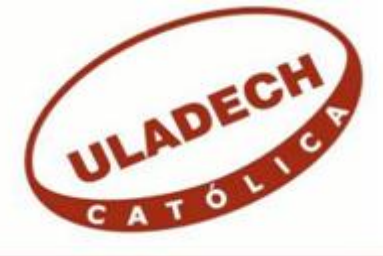

# UNIVERSIDAD CATÓLICA LOS ÁNGELES DE **CHIMBOTE**

## **FACULTAD DE INGENIERÍA ESCUELA PROFESIONAL DE INGENIERÍA DE SISTEMAS**

# IMPLEMENTACIÓN DE UN SISTEMA INFORMÁTICO WEB DE LA EMPRESA LIM COURIER S.A.C - CHIMBOTE; 2017.

## TESIS PARA OPTAR EL TÍTULO PROFESIONAL DE INGENIERA DE SISTEMAS

AUTORA:

BACH. JAIRA MARIELÍ RAMOS ENCARNACIÓN

ASESORA: DRA. ING. MARÍA ALICIA SUXE RAMÍREZ

CHIMBOTE - PERU

2019

### <span id="page-1-0"></span>**JURADO EVALUADOR DE TESIS Y ASESOR**

# MGTR. ING. CIP. JOSÉ ALBERTO CASTRO CURAY PRESIDENTE

# MGTR. ING. CIP. JESÚS DANIEL OCAÑA VELÁSQUEZ SECRETARIO

# MGTR. ING. CIP. CARMEN CECILIA TORRES CECLÉN MIEMBRO

## DRA. ING. CIP. MARÍA ALICIA SUXE RAMÍREZ

### ASESORA

### **DEDICATORIA**

<span id="page-2-0"></span>A mis padres por su apoyo constante, por haberme ayudado en todos los momentos difíciles de mi vida, tales como la felicidad, la tristeza, por haber estado siempre junto a mí, por sus esfuerzos y sacrificios para la realización del presente trabajo y por el gran amor que me han dado y me darán siempre.

A mis compañeros, amigos quienes compartieron sus conocimientos, alegrías y tristezas, a todas aquellas personas que durante este tiempo estuvieron a mi lado brindándome su apoyo mutuo.

*Jaira Marielí Ramos Encarnación* 

### **AGRADECIMIENTO**

<span id="page-3-0"></span>En primer lugar, a nuestro Padre Celestial por su amor infinito y por su gran misericordia de darnos la existencia, salud y sabiduría, mientras nos guía por el buen camino.

A la Universidad ULADECH católica Los Ángeles de Chimbote, que me acogió y me brindó la oportunidad de alcanzar conocimientos de las ciencias informáticas y aprendizajes que contribuyeron a mi formación profesional y personal.

A los docentes a quienes les debo gran parte de mis conocimientos, por ser copartícipes del presente trabajo, gracias a su paciencia, consejos y enseñanzas para llegar a la meta propuesta.

A mi asesora de Tesis que con sus instrucciones me dio un valioso apoyo para lograr este sueño.

Al señor Oscar Albujar Rafaile y Miguel Ángel Albujar Rafaile quienes me facilitaron el acceso a su empresa, para llevar acabo el desarrollo de la presente tesis.

### *Jaira Marielí Ramos Encarnación*

### **RESUMEN**

<span id="page-4-0"></span>La presente investigación fue desarrollada bajo la línea de investigación: Implementación de las Tecnologías de Información y Comunicación (TIC) para la mejora continua de la calidad en las organizaciones del Perú, de la Escuela Profesional de Ingeniería de Sistemas de la Universidad Católica los Ángeles de Chimbote. La investigación tuvo como objetivo Desarrollar un sistema informático web en la empresa LIM Courier S.A.C - Chimbote; 2017, para el control de personal y el servicio al cliente. Se utilizó una metodología de diseño no experimental, de tipo descriptivo, y enfoque cuantitativo, la población estuvo conformada por 30 personas entre trabajadores y clientes, obteniéndose como muestra a la misma cantidad 30 personas. Cuando se aplicó el instrumento se obtuvieron los siguientes resultados, en la dimensión de Nivel de satisfacción respecto a los servicios de envío y entrega de encomiendas que brinda el sistema actual, se observó que el 66.67%, NO están satisfechos, respecto a la segunda dimensión de, Necesidad de implementar un sistema informático web, se observó que el 96.67%, SI consideran que es necesario la implementación de un sistema informático web. Por lo tanto, estos resultados coinciden con las hipótesis específicas, y en consecuencia confirma la hipótesis general, con ello la investigación queda debidamente justificada en la necesidad de realizar el desarrollo de un sistema informático web en la empresa LIM Courier S.A.C, para el control de personal y el servicio al cliente. Teniendo como alcance de estudio el desarrollo de módulos que atienden estos puntos fundamentales.

**Palabras clave:** Control de personal, RUP, Sistema informático Web, TIC.

### **ABSTRACT**

<span id="page-5-0"></span>The present research was developed under the line of research: Implementation of Information and Communication Technologies (TIC) for the continuous improvement of quality in the Organizations of Peru, of the Professional School of Systems Engineering of the Catholic University Los Angeles de Chimbote. The objective of the research was to develop a web computer system in the company LIM Courier S.A.C - Chimbote; 2017, for the control of personnel and customer service. A a nonexperimental design methodology, descriptive type, and quantitative approach, the population consisted of 30 people between workers and customers, obtaining 30 people as a sample. When the instrument was applied the following results were obtained, in the dimension of Satisfaction level regarding the delivery and delivery services of parcels that the current system provides, it was observed that 66.67%, are NO satisfied, with respect to the second dimension of, Need to implement a web computer system, it was observed that 96.67%, SI they consider that the implementation of a web computer system is necessary. Therefore, these results coincide with the specific hypotheses, and consequently confirms the general hypothesis, with this the research is duly justified in the need to carry out the development of a web computer system in the company LIM Courier SAC, for the control of staff and customer service. Having as scope of study the development of modules that address these fundamental points.

**Keywords:** Staff control, RUP, Web computer system, TIC.

# ÍNDICE DE CONTENIDO

<span id="page-6-0"></span>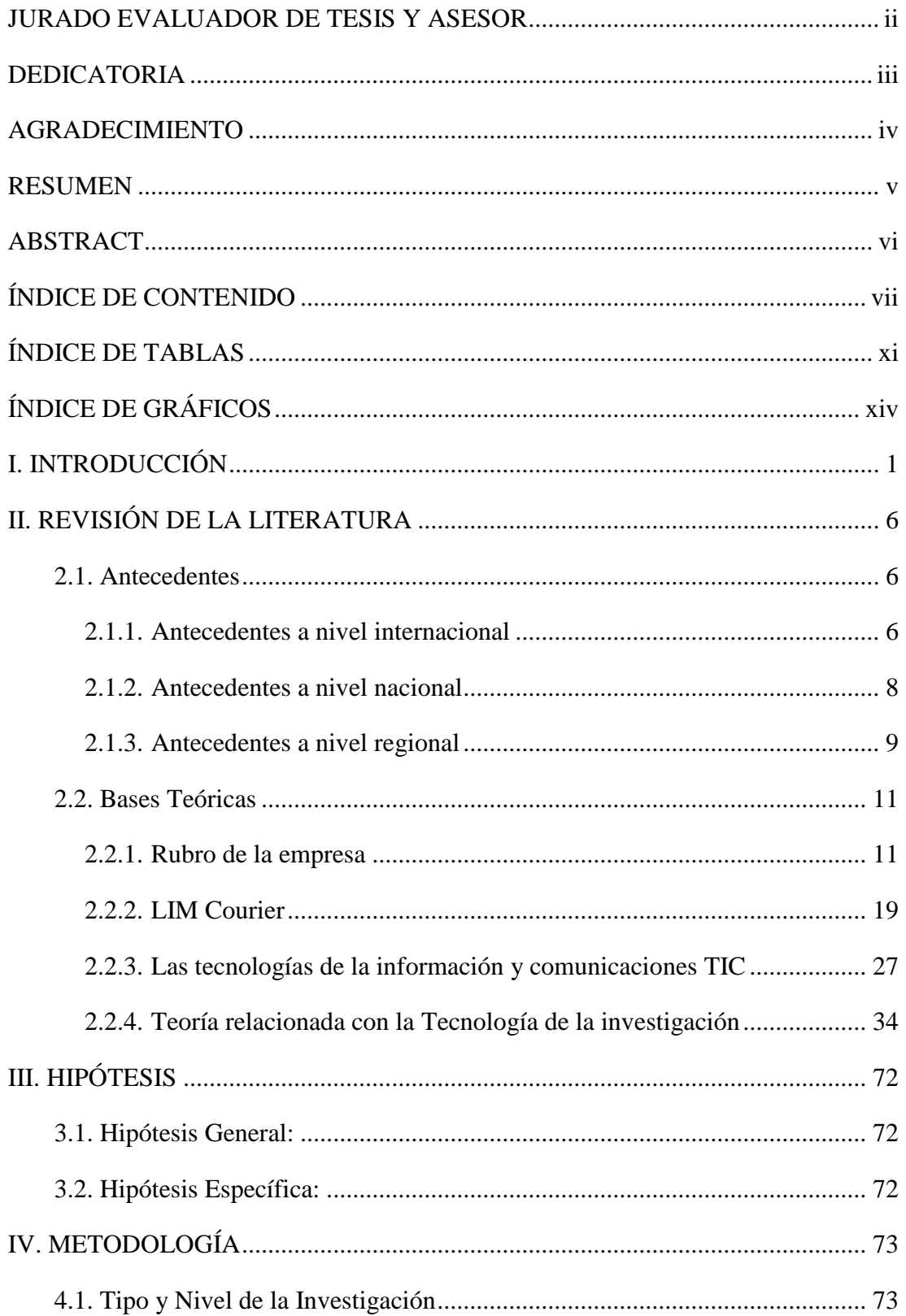

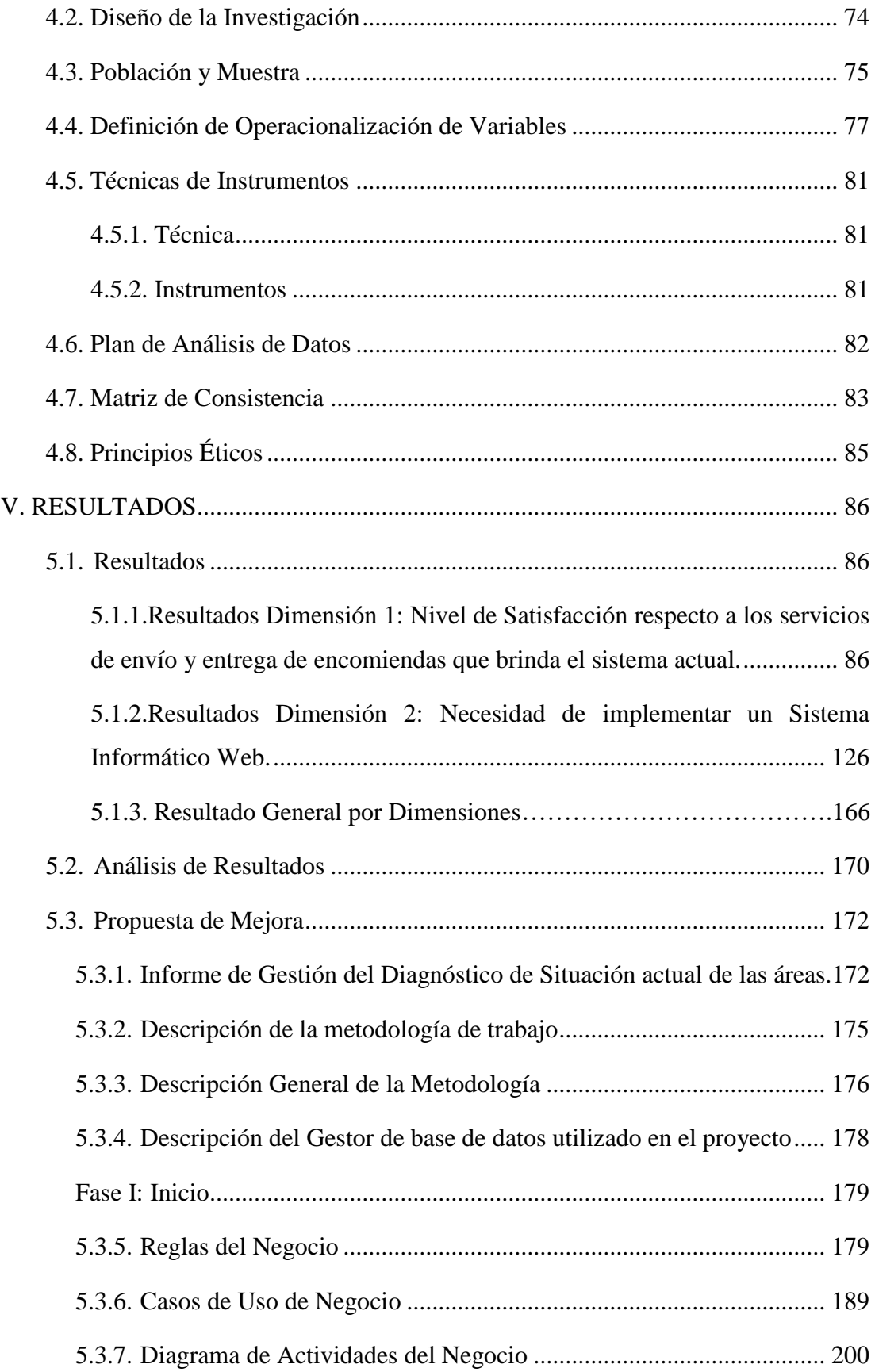

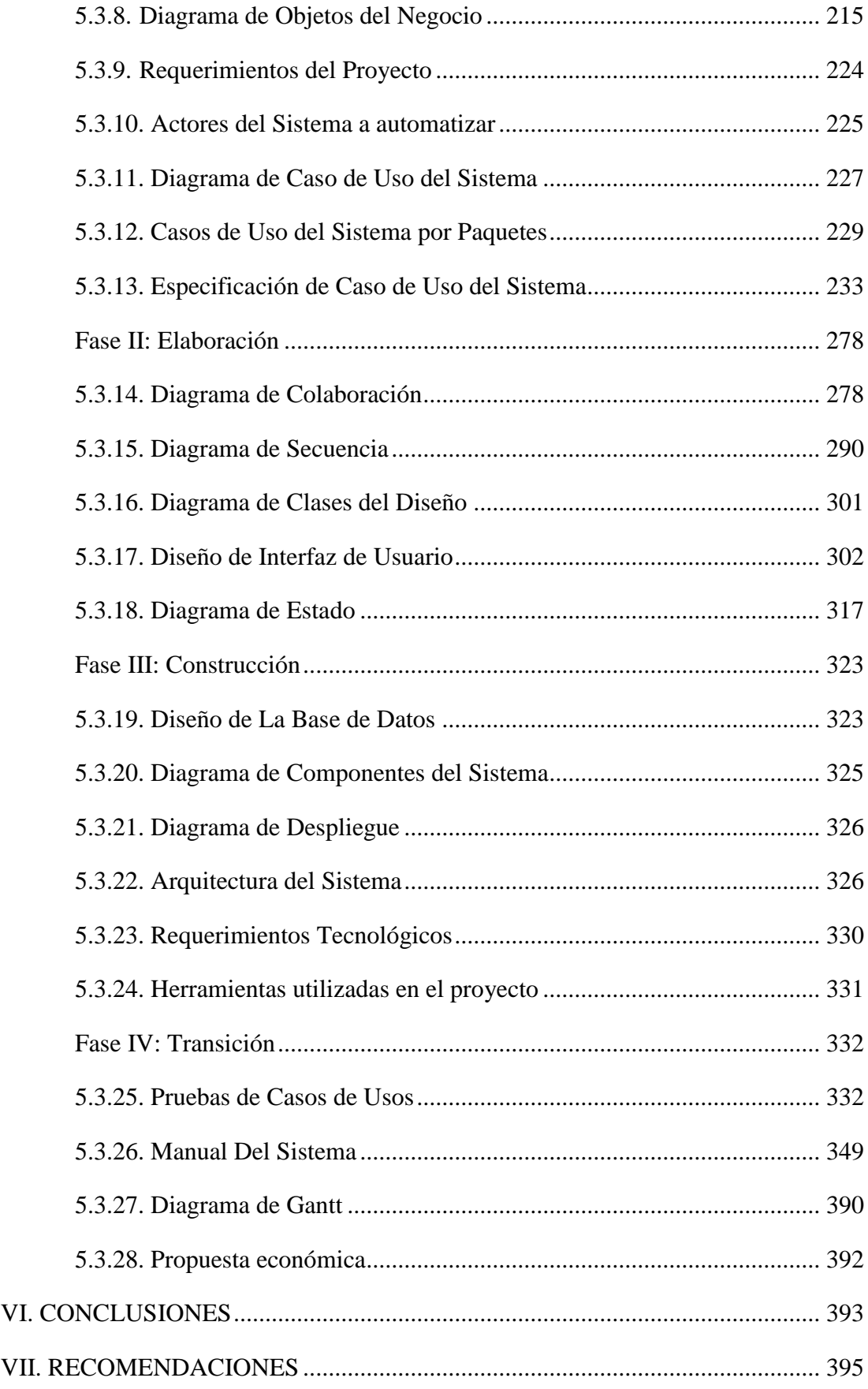

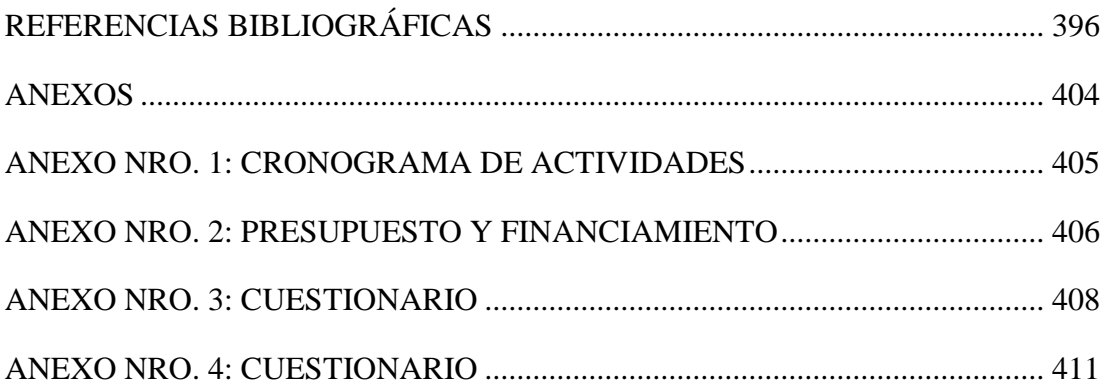

## **ÍNDICE DE TABLAS**

<span id="page-10-0"></span>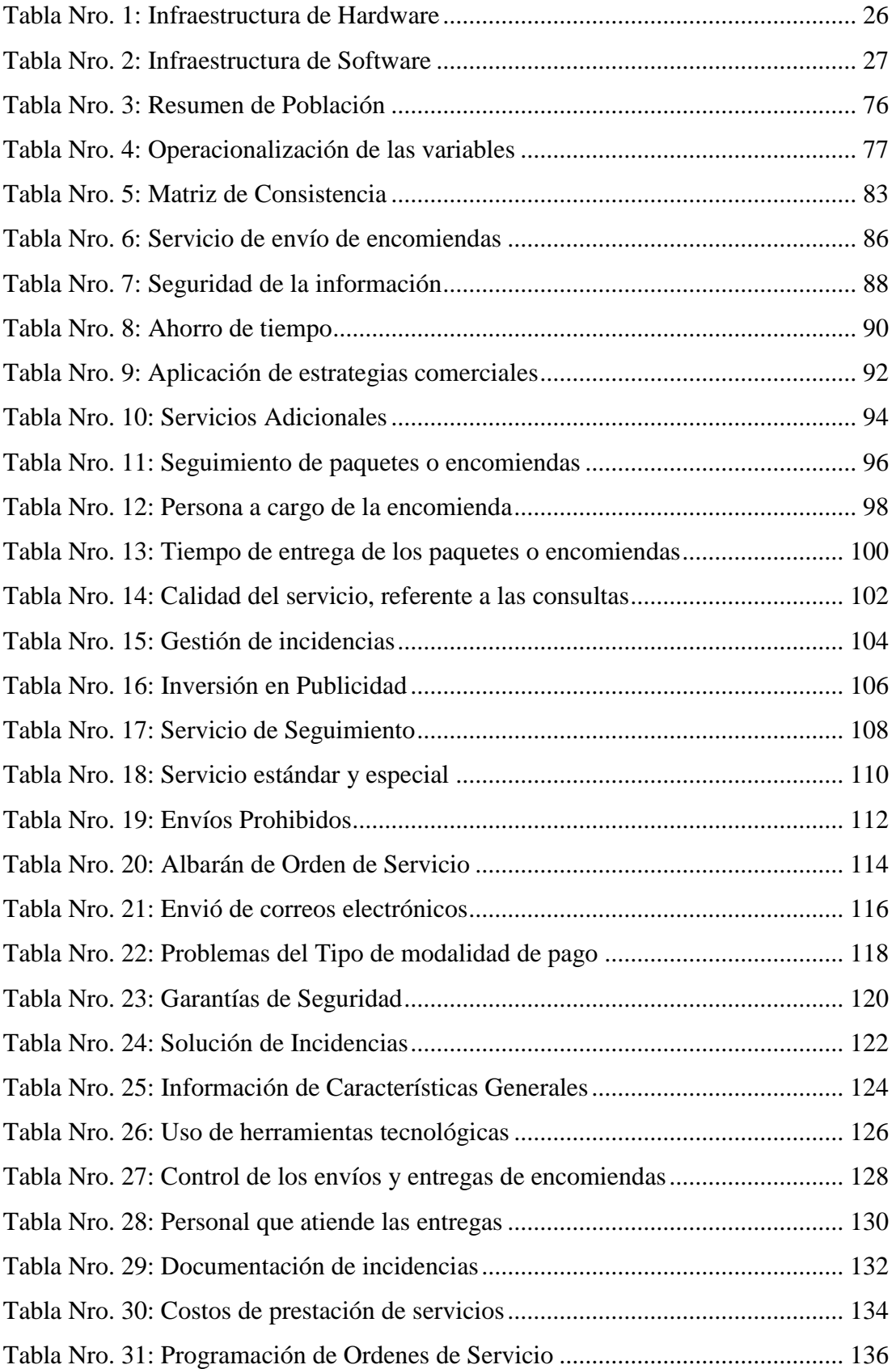

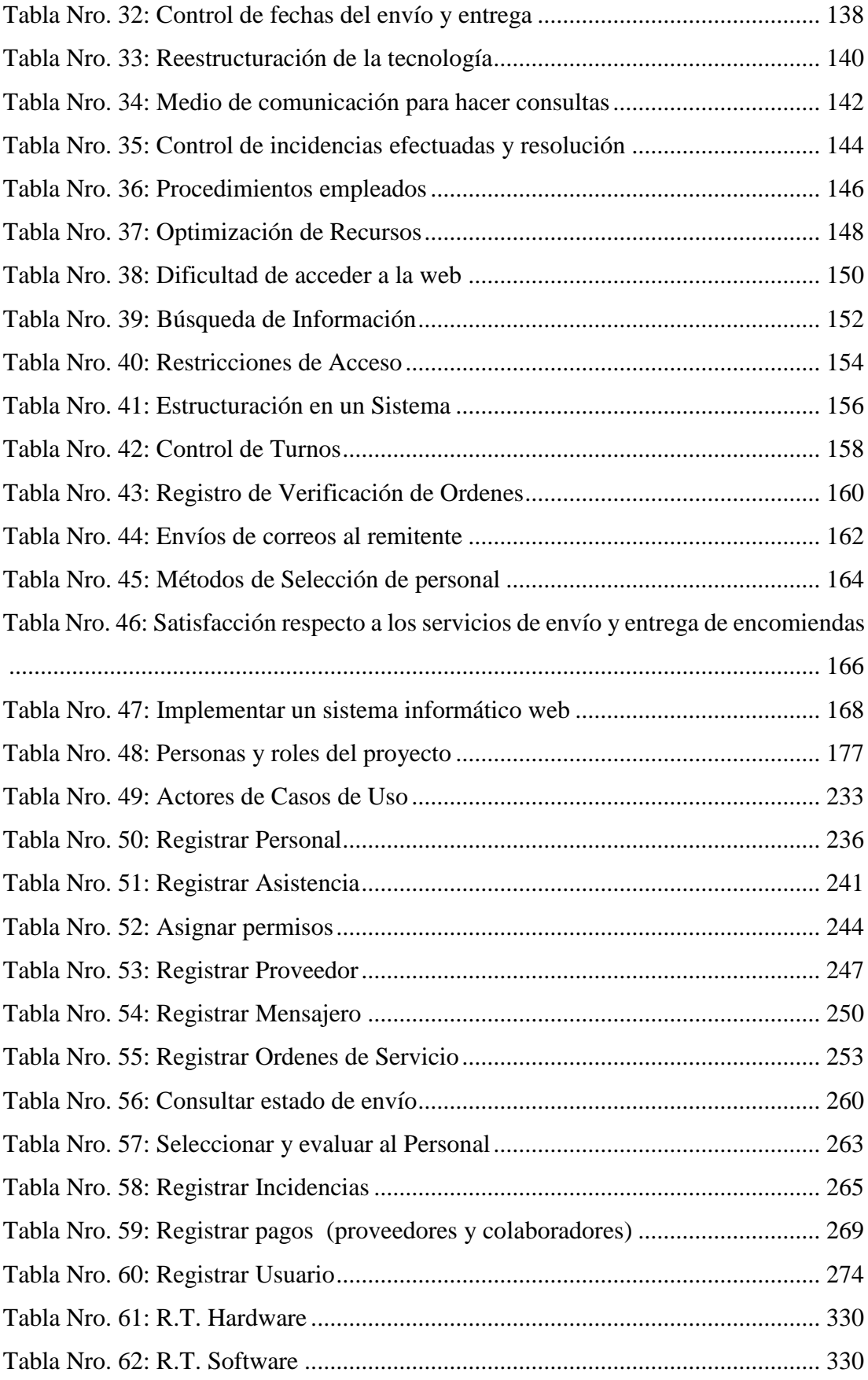

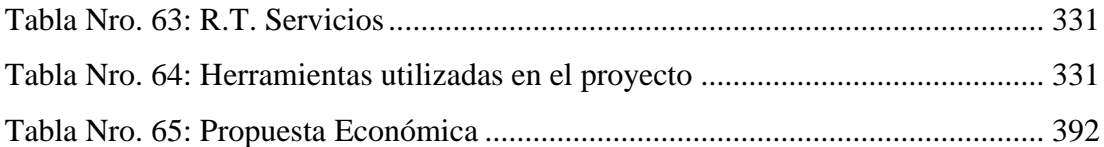

# **ÍNDICE DE GRÁFICOS**

<span id="page-13-0"></span>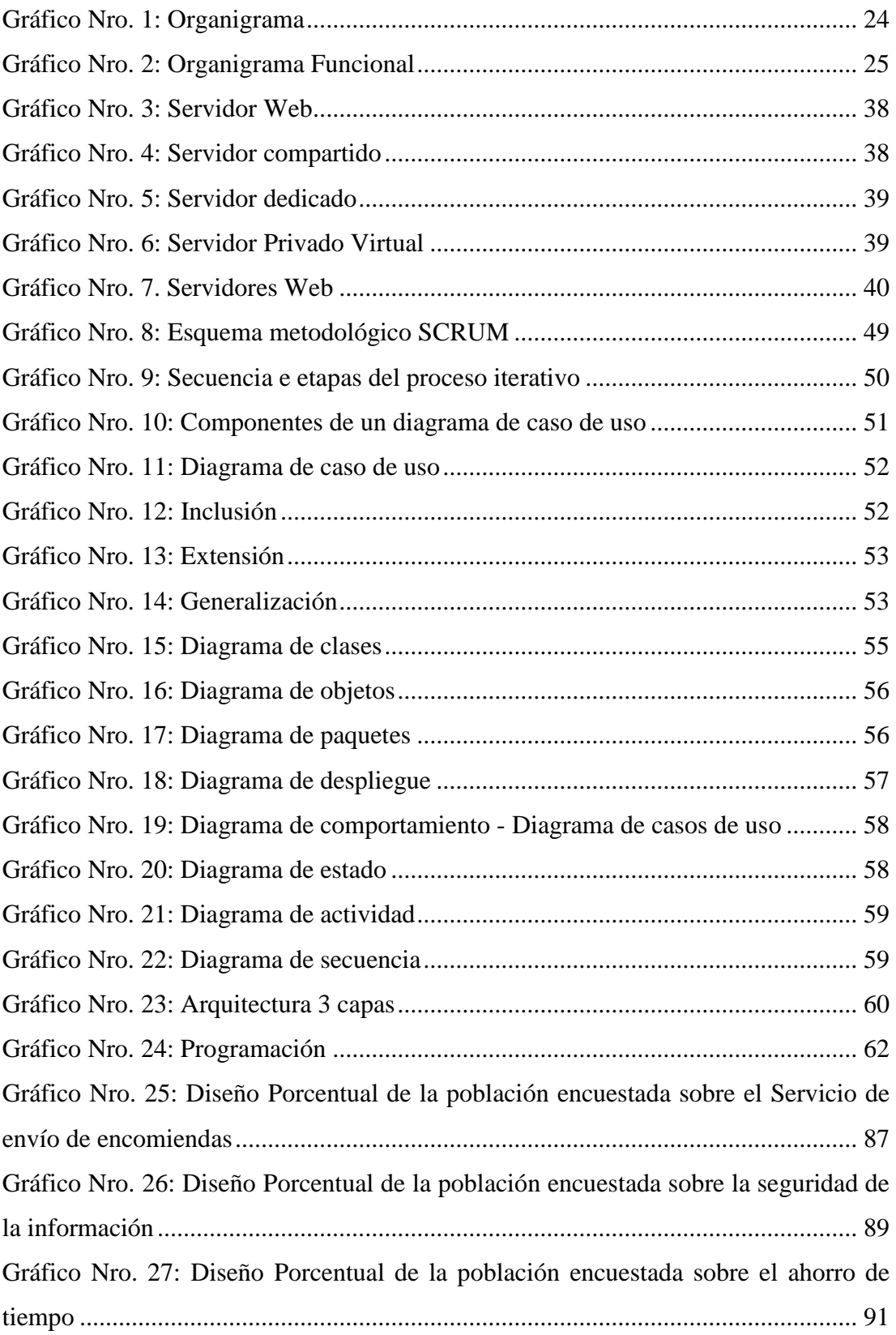

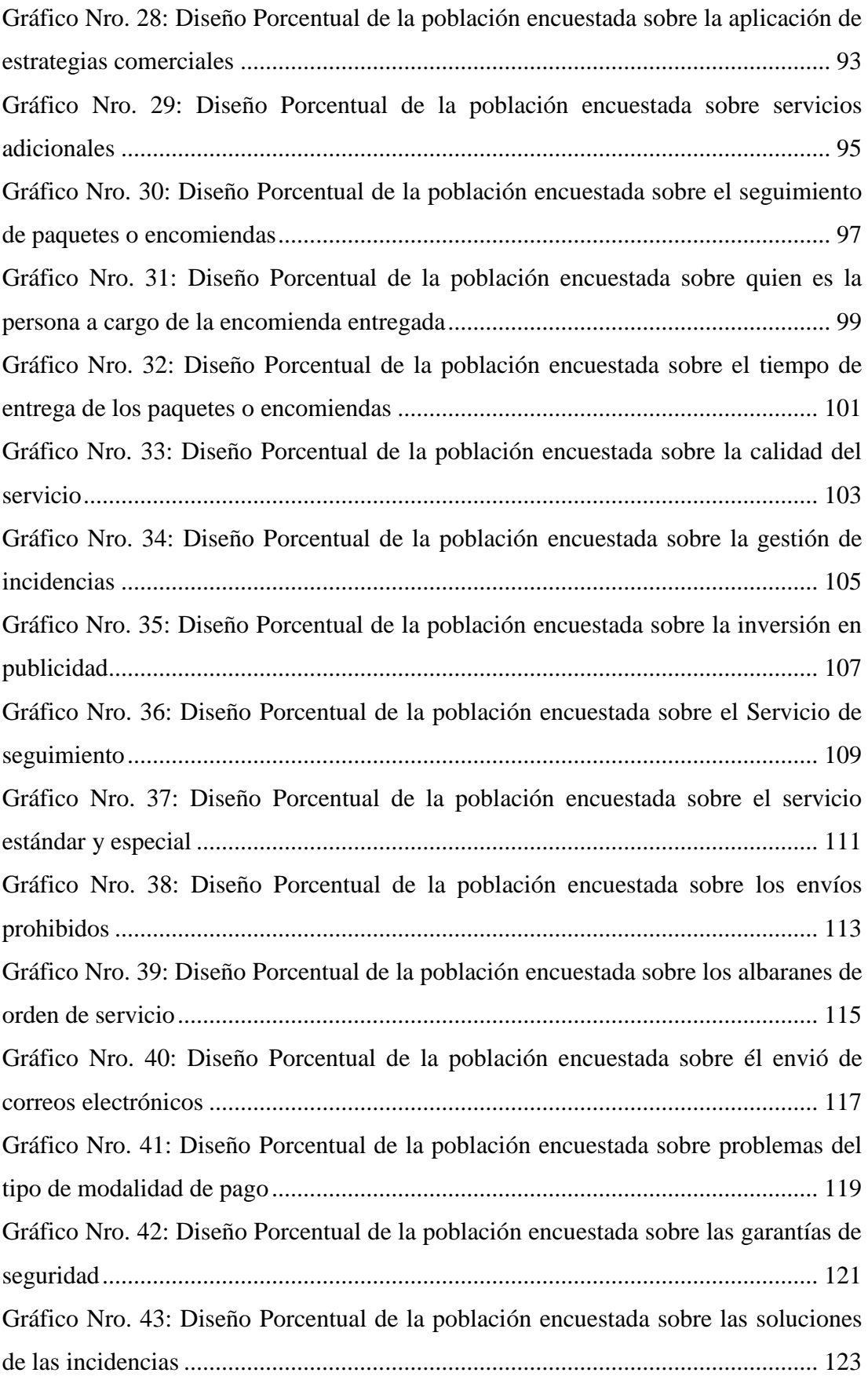

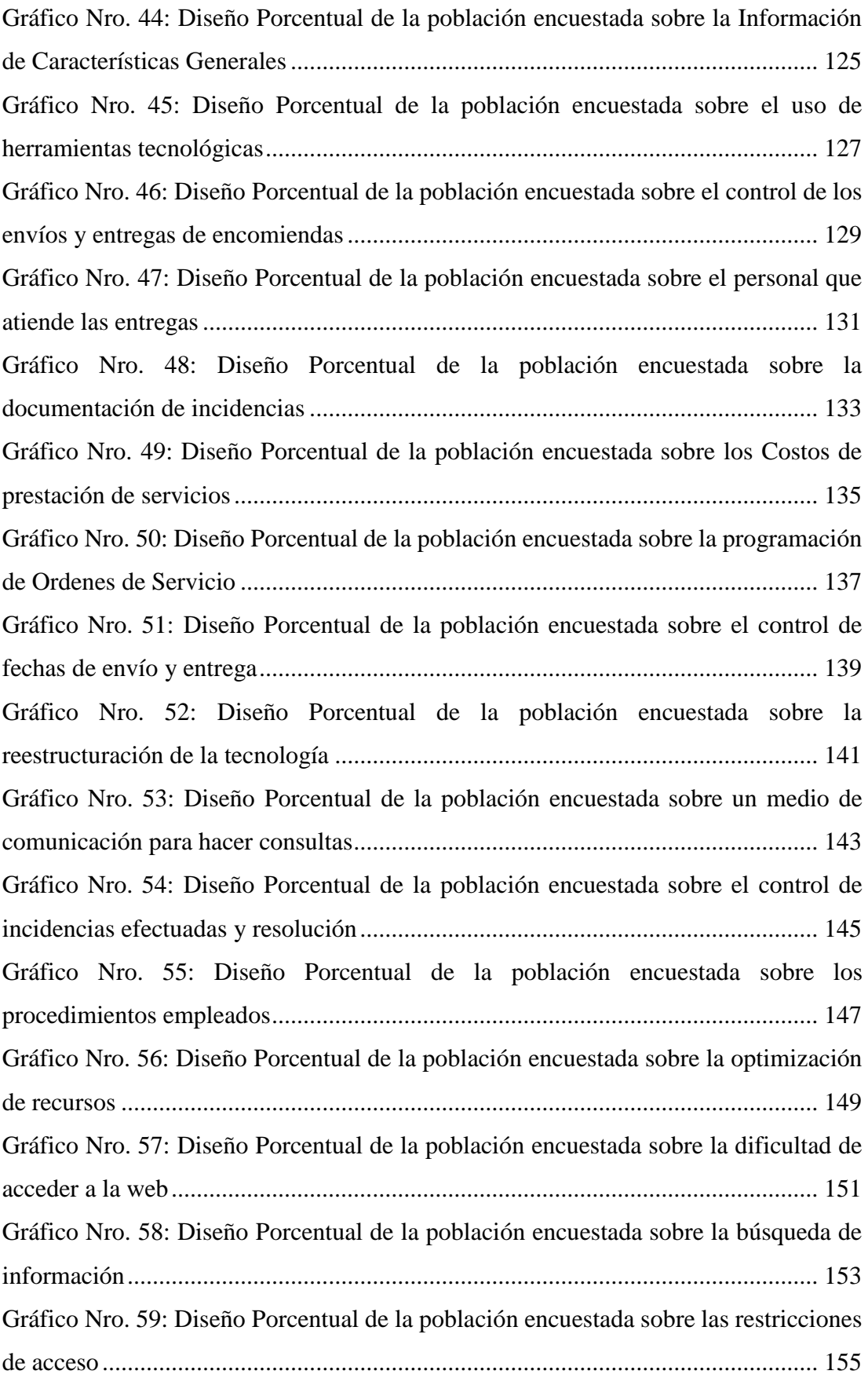

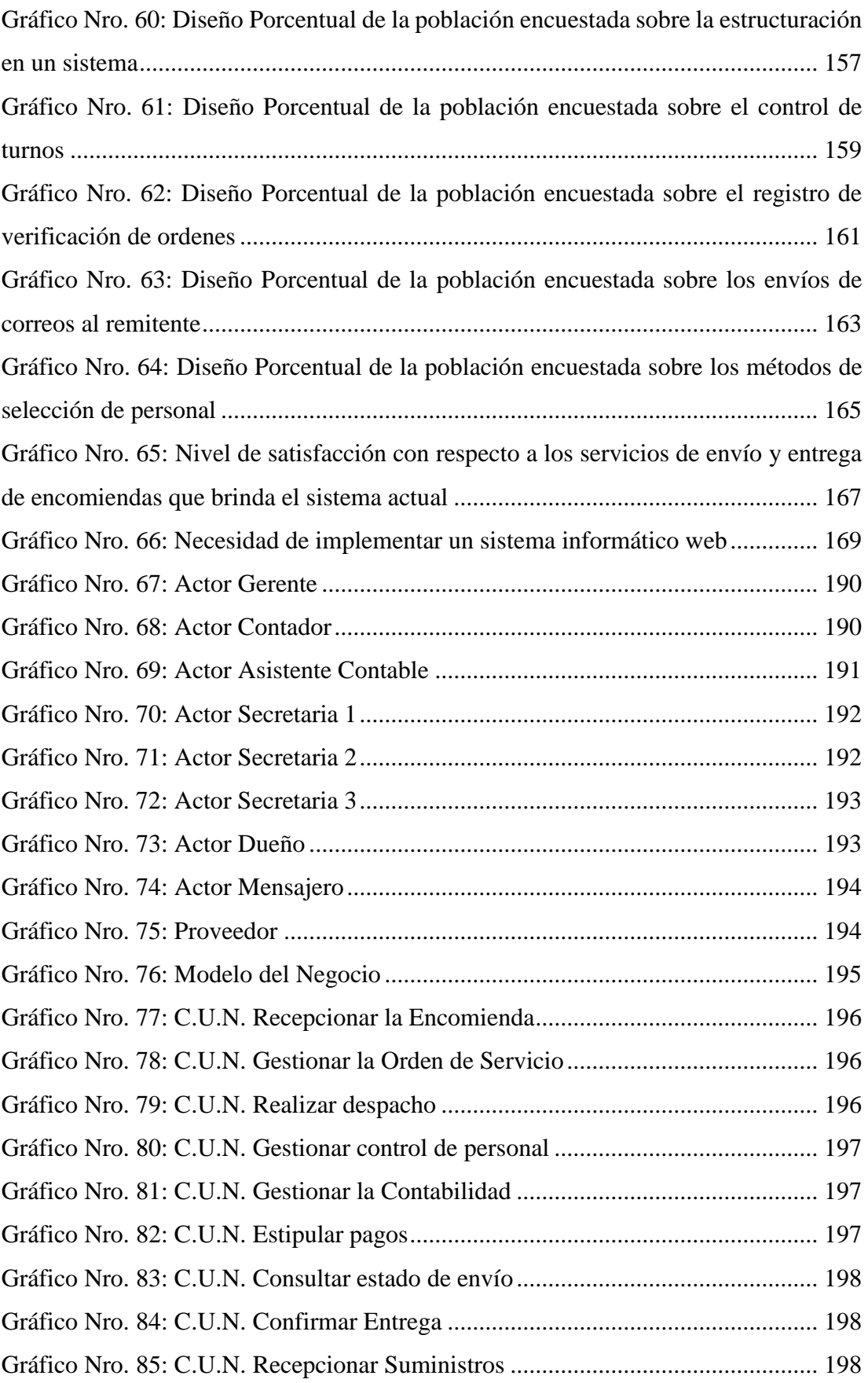

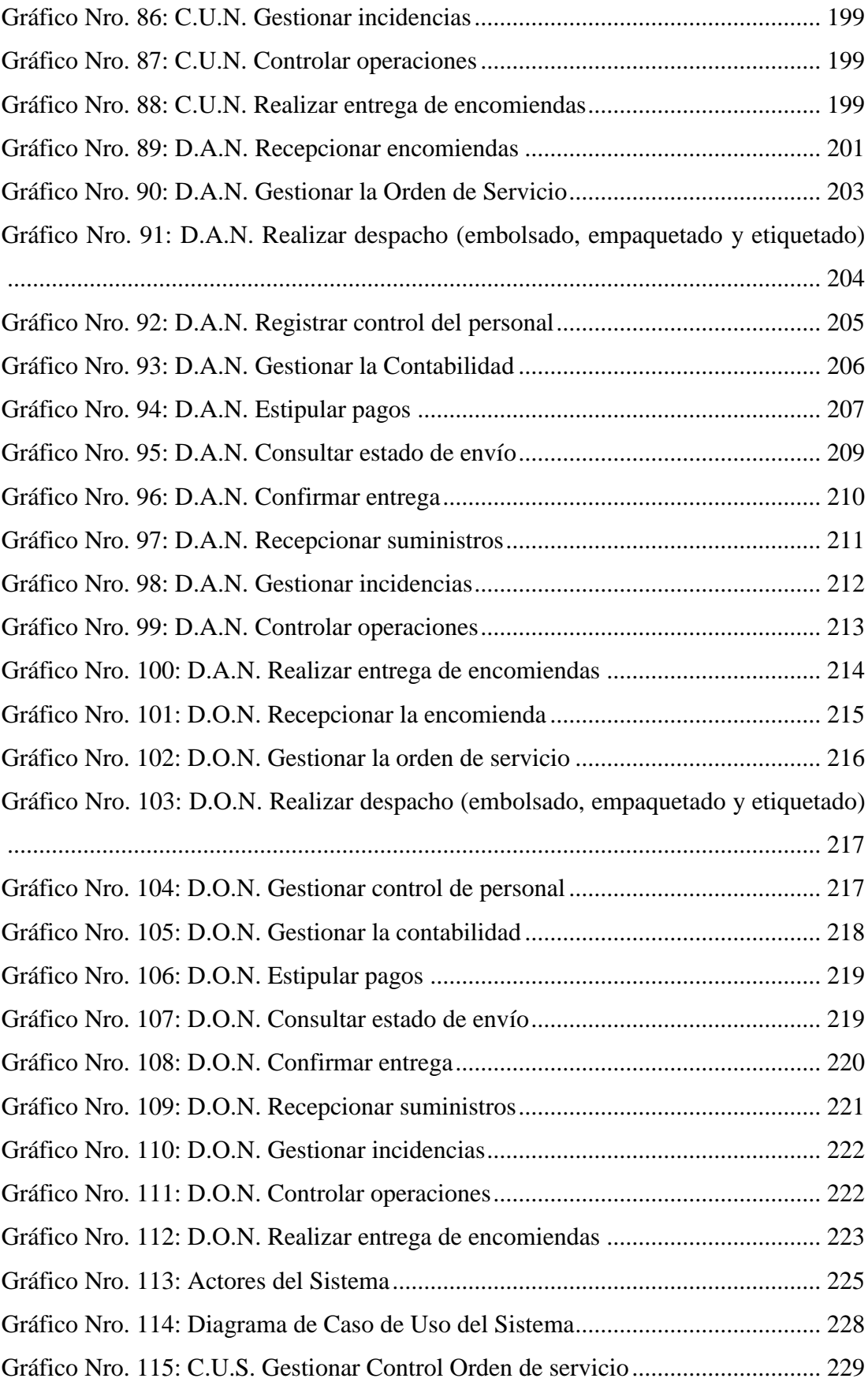

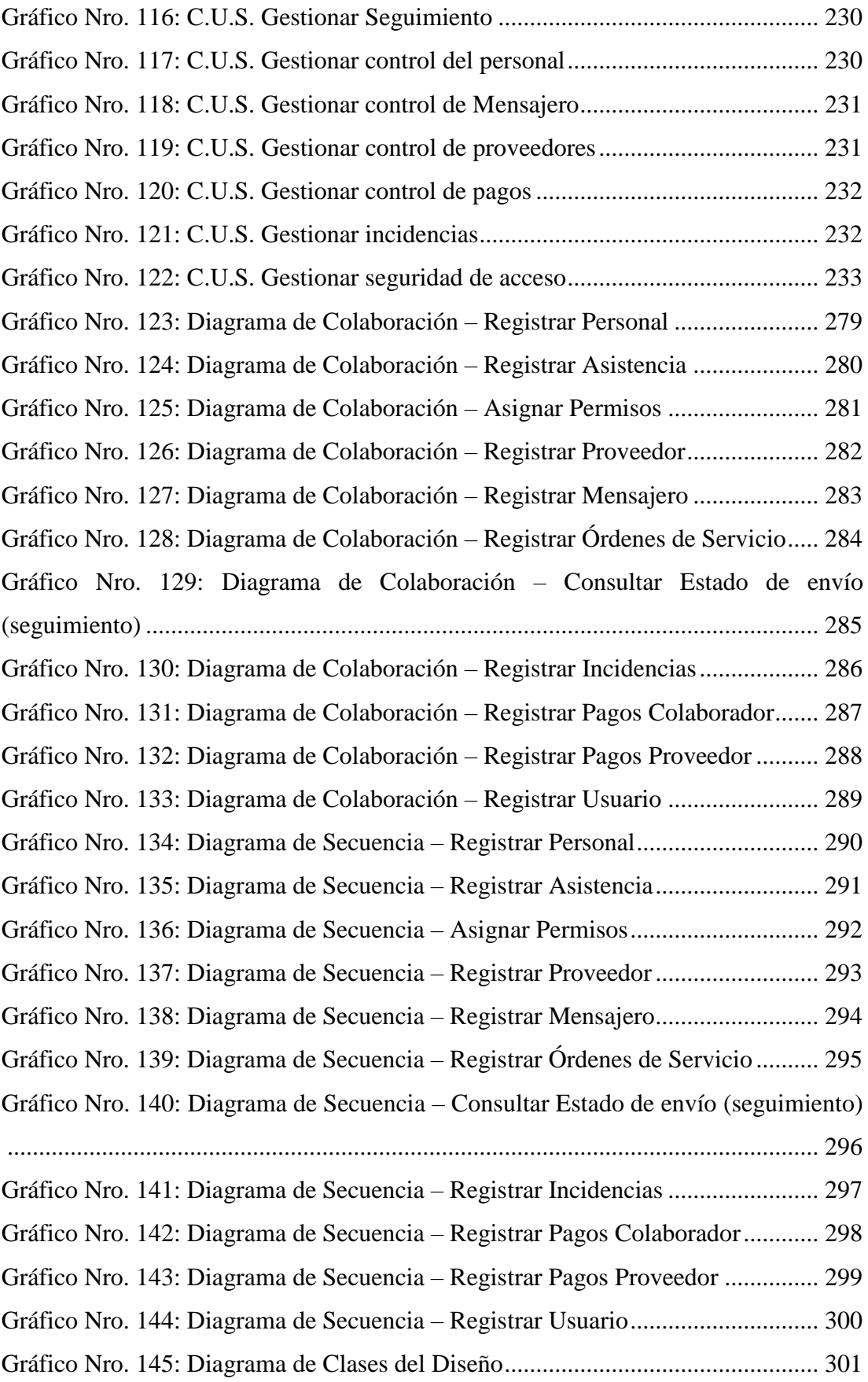

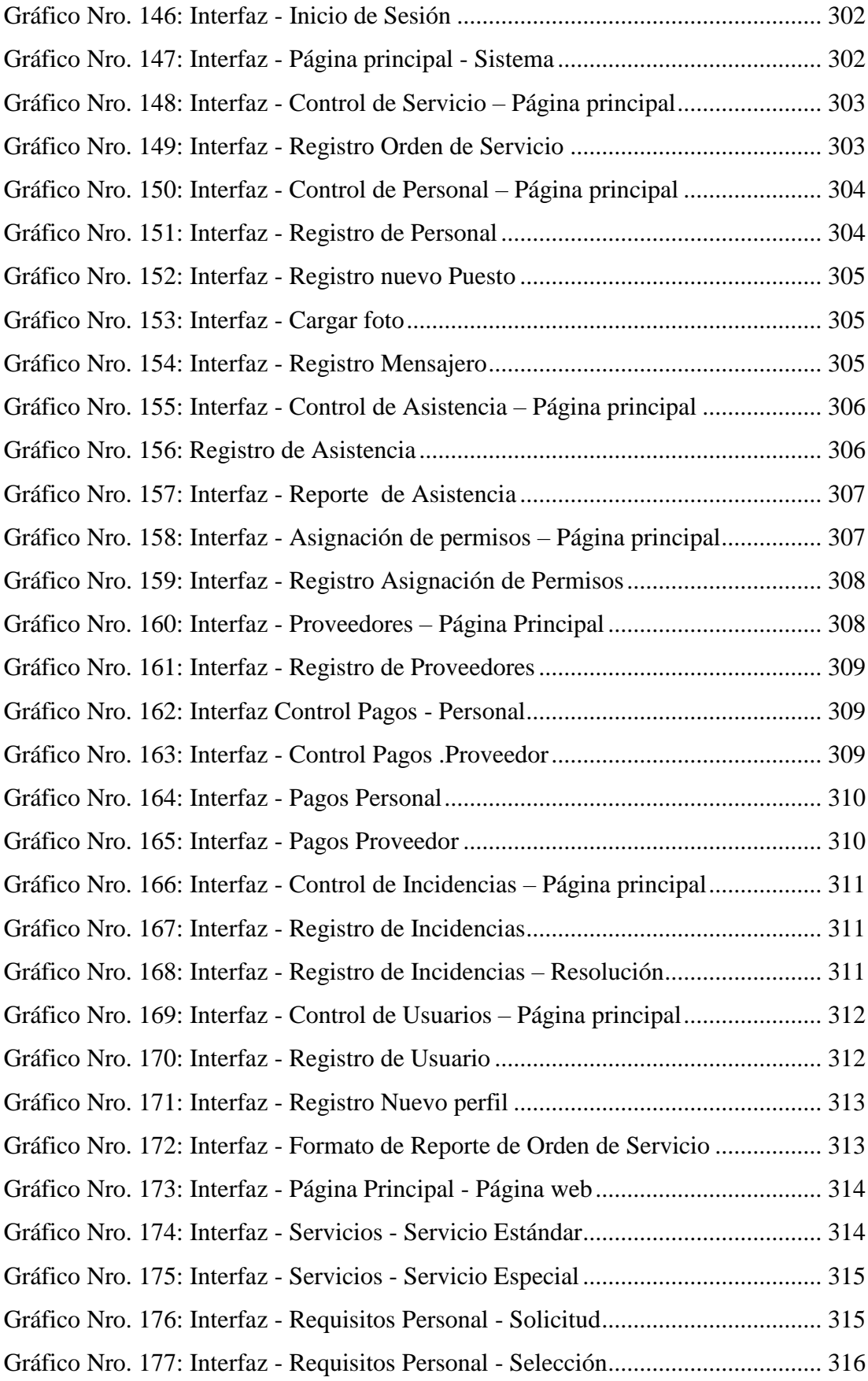

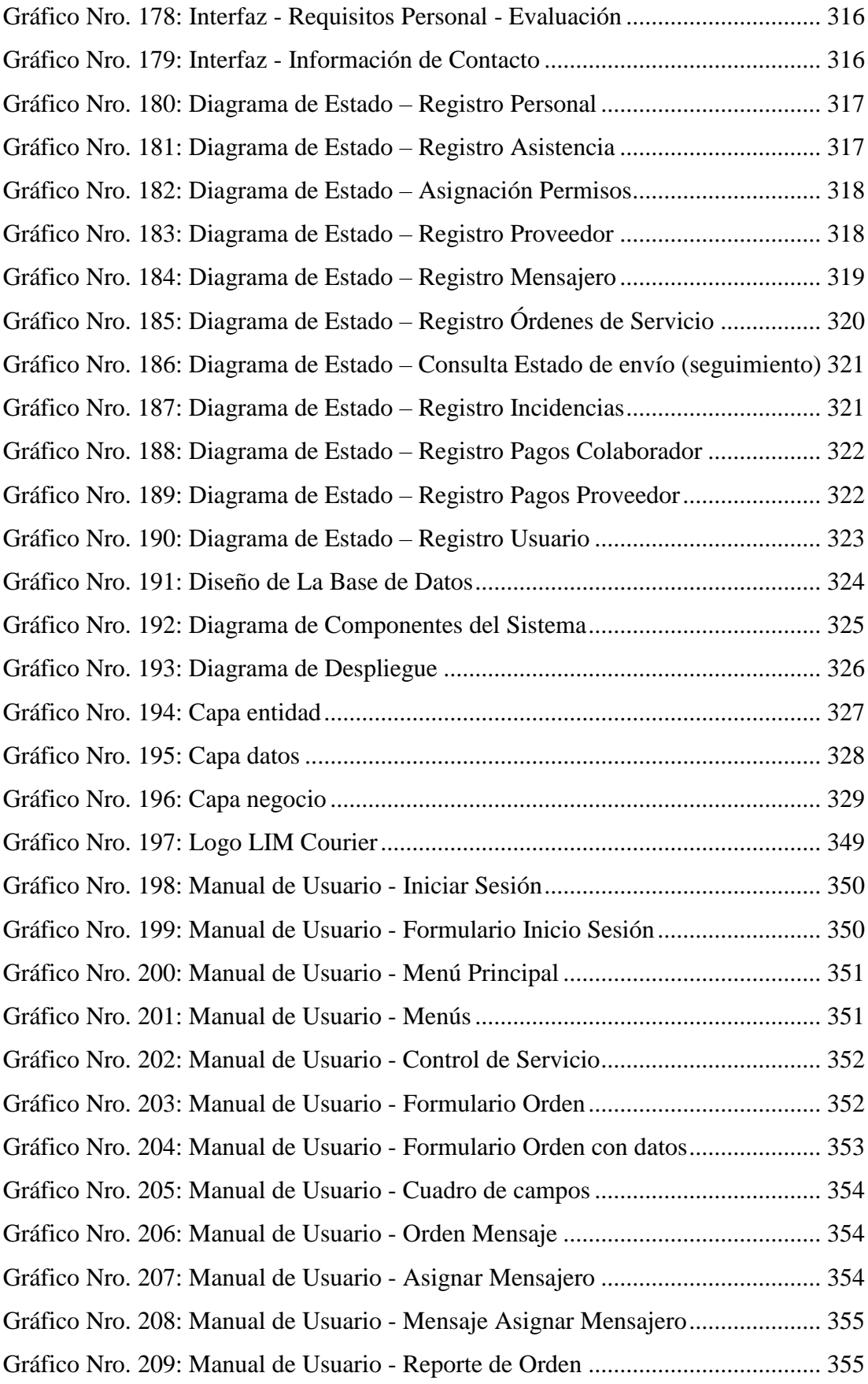

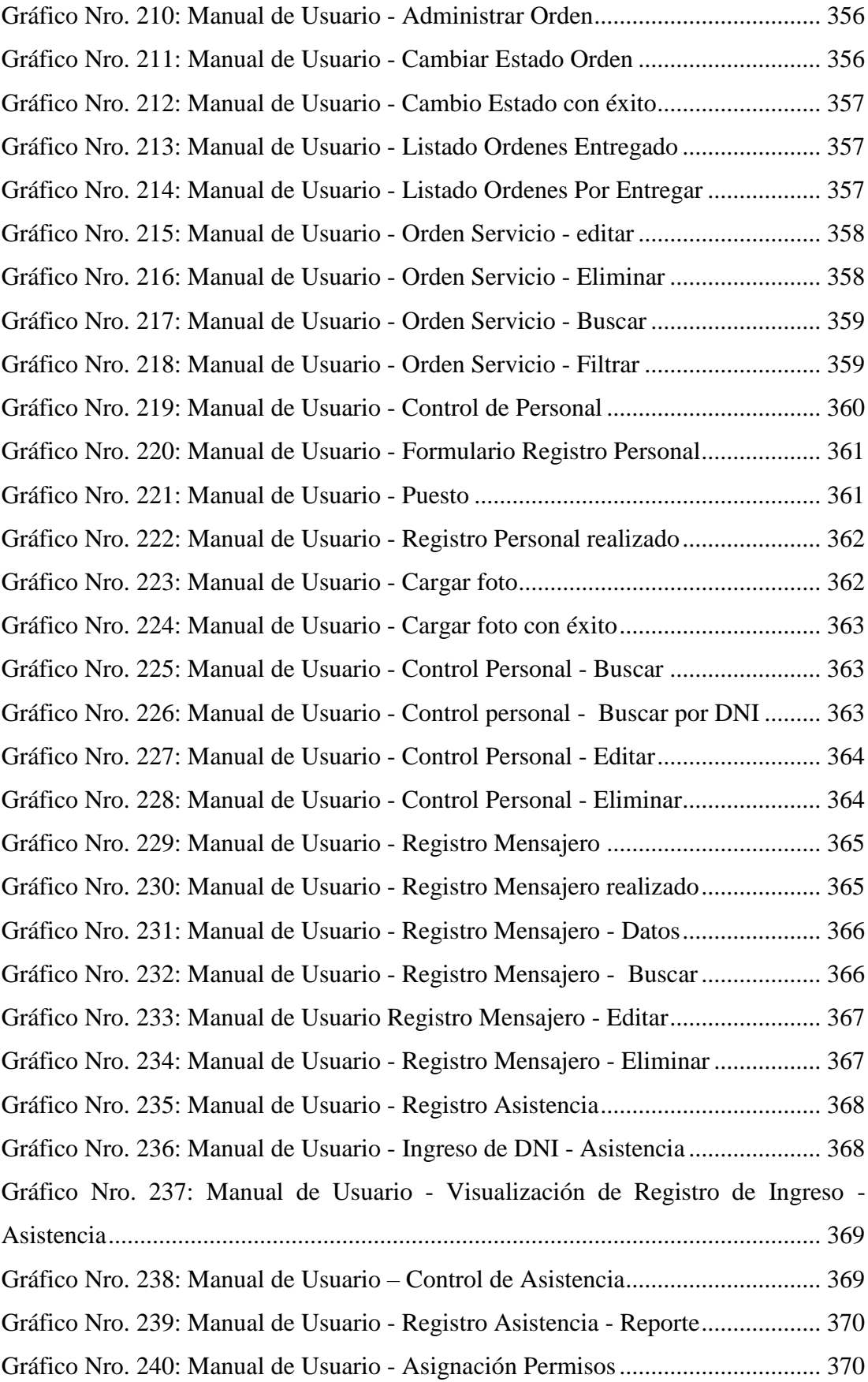

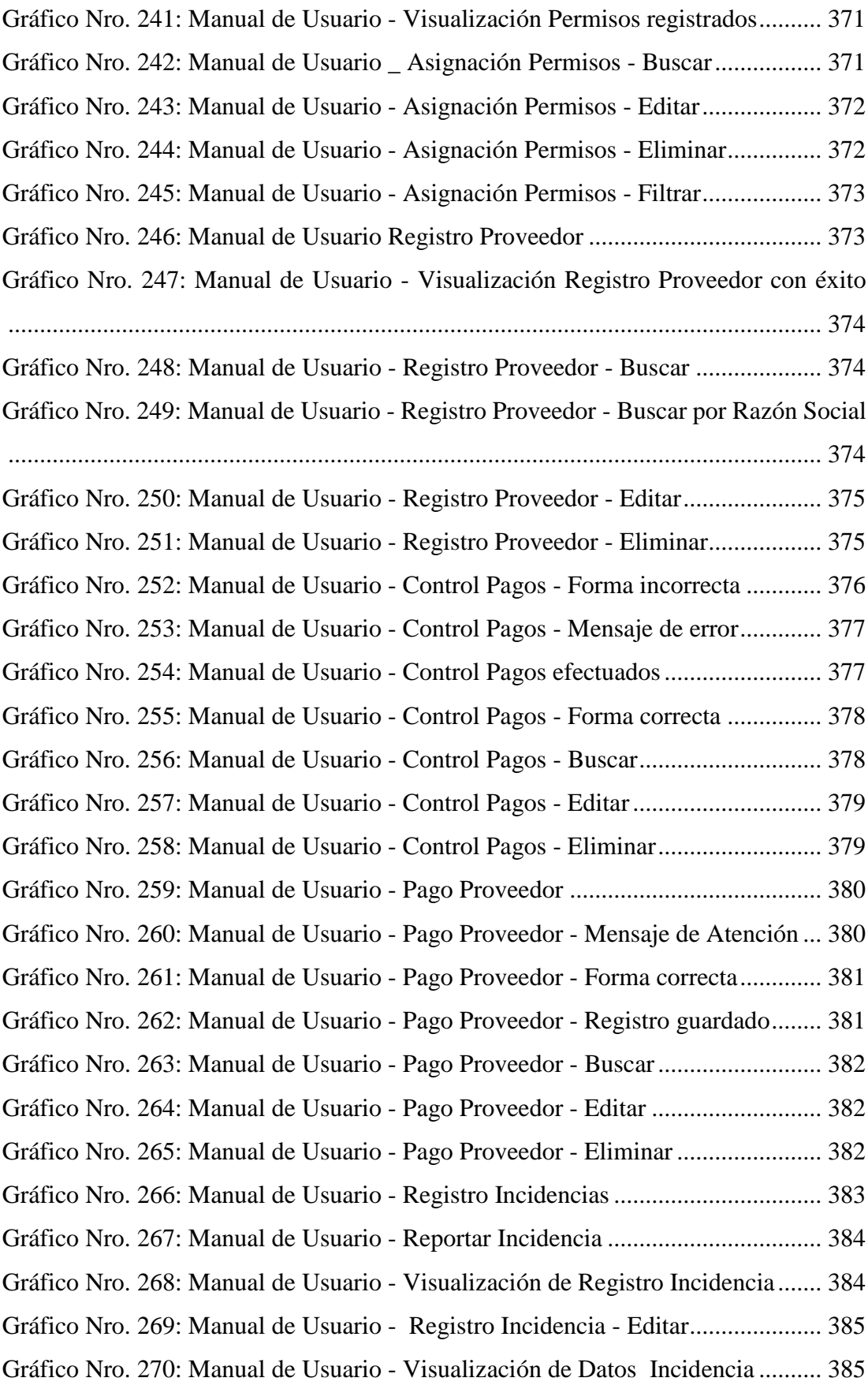

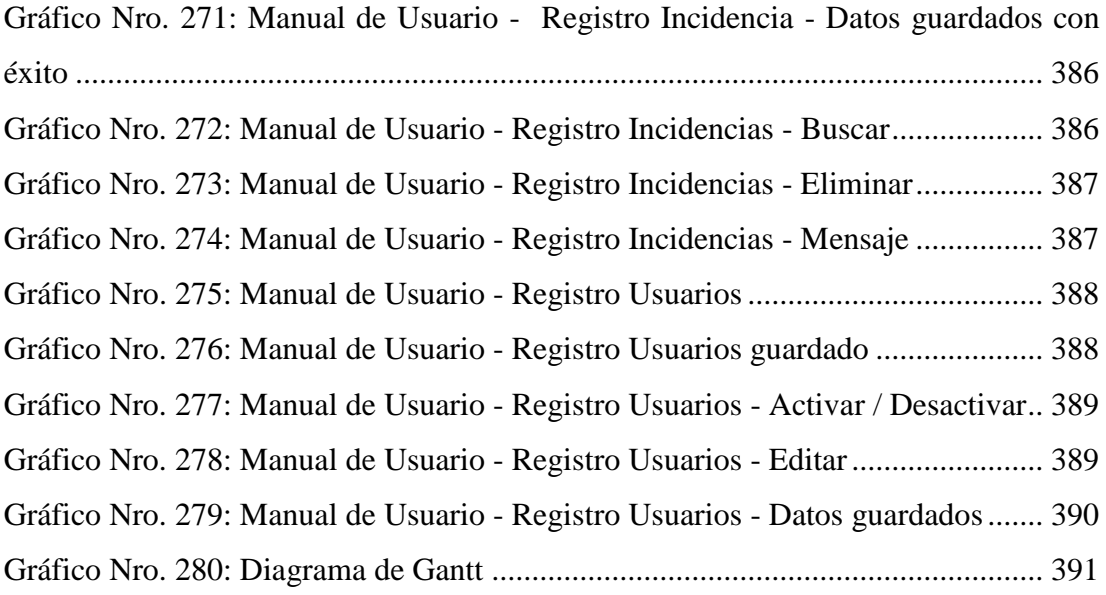

### <span id="page-24-0"></span>**I. INTRODUCCIÓN**

En Ecuador hay Couriers, que esperan recuperar clientes, ya que ahora, sin salvaguardias, las empresas de Couriers desean incrementar sus movimientos, en específico de la categoría C (paquetes de hasta 50 kg y \$ 2 mil), que corresponde a mercadería como electrodomésticos, que dejaron de traerse desde 2015. Para Lupe Ortega, presidenta de la Asociación de Correos Privados (ACOPRI), señala que pese a que los Couriers en el país se enfocan más en la paquetería de la clasificación B (paquetes de hasta 4 kg y \$ 400), un reducido segmento que trabajaba con categoría C se fue afectado hasta con el 70% menos. Sin embargo, Mariela Rojas, presidenta de la Asociación de empresas de mensajería expresa y Courier (ASEMEC), aseguró que uno de los sectores más afectados por las salvaguardias fueron las industrias que importaban por esta vía (categoría C) repuestos para la producción local (1).

Por consiguiente, en México se ha presentado el crecimiento de las compras en línea, las cuales ha sido un detonante para que empresas de mensajería y paquetería tengan una mayor presencia en este ámbito, a través de sus actividades logísticas de entrega de última milla. Según la mexicana Estafeta el 14% de su negocio está enfocado a operaciones de comercio electrónico. Mientras que para DHL Express este segmento ya cubre el 20% de sus actividades, siendo que apenas hace dos años era el 10% (2).

En el Perú, hay una serie de empresas dedicadas a los servicios logísticos de transporte y distribución a nivel nacional, envíos de sobres con entregas, etc., tal es el caso de la empresa, Olva Courier, la cual fue partícipe en una conferencia World Mail & Express Américas, principal conferencia para operadores postales y logísticos globales que buscan obtener información valiosa sobre las últimas tendencias y desafíos en la industria. La conferencia trató de explorar las últimas tendencias disruptivas que enfrentan las organizaciones de correos y paquetería, asimismo, para discutir las técnicas para construir empresas flexibles a prueba de

riesgo. Para Fernando Noriega, expositor representante de Olva Courier, existe una serie de estrategias para la situación actual de económica como sucede en la compañía Courier en América Latina, con el tema a tratar demostró las estadísticas del aumento del comercio internacional de bienes y servicios, entre otros (3).

En el distrito de Chimbote la alta competitividad en el sector de mensajería y Courier, dispone la necesidad de proponer iniciativas que permitan la recuperación y avance. Es importante reconocer que algunas empresas del sector de mensajería y Courier han sostenido y mantenido su posición en el mercado desarrollando estrategias para adaptarse a los cambios del ambiente. Pero este no es el caso de la empresa de Logística Integrada en Mensajería y Courier S.A.C, que se encuentra ubicada en Av. Pardo cuadra 24- Chimbote, en el cual brinda prestación de servicios dando soluciones logísticas integrales, dedicada al rubro de distintas actividades de correo, específicamente mensajería y Courier, brindando servicio de envío y entrega de documentos urgentes y paquetes en el territorio local y nacional, en cuanto a sus operaciones de servicios propios que realizan lo gestionan de manera manual, donde solo hacen uso de un software de aplicación Excel para gestionar dicho control, esto conlleva a la demora en el registro diario de las encomiendas y a su vez no tiene una estructura adecuada para acceder a información en cualquier momento. Se pudo afirmar que entre los problemas que traen a la empresa de Logística Integrada en Mensajería y Courier S.A.C, no contar con un sistema informático web de control de personal y servicio al cliente son los siguientes: No tiene un sistema de control de los servicios donde se evalúe los costos de prestación de servicios, controles y márgenes de utilidad, no recolecta sugerencias, inquietudes e inconformidades que son considerados como incidencias por parte de los clientes, no tiene un buen proceso de registro y selección de personal, no evalúa ni registra el pago o retenciones que pueden generarse al personal, no evalúa la satisfacción de sus clientes, respecto a los servicios que ofrece.

Esto implica un mal control que dificulta tener una buena calidad de servicios de mensajería y Courier, proporcionando consigo la insatisfacción de los clientes debido al ineficiente servicio brindado, es por ello que se planteó el siguiente enunciado de investigación ¿De qué manera la implementación de un sistema informático web en la empresa LIM Courier S. A. C - Chimbote; 2017, mejorará el control de personal y el servicio al cliente?

Con la finalidad de dar solución a esta problemática se definió el siguiente objetivo general del proyecto que consistió en el desarrollo de un sistema informático web en la empresa LIM Courier S.A.C - Chimbote; 2017, para el control de personal y el servicio al cliente. Esto se logró a través de los siguientes objetivos específicos:

- 1. Evaluar la necesidad de requerimientos tecnológicos para mejorar los procesos de la empresa LIM Courier.
- 2. Utilizar la metodología RUP para el análisis del sistema informático web.
- 3. Diseñar una base de datos en PostgreSQL para garantizar la funcionalidad con grandes cantidades de datos y una alta concurrencia de usuarios.
- 4. Desarrollar el sistema informático web bajo la programación de 3 capas con el lenguaje de programación Java.

La presente investigación se justifica académicamente en vista que permitió al investigador aplicar los conocimientos obtenidos en la formación profesional, bajo los estándares y normas aprendidas a lo largo de la preparación de pre-grado.

En cuanto a la justificación operativa se optimizó el control de los envíos y entrega de encomiendas, para tener mayor disponibilidad de la información, en cuanto a los registros de los servicios de distribución (mensajería) que han realizado diariamente, garantizando la seguridad para salvaguardar la información.

En cuanto a la justificación económica, disminuyó los costos en la realización de registros de los envíos y entregas hechas o realizadas de forma manual y optimizó los recursos financieros en el desarrollo y expansión de innovación para la gestión empresarial.

Así mismo la presente investigación se justifica tecnológicamente, utilizando un sistema informático web que facilitó el control del personal que atiende una respectiva encomienda, para asegurar que los documentos y paquetes tengan una seguridad de entrega, siendo más eficiente en cuanto a la atención que se le brinda al cliente, agilizando el tiempo de los registros de datos de los clientes y sus paquetes para proporcionar un envío adecuado y eficaz.

Finalmente se indica que la presente investigación se justifica institucionalmente en vista que para la empresa LIM - Courier S.A.C, implementar y contar con el sistema de información web, la cual se propone en la presente investigación, mejora de manera radical la calidad de atención a sus clientes y además mejora la imagen institucional externa de la empresa, optimizando los tiempos de atención y desempeño laboral.

El presente proyecto será aplicable a nivel local y nacional, lo cual este sistema mejora el control del personal y servicio al cliente (gestión de envío y entrega de encomiendas), desarrollando una serie de módulos (menús) que atienden estos puntos fundamentales, a su vez se desea que con su aplicación se pueda centralizar la información en la web (intranet) y que con ello conlleve al ahorro de tiempo y dinero, esto también ayudará a no tener pérdidas de clientes, ya que se tendrá conocimiento de datos primordiales que desea conocer cualquier cliente (usuario externo).

Por consiguiente, la presente investigación es de tipo descriptivo con un enfoque cuantitativo y un diseño no experimental, donde la población utilizada concierne a un total de 30 personas de las cuales la muestra aplicable es delimitada de la misma manera a un total de 30 personas entre trabajadores propios de la empresa, como también los clientes recurrentes, todo aquello fue basado en datos propios y resultados obtenidos, los cuales son los siguientes, en la dimensión de Nivel de satisfacción respecto a los servicios de envío y entrega de encomiendas que brinda el sistema actual, se observó que el 66.67%, NO están satisfechos con el sistema actual, respecto a la segunda dimensión de, Necesidad de implementar un sistema informático web, se observó que el 96.67%, SI consideran que es necesario la implementación de un sistema informático web, esto conllevó al desarrollo y la propuesta de esta línea de investigación.

Finalmente se concluyó optimizar los procesos de las áreas de la empresa LIM Courier en un sistema pudiendo manejar grandes cantidades de datos para abastecer el control adecuado de los servicios.

### <span id="page-29-0"></span>**II. REVISIÓN DE LA LITERATURA**

#### <span id="page-29-1"></span>**2.1. Antecedentes**

#### <span id="page-29-2"></span>**2.1.1. Antecedentes a nivel internacional**

Según Gonzaga D. y Salazar J. (4), en su tesis titulada "Análisis, diseño e implementación de un sistema de rastreo web en el proceso de entrega de los envíos realizados para el Courier L.G.E Express S.A", Guayaquil - Ecuador, 2015, cuenta con una metodología de investigación basada en un método cuantitativo y cualitativo, dicha tesis tiene como universo y muestra a 89 personas del centro de la ciudad de Guayaquil y con la ejecución se lograron caracterizar la situación existente, demostrándose que los clientes de la empresa son leales, pero que tienen una predisposición a utilizar un sistema de rastreo web dado que no se encuentran totalmente satisfechos con el sistema actual, cuya conclusión obtenida tras el estudio correspondiente es que se pudo determinar las falencias existentes con el actual sistema de rastreo de envíos, mediante call center que maneja la empresa evidenciando así, la necesidad de una solución automatizada para dicho proceso. Al margen de lo que lograron con su tesis, recomiendan que se mantenga actualizada la información y la estructuración presentada como base para futuros módulos, para llegar a generar mayor optimización, recursos y satisfacción a los clientes.

Para Gaibor S. (5), en su tesis titulado "Análisis, diseño e implementación del sistema de administración y control para empresas de Courier del país", Quito - Ecuador, 2015, cuenta con una metodología de investigación descriptiva elaborada con la finalidad de automatizar las actividades relacionadas con la administración del negocio de Courier que mejore el control de la gestión de envíos, cuya conclusión de este estudio de investigación es que al dar seguimiento es prioritario no solo para la persona que realiza el envío y quien la recibe, sino también para quien hace posible el traslado del paquete desde su origen hacia su destino, es por ello que con el resultado obtenido el sistema es viable, ya que brinda las facilidades para gestionar las diferentes etapas de un proyecto desde su inicio hasta su finalización. Finalmente nos es recomendable la implementación de un aplicativo con una arquitectura n-capas que permita minimizar el impacto que implica un cambio de alcance o requerimientos que se presenten a última hora.

Por consiguiente Ibarra J. y Pinango A. (6), en su tesis titulada "Desarrollo de un sistema informático para la gestión y control de los servicios de transporte terrestre brindado por la unidad técnica y de control de transporte terrestre, tránsito y seguridad vial, del gobierno autónomo descentralizado municipal del cantón Pedro Vicente Maldonado Periodo 2014-2015", Ecuador- 2015, tiene como metodología una investigación descriptiva, a su vez tiene un diseño experimental sistemático y utiliza un enfoque cualitativo y cuantitativo, dicha tesis tiene como población al personal del Gard Municipal de Pedro Vicente Maldonado y una muestra de estudio de 7 unidades. Los resultados obtenidos reflejaron que el servicio de control de transporte terrestre se realiza de una forma poco satisfactoria para el cliente, por lo cual los representantes legales desean implementar un nuevo sistema informático para realizar dicho control, cuya conclusión obtenida tras el estudio correspondiente es que el sistema informático administra eficientemente el control y la gestión de los servicios de transporte terrestre. Del mismo modo se nos es recomendable antes de realizar cualquier proyecto, elegir adecuadamente la metodología a utilizar, analizando correctamente las ventajas y desventajas, esto ayudará a ahorrar tiempo en el proceso de ejecución.

#### <span id="page-31-0"></span>**2.1.2. Antecedentes a nivel nacional**

Según Martell A. y Santa Cruz D. (7), en su tesis titulada "Sistema de información web de control de personal y planillas para mejorar la gestión de recursos humanos del gobierno provincial de Bagua Grande", Trujillo - Perú 2016, tiene una metodología descriptiva y un estudio de investigación realizado bajo las pautas de la metodología RUP, dicha tesis tiene como población a los jefes de cada área de la de la Municipalidad Provincial de Bagua Grande y una muestra que se calculó por indicador; en cuanto a los resultados logrados con esta investigación se determinó que ahorra tiempo y esfuerzo, permitiendo un control real de la información, cuya investigación concluyó que el proyecto significa una mejora en la rentabilidad de la Sub Gerencia de Recursos Humanos, a través de la reducción de tiempo en los procesos, basada en los resultados obtenidos del estudio de factibilidad económica. Al margen de ello se nos es recomendable mantener y mejorar el grado de satisfacción de los usuarios, actualizando del software, e incluyendo seguridad, a fin de brindar un excelente servicio en el correcto manejo y aprovechamiento del sistema.

Para Mamani D. (8), en su tesis titulada "Desarrollo de un sistema web utilizando DSDM para la gestión de la información en el área de control de encomiendas y choferes de la empresa Holatrans S.R.L.- Juliaca 2014", Puno - Perú, 2015, esta investigación utiliza una metodología de investigación analítico de carácter aplicativo, con un diseño cuasi experimental, en cuanto a las técnicas que aplicaron fueron la encuesta, entrevista y observación, dicha tesis tiene como población a todos los integrantes del área de control de encomiendas y choferes de la empresa HOLATRANS S.R.L y una muestra constituida por las mismas personas, los cuales son 29 personas, cuya conclusión que se derivó del estudio, concluyó que se pudo analizar los objetivos del proyecto, a través del desarrollo y determinación de los procesos de la gestión de la información y en qué medida ayudó el Sistema Web en dicha área.

Por consiguiente Vargas M. (9), en su tesis titulada "Implementación de un sistema de gestión y entrega de envíos para la planificación y control de despachos a los almacenes de DHL Express Perú", Perú - 2015, este estudio tiene como metodología una investigación descriptiva con enfoques mixto, cualitativo y cuantitativo, dicha tesis tiene como población de estudio, a todo el personal de almacén, que labora en la empresa DHL Express Perú que son un total de 50 personas y la muestra fue de tipo no probabilístico de un total de 45 personas, cuya conclusión de este estudio es que la implementación de mejora, basado en un sistema de gestión, ayuda significativamente a mejorar los costos en la empresa y como recomendaciones dadas, se nos es recomendable desarrollar un sistema de interconectividad entre las áreas para evaluar el impacto global del sistema de gestión e incorporar nuevas variables de interés para establecer la mejora.

### <span id="page-32-0"></span>**2.1.3. Antecedentes a nivel regional**

Según Carrillo J. (10), en su tesis titulada "Implementación de un sistema de información para mejorar la gestión de los procesos de compra, venta y almacén de productos deportivos" en la tienda casa de deportes Rojitas E.I.R.L, Chimbote – 2017, tiene como metodología una investigación descriptiva y documental; dicha tesis cuenta como población y muestra a 16 trabajadores de las áreas de compra, venta y almacén, cuya conclusión obtenida tras el estudio correspondiente es que puesto en funcionamiento el sistema de información consiguió satisfactoriamente una solución automatizada capaz de mejorar la gestión de los procesos más importantes que posee la tienda Casa de Deportes Rojitas y a su vez se logró minimizar tiempo de ejecución de las actividades y como recomendaciones dadas, se nos es recomendable realizar una buena investigación al ámbito que se desea implementar, con esto, ya se puede limitar el alcance del proyecto y cumplir con todos los entregables, sobre todo al realizar la implementación del sistema de información, se recomienda capacitar al personal para que realicen un correcto funcionamiento del aplicativo.

Para Saavedra H. (11), en su tesis titulada "Implementación de una aplicación de control de pedidos vía web para la agroindustria la Morina S.A.C, distrito de Moro", ÁNCASH – 2015, cuenta con una metodología de investigación descriptiva, que no se limita a la recolección de datos, y no experimental, ya que se realiza sin manipular deliberadamente las variables, y corte transversal, pues se recopilan datos en un tiempo único, dicha tesis tiene una población muestral, constituida por el total de 21 trabajadores, cuya conclusión obtenida tras el estudio es que se agilizó los procesos manuales a menos tiempo, facilitando la operación y gestión de procesos administrativos. Los resultados de la implementación, redujo la pérdida de tiempo, actualizando los pedidos y disponibilidad, una recomendación que se destaca, es que se debe evaluar a fondo los requerimientos y visión tecnológica de la empresa.

Por consiguiente Cruz R. (12), en su tesis titulada "Impacto de un modelo de administración de sistema informático en los procesos de información en la empresa Hidrandina de la ciudad de Huaraz", Huaraz – 2015, cuenta con una metodología de investigación descriptiva correlacional, cuyo nivel de investigación es aplicada, ya que se va aplicar los fundamentos teóricos de variables en la determinación de la relación, a su vez dicha tesis tiene una población conformada por los empleados de Hidrandina varones y mujeres, nombrados y contratados que suman en total 45 empleados y una muestra constituida por 30 empleados que continuamente están utilizando el sistema de información de Hidrandina. Finalmente se recomienda que la gerencia de Hidrandina tenga en cuenta y registre el impacto que tiene el modelo de administración de sistema informático en la generación de información y conjuntamente con el área.

#### <span id="page-34-0"></span>**2.2. Bases Teóricas**

#### **2.2.1. Rubro de la empresa**

<span id="page-34-1"></span>La empresa de Logística Integrada en Mensajería y Courier SAC, que se encuentra ubicada en la Av. Pardo cuadra 24- Chimbote, brinda prestación de servicios dando soluciones logísticas integrales, dedicada al rubro de distintas actividades de correo, específicamente mensajería y Courier, brindando servicio de envío y entrega de documentos urgentes y paquetes en el territorio local y nacional (13).

### **2.2.1.1. Correo Expreso o Courier**

La paquetería, mensajería, correo expreso o Courier, está constituida por personas físicas o jurídicas establecidas para ofrecer servicios de transporte de mercancías a nivel global. El negocio expreso, tiene sus antecedentes en los Estados Unidos desde la década de los años ´60 y a finales de los años ´70 de pasado siglo XX, donde surgió la desregulación del servicio de cargas aéreas en ese mismo país que ha continuado desarrollándose ampliamente hasta la fecha (14).

#### **Servicio Courier**

El servicio Courier se realiza en la recogida, seguimiento y distribución personalizada de mercancías, ofrecido con cobertura que abarca la zona urbana, interurbana, periférica y secciones rurales, caracterizado por simplificar y agilizar el proceso de transporte de mercancías a través del servicio de entrega puerta a puerta y en un plazo establecido con informaciones para rastrear sus mercancías desde el punto de partida hasta el destino final. Así mismo se define como un sistema que permite ofrecer un servicio ágil y simplificado, utilizando herramientas informáticas, elementos de la facilitación del comercio para intercambiar bienes y servicios sin tener en cuenta la distancia geográfica. Existen normativas legales establecidas en cada país para el transporte de mercancías, debido a las prohibiciones y limitaciones existentes (mercancías prohibidas, restringidas e ilegales) (14).

#### **El servicio de Courier y la sociedad**

Las empresas que se dedican a este negocio cuentan con oficinas establecidas a nivel nacional; las cuales disponen de recursos humanos debidamente entrenados para asistir a sus clientes en cualquier situación vinculada al servicio Courier. Sin duda, el servicio de Courier se caracteriza por contar con una amplia cobertura doméstica e internacional. Este tipo de empresas garantiza seguridad a sus clientes durante el envío de sus productos o documentos, gracias a los sistemas de tracing y tracking a los cuales sus clientes pueden acceder. Las empresas utilizan como estrategia comercial, otorgar sin costo el embalaje de sus envíos por vía Courier a fin de resguardar los intereses de sus clientes.
Cada encomienda o mensaje enviado dispone de una identificación de código de barras individualizada a fin de facilitar el reconocimiento en breve lapso de tiempo en el sistema informático. Se pueden hacer envíos por hasta 30 kilogramos y la recogida a domicilio implica un costo adicional al cliente (15).

El servicio de Courier va dirigido no solo al público en general, sino también a las entidades financieras, instituciones del Estado y entidades privadas que quieran realizar envíos de forma rápida y segura; y quienes buscan en una empresa Courier el 100 por ciento de calidad en el servicio y efectividad en sus funciones (15).

# **2.2.1.2. Logística**

En la actualidad la logística es la parte de la cadena de suministros que planifica, implementa y controla el flujo efectivo y eficiente; el almacenamiento de artículos y servicios y la información relacionada desde un punto de origen hasta un punto de destino con el objetivo de satisfacer a los clientes. Por esta razón, la logística se convierte en uno de los factores más importantes de la competitividad. De acuerdo con este argumento, las actividades deberán ser planeadas, confeccionadas y monitorizadas bajo las reglas diseñadas por la empresa y en línea con los niveles de servicio al cliente que se hayan establecido, así como con otros objetivos fijados (16).

#### **2.2.1.3. Mensajería**

Corresponde a cualquier envío de correspondencia o paquetería, en el cual se utiliza diferentes medios. El principal objetivo de Correos o mensajería es prestar un servicio de correspondencia universal, rápido, económico y eficiente, entre los tipos de servicios que presta una empresa de mensajería son los siguientes:

- **Servicio nacional:** servicios que se realizan dentro del territorio nacional.
- **Servicio internacional:** las empresas de mensajería agrupan sus servicios según los países. Con ello, se pretende que el cliente tenga una total información sobre el tipo de tarifa o el día de la entrega.
- **Servicio complementario:** este tipo de servicios se corresponden con aquellos que cada empresa de mensajería presta de forma única a sus clientes. Ejemplo: transporte de mascotas (17).

# **2.2.1.4. Clasificación de los servicios de mensajería**

Las empresas, independientemente de cual sea su forma o la actividad que realicen, necesitan enviar externamente todo tipo de información. Para este cometido, se pueden utilizar diferentes medios, tales como el servicio de correos, medios propios de la empresa de mensajería, cuando realizan cualquier tipo de envío, en el resguardo que facilita viene reflejado un código de barras a partir del cual y haciendo uso de la web de correos en la pestaña localizador de envíos, es posible ver el estado del envío (17).

A continuación, se muestran los productos que ofrece el servicio de mensajería o correo postal:

- **1. Documentos:** son de carácter personal y cubren las necesidades básicas de comunicación entre los ciudadanos. Se entregan muy regularmente siempre en el destino del destinatario. Algunos tipos de documento son:
	- **Carta:** dentro de este apartado, es posible enviar todo tipo de documentos o mercancías con un peso máximo de 2 kg. Se pueden efectuar este tipo de envíos tanto a nivel nacional como internacional.
	- **Telegrama:** se trata de mensajes escritos que recibe el destinatario a las pocas horas.
	- **Burofax/fax:** este servicio facilita el envío de documentos a través de cualquier equipo informático o desde cualquier oficina de correos, de la manera más rápida y con entrega bajo firma y carácter de prueba frente a terceros (17).
- **2. Paquetería:** se trata de envíos de paquetes de no más de 20 kg. Los paquetes pueden ser:
	- **Paquetería correos:** independientemente de si se es un particular o una empresa, con esta modalidad se podrán mandar paquetes tanto nacional como internacionalmente.
	- **Paquetería Chrono express:** a través de la filial de Correos, Chrono express, se podrán mandar todo tipo de paquetes de manera urgente (17).
- **3. Dinero:** Correos permite el envío de dinero de manera rápida y segura. Dichos envíos podrán realizarse a empresas y a particulares en sus domicilios. Las modalidades de envío de dinero son:
	- **Giro:** admite el envío de dinero sin limitación geográfica.
	- **Western Unión:** permite el envío de dinero de manera rápida a través de transferencia electrónica a más de 190 países (17).

## **2.2.1.5. Empresas Courier**

# **1. Olva Courier**

Es una de las empresas reconocidas a nivel nacional e internacional que brinda servicios de calidad obteniendo excelencia, se preocupan por exceder, propasar todo lo que un cliente espera recibir u obtener. A su vez en Olva Courier se cree firmemente que la responsabilidad social debe estar integrada en la gestión empresarial, buscando generar un impacto positivo en todos los grupos de interés (18).

#### **1.1. Servicios**

### - **Regular**

Envíos de sobres y paquetes a nivel nacional e internacional con la confianza y seguridad que brinda Olva Courier (18).

### - **Ecommerce**

Servicio exclusivo para empresas o pequeños empresarios que están comenzando en las ventas en línea (18).

16

# - **Internacional**

Envío de sobres y muestras a nivel internacional con la confianza y seguridad que brinda Olva Courier (18).

# - **Eventos**

Envíos de sobres y paquetes de cantidades mayores a 25 items. Este servicio es perfecto para eventos, reparto de invitaciones, matrimonios, ferias, etc (18).

# - **Trámites**

Gestión de trámites documentarios en entidades públicas y sector privado (18).

### **2. SERPOST**

Servicios Postales del Perú S.A. – SERPOST S.A. es una persona jurídica de derecho privado organizada de acuerdo a la Ley de Actividad Empresarial del Estado y a la Ley General de Sociedades, cuyo giro es la actividad principal de prestación de los servicios postales en todas sus modalidades con ámbito de acción a nivel nacional e internacional (19).

# **2.1. Servicios**

### - **Servicio Estándar**

Servicio de distribución de cartas y paquetes hasta los 31.50 kilogramos en el domicilio del destinatario o en un Apartado Postal. La distribución se realiza a través de sus carteros a nivel nacional (19).

# - **Servicio Especial**

Servicio de distribución urgente de cartas y paquetes hasta los 31.50 kilogramos en el domicilio del destinatario o en un Apartado Postal. El plazo de distribución del envío no debe exceder los 2 días (19).

#### - **Apartado Postal**

Servicio de correspondencia en una casilla determinada, bajo llave a disposición del usuario. Se trata del domicilio postal de los clientes, donde el plazo de conservación puede extenderse según el contrato realizado (19).

#### - **Giro Postal**

Servicio de transferencia de dinero a nivel nacional. Este servicio consiste en el envío de una cantidad de dinero, especificando primordialmente el lugar y la identidad del destinatario en el territorio nacional. De esta manera, el pago del dinero se efectúa en la localidad donde habita el destinatario (19).

# **2.2.2. LIM Courier**

### **2.2.2.1. Información general**

- **- Razón Social:** Logística Integrada en Mensajería y Courier S.A.C
- **- Nombre de la empresa:** LIM Courier
- **- RUC:** 20532010242
- **- Nombre del representante:** Albújar Rafaile, Miguel Ángel
- **- Dirección:** Av. Pardo cuadra 24- Chimbote
- **- Nº Licencia Postal:** Nº 0105-2008-MTC/27
- **- Teléfono:** 043-343019
- **- Celular:** RPM: #955032 RPC: 948312714 / 943770209 NEXTEL: 138\*1309
- **- Fecha de Inicio:** 2011 (13).

# **2.2.2.2. Visión**

Constituirnos como el mejor proveedor de servicios de mensajería y Courier en el ámbito local y nacional, a través de una mejora constante de nuestros procesos y del compromiso de nuestros colaboradores (13).

# **2.2.2.3. Misión**

Satisfacemos totalmente las necesidades de distribución de nuestros clientes y socios estratégicos convirtiéndonos en el principal operador de servicios Courier en el norte del país (13).

### **2.2.2.4. Valores**

- **- Responsabilidad:** En el manejo de los tiempos de entrega, las encomiendas deben llegar a su destino en el tiempo establecido por el cliente.
- **- Honestidad:** En el manejo de paquetes y valorados que transportamos
- **- Compromiso:** Cumplir con lo ofrecido a nuestros clientes en el plazo necesario.
- **- Innovación:** La implementación de nuevas herramientas tecnológicas es vital para nuestro desarrollo empresarial (13).

# **2.2.2.5. Historia**

Logística Integrada en mensajería y Courier SAC (LIM Courier) cuenta con siete años de experiencia en el rubro de Mensajería, con el objetivo de brindar servicios de Courier y mensajería en el departamento de Áncash, siendo constituida formalmente en el año 2011. Poco tiempo después, ha logrado posicionarse como una de las principales empresas del rubro y del departamento ancashino, a través de alianzas estratégicas con distintas empresas de mensajería nacional e internacional (20).

Es una empresa familiar dirigida por hermanos profesionales, que cuentan con la capacidad de gestionar el negocio. Gracias a la unión familiar y al servicio de calidad, la empresa se ha consolidado y se está desarrollando año tras año, por ser una empresa que refleja valores y confiabilidad en sus servicios, ha logrado adquirir clientes grandes como: América televisión, Nissan maquinarias, club José Gálvez FBC, editora Perú SA, América móvil SA, servicios logísticos de Courier del Perú SAC, andes Express SAC, PLATINUM

Courier SAC, el poder judicial, hospital regional Áncash, entre otros clientes pertenecientes a diversos sectores, siendo así una fuerte competencia para las demás empresas del mismo rubro como: Edén Express SAC, OLVA Courier SAC, operaciones generales BRUNO"S SAC, urbano Express (20).

LIM Courier cuenta además con una flota de vehículos, motos, mini van, equipados debidamente para realizar el mejor servicio. Además de recurso humano a quien se le trasmite la filosofía en cuanto a los valores principales con los que se identifica la empresa, con el fin de enriquecer el servicio brindado a los clientes (20).

### **2.2.2.6. Objetivos organizacionales**

- Maximizar la creación del valor económico.
- Mejorar la imagen empresarial y maximizar la eficiencia del servicio.
- Mejorar los procesos de gestión interna.
- Fortalecer las capacidades del talento humano (20).

#### **Estrategias corporativas**

- **-** Crear una buena imagen de la empresa hacia sus clientes priorizándose en la confiabilidad y calidad del servicio ofrecido.
- **-** Aumentar la cartera de clientes.
- **-** Expandirse con un nuevo local para una mayor recepción de envíos.
- **-** Implementar un departamento encargado del marketing y las relaciones con proveedores, clientes y usuarios (20).

#### **Estrategias competitivas**

#### - **Liderazgo en costos:**

Afianzar LIM Courier en el mercado y aumentar las rutas de entrega, incrementando y utilizando la economía en escala por lo cual sería posible establecerse como una de las mejores opciones en cuanto a precios a comparación de su competencia (20).

# - **Enfoque:**

Orientarse a la aplicación de ventajas tanto a clientes, en este caso las empresas; en segundo lugar los usuarios que son personas individuales, a través de la implementación de estrategias diferenciadoras (20).

#### **Estrategias funcionales**

- Implementar programas y aplicaciones sistemáticas mediante los cuales se acceda a la ubicación de los vehículos que transportan los paquetes, así como a la información tanto de proveedores como de clientes.
- Llevar un control de los estados financieros que permite conocer la situación económica. de la empresa en caso de situaciones inesperadas
- Establecer un adecuado control de calidad a fin de evaluar la satisfacción de los clientes con los servicios que se ofrece, para descubrir los aspectos en los que ha ojos de nuestros clientes se pueda mejorar (20).

### **2.2.2.7. Funciones de las áreas**

# **Área de Contabilidad y Finanzas**

- Realiza el presupuesto anual.
- Realiza las declaraciones de PDT Mensual.
- Realiza el llenado de los libros contables (13).

# **Área de Cuentas Corrientes y Caja (Cobros y Pagos)**

- Realiza conciliaciones bancarias.
- Realiza los pagos a los proveedores.
- Busca opciones de financiación de ser necesarias.
- Paga a los trabajadores.
- Lleva el control de los gastos de la empresa (13).

# **Área de Operaciones**

- Controla los procesos del servicio
- Lleva a cabo las entregas de los paquetes.
- Recepciona los envíos y confirmaciones de entrega (13).

# **Área de Logística**

- Liquida mensualmente los servicios de los clientes.
- Recepciona las solicitudes de servicio de los clientes
- Realiza acuerdos que permitan promocionar más la empresa.
- Realiza la búsqueda de nuevos clientes (20).

# **2.2.2.8. Organigrama**

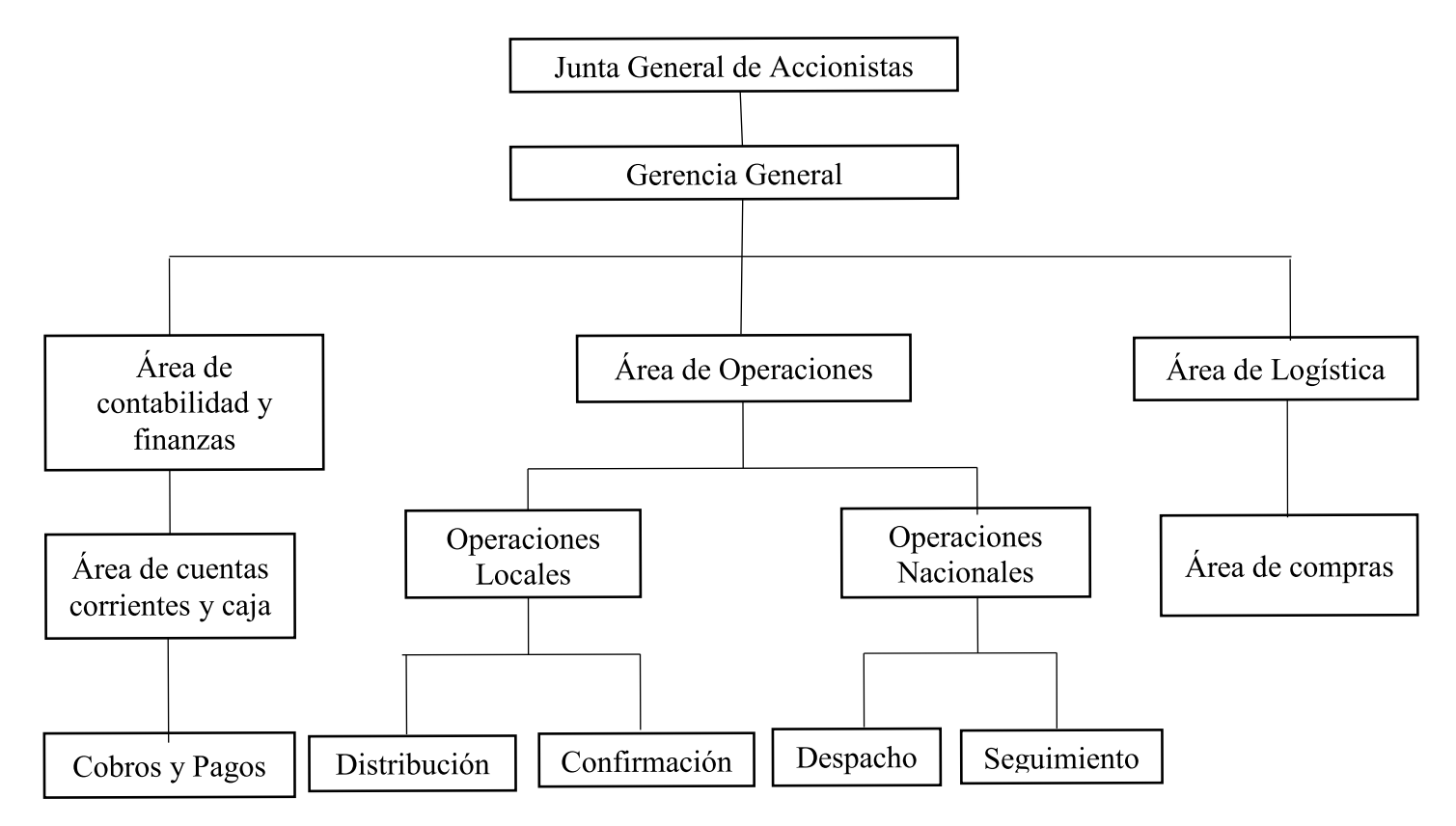

Gráfico Nro. 1: Organigrama

Fuente: Estructura orgánica LIM - Courier (13).

# **Organigrama Funcional**

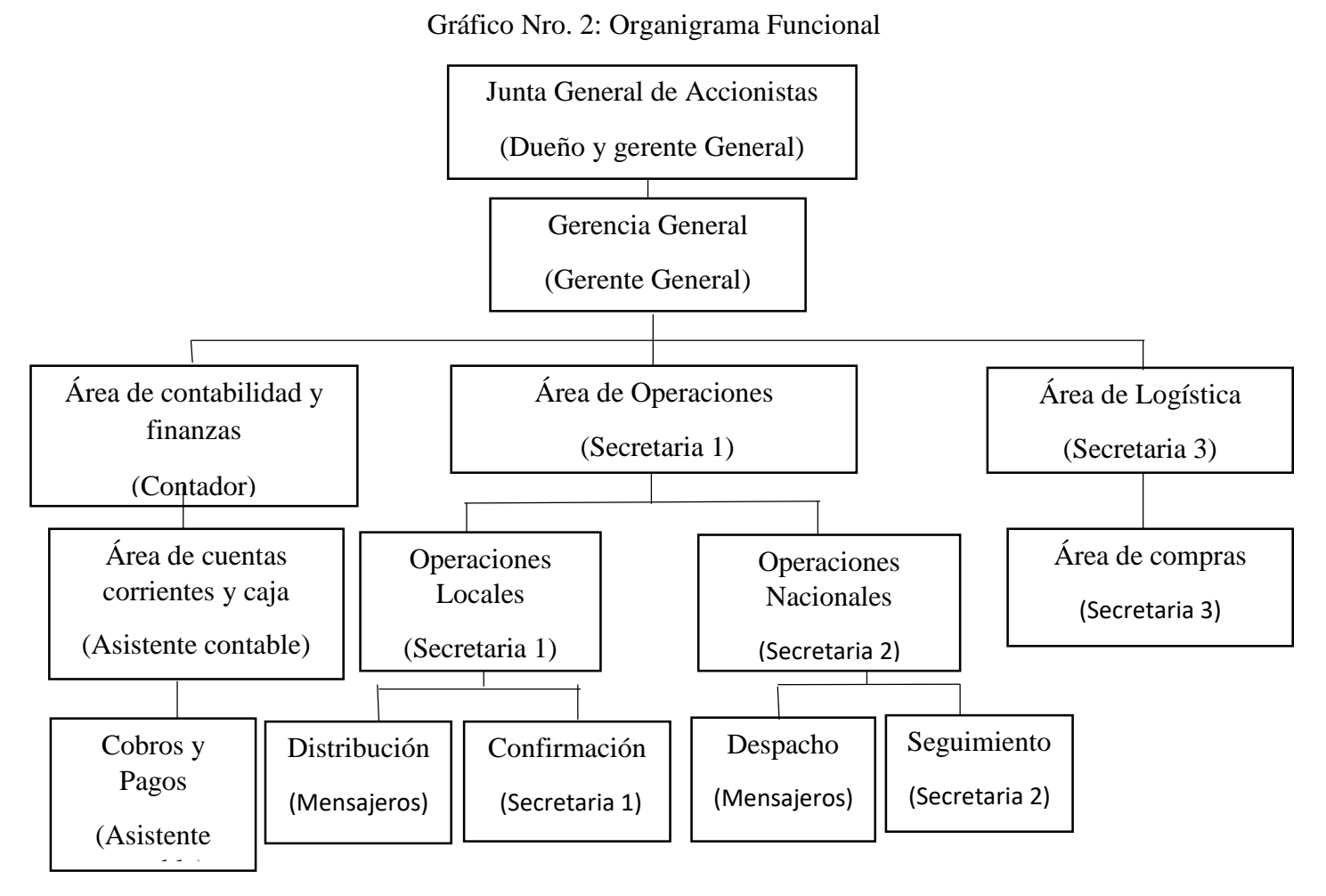

Fuente: Estructura orgánica LIM - Courier (13).

# **2.2.2.9. Infraestructura tecnológica de la empresa investigada**

# **Hardware**

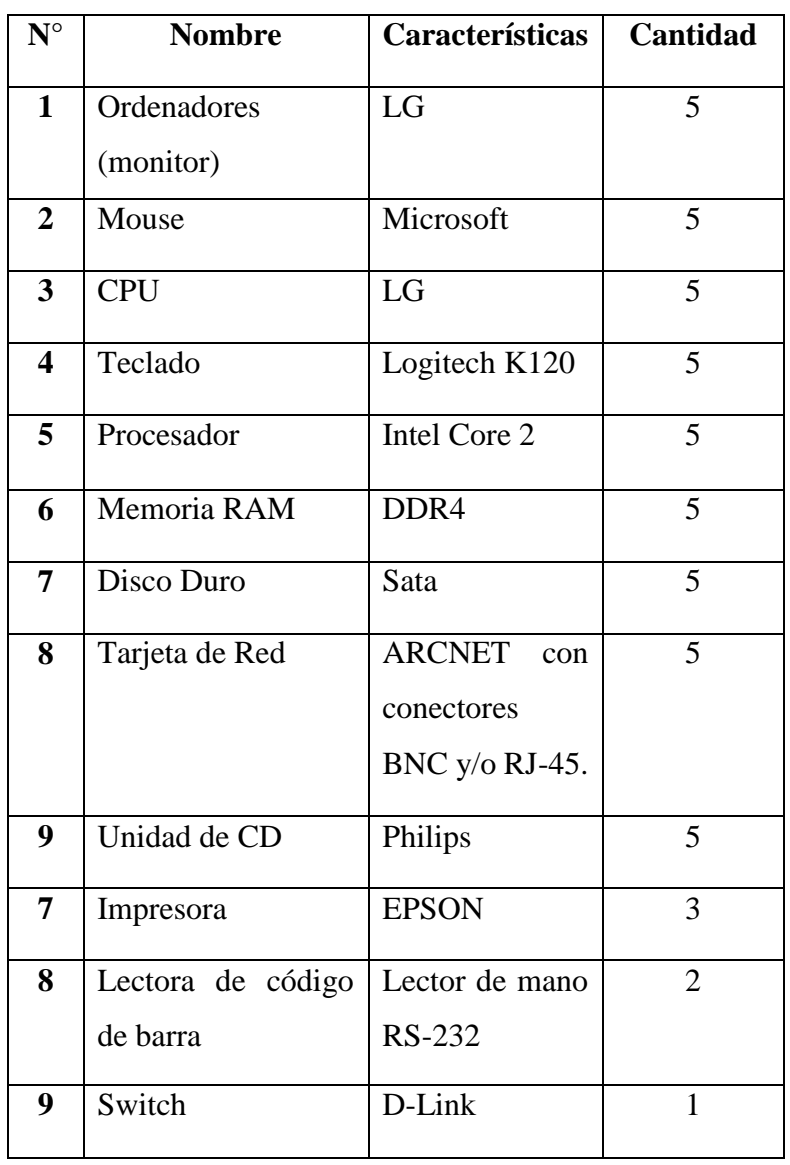

Tabla Nro. 1: Infraestructura de Hardware

Fuente: LIM – Courier.

### **Software**

|                              |               |           |              | Cantidad/  |
|------------------------------|---------------|-----------|--------------|------------|
| $N^{\circ}$                  | <b>Nombre</b> | Caracterí | Legalización | cada<br>en |
|                              |               | sticas    |              | ordenador  |
| $\mathbf{1}$                 | Sistema       | Windows   | licenciado   | 5          |
|                              | Operativo     | 7         |              |            |
| $\overline{2}$               | Procesador    | Word      | licenciado   | 5          |
|                              | de texto      | 2013      |              |            |
| Software de aplicación Excel |               |           |              |            |
| $\mathbf{1}$                 | Software      | Excel     | licenciado   | 5          |
|                              | de            | 2013      |              |            |
|                              | aplicación    |           |              |            |
| $\overline{2}$               | Planilla de   | Excel     | licenciado   | 5          |
|                              | cálculos      |           |              |            |
| 3                            | Programa      | Microsoft | licenciado   | 5          |
|                              | de paquete    | Office    |              |            |

Tabla Nro. 2: Infraestructura de Software

Fuente: LIM – Courier.

# **2.2.3. Las tecnologías de la información y comunicaciones TIC**

Con la generalización masiva de las nuevas tecnologías de la información y la comunicación en todo ámbito de la vida humana, se ha producido una progresiva aplicación de las mismas en distintos sectores educativo, empresarial, etc. y paulatinamente se han ido explorando las posibilidades que ofrecen estas tecnologías en dichos campos (21).

Desde el inicio, la irrupción de las nuevas tecnologías ha granjeado grandes expectativas entre los especialistas de campos como Pedagogía, aunque es cierto a la vez que ha abierto numerosas interrogantes sobre los cambios que introduce el uso de las TIC en distintos procesos, ya que estamos dentro de un mundo globalizado altamente competitivo (21).

### **2.2.3.1. TIC**

Las Tecnologías de la Información y la Comunicación (TIC) se definen como un conjunto de servicios, redes, software y dispositivos (integrados a un sistema de información interconectado y un entorno económico y social. complementario) que poseen como finalidad la mejora continua de la actividad empresarial y de la calidad de vida de las personas dentro de un entorno económico social (22).

# **2.2.3.2. Características principales de las TIC**

- **- Disponibilidad:** Mantiene los sistemas y sus procesos de negocio asociados en ejecución y recuperarlos, restablecerlos cuando se produzcan interrupciones (cualquiera que sea la gravedad de estas).
- **Accesibilidad:** Garantiza un acceso apropiado a los datos y a los sistemas de forma que la gente adecuada disponga del acceso que necesite y la gente inadecuada no.
- **Exactitud:** Proporciona la información correcta, completa y oportunamente, que cumpla con las necesidades de los diferentes grupos de interés.
- **Agilidad:** Dispone de la capacidad de cambiar desde el punto de vista de las TIC una velocidad y a unos costes controlados (por ejemplo, tras la adquisición de otra compañía, tras finalizar un rediseño importante de los

procesos de negocio o de cara a lanzar nuevos servicios) (23).

# **2.2.3.3. Áreas de aplicación de las TIC**

### **- Educación**

La incorporación de las Tecnologías de la Información y Comunicación (TIC) a los escenarios escolares lo incorporan con el fin de promover ambientes enriquecidos de instrucción y potencializar los procesos de enseñanza y aprendizaje (24).

# **- Salud**

Desarrolla un gran potencial en el rápido aumento en la penetración del servicio y reducciones en el costo de uso hacen de la telefonía móvil una de las infraestructuras más apropiadas para apoyar la provisión de servicios de salud en comunidades remos y de bajos recursos (25).

# **- Seguridad**

Brinda condiciones necesarias para proteger la información de una determinada organización, empresa u hogar, a través de medidas para garantizar la seguridad de los sistemas que la tratan, los datos, procesos y programas, usando herramientas para cuantificar la inseguridad informática (26).

### **- Empresas**

Las TIC en la empresa da respuesta a dos disrupciones y por lo tanto se convierte en el motor del cambio de hábitos en la empresa, ya que se está en un momento óptimo debido a la TIC actual, que se encarga de modificar profundamente la organización de la empresa y romper con ciertos hábitos (27).

#### **2.2.3.4. Beneficios que aportan las TIC**

Hay que tener muy claro que el proceso de implementación de estas tecnologías que es el uso de las (TIC) esto resulta necesario en las diferentes esferas del desarrollo de la sociedad, por su importante contribución al conocimiento de los objetos, procesos y fenómenos, así como por las posibilidades que ofrecen de acceso e intercambio de información. Todo ello, reduce las barreras espaciotemporales en un mundo donde la ciencia juega un papel cada vez más importante, entre los beneficios que traen consigo el uso de las TIC, podemos mencionar los siguientes dentro de un campo determinado que es la educación: Tenemos la experiencia acumulada en la utilización de los medios de enseñanza-aprendizaje, que se pone a prueba hoy en una nueva etapa del empleo de las TIC con fines docentes, educativos, recreativos y culturales donde la televisión, el vídeo y la computadora se insertan en el proceso de enseñanza - aprendizaje, los cuales se manifiestan en una variedad de recursos audiovisuales e informáticos. Entre la gama de opciones que brindan esos medios, se encuentran:

- Las tele-clases,
- Las vídeo-clases
- Los softwares educativos (28).

#### **2.2.3.5. Importancia de las TIC en la empresa**

Hoy en día se ha prestado especial importancia al factor de la internacionalización de las Pymes, el cual lo constituye el grado de la implantación de las TIC en las compañías, ya que son claves al permitir la modernización y agilización de los procesos. La continua evolución de los elementos que abarca el término lo hace cada día más complicado, a la vez que fácil en su uso a tenor de la importancia y presencia que están adquiriendo las TIC tanto en la sociedad, como en la economía actual. La información y el conocimiento son hoy en día el principal factor competitivo para las empresas, para lo que las TIC, actúan como elemento clave en su desarrollo y, por tanto, en el mantenimiento y fortalecimiento de la competitividad. Pero no ha sido hasta la irrupción de internet, y sus posteriores desarrollos derivados, cuando las TIC han generado una auténtica revolución en la sociedad a todos los niveles y en todos los ámbitos. No hay duda, pues, de que las TIC son una herramienta clave cuyo avance es indiscutible en todos los sectores y que han impulsado el desarrollo de un nuevo paradigma tecnológico en torno al cual han surgido otros como el de la sociedad red, la sociedad de la información, la sociedad del conocimiento, la economía digital o todo lo concerniente a procesos de desarrollo inteligente (29).

La integración de las TIC, han generado hacia usos sociales una mejora de las relaciones entre las organizaciones y la propia sociedad, ya que al usar la tecnología ayuda a potenciar los resultados de las empresas desde el fortalecimiento y la cercanía de las relaciones con los clientes es, hoy en día, uno de los principales retos a los que se enfrentan todos los sectores (29).

#### **2.2.3.6. Principales TIC utilizadas en la empresa**

#### **a. Software de aplicación**

Es aquel software que permite al usuario o beneficiario hacer una tarea específica, para lo cual existe una gran variedad de software de aplicación diseñados para fines precisos. También existen grupos de softwares, que son paquetes que incluyen software de distinto tipo, por ejemplo, un paquete ofimático puede incluir procesadores de texto, hojas de cálculo, base de datos, etc. (30).

#### **b. Aplicaciones ofimáticas**

Son aquellas aplicaciones ofimáticas que se utilizan en tareas de oficina y son utilizadas para gestionar archivos y documentos, dentro de estas aplicaciones ofimáticas se destacan los siguientes tipos:

#### - **Procesador de texto**

Son programas creados para la creación, edición y gestión de documentos de texto, pero es primordial diferenciar entre editores de texto y procesadores, ya que los editores de texto son programas muy sencillos elaborados con la finalidad de crear ficheros de texto sin posibilidad de dar formato, mientras que el procesador de texto permite darle un perfil más atractivo, dado que aquello provee herramientas para resaltar palabras, formatear texto, alinear texto, realizar tablas, etc. Entre ellos tenemos Microsoft Word o Writer de LibreOffice (30).

#### **Microsoft Word 2013**

Es un programa de procesamiento de textos, que se utiliza tanto para crear documentos nuevos, como para modificar los creados con anterioridad por nosotros mismos o por otras personas, es decir permite escribir textos, editar textos existentes y formatearlos con el fin de añadir énfasis a determinados elementos del documento, clarificando ideas y organizando el texto en la página de manera atractiva. También se puede utilizar Word para crear y modificar páginas Web que pueden ser publicadas posteriormente en Internet (31).

#### - **Hojas de cálculo**

Estas aplicaciones permiten realizar cálculos numéricos mediante la matriz de columnas y filas, dichas celdas contienen información y es en ellas que se insertan valores y fórmulas para realizar los presentes cálculos, además de trabajar con números llevan incorporadas funciones que permiten hacer cálculos matemáticos, estadísticos, financieros, técnicos, etc. Entre ellos tenemos Microsoft Excel, Works, Calc de LibreOffice (30).

#### **Microsoft Excel 2013**

Es un programa perteneciente a la suite Microsoft Office que permite elaborar y gestionar hojas de cálculo. Una hoja de cálculo es un almacén de datos organizados en una tabla o cuadrícula, que está estructurada en filas y columnas, cuya finalidad es trabajar sobre todo con datos numéricos de una manera fácil e intuitiva, así como realizar representaciones gráficas de los mismos (32).

#### **2.2.4. Teoría relacionada con la Tecnología de la investigación**

#### **2.2.4.1. Sistemas web**

Los sistemas web son conocidos como aplicaciones web en donde a través de ello accedemos a un navegador utilizando internet o una intranet (33). Según Cardador A., considera que es una aplicación de software que se codifica bajo un determinado lenguaje de programación, que es soportado por los navegadores web y que sirve para que el usuario pueda interactuar con el servidor web. Para desarrollar aplicaciones web, se van a usar los lenguajes de programación o bien los Entornos de Desarrollo Integrado, conocidos como IDE, en los cuales se diseñará mediante código la aplicación web y luego se podrá ir testeando con las herramientas que ofrece que dicho código es correcto y cumple con sus objetivos. Así mismo considera que son muy exitosas, ya que mejora la disponibilidad de los recursos que se suben, a su vez debido a la independencia del sistema operativo que tenga instalado el usuario y porque pueden encontrarse de cualquier tipo: web-mails, tiendas on-line, gestión bancaria, blogs, foro, por el cual parte de este éxito se basa también en el concepto de interactividad y disponibilidad que mantienen los sistemas web con el usuario, un ejemplo es el uso de formularios o gestionar bases de datos (34).

Para Talledo J., determina que se debe tener en consideración los siguientes apartados a la hora de planear para elaborar un sistema web:

- **Accesibilidad:** se refiere a la posibilidad de acceso a la misma para todas las personas, con independencia de sus características físicas individuales.

- **Navegabilidad:** este aspecto se refiere a la facilidad con que un usuario puede desplazarse a través de un sitio web sin perderse, por lo que es claro, sencillo, comprensible y ofrece al usuario una experiencia satisfactoria.
- **Usabilidad:** este término se utiliza para analizar la mejor forma de diseños un sitio web para que los usuarios puedan interactuar con ellos de la forma más fácil, cómoda e intuitiva posible.

Usabilidad = Efectividad + Eficiencia + Satisfacción  $(35)$ .

# **2.2.4.2. La web**

Se considera como una plataforma o "sistema operativo" en el cual los recursos están distribuidos en la red y están siendo extendidos en todo momento con posibilidades ilimitadas. La Web se ha hecho popular con aplicaciones tales como clientes de correo, buscadores, portales, foros, chats, IRC, RSS, blogs, etc. Además de estas aplicaciones de propósito general, existe adicionalmente una gran diversidad de soluciones que se acomodan al ambiente web, como son:

- Administradores de contenido (CMS).
- Administrador de proyectos, Suites para trabajo colaborativo.
- Administración de relaciones con el cliente (CRM), ERP, etc. (36).

#### **2.2.4.3. Intranet**

Una intranet es una red informática que utiliza la tecnología del Protocolo de Internet para compartir información, sistemas operativos y/o servicios de computación dentro de una organización, habitualmente se implementa en una infraestructura de red local LAN (35).

Del mismo modo, se define también a la intranet como un sitio web interno, diseñado y desarrollado para trabajar dentro de los límites de una determinada compañía. Cabe decir que la mayor diferencia con Internet es que este es público frente a la Intranet que es normalmente privada y que tiene como objetivo facilitar a los trabajadores el desarrollo de su trabajo para una mayor eficiencia de la empresa. Con intranet se tiene acceso a la información las 24 horas del día, los 365 días del año (34).

### **2.2.4.4. Sistema Informático**

Un sistema informático da soporte al procesado, almacenamiento, entrada y salida de datos de todo tipo (números, texto, imágenes, sonidos, vídeo, etc.), dándole una entrada, salida o procesándola. Para ello se utiliza mecanismos de representación, almacenamiento y presentación que efectúen el desarrollo propio (37).

### **Elementos de un sistema informático**

Todo Sistema Informático dispone de dos elementos básicos: un sistema físico o hardware y un sistema lógico o software, a los que hay que añadir un tercero, que, sin pertenecer intrínsecamente al sistema, no se puede pensar funcionando sin él: los recursos humanos, entre aquellos elementos que componen un Sistema Informático son:

## - **Hardware**:

Está formado por aquellos elementos físicos del Sistema Informático, siendo elementos hardware el elemento terminal, los canales y los soportes de la información, así como también lo constituyen dispositivos electrónicos y electromecánicos que proporcionan la capacidad de captación de información, cálculos y presentación de información a través de dispositivos como sensores, unidades de procesado y almacenamiento, monitores, etc. (37).

# - **Software:**

Son aquellos elementos del sistema que no tienen naturaleza física y que se usan efectivamente para el procesamiento de la información y suelen manejar estructuras de datos, entre las que se destacan las bases de datos, entendidas como colecciones de información organizadas y que sirven de soporte al sistema (37).

# - **Personal:**

Entendido como el conjunto de usuarios finales u operadores del Sistema Informático (37).

# - **Documentación:**

Es todo aquel conjunto de manuales impresos o en formato digital y cualquier otra información descriptiva que explica los procedimientos propios del sistema informático (37).

# **2.2.4.5. Servidor Web**

Es el conjunto de dispositivos que se encuentran permanentemente conectados a la red, cuya función es la de contener páginas web y ejecutar el servicio World Wide Web, comunicándose con los usuarios-clientes a través del protocolo HTTP (38).

Gráfico Nro. 3: Servidor Web

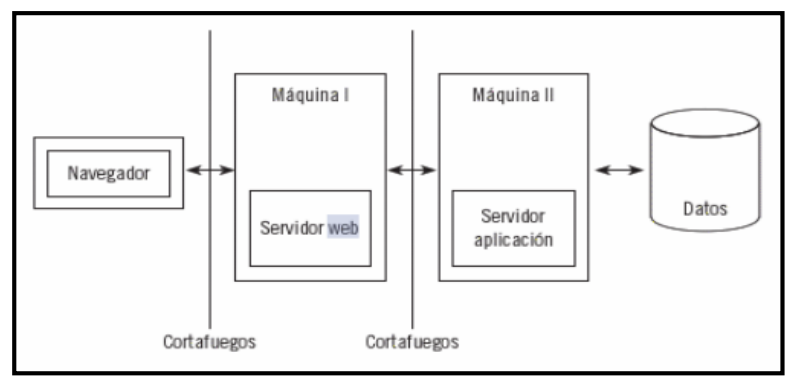

Fuente: Urbano M. (39).

Entre los servidores web disponemos de las siguientes opciones:

- **Servidor compartido:** Es un servidor que distribuye los recursos con más de un usuario y/o sitios Web (38).

Gráfico Nro. 4: Servidor compartido

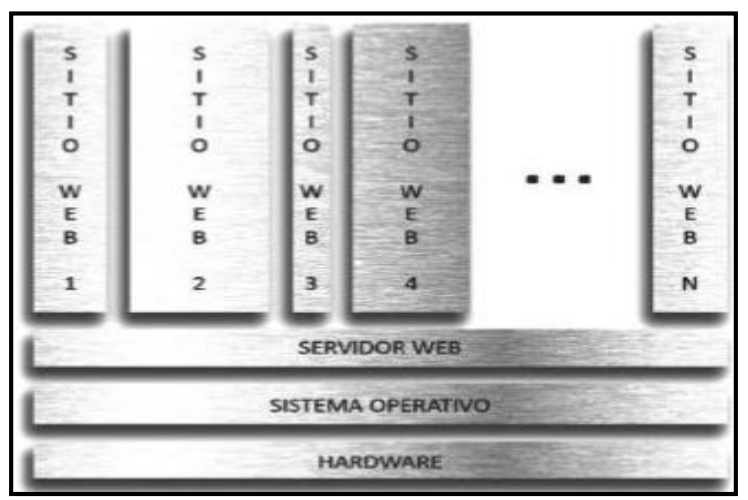

Fuente: Carvajal F. (38).

- **Servidor dedicado:** Es un servidor de uso exclusivo para un usuario y/o sitio Web (38).

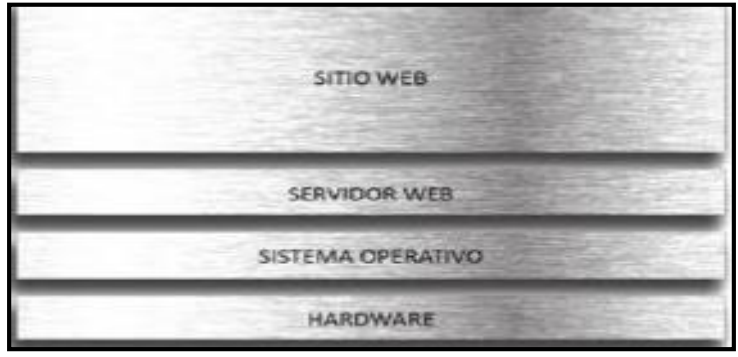

Gráfico Nro. 5: Servidor dedicado

Fuente: Carvajal F. (38).

Servidor Privado Virtual (VPS): Es un servidor que tiene la función de alojar varios servidores virtualizados, funcionando cada uno de ellos de manera independiente al resto. De esta manera, un mismo servidor podrá ser explotado por varios usuarios y/o sitios Web y cada uno tendrá asignado unos recursos determinados de memoria RAM, disco duro, CPU, etc. (38).

Gráfico Nro. 6: Servidor Privado Virtual

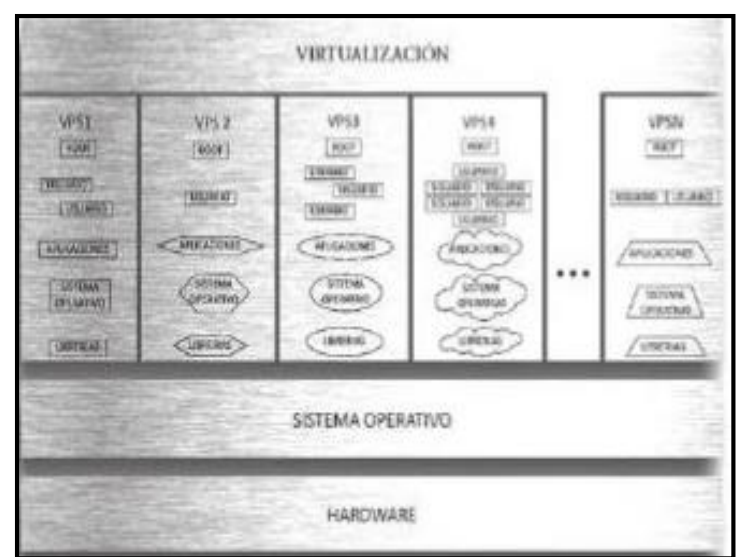

Fuente: Carvajal F. (38).

#### **Funcionalidades principales**

Para que un servidor Web desempeñe su actividad adecuadamente, es conveniente exigirle seguridad, extensibilidad y flexibilidad. La función principal de un servidor Web es la de servir sitios Web y poder conseguir que sean accesibles desde la red. Pero a su vez, un servidor Web puede implementar otras funciones como puede ser la de impresión o una aún más importante, la de funcionar como servidor de aplicaciones (38).

#### - **Servidor de aplicaciones**

Es un servidor Web de alto rendimiento, que integra un entorno de trabajo, permitiendo centralizar, construir y ejecutar aplicaciones, disminuyendo así la complejidad del desarrollo de las mismas. Como ejemplo de un servidor de aplicaciones podemos destacar a Tomcat de Apache, WebLogic de Oracle y a WebSphere de IBM. Actualmente existe una gran variedad de servidores Web en el mercado; donde cada uno posee unas características y funciones peculiares (38).

Algunos de los servidores Web más destacados son:

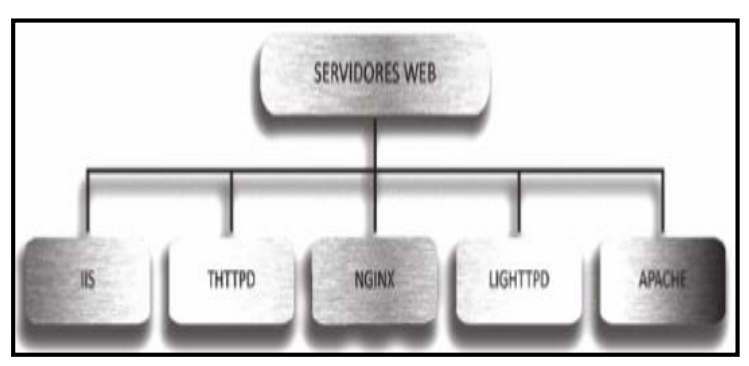

Gráfico Nro. 7. Servidores Web

Fuente: Carvajal F. (38).

#### **a. Apache Tomcat**

Es un servidor Web de código abierto. Su principal objetivo es ser un servidor seguro, eficiente y extensible y es requerido para realizar aplicaciones web en el servidor con Java (40). Así mismo Urbano M., considera que es un servidor web que puede interpretar servlets y páginas JSP en Java y que, por lo tanto, posee la tecnología necesaria para ejercer también como servidor de aplicaciones y puede funcionar en cualquier sistema operativo, siempre que tenga instalada una máquina virtual de Java (39).

#### **b. Internet Information Services (IIS):**

Es el servidor Web propio de Microsoft; se trata de un servidor Web flexible, seguro, manejable y con arquitectura escalable y abierta (38).

# **c. Nginx:**

Es un servidor ligero y de alto rendimiento. Se emplea como servidor Web/proxy inverso y como proxy para protocolos de correo electrónico (38).

### **d. BEA WebLogic:**

Es un servidor de aplicaciones J2EE y también un servidor web propiedad de Oracle multiplataforma (39).

# **e. GlassFish:**

Es un servidor de aplicaciones de código libre compatible con la implementación de las aplicaciones Java EE desarrollado por Sun Microsystems (39).

### **2.2.4.6. Metodologías**

#### **Metodología de desarrollo de software**

La Metodología de desarrollo de software hace referencia a un marco de trabajo (FRAMEWORK) utilizado para estructurar, planear y controlar el proceso de desarrollo de software. Al utilizar una metodología de desarrollo de software, todo el equipo seguirá unas mismas pautas, lo que permite que el trabajo sea más organizado, más robusto y más rápido. Dentro de la metodología de desarrollo, el marco de trabajo o FRAMEWORK realizará el enfoque del proceso con el que se cuenta para realizar o utilizar un software. Se trata de una fuente de herramientas, modelos y métodos que se puede tomar y usar para efectuar distintas acciones, como dibujar una pantalla entre ellos se puede utilizar AJAX, .NET, AXUS, entre otras. Existen múltiples metodologías de desarrollo, que se adaptan a diversas necesidades y estructuras (41).

#### **Tipos de Metodologías**

#### **Metodologías Tradicionales**

Es aquella metodología que impone una disciplina de software, con el fin de conseguir un software más eficiente de un determinado trabajo a realizar, se centra especialmente en el control del proceso, mediante una rigurosa definición de roles, actividades, artefactos, herramientas y notaciones para el modelado y documentación detallada. Entre las metodologías tradicionales tenemos:

- RUP (Rational Unified Procces).
- MSF (Microsoft Solution Framework) (42).

#### **1. Proceso unificado de Rational (RUP)**

El Proceso Unificado de Rational es una metodología de desarrollo de software orientada a objetos creada por Rational Software Corporation y es una de las metodologías más extendidas y comercial (43).

Este proceso se maneja por casos de uso (correspondientes a los modos uso por los actores o agentes usuarios) para la extracción de requisitos y la identificación de las partes funcionales en las que se divide la solución. La arquitectura del proceso se modela con orientación a objetos. Como toda metodología de desarrollo de software su finalidad es convertir las especificaciones que da el cliente en un sistema de software (43).

Las características que tiene RUP son:

- Está basado en componentes que de interfaces.
- Utiliza el UML como notación básica.
- El proceso utiliza casos de uso para manejar el proceso de desarrollo, centrado en la arquitectura:
- El proceso busca entender los aspectos estáticos y dinámicos más significativos en términos de arquitectura de software.
- La arquitectura se define en función de las necesidades de los usuarios y se determina a partir de los casos de uso base del negocio (43).

# **Fases del ciclo de vida del RUP:**

**- Fase de diseño:** en esta fase los componentes son diseñados, definidos y codificados. Los componentes resultantes son almacenados en un repositorio, al igual

que los componentes resultantes de una composición (44).

- **- Fase de despliegue:** los componentes son adquiridos del repositorio y desplegados en forma de binarios dentro del entorno de ejecución del sistema en construcción (44).
- **- Fase de ejecución:** los componentes son instanciados y ejecutados dentro del sistema (44).

#### **Implementación del RUP para el proyecto**

La metodología RUP describe cómo controlar y monitorizar los cambios en un entorno de desarrollo iterativo. También proporciona las directrices que permiten establecer entornos de trabajo seguros para cada uno de los desarrolladores involucrados en el proyecto (44).

# **Las buenas prácticas que propone RUP son las siguientes:**

- **Desarrollar el software iterativamente:** es el planteamiento íntegro del problema para ir pasando sucesivamente por el diseño completo de la solución, la codificación y la prueba es utópico desde una perspectiva práctica. RUP propone un desarrollo iterativo apoyado en sucesivos refinamientos que aportan flexibilidad ante los cambios (44).

- **Manejar requisitos:** describe cómo organizar y documentar la funcionalidad requerida manteniendo un control sobre las decisiones y capturando los requerimientos (44).
- **Modelado de manera visual:** muestra cómo capturar visualmente la estructura y comportamiento de arquitecturas y componentes apoyándose en el estándar UML. Esto permitirá realizar abstracciones visuales ocultando detalles y código (44).
- **Verificación de la calidad del software:** ayuda en la planificación, diseño, implementación, ejecución y evaluación de pruebas sobre el software usando métricas y criterios objetivos (44).

### **2. MSF (Microsoft Solution Framework)**

Es una excelente guía metodológica, que se originó a partir de sincronizar y estabilizar el modelo del ciclo de vida, por lo cual incluye un conjunto de mejores prácticas, es decir, recomendaciones para el desarrollo de software. Similar a RUP, MSF es un marco que incluye un conjunto personalizable y flexible de nivel de procesos y recomendaciones para el desarrollo de software. Actualmente. MSF admite varios modelos de ciclo de vida en lugar de la única sincronización y estabilizar el modelo (45).

### **Metodologías Ágiles**

Las metodologías agiles proporcionan una serie de pautas y principios junto a técnicas pragmáticas que puede que no cure todos los males pero harán la entrega del proyecto menos complicada y más satisfactoria para los clientes como para los equipos de entrega (42).

Entre las metodologías agiles más destacadas tenemos las siguientes:

- XP
- **SCRUM (42).**

#### **1. XP**

Es una metodología centrada en potenciar específicamente las relaciones interpersonales, el cual es un punto clave para el éxito en desarrollo de software, donde se promueve el trabajo en equipo, preocupándose por el aprendizaje de los desarrolladores. Esta metodología se basa en la retroalimentación continua entre el cliente y el equipo de desarrollo, es por ello que la comunicación es más fluida entre los participantes, y se tiene una simplicidad en las soluciones implementadas (42).

# **Proceso XP**

El ciclo de desarrollo consiste en los siguientes pasos:

- El cliente es el quien define el valor del negocio a implementar.
- El programador estima el esfuerzo necesario para la implementación.
- El cliente selecciona que construir, de acuerdo a las prioridades y restricciones de tiempo.
- El programador construye el valor del negocio (42).

En todas estas iteraciones tanto el cliente como el cliente aprenden (42).

# **Ciclo de vida XP**

Fases que se presentan en el ciclo de vida de un proyecto XP:

### - **Fase de Exploración**

Es donde se define el alcance general del proyecto, así mismo es donde el cliente define lo que se necesita mediante la redacción de historias del usuario, es aquí donde los programadores estiman los tiempos de desarrollo en base a la información recolectada y las estimaciones varían cuando se analizan más en detalle cada iteración (46).

# - **Fase de Planificación de la entrega**

Esta fase es corta y es aquí donde acuerdan la orden en que se implementaran las historias del usuario (46).

# - **Fase de Iteraciones**

Es la fase principal, ya que consiste en las funcionalidades que generan el final de cada iteración de entregables funcionales que implementan las historias del usuario finalizadas (46).

#### - **Fase de puesta en Producción**

Es la fase final de cada iteración donde se entregan módulos funcionales que están sin errores, es por ello que es deseable por parte del cliente no poner el sistema en producción hasta que no se tenga la funcionalidad adecuada y completa (46).

# **2. SCRUM**

Es una metodología de desarrollo muy simple que requiere de un trabajo arduo, porque no se basa en un seguimiento de planificación, sino en la adaptación continua en base a las circunstancias de la evolución que vaya teniendo el proyecto (42).

En SCRUM inicialmente se planea el contexto y un estimado tiempo amplio de la entrega basado en el desarrollo del ambiente del proyecto (42).

# **Ventajas de SCRUM**

SCRUM proporciona algunas ventajas a diferencia de otras metodologías agiles, entre ellas:

- **- Cumplimento de expectativas:** El cliente establece sus expectativas indicando el valor que aporta a cada requisito e historia del proyecto.
- **- Flexibilidad a cambios:** Genera una alta capacidad de requisitos generados por necesidades del cliente. La metodología está diseñada para adaptarse a los cambios que conllevan los proyectos complejos.
- **- Reducción del tiempo:** El cliente puede empezar a utilizar las funcionalidades más importantes del proyecto antes de que esté finalizado por completo.
- **- Mayor calidad del software:** concierne a la forma de trabajo y la necesidad de obtener una versión funcional después de cada iteración, que ayudará a la obtención de un software de calidad superior (43).

24 HORAS DE 2 A 4<br>SEMANAS 4<br>SOFTWARE<br>RODANDO **REQUISITOS** <sup>2</sup><br>ATIVIDADES

Gráfico Nro. 8: Esquema metodológico SCRUM

Fuente: Gómez J. (43).

Los tres pilares de este proceso son los siguientes:

#### **Transparencia:**

Los aspectos significativos del proceso tienen que ser conocidos por todo aquel que participa, lo cual conlleva que estos aspectos estén definidos mediante un estándar común, de forma que todo el mundo tenga la misma percepción de las características de cada aspecto (por ejemplo, la definición de acabado) (47).

## **Inspección:**

Todo proceso persigue un objetivo y, para llegar a ese objetivo, hace falta que los participantes en el proceso evalúen de manera continua sus resultados, y el proceso mismo, para detectar posibles desviaciones tan pronto como sea posible (47).

#### **Adaptación:**

Cuando se detecta una desviación, la respuesta debe ser la adaptación; es decir, la adopción de acciones o planes que, o bien ayuden a corregir la desviación, o bien reconfiguren el objetivo (47).

#### **Desarrollo iterativo del software**

El ciclo de vida iterativo, se centra en capturar los requisitos referentes a la gestión de riesgos, en donde el proyecto se divide en tareas, donde cada tarea debe alcanzar unas determinadas metas (48).

Para Villada L., el modelo iterativo del software se lleva a cabo, para minimizar el riesgo que supone no contar con la opinión del cliente durante todo el desarrollo del sistema. Este modelo se compone de iteraciones, donde en cada iteración se produce la secuencia de etapas de un modelo en cascada clásico. Una iteración es, por tanto, un conjunto de períodos de tiempo donde se produce una versión ejecutable del producto y la documentación necesaria. Cada iteración posee una fase de análisis para determinar cuál es la mejora que se va a realizar sobre el sistema en esa iteración y existe una fase de entrega del módulo elaborado (49).

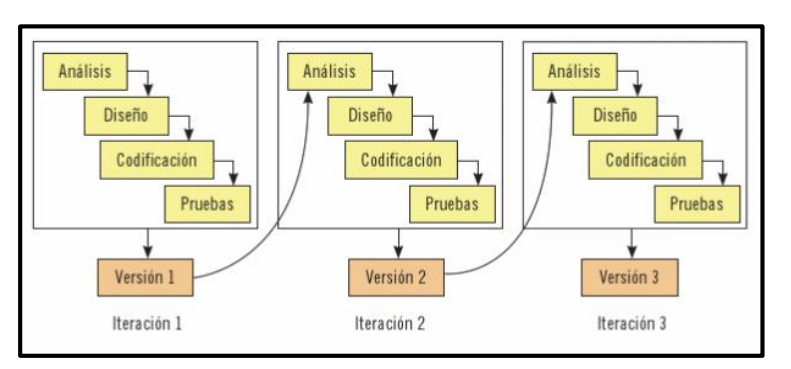

Gráfico Nro. 9: Secuencia e etapas del proceso iterativo

Fuente: Villada J. (49).

#### **2.2.4.7. Modelo del negocio**

Un modelo de negocio es el que recoge el conjunto de decisiones estratégicas implantadas, el cual refleja la forma en que opera la empresa en su estado actual y su posible evolución en su estado futuro. A partir de este diseño del modelo de negocio futuro se puede ir desarrollando las agendas de actividades y proyectos que debemos poner en marcha y que permitirían desarrollar el nuevo modelo. La ventaja de este enfoque radica en que el proceso no tiene en cuenta el rendimiento alcanzado por la organización y evita la tentación de proyectarlo (50).

## **Casos de uso**

Un modelo de caso de uso se puede representar de dos maneras diferentes, según el nivel de detalle que se busque (40).

#### **Diagramas de caso de uso**

Estos diagramas muestran la relación entre los casos de uso y los actores, representando una funcionalidad básica del sistema (40).

Los componentes que pueden aparecer son los siguientes:

Gráfico Nro. 10: Componentes de un diagrama de caso de

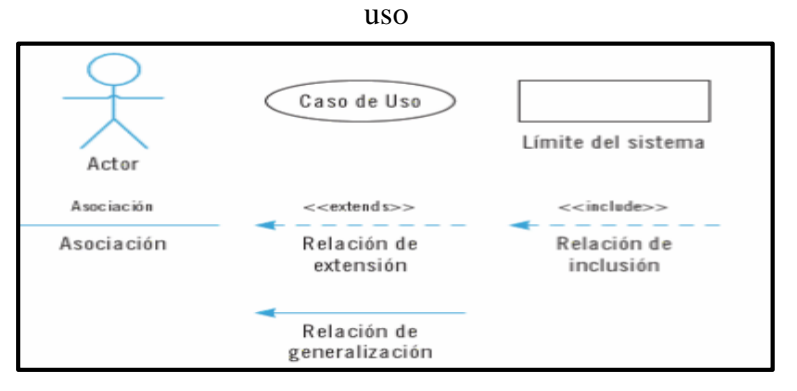

Fuente: Granados R. (40).

El proceso para realizar correctamente un diagrama de caso de uso se puede concretar en estos tres puntos:

- **1.** Identificar actores principales.
- **2.** Identificar el objetivo de cada actor respecto al sistema.
- **3.** Presentar, describir como interactuará el actor con el sistema (40).

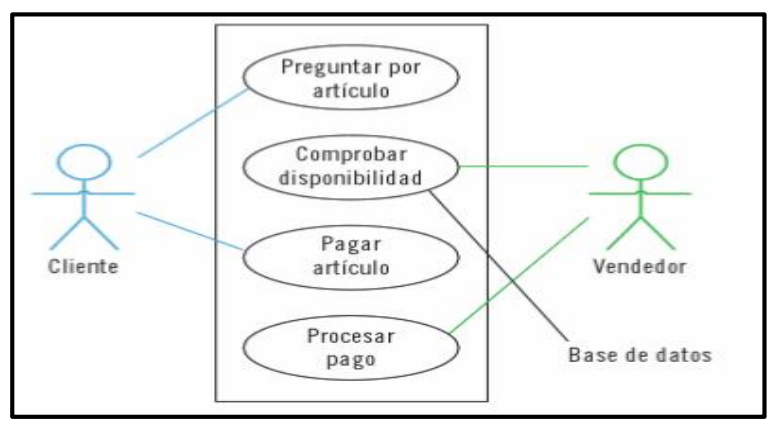

Gráfico Nro. 11: Diagrama de caso de uso

Fuente: Granados R. (40).

En un mismo diagrama pueden estar presentes varios casos de uso. En el supuesto de que dos casos estén ligados entre sí, se puede establecer una relación de dependencia entre ambos. Se permite tres tipos de relación:

**Include:** es un tipo de relación que se utiliza cuando un caso de uso está incluido dentro de un caso base, de tal manera que la realización de uno implique necesariamente la realización del otro. Por ejemplo: "Sustituir batería" incluye "Retirar batería antigua" o, lo que es lo mismo, "Retirar batería antigua" está incluido en "Sustituir batería" (40).

Gráfico Nro. 12: Inclusión

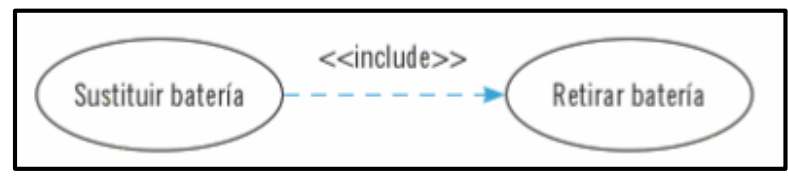

Fuente: Granados R. (40).

**Extend:** es un tipo de relación que se utiliza cuando un caso de uso puede extender de un caso base bajo ciertas circunstancias. Mientras que <<include>> implicaba la ejecución del caso de uso incluido, ahora esa ejecución depende de una condición. Por ejemplo: el caso de uso "Denegar tarjeta" extenderá de "Pagar con tarjeta" cuando se haya producido un error al efectuar el pago (40).

Gráfico Nro. 13: Extensión

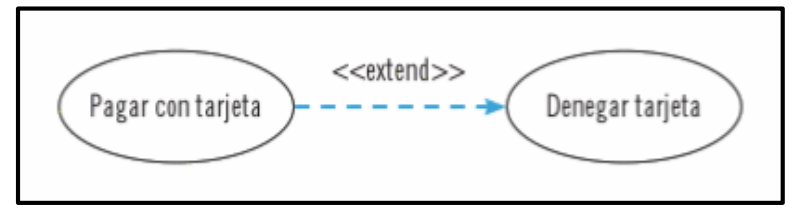

Fuente: Granados R. (40).

**Generalización:** es un tipo de relación que se utiliza cuando un caso de uso es una especialización de un caso base (o un caso base es una generalización de un determinado caso de uso). Es parecido a la idea de orientación a objetos, que se tratará en capítulos posteriores. Como ejemplo se pueden exponer los casos de uso "Pagar con tarjeta" y "Pagar en efectivo", cuya generalización es el caso "Pagar" (40).

Gráfico Nro. 14: Generalización

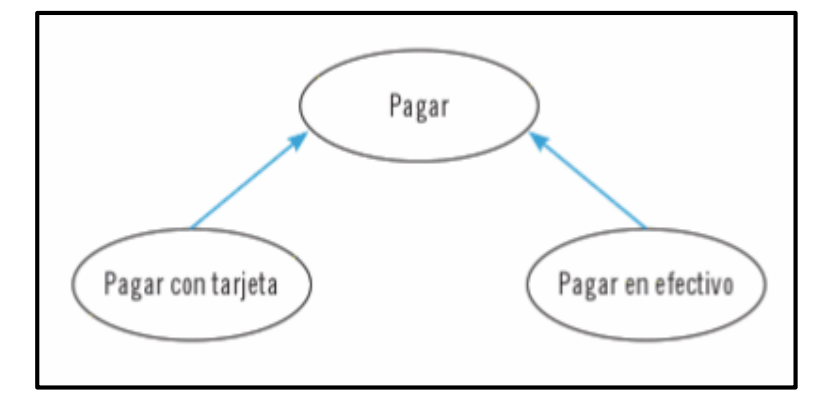

Fuente: Granados R. (40).

#### **Especificación de casos de uso**

Es una descripción en lenguaje fácilmente comprensible, proporcionando información más detallada. Una correcta especificación contendrá:

- Nombre del caso de uso e Identificador.
- Actores.
- Tipo (primario, secundario u opcional).
- Referencias: requisitos que se pueden incluir.
- Pre condición: condiciones para que tenga lugar el caso.
- Post condición: efectos inmediatos sobre el sistema.
- Autor, fecha y versión.
- Propósito: descripción general del caso de uso.
- Flujo normal: curso normal del caso de uso.
- Flujos alternos: cursos alternativos (excepciones) (40).

#### **2.2.4.8. El Lenguaje Unificado de Modelado (UML)**

Es un proceso de estandarización y el sucesor de la ola de métodos de A y DOO, básicamente es un lenguaje de modelado que unifica principalmente los métodos de Booch (51). Según Casas J. y Conesa J., definen UML como un lenguaje gráfico diseñado para especificar, visualizar, modificar, construir y documentar un sistema de información. El lenguaje UML incorpora una gran cantidad de diagramas que permiten representar el sistema desde diferentes perspectivas (52).

#### **Tipos de diagramas UML**

Los diagramas UML son el medio y no el fin, sirven para simplificar notablemente las discusiones sobre abstracciones y mejoran la comunicación entre personas, ya sean desarrolladores como otros roles dentro de un mismo proyecto. Existen distintos tipos de diagramas, cada uno más adecuado que el otro según la situación (53).

## **1. Diagramas de estructura**

Estos diagramas representan la estructura del software y aquellos aspectos que deben ser modelados. Son muy utilizados para generar la documentación de la arquitectura (54).

#### **- Diagrama de clases**:

Muestra las clases del sistema y sus relaciones, así como información de los atributos y operaciones de cada clase (54).

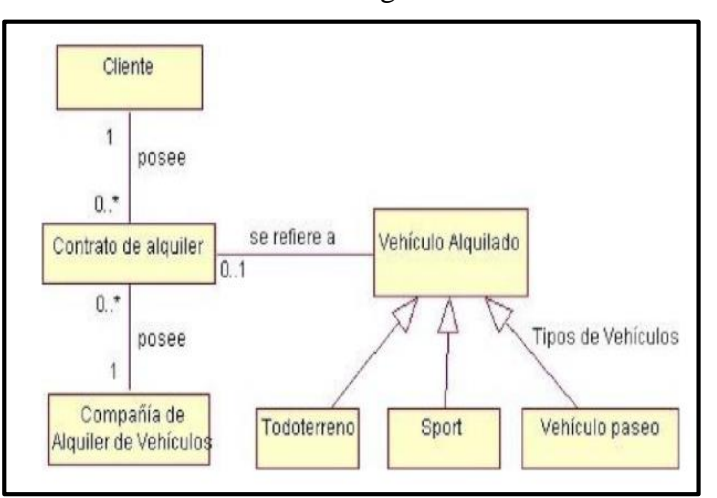

Gráfico Nro. 15: Diagrama de clases

Fuente: Gracia E. (55).

## **- Diagrama de objetos**:

Es una variación del diagrama de clases en donde se muestran los objetos que se instancia de las clases (55).

Gráfico Nro. 16: Diagrama de objetos

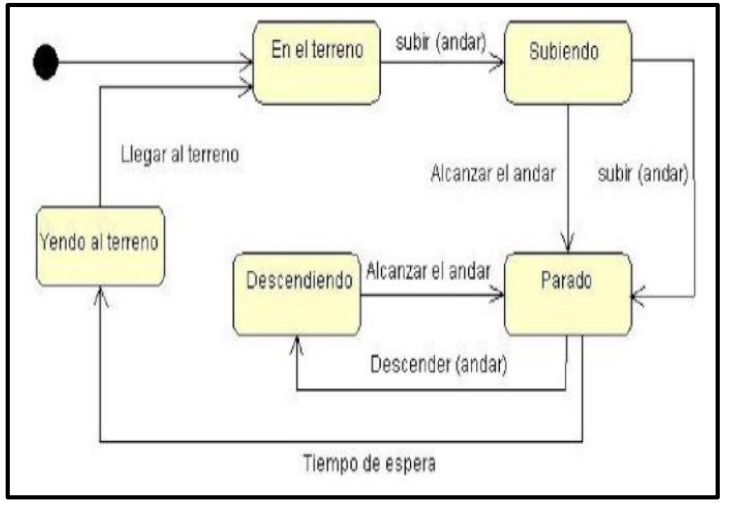

Fuente: Gracia E. (55).

## **- Diagrama de paquetes:**

Permite especificar y visualizar las relaciones de dependencia existente entre los paquetes que forman parte de una solución (56).

Gráfico Nro. 17: Diagrama de paquetes

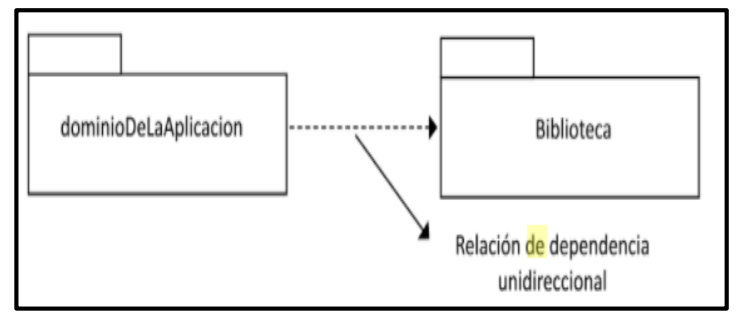

Fuente: Flores J. (56).

## **- Diagrama de despliegue:**

Muestra como el sistema se asentará físicamente en el entorno hardware que lo acompaña (57).

Gráfico Nro. 18: Diagrama de despliegue

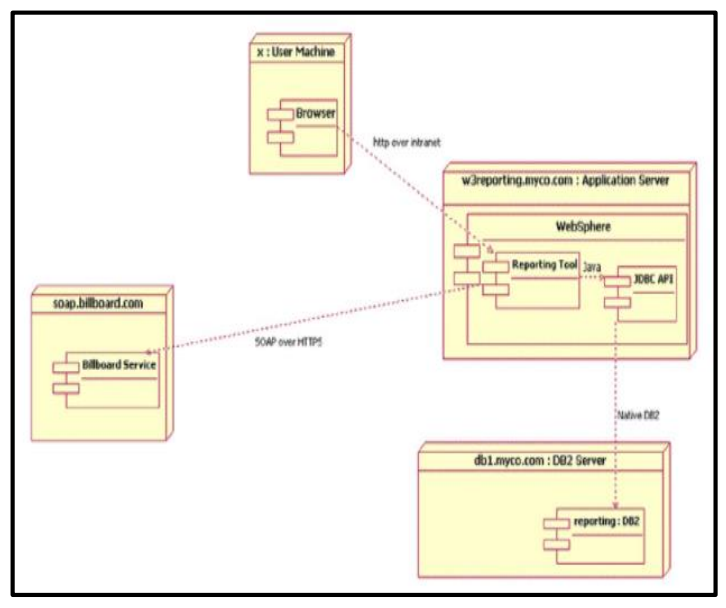

Fuente: Gómez S. y Moraleda E. (57).

### **2. Diagramas de comportamiento**

Estos diagramas describen como se debe comportar el sistema.

## **- Diagrama de casos de uso:**

Estos diagramas ilustran la funcionalidad proporcionada por una unidad del sistema, ya que describen las relaciones y las dependencias entre un grupo de casos de uso (57).

Gráfico Nro. 19: Diagrama de comportamiento -

#### Cajero Automático Pedir chequera Desactivar cajero O ccaxtand Retirar dinero Pedir un resume Comenzar sesión <cindude> Empleado del banco De actividad <<extend> :<br>Nente con tarieta Comprobar saldo Actualizar saldo Por pantalla Impresión

### Diagrama de casos de uso

Fuente: Gómez S. y Moraleda E. (57).

# **- Diagrama de estado:**

Muestran los diferentes estados de un objeto durante su vida, y los estímulos que provocan los cambios del estado en un objeto (57).

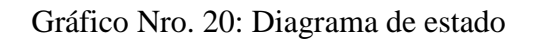

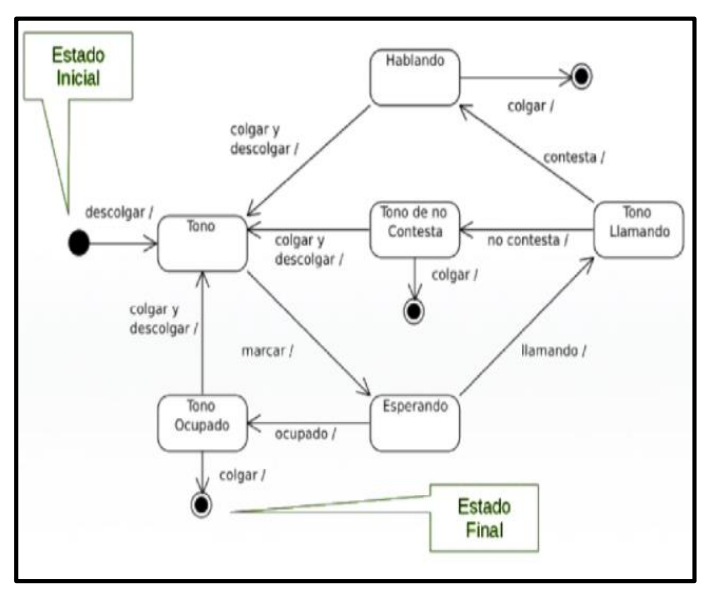

Fuente: Gómez S. y Moraleda E. (57).

## **- Diagrama de actividad:**

Capturan acciones y sus resultados, trabajos y actividades a ejecutar (55).

Gráfico Nro. 21: Diagrama de actividad

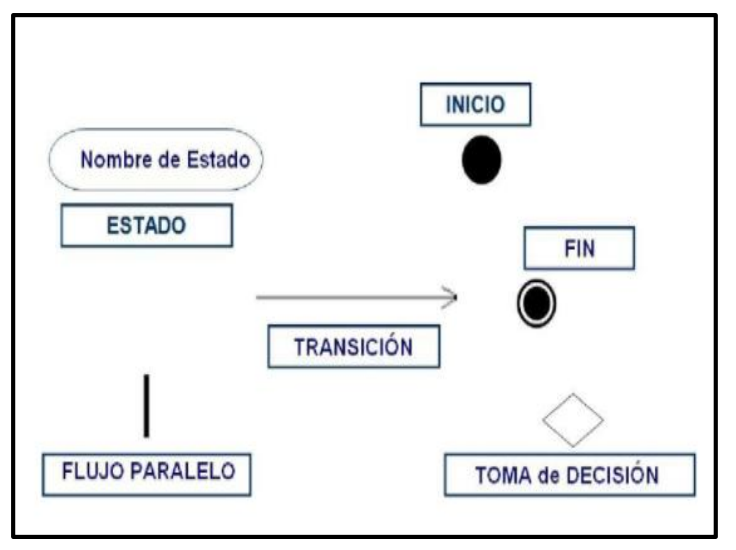

Fuente: Gracia E. (55).

## **- Diagrama de secuencia:**

Muestra la colaboración dinámica entre varios objetos de un sistema (55).

Gráfico Nro. 22: Diagrama de secuencia

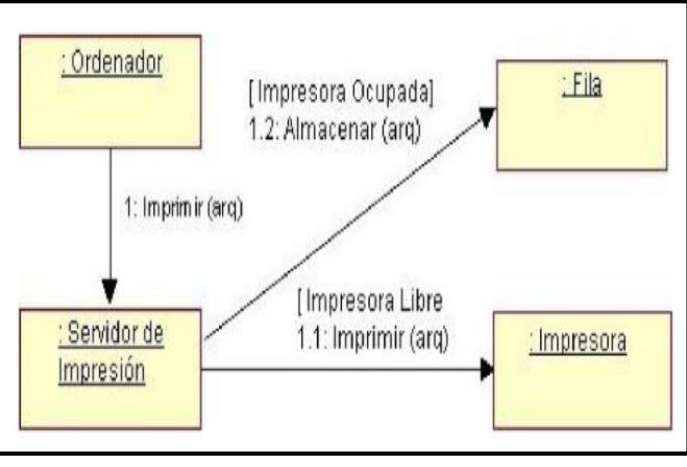

Fuente: Gracia E. (55).

#### **Herramienta Rational Rose**

Esta herramienta CASE tiene una sección para introducir los Casos de Uso (Use Case View), y permitir el manejo de actores que se traducirán al sistema como clases, y tiene una extensión .mdl, que incluyen todo tipo de diagramas definidos en UML, donde cada sistema recibe un nombre (51).

#### **2.2.4.9. Arquitectura de Programación 3 capas**

Es una técnica de desarrollo de aplicaciones de software que tiene como objetivo la separación de la lógica del negocio de la presentación y de la persistencia, es decir separa la lógica de negocio, el acceso a datos y la presentación al usuario en tres capas que pueden tener cada una tantos niveles como se quiera o necesite. Esta arquitectura permite fácilmente realizar cambios en los servicios sin tener que revisar todos los componentes de la aplicación. Además, esta técnica permite distribuir el trabajo de los desarrolladores por niveles, en donde cada equipo de desarrollo puede hacer uso de los componentes desarrollados por otro equipo sin necesidad de conocer el desarrollo, solo conociendo los resultados de los servicios (58).

La arquitectura de tres capas se basa en el siguiente modelo.

#### Gráfico Nro. 23: Arquitectura 3 capas

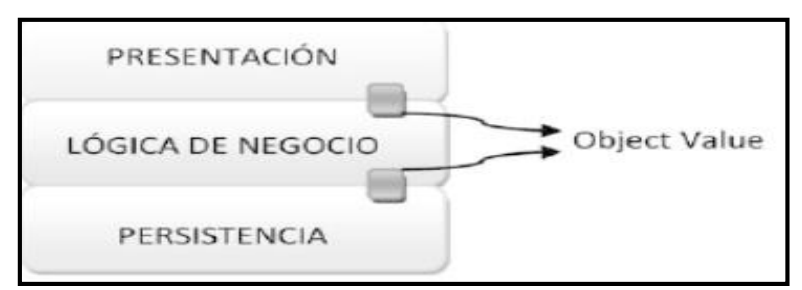

Fuente: Flórez H. (58).

#### - **La capa de presentación:**

Exhibe la aplicación al usuario, mostrando la información y capturando dicha información del usuario. A su vez esta capa se comunica con la capa de lógica de negocio por medio de objetos que se denominan "Object value" (58).

#### - **La capa de lógica de negocio:**

Concierne al desarrollo de los algoritmos propios de la aplicación. Es aquí donde se implementa la lógica obtenida por el análisis de requerimientos del proyecto y provee servicios a la capa de presentación, recibiendo como parámetros la información que el usuario entrega a la aplicación. Esta capa se comunica con la capa de persistencia por medio de objetos que se denominan "Object value" (58).

#### - **La capa de persistencia:**

Hace referencia al almacenamiento de los datos y la realización de las operaciones para poder manipular dichos datos. Estos datos pueden encontrarse en cualquier tipo de sistema que almacene información en disco duro como archivos y bases de datos. Asimismo, recibe solicitudes de almacenamiento o recuperación de información desde la capa de la lógica del negocio. Por ello se determina que esta capa es la encargada de abrir archivos o crear conexiones a bases de datos, dichas conexiones a bases de datos deben realizarse a través de componentes denominados "JDBC (Java Data Base

Connector)". La capa de persistencia usa el JDBC para manipular la información de la base de datos (58).

La arquitectura de tres capas brinda una característica adicional que es la facilidad de aplicación de patrones de desarrollo de software (58).

## **2.2.4.10. Lenguajes de Programación**

#### **1. Programación**

Consiste en el proceso de diseño, codificación, depuración y mantenimiento del código fuente, en donde dicho código fuente o algoritmo está relacionado con un determinado problema a resolver y es codificado bajo un lenguaje de programación. Por ello para poder desarrollar programas y que puedan ser reconocidos por un ordenador usamos estos lenguajes de programación, los cuales trabajan a alto nivel, mientras que el ordenador lo hace a bajo nivel (59).

Gráfico Nro. 24: Programación

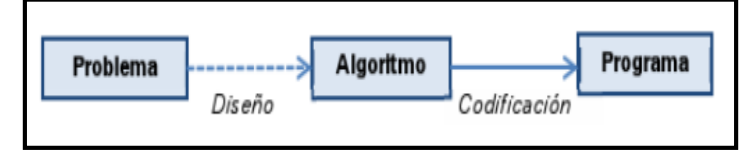

Fuente: Jiménez M. y Otero B. (60).

#### **1.1. Lenguaje de Guion**

Un guion o script es un archivo de texto que contiene un conjunto de órdenes que el ordenador ejecuta de forma secuencial (59).

#### **Características del lenguaje**

Se entiende por guion, a un programa que es escrito bajo un determinado lenguaje de programación interpretado o codificado, al cual se le conoce con el nombre de script y se encarga de interpretar una serie de instrucciones con un orden preestablecido. Actualmente, tenemos muchas plataformas para el desarrollo de guiones, como pueden ser:

- PHP
- .NET
- JSP
- JAVASCRIPT (59).

Los guiones se pueden clasificar en dos tipos:

#### - **Guiones del lado del cliente:**

Son los que se ejecutan en el ordenador del usuario que está accediendo a la página web en concreto (59).

## - **Guiones del lado del servidor:**

Son los que se ejecutan en el ordenador (servidor) que aloja el contenido de la página web en concreto (59).

## **Clasificación de Lenguajes de Programación**

## **1. Java**

Java es un lenguaje orientado a objetos y consiste en escribir las definiciones de las clases y utilizar esas clases para crear objetos de forma que, mediante los mismos, se represente adecuadamente el problema que se desea resolver. A su vez posee un gran número de clases predefinidas, por lo que no es necesario reinventarlas, basta con utilizarlas cuando se necesiten (61).

## **2. PHP**

PHP es un lenguaje de script que se ejecuta del lado del servidor, dicho código PHP se incluye en una página HTML normal. A diferencia de un lenguaje como JavaScript, donde el código se ejecuta del lado del servidor. El resultado de esta ejecución se incrusta en la página HTML, que se envía al navegador (62).

Esta técnica permite realizar páginas web dinámicas cuyo contenido se puede generar total o parcialmente en el momento de la llamada de la página, gracias a la información que se recopila en un formulario o se extrae de una base de datos (62).

# **Extensiones para soportar base de datos entre ellas tenemos:**

- **-** DBase
- **-** Microsoft SQL Server
- **-** MySql
- **-** Oracle
- **-** PostgreSQL (62).

#### **3. Javascript**

JavaScript es un lenguaje de programación interpretado que se utiliza fundamentalmente para dotar de comportamiento dinámico a las páginas web. Por ello, cualquier navegador web actual incorpora un intérprete para código JavaScript. Así mismo cuando utilizamos JavaScript en el contexto de la programación web en el lado del cliente tendemos a confundir los objetos JavaScript con los objetos del documento HTML que manejamos con JavaScript, es decir, los objetos del Document Object Model (DOM). Está distinción se hace evidente cuando utilizamos JavaScript en otros contextos, como en la programación en el lado del servidor o en las aplicaciones Flash (63).

#### **4. Python**

Es un lenguaje de programación de alto nivel que se caracteriza por el hecho de ser un lenguaje simple, fácil de leer, escribir y depurar, además es portable y considerado un lenguaje interpretado (64).

#### **5. Visual Basic.NET**

Se trata de un entorno de desarrollo multilenguaje diseñado por Microsoft para simplificar la construcción, distribución y ejecución de aplicaciones para Internet, tiene fundamentalmente tres componentes: una máquina virtual (CLR: Common Language Runtime) que procesa código escrito en un

lenguaje intermedio, (MSIL: Microsoft Intermediate Language ), una biblioteca de clases (biblioteca .NET) y ASP.NET que proporciona los servicios necesarios para crear aplicaciones Web (65).

#### **1.2. Lenguaje de Marcas**

Es un tipo de lenguaje que combina texto con información relacionada con el mismo, también conocidos como lenguajes de marcado o lenguajes de descripción de documentos. Esta información adicional se entremezcla con el texto principal definiendo su estructura y el procesamiento del documento en cuestión (66).

#### **Tipos de lenguajes de marcas**

Los lenguajes de marcas más conocidos son:

#### - **HTML**

Es uno de los primeros lenguajes de marcado que aparecieron y es el más usado en la WWW (66).

## - **XML**

Es un metalenguaje extensible de etiquetas que se propone para ser un estándar en el intercambio de información estructurada entre distintas plataformas, presentando una amplia variedad de aplicaciones, como pueden ser editores de texto, hojas de cálculo, bases de datos, etc. (66).

## - **XHTML**

Es un estándar más restrictivo que se basa en XML y que consiste en facilitar la visualización de las páginas web en los navegadores de los diferentes dispositivos distintos al PC (móviles, tablets, etc.) (66).

#### - **WML**

Se utiliza fundamentalmente para desarrollar las páginas que se cargan en los navegadores de los teléfonos móviles y otros dispositivos similares. Determinando que la manera en la que la página se visualizará dependa del dispositivo en cuestión y de cómo el correspondiente navegador intérprete el código, ya que la manera de hacerlo varía de un navegador a otro (66).

## **2.2.4.13. Base de datos**

#### **a. PostgreSQL**

Es un sistema de gestor de bases de datos relacionales de objetos de código abierto que trabaja con gran variedad de lenguajes de programación (incluidos C, C ++, Java, Perl y Python) (67).

#### **Tipos de PostgreSQL**

Este sistema de gestor de base de datos incluye soporte para varios tipos no normalizados, que resultan útiles para dominios de aplicaciones concretas. Asimismo, los usuarios pueden definir nuevos tipos con el comando create type (67).

Los tipos de PostgreSQL pueden clasificarse en las categorías siguientes:

- **Tipos básicos:** se conocen como tipos abstractos de datos; es decir, son módulos que encapsulan al mismo tiempo un estado y un conjunto de operaciones que se implementan por debajo del nivel SQL. Entre ellos se encuentran int4 (que ya está incluido en PostgreSQL) y complex (que se incluye como tipo de extensión opcional). Así mismo, cada tipo básico de PostgreSQL va acompañado automáticamente por un tipo de array que pueda almacenar arrays de longitud variable de ese tipo básico concreto (67).
- **Tipos compuestos:** son una lista de nombres de campos y de sus tipos básicos respectivos, es decir, donde se crea una tabla se crea implícitamente un tipo compuesto, aunque los usuarios también pueden crearlos de manera explícita (67).

#### **b. MYSQL**

El lenguaje de desarrollo utilizado MYSQL es un Sistema Gestor de Base de Datos de libre acceso bajo la licencia GPL, es uno de los más importantes y usados por el momento, a él pueden conectarse múltiples usuarios a través de la web. Este viene incluido en el paquete de instalación de XAMPP (68).

MYSQL se encuentra dentro del servidor XAMPP, el cual es de software libre y sus siglas significan:

- X que es de cualquier plataforma
- Apache
- MYSQL
- PHP
- Pearl (68).

### **Xampp**

Servidor independiente de plataforma, software libre, que consiste principalmente en la base de datos MYSQL, el servidor web Apache y los intérpretes para lenguajes de script: PHP y Perl (68).

### **c. SQL**

Es un lenguaje de programación para acceder y manipular bases de datos y se considera como un lenguaje normalizado, que nos permite interactuar con cualquier tipo de base de datos (MS Access, SQL Server, MySQL) (69). Según García E., considera que SQL es el lenguaje de acceso a bases de datos relacionales más extendido y que con este sistema, el cliente especifica las instrucciones para crear, borrar o dotar de contenido las tablas de la base de datos, además de permitir su interrogación (70).

## **Ajax**

Es un conjunto de técnicas y métodos de desarrollo web para la creación de aplicaciones web interactivas y este tipo de aplicaciones se ejecutan en el cliente, es decir, en el navegador de los usuarios que acceden a una página web. La segunda característica es que, al contrario que con una página web HTML/XHTML/DHTML, en la que la comunicación se interrumpe una vez el cliente recibe la página, con AJAX se mantiene una comunicación asíncrona con el servidor en segundo plano (sin que el usuario sea consciente de dicha comunicación) (63).

#### **JQuery**

Es una biblioteca de JavaScript, que permite simplificar la manera de interactuar con los documentos HTML, manipular el árbol DOM, manejar eventos, desarrollar animaciones y agregar interacción con la técnica AJAX a páginas web. jQuery es software libre y de código abierto (licencia MIT y GNU v2). jQuery ahorra tiempo y espacio en desarrollo de animaciones comparado con usar JavaScript directamente. En el Capítulo 4 se detalla jQuery para hacer animaciones (71).

#### **Bootstrap**

Es un enfoque de diseño web destinado a la elaboración de sitios web para proporcionar una visualización óptima para una experiencia de navegación fácil y con un mínimo de cambio de tamaño, paneo y desplazamiento a través de una amplia gama de dispositivos. Un sitio diseñado con bootstrap adapta un diseño a las condiciones de observación mediante el uso de fluidos, las proporciones basadas en cuadriculas, imágenes flexibles y CSS3 (72).

## **4.2.4.13. Aplicación de las TICS en mensajería y Courier**

Una de las empresas que incorporaron las TIC para el desarrollo de los servicios que brindan, dando a conocer los detalles a profundidad es la empresa NC International Express, la cual brinda soluciones en la distribución de documentos a nivel local, nacional e internacional de acuerdo a los plazos establecidos y coordinados con el cliente, el cual consiste en el recojo y despacho de correspondencia en el lugar que los clientes indiquen, con puntualidad, eficiencia y seguridad, demostrando de esta manera seriedad y garantía de sus servicios (73).

El uso de un sitio web ayuda a garantizar a cualquier empresa el conocimiento de todos los servicios que brindan, la cual ayuda a que la empresa pueda mejorar eficientemente en sus procesos empresariales de servicios de distribución, reduciendo de esta manera costos, elevando así su competitividad mediante el uso de Tecnologías de Información y Comunicación (TIC) (73).

71

# **III. HIPÓTESIS**

## **3.1. Hipótesis General:**

El desarrollo de un sistema informático web en la empresa LIM Courier S.A.C - Chimbote; 2017, permite el control de personal y servicio al cliente.

## **3.2. Hipótesis Específica:**

- 1. La evaluación de requerimientos tecnológicos determina la necesidad y mejora de los procesos de la empresa LIM Courier.
- 2. La utilización de la metodología RUP facilita el análisis del sistema informático web.
- 3. El diseño de una base de datos en PostgreSQL garantiza la funcionalidad con grandes cantidades de datos y una alta concurrencia de usuarios.
- 4. El desarrollo del sistema informático web bajo la programación de 3 capas con el lenguaje de programación Java mejora positivamente en el desarrollo del proyecto.

## **IV. METODOLOGÍA**

#### **4.1. Tipo y Nivel de la Investigación**

Para el presente proyecto de investigación se utilizó el enfoque cuantitativo y el tipo descriptiva.

Según Estrada M. (74), opina que el enfoque cuantitativo utiliza el método hipotético deductivo por excelencia, y lo hace a partir de la existencia de varias teorías de las cuales se derivan ciertos supuestos y posteriormente se hace un comparativo de éstos con la realidad social, buscando dar respuesta a las preguntas de investigación.

Para Sampieri R., Fernández C. y Baptista P. (75), consideran que el enfoque cuantitativo representa un conjunto de procesos deductivos, secuenciales y probatorios, que analizan la realidad objetiva, llevado a cabo tras un orden riguroso para redefinir fases que se derivan de los planteamientos que son acotados, de la medición de las variables y del análisis de las mediciones obtenidas mediante la utilización de métodos estadísticos, que prueban la hipótesis y la teoría.

Sampieri R., Fernández C. y Baptista P. (75), definen que la investigación descriptiva se basa en describir fenómenos, situaciones, contextos y sucesos que se detallan y se manifiestan, que son útiles para mostrar precisión de los ángulos o dimensiones del estudio. A su vez consideran que con el estudio descriptivo se busca especificar propiedades, características y perfiles de personas, grupos, comunidades, procesos, objetos o cualquier otro fenómeno que se someterá a un análisis respectivo, de los cuales se pretende medir y recoger información de manera independiente o conjunta, es decir es el estudio en donde el investigador será capaz de definir o visualizar que es lo que se medirá y sobre que o quienes se recolectará los datos correspondientes.

#### **4.2. Diseño de la Investigación**

El presente proyecto utilizó una investigación de diseño no experimental y de corte transeccional o transversal.

Según Sampieri R., Fernández C. y Baptista P. (75), puntualizan que este diseño es la investigación que se realiza sin manipular deliberadamente variables, es decir consideran que se trata del estudio en los que no hacemos variar en forma intencional las variables independientes para ver su efecto sobre otras variables, sino lo que se hace es observar fenómenos tal como se dan en su contexto o ambiente natural para analizarlos, es diferente de un experimento ya que ello consiste en recibir un tratamiento, para evaluar los efectos de la exposición, se construye una realidad, en cambio en un estudio no experimental no se genera ninguna situación, sino que se observan situaciones ya existentes, del cual no se tiene un control directo de dichas variables y por ello no se pueden influir en ellas, porque ya sucedieron, al igual que sus efectos.

Por consiguiente, Sáez J. (76), opina que este diseño si consta en un proceso de indagación en el que se recogen datos sin intentar inducir ningún cambio, pero para este autor lo plantea como una investigación expost-facto, pues los hechos y variables ya ocurrieron y se observan las variables en su contexto natural, donde a partir del objeto de estudio se procede a la observación de los datos sin manipulación de las variables, tal y como lo definen los autores anteriores, por esta razón es que mediante esas observaciones se verificó el proceso del negocio de la empresa LIM – Courier, que sirvió para analizar la problemática que trae consigo, en el cual se obtuvo como resultado el análisis de datos.

El esquema del diseño de la investigación tuvo la siguiente estructura:

 $M \cap Q$ Donde:  $M = M$ uestra

 $Q =$ Observación

Corte Transeccional o transversal: Según Sampieri R., Fernández C. y Baptista P. (75), señalan que reside en recolectar datos en un solo momento, en un tiempo único, en el cual su propósito es describir variables y analizar su incidencia e interrelación en un momento dado. Además, este tipo de diseño es descriptivo, dado que tiene como objetivo indagar la incidencia de las modalidades o niveles de una o más variables en una población, en el que el procedimiento consiste en ubicar en una o diversas variables a un grupo de personas, objetos, situaciones, contextos, etc., y proporcionar con ello su descripción.

#### **4.3. Población y Muestra**

## **4.3.1. Población**

En el desarrollo de este proyecto, la población estuvo compuesta por el personal que labora en la Empresa LIM Courier – Chimbote y sus respectivos clientes que solicitan los servicios, por lo cual la población asciende a 30 personas en total.

Así mismo, Sáez J. (76), opina que una población está conformada por el conjunto total de individuos, con características observables comunes en un contexto y en un momento determinado, en el cual es

esencial que la población tenga un estudio bajo la homogeneidad, espacio, tiempo y cantidad. Para Rodríguez, J. (77), la población es el grupo de todos los elementos que se proponen para obtener una medida característica.

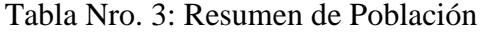

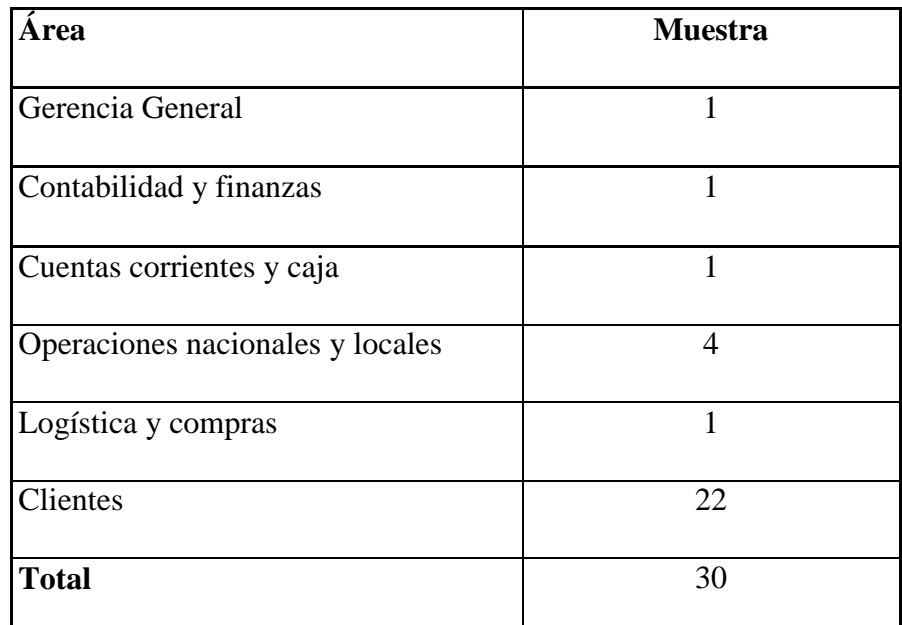

Fuente: Elaboración propia.

## **4.3.2. Muestra**

Por consiguiente, la muestra estuvo delimitada de la misma manera que la población tanto del personal como los clientes, el cual asciende a un total de 30 personas.

Para Rodríguez, J. (77), opina que la muestra se da ante la imposibilidad de estudiar toda la población, donde se selecciona un subgrupo de elementos representativos de la población que constituye.

# **4.4. Definición de Operacionalización de Variables**

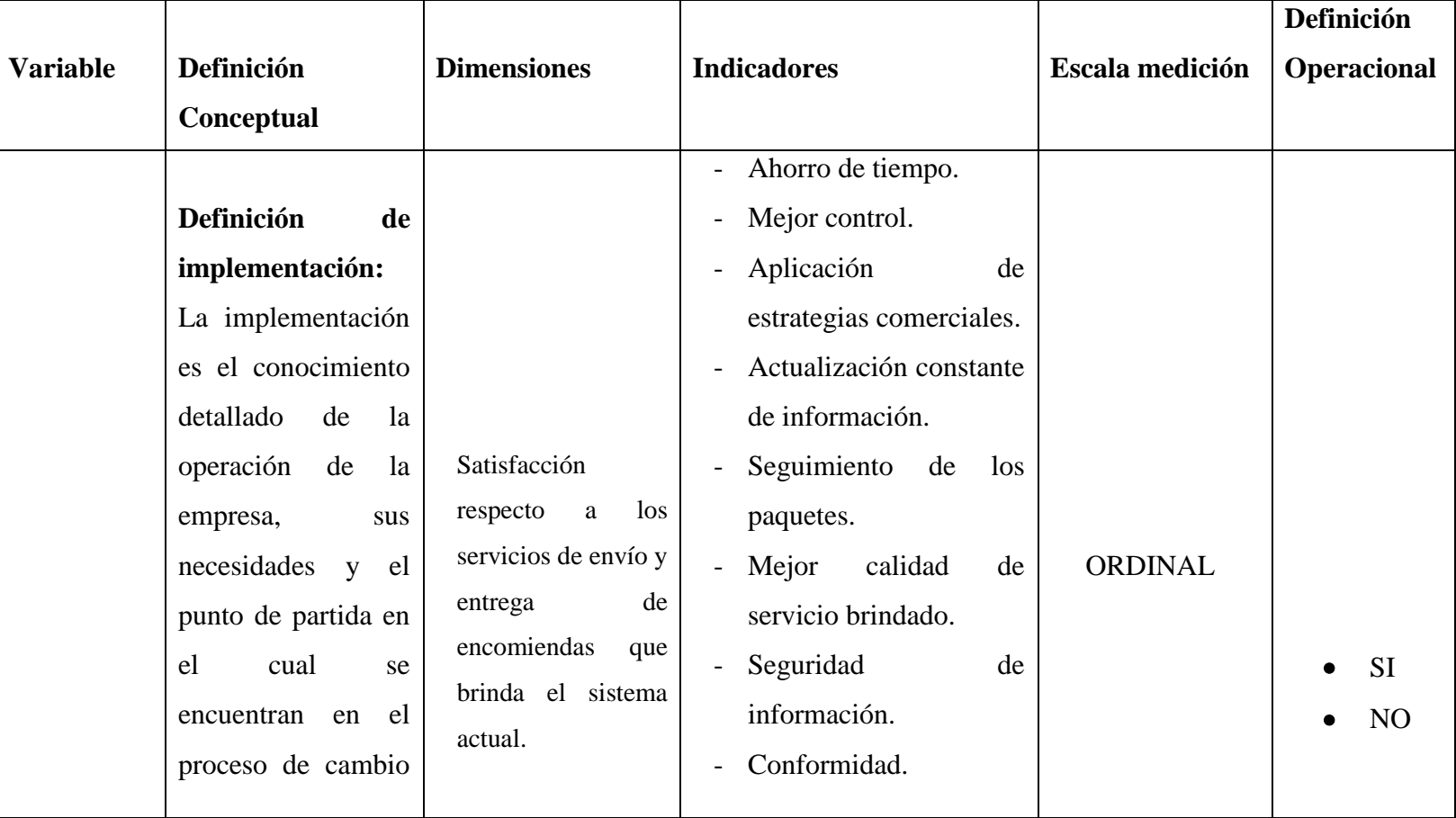

# Tabla Nro. 4: Operacionalización de las variables

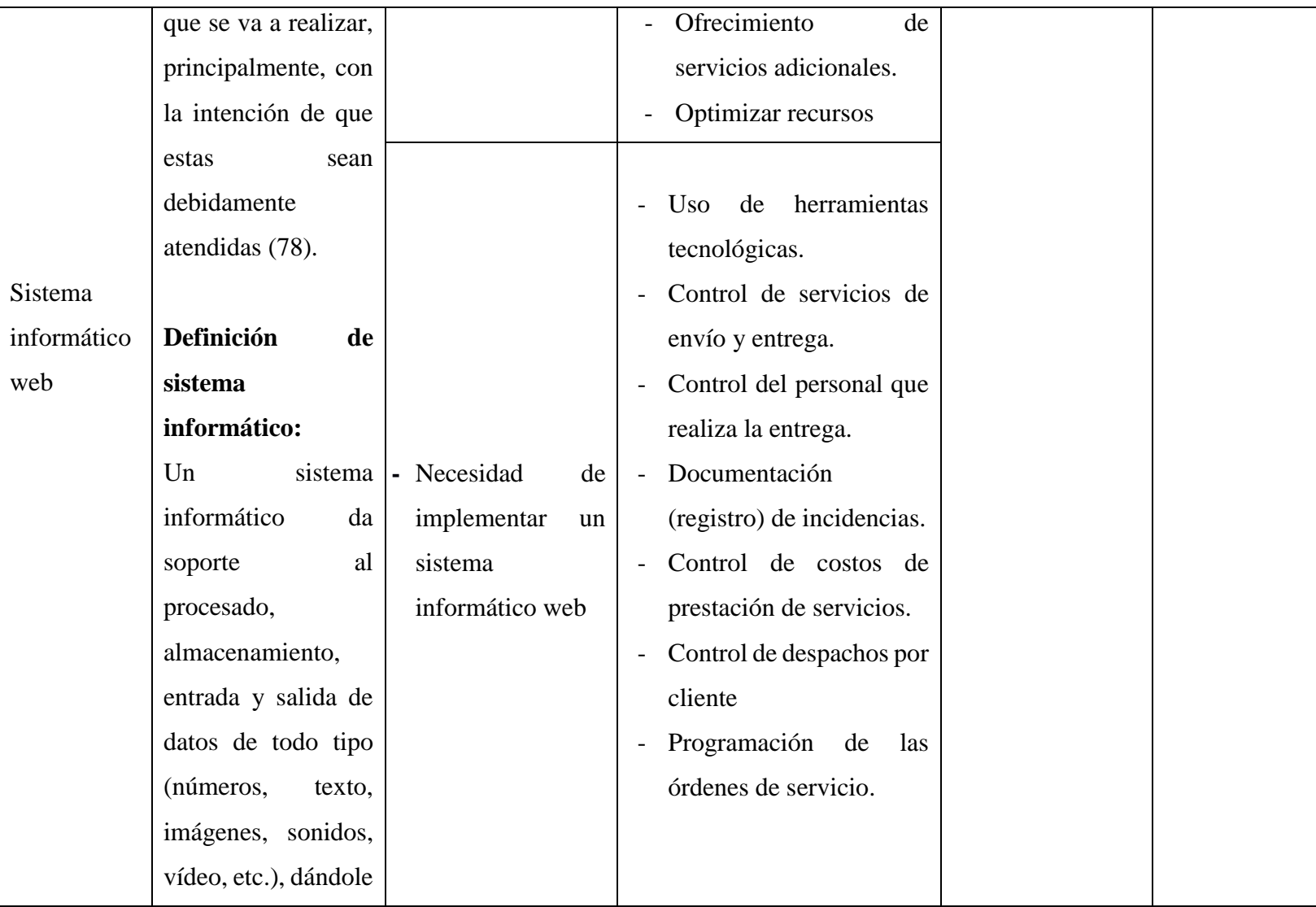

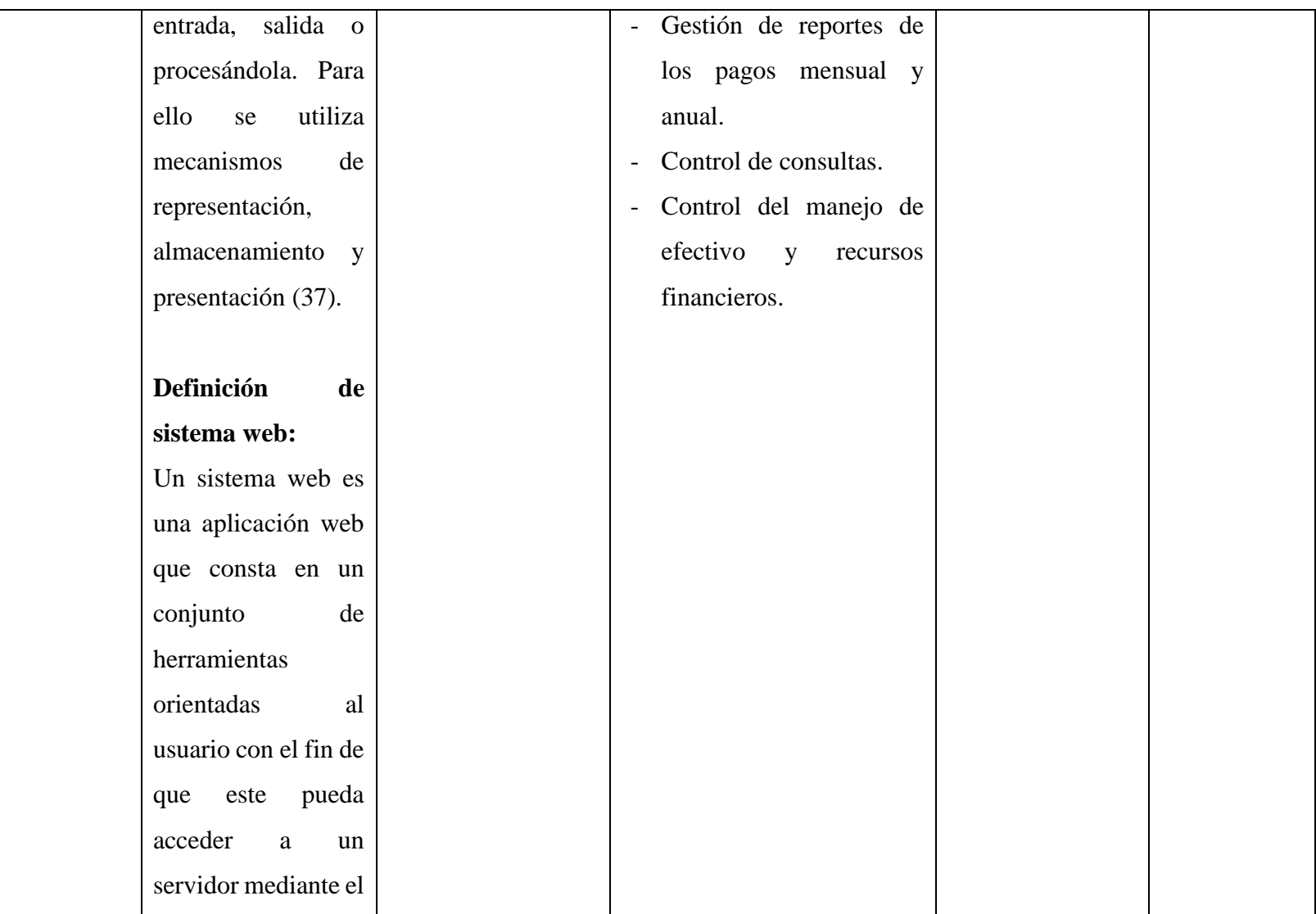

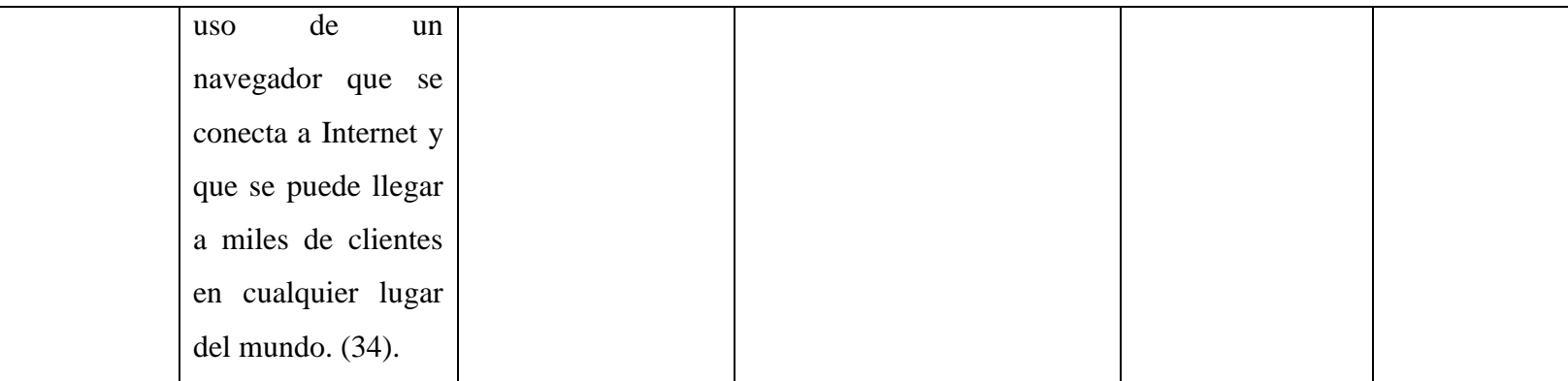

Fuente: Elaboración propia.

#### **4.5. Técnicas de Instrumentos**

## **4.5.1. Técnica**

En la presente investigación se utilizó la técnica de encuesta personal, a los clientes y a los trabajadores de dicha empresa, mediante un cuestionario respectivo con preguntas planteadas referente a la problemática de estudio.

#### **- Encuesta:**

Según Díaz V. (79), la encuesta es la realización de un trabajo de campo riguroso y la utilización de una herramienta, el cuestionario asequible, con las características de la persona entrevistada y que consiga despertar el interés. Así mismo, para Quispe A. (80), es una forma de obtener datos directamente de la gente en una forma sistemática y estandarizada, por lo cual se aplica una serie de preguntas, las cuales deben ser estructuradas previamente. Las preguntas por lo general se presentan escritas en un formato llamado cuestionario y éste es aplicado en la misma forma a todas las personas de una parte de la población.

## **4.5.2. Instrumentos**

#### **- Cuestionario:**

Para Díaz V. (79), el cuestionario es el anexo de unión entre el investigador y el entrevistador, y entre este y el encuestado; de modo que el cuestionario une al investigador con el sujeto de su investigación (el entrevistado), de esta manera el cuestionario prosigue con una prueba del mismo a un pequeño colectivo similar en sus características a la muestra del objeto de estudio, con el fin de constatar que todos los entrevistados comprenden perfectamente las preguntas, al tiempo que se busca conocer los problemas que el cuestionario presenta para el entrevistador.

## **4.6. Plan de Análisis de Datos**

El plan de análisis se aplicó, para determinar cómo funcionan los procesos dentro de la empresa escogida, para ello se llevó a cabo un análisis ideal, que permitió verificar como es el trabajo del personal en la empresa.

Los datos obtenidos fueron codificados y luego ingresados en una hoja de cálculo del software Microsoft Excel 2013. Para el análisis de los datos se procedió a realizar en primer lugar, la tabulación correspondiente de los mismos, y luego se interpretó los resultados obtenidos en cada una de las preguntas establecidas, lo cual permitió de esta manera analizar la información, donde se resumió los datos en un gráfico que mostró el porcentaje correspondiente, los cuales dichos gráficos indicaron lo siguiente:

- Los ítems de preguntas
- Las alternativas de respuesta
- Los porcentajes

Esto se desarrolló para comprobar la viabilidad del objetivo general y específicos, planteados en el proyecto de investigación.

## **4.7. Matriz de Consistencia**

## Tabla Nro. 5: Matriz de Consistencia

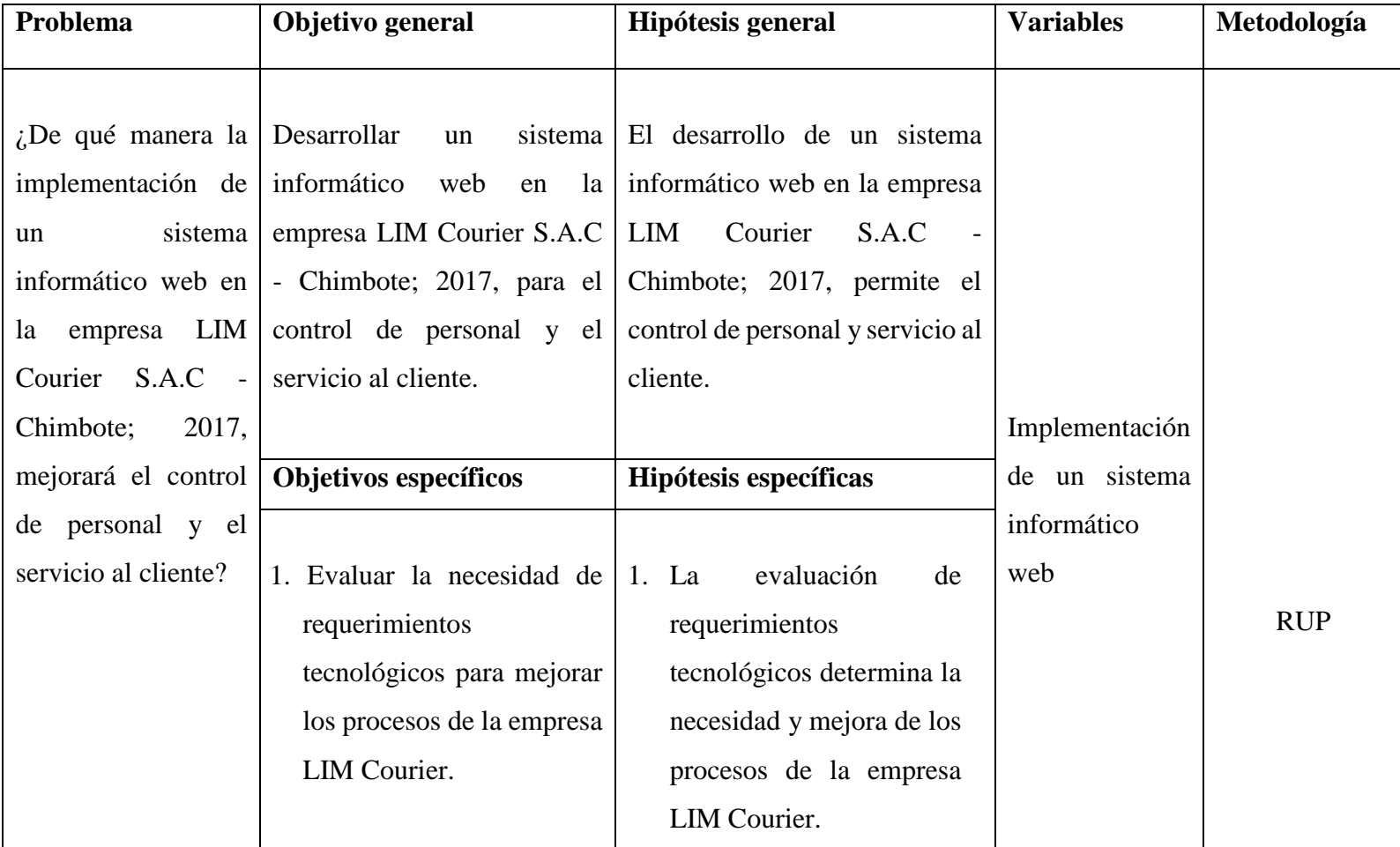

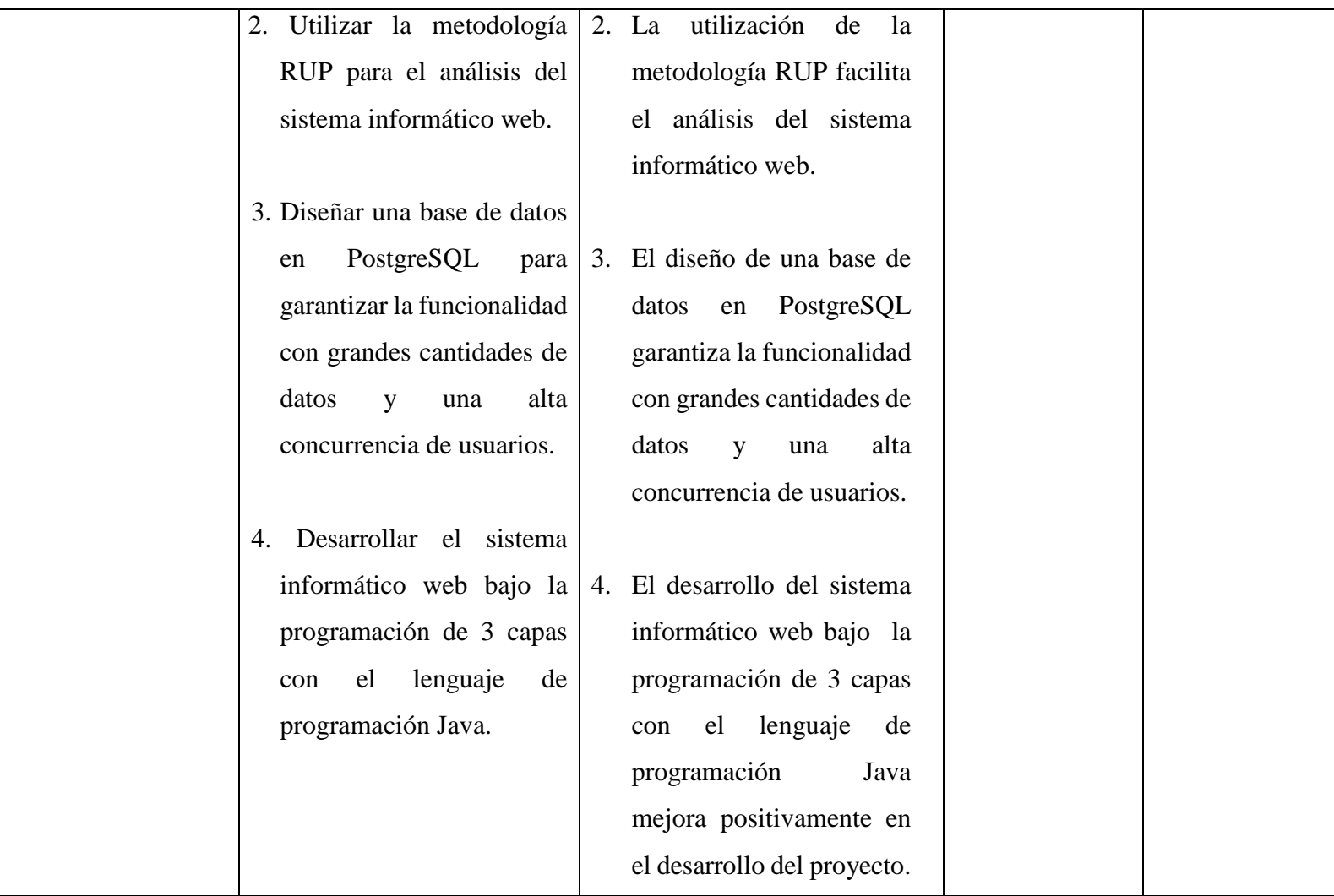

Fuente: Elaboración propia.
# **4.8. Principios Éticos**

Durante el desarrollo de la presente investigación denominada Implementación de un Sistema Informático Web de la empresa LIM Courier S.A.C - Chimbote; 2017, se consideró en forma rigurosa el cumplimiento de los principios éticos que permitan asegurar la originalidad de la investigación. Asimismo, se respetó los derechos de los autores que generaron la información, de libros de texto y de fuentes electrónicas consultadas en la investigación correspondiente, utilizadas primordialmente para estructurar la revisión de la literatura.

Por otro lado, considerando que gran parte de la información utilizada en esta investigación es de carácter público, se incluyó su contenido sin modificación alguna, para que puedan ser empleados por diversos analistas sin mayores restricciones, salvo aquellas necesarias por la aplicación de la metodología para el análisis requerido en esta investigación.

Por consiguiente, se mantuvo intacto el contenido de los resultados de la respectiva encuesta aplicada a la empresa LIM Courier, conservando de esta manera sus manifestaciones u opiniones recibidas. Finalmente, se creyó conveniente mantener en reserva anónima la identidad de los mismos y utilizadas solo con criterios estrictamente estadísticos de recojo de datos, con la finalidad de lograr objetividad en los resultados.

#### **V. RESULTADOS**

# **5.1. Resultados**

**5.1.1. Resultados Dimensión 1: Nivel de Satisfacción respecto a los servicios de envío y entrega de encomiendas que brinda el sistema actual.**

# Tabla Nro. 6: Servicio de envío de encomiendas

Distribución de frecuencias y respuestas relacionadas, si la persona encuestada está complacida con el servicio actual de envío y entrega de encomiendas; respecto a la Implementación de un Sistema Informático Web de la Empresa LIM Courier S.A.C - Chimbote; 2017.

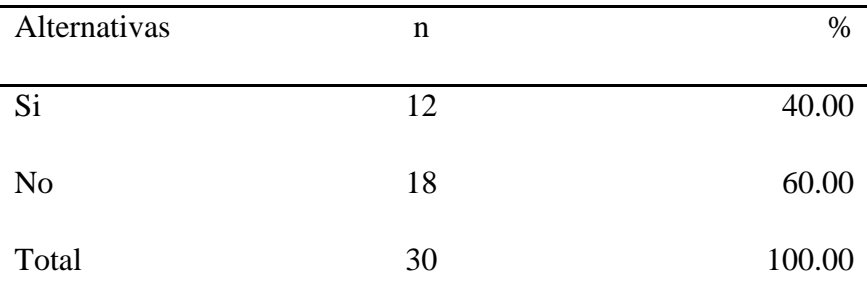

Fuente: Origen del instrumento aplicado a la población de Pardo - Chimbote, en relación a la pregunta: ¿Está de acuerdo con el servicio actual de envío y entrega de encomiendas de la empresa LIM - Courier?

Aplicado por: Ramos, J.; 2017.

Se observa en los resultados de la Tabla Nro. 6, que el 60.00% de los encuestados expresaron que la empresa LIM Courier NO brinda un servicio adecuado que les satisfaga completamente, ya que consideran que puede mejorarse y adecuarse a nuevas estrategias, mientras que el 40.00%, indican que SI están satisfechos con el servicio que se les brinda actualmente por lo que no creen necesario cambiar las formas habituales de gestión.

Gráfico Nro. 25: Diseño Porcentual de la población encuestada sobre el Servicio de envío de encomiendas

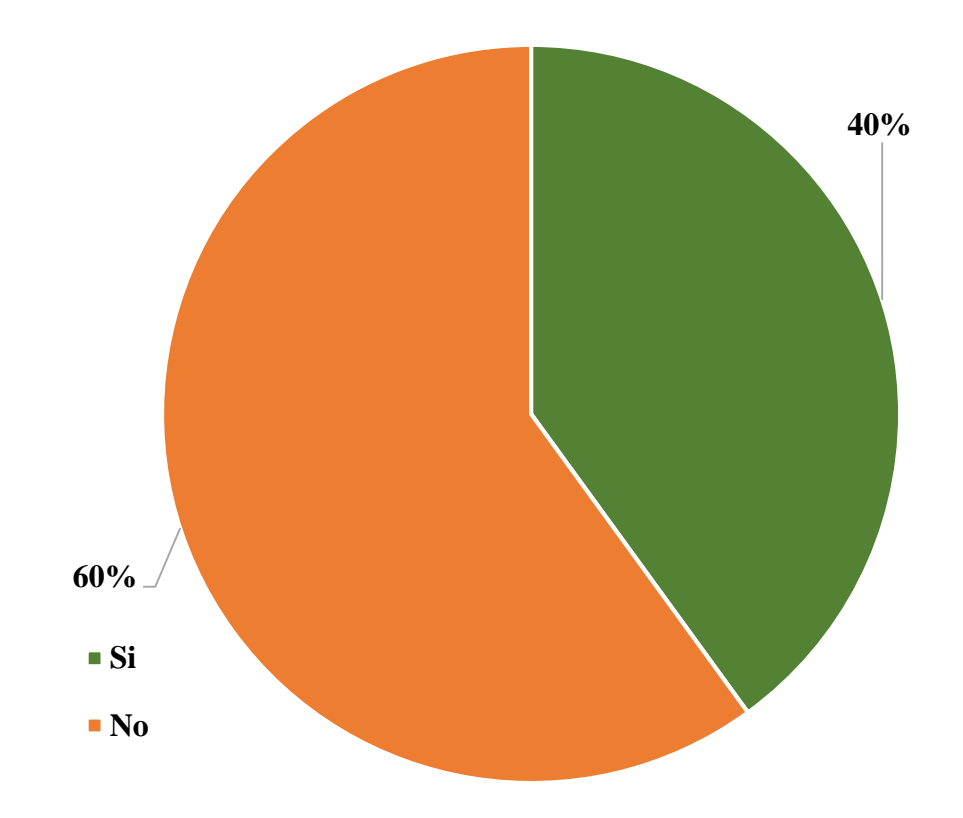

Fuente: Tabla Nro. 6: Servicio de envío y entrega de encomiendas.

#### Tabla Nro. 7: Seguridad de la información

Distribución de frecuencias y respuestas relacionadas, si la persona encuestada está segura que existe plena seguridad de la información que se va a brindar al solicitar el servicio; respecto a la Implementación de un Sistema Informático Web de la Empresa LIM Courier S.A.C - Chimbote; 2017.

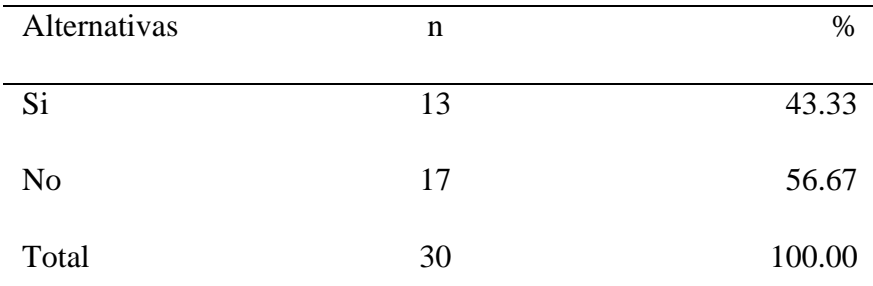

Fuente: Origen del instrumento aplicado a la población de Pardo - Chimbote, en relación a la pregunta: ¿Cree que la información que se brinda al gestionar el servicio está segura?

Aplicado por: Ramos, J.; 2017.

Se observa en los resultados de la Tabla Nro. 7, que el 56.67% de los encuestados expresaron que NO confían completamente en la empresa LIM Courier respecto a la seguridad de su información, ya que no existe un control adecuado que garantice dicha seguridad, mientras que el 43.33%, indican que SI están seguros sobre la seguridad de la información presentada cuando acuden a solicitar el servicio correspondiente.

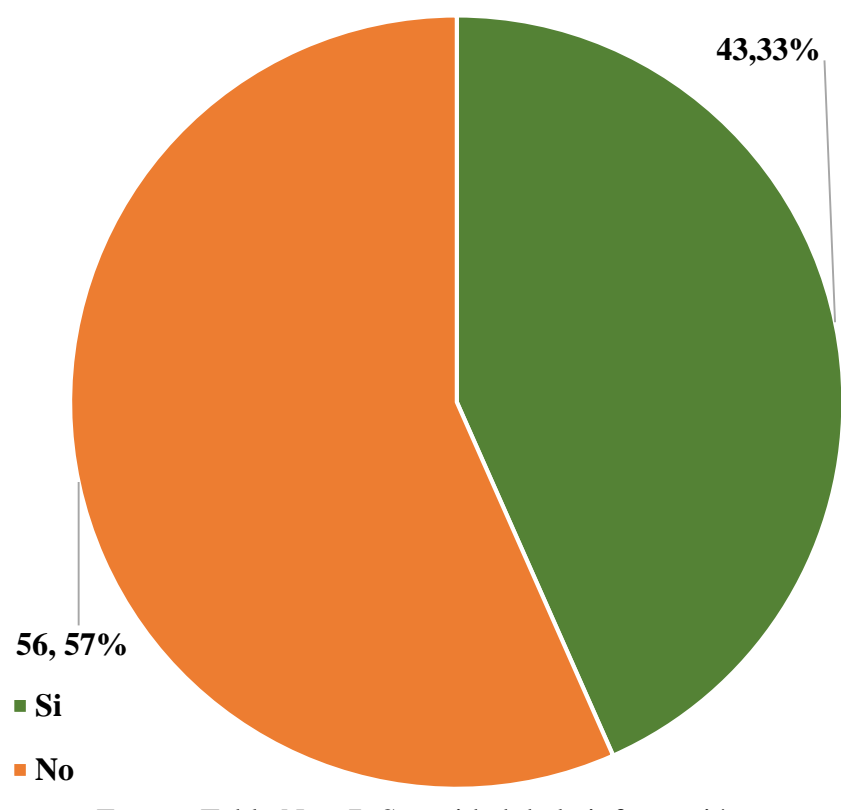

Gráfico Nro. 26: Diseño Porcentual de la población encuestada sobre la seguridad de la información

Fuente: Tabla Nro. 7: Seguridad de la información.

### Tabla Nro. 8: Ahorro de tiempo

Distribución de frecuencias y respuestas relacionadas, si la persona encuestada cree que un mejor control ahorraría tiempo al momento de que se lleva a cabo la atención; respecto a la Implementación de un Sistema Informático Web de la Empresa LIM Courier S.A.C - Chimbote; 2017.

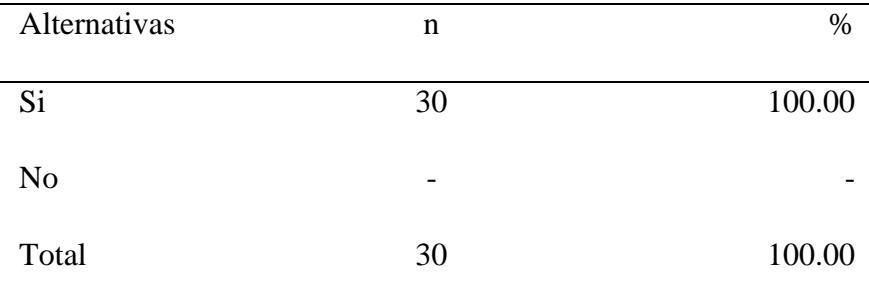

Fuente: Origen del instrumento aplicado a la población de Pardo - Chimbote, en relación a la pregunta: ¿Cree usted que si se tiene un mejor control se ahorraría tiempo?

Aplicado por: Ramos, J.; 2017.

Se observa en los resultados de la Tabla Nro. 8, que el 100.00% de los encuestados expresaron que la empresa SI ahorraría tiempo si se tuviera un mejor control que a su vez satisfaga todas sus expectativas y que no genere mucha pérdida de tiempo, en el cual con el sistema propuesto se enfoca en poder minimizar el tiempo de ejecución no solo en la operación de los envíos sino en otros tipos de controles basados en todas las operaciones que se gestiona en la empresa.

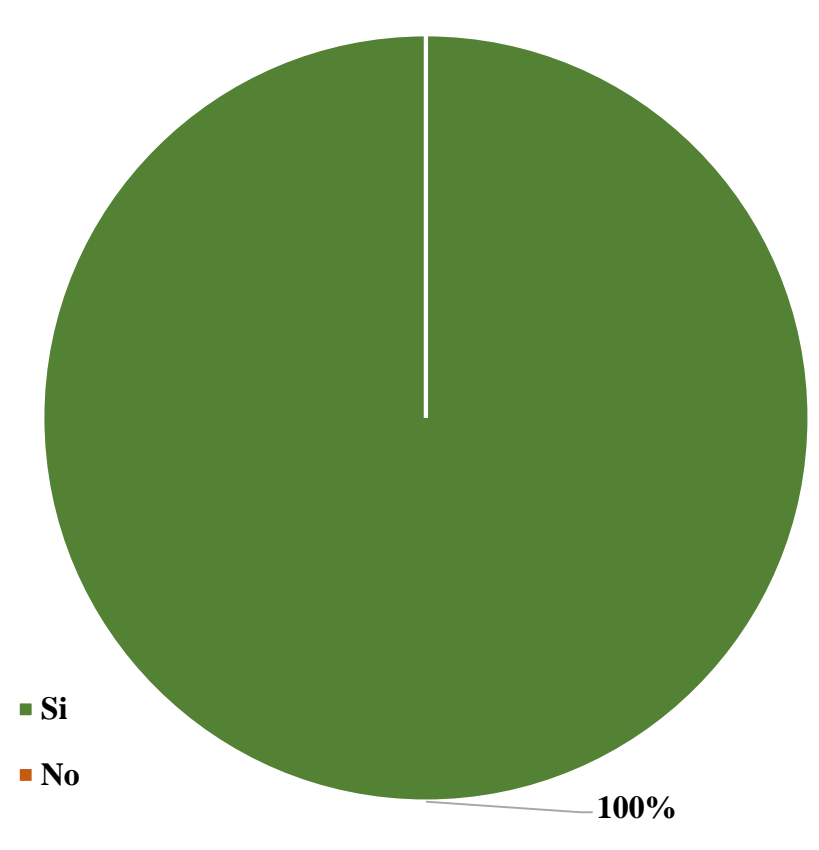

Gráfico Nro. 27: Diseño Porcentual de la población encuestada sobre el ahorro de tiempo

Fuente: Tabla Nro. 8: Ahorro de tiempo.

### Tabla Nro. 9: Aplicación de estrategias comerciales

Distribución de frecuencias y respuestas relacionadas, si la persona encuestada considera que la empresa ha aplicado estrategias comerciales; respecto a la Implementación de un Sistema Informático Web de la Empresa LIM Courier S.A.C - Chimbote; 2017.

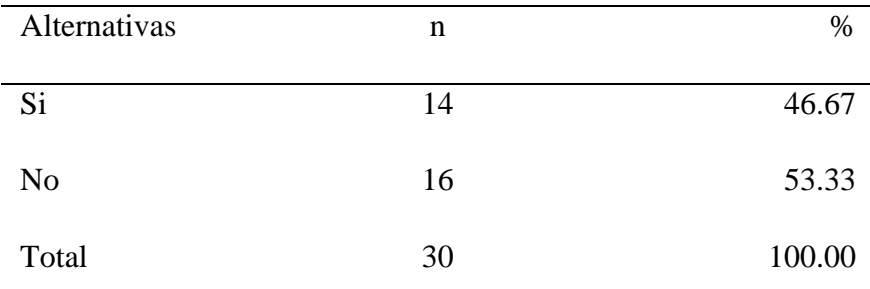

Fuente: Origen del instrumento aplicado a la población de Pardo - Chimbote, en relación a la pregunta: ¿Se aplican estrategias comerciales que llamen la atención?

Aplicado por: Ramos, J.; 2017.

Se observa en los resultados de la Tabla Nro. 9, que el 53.33% de los encuestados expresaron que la empresa LIM Courier NO aplica estrategias comerciales para mejorar la imagen de la empresa, como es incorporar publicidad a través de las redes sociales, etc., por lo que consideran que es conveniente elaborar una página web que contenga información propia de la empresa y de los servicios que se manejan., mientras que el 46.67%, indican que SI se han aplicado estrategias comerciales brindando servicios que otras empresas del entorno.

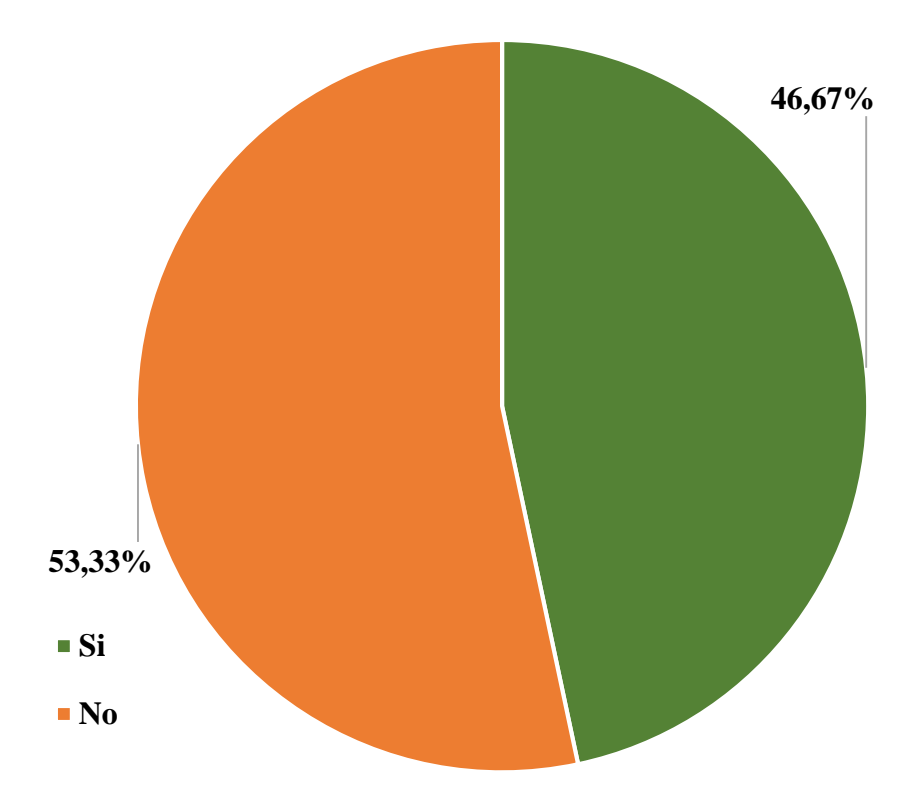

Gráfico Nro. 28: Diseño Porcentual de la población encuestada sobre la aplicación de estrategias comerciales

Fuente: Tabla Nro. 9: Aplicación de estrategias comerciales.

Distribución de frecuencias y respuestas relacionadas, si la persona encuestada que trabaja en la empresa brinda servicios adicionales o si es cliente, le han brindado servicios adicionales aparte del servicio de envío y entrega de encomiendas; respecto a la Implementación de un Sistema Informático Web de la Empresa LIM Courier S.A.C - Chimbote; 2017.

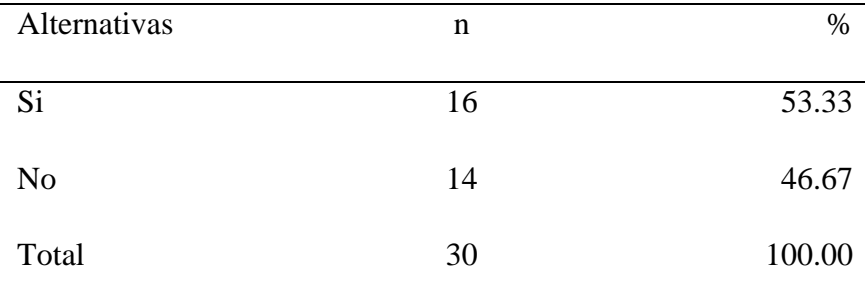

Fuente: Origen del instrumento aplicado a la población de Pardo - Chimbote, en relación a la pregunta: ¿La empresa LIM - Courier brinda servicios adicionales?

Aplicado por: Ramos, J.; 2017.

Se observa en los resultados de la Tabla Nro. 10, que el 53.33% de los encuestados expresaron que la empresa LIM Courier SI brinda servicios adicionales cuando acuden a solicitar el servicio de envío, mientras que el 46.67% indican que NO se brinda servicios adicionales porque no tienen conocimiento de ello, motivo por el cual consideran que deberían plasmarlo mediante publicidad para que todos los clientes en generales que soliciten el servicio tengan conocimiento de ello y que se diferencie a la vez de la competencia, trayendo consigo beneficios satisfactorios.

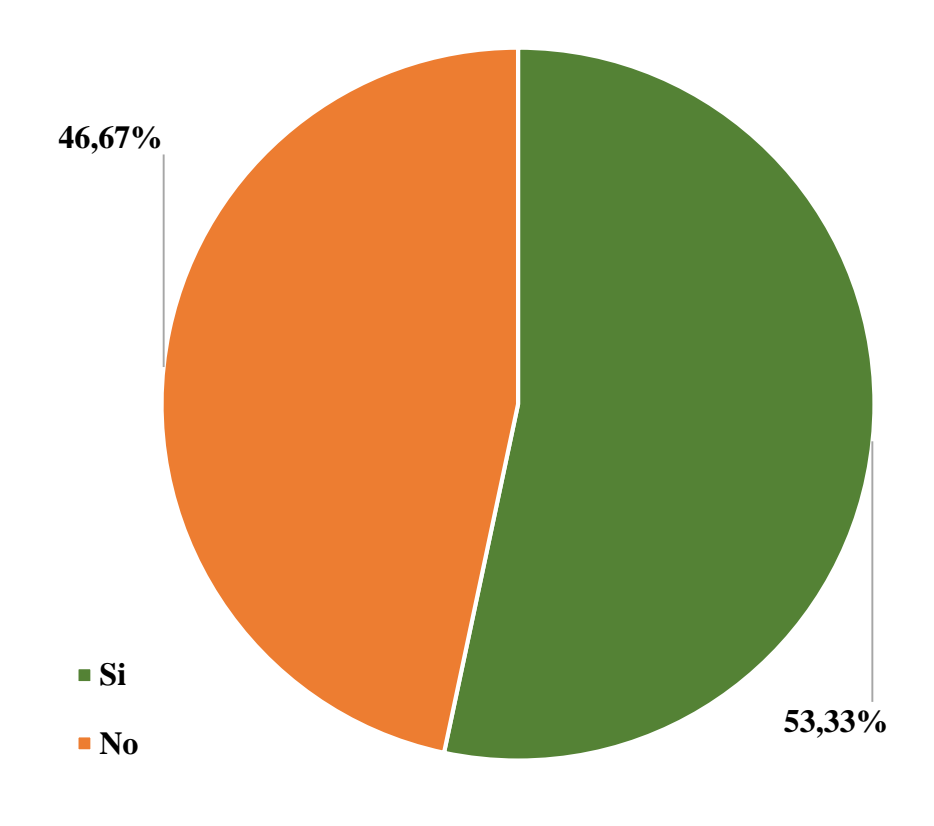

Gráfico Nro. 29: Diseño Porcentual de la población encuestada sobre servicios adicionales

Fuente: Tabla Nro. 10: Servicios Adicionales.

# Tabla Nro. 11: Seguimiento de paquetes o encomiendas

Distribución de frecuencias y respuestas relacionadas, si la persona encuestada realiza o le han realizado un seguimiento óptimo de los paquetes u encomiendas; respecto a la Implementación de un Sistema Informático Web de la Empresa LIM Courier S.A.C - Chimbote; 2017.

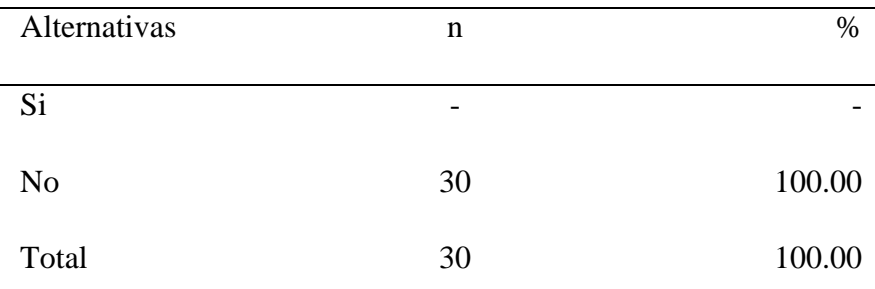

Fuente: Origen del instrumento aplicado a la población de Pardo - Chimbote, en relación a la pregunta: ¿La empresa realiza un seguimiento óptimo de los paquetes u encomiendas?

Aplicado por: Ramos, J.; 2017.

Se observa en los resultados de la Tabla Nro. 11, que el 100.00% de los encuestados expresaron que la empresa NO realiza un seguimiento óptimo de los paquetes u encomiendas, ya que no brindan toda la información necesaria y solicitada en el momento oportuno que se solicita dicho seguimiento del paquete.

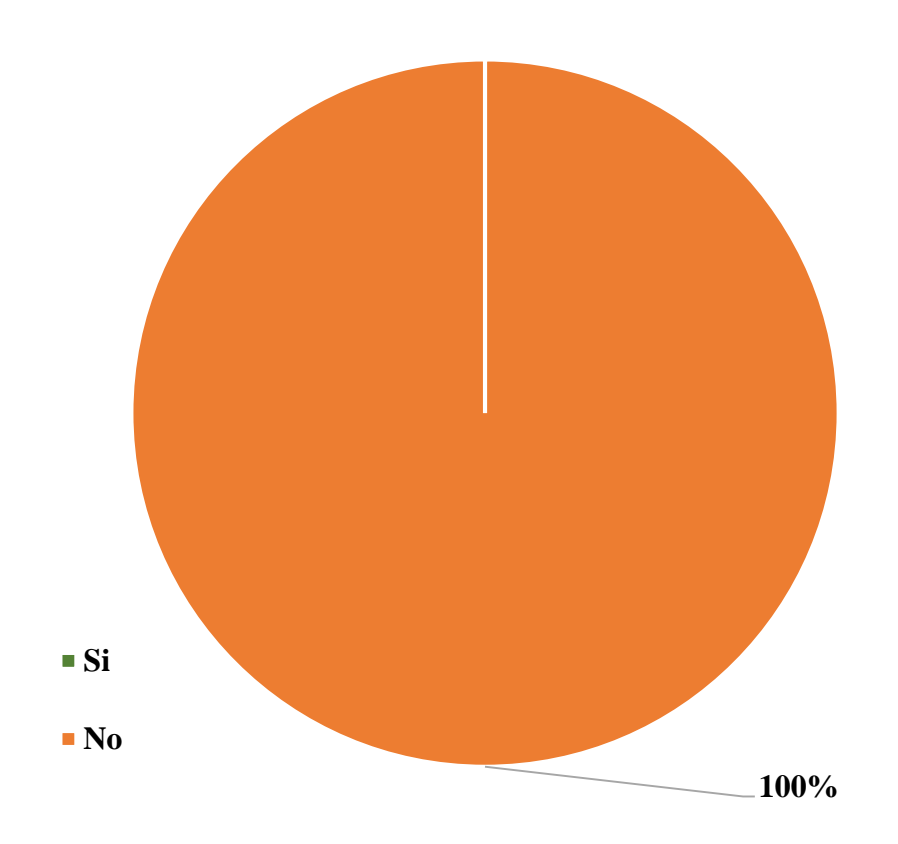

Gráfico Nro. 30: Diseño Porcentual de la población encuestada sobre el seguimiento de paquetes o encomiendas

Fuente: Tabla Nro. 11: Seguimiento de paquetes o encomiendas.

### Tabla Nro. 12: Persona a cargo de la encomienda

Distribución de frecuencias y respuestas relacionadas, si la persona encuestada tiene conocimiento de quien es la persona a cargo (mensajero) de entregar una respectiva encomienda; respecto a la Implementación de un Sistema Informático Web de la Empresa LIM Courier S.A.C - Chimbote; 2017.

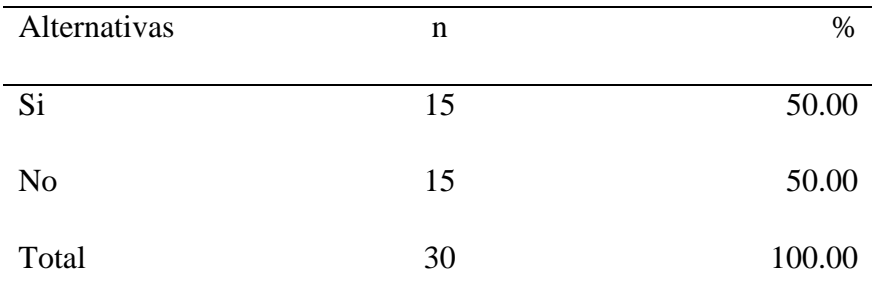

Fuente: Origen del instrumento aplicado a la población de Pardo - Chimbote, en relación a la pregunta: ¿Se tiene conocimiento de qué persona está a cargo de entregar una respectiva encomienda?

Aplicado por: Ramos, J.; 2017.

Se observa en los resultados de la Tabla Nro. 12, que el 50.00% de los encuestados expresaron que SI tienen conocimiento de quién es la persona a cargo de entregar las respectivas encomiendas, ya que realizan la consulta de ello, mientras el 50.00% indican que NO tienen conocimiento, solo tienen conocimiento si efectúan dicha consulta, lo cual consideran que debe efectuarse dicho proceso el mismo día que acuden a solicitar el servicio de envío, por lo que consideran que con un control sería factible registrar a la persona a cargo y notificarles de acorde a la disponibilidad del personal (mensajero), sin necesidad de corroborar con la misma persona.

Gráfico Nro. 31: Diseño Porcentual de la población encuestada sobre quien es la persona a cargo de la encomienda entregada

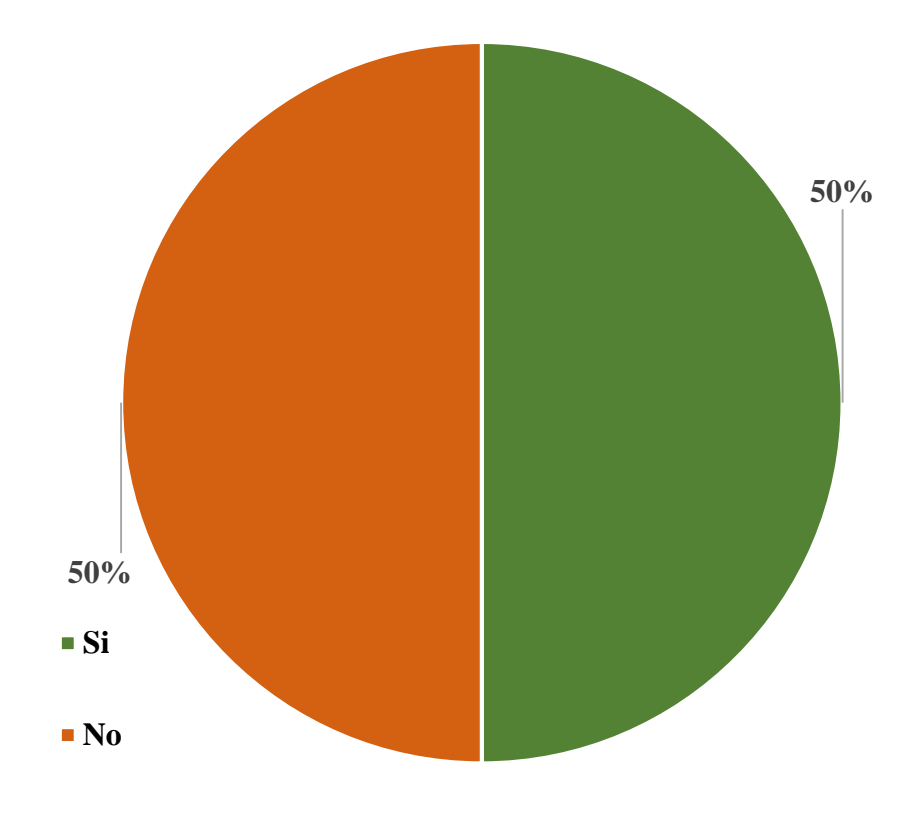

Fuente: Tabla Nro. 12: Persona a cargo de la encomienda.

Tabla Nro. 13: Tiempo de entrega de los paquetes o encomiendas

Distribución de frecuencias y respuestas relacionadas, si la persona encuestada tiene problemas con el tiempo de entrega de las encomiendas; respecto a la Implementación de un Sistema Informático Web de la Empresa LIM Courier S.A.C - Chimbote; 2017.

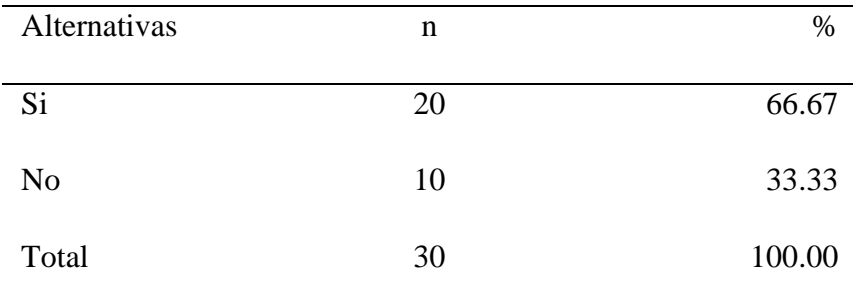

Fuente: Origen del instrumento aplicado a la población de Pardo - Chimbote, en relación a la pregunta: ¿Se tiene problemas con el tiempo de entrega de los paquetes o encomiendas?

Aplicado por: Ramos, J.; 2017.

Se observa en los resultados de la Tabla Nro. 13, que el 66.67% de los encuestados expresaron que, SI existe problemas con la empresa, respecto al tiempo de entrega de las encomiendas, ya que no existe un control que determine la fecha exacta de dicho envío y entrega, el cual es un factor que consideran que debe mejorarse para evitar problemas y que exista pérdida de tiempo acudiendo a la empresa reiteradas veces para poder tener conocimiento del destino de las encomiendas, mientras que el 33.33% indican que NO tienen problema alguno con la empresa LIM Courier, ya que cuando han solicitado dicho servicio llegaron en la fecha establecida o la adecuada.

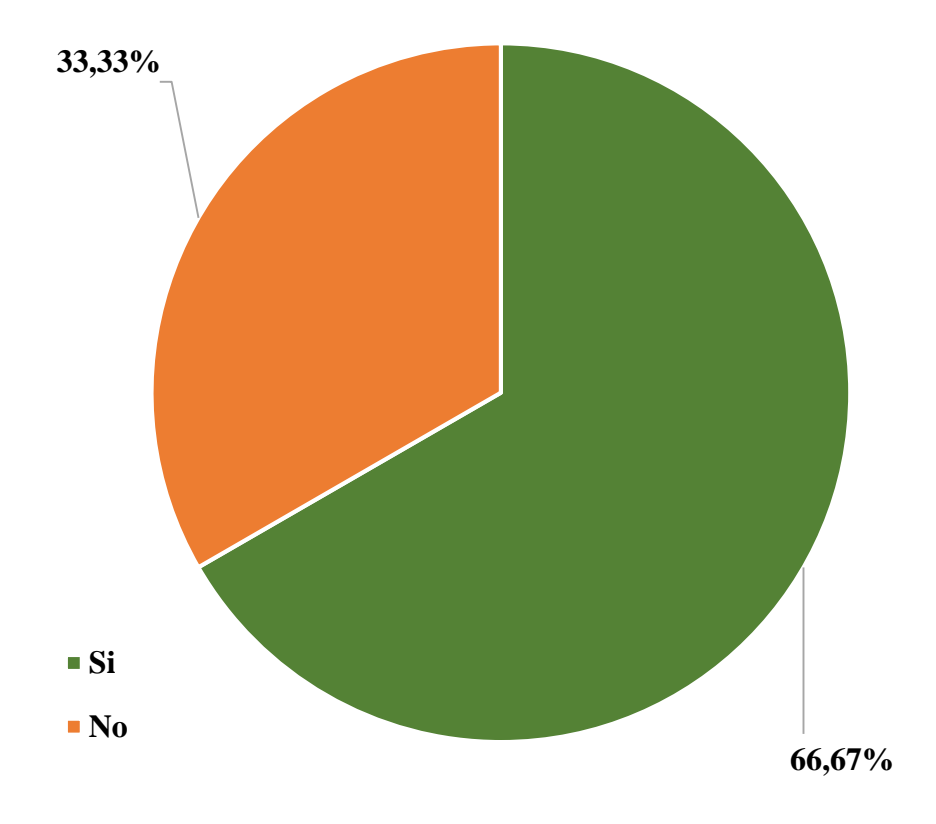

Gráfico Nro. 32: Diseño Porcentual de la población encuestada sobre el tiempo de entrega de los paquetes o encomiendas

Fuente: Tabla Nro. 13: Tiempo de entrega de los paquetes o encomiendas.

Tabla Nro. 14: Calidad del servicio, referente a las consultas

Distribución de frecuencias y respuestas relacionadas, si la persona encuestada está de acuerdo con la calidad de servicio que brinda la empresa; respecto a la Implementación de un Sistema Informático Web de la Empresa LIM Courier S.A.C - Chimbote; 2017.

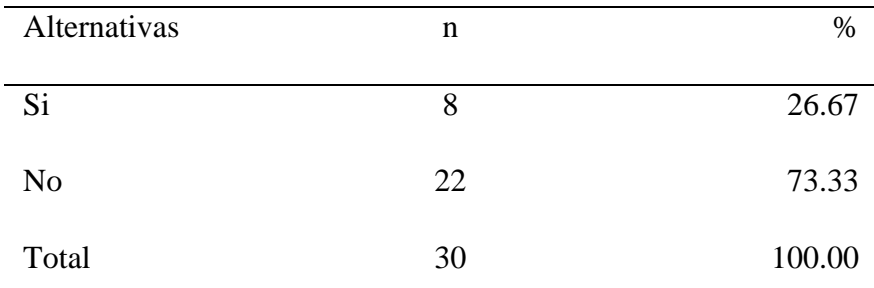

Fuente: Origen del instrumento aplicado a la población de Pardo - Chimbote, en relación a la pregunta: ¿Está de acuerdo con la calidad de servicio brindada por la empresa, referente a las consultas que se pueda tener?

Aplicado por: Ramos, J.; 2017.

Se observa en los resultados de la Tabla Nro. 14, que el 73.33% de los encuestados expresaron que la empresa LIM Courier NO brinda una buena calidad de servicio, referente a las consultas, ya que no existe un control que determine el registro propio de la incidencia y la resolución que trae consigo el proceso, indicando información que el cliente pueda requerir y que a su vez con aquel registro se solvente que se le ha indicado o aplicado una solución a una incidencia de un respectivo cliente o personal., mientras que el 26.67%, indican que, SI se les brinda una buena calidad de servicio, ya que las soluciones que se les brindan consideran que es la adecuada de acorde al problema o incidencia efectuada.

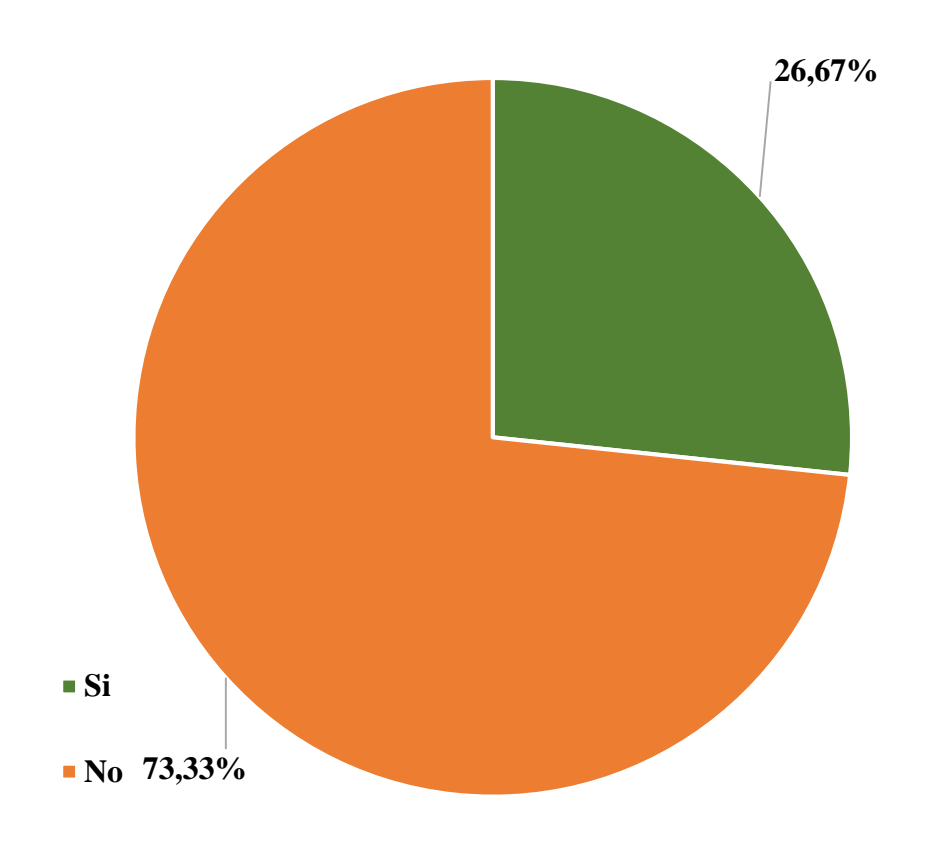

Gráfico Nro. 33: Diseño Porcentual de la población encuestada sobre la calidad del servicio

Fuente: Tabla Nro. 14: Calidad del servicio, referente a las consultas.

### Tabla Nro. 15: Gestión de incidencias

Distribución de frecuencias y respuestas relacionadas, si la persona encuestada cree que la empresa gestiona de manera adecuada las incidencias; respecto a la Implementación de un Sistema Informático Web de la Empresa LIM Courier S.A.C - Chimbote; 2017.

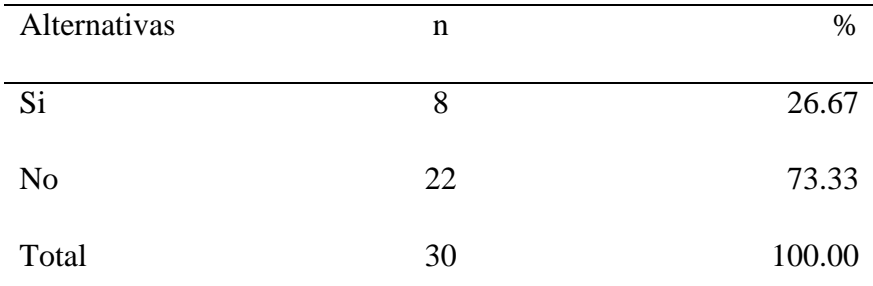

Fuente: Origen del instrumento aplicado a la población de Pardo - Chimbote, en relación a la pregunta: ¿Esta empresa gestiona de manera adecuada las incidencias?

Aplicado por: Ramos, J.; 2017.

Se observa en los resultados de la Tabla Nro. 15, que el 73.33% de los encuestados expresaron que la empresa LIM Courier NO tiene un buen control de gestión de incidencias, por lo que no es la adecuada ni viable, mientras que el 26.67% indican que la empresa SI ha gestionado sus incidencias, en el momento que lo tuvieron.

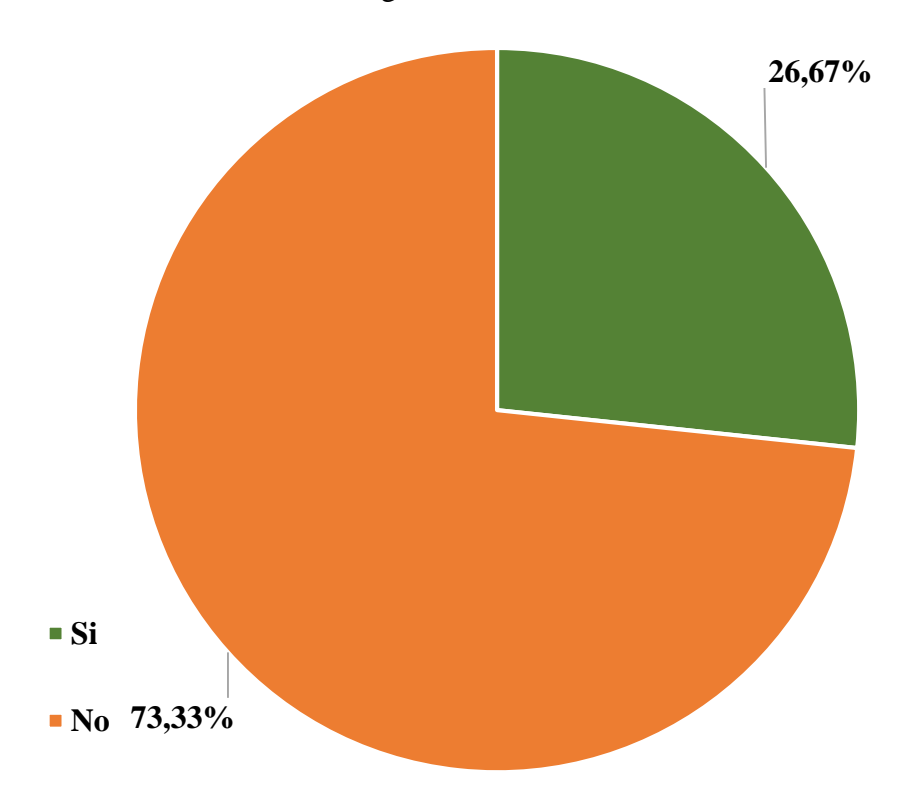

Gráfico Nro. 34: Diseño Porcentual de la población encuestada sobre la gestión de incidencias

Fuente: Tabla Nro. 15: Gestión de incidencias.

Distribución de frecuencias y respuestas relacionadas, si la persona encuestada considera que existe un alto nivel de requerimiento de inversión en publicidad; respecto a la Implementación de un Sistema Informático Web de la Empresa LIM Courier S.A.C - Chimbote; 2017.

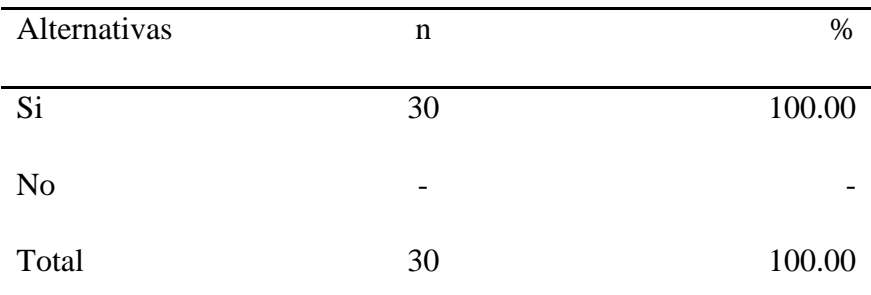

Fuente: Origen del instrumento aplicado a la población de Pardo - Chimbote, en relación a la pregunta: ¿Si la empresa invirtiera en publicidad captaría más clientes?

Aplicado por: Ramos, J.; 2017.

Se observa en los resultados de la Tabla Nro. 16, que el 100.00% de los encuestados expresaron que, SI es necesario y viable invertir en publicidad, mediante propagandas, afiches, páginas web, etc., que genere beneficios a la empresa y aumente con ello la confiabilidad del servicio, para que con ello se tenga conocimiento sobre la empresa, su cartera de servicios, etc., ya que existiría más mejoras e incorporación de nuevos servicios.

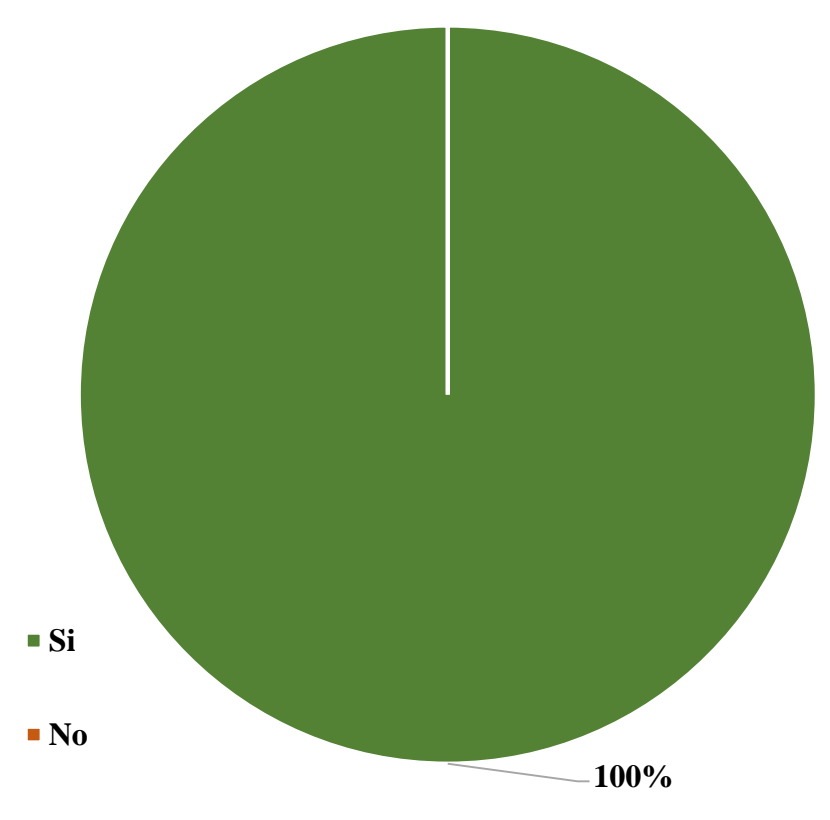

Gráfico Nro. 35: Diseño Porcentual de la población encuestada sobre la inversión en publicidad

Fuente: Tabla Nro.16: Inversión en Publicidad.

#### Tabla Nro. 17: Servicio de Seguimiento

Distribución de frecuencias y respuestas relacionadas, si la persona encuestada cree factible implementar el servicio de seguimiento de los paquetes; respecto a la Implementación de un Sistema Informático Web de la Empresa LIM Courier S.A.C - Chimbote; 2017.

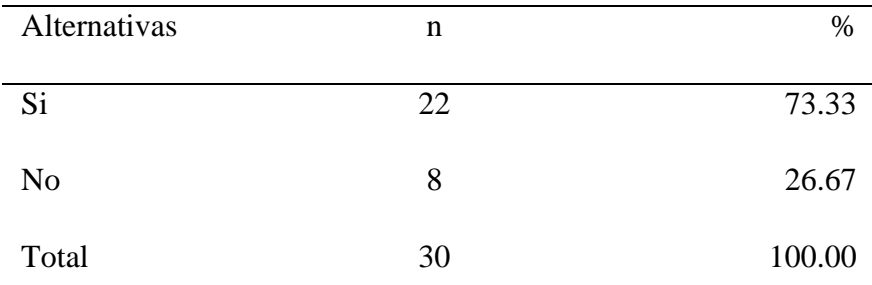

Fuente: Origen del instrumento aplicado a la población de Pardo - Chimbote, en relación a la pregunta: ¿Si se implementa el servicio de seguimiento de los paquetes, aumentaría la confianza en la empresa?

# Aplicado por: Ramos, J.; 2017.

Se observa en los resultados de la Tabla Nro. 17, que el 73.33% de los encuestados expresaron que SI se implementará el servicio de seguimiento de los paquetes traería consigo la confiabilidad en la empresa, ya que es información oportuna de la que desean tener conocimiento, mientras que el 26.67%, indican que NO estarían completamente complacidos con el modo de gestionar los servicios en la empresa, a menos que se incorpore nuevas estrategias que capten más su atención.

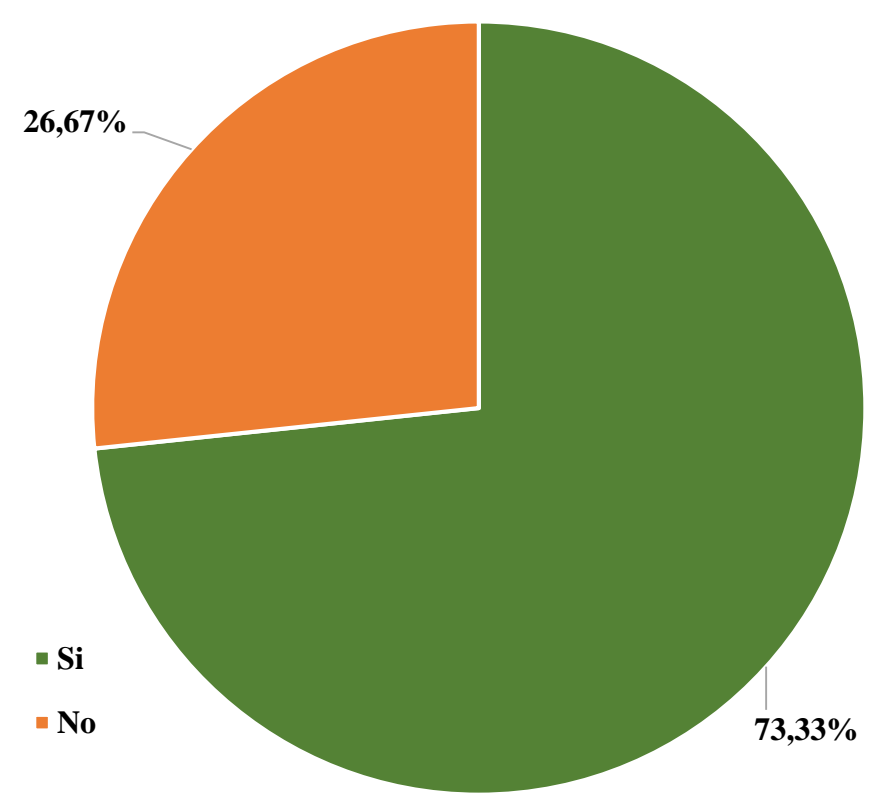

Gráfico Nro. 36: Diseño Porcentual de la población encuestada sobre el Servicio de seguimiento

Fuente: Tabla Nro. 17: Servicio de seguimiento.

### Tabla Nro. 18: Servicio estándar y especial

Distribución de frecuencias y respuestas relacionadas, si la persona encuestada tiene conocimiento sobre los servicios estándar y especial que actualmente genera la empresa; respecto a la Implementación de un Sistema Informático Web de la Empresa LIM Courier S.A.C - Chimbote; 2017.

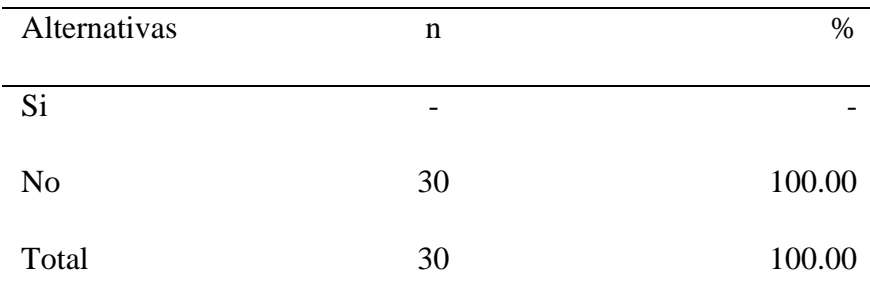

Fuente: Origen del instrumento aplicado a la población de Pardo - Chimbote, en relación a la pregunta: ¿La empresa brinda información sobre los Servicios estándar y especial que se tiene actualmente, en cuanto a la disponibilidad del servicio, a través de la web?

Aplicado por: Ramos, J.; 2017.

Se observa en los resultados de la Tabla Nro. 18, que el 100.00% de los encuestados expresaron que NO se brinda actualmente información sobre los Servicios estándar y especial, por lo que no tienen conocimiento de ello ni a través de la web.

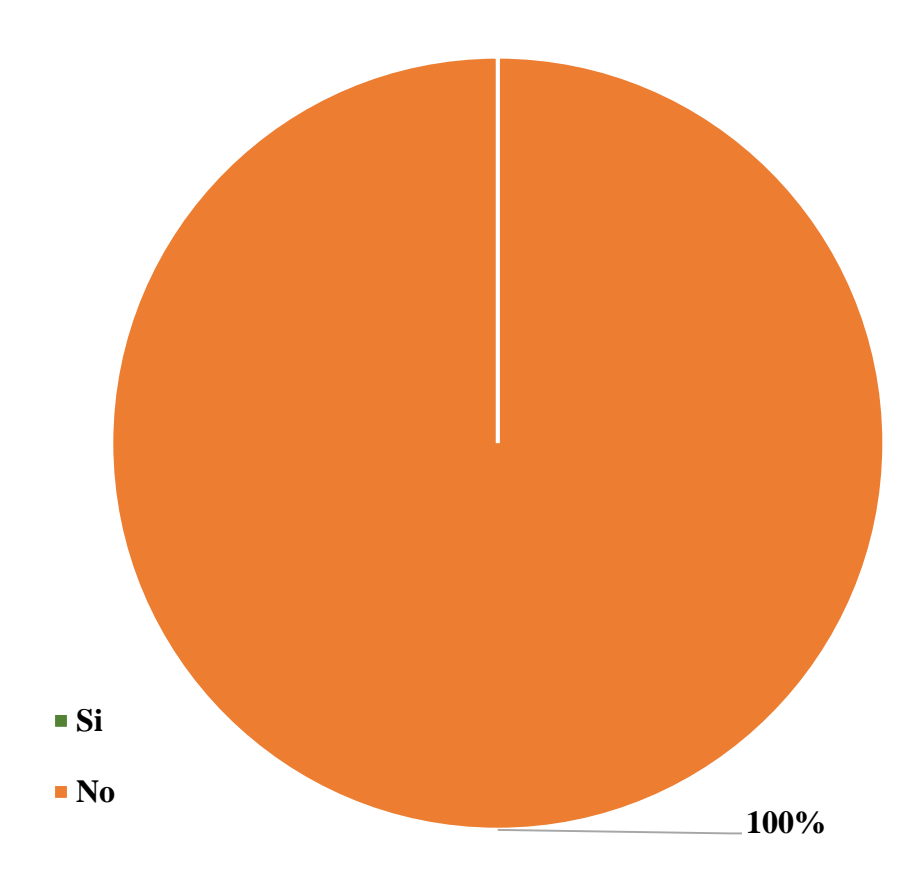

Gráfico Nro. 37: Diseño Porcentual de la población encuestada sobre el servicio estándar y especial

Fuente: Tabla Nro. 18: Servicio estándar y especial.

Distribución de frecuencias y respuestas relacionadas, si la persona encuestada tiene conocimiento sobre los envíos prohibidos; respecto a la Implementación de un Sistema Informático Web de la Empresa LIM Courier S.A.C - Chimbote; 2017.

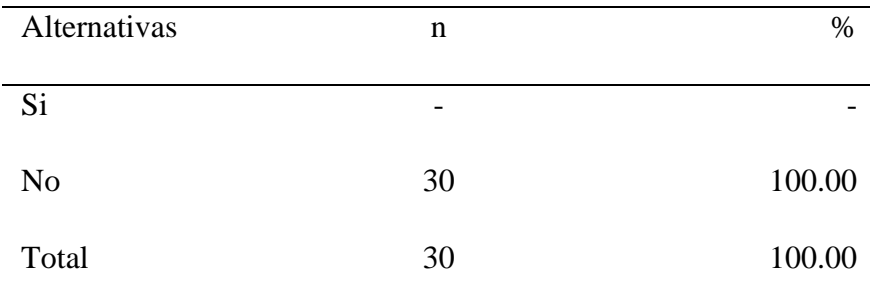

Fuente: Origen del instrumento aplicado a la población de Pardo - Chimbote, en relación a la pregunta: ¿Se brinda información sobre cuáles son los envíos que están prohibidos enviar?

Aplicado por: Ramos, J.; 2017.

Se observa en los resultados de la Tabla Nro. 19, que el 100.00% de los encuestados expresaron que, NO tienen conocimiento de los envíos que están prohibidos enviar, por lo que se enteran cuando acuden a la empresa, motivo por el cual consideran que sería beneficioso tener conocimiento de ello con anterioridad para poder ahorrar tiempo y dinero, ya que no se compraría aquel producto que no se podrá enviar.

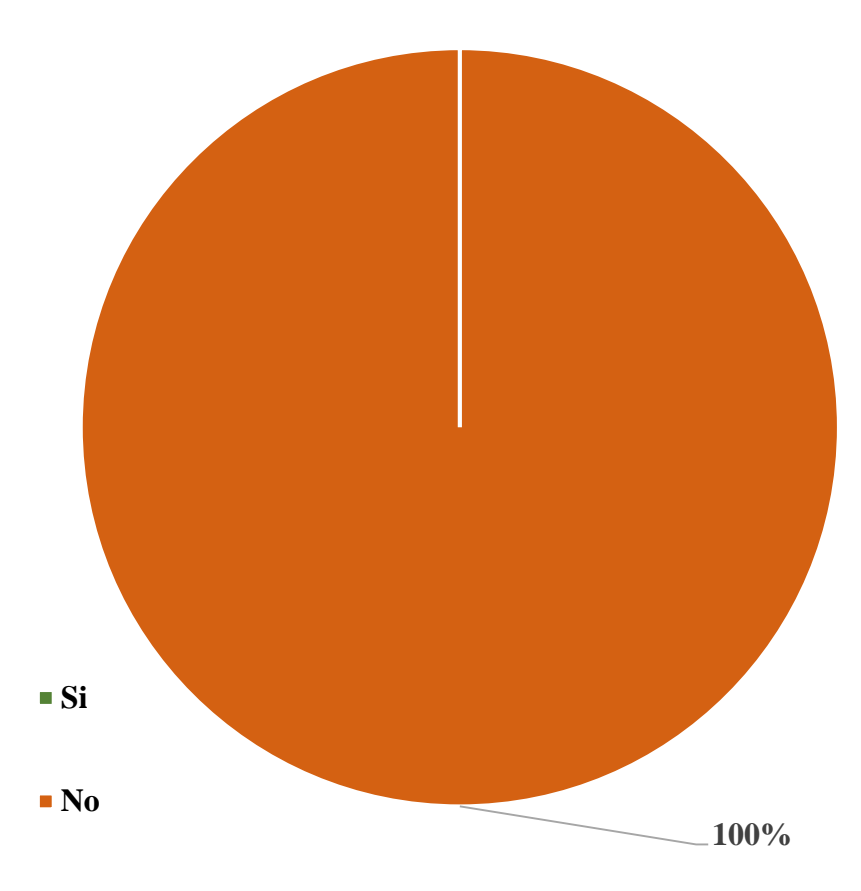

Gráfico Nro. 38: Diseño Porcentual de la población encuestada sobre los envíos prohibidos

Fuente: Tabla Nro. 19: Envíos Prohibidos.

#### Tabla Nro. 20: Albarán de Orden de Servicio

Distribución de frecuencias y respuestas relacionadas, si la persona encuestada brinda o le han brindado un albarán de las ordenes de servicio gestionada; respecto a la Implementación de un Sistema Informático Web de la Empresa LIM Courier S.A.C - Chimbote; 2017.

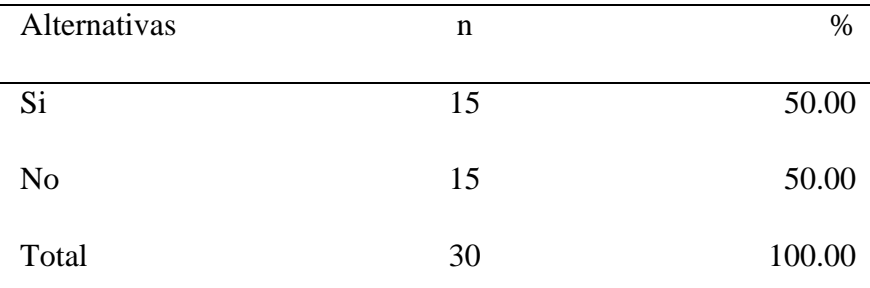

Fuente: Origen del instrumento aplicado a la población de Pardo - Chimbote, en relación a la pregunta: ¿La empresa LIM- Courier brinda un albarán de las órdenes de servicio de envío gestionada?

Aplicado por: Ramos, J.; 2017.

Se observa en los resultados de la Tabla Nro. 20, que el 50.00% de los encuestados expresaron que la empresa LIM Courier SI realiza la entrega de un albarán al momento de gestionar la orden de servicio, ya que algunos consideran que solo es determinante tener conocimiento del código del paquete, mientras que el 50.00% indican que NO se les brinda un albarán donde puedan visualizar todos los detalles propios de la orden generada, ni pueden tener conocimiento sobre información incorrecta o que el pago efectuado sea el incorrecto, etc.

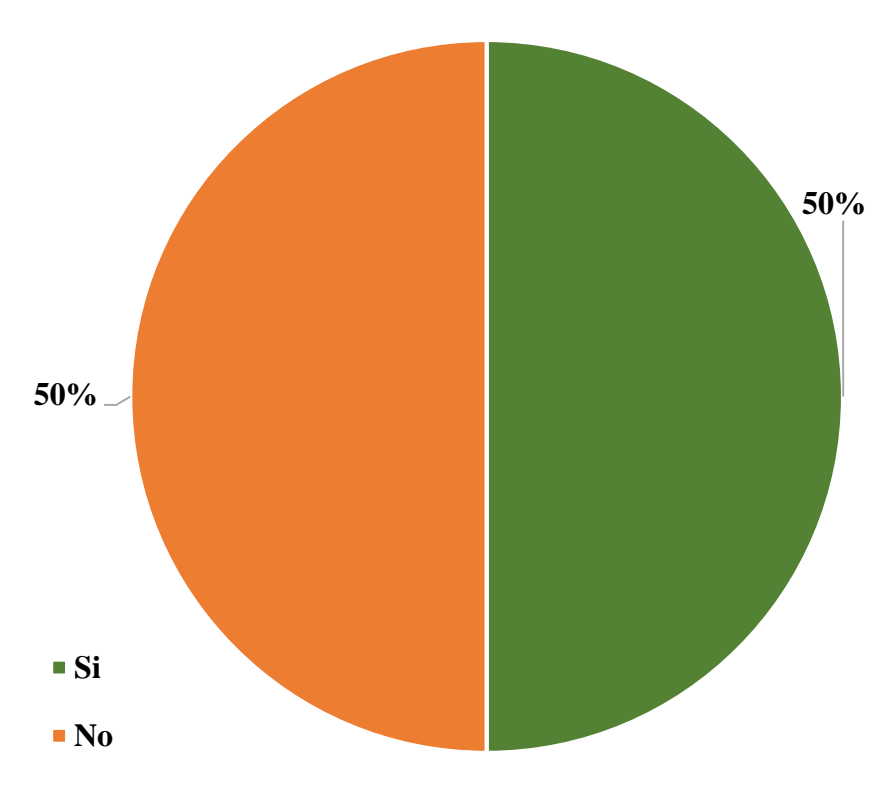

Gráfico Nro. 39: Diseño Porcentual de la población encuestada sobre los albaranes de orden de servicio

Fuente: Tabla Nro. 20: Albarán de Orden de Servicio.

#### Tabla Nro. 21: Envió de correos electrónicos

Distribución de frecuencias y respuestas relacionadas, si a la persona encuestada se le ha enviado correos electrónicos o en el caso del personal ha enviado correos electrónicos cuando no se efectúa la entrega del paquete; respecto a la Implementación de un Sistema Informático Web de la Empresa LIM Courier S.A.C - Chimbote; 2017.

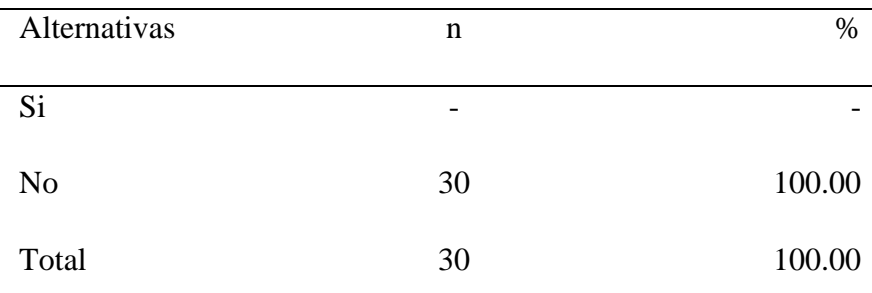

Fuente: Origen del instrumento aplicado a la población de Pardo - Chimbote, en relación a la pregunta: ¿La empresa LIM- Courier envía correos electrónicos cuando no se ha efectuado la entrega de un paquete?

Aplicado por: Ramos, J.; 2017.

Se observa en los resultados de la Tabla Nro. 21, que el 100.00% de los encuestados expresaron que la empresa LIM Courier NO envía correos electrónicos cuando no se ha efectuado la entrega de los paquetes, sino son los clientes los que acuden a la empresa a realizar las consultas al respecto.

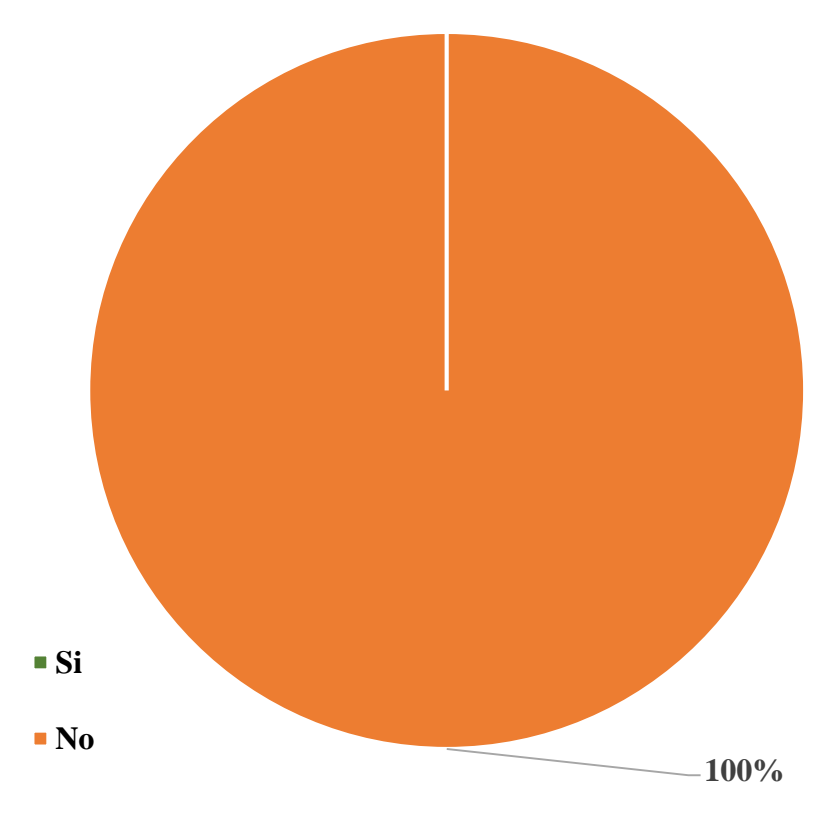

Gráfico Nro. 40: Diseño Porcentual de la población encuestada sobre él envió de correos electrónicos

Fuente: Tabla Nro. 21: Envió de correos electrónicos.

Tabla Nro. 22: Problemas del Tipo de modalidad de pago

Distribución de frecuencias y respuestas relacionadas, si la persona encuestada ha tenido o ha gestionado problemas referentes al tipo de modalidad de pago; respecto a la Implementación de un Sistema Informático Web de la Empresa LIM Courier S.A.C - Chimbote; 2017.

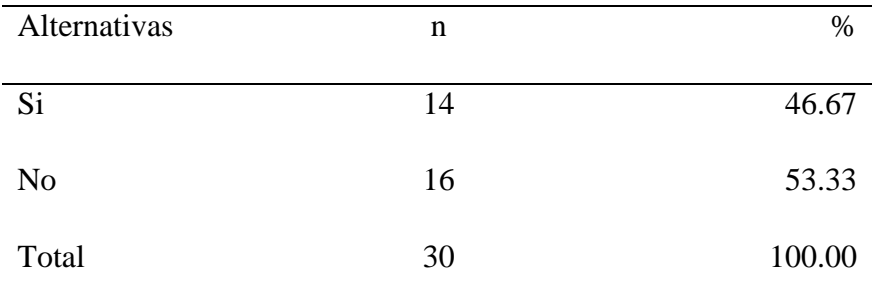

Fuente: Origen del instrumento aplicado a la población de Pardo - Chimbote, en relación a la pregunta: ¿Se ha tenido problemas en el tipo de modalidad de pago respecto al tipo de envío?

Aplicado por: Ramos, J.; 2017.

Se observa en los resultados de la Tabla Nro. 22, que el 53.33% de los encuestados expresaron que NO se ha tenido problema alguno con el tipo de modalidad de pago, ya que mayormente se gestiona al contado y al crédito solo se efectúa para clientes corporativos los cuales son confiables, por lo que no existe tanto problema respecto a ello, mientras que el 46.67% indican que SI se tienen problemas al respecto ya que hay clientes que requieren de los tipos de modalidad de pago.

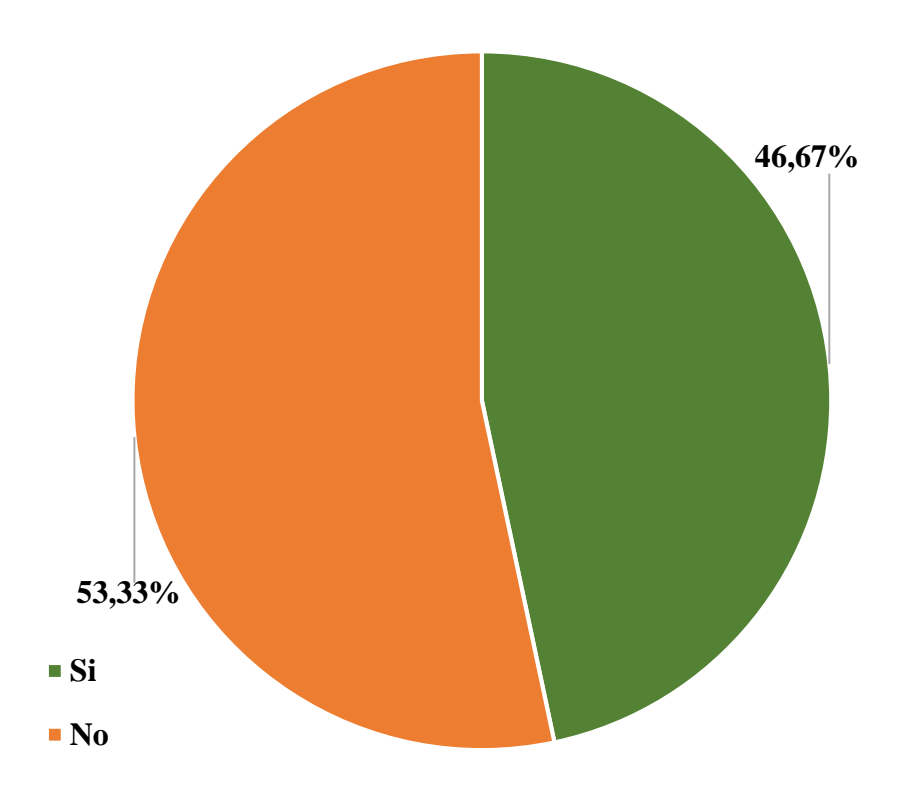

Gráfico Nro. 41: Diseño Porcentual de la población encuestada sobre problemas del tipo de modalidad de pago

Fuente: Tabla Nro. 22: Problemas del Tipo de modalidad de pago.

Distribución de frecuencias y respuestas relacionadas, si la persona encuestada brinda o se le ha brindado garantía de seguridad respecto a un paquete; respecto a la Implementación de un Sistema Informático Web de la Empresa LIM Courier S.A.C - Chimbote; 2017.

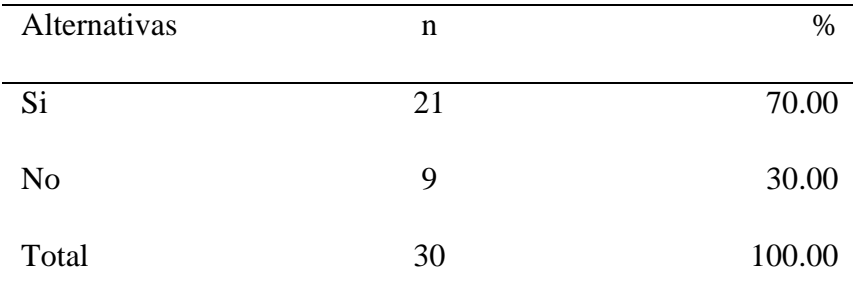

Fuente: Origen del instrumento aplicado a la población de Pardo - Chimbote, en relación a la pregunta: ¿La empresa brinda garantías de seguridad de un respectivo paquete?

Aplicado por: Ramos, J.; 2017.

Se observa en los resultados de la Tabla Nro. 23, que el 70.00% de los encuestados expresaron que la empresa LIM Courier, SI les brinda garantías de seguridad respecto a sus paquetes y que son las adecuadas, sobre todo si efectúan un costo por seguro, mientras que el 30.00% indican que NO se les brinda una garantía de seguridad que este conforme a sus expectativas.
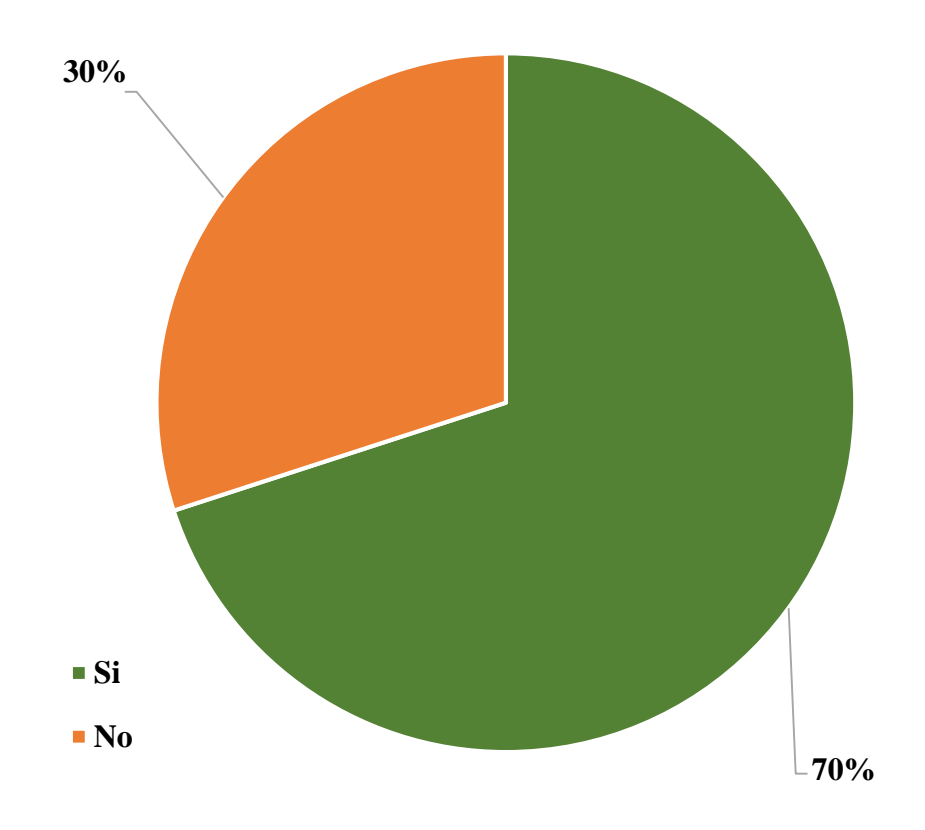

Gráfico Nro. 42: Diseño Porcentual de la población encuestada sobre las garantías de seguridad

Fuente: Tabla Nro. 23: Garantías de Seguridad.

# Tabla Nro. 24: Solución de Incidencias

Distribución de frecuencias y respuestas relacionadas, si la persona encuestada está de acuerdo con el proceso actual de solución de incidencias; respecto a la Implementación de un Sistema Informático Web de la Empresa LIM Courier S.A.C - Chimbote; 2017.

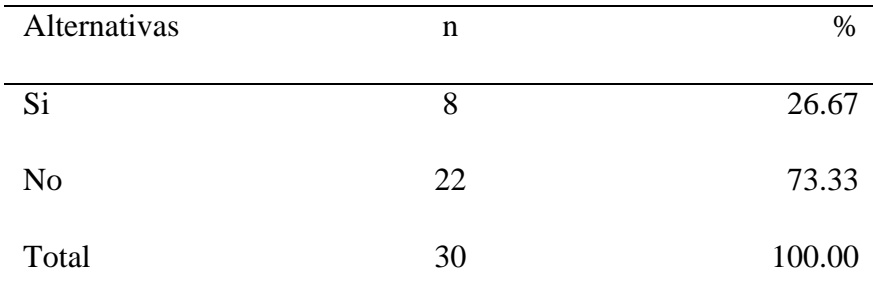

Fuente: Origen del instrumento aplicado a la población de Pardo - Chimbote, en relación a la pregunta: ¿Está de acuerdo con el proceso actual de solución de incidencias?

Aplicado por: Ramos, J.; 2017.

Se observa en los resultados de la Tabla Nro. 24, que el 73.33% de los encuestados expresaron que NO están satisfechos con el proceso actual en la que dan solución a sus incidencias ocurridas, el modo o método de solución de incidencias actual no es factible, ni existe un control al respecto, por lo que existe insatisfacción de dichos procesos, el cual determinan que debe mejorarse, mientras que el 26.67%, indican que SI están satisfechos respecto a la forma en la que dan solución a una determinada incidencia.

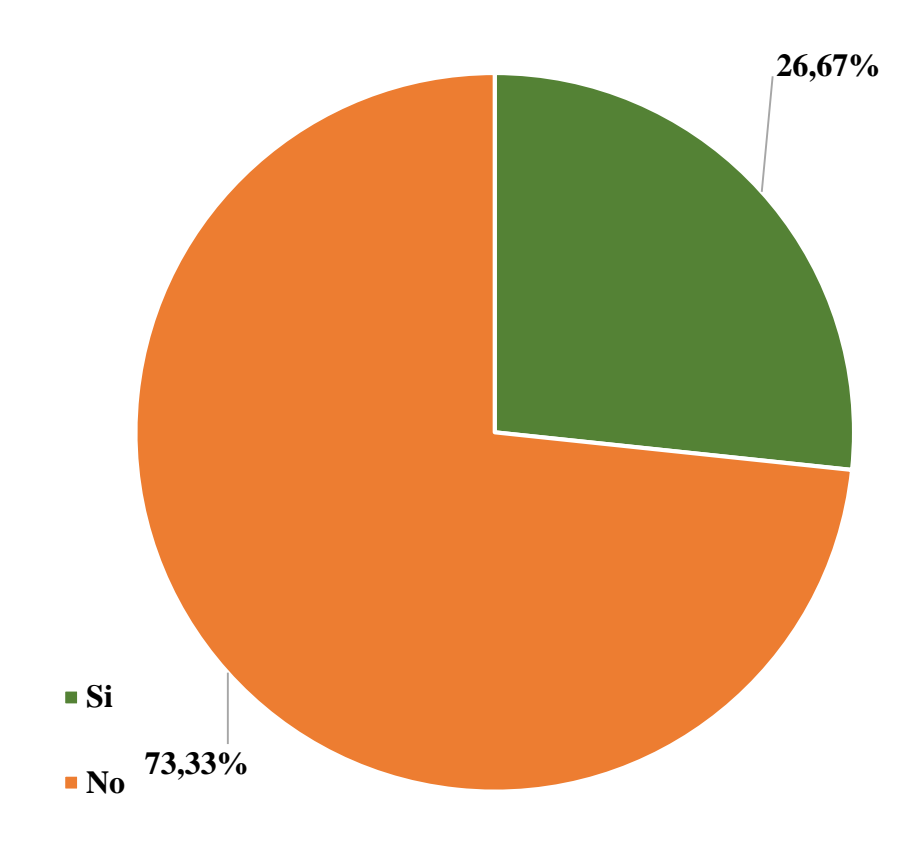

Gráfico Nro. 43: Diseño Porcentual de la población encuestada sobre las soluciones de las incidencias

Fuente: Tabla Nro. 24: Solución de Incidencias.

# Tabla Nro. 25: Información de Características Generales

Distribución de frecuencias y respuestas relacionadas, si la persona encuestada tiene conocimiento sobre las características generales de la entrega y el paquete; respecto a la Implementación de un Sistema Informático Web de la Empresa LIM Courier S.A.C - Chimbote; 2017.

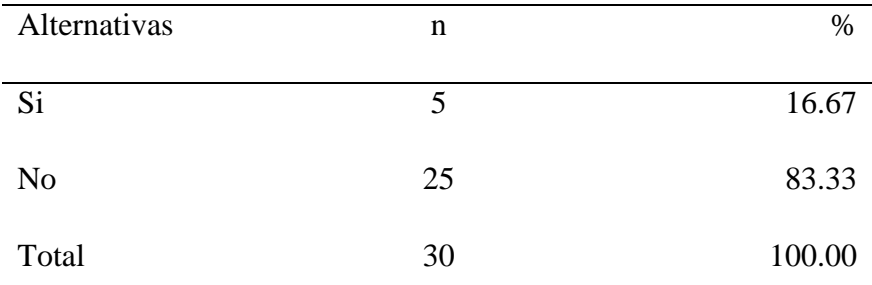

Fuente: Origen del instrumento aplicado a la población de Pardo - Chimbote, en relación a la pregunta: ¿La empresa LIM- Courier brinda información sobre las características generales de la entrega y del paquete?

Aplicado por: Ramos, J.; 2017.

Se observa en los resultados de la Tabla Nro. 25, que el 83.33% de los encuestados expresaron que la empresa LIM Courier NO les brinda información sobre las características de entrega y del paquete, del cual desean tener conocimiento porque es información necesaria y fundamental., mientras que el 16.67% indican que, SI se les brinda dicha información, ya que hay clientes frecuentes que solicitan envíos y ya tienen conocimiento al respecto.

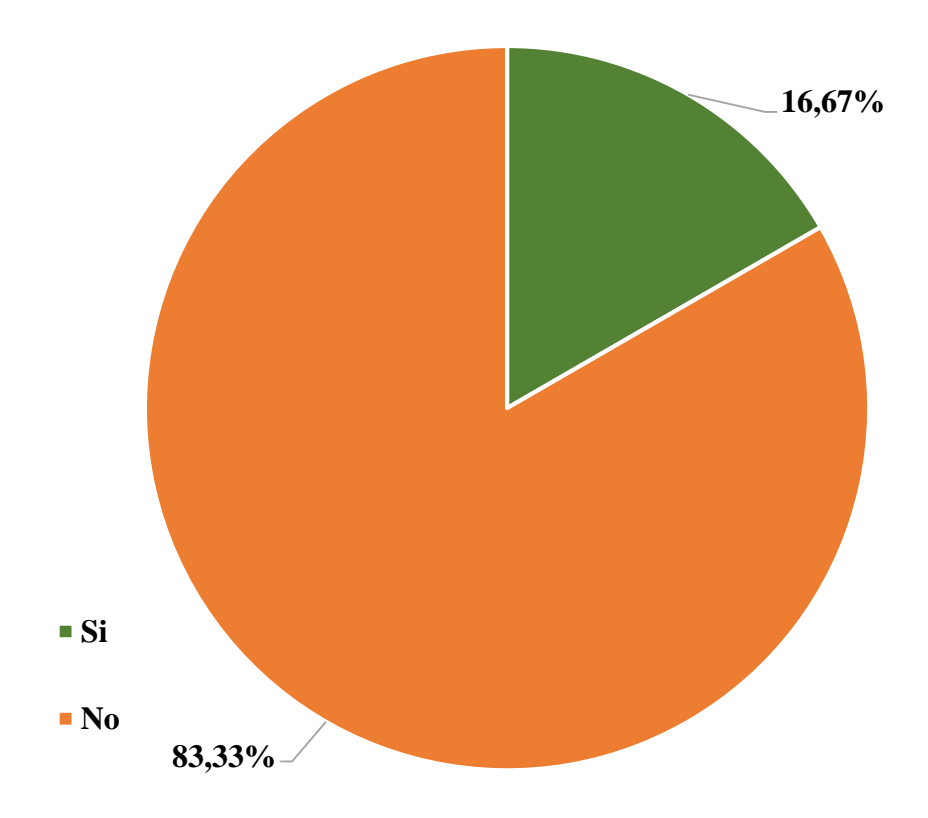

Gráfico Nro. 44: Diseño Porcentual de la población encuestada sobre la Información de Características Generales

Fuente: Tabla Nro. 25: Información de Características Generales.

# **5.1.2. Resultados Dimensión 2: Necesidad de implementar un Sistema Informático Web.**

Tabla Nro. 26: Uso de herramientas tecnológicas

Distribución de frecuencias y respuestas relacionadas si se necesita hacer uso de herramientas tecnológicas en la gestión de envío y entrega de encomiendas; respecto a la Implementación de un Sistema Informático Web de la Empresa LIM Courier S.A.C - Chimbote; 2017.

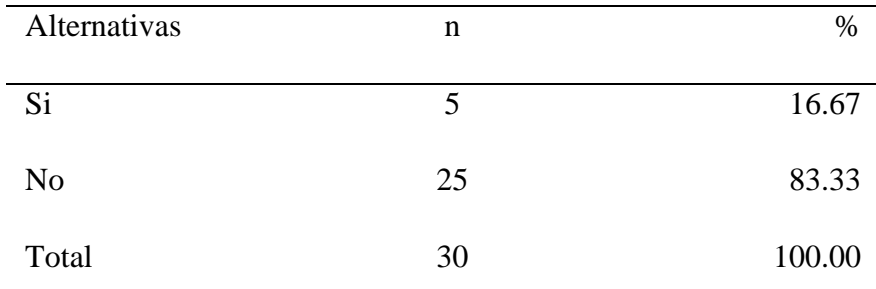

Fuente: Origen del instrumento aplicado a la población de Pardo - Chimbote, en relación a la pregunta: ¿La empresa usa herramientas tecnológicas para la gestión de los servicios?

Aplicado por: Ramos, J.; 2017.

Se observa en los resultados de la Tabla Nro. 26, que el 83.33% de los encuestados expresaron que, NO se cuenta con herramientas tecnológicas adecuadas para tener una mejor gestión de los envíos y entregas que se realizan cotidianamente, por lo que es inexistente el uso de un sistema que controle las operaciones de atención al cliente y que con ello no exista perdida de información, como también poder acceder a información en cualquier momento, mientras que el 16.67% expresaron que, SI se usa herramientas tecnológicas, como es el uso del software Excel, para el registro de dicha operación.

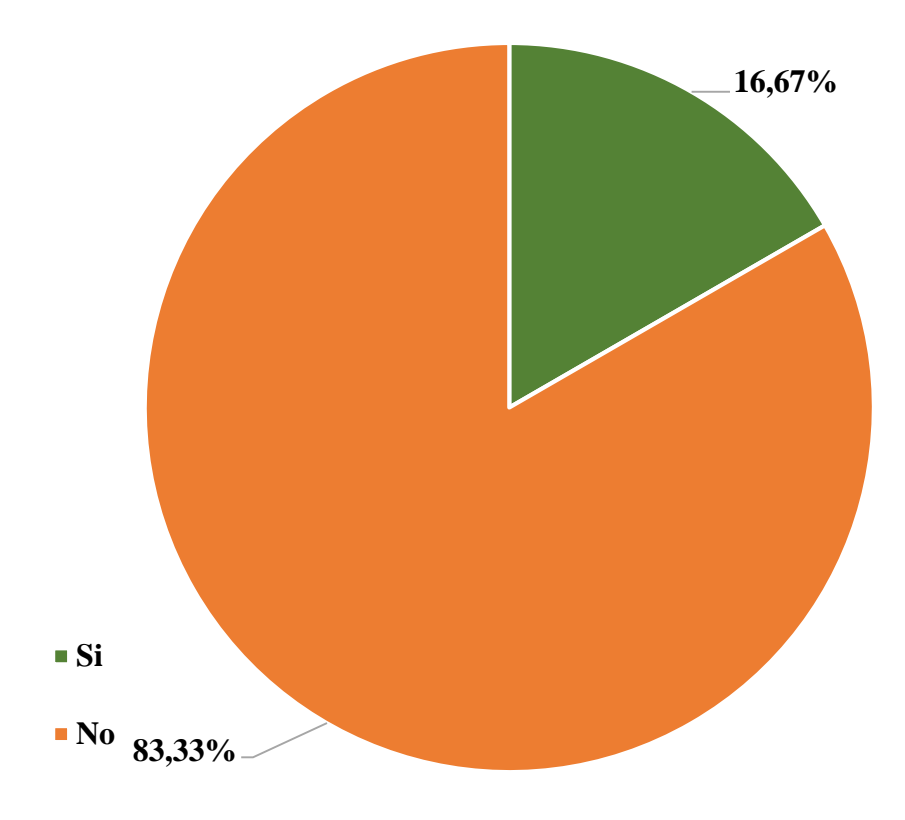

Gráfico Nro. 45: Diseño Porcentual de la población encuestada sobre el uso de herramientas tecnológicas

Fuente: Tabla Nro. 26: Uso de herramientas tecnológicas.

Tabla Nro. 27: Control de los envíos y entregas de encomiendas

Distribución de frecuencias y respuestas relacionadas si se necesita tener un control de los envíos y entregas de encomiendas por cada cliente; respecto a la Implementación de un Sistema Informático Web de la Empresa LIM Courier S.A.C - Chimbote; 2017.

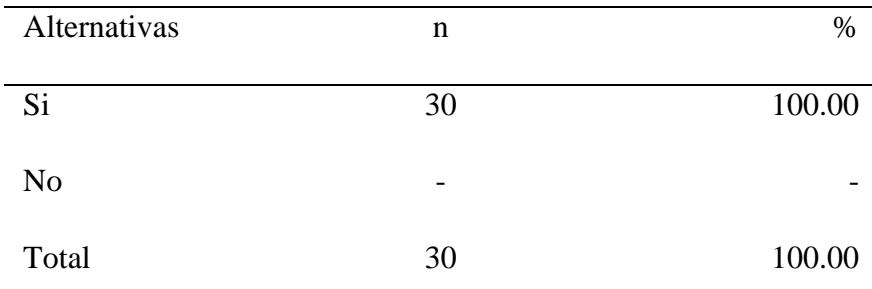

Fuente: Origen del instrumento aplicado a la población de Pardo - Chimbote, en relación a la pregunta: ¿Sería adecuado tener un control de los envíos y entregas de encomiendas por cada cliente?

Aplicado por: Ramos, J.; 2017.

Se observa en los resultados de la Tabla Nro. 27, que el 100.00% de los encuestados expresaron que SI sería adecuado e importante tener un control de los envíos y entregas que se realizan por cada cliente, para que se pueda tener conocimiento del envío generado cuando se solicite dicha consulta y así no exista perdidas de información o confusiones.

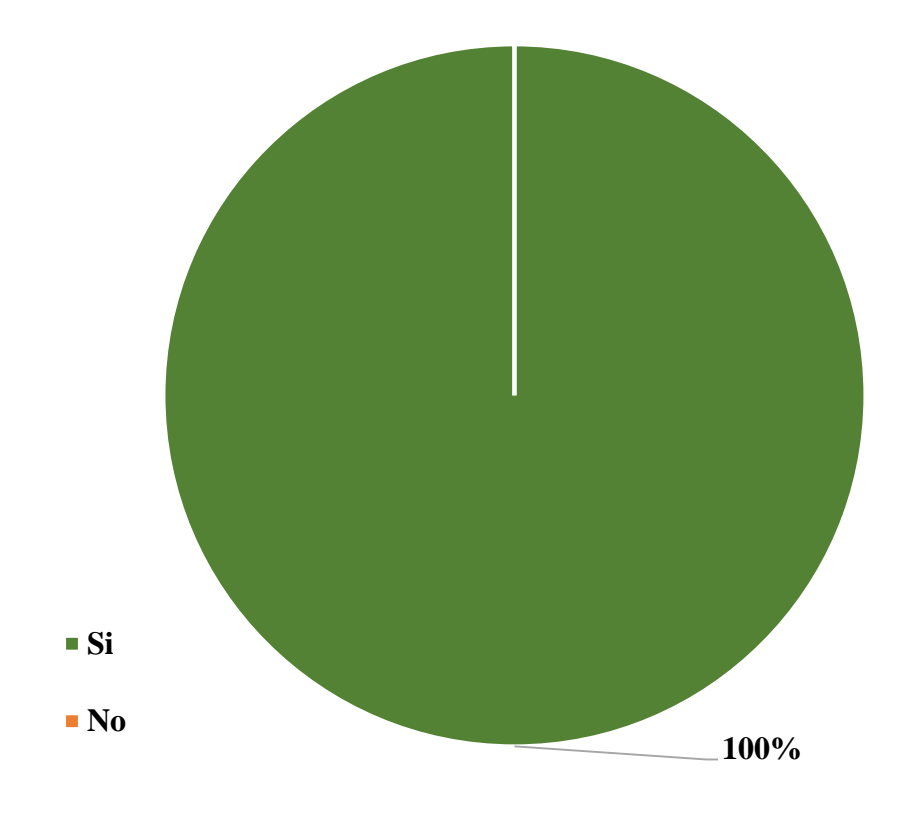

Gráfico Nro. 46: Diseño Porcentual de la población encuestada sobre el control de los envíos y entregas de encomiendas

Fuente: Tabla Nro. 27: Control de los envíos y entregas de encomiendas.

#### Tabla Nro. 28: Personal que atiende las entregas

Distribución de frecuencias y respuestas relacionadas si se es necesario registrar que personal atiende las entregas; respecto a la Implementación de un Sistema Informático Web de la Empresa LIM Courier S.A.C - Chimbote; 2017.

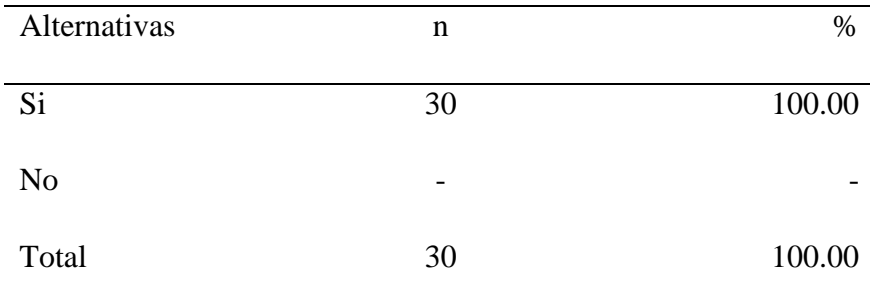

Fuente: Origen del instrumento aplicado a la población de Pardo - Chimbote, en relación a la pregunta: ¿Cree usted que sería factible registrar qué personal atiende una respectiva entrega?

Aplicado por: Ramos, J.; 2017.

Se observa en los resultados de la Tabla Nro. 28, que el 100.00% de los encuestados expresaron que, SI sería adecuado realizar el registro de que personal atiende una respectiva entrega, para comunicar al cliente dicha información y que esté tenga conocimiento.

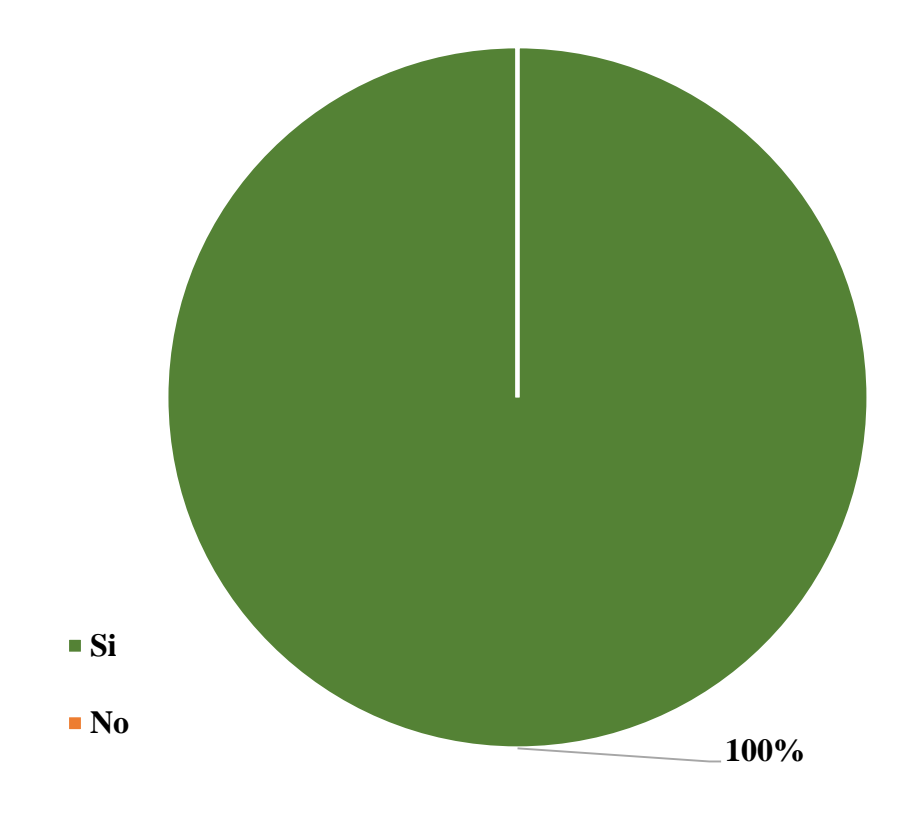

Gráfico Nro. 47: Diseño Porcentual de la población encuestada sobre el personal que atiende las entregas

Fuente: Tabla Nro. 28: Personal que atiende las entregas.

#### Tabla Nro. 29: Documentación de incidencias

Distribución de frecuencias y respuestas relacionadas si se necesita tener una documentación completa de incidencias; respecto a la Implementación de un Sistema Informático Web de la Empresa LIM Courier S.A.C - Chimbote; 2017.

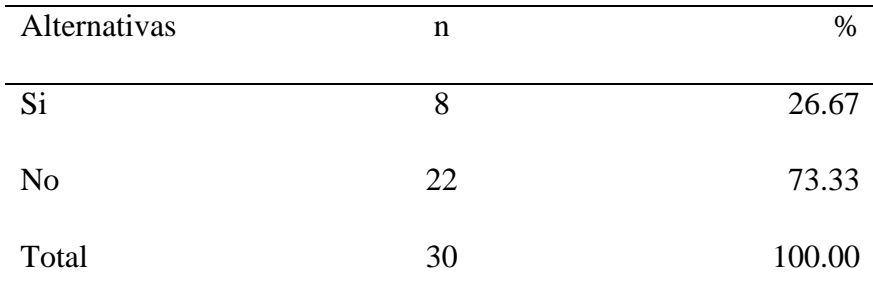

Fuente: Origen del instrumento aplicado a la población de Pardo - Chimbote, en relación a la pregunta: ¿Existe una documentación de incidencias?

Aplicado por: Ramos, J.; 2017.

Se observa en los resultados de la Tabla Nro. 29, que el 73.33% de los encuestados expresaron que NO existe una documentación de las incidencias que ocurren en la empresa, ya que la forma en la que actualmente realizan esta operación no es la adecuada y existe perdida de dicho documento, lo que genera que no se brinde una óptima solución al respecto, mientras que el 26.67% expresaron que, SI se cuenta con una documentación de incidencias, ya que realizan un registro a mano del problema y el nombre de la persona afectada.

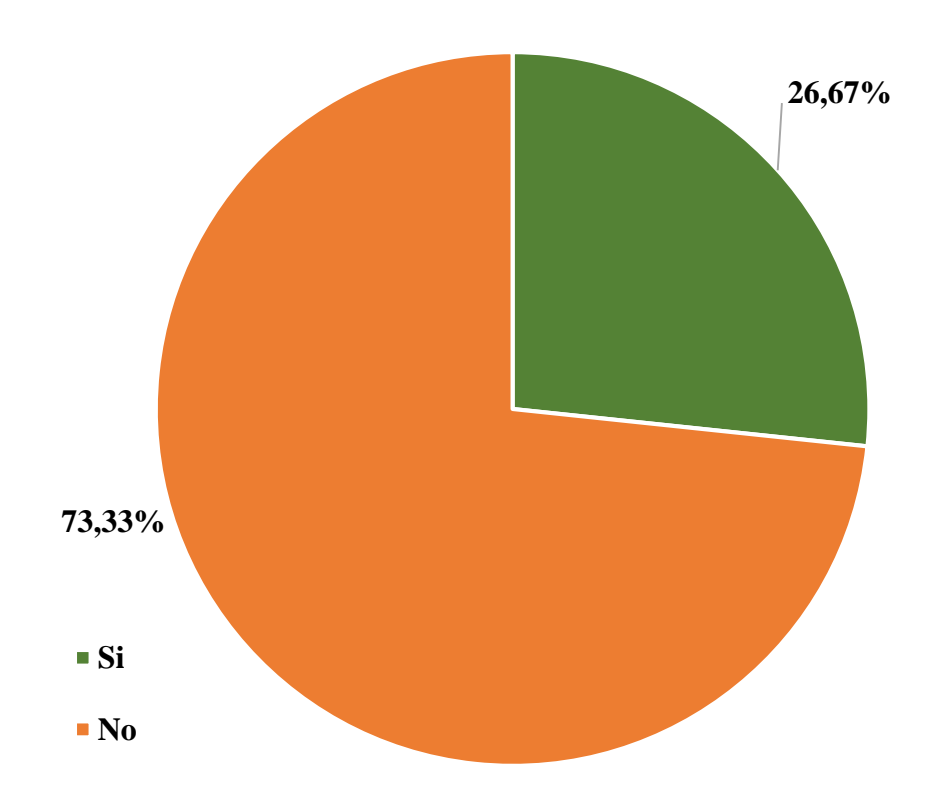

Gráfico Nro. 48: Diseño Porcentual de la población encuestada sobre la documentación de incidencias

Fuente: Tabla Nro. 29: Documentación de incidencias.

# Tabla Nro. 30: Costos de prestación de servicios

Distribución de frecuencias y respuestas relacionadas si se necesita gestionar el control de los costos de prestación de servicios; respecto a la Implementación de un Sistema Informático Web de la Empresa LIM Courier S.A.C - Chimbote; 2017.

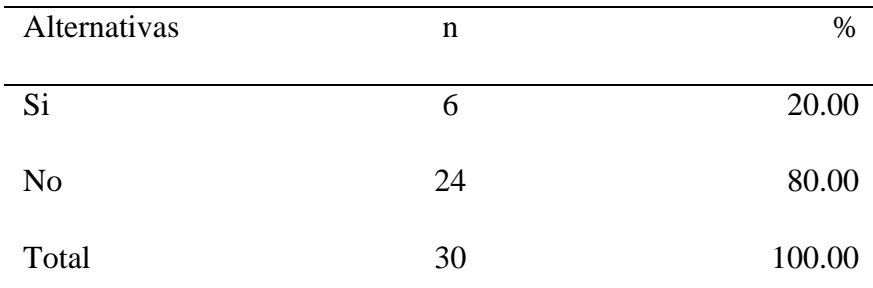

Fuente: Origen del instrumento aplicado a la población de Pardo - Chimbote, en relación a la pregunta: ¿La empresa muestra los costos de prestación de servicios?

Aplicado por: Ramos, J.; 2017.

Se observa en los resultados de la Tabla Nro. 30, que el 80.00% de los encuestados expresaron que, NO se muestra los costos de prestación de servicios, sino solo se les informa dependiendo al tipo de servicio que solicite, mientras que el 20.00%, indican que SI se les muestra los costos de prestación del servicio, para que puedan tener en cuenta y poder evaluar si es necesario o no que lo adquieran.

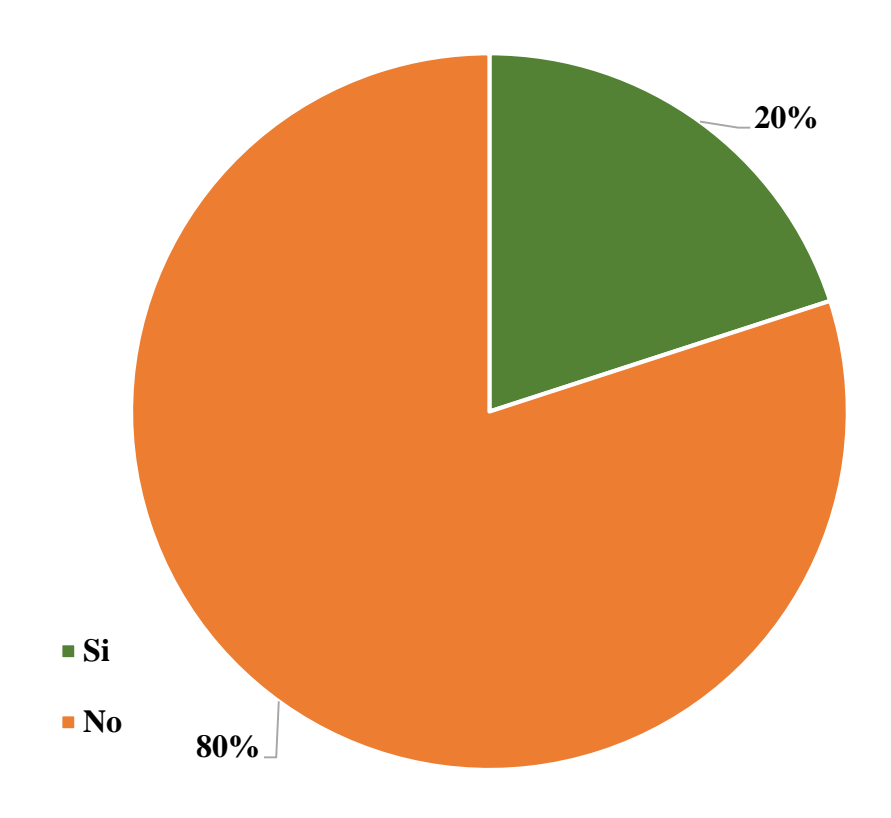

Gráfico Nro. 49: Diseño Porcentual de la población encuestada sobre los Costos de prestación de servicios

Fuente: Tabla Nro. 30: Costos de prestación de servicios.

# Tabla Nro. 31: Programación de Ordenes de Servicio

Distribución de frecuencias y respuestas relacionadas si la empresa gestiona o cuenta con la programación de las ordenes solicitadas; respecto a la Implementación de un Sistema Informático Web de la Empresa LIM Courier S.A.C - Chimbote; 2017.

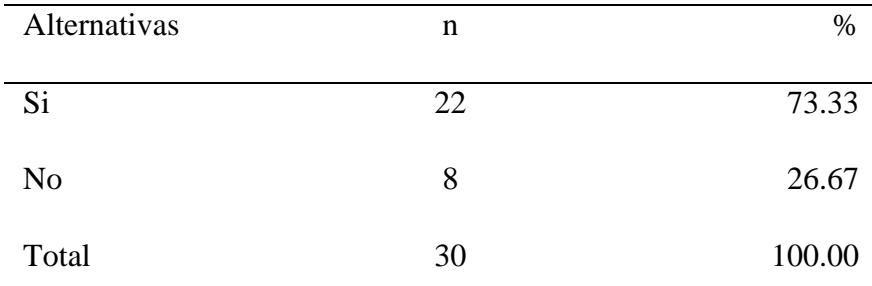

Fuente: Origen del instrumento aplicado a la población de Pardo - Chimbote, en relación a la pregunta: ¿La empresa programa las órdenes de servicio a través de llamadas telefónicas?

Aplicado por: Ramos, J.; 2017.

Se observa en los resultados de la Tabla Nro. 31, que el 73.33% de los encuestados expresaron que la empresa LIM Courier SI programa órdenes de servicio a través de llamadas telefónicas, el cual es un beneficio para la clientela, ya que no es necesario que acuda al establecimiento a programar la orden, mientras que el 26.67% opinaron que NO se gestiona ninguna programación de las ordenes de servicio de manera adecuada.

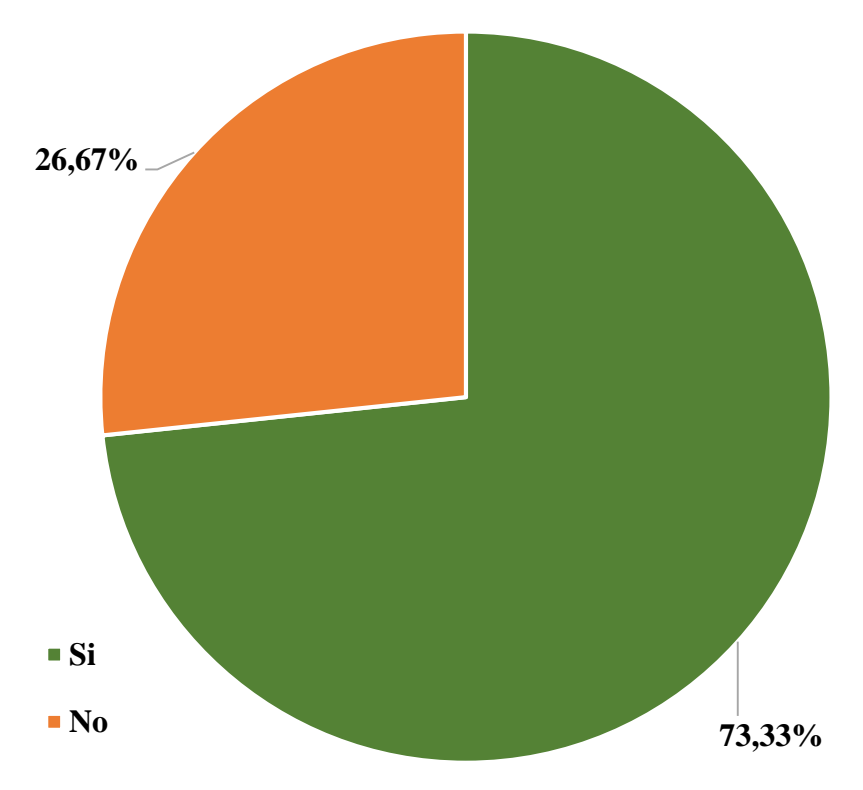

Gráfico Nro. 50: Diseño Porcentual de la población encuestada sobre la programación de Ordenes de Servicio

Fuente: Tabla Nro. 31: Programación de Ordenes de Servicio.

#### Tabla Nro. 32: Control de fechas del envío y entrega

Distribución de frecuencias y respuestas relacionadas si existe un control de las fechas exactas del envío y entrega de las encomiendas; respecto a la Implementación de un Sistema Informático Web de la Empresa LIM Courier S.A.C - Chimbote; 2017.

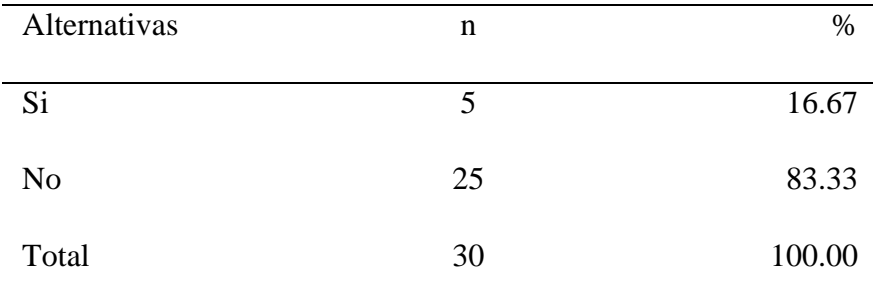

Fuente: Origen del instrumento aplicado a la población de Pardo - Chimbote, en relación a la pregunta: ¿La empresa tiene un control de las fechas exactas del envío y de la entrega?

Aplicado por: Ramos, J.; 2017.

Se observa en los resultados de la Tabla Nro. 32, que el 83.33% de los encuestados expresaron que NO existe un control de las fechas exactas, por lo cual es un problema cotidiano que se tiene, ya que es conveniente registrar las fechas de registro, envío y entrega de la encomienda para evitar problemas al momento en que no se pueda brindar dicha información cuando se solicite, mientras que el 16.67% expresaron que, SI se tiene un control al respecto, pero cuando el mensajero retorna a la empresa.

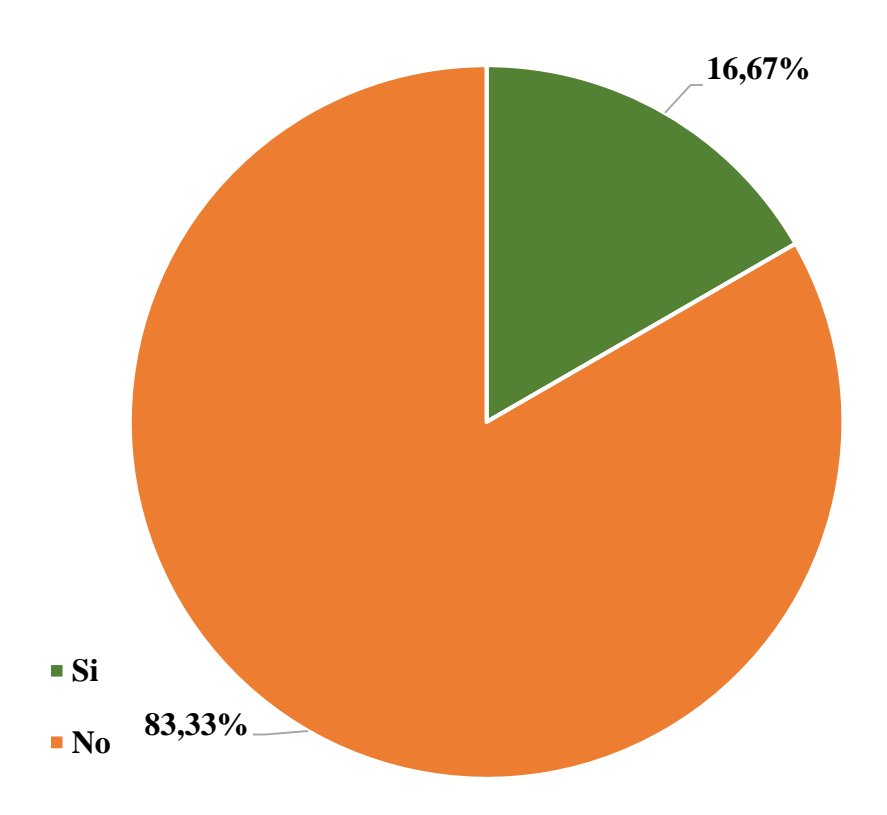

Gráfico Nro. 51: Diseño Porcentual de la población encuestada sobre el control de fechas de envío y entrega

Fuente: Tabla Nro. 32: Control de fechas del envío y entrega.

# Tabla Nro. 33: Reestructuración de la tecnología

Distribución de frecuencias y respuestas relacionadas si es necesario reestructurar toda la parte tecnología de la empresa; respecto a la Implementación de un Sistema Informático Web de la Empresa LIM Courier S.A.C - Chimbote; 2017.

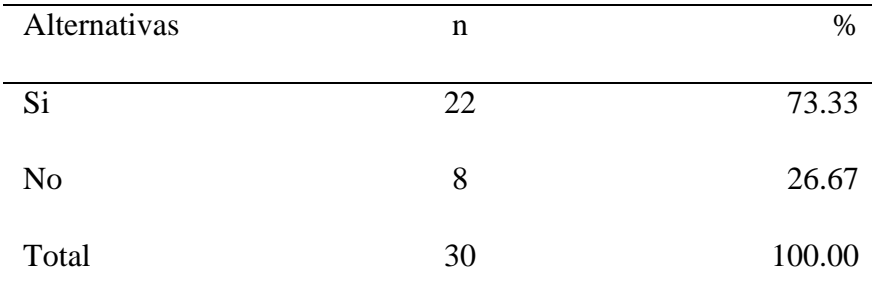

Fuente: Origen del instrumento aplicado a la población de Pardo - Chimbote, en relación a la pregunta: ¿Cree usted necesario reestructurar la parte tecnológica del negocio?

Aplicado por: Ramos, J.; 2017.

Se observa en los resultados de la Tabla Nro. 33, que el 73.33% de los encuestados expresaron que SI optan y creen que sería factible reestructurar la parte tecnológica de la empresa, optando por el cambio y modernización de la empresa, incorporando a su vez estrategias de marketing que mejore la imagen corporativa, mientras que el 26.67% expresaron que NO necesitan cambiar, ya que están bien con la estructura actual del negocio.

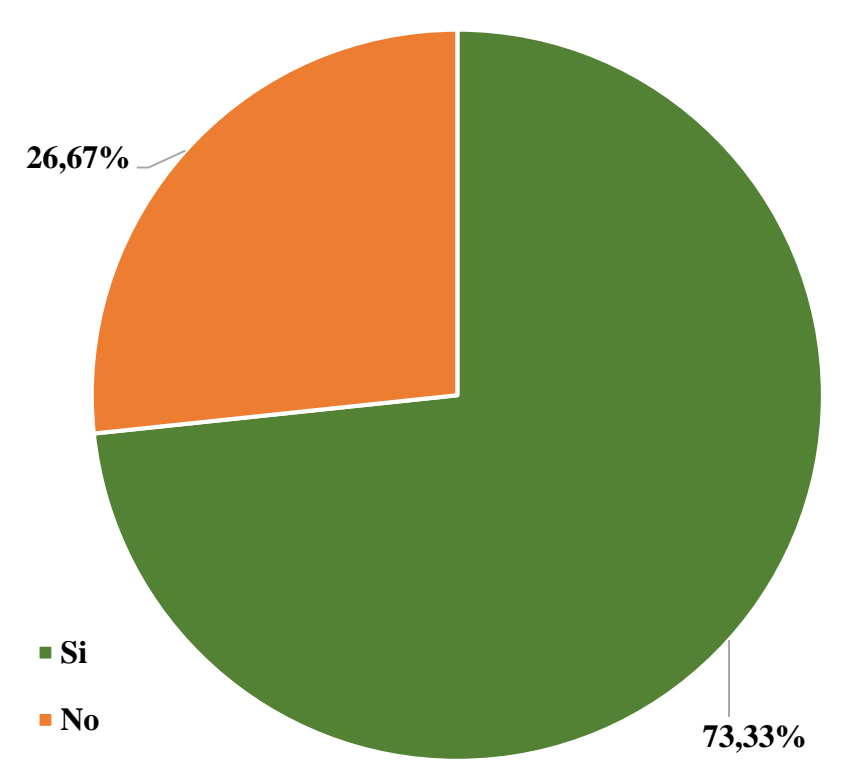

Gráfico Nro. 52: Diseño Porcentual de la población encuestada sobre la reestructuración de la tecnología

Fuente: Tabla Nro. 33: Reestructuración de la tecnología.

#### Tabla Nro. 34: Medio de comunicación para hacer consultas

Distribución de frecuencias y respuestas relacionadas si la empresa cuenta con un foro o medio de comunicación mediante el cual los clientes puedan realizar cualquier consulta; respecto a la Implementación de un Sistema Informático Web de la Empresa LIM Courier S.A.C - Chimbote; 2017.

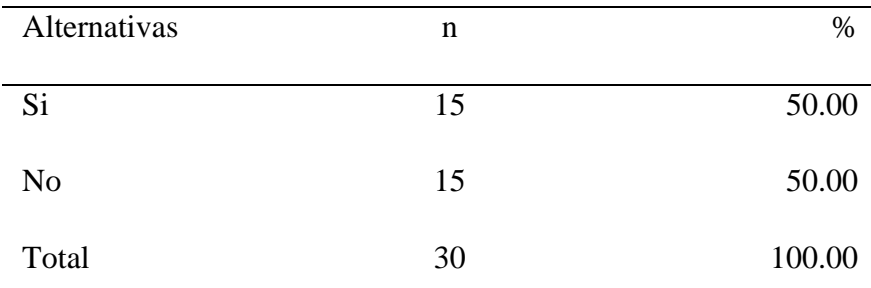

Fuente: Origen del instrumento aplicado a la población de Pardo - Chimbote, en relación a la pregunta: ¿Se cuenta para la atención del cliente con un medio de comunicación para hacer consultas?

Aplicado por: Ramos, J.; 2017.

Se observa en los resultados de la Tabla Nro. 34, que el 50.00% de los encuestados expresaron que la empresa LIM Courier SI tiene un medio de comunicación, que es el uso de un teléfono, mientras que el 50.00% expresaron que NO se cuenta con un medio de comunicación para que los clientes puedan expresar alguna consulta a través de foros, aspecto que consideran que es más fácil y accesible realizarlo en la web, por lo que ambos medios de comunicación son esenciales e importantes.

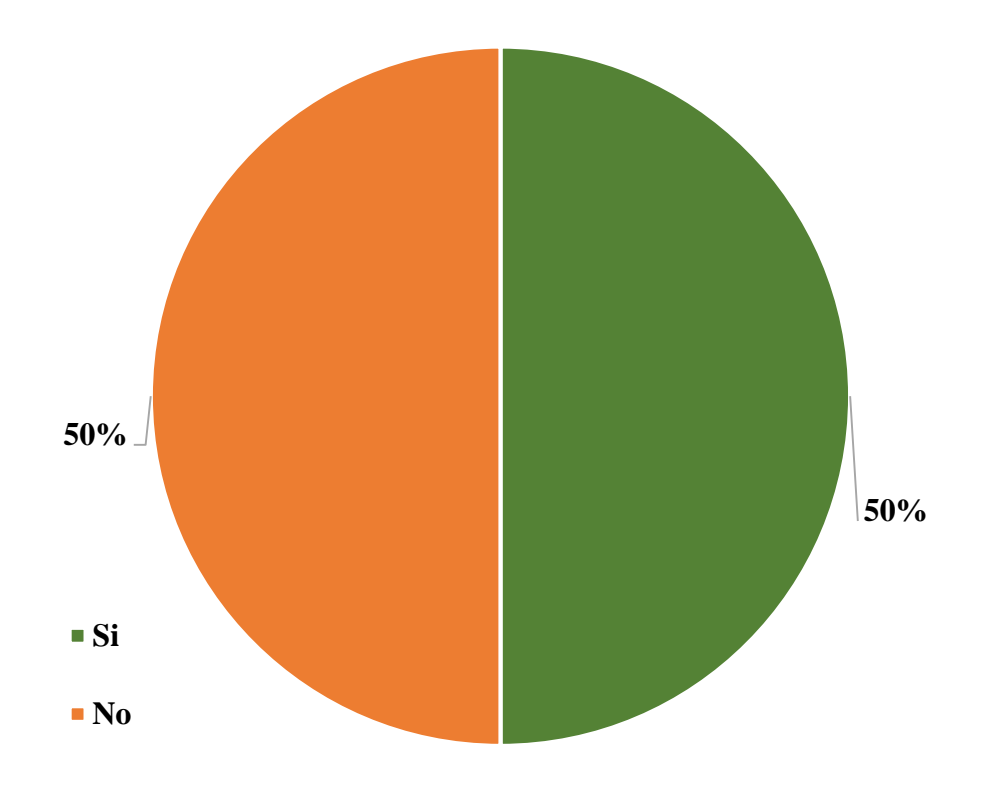

Gráfico Nro. 53: Diseño Porcentual de la población encuestada sobre un medio de comunicación para hacer consultas

Fuente: Tabla Nro. 34: Medio de comunicación para hacer consultas.

Tabla Nro. 35: Control de incidencias efectuadas y resolución

Distribución de frecuencias y respuestas relacionadas si la empresa tiene un control de las incidencias y con ello se derive una solución; respecto a la Implementación de un Sistema Informático Web de la Empresa LIM Courier S.A.C - Chimbote; 2017.

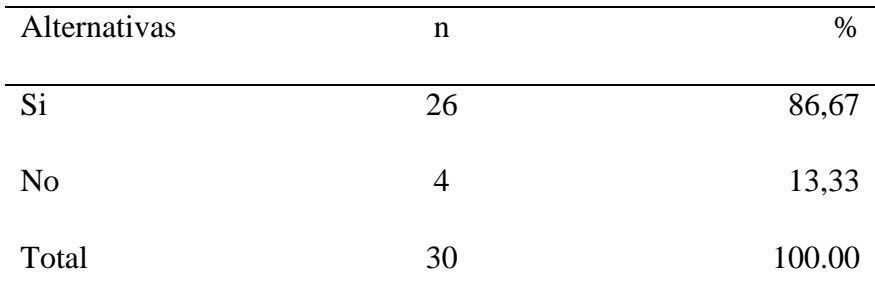

Fuente: Origen del instrumento aplicado a la población de Pardo - Chimbote, en relación a la pregunta: ¿Cree conveniente que exista un control de incidencias efectuadas y que con ello se determine una resolución al respecto?

Aplicado por: Ramos, J.; 2017.

Se observa en los resultados de la Tabla Nro. 35, que el 86.67% de los encuestados expresaron que SI es conveniente que se tenga un control de las incidencias que se generan, mientras que el 13.33% expresaron que NO es tan importante que se realice el control solo la solución al respecto.

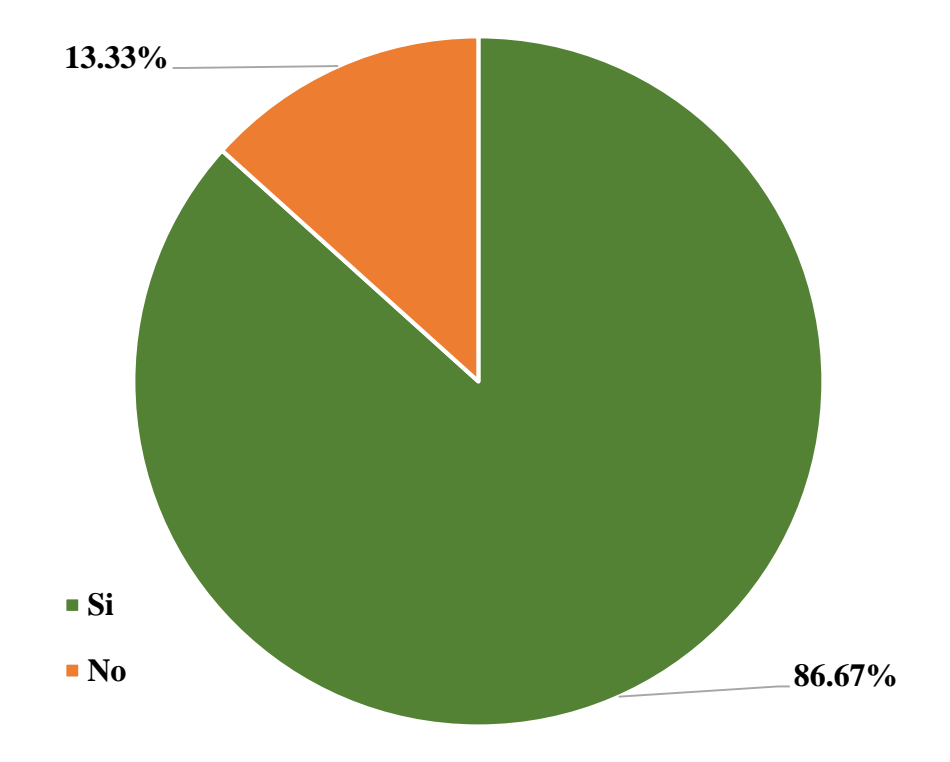

Gráfico Nro. 54: Diseño Porcentual de la población encuestada sobre el control de incidencias efectuadas y resolución

Fuente: Tabla Nro. 35: Control de incidencias efectuadas y resolución.

# Tabla Nro. 36: Procedimientos empleados

Distribución de frecuencias y respuestas relacionadas si se está de acuerdo con los procedimientos empleados acorde a la atención al cliente; respecto a la Implementación de un Sistema Informático Web de la Empresa LIM Courier S.A.C - Chimbote; 2017.

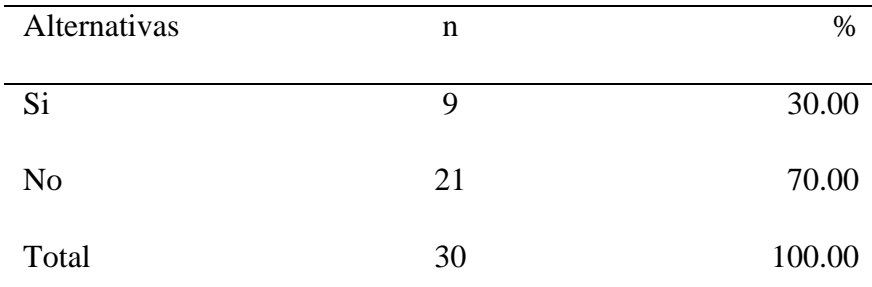

Fuente: Origen del instrumento aplicado a la población de Pardo - Chimbote, en relación a la pregunta: ¿Están de acuerdo con los procedimientos empleados para la realización de distintas operaciones basados en la atención al cliente?

Aplicado por: Ramos, J.; 2017.

Se observa en los resultados de la Tabla Nro. 36, que el 70.00% de los encuestados expresaron que, NO están de acuerdo con los procedimientos actuales referentes a la atención al cliente que brindan, ya que existe demora del proceso y no brindan la información adecuada de los envíos cuando se solicita, por lo que es evidente incorporar nuevas formas de mejora, mientras que el 30.00% opinan que, SI están completamente de acuerdo con la atención, ya que se ofrece servicios adicionales que llaman la atención.

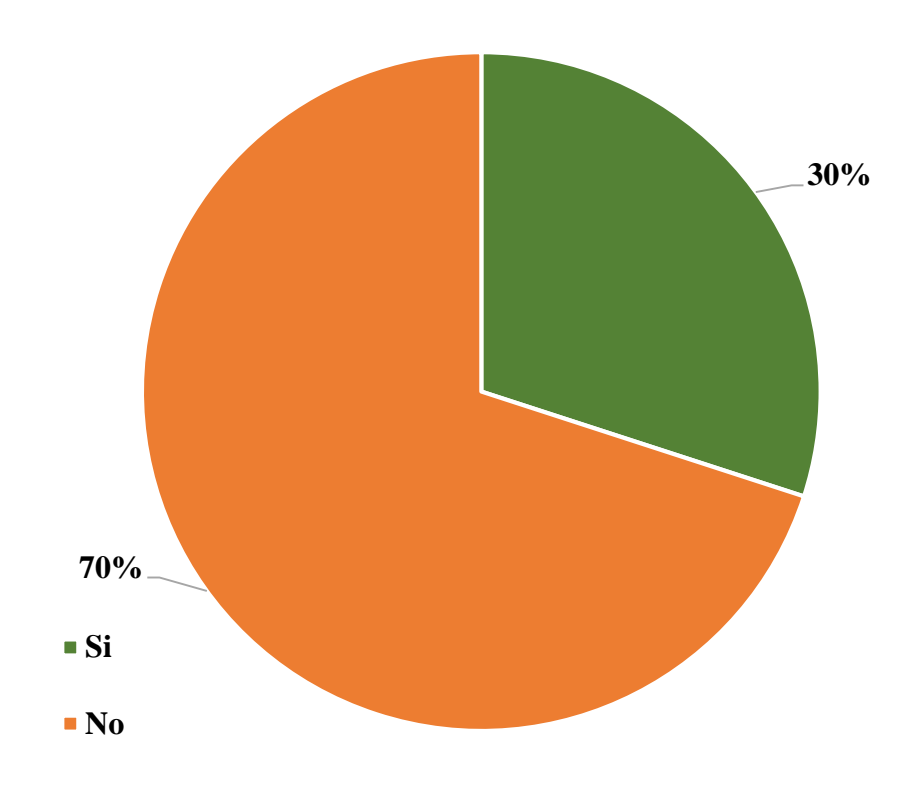

Gráfico Nro. 55: Diseño Porcentual de la población encuestada sobre los procedimientos empleados

Fuente: Tabla Nro. 36: Procedimientos empleados.

Distribución de frecuencias y respuestas relacionadas si el sistema a implementar ayudaría a optimizar el uso de recursos; respecto a la Implementación de un Sistema Informático Web de la Empresa LIM Courier S.A.C - Chimbote; 2017.

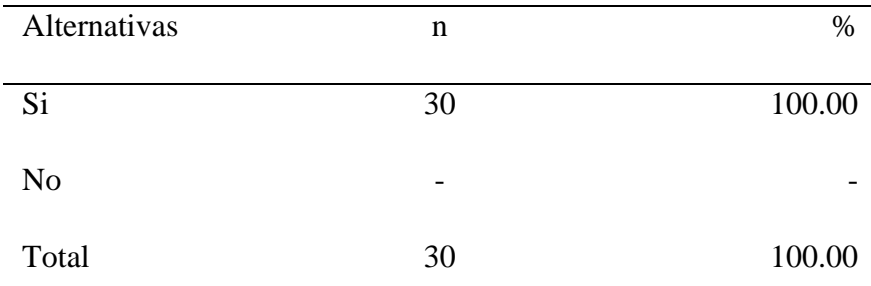

Fuente: Origen del instrumento aplicado a la población de Pardo - Chimbote, en relación a la pregunta: ¿Cree usted que el sistema informático web ayudaría a optimizar el uso de recursos?

Aplicado por: Ramos, J.; 2017.

Se observa en los resultados de la Tabla Nro. 37, que el 100.00% de los encuestados expresaron que, SI se optimizaría los recursos al contar con un sistema web, ya que genera muchos beneficios como la optimización de recursos y ahorro de tiempo, entre otros, por ello se requiere procesar un control de las operaciones que realiza la empresa.

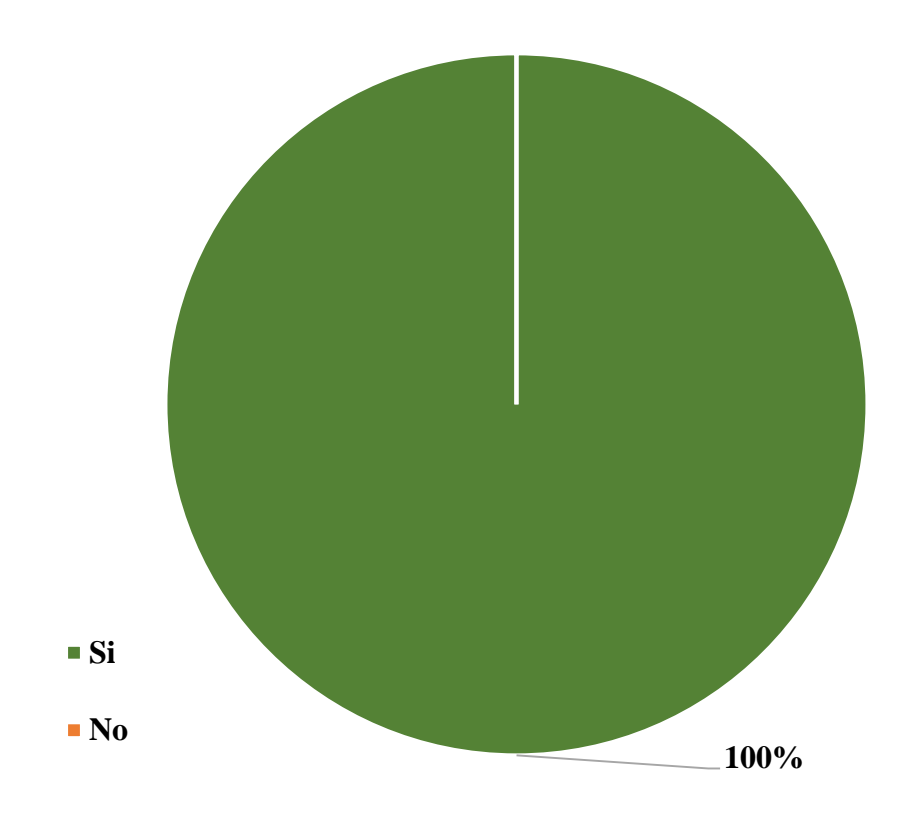

Gráfico Nro. 56: Diseño Porcentual de la población encuestada sobre la optimización de recursos

Fuente: Tabla Nro. 37: Optimización de Recursos.

# Tabla Nro. 38: Dificultad de acceder a la web

Distribución de frecuencias y respuestas relacionadas si existiría dificultad de acceder a la web; respecto a la Implementación de un Sistema Informático Web de la Empresa LIM Courier S.A.C - Chimbote; 2017.

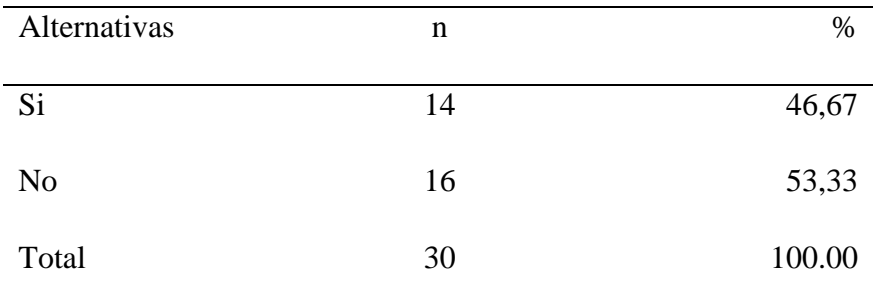

Fuente: Origen del instrumento aplicado a la población de Pardo - Chimbote, en relación a la pregunta: Si se implementara un seguimiento en línea (en caso que el encuestado sea cliente) o un sistema web (en caso que el encuestado sea el personal) ¿Les resultaría difícil poder acceder a la web y realizar dichas operaciones?

Aplicado por: Ramos, J.; 2017.

Se observa en los resultados de la Tabla Nro. 38, que el 53.33% de los encuestados expresaron que, NO tienen problema alguno ya que pueden adaptarse fácilmente con el único fin de que se mejoren los procesos que gestionan, ya que con ello existirá mayor confiabilidad y disponibilidad, mientras que el 46.67% indican que SI les resultaría difícil acceder a la web en caso de los clientes para que efectúen el seguimiento en línea de sus paquetes y en caso del personal utilizar un sistema al que no están acostumbrados.

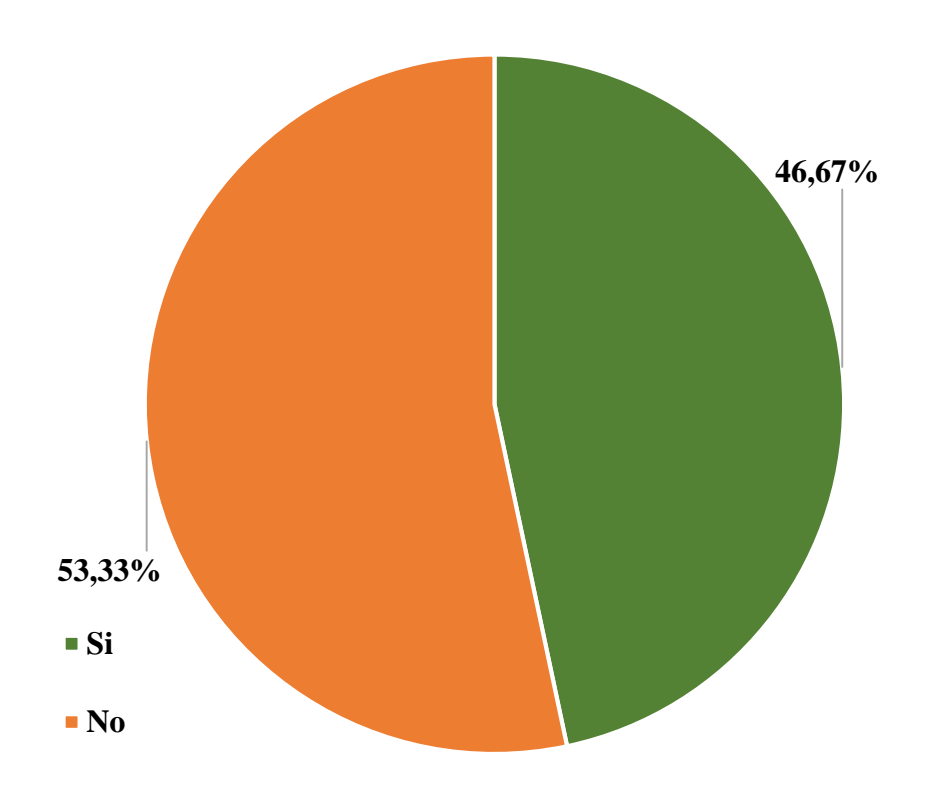

Gráfico Nro. 57: Diseño Porcentual de la población encuestada sobre la dificultad de acceder a la web

Fuente: Tabla Nro. 38: Dificultad de acceder a la web.

# Tabla Nro. 39: Búsqueda de Información

Distribución de frecuencias y respuestas relacionadas si existe demora en la búsqueda de información; respecto a la Implementación de un Sistema Informático Web de la Empresa LIM Courier S.A.C - Chimbote; 2017.

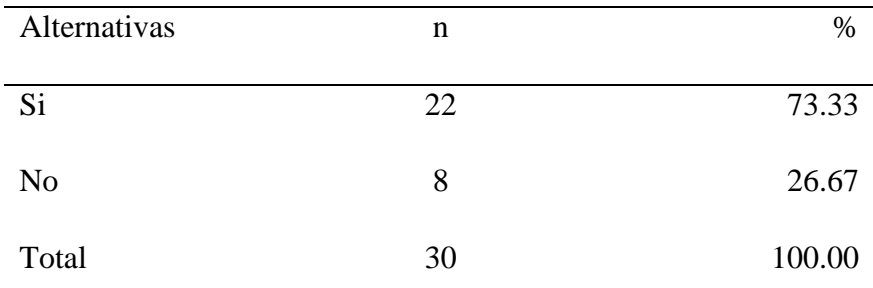

Fuente: Origen del instrumento aplicado a la población de Pardo - Chimbote, en relación a la pregunta: ¿Existe demora en el proceso de búsqueda de información en cuanto al seguimiento de los paquetes o encomiendas?

Aplicado por: Ramos, J.; 2017.

Se observa en los resultados de la Tabla Nro. 39, que el 73.33% de los encuestados expresaron que, SI existe demora al momento de realizar búsqueda de información ya que hay redundancia de datos y no se maneja un control establecido, mientras que el 26.67% expresaron que NO consideran que no existe mucha demora.

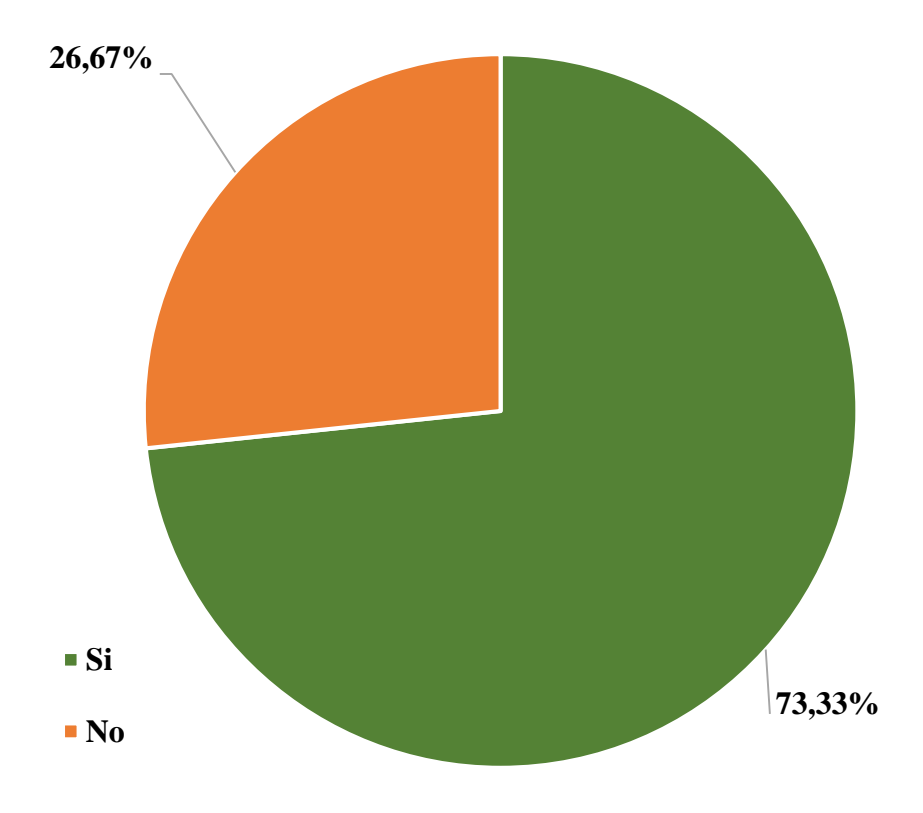

Gráfico Nro. 58: Diseño Porcentual de la población encuestada sobre la búsqueda de información

Fuente: Tabla Nro. 39: Búsqueda de Información.

Distribución de frecuencias y respuestas relacionadas si se tiene medidas de seguridad que restrinja el acceso a información; respecto a la Implementación de un Sistema Informático Web de la Empresa LIM Courier S.A.C - Chimbote; 2017.

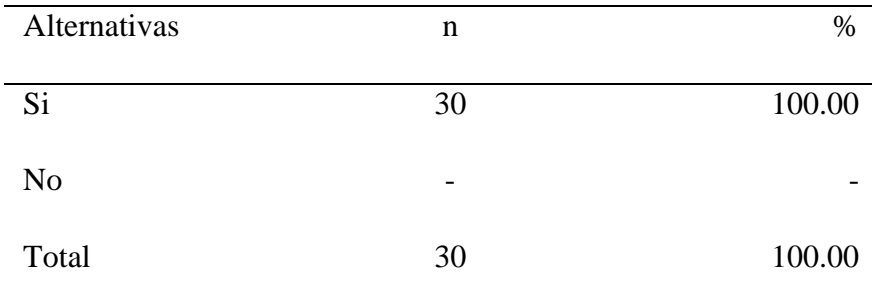

Fuente: Origen del instrumento aplicado a la población de Pardo - Chimbote, en relación a la pregunta: ¿Cree conveniente incorporar medidas de seguridad para garantizar restricciones de acceso a información y con ello se salvaguarde la información proporcionada?

Aplicado por: Ramos, J.; 2017.

Se observa en los resultados de la Tabla Nro. 40, que el 100.00% de los encuestados expresaron que, SI sería factible incorporar medidas de seguridad al acceso de información, para mantener la confidencialidad, la disponibilidad e integridad de datos, salvaguardando la información haciendo uso de medidas preventivas y reactivas.

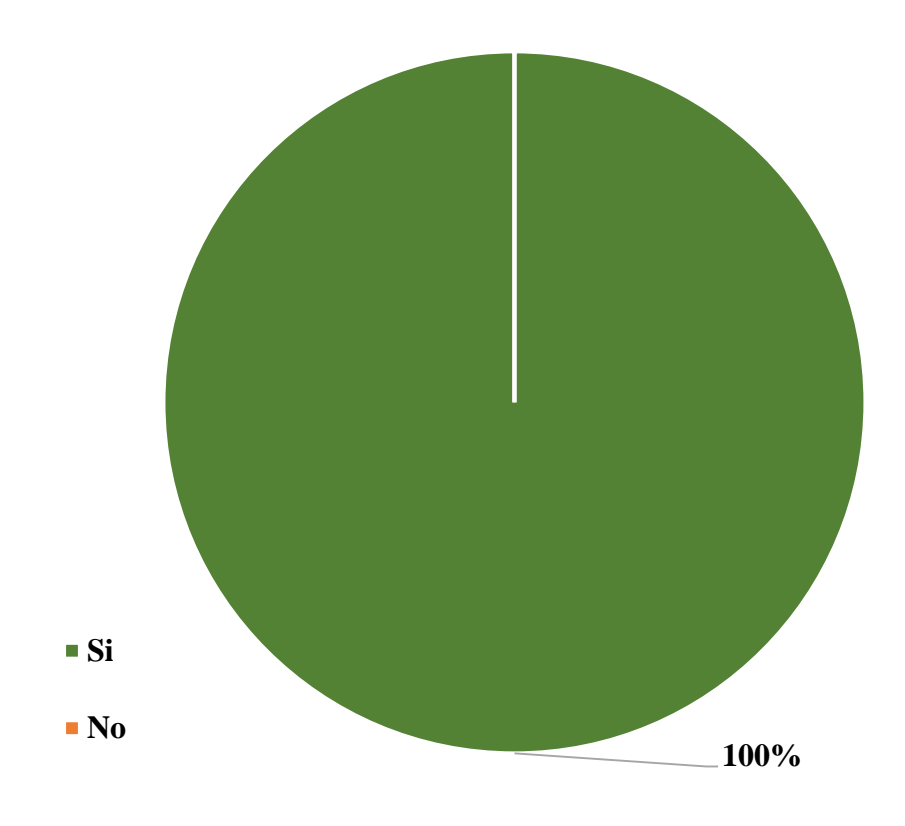

Gráfico Nro. 59: Diseño Porcentual de la población encuestada sobre las restricciones de acceso

Fuente: Tabla Nro. 40: Restricciones de Acceso.

#### Tabla Nro. 41: Estructuración en un Sistema

Distribución de frecuencias y respuestas relacionadas si se está de acuerdo con que los procesos se estructurarán en un sistema; respecto a la Implementación de un Sistema Informático Web de la Empresa LIM Courier S.A.C - Chimbote; 2017.

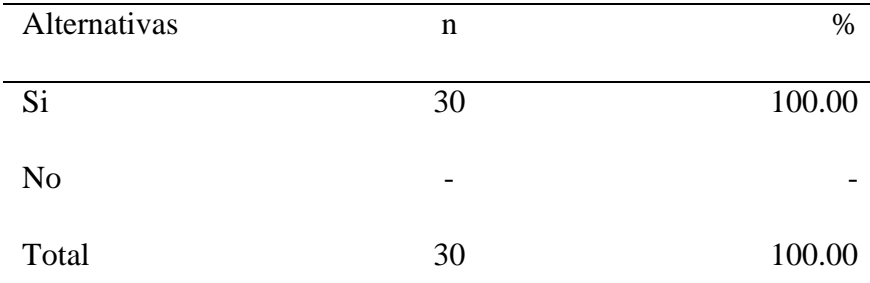

Fuente: Origen del instrumento aplicado a la población de Pardo - Chimbote, en relación a la pregunta: ¿Está de acuerdo en que todos los procesos que realizan se estructurarán de manera adecuada en un sistema que controle dichos procesos actuales?

Aplicado por: Ramos, J.; 2017.

Se observa en los resultados de la Tabla Nro. 41, que el 100.00% de los encuestados expresaron que, SI están de acuerdo en que se estructure todos los procesos que se gestionan en un sistema que controle toda la parte operativa que llevan a cabo diariamente.
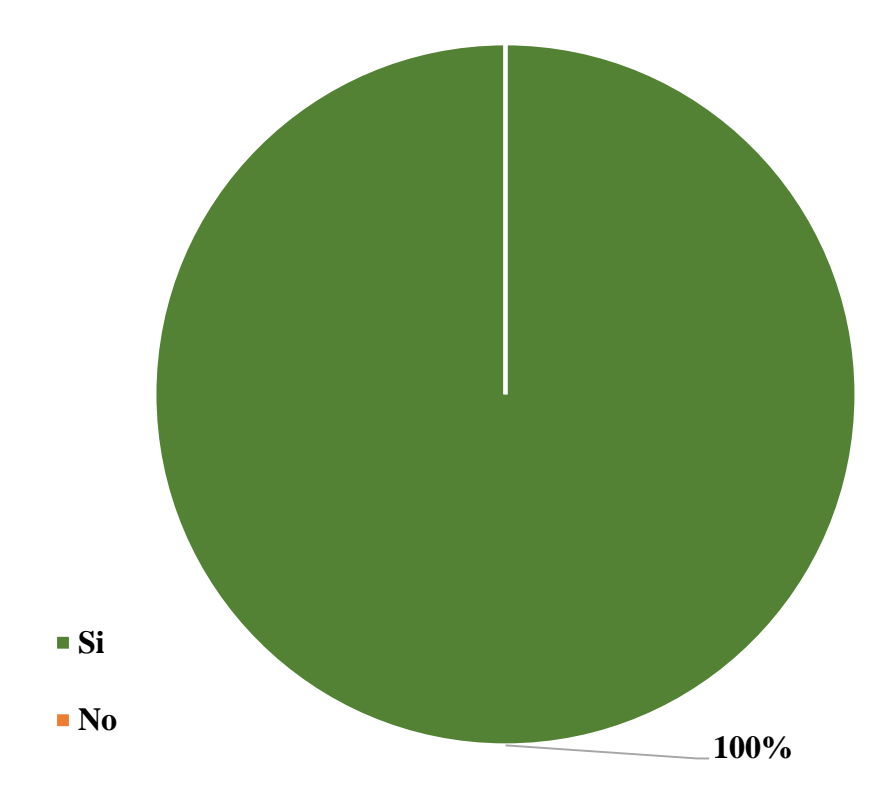

Gráfico Nro. 60: Diseño Porcentual de la población encuestada sobre la estructuración en un sistema

Fuente: Tabla Nro. 41: Estructuración en un Sistema.

Distribución de frecuencias y respuestas relacionadas si existe un registro de los turnos de disponibilidad del personal; respecto a la Implementación de un Sistema Informático Web de la Empresa LIM Courier S.A.C - Chimbote; 2017.

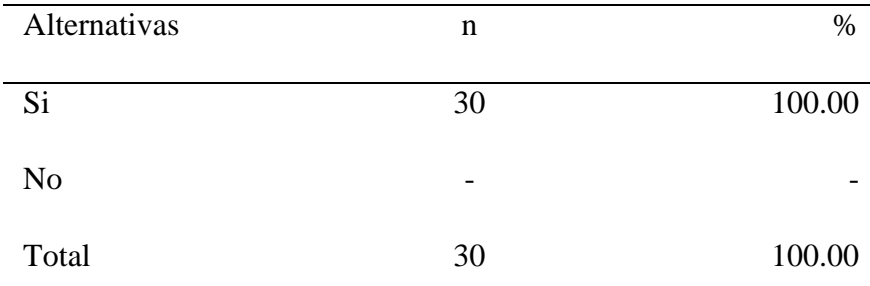

Fuente: Origen del instrumento aplicado a la población de Pardo - Chimbote, en relación a la pregunta: ¿Considera adecuado tener un registro de los turnos en los que trabaja cada personal para que con ello se evite asignar un envío a un mensajero que no esté disponible (deshabilitado)?

Aplicado por: Ramos, J.; 2017.

Se observa en los resultados de la Tabla Nro. 42, que el 100.00% de los encuestados expresaron que SI consideran adecuado que se determine un control de los turnos de disponibilidad de cada empleado especialmente del mensajero para que no se determine un envío de paquete a su persona si su horario de trabajo no es el establecido.

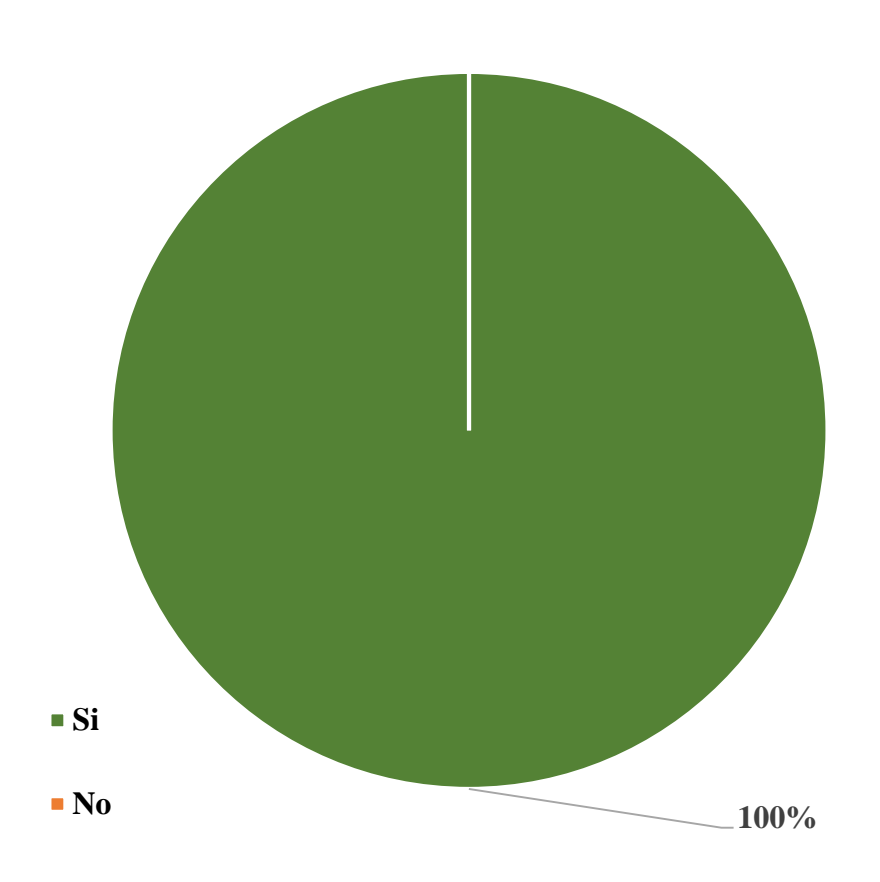

Gráfico Nro. 61: Diseño Porcentual de la población encuestada sobre el control de turnos

Fuente: Tabla Nro. 42: Control de Turnos.

# Tabla Nro. 43: Registro de Verificación de Ordenes

Distribución de frecuencias y respuestas relacionadas si tiene un registro de la verificación de órdenes; respecto a la Implementación de un Sistema Informático Web de la Empresa LIM Courier S.A.C - Chimbote; 2017.

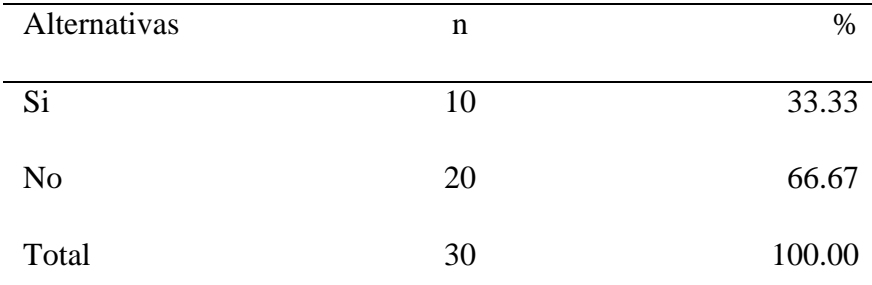

Fuente: Origen del instrumento aplicado a la población de Pardo - Chimbote, en relación a la pregunta: ¿La empresa tiene un registro de verificación de órdenes, en cuanto a los servicios que están por entregar, en tránsito y si han sido entregados, para poder realizar la consulta de un determinado paquete?

Aplicado por: Ramos, J.; 2017.

Se observa en los resultados de la Tabla Nro. 43, que el 66.67% de los encuestados expresaron que la empresa LIM Courier NO tiene un registro en específico de las ordenes por entregar, en tránsito o entregadas, mientras que el 33.33% indican que, SI se realiza dicho registro en un archivo Excel, aunque no muy detallado.

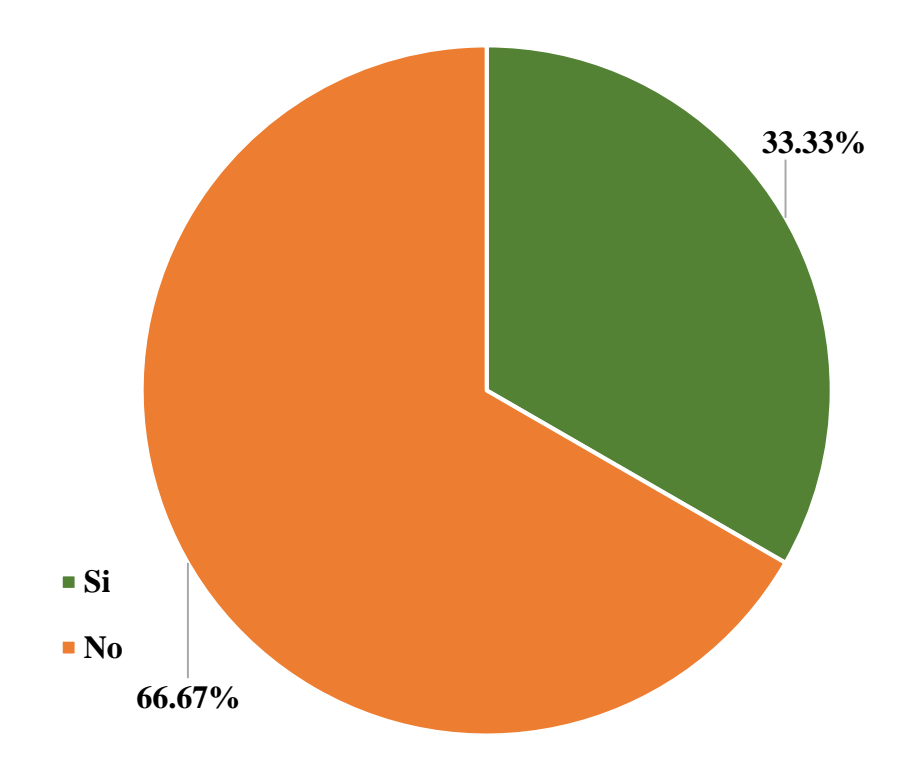

Gráfico Nro. 62: Diseño Porcentual de la población encuestada sobre el registro de verificación de ordenes

Fuente: Tabla Nro. 43: Registro de Verificación de Ordenes.

#### Tabla Nro. 44: Envíos de correos al remitente

Distribución de frecuencias y respuestas relacionadas si la empresa realiza el envío de correos electrónicos; respecto a la Implementación de un Sistema Informático Web de la Empresa LIM Courier S.A.C - Chimbote; 2017.

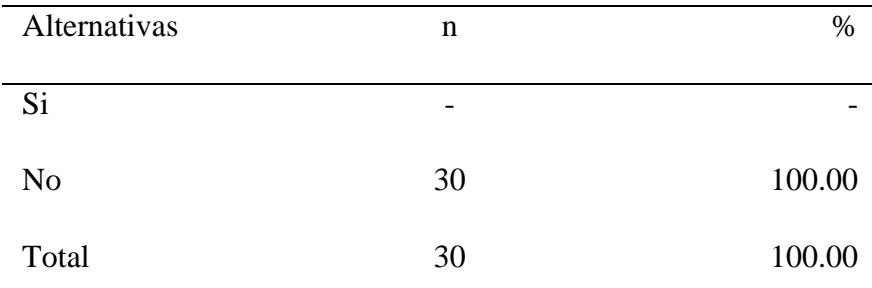

Fuente: Origen del instrumento aplicado a la población de Pardo - Chimbote, en relación a la pregunta: ¿La empresa ha realizado envíos de correo al remitente cuando no se ha efectuado la entrega?

Aplicado por: Ramos, J.; 2017.

Se observa en los resultados de la Tabla Nro. 44, que el 100.00% de los encuestados expresaron que NO se realiza envíos de correos electrónicos al remitente, lo cual es requerido por el cliente, por ello la mayoría de la población especialmente los clientes expresan que se debe realizar el envío de correos electrónicos para que tengan conocimiento y acudan a la empresa para verificar el problema o inconveniente por el que no se realizó la entrega, sin necesidad de esperar días para que recién se le notifique siempre y cuando acuda a la empresa.

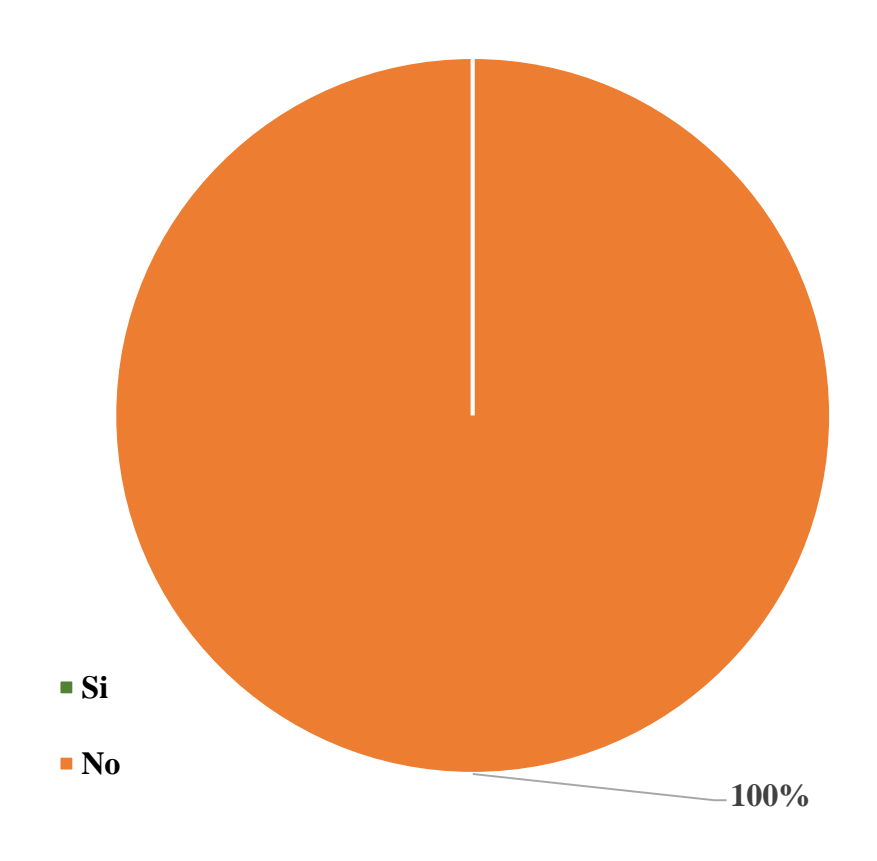

Gráfico Nro. 63: Diseño Porcentual de la población encuestada sobre los envíos de correos al remitente

Fuente: Tabla Nro. 44: Envíos de correos al remitente.

#### Tabla Nro. 45: Métodos de Selección de personal

Distribución de frecuencias y respuestas relacionadas si se está de acuerdo con conocer los métodos de selección de personal; respecto a la Implementación de un Sistema Informático Web de la Empresa LIM Courier S.A.C - Chimbote; 2017.

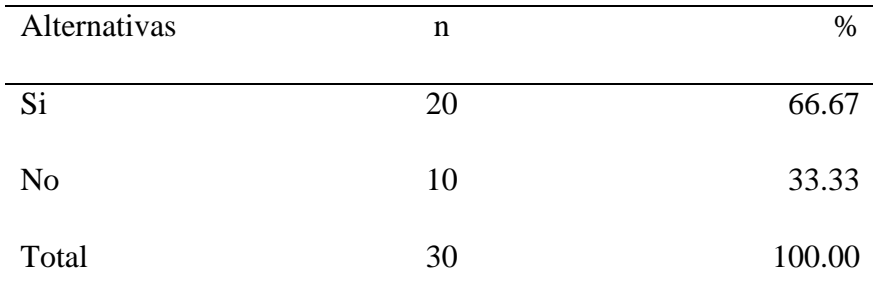

Fuente: Origen del instrumento aplicado a la población de Pardo - Chimbote, en relación a la pregunta: ¿Está de acuerdo con tener conocimiento de los métodos de selección de personal, para poder solicitar el puesto cuando se requiera empleo?

Aplicado por: Ramos, J.; 2017.

Se observa en los resultados de la Tabla Nro. 45, que el 66.67% de los encuestados expresaron que, SI están de acuerdo de tener conocimiento respecto a los métodos de selección del personal, ya que en el caso de los clientes requieren conseguir empleo puedan verificar los métodos de selección y evaluación para poder presentarse, mientras que el 33.33% consideran que NO es necesario.

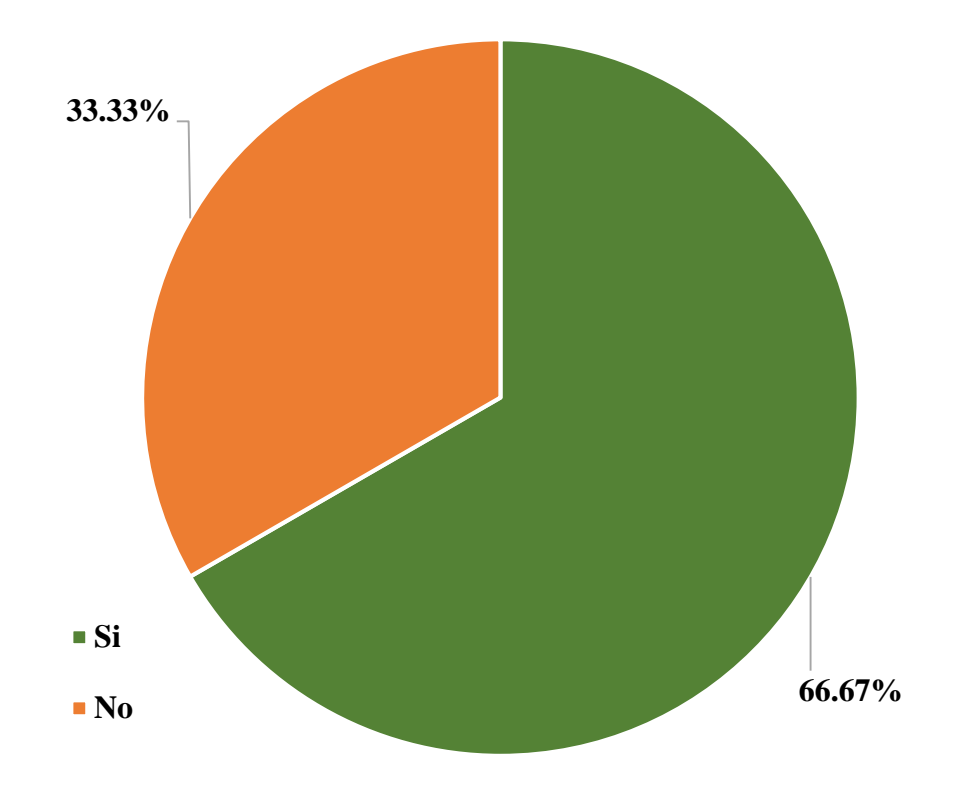

Gráfico Nro. 64: Diseño Porcentual de la población encuestada sobre los métodos de selección de personal

Fuente: Tabla Nro. 45: Métodos de Selección de personal.

#### **5.1.3. Resultado General por Dimensiones**

# **5.1.3.1. Dimensión 1: Nivel de satisfacción respecto a los servicios de envío y entrega de encomiendas que brinda el sistema actual.**

# Tabla Nro. 46: Satisfacción respecto a los servicios de envío y entrega de encomiendas

Distribución de frecuencias y respuestas relacionadas a la primera dimensión en donde se aprueba o desaprueba la situación actual del sistema de envío y entrega de encomiendas en Pardo - Chimbote; respecto a la Implementación de un Sistema Informático Web de la Empresa LIM Courier S.A.C - Chimbote; 2017.

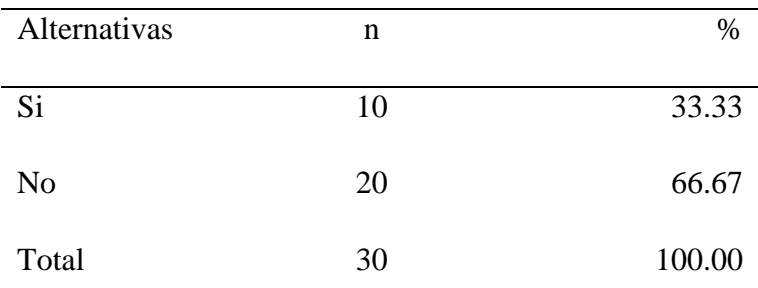

Fuente: Origen del instrumento aplicado a la población de Pardo - Chimbote para medir la Dimensión 1, basado en 20 preguntas.

#### Aplicado por: Ramos, J.; 2017.

Se observa en los resultados de la Tabla Nro. 46, que el 66.67% de la población de Pardo - Chimbote encuestada, indican que, NO están satisfechos con el sistema actual, mientras que el 33.33% indican que SI les es adecuado la forma en la que gestionan sus servicios de envío y entrega con el sistema actual.

Gráfico Nro. 65: Nivel de satisfacción con respecto a los servicios de envío y entrega de encomiendas que brinda el sistema actual

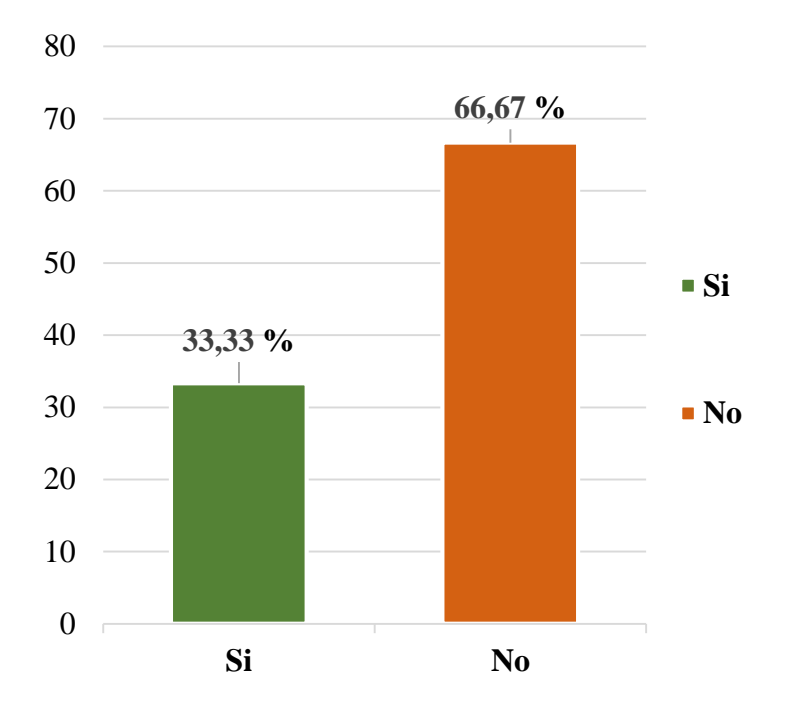

Fuente: Tabla Nro. 46

# **5.1.3.2. Dimensión 2: Necesidad de implementar un sistema informático web**

Tabla Nro. 47: Implementar un sistema informático web

Distribución de frecuencias y respuestas relacionadas a la segunda dimensión en donde se evidencia la necesidad de implementar un sistema informático web en la empresa LIM Courier; respecto a la Implementación de un Sistema Informático Web de la Empresa LIM Courier S.A.C - Chimbote; 2017.

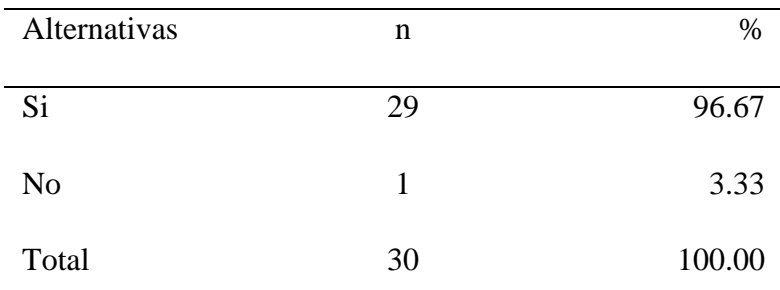

Fuente: Origen del instrumento aplicado a la población de Pardo - Chimbote para medir la Dimensión 2, basado en 20 preguntas.

Aplicado por: Ramos, J.; 2017.

Se observa en los resultados de la Tabla Nro. 47, que el 96.67% de la población de Pardo - Chimbote encuestada, indican que, SI es necesario la implementación de un sistema informático web, ya que es evidente la necesidad de dicha implementación, mientras que el 3.33% indican que NO es necesario.

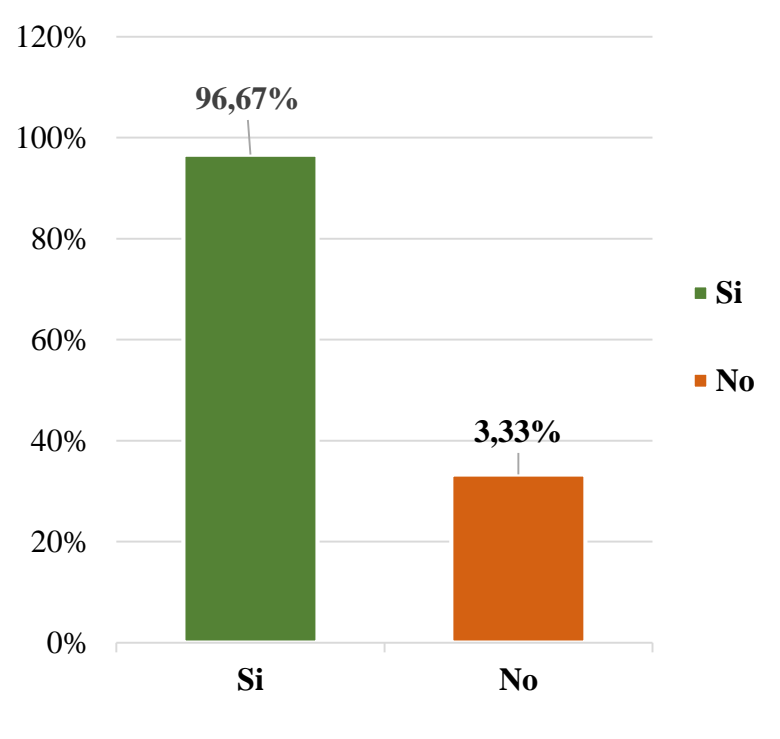

Gráfico Nro. 66: Necesidad de implementar un sistema informático web

Fuente: Tabla Nro. 47

#### **5.2. Análisis de Resultados**

La presente investigación tuvo como objetivo general desarrollar un sistema informático web en la empresa LIM Courier S.A.C - Chimbote; 2017, para el control de personal y el servicio al cliente, a fin de disminuir los costos que puede traer consigo la no automatización de los procesos de la empresa; en consecuencia, se ha tenido que realizar la aplicación del instrumento que permita conocer la percepción de la población de la empresa LIM Courier S.A.C, frente a las dos dimensiones que se han determinado para esta investigación. En consecuencia, luego de la interpretación de los resultados realizados en la sección anterior se puede realizar los siguientes análisis de resultados.

- En relación a la dimensión 01: Nivel de satisfacción con respecto a los servicios de envío y entrega de encomiendas que brinda el sistema actual, en el resumen general de esta dimensión se puede apreciar que el 66.67% de la población encuestada, indican que, NO están satisfechos con el sistema actual, mientras que el 33.33% indican que SI les es adecuado la forma en la que gestionan los servicios con el sistema actual; este resultado tiene similitud con los resultados obtenidos por Gonzaga D. y Salazar J. (4), quienes en su tesis titulada: "Análisis, diseño e implementación de un sistema de rastreo web en el proceso de entrega de los envíos realizados para el Courier L.G.E Express S.A", Guayaquil - Ecuador, 2015, muestran como resultados que no existe total conformidad y satisfacción con el servicio de rastreo prestado actualmente por la empresa. Tan solo el 17% de los clientes se encuentran totalmente satisfechos mientras que el 36% se encuentra insatisfecho, esto coincide con lo que opina Cardador A. (34), quien en su libro menciona que un sistema web mejora la disponibilidad de los recursos que se suben a la web y que pueden encontrarse de cualquier tipo: web-mails, tiendas on-line, gestión bancaria, blogs, foro, etc. En función a los resultados obtenidos al aplicar el instrumento, se evidencia que no existe una completa satisfacción con la forma actual en la que gestionan los servicios, debido a que se requiere que los procesos sean más fluidos y rápidos para que se pueda acceder a información en

cualquier momento y sobre todo que sea confiable la información obtenida, de manera que abastezca una mejora para la empresa.

- En relación a la dimensión 02: Necesidad de implementar un sistema informático web para mejorar el control del personal y el servicio al cliente, en el resumen de esta dimensión se puede observar que el 96.67% de la población encuestada, indican que, SI es necesario la implementación de un sistema informático web, mientras que el 3.33% indican que NO es necesario, estos datos mostrados coinciden con los resultados obtenidos por Ibarra J. y Pinango A. (6), quienes en su tesis titulada: "Desarrollo de un sistema informático para la gestión y control de los servicios de transporte terrestre brindado por la unidad técnica y de control de transporte terrestre, tránsito y seguridad vial, del gobierno autónomo descentralizado municipal del cantón Pedro Vicente Maldonado Periodo 2014-2015", Ecuador- 2015, muestran como resultados que el 100% (5 representantes legales de las operadoras) creen que es necesario implementar un nuevo sistema informático que ayude a mejorar el control y gestión de los servicios de transporte terrestre, a su vez Estrada J. (22), en su libro opina que las Tecnologías de la Información y la Comunicación (TIC) son un conjunto de servicios, redes, software y dispositivos (integrados a un sistema de información interconectado) que poseen como finalidad la mejora continua de la actividad empresarial y de la calidad de vida de las personas dentro de un entorno económico social, de igual forma Ferras M. (28), en su libro menciona que el uso de las (TIC) reduce las barreras espacio-temporales en un mundo donde la ciencia juega un papel cada vez más importante. En función a los resultados obtenidos al aplicar el instrumento, indican que es viable y necesario la implementación de un sistema informático web, con todo y cada uno de las mejoras que se quiere realizar, debido a que es vial utilizar las herramientas tecnológicas por la amplia variedad de beneficios que brindan a las empresas, reduciendo problemas de tiempo, distancia, brindando facilidades que los sistemas web poseen.

Luego de todo lo mencionado se concluye que la implementación de un sistema informático web para el control de personal y el servicio al cliente de la empresa LIM Courier S.A.C, mejorará el control del personal de manera radical y la calidad de atención a los clientes ya que existirá mayor disponibilidad, además mejorará la imagen institucional externa de la empresa, agilizando el tiempo de atención y desempeño laboral.

### **5.3. Propuesta de Mejora**

**5.3.1. Informe de Gestión del Diagnóstico de Situación actual de las áreas.**

En este diagnóstico se identificaron los siguientes indicadores críticos para proponer en el sistema informático web.

- **1. Área de Cuentas Corrientes y Caja (Cobros y Pagos)**.
	- Pagos a los proveedores.
	- Pago a los trabajadores.

# **2. Área de Operaciones**

Esta área se enfoca en controlar los procesos que se basan en el servicio de envío y entrega de encomiendas que se gestiona en la empresa.

## **2.1 Operaciones locales**

## **2.1.1 Distribución**

Llenado del almacenamiento de paquetes u encomiendas (Utilización de código de barras).

# **Costo del servicio**

- Depende de la rapidez de la entrega (clasificándolo como urgente).
- Depende del destino.
- Depende del peso y medidas de cantidad.

# **Costo de operación**

- Precios.
- Cantidades.
- Medidas.

# **2.1.2.Confirmación**

- Confirmaciones de entrega

# **2.2. Operaciones Nacionales**

# **2.2.1. Despacho (Servicios)**

- Embolsado
- Empaquetado
- Etiquetado

## **2.2.2. Seguimiento**

- Información de estado de tránsito del envío.
- Rastrear las notificaciones de envío.
- Información de a quien se ha entregado el paquete, el DNI, la hora y fecha, etc.

**El servicio se puede prestar en distintas modalidades como:**

- **Envío normal:** El pago se realiza en el origen.
- **Envío por cobrar:** El pago lo realiza el destinatario al recibir la encomienda.
- **Cóbrese o devuélvase:** Se realiza el cobro del envío por cuenta del remitente al tiempo en que la mercancía es entregada al destinatario
- **Entrega a detalle:** Se revisa cada uno de los apartados o documentos que fueron enviados, y puede ser servicio a domicilio o servicio ocurre.
- **Recolección:** Se recoge la encomienda en el domicilio del remitente.
- **Seguro:** Se declara el valor de la mercancía que concierne en proteger los envíos de algún incidente, como daños o percances del tránsito de la encomienda.

# **3. Área de Logística**

- Control de operaciones de suministro.
- Almacenaje de encomiendas.
- **Actividades de nivel de operación.**

Transporte de las encomiendas (punto origen al punto destino).

- **Actividades de los departamentos (área) de compras** Equipamiento de herramientas y del inventario: sobres, etiquetas, bolsas, flejes, grapas, cintas, cajas

### **4. Gerencia General**

#### **Control del personal**

- Gestionar la selección de personal.
- Requisitos para escoger al personal.
- Verificación de referencias laborales.
- Gestionar registro del personal.
- Check list (control) de asistencia.
- Monto de pago para cada personal.
- Gestionar permisos laborales.

# **5.3.2. Descripción de la metodología de trabajo**

- El presente documento describe la implementación de la metodología RUP, en el proyecto de Implementación de un sistema informático web de la empresa LIM Courier S.A.C. - Chimbote; 2017.
- Incluye junto con la descripción del ciclo de vida de esta metodología lo que abarca las fases de inicio, elaboración, construcción y transición, para desarrollar el software iterativamente manejando los requisitos y elaborando el modelado del negocio respectivo, que comprenda el seguimiento del avance, así como también las responsabilidades y compromisos que se tiene para el cumplimiento del proyecto de investigación.

#### **5.3.2.1. Propósito de este documento**

Facilitar la accesibilidad a la información necesaria como medio de referencia a las personas implicadas en el desarrollo de la Implementación de un sistema informático web de la empresa LIM Courier S.A.C. - Chimbote; 2017.

#### **5.3.2.2. Alcance**

Personas y procedimientos implicados en el desarrollo de la Implementación de un sistema informático web de la empresa LIM Courier S.A.C. - Chimbote; 2017.

#### **5.3.3. Descripción General de la Metodología**

# **5.3.3.1. Fundamentación**

Las principales razones del uso de un ciclo de desarrollo iterativo de tipo RUP para la ejecución de este proyecto son:

- Maneja casos de uso correspondientes a los modos de uso por los actores, en cuanto a la extracción de requisitos y la identificación de las partes funcionales.
- Maneja requisitos, para documentar la funcionalidad que se requiere, manteniendo de esta manera el control sobre las decisiones y teniendo en cuenta los requerimientos del negocio.
- Puede ser adaptada y ampliada para satisfacer las necesidades de cualquier organización, es decir no deben necesariamente utilizar todos los artefactos y documentación que la metodología RUP posee, sino adaptarlo acorde al escenario y a las necesidades de la organización para las cuales se desea implementar el futuro software.
- Ayuda a gestionar la calidad del software, en su planificación, diseño, implementación, ejecución y evaluación de pruebas sobre el software usando métricas y criterios definidos.

# **5.3.3.2. Valores de trabajo**

Los valores que deben ser efectuados por todos los miembros implicados en el desarrollo y que hacen posible que la metodología RUP tenga éxito son:

- Respeto mutuo en el equipo.
- Sentido de colaboración.
- Responsabilidad.
- Dedicación continúa.
- Información transparente.

# **5.3.3.3. Personas y roles del proyecto**

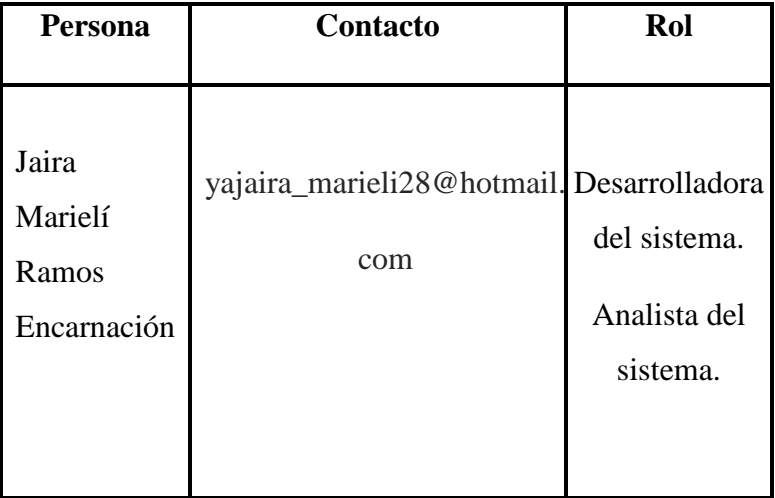

Tabla Nro. 48: Personas y roles del proyecto

Fuente: Elaboración Propia.

### **5.3.4. Descripción del Gestor de base de datos utilizado en el proyecto**

#### **5.3.4.1. Fundamentación**

Las principales razones del uso del gestor de base de datos PostgreSQL para la ejecución de este proyecto son:

- Posee un diseño de alta concurrencia donde los lectores y escritores no se bloquean, es decir permite a usuarios acceder a la vez a un determinado sistema, mientras ejecutan procesos, otros pueden acceder a la misma tabla sin necesidad de bloqueos, permitiendo que cada usuario obtenga una visión consistente.
- Soporta totalmente el acceso y procedimientos de base de datos en Java, Python, perl, PHP y muchos más, en el cual, para el desarrollo del sistema informático web, se utilizó el lenguaje de programación Java.
- Es altamente confiable con características extensivas para durabilidad y alta disponibilidad, permitiendo poder ingresar grandes cantidades de datos.
- Hace uso del cumplimiento de ACID (atomicidad, consistencia, aislamiento, durabilidad), donde se asegura que ningún dato se pierda o transmita a otro lugar en el sistema en caso de una falla, incluso cuando se hacen varios cambios.
- Posee replicación de bases de datos, que es la copia electrónica regular de datos desde una base de datos en un computador o servidor hacia una base de datos en otro, de modo que todos los usuarios compartan el mismo nivel de información, obteniendo como resultado una base de datos distribuida, en la que los usuarios pueden acceder a datos relevantes para sus labores sin interferir con el trabajo de otros.

### **Fase I: Inicio**

#### **Modelado Del Negocio**

#### **5.3.5. Reglas del Negocio**

#### - **Propósito**

El propósito de este proyecto de investigación es recopilar, analizar y definir el nivel más alto de necesidades que tiene la empresa para concretar la elaboración del sistema informático web para el control de personal y servicio al cliente y de esta manera mejorar la gestión de procesos que se manejan en la empresa, teniendo en cuenta las normas, operaciones y restricciones que se tiene.

Los detalles de cómo el sistema satisface estas necesidades son descritas en los casos de uso y en las descripciones suplementarias.

### - **Alcance**

- 1. Este documento se aplica al sistema informático web para el control de personal y servicio al cliente, el cual brindará el apoyo y soporte a cada uno de los procesos que se manejan en cada área, disminuyendo significativamente el tiempo de este proceso y a su vez reduciendo los costos que se generaban actualmente al brindar el servicio respectivo.
- 2. A la Gerencia General le permitirá tener un mayor control del personal y proveedores, como también la asignación de sus pagos.
- 3. Se podrá realizar un seguimiento adecuado a cada uno de las órdenes de servicio generadas, para que el cliente tenga conocimiento de los datos propios de su envío y el paquete.
- 4. Se podrá administrar las órdenes pudiendo verificar el listado de dichas órdenes, por entregar, en tránsito o las que han sido

entregadas. Así mismo verificar aquellos envíos desde una fecha inicio hasta una fecha final, si desean tener conocimiento al respecto.

- 5. Se podrá gestionar las incidencias para tener un control de ello y buscar una solución inmediata, lo cual se ingresará la actividad de resolución que se le está generando a dicha incidencia.
- 6. Se podrá generar restricciones de acceso al sistema, para cada usuario dependiente del cargo que tenga en la empresa.

# - **Definición**

Esta sección define las reglas del negocio reales aplicadas al sistema. Las reglas se detallan a continuación:

#### **Registro Personal:**

- 1. Facilitar el registro, la modificación, eliminación y búsqueda del personal: Puede incluir información como el DNI, Apellidos, Nombres, Teléfono, Correo Electrónico, Turno, Puesto de Trabajo (Cargo), Dirección, Departamento, Provincia y Distrito.
	- 1.1. Se podrá actualizar el Turno desde la pantalla principal del control de Personal sin necesidad de acceder al formulario para editarlo.
	- 1.2. Se podrá ingresar hasta 9 dígitos en lo que respecta al DNI del colaborador (ya que si algunos son extranjeros los dígitos del DNI son hasta 9).
	- 1.3. Se podrá ingresar solo hasta 9 dígitos en lo que respecta al teléfono.
	- 1.4. Se tiene que ingresar todos los datos para poder guardar el registro del colaborador, de caso contrario aparecerá un mensaje en la pantalla.
	- 1.5. Se podrá realizar la búsqueda por Apellidos, Nombres o DNI.
- 2. Facilitar el registro de un nuevo puesto: Puede incluir información como Nombre de puesto.
	- 2.1. Este registro solo se podrá llevar a cabo dentro del formulario de Registro de Personal.
- 3. Facilitar la asignación de una fotografía al personal.
	- 3.1. Se podrá subir una imagen o fotografía para el personal.
	- 3.2. Se podrá visualizar una imagen de sin foto, si aún no se le asigna dicha imagen.

# **Asistencia:**

- 4. Facilitar el control de asistencia, teniendo en cuenta el registro de asistencias: Puede incluir información como Ingreso, Salida Temp., Regreso y Salida.
	- 4.1. Este registro de Control de Asistencia solo se podrá visualizar desde la pantalla de logeo.
	- 4.2. Se podrá ingresar dígitos numéricos para ingresar el DNI del colaborador.
	- 4.3. Se podrá ingresar solo hasta 8 dígitos correspondientes al DNI.
	- 4.4. Se puede realizar el registro sin necesidad de logearse.
- 5. Facilitar el control de asistencia, teniendo en cuenta la búsqueda y edición del registro de asistencias generadas: Puede incluir información como Apellidos, Nombres, DNI, Fecha (por defecto), Hora Ingreso, Hora Salida temporal, Hora Regreso, Hora Salida y Observación.
	- 5.1. Se podrá filtrar (buscar) las asistencias generadas desde una fecha de inicio hasta una fecha final (nos mostrará un listado).
	- 5.2. Se podrá realizar la búsqueda por Apellidos, Nombres o DNI del colaborador.
	- 5.3. Se podrá agregar una observación a las asistencias generadas.

#### **Asignación de Permisos:**

- 6. Facilitar la asignación de permisos, llevando a cabo el registro, modificación, eliminación y búsqueda del personal: Puede incluir información como el Colaborador, Fecha Salida, Hora Salida, Fecha Ingreso, Hora Ingreso y Motivo.
	- 6.1. Se podrá filtrar (buscar) las asignaciones de permisos generados desde una fecha de inicio hasta una fecha final (nos mostrará un listado).
	- 6.2. Se podrá realizar la búsqueda por Apellidos, Nombres o DNI del colaborador.
	- 6.3. En los campos de fechas solo se puede ingresar dígitos numéricos, de caso contrario se efectuará un mensaje de error.
	- 6.4. En el caso de fecha no solo concierne a ingresar números, sino la forma correcta en la que debería ingresarse los parámetros.

# **Registro Mensajero:**

- 7. Facilitar la activación del mensajero, seleccionando a un determinado colaborador para habilitarlo o deshabilitarlo: Puede incluir información como Colaborador y Estado.
	- 7.1. Se podrá verificar los datos propios del personal asignado como mensajero y dependerá de ello su habilitación o deshabilitación, teniendo en cuenta el turno de disponibilidad.
	- 7.2. Se podrá realizar la búsqueda por Apellidos, Nombres o DNI.
	- 7.3. Se podrá asignar como deshabilitado y con ello no se podrá visualizar en la asignación de mensajero correspondiente al registro de Orden de Servicio y si es que se habilita si se podrá visualizar.

#### **Registro Proveedor:**

- 8. Facilitar el registro, la modificación, eliminación y búsqueda de los proveedores: Puede incluir información como el RUC, Razón Social, Actividad Económica, Dirección, Teléfono, Correo Electrónico, Departamento, Provincia, Distrito.
	- 8.1. Se podrá ingresar solo hasta 11 dígitos en lo que respecta al RUC de la empresa.
	- 8.2. Se podrá ingresar solo hasta 9 dígitos en lo que respecta al teléfono.
	- 8.3. Se tiene que ingresar todos los datos para poder guardar el registro del proveedor, de caso contrario aparecerá un mensaje en la pantalla.
	- 8.4. Se podrá realizar la búsqueda por RUC y razón social.

#### **Pagos al Personal:**

- 9. Facilitar el registro, modificación, eliminación y búsqueda de los pagos efectuados al personal: Puede incluir información como Colaborador, Tipo comprobante, N° Comprobante, Fecha comprobante, Total comprobante, Fecha conforme, Fecha pago, Importe, Talón, Retención, Importe retención, Banco y Observación.
	- 9.1. Sólo pueden modificar los sueldos de los colaboradores, el usuario que tenga el permiso.
	- 9.2. Se tiene que ingresar todos los datos para poder guardar el registro de la asignación de pago efectuado al colaborador, de caso contrario aparecerá un mensaje en la pantalla.
	- 9.3. En los campos de fechas e importes solo se puede ingresar dígitos numéricos, de caso contrario se efectuará un mensaje de error.
	- 9.4. En el caso de fecha no solo concierne a ingresar números, sino la forma correcta en la que debería ingresarse los parámetros.
- 9.5. Se podrá realizar la búsqueda por Apellidos, Nombres o DNI.
- 9.6. No existe un límite para la cantidad de dígitos ingresados en lo que respecta al número de comprobante y puede ser números y letras.
- 9.7. Se podrá ingresar un número de talón (talonario), para determinar que el documento que contiene una orden de pago va dirigida en general a un banco, solo se pueden ingresar dígitos numéricos.

### **Pagos al Proveedor:**

- 10. Facilitar el registro, modificación, eliminación y búsqueda de los pagos efectuados al proveedor: Puede incluir información como Proveedor, Tipo comprobante, N° Comprobante, Fecha comprobante, Total comprobante, Fecha conforme, Fecha pago, Importe, Talón, Retención, Importe retención, Banco y Observación.
	- 10.1. Sólo pueden modificar los sueldos de los proveedores, el usuario que tenga el permiso.
	- 10.2. Se tiene que ingresar todos los datos para poder guardar el registro de la asignación de pago efectuado al proveedor, de caso contrario aparecerá un mensaje en la pantalla.
	- 10.3. En los campos de fechas e importes solo se puede ingresar dígitos numéricos, de caso contrario se efectuará un mensaje de error.
	- 10.4. En el caso de fecha no solo concierne a ingresar números, sino la forma correcta en la que debería ingresarse los parámetros.
	- 10.5. Se podrá realizar la búsqueda por Razón Social o RUC.
	- 10.6. No existe un límite para la cantidad de dígitos ingresados en lo que respecta al número de comprobante y puede ser

números y letras.

10.7. Se podrá ingresar un número de talón (talonario), para determinar que el documento que contiene una orden de pago va dirigida en general a un banco, solo se pueden ingresar dígitos numéricos.

#### **Registro Incidencias:**

- 11. Facilitar el reporte de la incidencia, realizando el registro propio: Puede incluir información como Tipo Incidencia, Prioridad, Canal de entrada y Problema asociado.
	- 11.1. Para que se efectué el registro es necesario que se ingrese cual es el problema asociado.
- 12. Facilitar el reporte de la incidencia, realizando la modificación, eliminación y búsqueda de dicha incidencia: Puede incluir información como Usuario, Fecha incidencia, Fecha resolución, Prioridad, Estado, Tipo Incidencia, Canal de entrada, Persona asignada, Problema asociado y Actividad resolución.
	- 12.1. Los datos llenados en el reporte de la incidencia ya no son llenados nuevamente, solo se completa los campos restantes (es debido que la actividad de resolución, fecha resolución como otros datos, son llenados cuando ya se efectúa dicho proceso, son datos modificables.
	- 12.2. La fecha de la incidencia se genera automáticamente de acorde al día en el que se está efectuando dicho registro de la incidencia.
	- 12.3. El Usuario se asigna por defecto de acorde al perfil de acceso con el que ingreso, donde se visualizará el nombre propio de esta persona.
	- 12.4. Se podrá realizar la búsqueda por Usuario, Tipo, Problema Asociado (preferible es la búsqueda por tipo o problema asociado, ya que el proceso solo es admitido

por un usuario, el cual será el mismo que realice todos estos registros de incidencias, se realizará la búsqueda por usuario dependiendo si existe más personal en la empresa, para que le asignen dicha labor).

12.5. En el caso de la fecha no solo concierne a ingresar dígitos numéricos, sino la forma correcta en la que debería ingresarse los parámetros.

#### **Registro Usuarios:**

- 13. Facilitar el registro, activación, desactivación, modificación, eliminación y búsqueda de los usuarios: Puede incluir información como Colaborador, Nombre de usuario, Contraseña, Estado, Perfil y Permisos de acceso.
	- 13.1. Sólo se podrá asignar a un usuario si ya está registrado como colaborador en el sistema, para poder realizar la búsqueda respectiva y asignarle una contraseña, estado, perfil, etc.
	- 13.2. Solo aparecerán los perfiles respectivos si ya se ha registrado con anterioridad, de caso contrario se tiene que registrar el nuevo perfil, para de este modo proceder a realizar el registro del usuario para su acceso al sistema.
	- 13.3. Solo podrán acceder al sistema si el usuario se ha asignado como activo de caso contrario, se le restringirá el acceso al sistema.
	- 13.4. No existe un límite para la cantidad de dígitos ingresados en lo que respecta a la contraseña.
	- 13.5. Se podrá ingresar letras y números en el campo de la contraseña si lo desea.
	- 13.6. Se podrá ingresar solo letras en el campo de nombre de usuario.

13.7. Se podrá asignar permisos de acceso y solo se podrá acceder a los permisos que se han seleccionado.

# **Perfil:**

14. Facilitar el registro del perfil del usuario: Puede incluir información como Nombre de perfil.

# **Registro de Ordenes de Servicio:**

- 15. Facilitar el registro, asignación de mensajero, modificación, eliminación e impresión de las órdenes de servicio: Puede incluir información como el Tipo de documento, Número de DNI, Nombre, Teléfono, Correo Electrónico, Número interno (aparecerá por defecto), Urbanización, Calle, Numero (Casa), Departamento, Provincia, Distrito, tanto del Remitente como del Destinatario. A su vez datos propios de la orden puede incluir Código (por defecto), Número rastreo (que se asignará al paquete, por defecto), Fecha registro(por defecto) Fecha envío (aparecerá por defecto, cuando se haya asignado la encomienda como ), Fecha entrega (por defecto), Detalle, Peso, Costo kilo, Sub total (calculo por defecto), Costo seguro, Costo destino, Impuesto, Total (calculo por defecto), Modalidad pago, Tipo envío, Estado pago, Estado orden, Mensajero (aparecerá por defecto), Usuario (por defecto).
	- 15.1. Solo se podrá realizar la modificación si el servicio ha sido registrado con anterioridad.
	- 15.2. Se contará con dos asignaciones para registrar el envío, si en el caso es una empresa se asignará como la opción de RUC y si es una persona natural se le escogerá la opción de Documento de Identidad.
	- 15.3. Se podrá ingresar hasta 11 dígitos en lo que respecta al tipo de documento.
- 15.4. Se podrá visualizar la fecha de envío cuando la encomienda este en tránsito.
- 15.5. Se podrá visualizar la fecha de entrega, cuando la encomienda se haya entregado.
- 15.6. Existirán campos que no son editables correspondientes a las fechas que se actualizarán cuando se realice la operación de envío y entrega, así como también del mensajero y usuario.
- 15.7. Se podrá asignar a un mensajero, y realizarán dicha entrega dependiendo a la disponibilidad que tengan.
- 15.8. Si se selecciona como RUC, en el caso de que los servicios sean solicitados por empresas, se desactivará la opción de Tipo de documento y solo se ingresa el número del RUC.
- 15.9. Se visualizarán distintos datos cuando se seleccione la modalidad de pago, ya sea al contado o a crédito, si se selecciona al contado aparecerán los tipos de envíos (correspondiente al pago que realizara el remitente), si se selecciona a crédito aparecerán los tipos de envíos (correspondiente al pago que realizara el destinatario)

## **Nota:**

**Contado:** Envió Normal (pago realizar en el origen), Cóbrese o devuélvase (pago realizado por el remitente cuando al tiempo en que se haya recibido la encomienda) **Crédito:** Envió por cobrar (pago realizado por el destinatario), Entrega a detalle (pago al realizar la revisión).

- 15.10. Se podrá realizar el cambio del estado de las órdenes sin acceder al registro principal.
- 15.11. Se podrá imprimir la orden generada.

### **Seguimiento de las Órdenes de Servicio (Internamente):**

- 16. Facilitar la búsqueda de la orden de Servicio por Remitente, Destinatario o Código de la orden de envío.
- 17. Se podrá imprimir dicha orden si lo desea adquirir nuevamente, como también se le puede informar quien ha sido la persona a cargo de trasladar la encomienda o informar el estado, dependiendo a la consulta que desea realizar.
- 18. Se podrá filtrar (buscar) las ordenes por estados del envío.

# **Regla de Negocio en forma General:**

- 19. Sólo pueden realizar ciertas operaciones cada colaborador de acorde al acceso o permiso que tengan para gestionar su labor.
- 20. El DNI que se ingresa en los registros debe ser único, de caso contrario no permitirá el registro, aunque los datos correspondientes sean los mismos.

#### **5.3.6. Casos de Uso de Negocio**

### **5.3.6.1. Actores del Negocio**

#### **Actores Internos**

#### **a. Gerente General**

Es el responsable de realizar los registros enfocados en el control del personal, registro de los turnos en los que van a laborar, como la determinación de los requisitos que se toman en cuenta al momento de solicitar trabajo en la empresa LIM Courier (correspondiente a la selección del personal).

El control del personal actualmente es registrado en un procesador de texto "Word 2013", para luego ser notificados al Administrador.

Gráfico Nro. 67: Actor Gerente

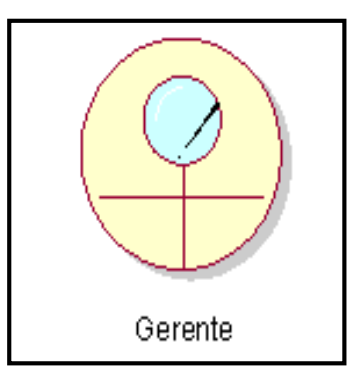

Fuente: Elaboración Propia.

# **b. Contador**

Es el encargado de llevar una contabilidad organizada según las normas vigentes y de entregar la planilla electrónica donde se encuentra información de cada uno de los trabajadores que labora en la empresa, y es presentado mensualmente a la SUNAT.

El control de la parte contable actualmente es registrado en un archivo "Microsoft Excel", para mantener dicho control.

Gráfico Nro. 68: Actor Contador

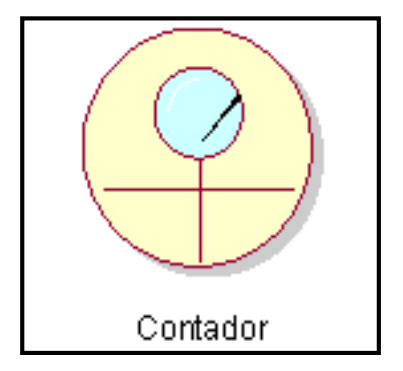

Fuente: Elaboración Propia.

#### **c. Asistente contable**

Es la persona encargada de verificar y realizar el pago a los proveedores y trabajadores, ingresando su registro correspondiente, para luego realizar el llenado en los libros auxiliares, libro mayor y libro diario todo lo relacionado a la parte contable.

El control del manejo de dinero actualmente es registrado en un archivo "Microsoft Excel", para mantener dicho control de efectivo.

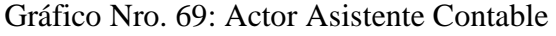

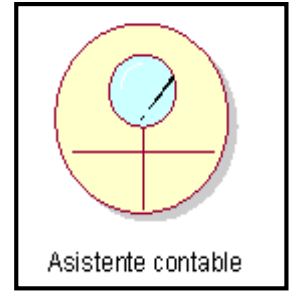

Fuente: Elaboración Propia.

## **d. Secretaria 1**

Es la responsable de recepcionar el paquete y de efectuar el registro propio de las ordenes de servicio, para que pueda determinar los costos de operación, que se le indica al cliente, lo cual este actor especifica los tipos de servicios que puede escoger el cliente, dependiendo a la velocidad que desee que llegue su encomienda como otros aspectos. A su vez realiza el despacho (embolsado o empaquetado y etiquetado) y lo coloca en almacén.

Los tipos de servicio actualmente son registrados en un archivo "Microsoft Excel", para luego ser notificados al cliente cuando asista a la empresa a solicitar la operación de envío.

Gráfico Nro. 70: Actor Secretaria 1

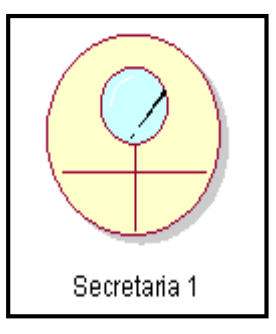

Fuente: Elaboración Propia.

# **e. Secretaria 2**

Es la encargada de brindar atención al cliente cuando este solicite realizar una consulta de su envío cuando lo desee, por lo cual efectuará la consulta del estado de dicha operación o confirmación de su entrega.

Las consultas del envío actualmente son llevadas a cabo mediante una llamada a la empresa, y es ahí donde este actor realiza otra llamada al mensajero para preguntarle si el paquete o encomienda ya ha sido entregada o no, de caso contrario que no esté disponible el mensajero, se le notifica al cliente que solicite la consulta más tarde.

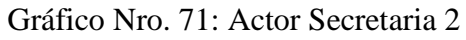

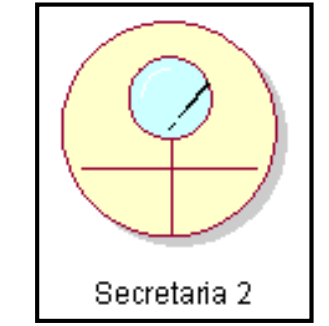

Fuente: Elaboración Propia.
## **f. Secretaria 3**

Es la persona responsable de controlar las operaciones de suministro, almacenaje e equipar de herramientas el inventario como sobres, etiquetas, bolsas, flejes, grapas, cintas, cajas, etc. Así mismo es la responsable de atender las incidencias y de brindar una solución factible, para que se efectué el cierre y que el cliente pueda estar satisfecho con el servicio.

La gestión de registro de incidencias actualmente no se realiza, en el caso que el cliente tenga un inconveniente se efectúa un dialogo con el administrador determinando una solución al respecto.

Gráfico Nro. 72: Actor Secretaria 3

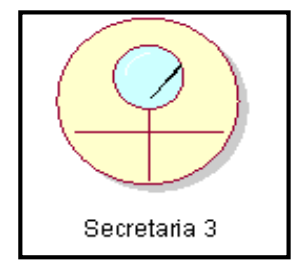

Fuente: Elaboración Propia.

### **g. Dueño (administrador)**

Es el encargado de realizar el control que se maneja en la empresa y brindar soluciones a cualquier inconveniente que se efectúe en cualquier área.

Gráfico Nro. 73: Actor Dueño

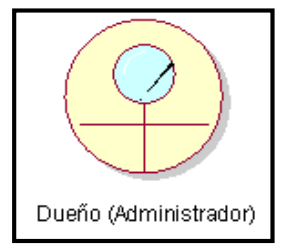

Fuente: Elaboración Propia.

### **h. Mensajero**

Es el responsable de realizar la entrega de los paquetes a su destino, así como también notificar si los paquetes fueron entregados o no.

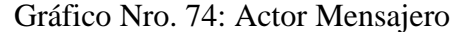

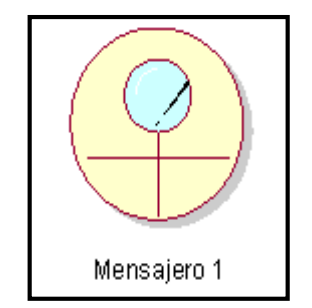

Fuente: Elaboración Propia.

# **Actores Externos**

# **a. Proveedor**

Es el encargado de entregar los suministros conforme al contrato, haciendo firmar la conformidad.

Actualmente el listado de todos los proveedores que abastecen suministros a la empresa es registrado en un archivo "Microsoft Excel" y la entrega lo controlan mediante un listado de lo que se ha solicitado.

Gráfico Nro. 75: Proveedor

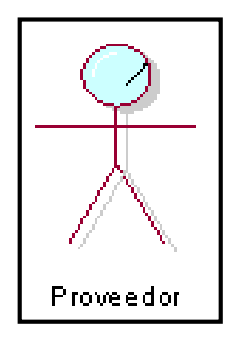

Fuente: Elaboración Propia.

# **5.3.6.2. Modelo del negocio**

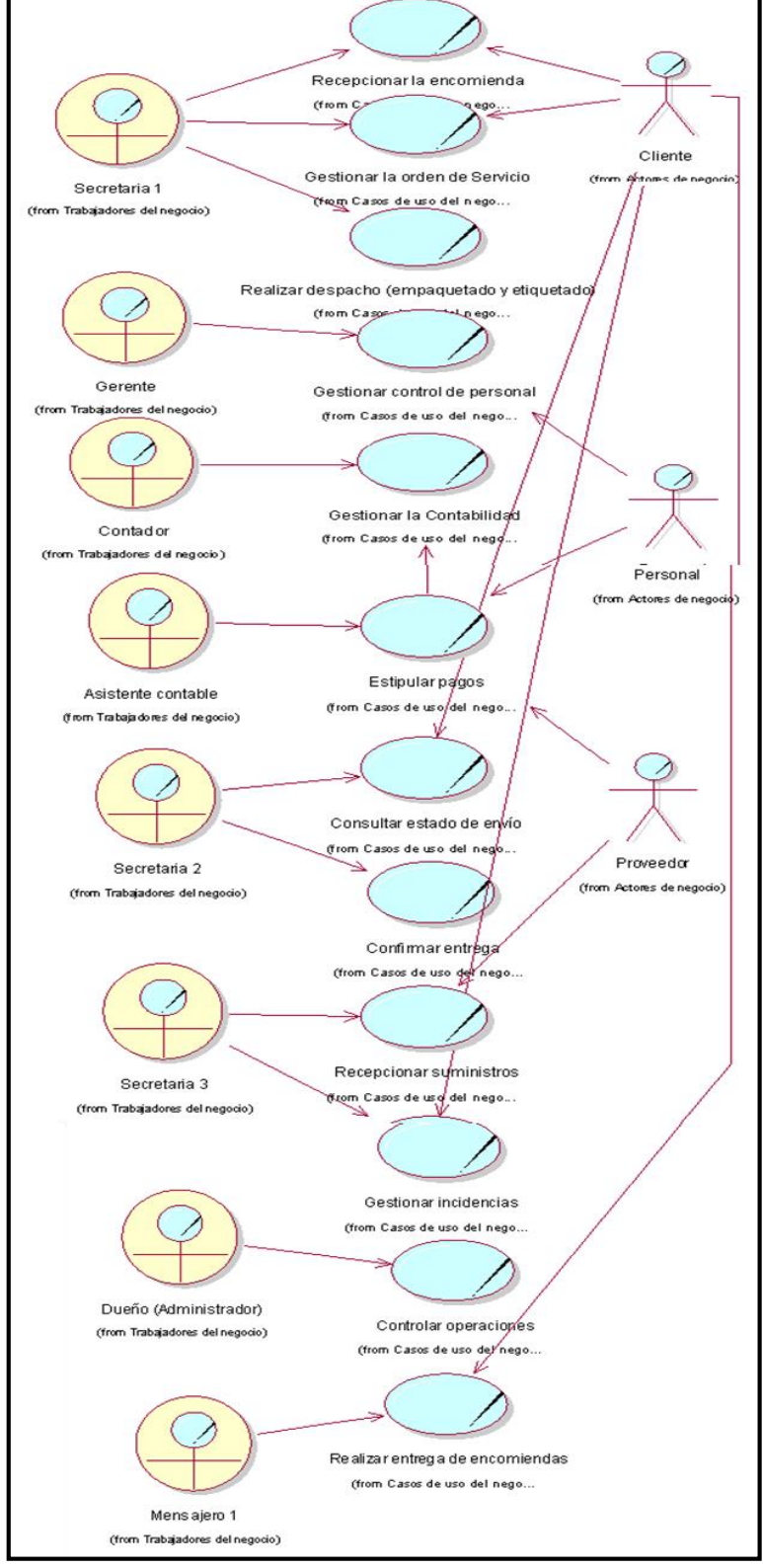

Gráfico Nro. 76: Modelo del Negocio

Fuente: Elaboración Propia.

### **5.3.6.3. Casos de Uso del Negocio**

# **a. Caso de Uso del Negocio - Recepcionar la Encomienda**

Gráfico Nro. 77: C.U.N. Recepcionar la Encomienda

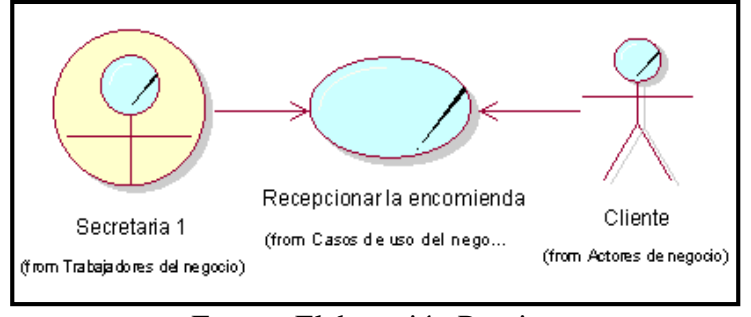

Fuente: Elaboración Propia.

# **b. Caso de Uso del Negocio - Gestionar la Orden de Servicio**

Gráfico Nro. 78: C.U.N. Gestionar la Orden de Servicio

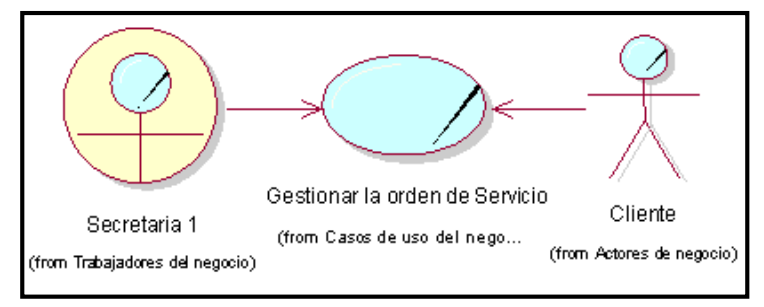

Fuente: Elaboración Propia.

**c. Caso de Uso del Negocio - Realizar despacho (empaquetado y etiquetado)**

Gráfico Nro. 79: C.U.N. Realizar despacho

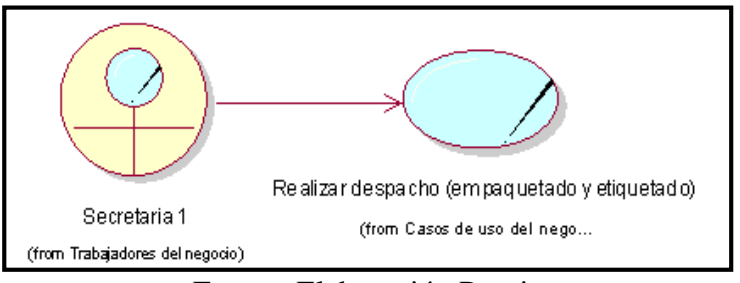

Fuente: Elaboración Propia.

# **d. Caso de Uso de Negocio - Gestionar control de personal**

Gráfico Nro. 80: C.U.N. Gestionar control de personal

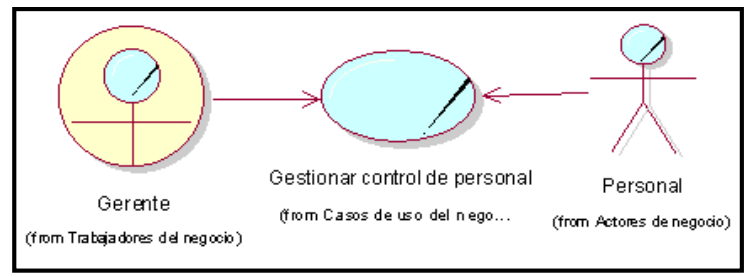

Fuente: Elaboración Propia.

## **e. Caso de Uso de Negocio - Gestionar la Contabilidad**

Gráfico Nro. 81: C.U.N. Gestionar la Contabilidad

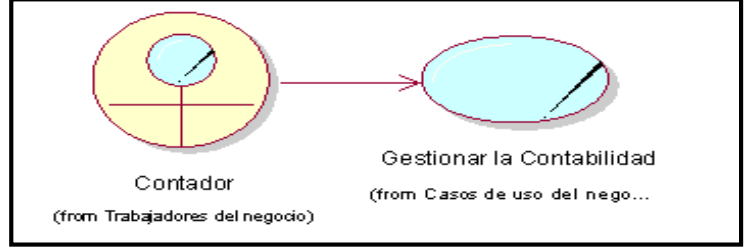

Fuente: Elaboración Propia.

## **f. Caso de Uso del Negocio - Estipular pagos**

Gráfico Nro. 82: C.U.N. Estipular pagos

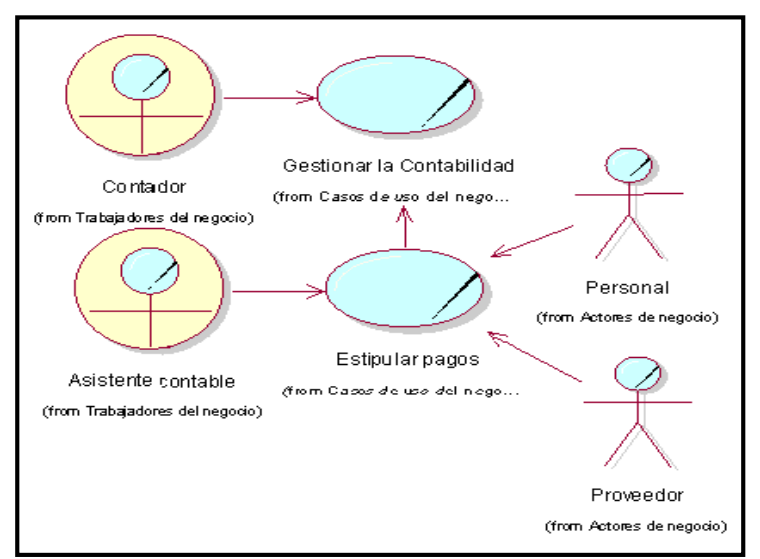

Fuente: Elaboración Propia.

## **g. Caso de Uso del Negocio - Consultar estado de envío**

Gráfico Nro. 83: C.U.N. Consultar estado de envío

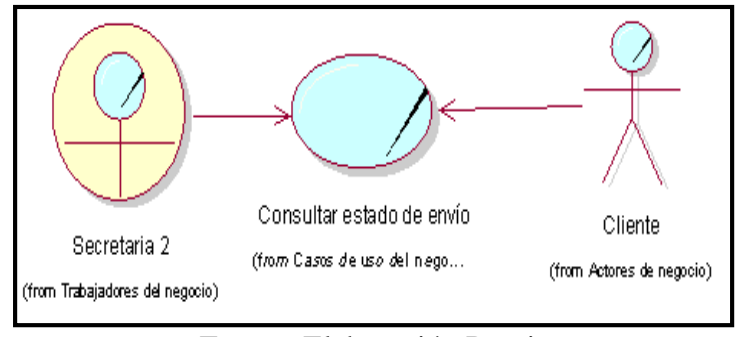

Fuente: Elaboración Propia.

## **h. Caso de Uso del Negocio - Confirmar Entrega**

Gráfico Nro. 84: C.U.N. Confirmar Entrega

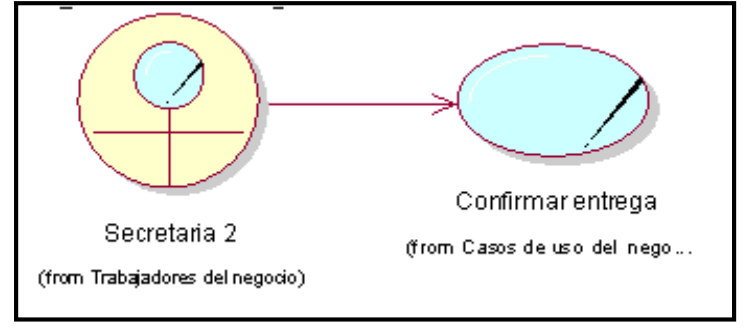

Fuente: Elaboración Propia.

### **i. Caso de Uso del Negocio - Recepcionar Suministros**

Gráfico Nro. 85: C.U.N. Recepcionar Suministros

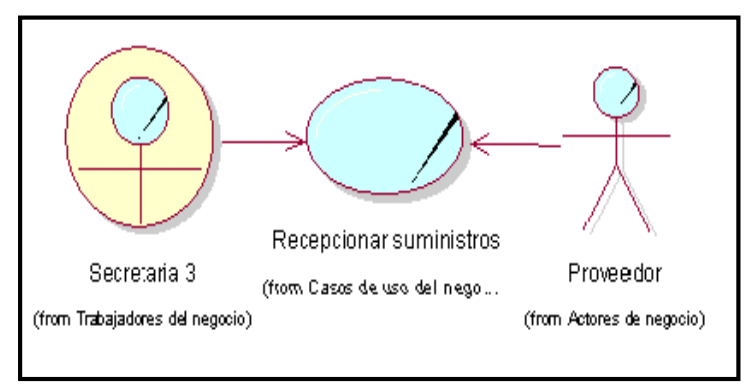

Fuente: Elaboración Propia.

# **j. Caso de Uso del Negocio - Gestionar incidencias**

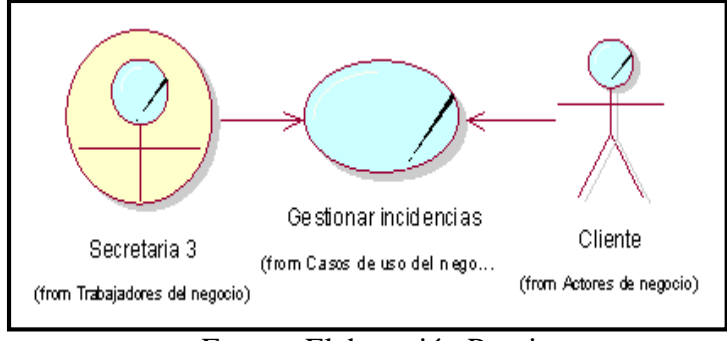

Gráfico Nro. 86: C.U.N. Gestionar incidencias

Fuente: Elaboración Propia.

#### **k. Caso de Uso del Negocio - Controlar operaciones**

Gráfico Nro. 87: C.U.N. Controlar operaciones

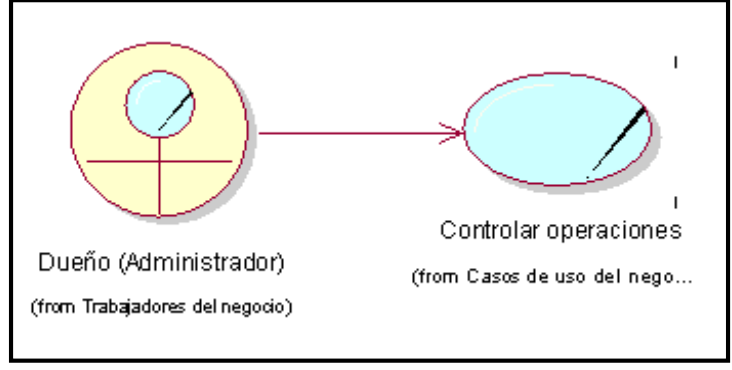

Fuente: Elaboración Propia.

**l. Caso de Uso del Negocio - Realizar entrega de encomiendas**

Gráfico Nro. 88: C.U.N. Realizar entrega de

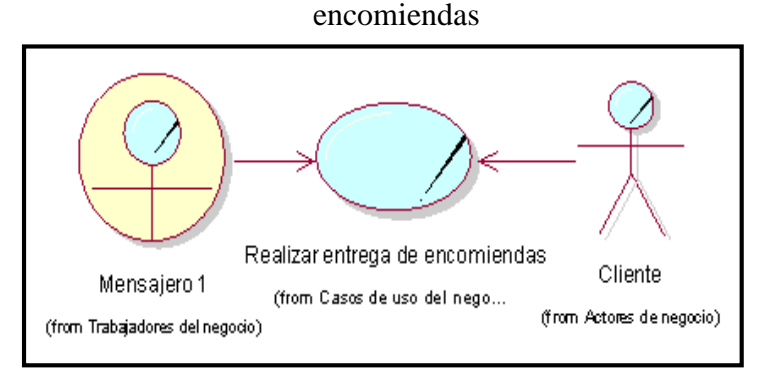

Fuente: Elaboración Propia.

### **5.3.7. Diagrama de Actividades del Negocio**

A continuación, se muestran los diagramas de actividades del negocio, empleándose la metodología propuesta, Rational Unified Process – RUP.

# **a. Diagrama de Actividad del Negocio - Recepcionar encomiendas**

Este proceso consiste en la recepción de todas las encomiendas que serán enviadas de manera local o nacional según las operaciones que maneja la empresa.

# **Análisis de la actividad**

La operación se inicia cuando el cliente solicita enviar una encomienda a cualquiera de los destinos ofrecidos por la empresa, para ello se acerca a la oficina de atención y será atendido por la Secretaria 1.

Esta trabajadora va a recibir la encomienda e identificar si dicho envío está considerado dentro del control que manejan ellos, es decir se verificará cual es la encomienda, para poder determinar si está dentro de lo aceptado o sino restringir o negarse a enviar dicho paquete.

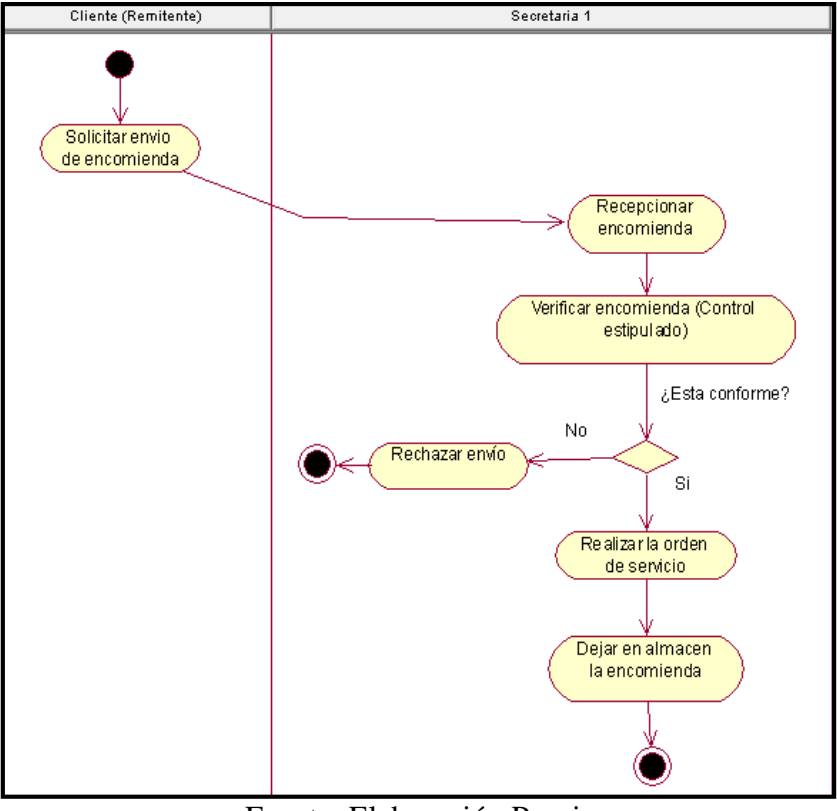

Gráfico Nro. 89: D.A.N. Recepcionar encomiendas

Fuente: Elaboración Propia.

# **b. Diagrama de Actividad del Negocio - Gestionar la Orden de Servicio**

Esta operación consiste en el registro de la orden de servicio que es solicitada por el cliente y al haber ya revisado el paquete o encomienda correspondiente y si ya se ha cumplido con verificar si está dentro de lo estipulado, es decir si los paquetes no son envíos prohibidos, todo aquello es registrado en un archivo Microsoft Excel.

# **Análisis de la actividad**

Inicia cuando la Secretaria 1 solicita al cliente (remitente) que brinde sus datos primordiales como DNI, nombre y dirección (origen), así como también datos del destinatario DNI, nombre y

dirección (destino), etc., luego de ello se procede a establecer el valor del servicio según los parámetros establecidos (peso), e ingresa los datos al archivo Microsoft Excel, a su vez informa al cliente los tipos de costos que se efectúa en la empresa en cuanto a los servicios, dependiendo si es que el cliente desea que su paquete o encomienda llegue rápidamente, además se deriva el costo dependiendo al destino, más el costo que se cobra por el peso, este cobro es por kilogramos, también el costo por si es un servicio de recojo desde domicilio.

Por consiguiente se pregunta al remitente quien efectuará el pago (remitente o destinatario) indicándole el tipo de modalidad de pago por el servicio, si la respuesta es que él lo pagará (contado), sería un envío normal, por lo cual se efectúa su cobro al instante, si es un envío tipo cóbrese o devuélvase, el remitente paga cuando el paquete ya haya sido entregado al destinatario, de caso contrario no paga el costo del servicio, en el caso que la respuesta sea que el pago lo realizará el destinatario (crédito) se efectúa los siguientes tipos de modalidades, si es un envío por cobrar, se indica la opción de cobro al destinatario, si es un envío de entrega a detalle, el destinatario efectúa el pago solo si el paquete o encomienda está en buen estado, todo aquello se registra en el archivo Microsoft Excel y para culminar se emite el documento contable.

Es necesario mencionar que el documento consta d las siguientes copias:

- Boleta: Remitente, Destinatario, SUNAT y control administrativo (DNI, RUC empresa, Cod Paquete, etc).
- Factura: Remitente, Destinatario, SUNAT y control administrativo (DNI, RUC empresa, Cod Paquete, etc).

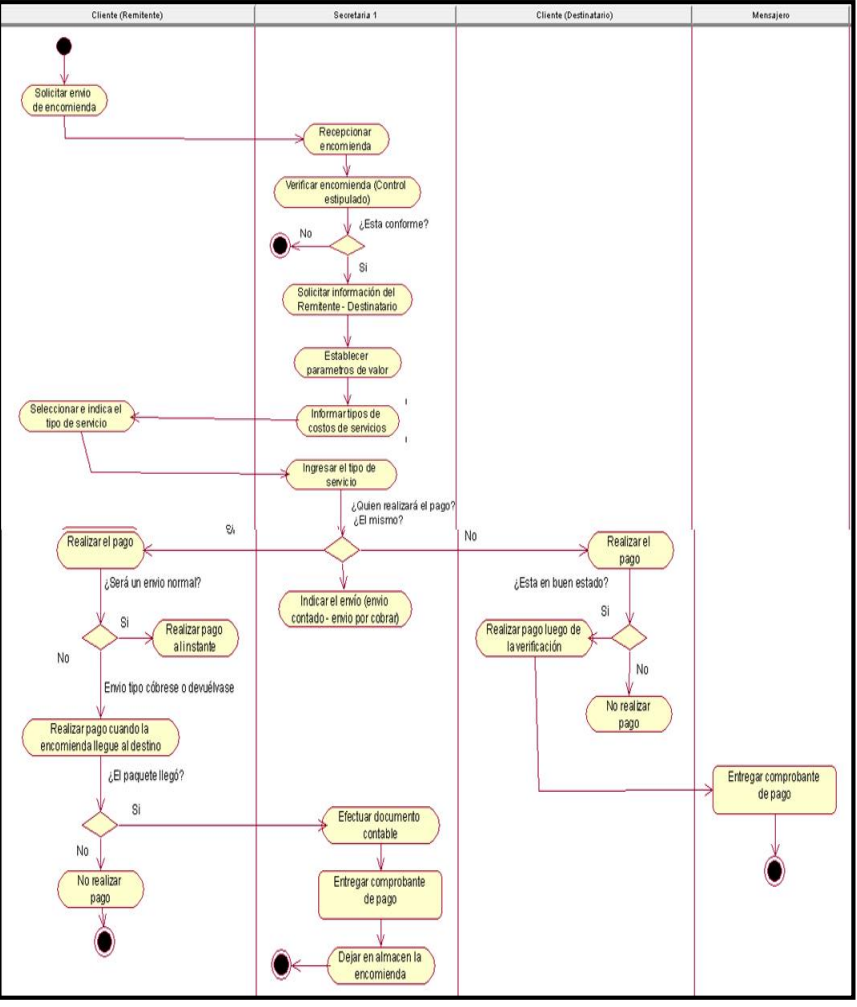

Gráfico Nro. 90: D.A.N. Gestionar la Orden de Servicio

Fuente: Elaboración Propia.

# **c. Diagrama de Actividad del Negocio - Realizar despacho (embolsado, empaquetado y etiquetado)**

Esta actividad consiste en sellar la encomienda entregada por el cliente (remitente) para mantener el estado en el que fue entregado, y su etiquetado es para indicarle un código de rastreo al paquete.

### **Análisis de la actividad**

Inicia cuando la Secretaria 1 ya ha emitido el documento de la orden de servicio y entregado al cliente, luego se procede a realizar su empaquetado o embolsado dependiendo a la encomienda, para mantener el estado y que no haya ninguno problema al momento de realizar el transporte de dichas encomiendas y al finalizar se deja en el Almacén para la siguiente etapa.

Gráfico Nro. 91: D.A.N. Realizar despacho (embolsado,

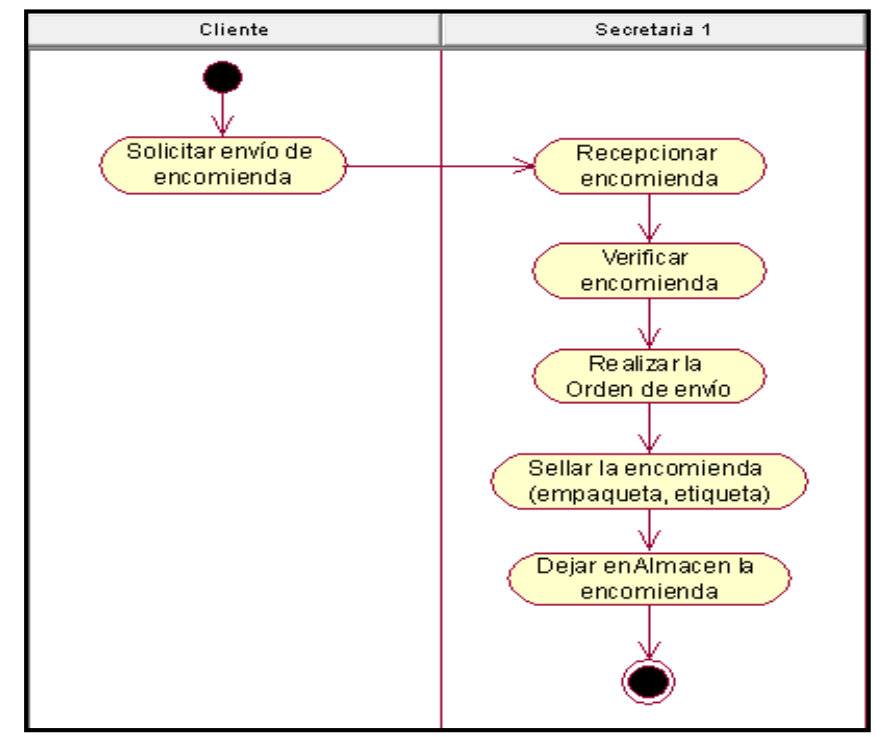

empaquetado y etiquetado)

Fuente: Elaboración Propia.

# **d. Diagrama de Actividad del Negocio - Registrar control del personal**

Este proceso se efectúa para poder tener un control del personal que labora en la empresa.

#### **Análisis de la actividad**

Inicia cuando el Gerente registra a todos y cada uno de los trabajadores de la empresa, indicando el llenado de sus datos primordiales, como también el turno, puesto de trabajo, los permisos que soliciten, etc., estos últimos ítems son los que se actualizan constantemente, todo aquello se gestiona en un procesador de texto "Word 2013".

Gráfico Nro. 92: D.A.N. Registrar control del personal

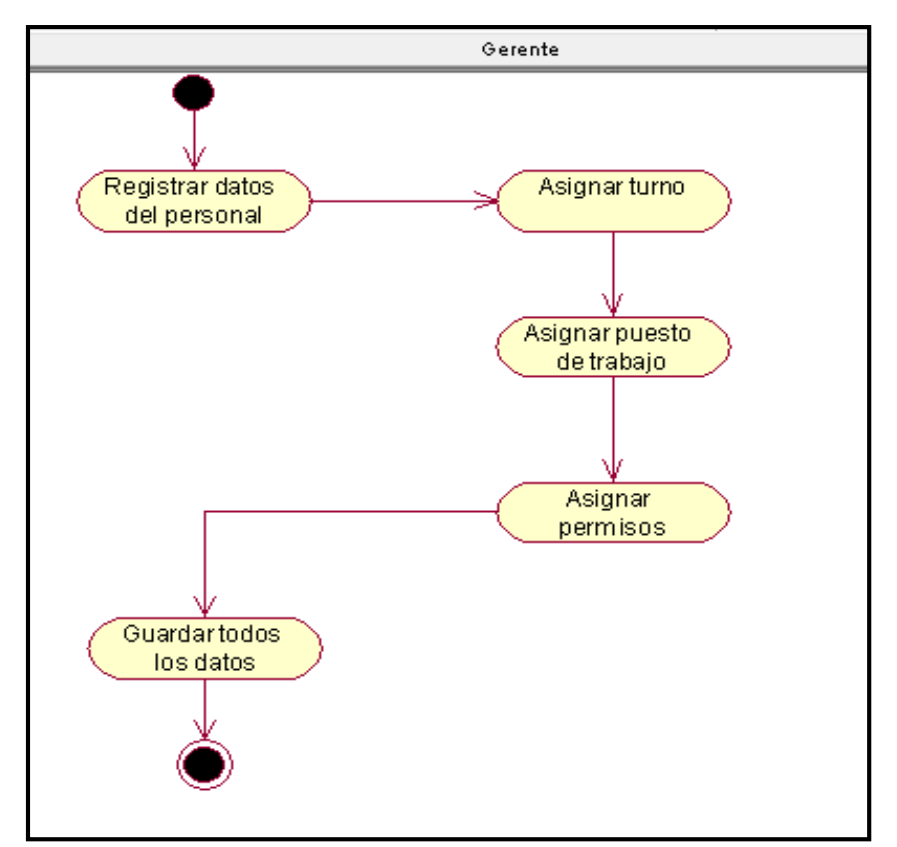

Fuente: Elaboración Propia.

**e. Diagrama de Actividad del Negocio - Gestionar la Contabilidad**  Esta operación consiste en llevar una contabilidad organizada según las normas vigentes. Presentando una planilla electrónica, documento que es llevado por medio electrónico, en el que se encuentra información de cada uno de los trabajadores que labora en la empresa, y es presentado mensualmente a la SUNAT, siendo

una obligación de carácter formal y periódico, sustituyendo las planillas de pagos que son llevadas físicamente en libros.

## **Análisis de la actividad**

Inicia cuando el Contador actualiza o revisa informes de los cobros (clientes, empresas) y pagos (empleados, proveedores) junto con el Asistente Contable (Auxiliar de Contabilidad), quien es el Asistente quien recibe los comprobantes de pagos. Luego el contador procede a clasificar los comprobantes y revisar si reúnen los requisitos, para que el Asistente Contable registre los libros auxiliares, libro Diario, libro mayor. Por consiguiente, el contador revisa los registros y elabora los estados financieros.

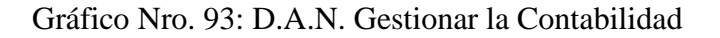

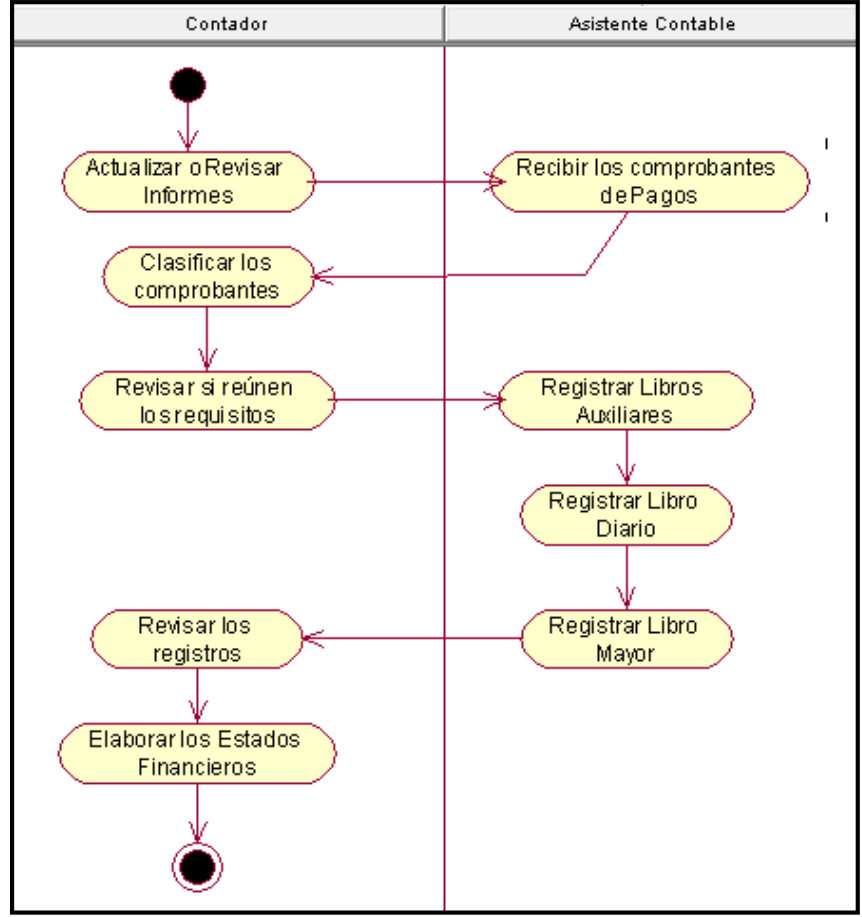

Fuente: Elaboración Propia.

## **f. Diagrama de Actividad del Negocio - Estipular pagos**

Esta actividad se lleva acabo cuando el Asistente Contable debe entregar los comprobantes de pago al Contador, para ello tiene que haber verificado y realizado los pagos tanto a los empleados como a los proveedores.

## **Análisis de la actividad**

Inicia cuando el Asistente Contable ingresa a un archivo Excel para asignar los pagos respectivos, una vez asignado, se efectúa el comprobante de pago y realiza la parte contable con el Contador antes mencionado.

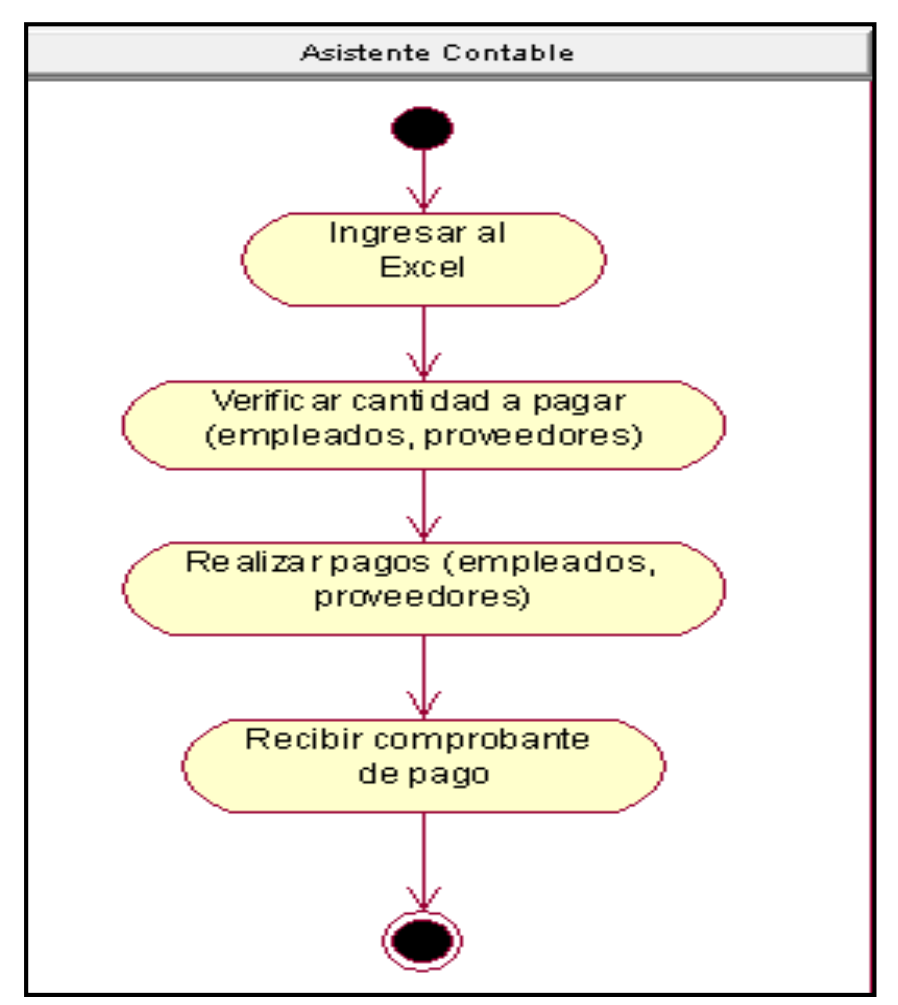

Gráfico Nro. 94: D.A.N. Estipular pagos

Fuente: Elaboración Propia.

**g. Diagrama de Actividad del Negocio - Consultar estado de envío** El proceso consiste en realizar la consulta del estado del envío (por entregar, en tránsito, entregado).

# **Análisis de la actividad**

Inicia cuando el cliente (remitente) acude a la empresa, para poder solicitar la consulta de su paquete o encomienda que envió, en el cual la Secretaria 2 se encarga de gestionar ese procedimiento, donde solicita al cliente su código del paquete que fue brindado al momento de realizar el empaquetado, etiquetado o embolsado. Luego de ello se notifica el estado del paquete, se le brinda una respuesta de si esta por entrega, en tránsito o si ya ha sido entregado, si la respuesta es que se está por entregar, entonces el paquete aún sigue en la oficina (empresa), si la respuesta es en tránsito, se le notifica al cliente el lugar donde se encuentra el paquete, si la respuesta es entregada, entonces se le notifica al cliente la respuesta satisfactoria de su consulta.

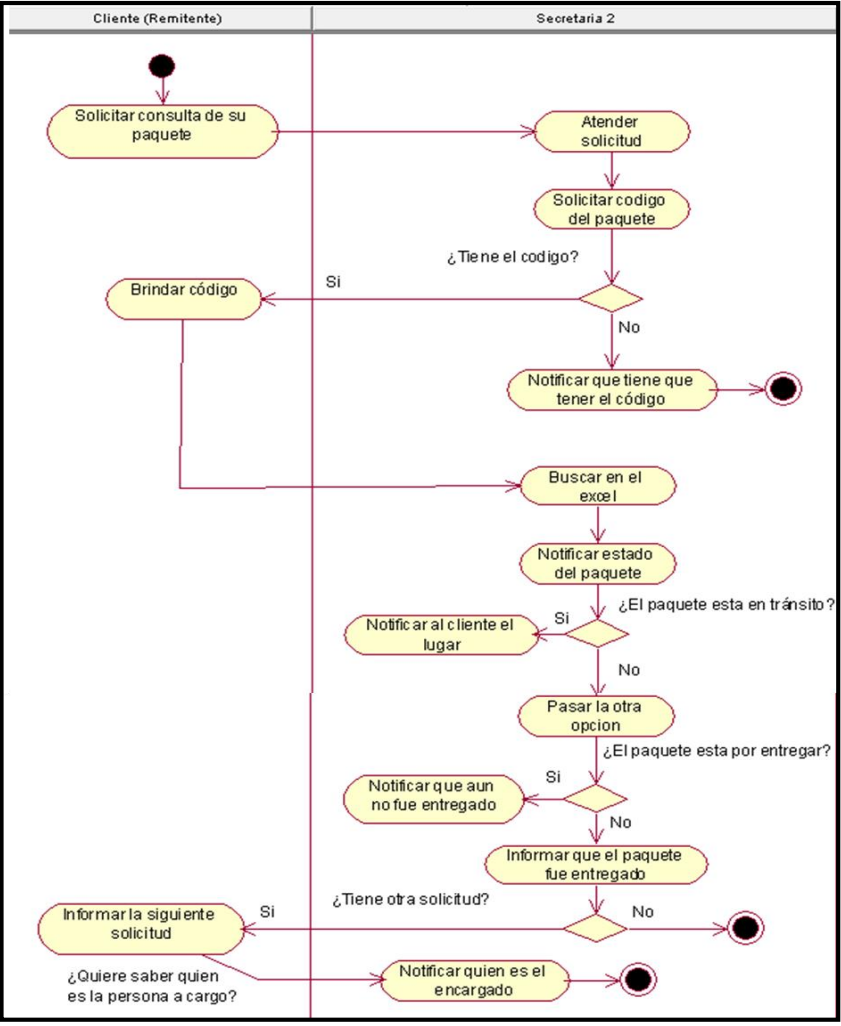

Gráfico Nro. 95: D.A.N. Consultar estado de envío

Fuente: Elaboración Propia.

## **h. Diagrama de Actividad del Negocio - Confirmar entrega**

Esta operación consiste en confirmar en un archivo Excel que el paquete o encomienda ya ha sido entregado, o un detalle si no se encontró al destinatario y por lo tanto no se efectuó la entrega.

### **Análisis de la actividad**

Inicia cuando el mensajero regresa de haber realizado la entrega de las respectivas encomiendas y notifica a la secretaria 2 si el paquete ha sido entregado o no y es ella la que registra la confirmación de entrega.

Gráfico Nro. 96: D.A.N. Confirmar entrega

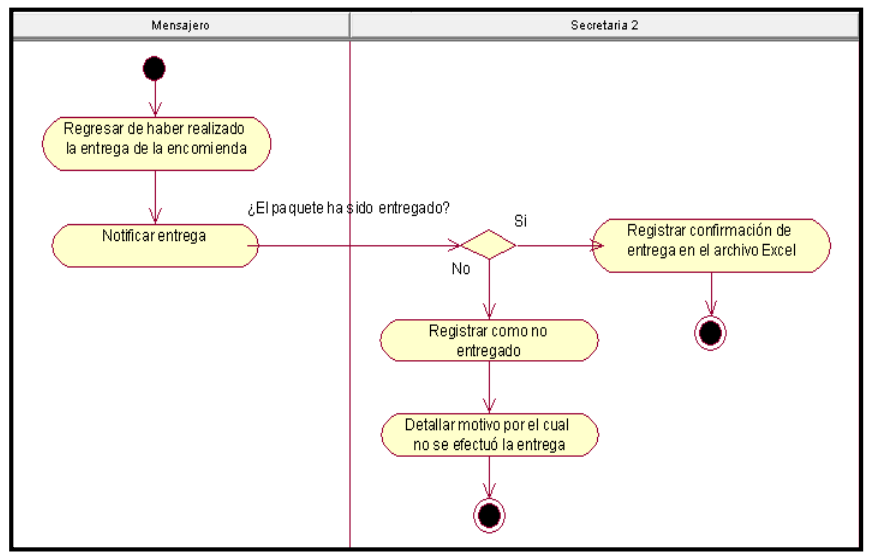

Fuente: Elaboración Propia.

**i. Diagrama de Actividad del Negocio - Recepcionar suministros** Esta actividad consiste en recibir los materiales, herramientas que han sido solicitados a los proveedores.

## **Análisis de la actividad**

Inicia cuando la Secretaria 3 ha solicitado con anterioridad materiales o herramientas a sus proveedores cuando el inventario está vacío y se necesita dichos implementos para abastecer el proceso de empaquetado u otras actividades, luego de ello recepciona dicho pedido, revisa y firma si está conforme lo solicitado.

.

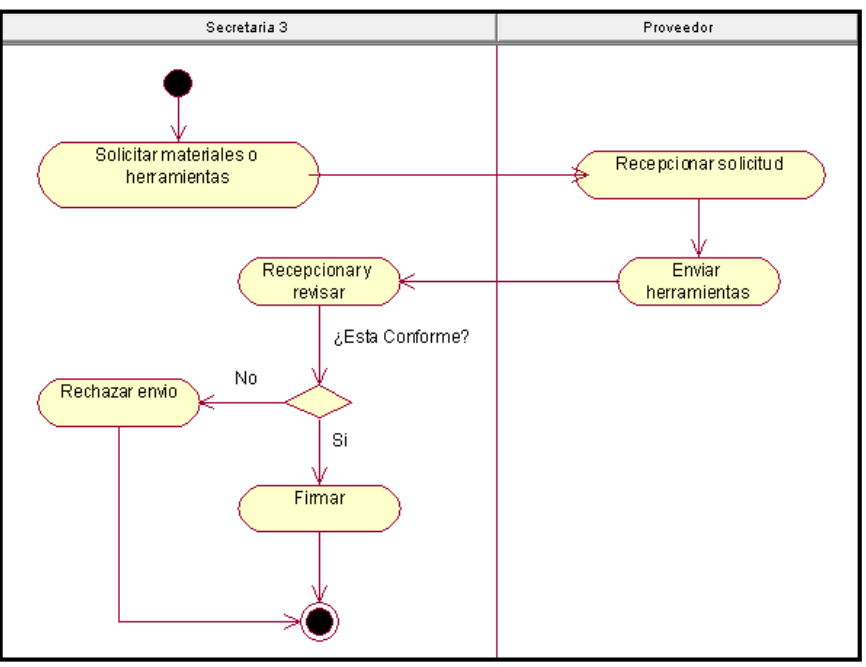

Gráfico Nro. 97: D.A.N. Recepcionar suministros

Fuente: Elaboración Propia.

# **j. Diagrama de Actividad del Negocio - Gestionar incidencias**

El proceso consiste en brindar una solución a las incidencias o inconvenientes que pueda tener el cliente sobre la atención que se le ha brindado.

## **Análisis de la actividad**

Inicia cuando el cliente acude a la empresa, para comunicar un incidente que haya tenido en cuanto al trato por parte de los trabajadores o por sus paquetes que llegan en mal estado, desembolsado, desempaquetado, etc., donde la Secretaria 3 atiende dicha solicitud y busca efectuar una solución que beneficie tanto a la empresa como al cliente.

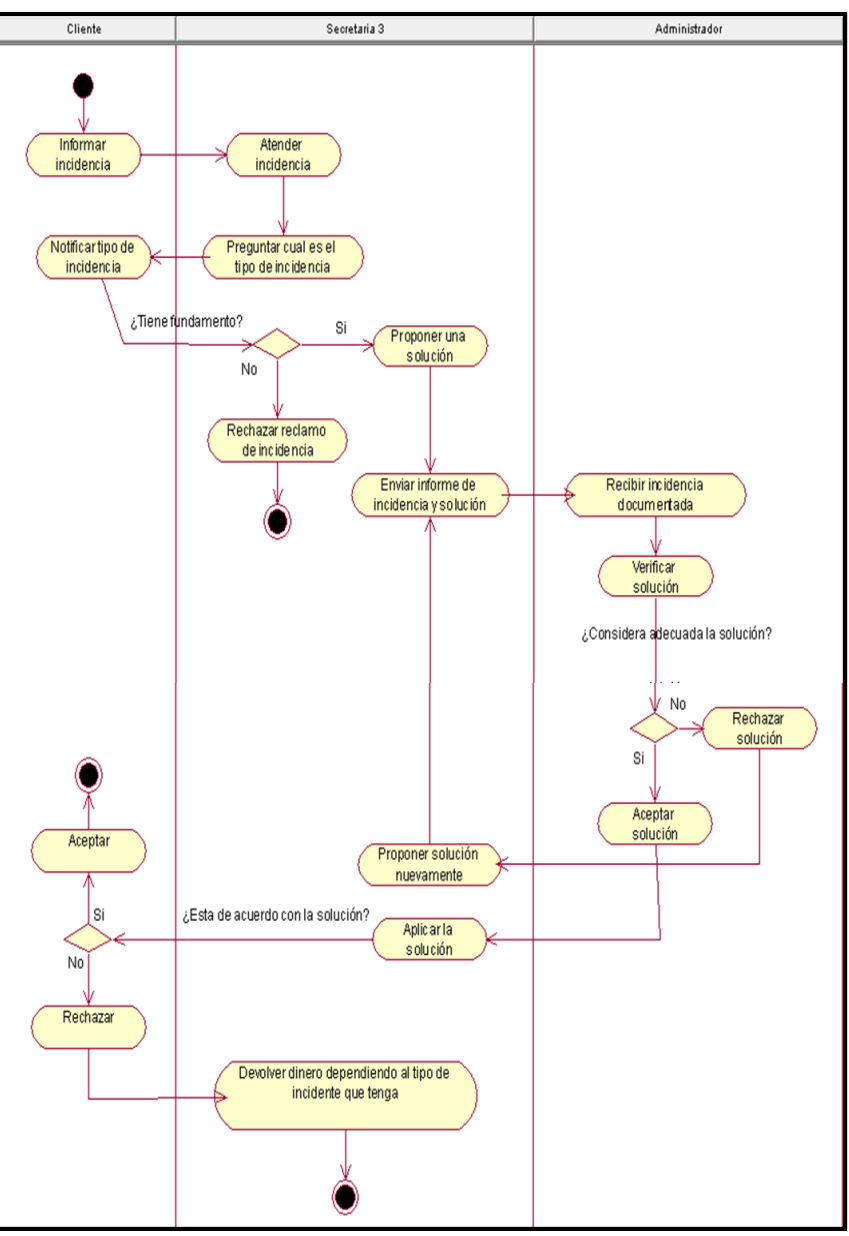

Gráfico Nro. 98: D.A.N. Gestionar incidencias

Fuente: Elaboración Propia.

## **k. Diagrama de Actividad del Negocio - Controlar operaciones**

Este proceso consiste en verificar cada una de las operaciones que efectúa cada trabajador en la empresa, para solventar cualquier inconveniente, por lo cual está disponible para cualquier consulta que hagan los trabajadores.

## **Análisis de la actividad**

Inicia cuando existen problemas en una determinada área que no se puede solucionar, y es el Administrador el que brinda ayuda al respecto y verifica las operaciones constantemente.

Gráfico Nro. 99: D.A.N. Controlar operaciones

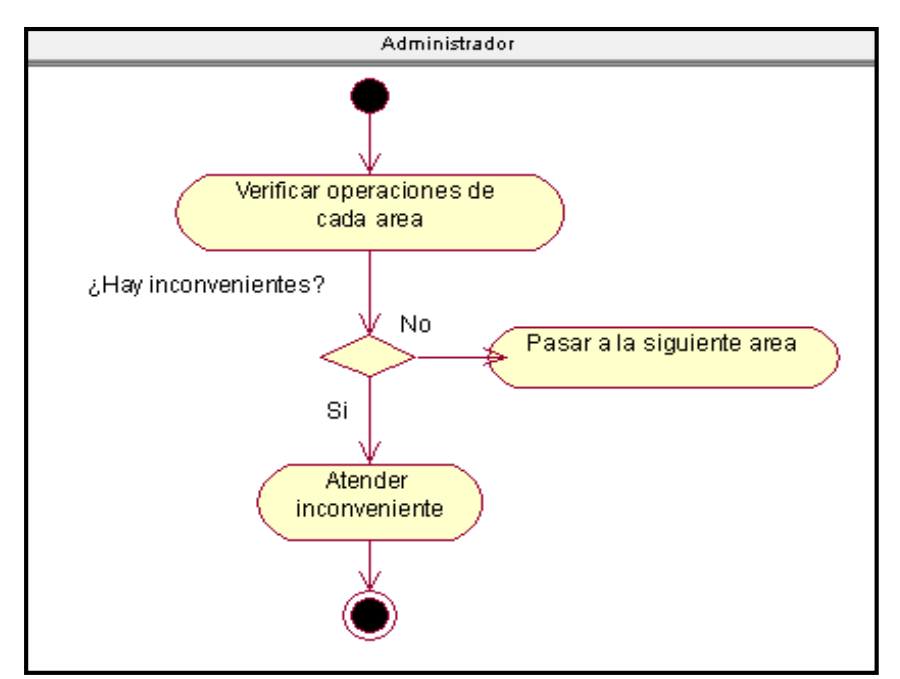

Fuente: Elaboración Propia.

# **l. Diagrama de Actividad del Negocio - Realizar entrega de encomiendas**

Esta operación consiste en la entrega a los clientes de sus encomiendas, verificando la correcta identidad del destinatario, para poder realizar dicho proceso.

## **Análisis de la actividad**

Inicia cuando el mensajero llega al lugar del destino, al domicilio correspondiente del destinatario y verifica su identidad, por lo cual se efectúa manualmente, a su vez se solicita firmar, en el caso que el destinatario (cliente) no se encuentre, el producto es devuelto a la oficina de origen (Empresa LIM Courier), para ser notificado al remitente, cuando esté acuda a la empresa.

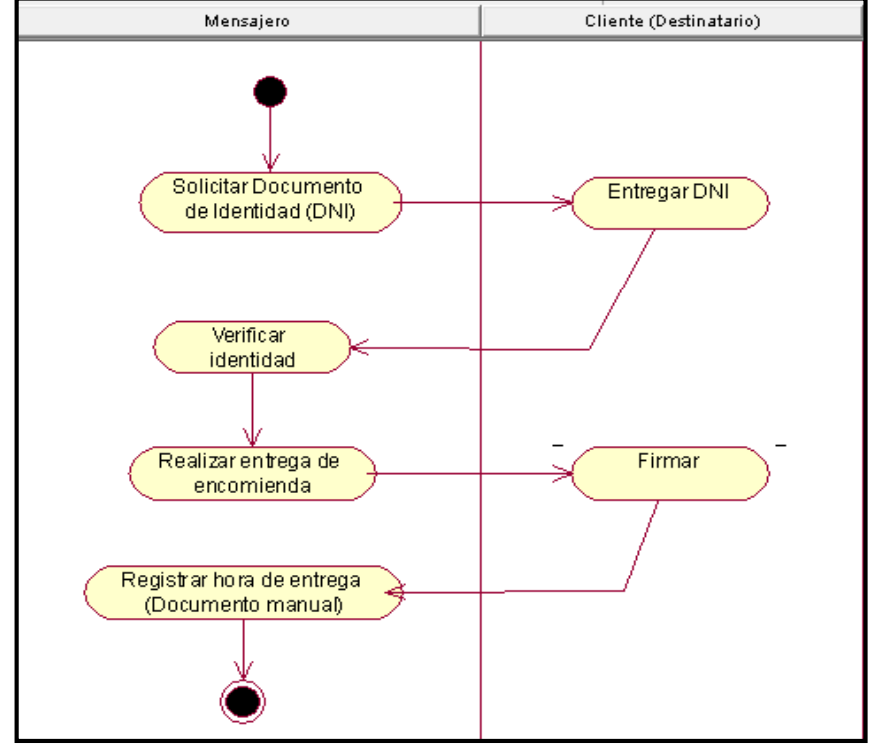

Gráfico Nro. 100: D.A.N. Realizar entrega de encomiendas

Fuente: Elaboración Propia.

### **5.3.8. Diagrama de Objetos del Negocio**

**a. Diagrama de Objeto de Negocio – Recepcionar la encomienda** 

El diagrama muestra la interacción entre el cliente (Remitente) y la Secretaria 1, en el procedo de recepción de encomiendas.

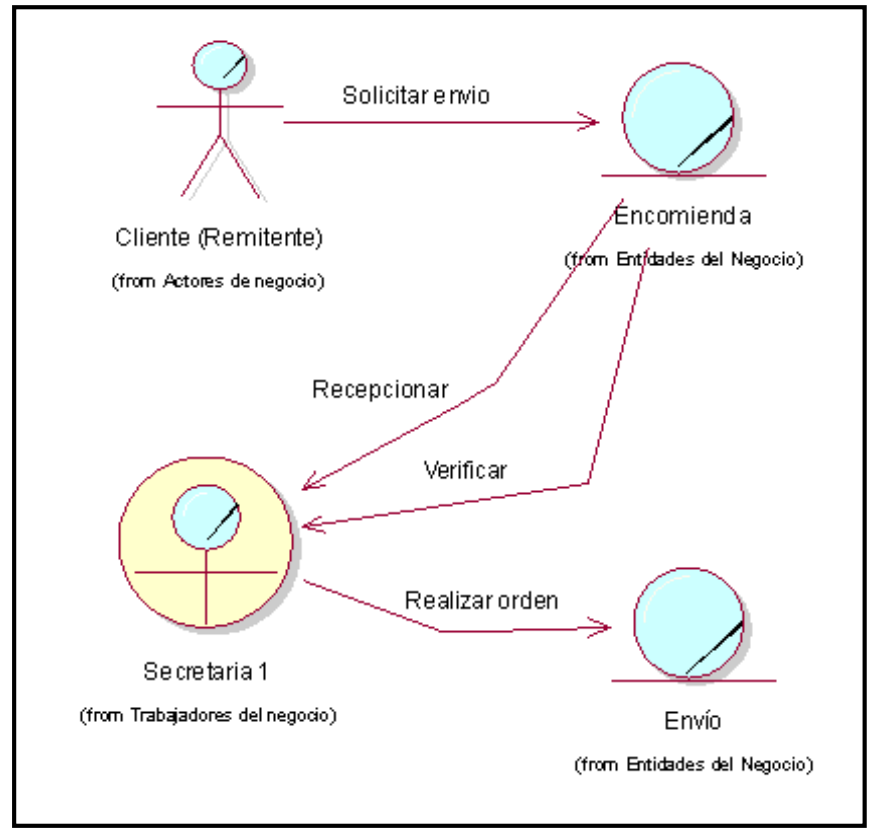

Gráfico Nro. 101: D.O.N. Recepcionar la encomienda

Fuente: Elaboración Propia.

# **b. Diagrama de Objeto de Negocio – Gestionar la orden de servicio**

El diagrama muestra la interacción entre el cliente (Remitente) y la Secretaria 1, como también la interacción entre el Cliente (Destinatario) y el Mensajero, en el proceso de gestión de orden de servicio.

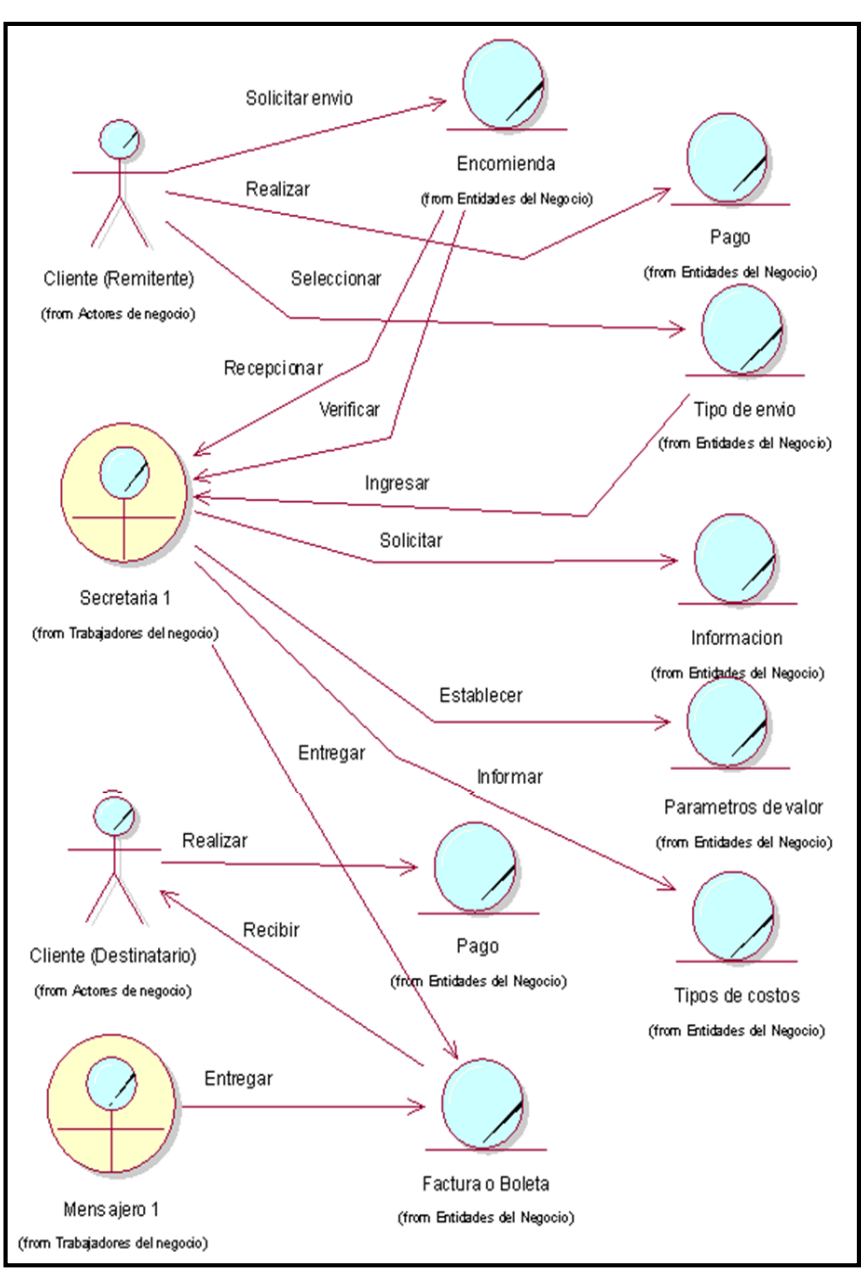

Gráfico Nro. 102: D.O.N. Gestionar la orden de servicio

Fuente: Elaboración Propia.

**c. Diagrama de Objeto de Negocio – Realizar despacho (embolsado, empaquetado y etiquetado)** 

El diagrama muestra la interacción entre el cliente (Remitente) y la Secretaria 1, en el proceso de realizar el despacho (embolsado, empaquetado y etiquetado).

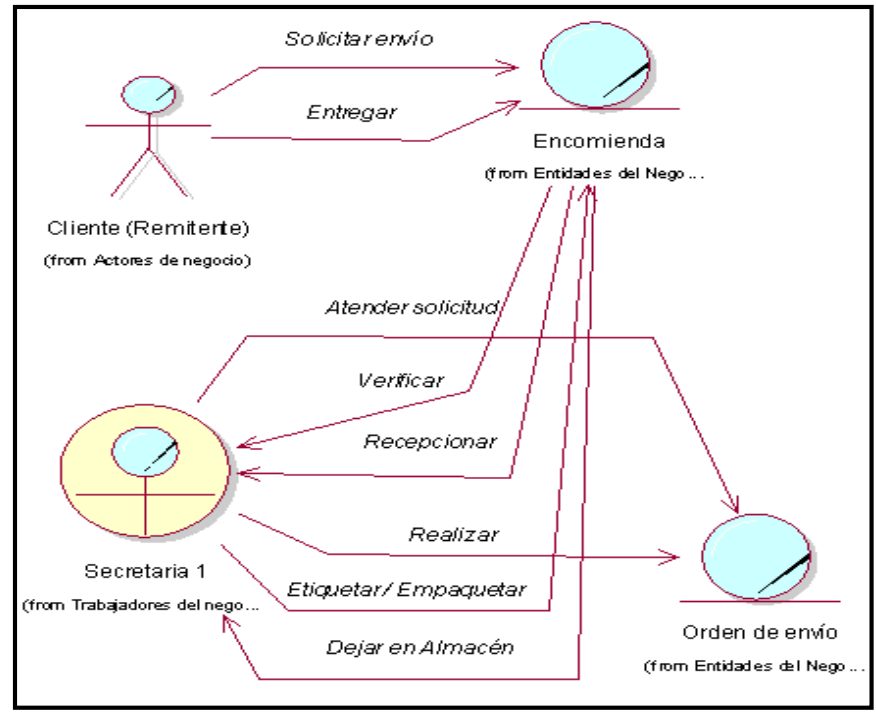

Gráfico Nro. 103: D.O.N. Realizar despacho (embolsado,

empaquetado y etiquetado)

Fuente: Elaboración Propia.

**d. Diagrama de Objeto de Negocio – Gestionar control de personal**

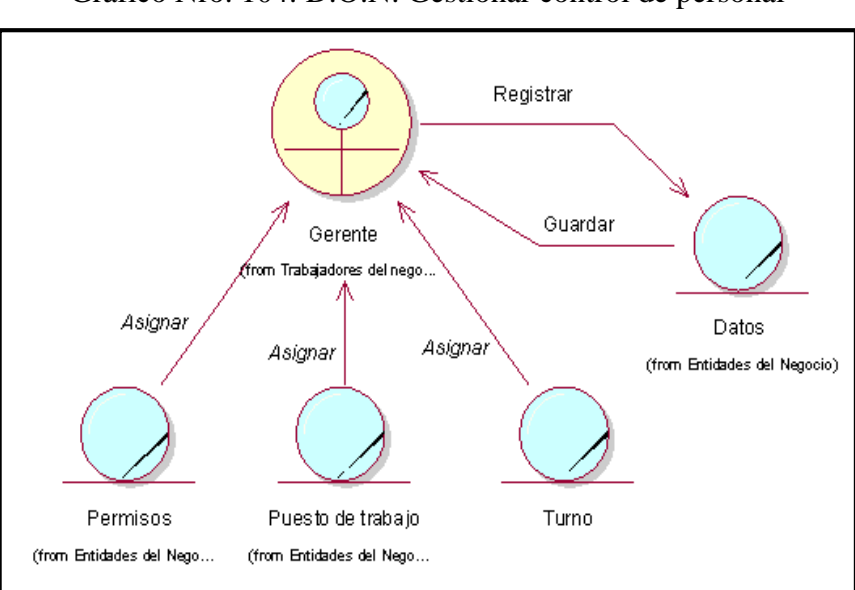

Gráfico Nro. 104: D.O.N. Gestionar control de personal

Fuente: Elaboración Propia.

**e. Diagrama de Objeto de Negocio – Gestionar la contabilidad** 

El diagrama muestra la interacción entre el Contador y el Asistente Contable, en el proceso de gestionar la contabilidad.

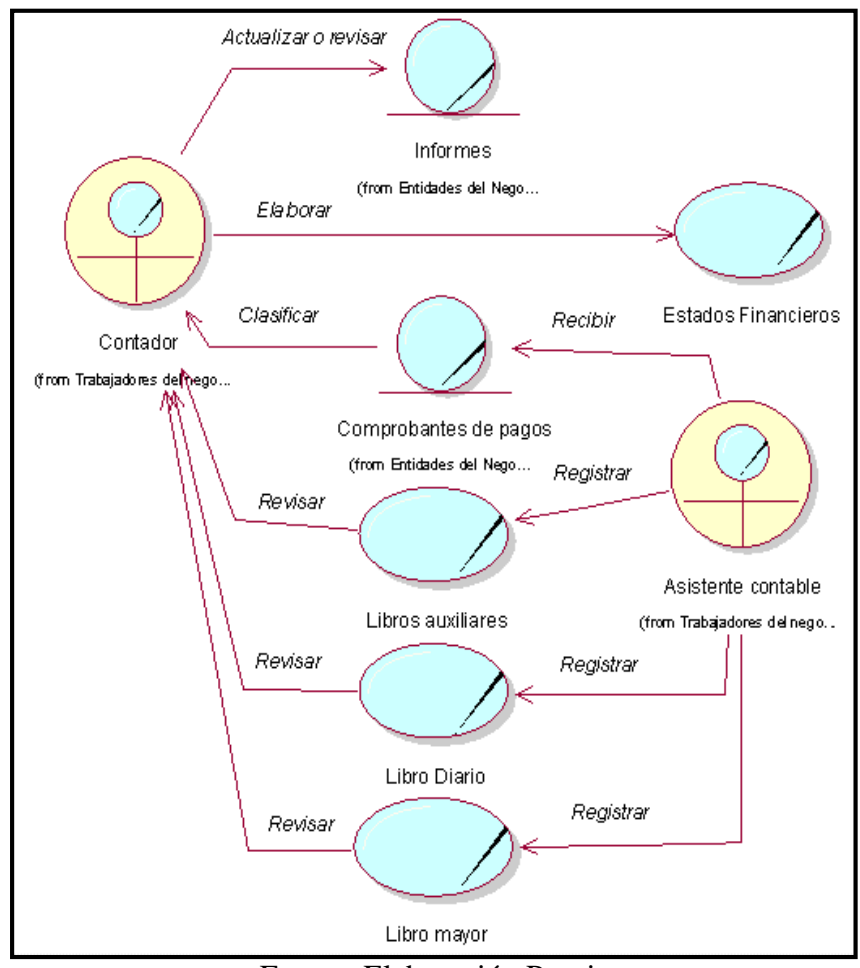

Gráfico Nro. 105: D.O.N. Gestionar la contabilidad

Fuente: Elaboración Propia.

## **f. Diagrama de Objeto de Negocio – Estipular pagos**

El diagrama muestra la interacción entre el Asistente Contable y el Contador, en el proceso de estipulación de pagos.

Gráfico Nro. 106: D.O.N. Estipular pagos

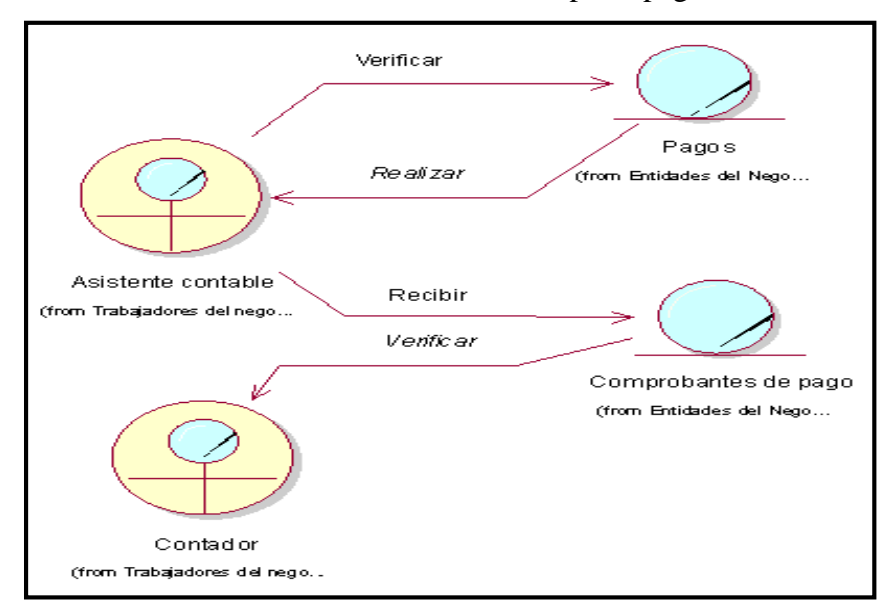

Fuente: Elaboración Propia.

# **g. Diagrama de Objeto de Negocio – Consultar estado de envío**

El diagrama muestra la interacción entre el Cliente (Remitente) y la Secretaria 2, en el proceso de consulta de estado de envío.

Gráfico Nro. 107: D.O.N. Consultar estado de envío

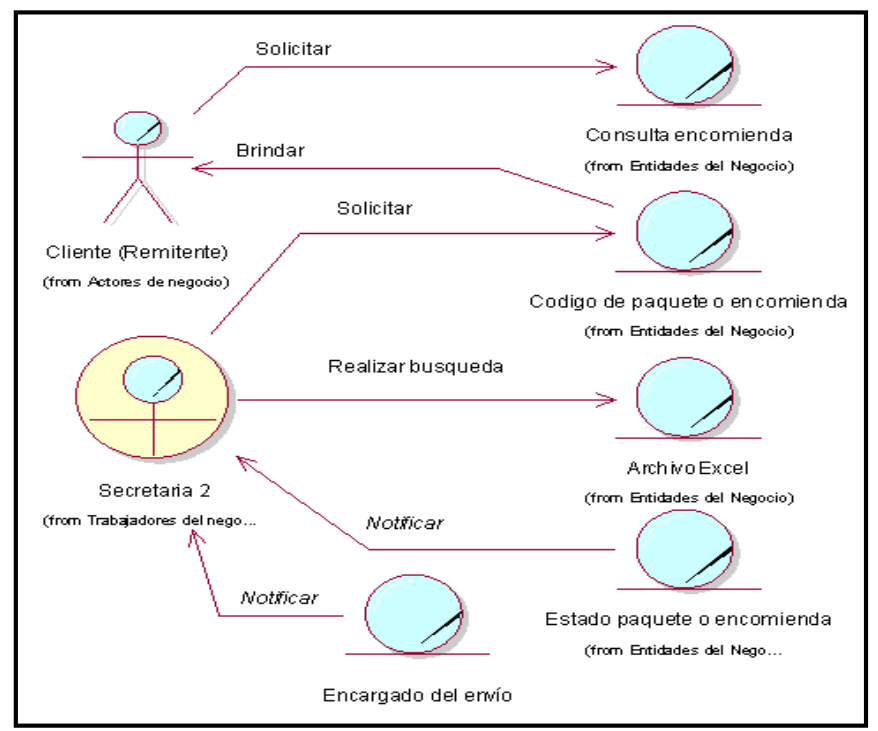

Fuente: Elaboración Propia.

#### **h. Diagrama de Objeto de Negocio – Confirmar entrega**

El diagrama muestra la interacción entre el Mensajero y la Secretaria 2, en el proceso de confirmación de entrega.

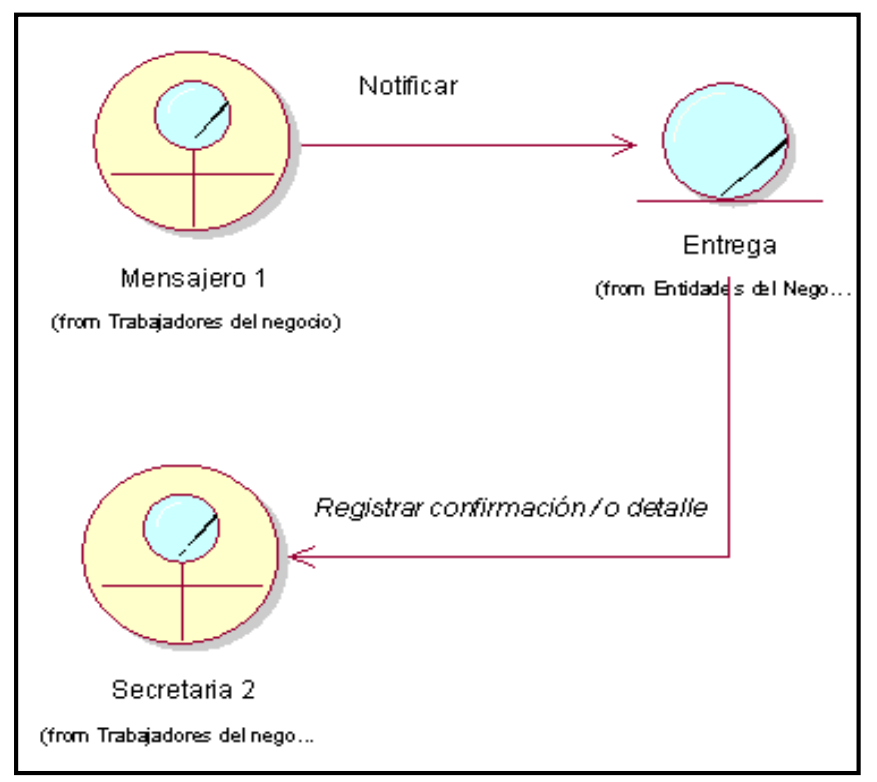

Gráfico Nro. 108: D.O.N. Confirmar entrega

Fuente: Elaboración Propia.

### **i. Diagrama de Objeto de Negocio – Recepcionar suministros**

El diagrama muestra la interacción entre Secretaria 3 y el Proveedor, en el proceso de recepción de suministros.

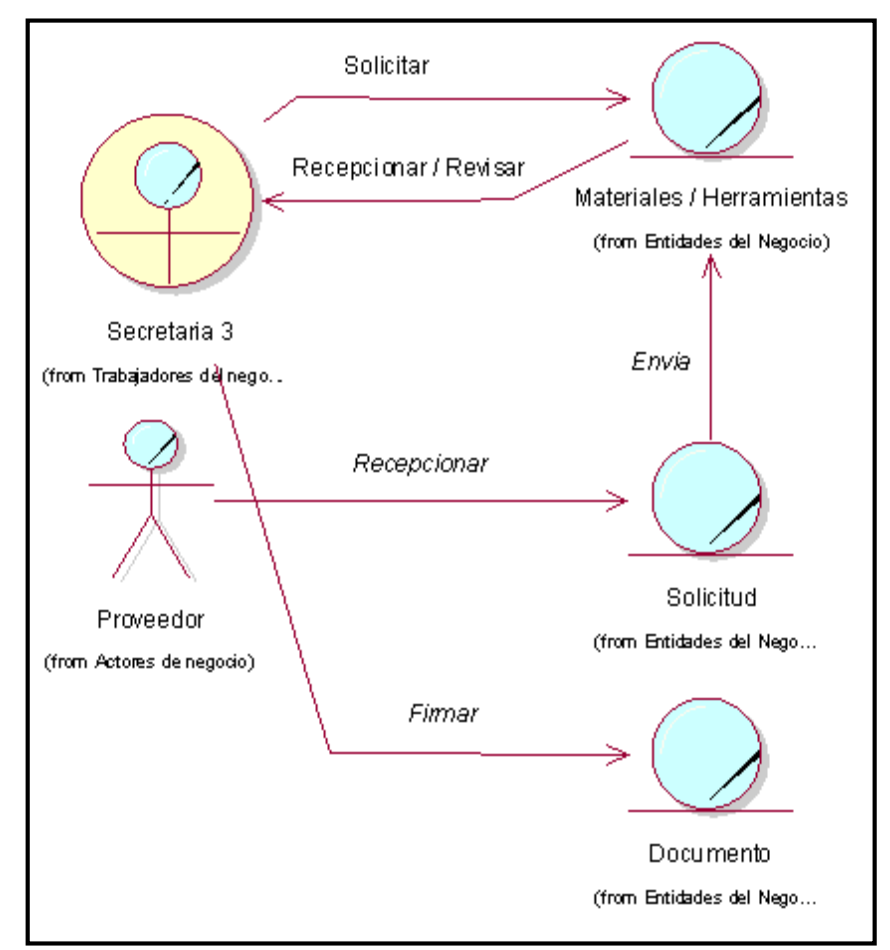

Gráfico Nro. 109: D.O.N. Recepcionar suministros

Fuente: Elaboración Propia.

## **j. Diagrama de Objeto de Negocio – Gestionar incidencias**

El diagrama muestra la interacción entre el Cliente y la Secretaria 3, la Secretaria 3 y el Administrador, en el proceso de gestionar incidencias.

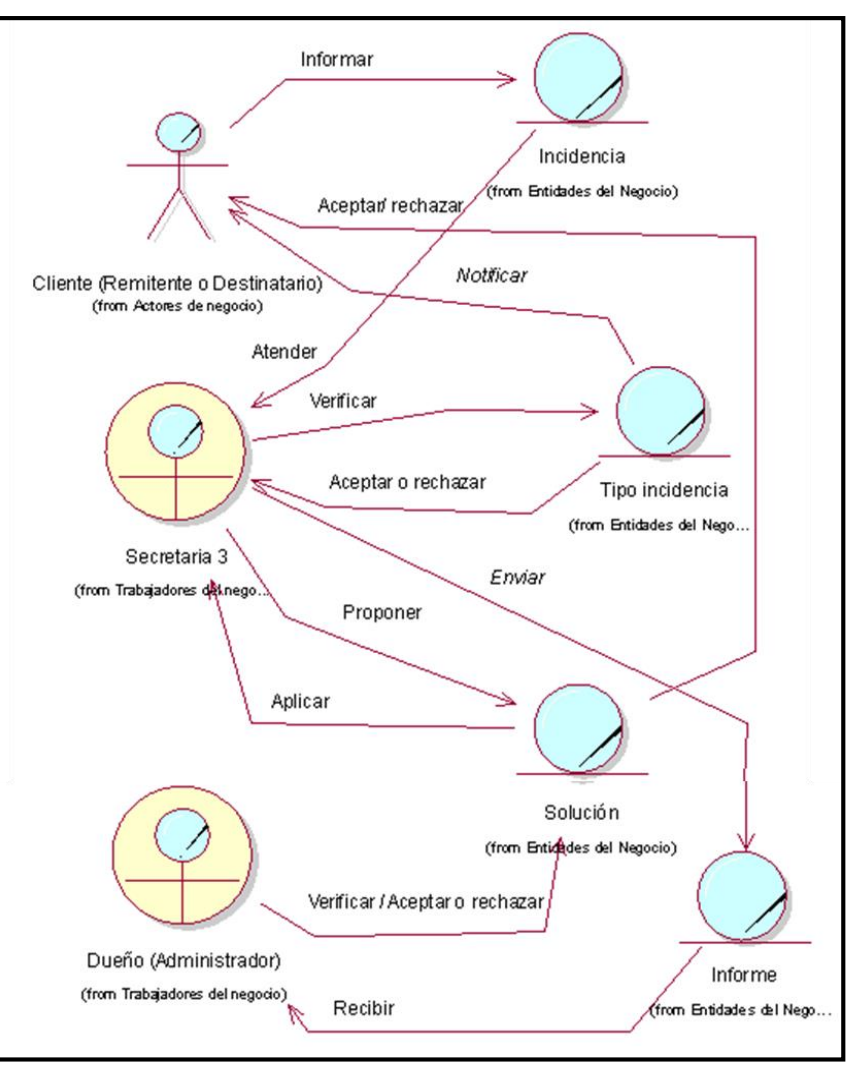

Gráfico Nro. 110: D.O.N. Gestionar incidencias

Fuente: Elaboración Propia.

## **k. Diagrama de Objeto de Negocio – Controlar operaciones**

Gráfico Nro. 111: D.O.N. Controlar operaciones

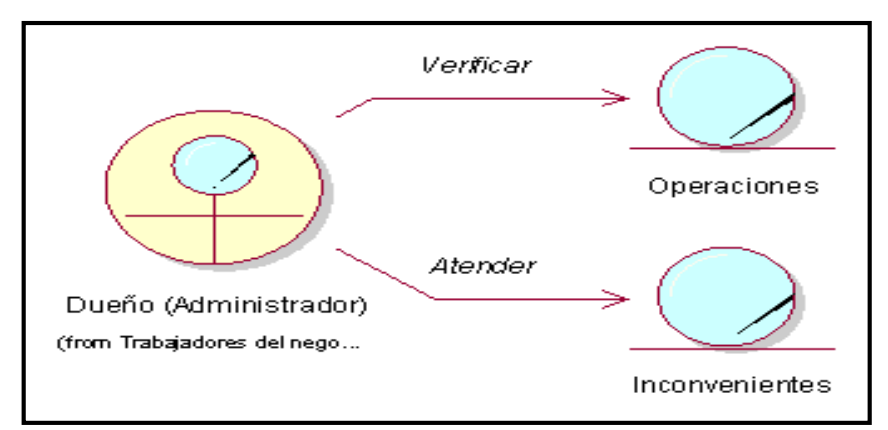

Fuente: Elaboración Propia.

# **l. Diagrama de Objeto de Negocio – Realizar entrega de encomiendas**

El diagrama muestra la interacción entre el Mensajero y el Cliente (Destinatario), en el proceso de entrega de encomiendas.

Gráfico Nro. 112: D.O.N. Realizar entrega de encomiendas

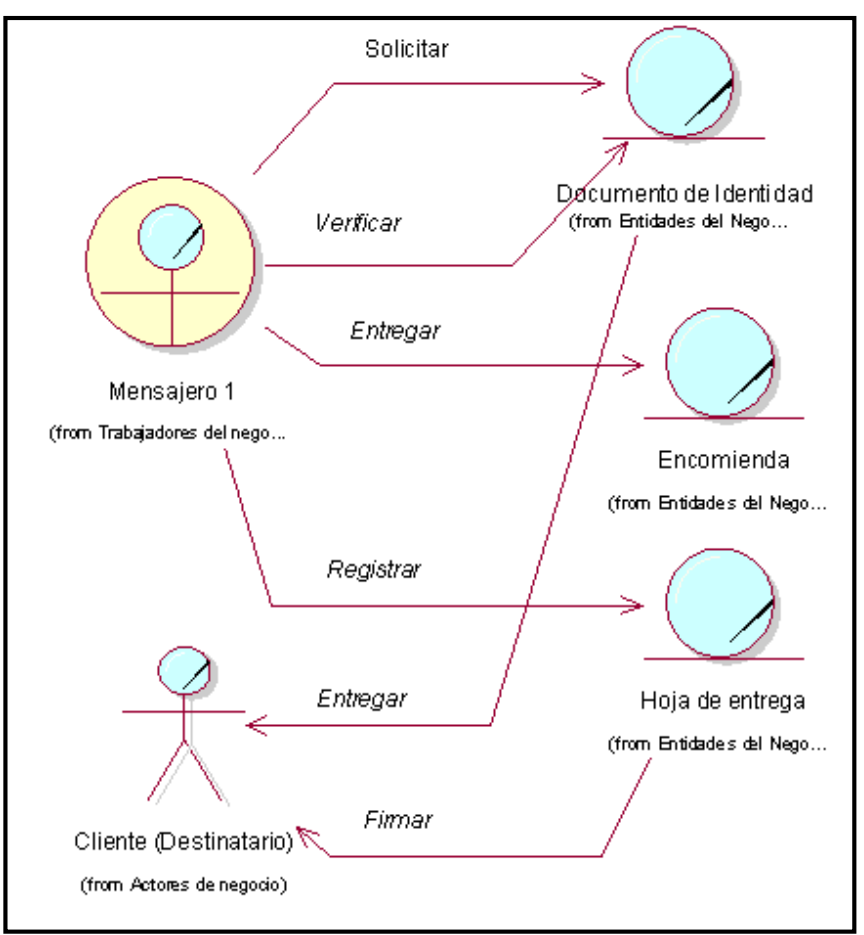

Fuente: Elaboración Propia.

## **5.3.9. Requerimientos del Proyecto**

#### **5.3.9.1. Requerimientos funcionales**

- Registrar usuarios con un perfil determinado.
- Permitir actualizar (modificar) datos de cada uno de los procesos que se efectúan en la empresa, dependiendo al acceso que tenga cada usuario.
- Permitir generar reportes de las órdenes de servicio y de los pagos efectuados mensual y anualmente.
- Permitir modificaciones del sistema para personal autorizado (ingeniero de sistemas).

## **5.3.9.2. Requerimientos no funcionales**

## **Interfaz**

- Las interfaces deben ser fáciles y adaptables.
- Deberá tener un diseño propio al rubro de mensajería y Courier.

## **Usabilidad**

- El sistema debe ser capaz de cumplir con las necesidades de los usuarios para mantener un control de cada labor respectiva.
- Que permita interactuar con el cliente para que se pueda realizar su seguimiento a un determinado paquete si lo desease.
- Considerar ser un Sistema flexible, para que puedan ser usados por los usuarios finales (trabajadores de la empresa) y no necesitar o estar sujeto a un personal especializado (para ello se brindará un Manual del uso del Sistema).

### **Rendimiento**

- El sistema deberá contar con un alto grado de performance, referente a la agilidad y respuesta con que se debe desempeñar el sistema.
- El sistema deberá estar disponible las 24 horas del día.

## **Confiabilidad**

- El sistema deberá contar con un manual de usuario donde se detalle el correcto uso del sistema.
- El sistema deberá brindar seguridad en términos de usuarios, para proteger la integridad de la información, restringiendo ciertos usos o acceso a determinadas funciones, es decir deberá permitir definir cuáles son las opciones u operaciones a las cuales tienen derecho cada usuario.

#### **Usuarios internos (trabajadores)**

- El Sistema podrá ser visualizado en cualquier navegador.

### **5.3.10. Actores del Sistema a automatizar**

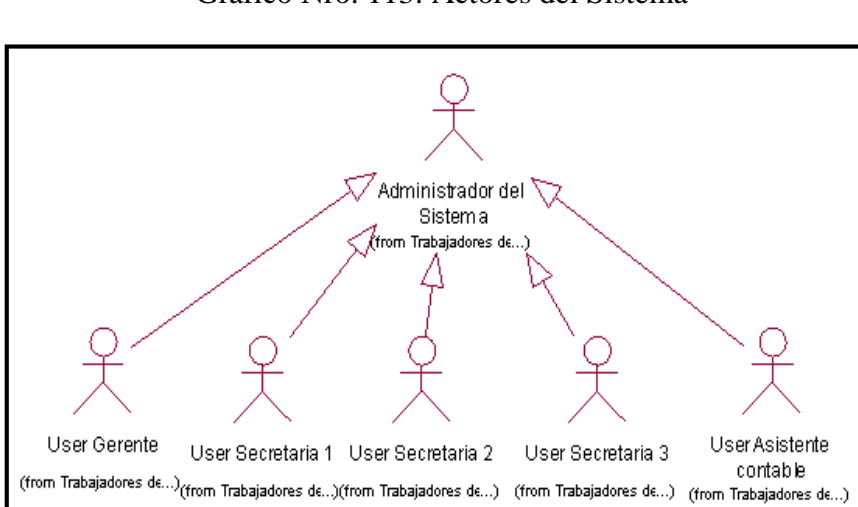

Gráfico Nro. 113: Actores del Sistema

Fuente: Elaboración Propia.

### **a. Usuario Administrador del Sistema**

Será el encargado de impedir el acceso al sistema de un usuario, así como también es la persona que realizará el registro, modificación y eliminación de usuarios.

# **b. Usuario Gerente**

Es el responsable de realizar los registros propios del personal, el registro de los turnos en los que van a laborar, el registro del puesto de trabajo, la asignación de los permisos y el registro de la asistencia, la asignación del mensajero cambiando su estado, así como también el registro de los proveedores que abastecen los suministros a la empresa LIM Courier.

### **c. Usuario Secretaria 1**

Es la encargada del registro de los datos del remitente y del destinatario en el sistema, así como también los datos propios del servicio que concierne a los precios, peso del paquete, el tipo de seguro, el tipo de servicio, el modo de pago, etc. Así mismo será la encargada de ingresar los datos de confirmación de entrega al momento que el mensajero retorna del viaje cambiando el estado de la Orden de envío.

## **d. Usuario Secretaria 2**

Es la encargada de realizar un seguimiento en el sistema de un determinado paquete u encomienda cuando el cliente lo solicite, con el código del paquete o el nombre del destinatario o del remitente, en el cual se atenderá todas las consultas referentes al estado del paquete, como también la persona a cargo (mensajero) de haber gestionado dicha entrega o transporte del paquete u encomienda. Así mismo se encargará de la selección del personal accediendo a la página web para descargar e imprimir los formatos y entregar al solicitante, para poder evaluarlo junto con el Gerente General.

## **e. Usuario Secretaria 3**

Es la responsable de realizar el registro de las incidencias en el sistema brindando una solución factible y manteniendo con ello un control que permita a la empresa mejorar su servicio.

# **f. Usuario Asistente Contable**

Es el encargado de verificar y registrar los pagos de los empleados y proveedores y poder realizar reportes de dichos pagos en el sistema de manera mensual y anual.

# **5.3.11. Diagrama de Caso de Uso del Sistema**

El diagrama muestra la relación entre los usuarios y las entidades, que logrará el sistema.

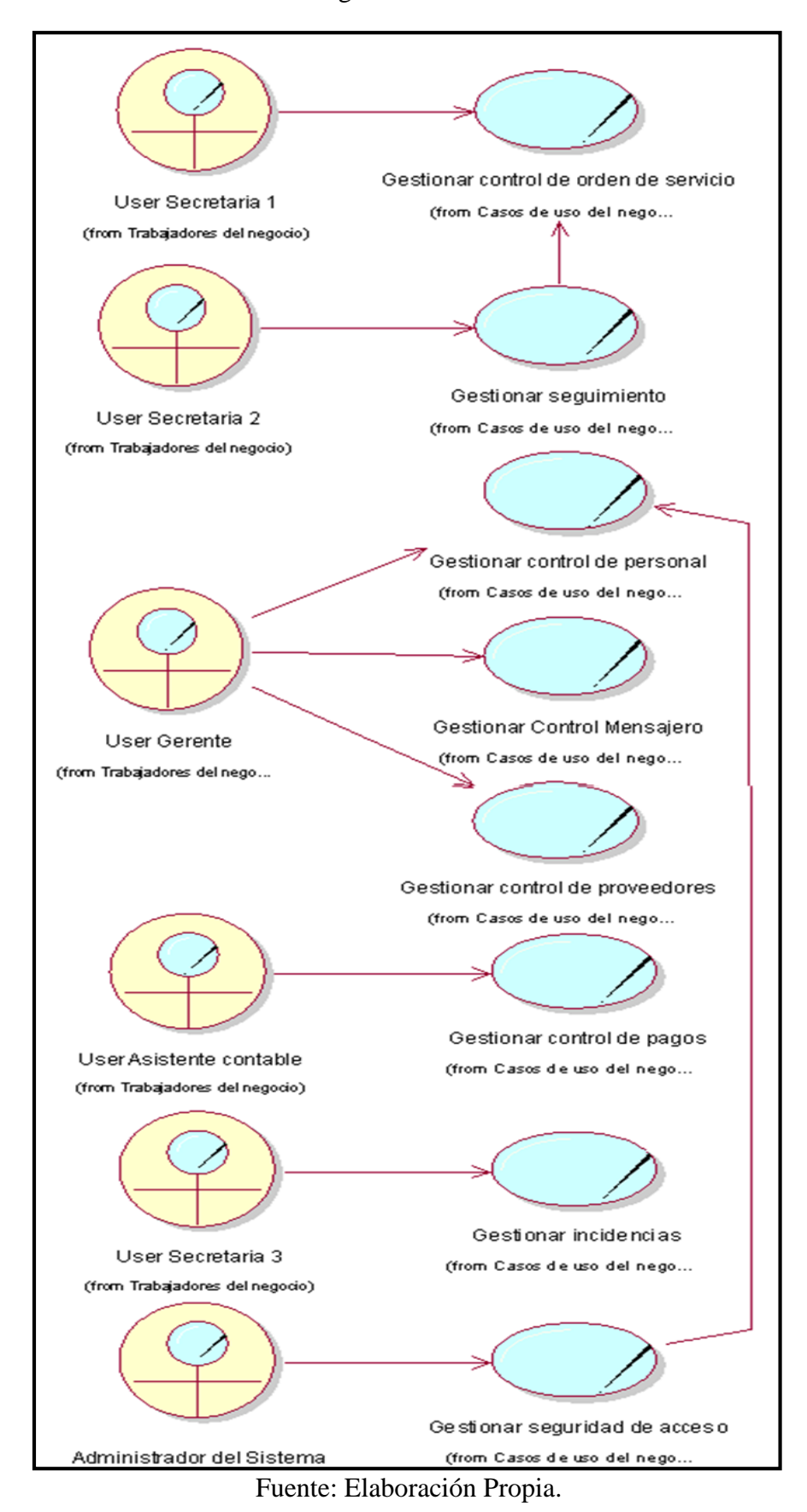

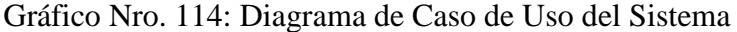
#### **5.3.12. Casos de Uso del Sistema por Paquetes**

# **a. Caso de Uso del Sistema - Gestionar Control Orden de servicio**

El siguiente diagrama de paquetes describe de forma sencilla la interacción entre los usuarios y las entidades del negocio para el control de orden de servicio.

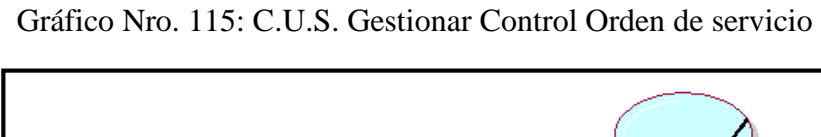

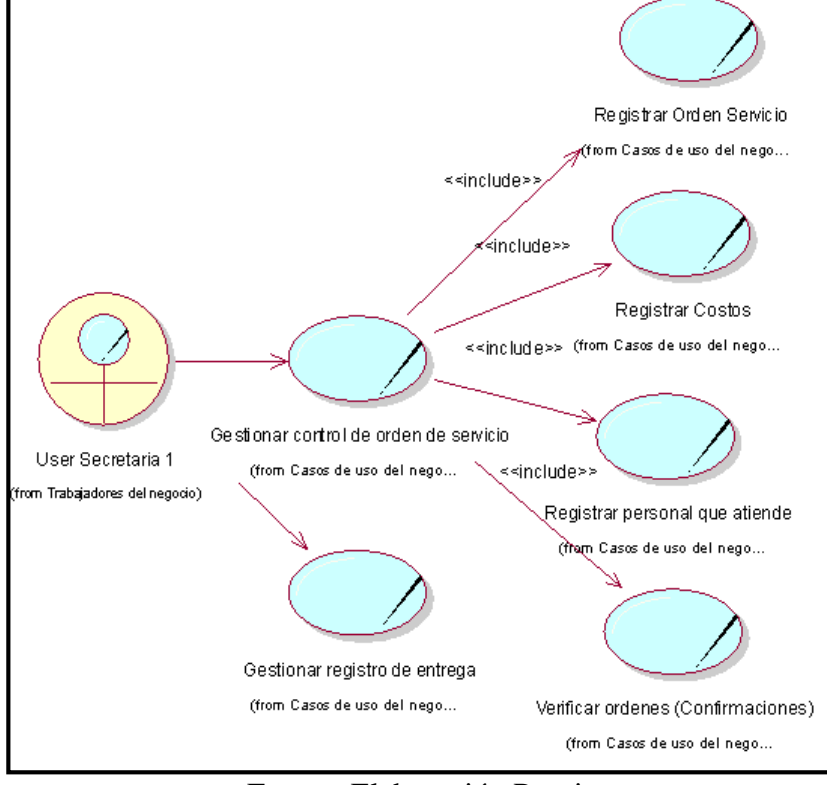

Fuente: Elaboración Propia.

#### **b. Caso de Uso del Sistema - Gestionar Seguimiento**

El siguiente diagrama de paquetes describe de forma sencilla la interacción entre los usuarios y las entidades del negocio para gestionar el seguimiento.

Gráfico Nro. 116: C.U.S. Gestionar Seguimiento

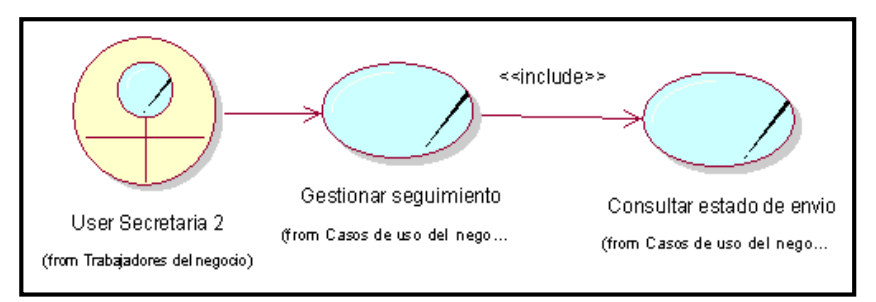

Fuente: Elaboración Propia.

#### **c. Caso de Uso del Sistema - Gestionar control del personal**

El siguiente diagrama de paquetes describe de forma sencilla la interacción entre los usuarios y las entidades del negocio para el control del personal.

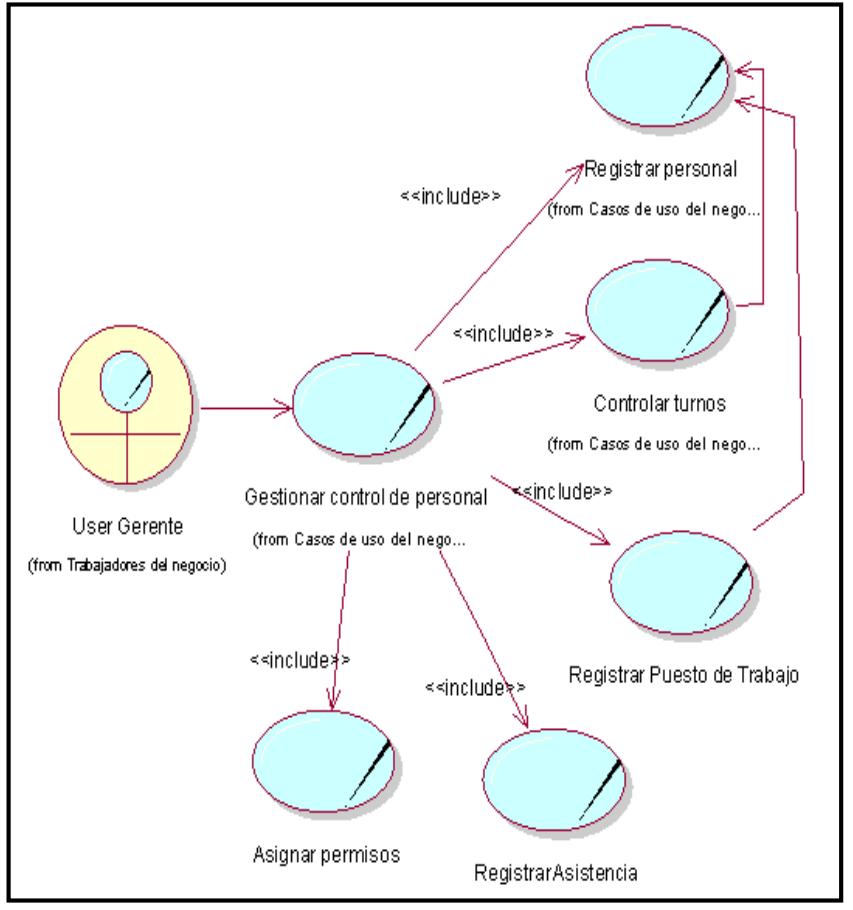

Gráfico Nro. 117: C.U.S. Gestionar control del personal

Fuente: Elaboración Propia.

**d. Caso de Uso del Sistema – Gestionar control de Mensajero**

El siguiente diagrama de paquetes describe de forma sencilla la interacción entre los usuarios y las entidades del negocio para el control del mensajero (asignación de un personal como mensajero).

Gráfico Nro. 118: C.U.S. Gestionar control de Mensajero

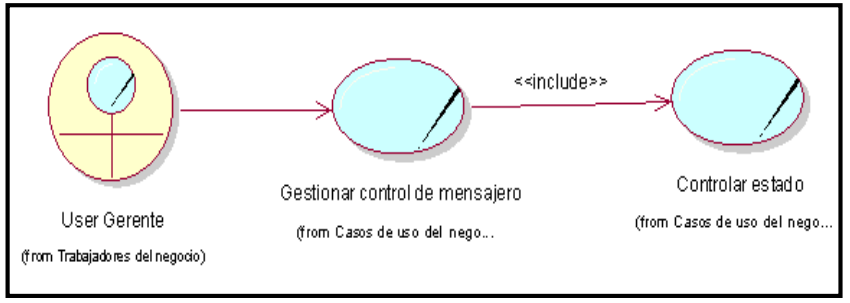

Fuente: Elaboración Propia.

#### **e. Caso de Uso del Sistema – Gestionar control de proveedores**

El siguiente diagrama de paquetes describe de forma sencilla la interacción entre los usuarios y las entidades del negocio para el control de los proveedores.

Gráfico Nro. 119: C.U.S. Gestionar control de proveedores

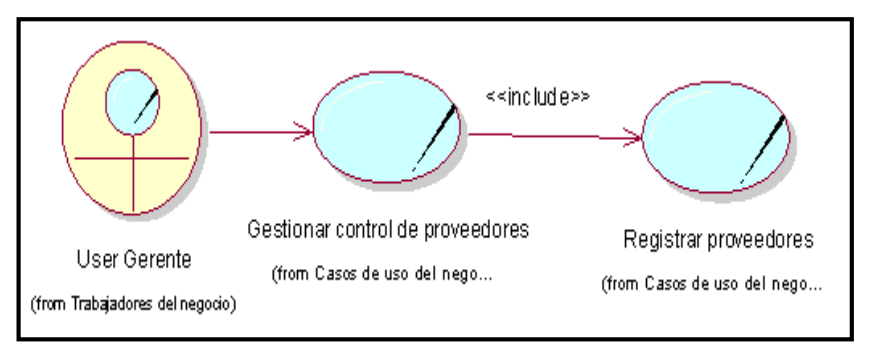

Fuente: Elaboración Propia.

#### **f. Caso de Uso del Sistema - Gestionar control de pagos**

El siguiente diagrama de paquetes describe de forma sencilla la interacción entre los usuarios y las entidades del negocio para el control de pagos.

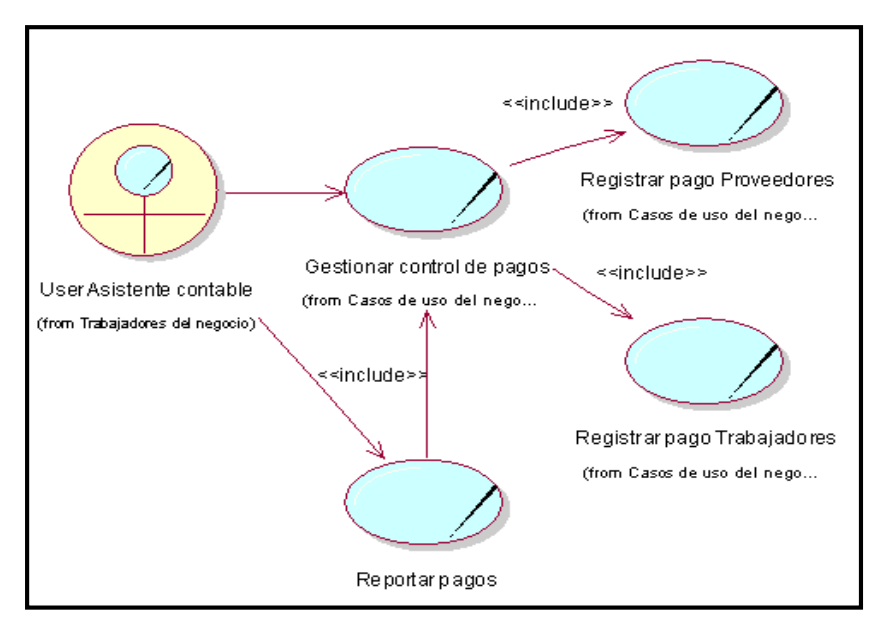

Gráfico Nro. 120: C.U.S. Gestionar control de pagos

Fuente: Elaboración Propia.

#### **g. Caso de Uso del Sistema - Gestionar incidencias**

El siguiente diagrama de paquetes describe de forma sencilla la interacción entre los usuarios y las entidades del negocio para la gestión de incidencias.

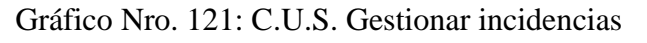

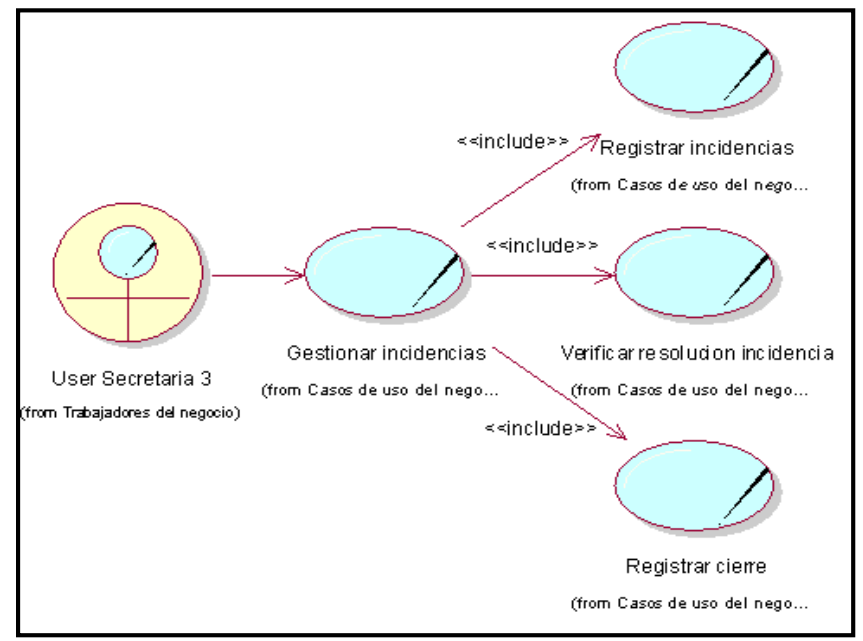

Fuente: Elaboración Propia.

### **h. Caso de Uso del Sistema - Gestionar seguridad de acceso**

El siguiente diagrama de paquetes describe de forma sencilla la interacción entre los usuarios y las entidades del negocio para gestionar seguridad de acceso.

Gráfico Nro. 122: C.U.S. Gestionar seguridad de acceso

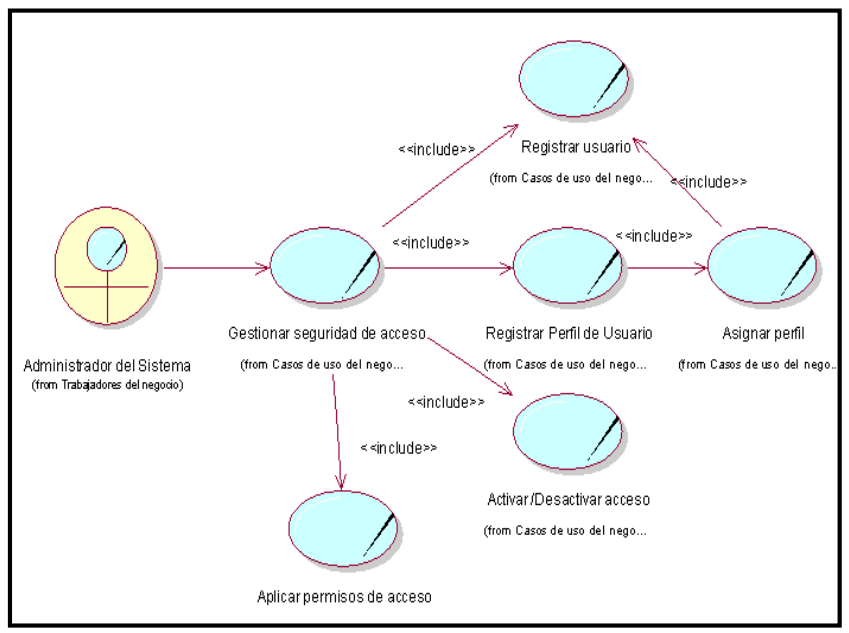

Fuente: Elaboración Propia.

# **5.3.13. Especificación de Caso de Uso del Sistema**

#### **5.3.13.1.Actores de Casos de Uso**

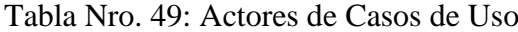

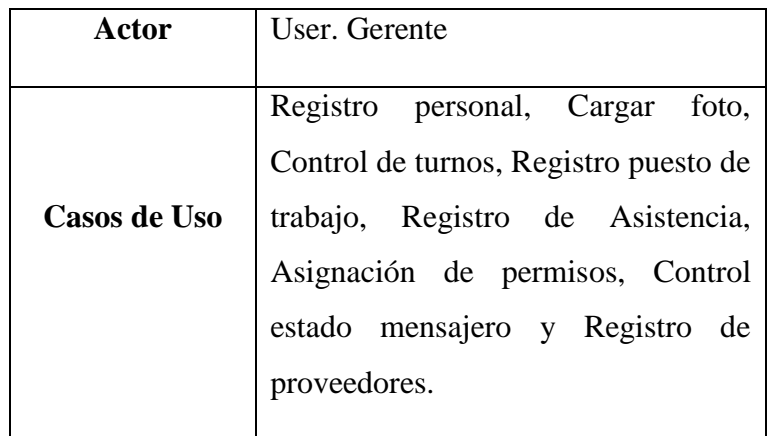

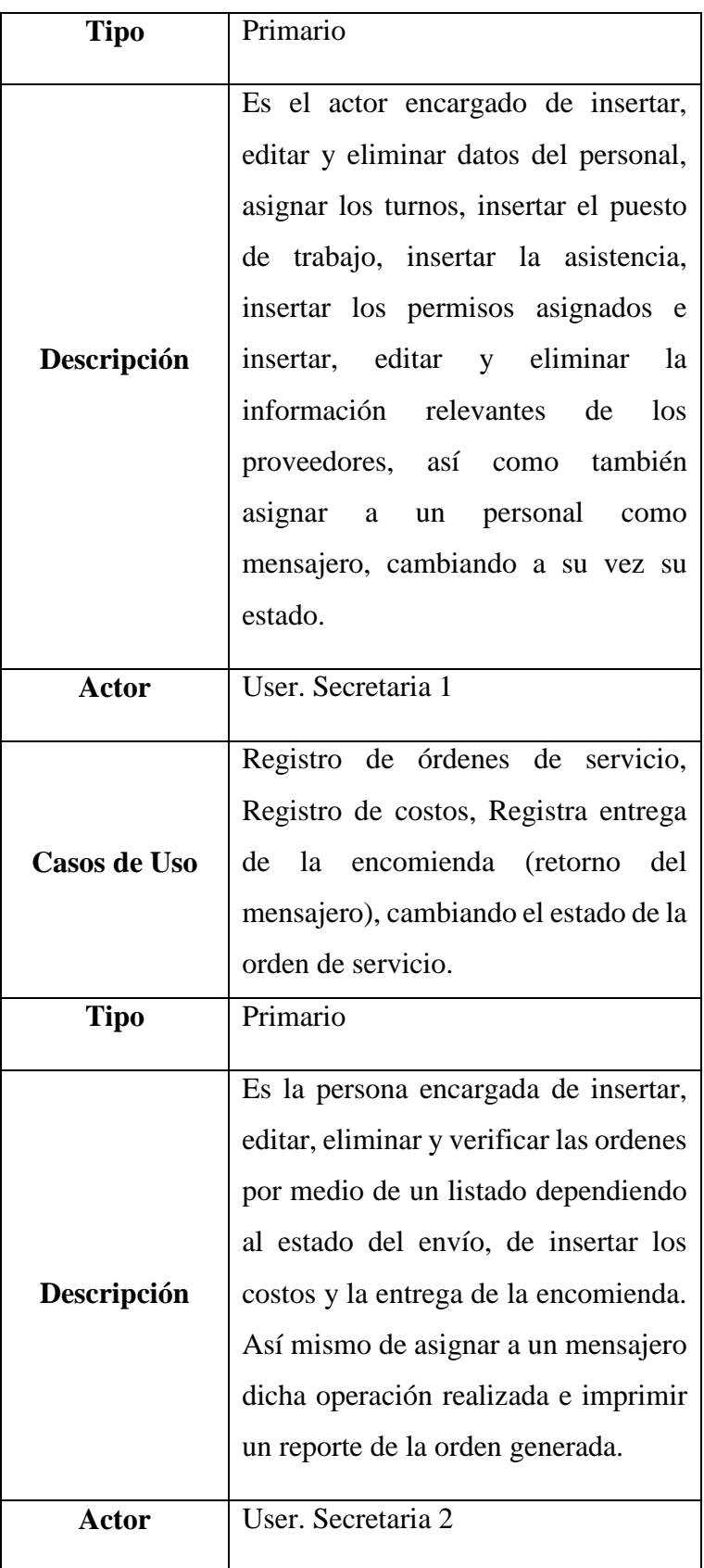

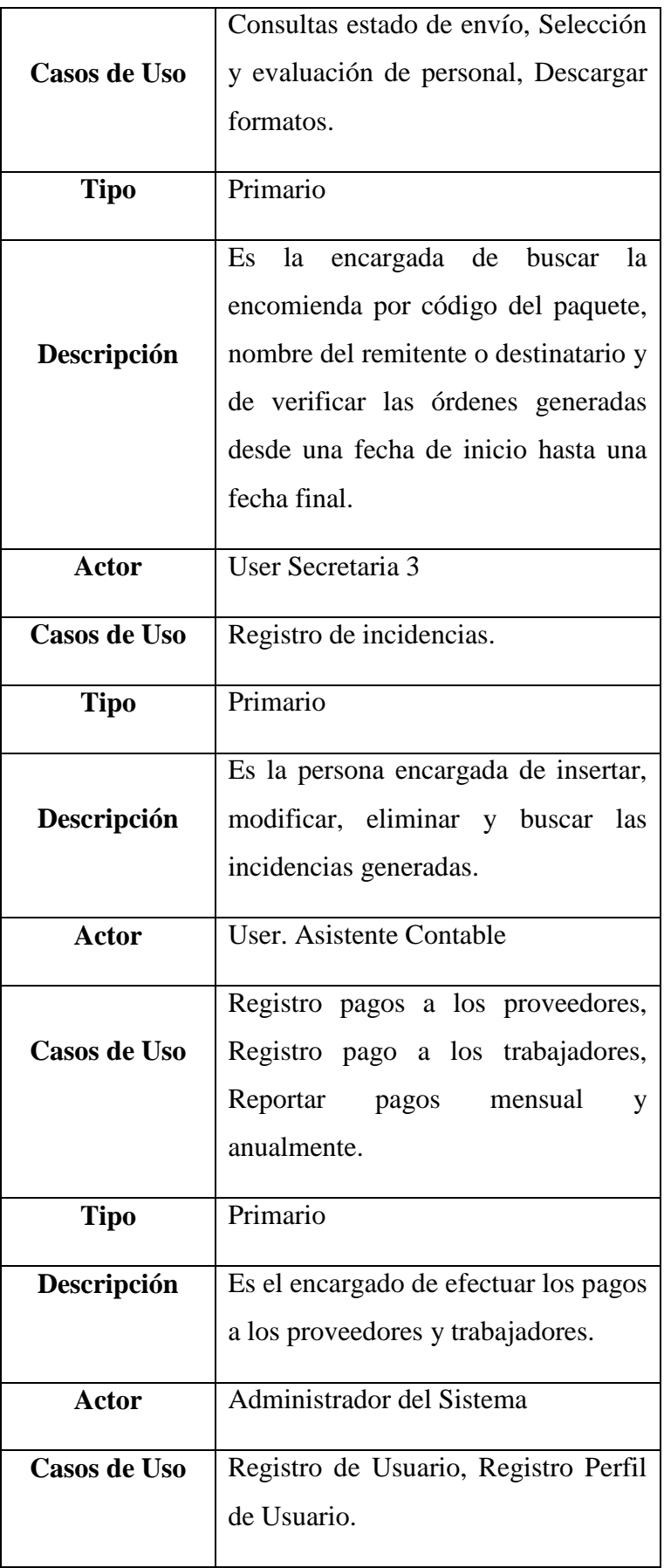

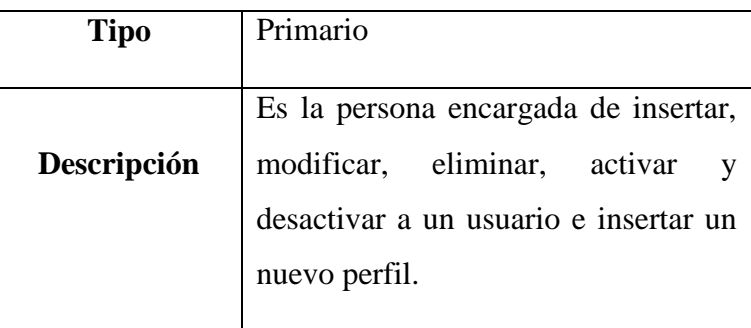

# **5.3.13.2.Descripción de Casos de Uso**

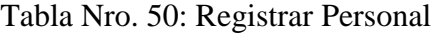

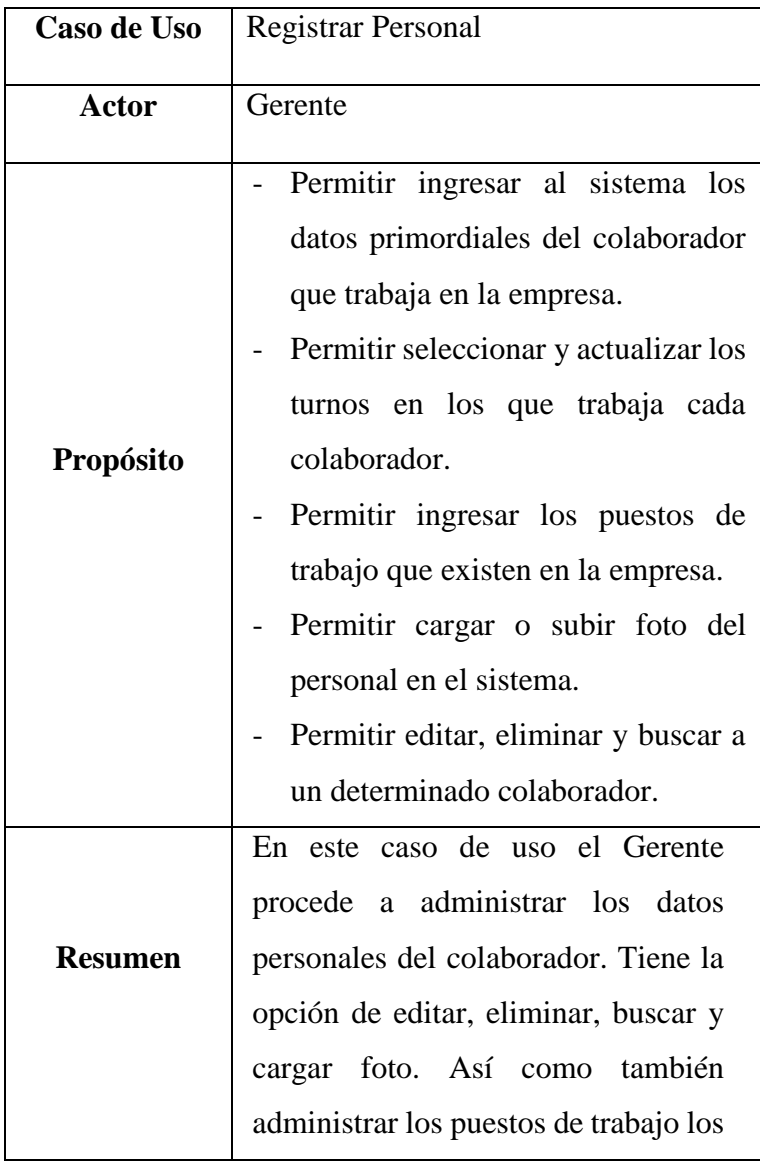

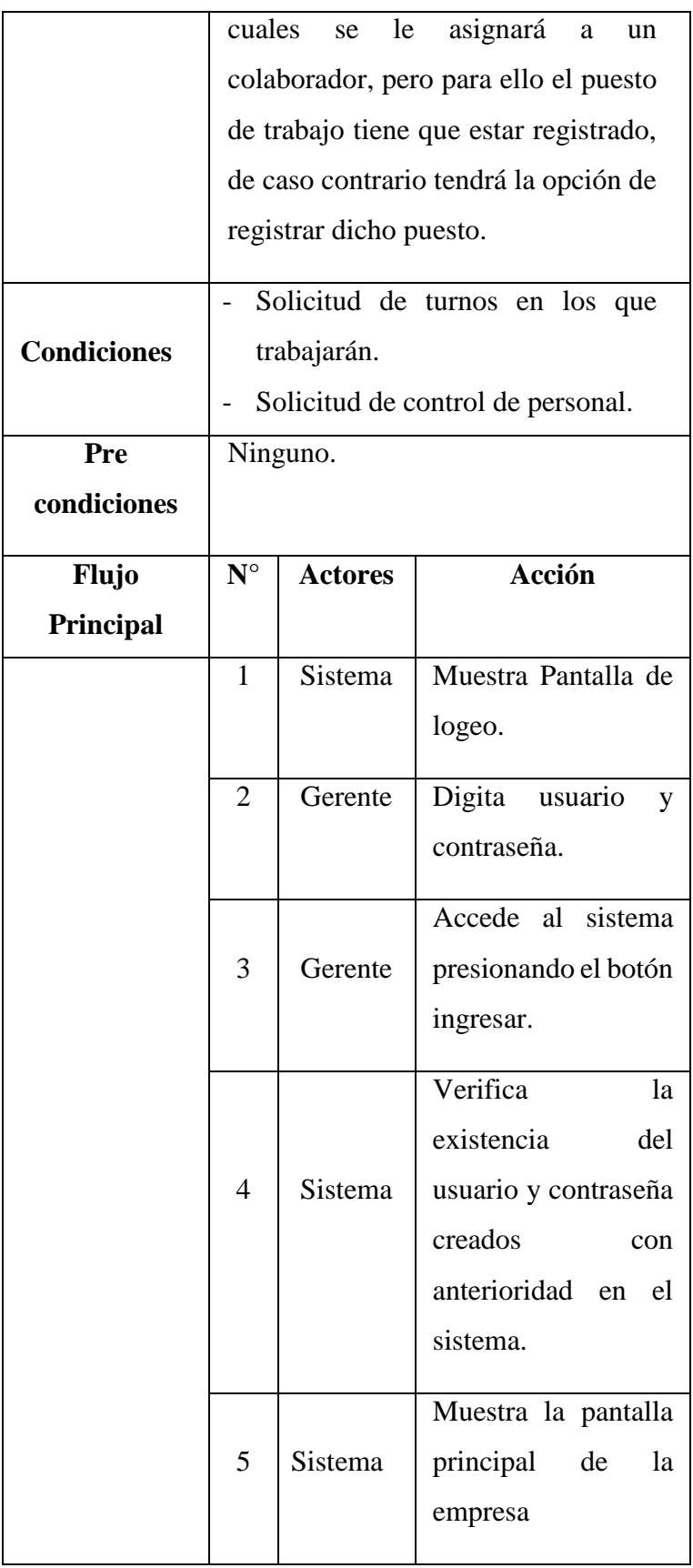

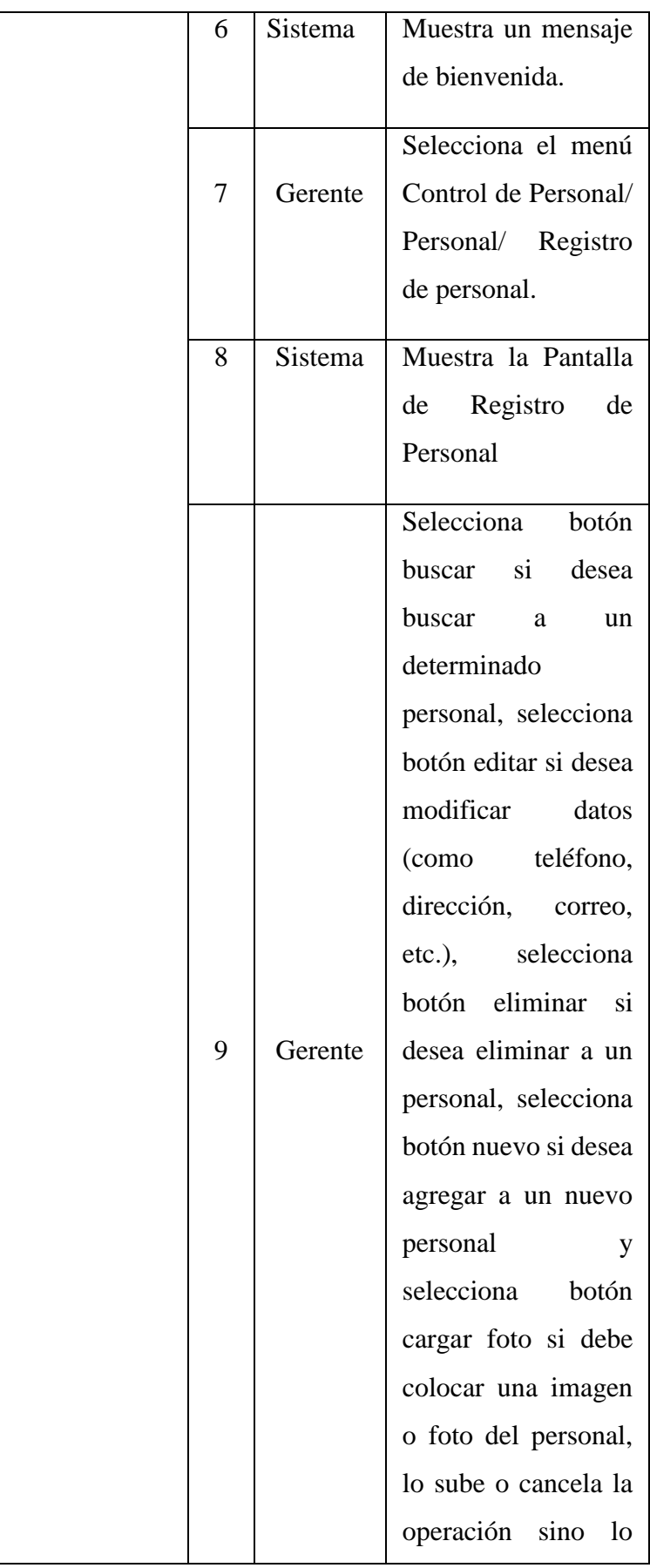

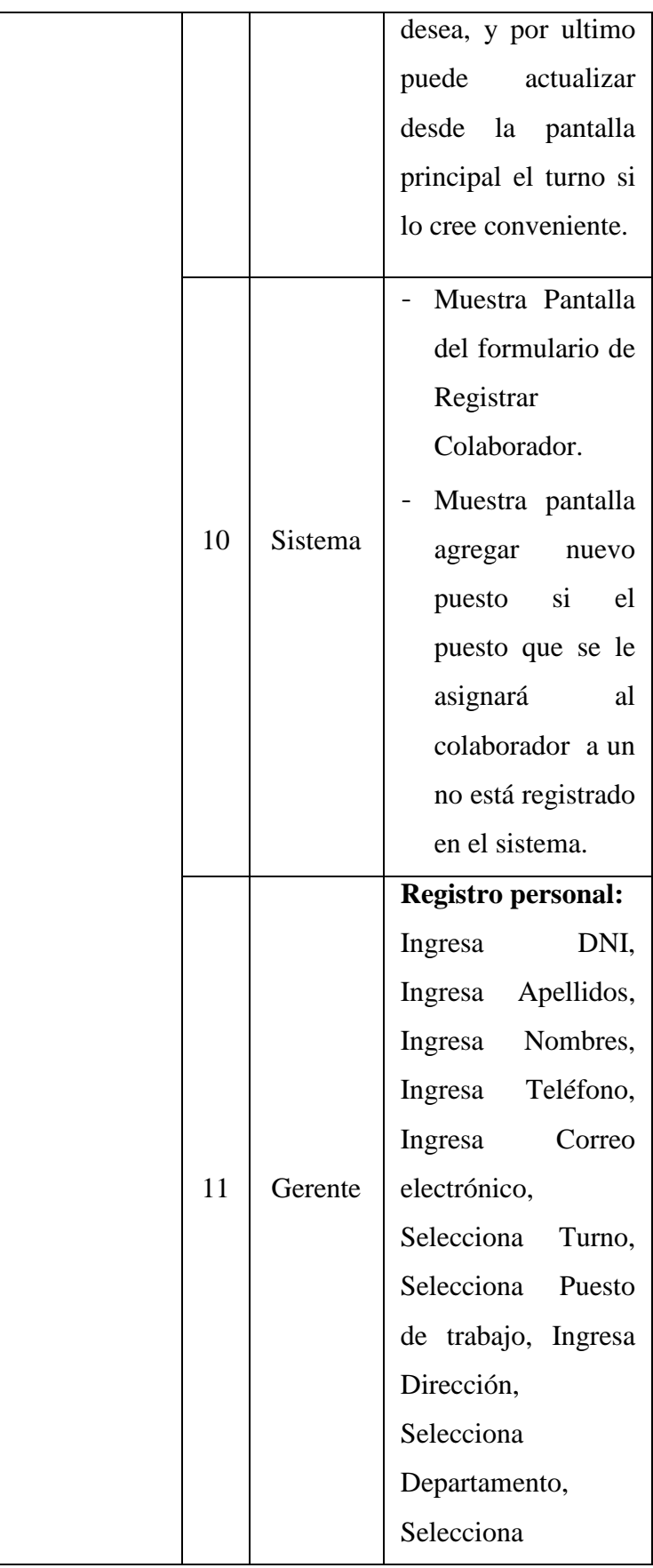

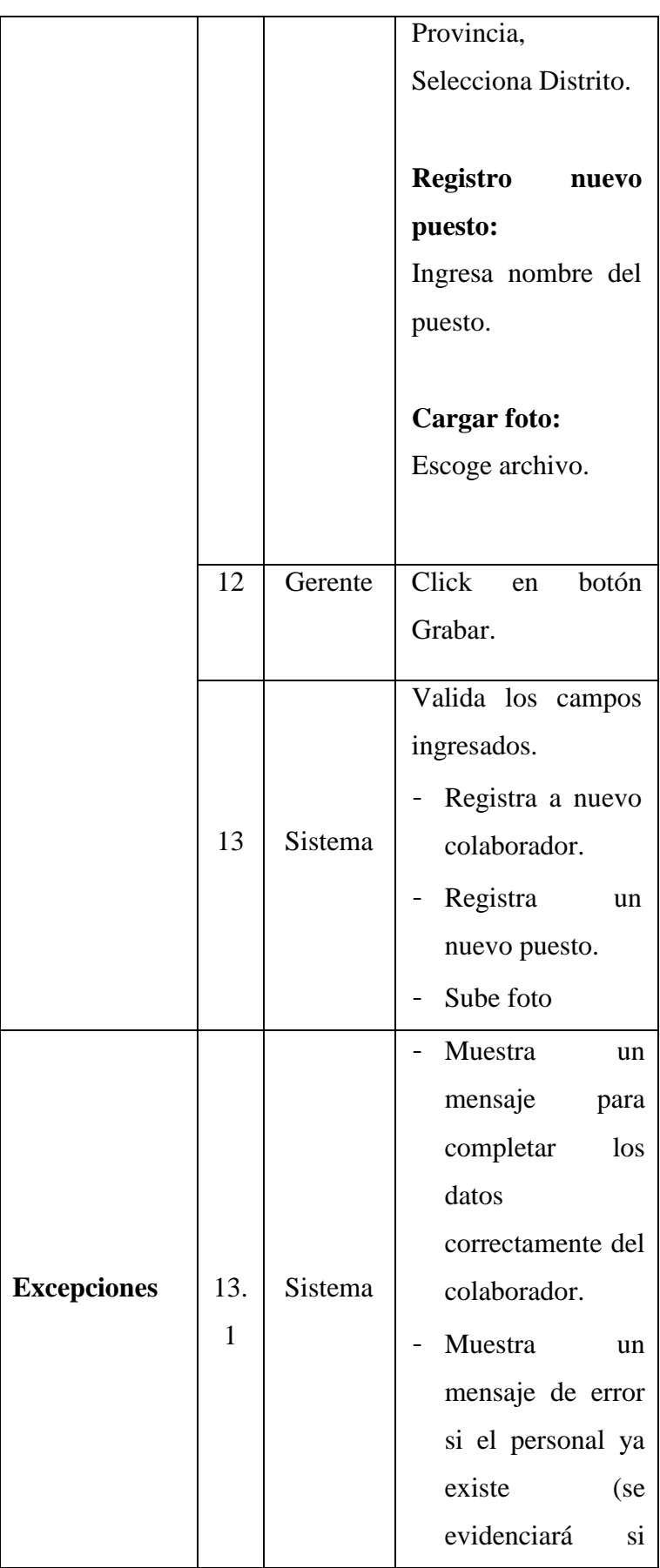

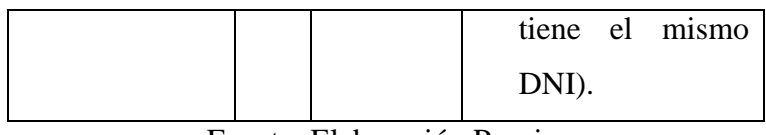

Tabla Nro. 51: Registrar Asistencia

| Caso de Uso        | Registrar Asistencia                                                                                                    |  |  |
|--------------------|----------------------------------------------------------------------------------------------------|--|--|
| Actor              | Gerente                                                                                                    |  |  |
| Propósito          | - Permitir<br>ingresar<br>el<br><b>DNI</b><br>del<br>colaborador y por defecto<br>se<br>indicará la fecha dependiendo al día<br>y la hora en la que se registre, para<br>las opciones de ingreso, salida                                                                                                  |  |  |
| <b>Resumen</b>     | temporal, regreso y salida.<br>este caso de uso el Gerente<br>En<br>procede a ingresar el DNI<br>del<br>colaborador, para que se registre su<br>ingreso y salida. Tiene la opción de<br>ingreso, salida temporal, regreso y<br>salida. Dentro del sistema tiene la<br>opción de editar, buscar y filtrar. |  |  |
| <b>Condiciones</b> | Solicitud de reportes de asistencia<br>del personal.                                                                                                    |  |  |
| Pre                | Previamente<br>debe<br>existir<br>e <sup>1</sup>                                                                                                    |  |  |
| condiciones        | colaborador en el sistema (registro<br>anterior).                                                                                                    |  |  |
| Flujo<br>Principal | $N^{\circ}$<br><b>Acción</b><br><b>Actores</b>                                                                                                    |  |  |
|                    |                                                                                                    |  |  |

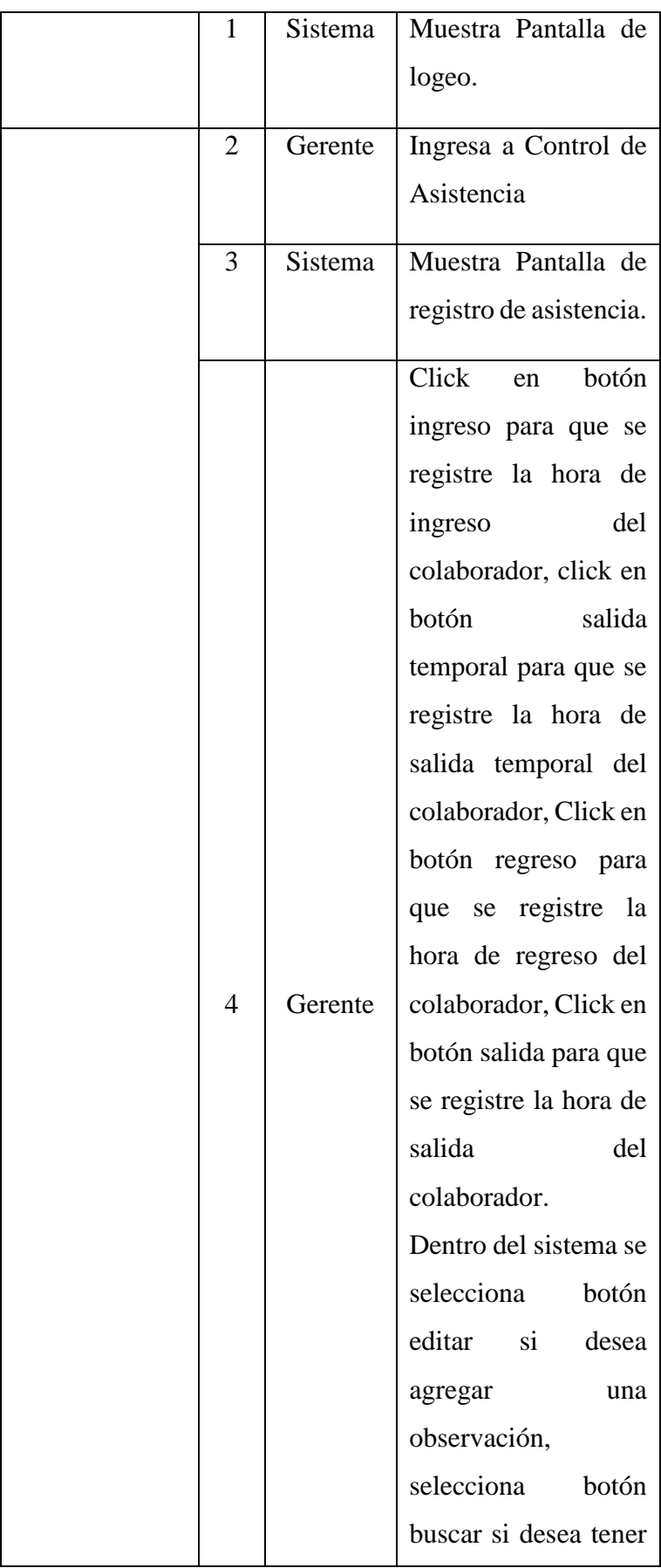

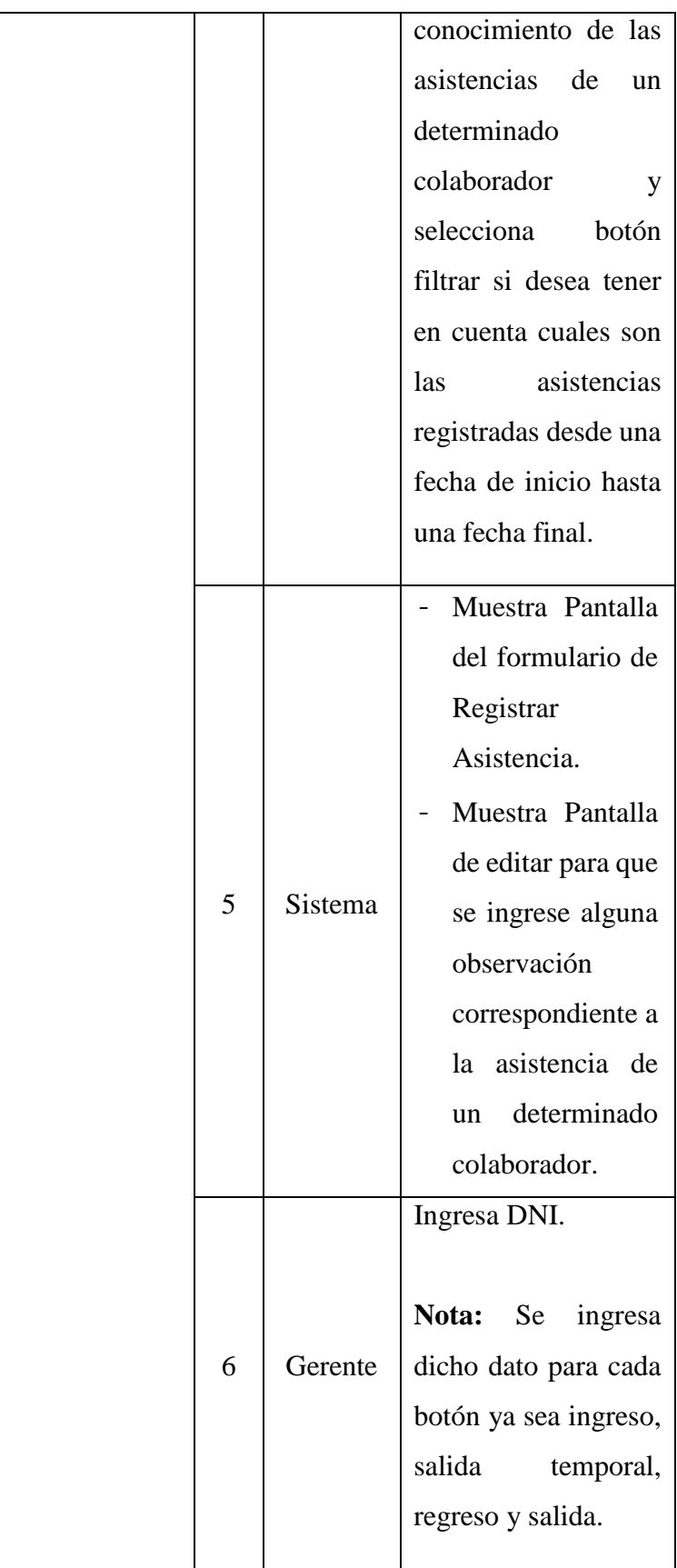

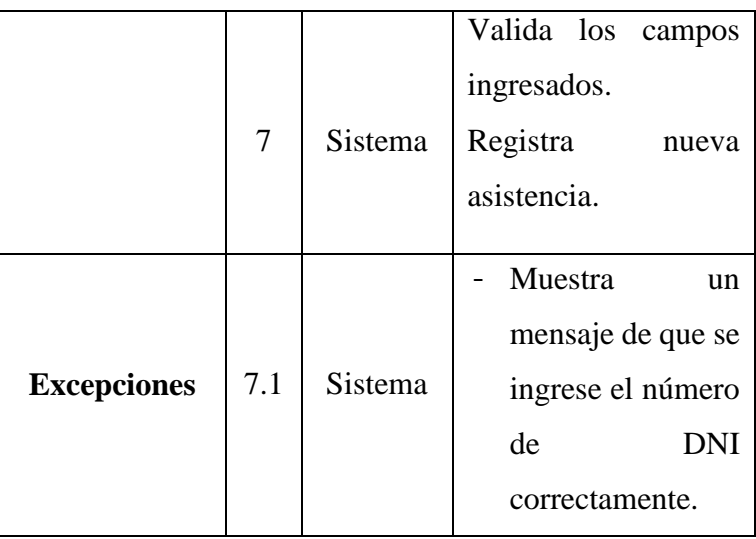

Tabla Nro. 52: Asignar permisos

| Caso de Uso               | Asignar permisos                                                   |                                                       |        |                                                                                                    |
|---------------------------|--------------------------------------------------------------------|-------------------------------------------------------|--------|----------------------------------------------------------------------------------------------------|
| Actor                     |                                                                    | Gerente                                               |        |                                                                                                    |
| Propósito                 |                                                                    | Permitir<br>asignar<br>cuando este solicite permisos. |        | en el sistema<br>solicitudes por parte del colaborador                                                      |
| <b>Resumen</b>            |                                                                    | eliminar, buscar y filtrar.                           |        | En este caso de uso el Gerente<br>procede a asignar los permisos<br>solicitados. Tiene la opción de editar, |
| <b>Condiciones</b>        |                                                                    | Solicitud de reportes de permisos.                    |        |                                                                                                    |
| Pre<br>condiciones        | Previamente<br>debe<br>existir<br>el<br>colaborador en el sistema. |                                                       |        |                                                                                                    |
| Flujo<br><b>Principal</b> | $N^{\circ}$                                                        | <b>Actores</b>                                        |        | <b>Acción</b>                                                                                               |
|                           | $\mathbf{1}$                                                       | Sistema                                               | logeo. | Muestra Pantalla<br>de                                                                                      |

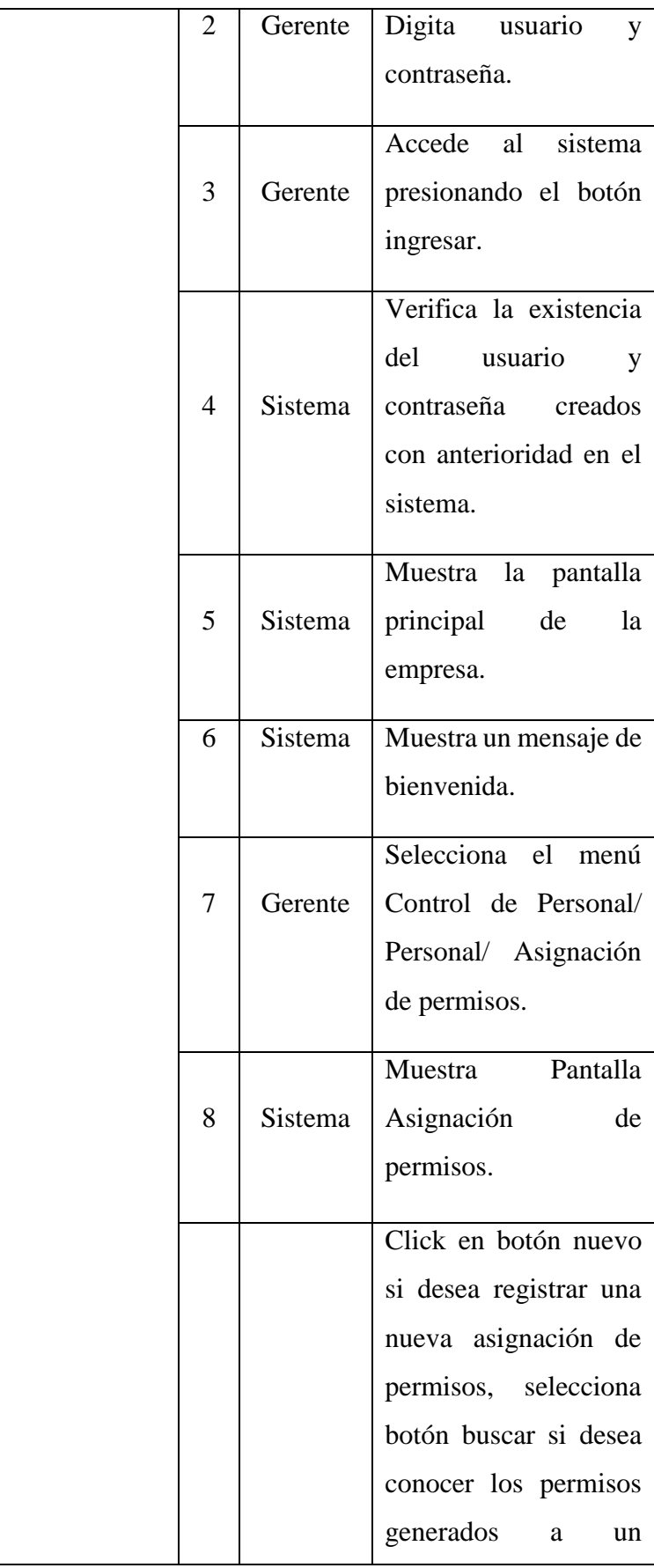

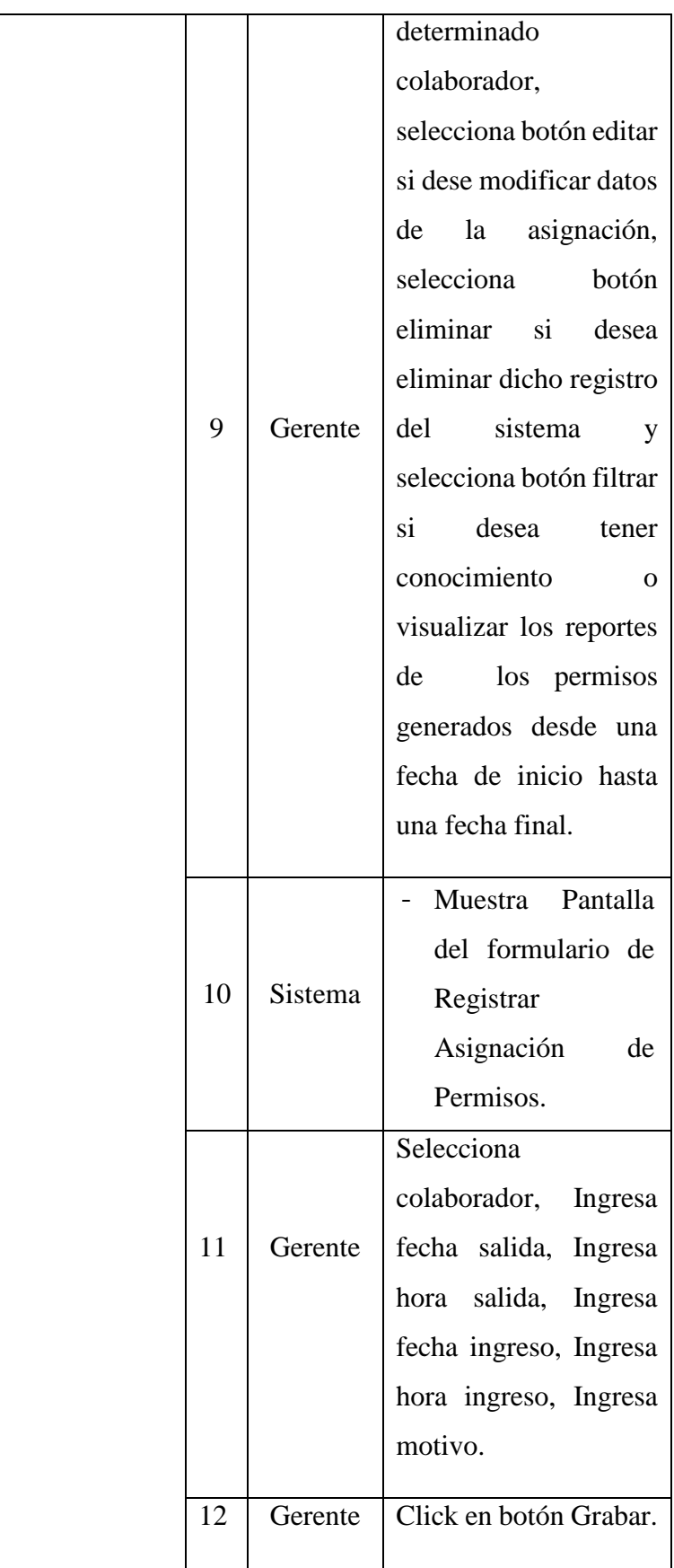

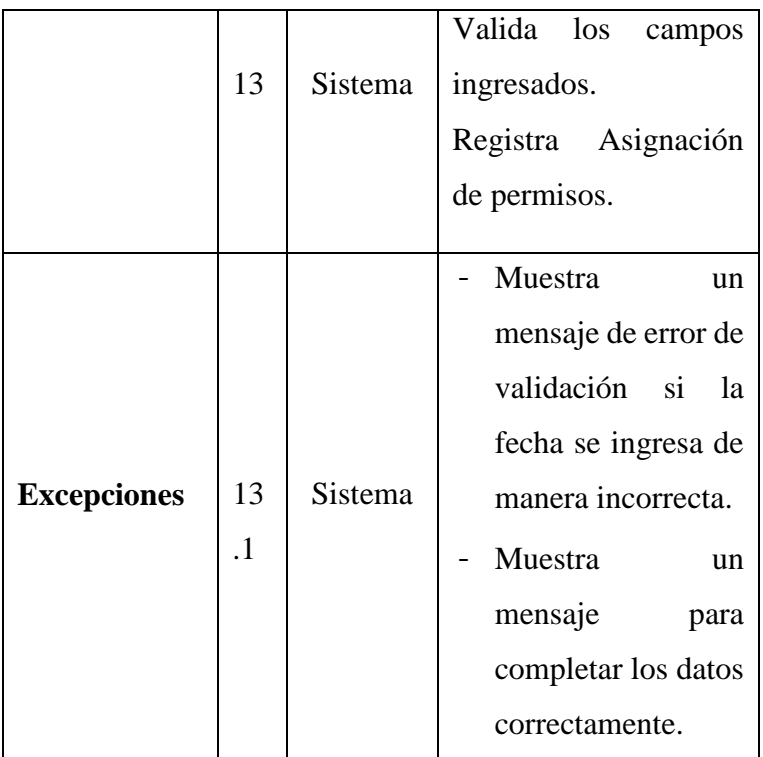

Tabla Nro. 53: Registrar Proveedor

| Caso de Uso        | Registrar Proveedor                    |
|--------------------|----------------------------------------|
|                    |                                        |
| Actor              | Gerente                                |
|                    |                                        |
| <b>Propósito</b>   | Permitir ingresar los datos propios de |
|                    | los proveedores.                       |
|                    |                                        |
|                    | En este caso de uso el Gerente         |
|                    | procede a registrar a los proveedores  |
| <b>Resumen</b>     | que abastecen con suministros a la     |
|                    | empresa. Tiene la opción de editar,    |
|                    | eliminar y buscar.                     |
|                    |                                        |
| <b>Condiciones</b> | Solicitud de reportes de proveedores.  |
|                    |                                        |
| Pre                | Ninguno.                               |
| condiciones        |                                        |

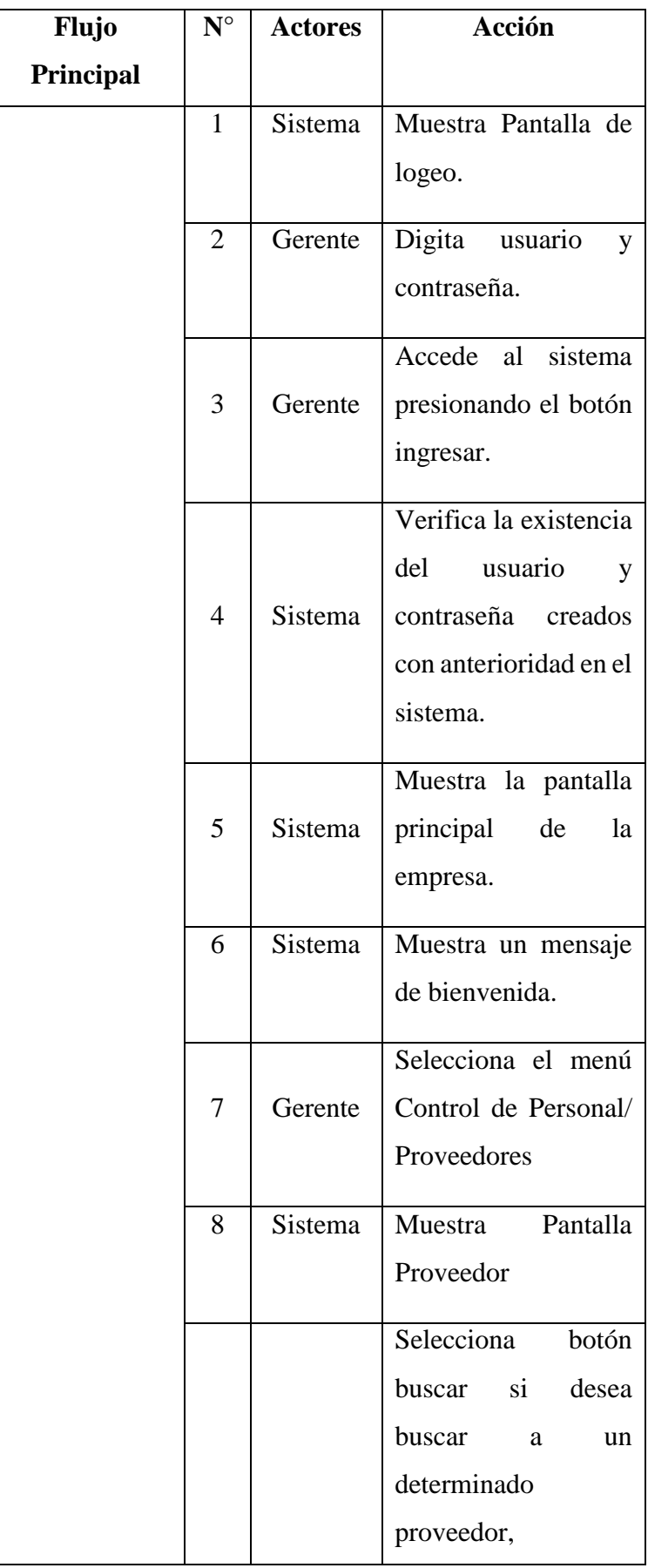

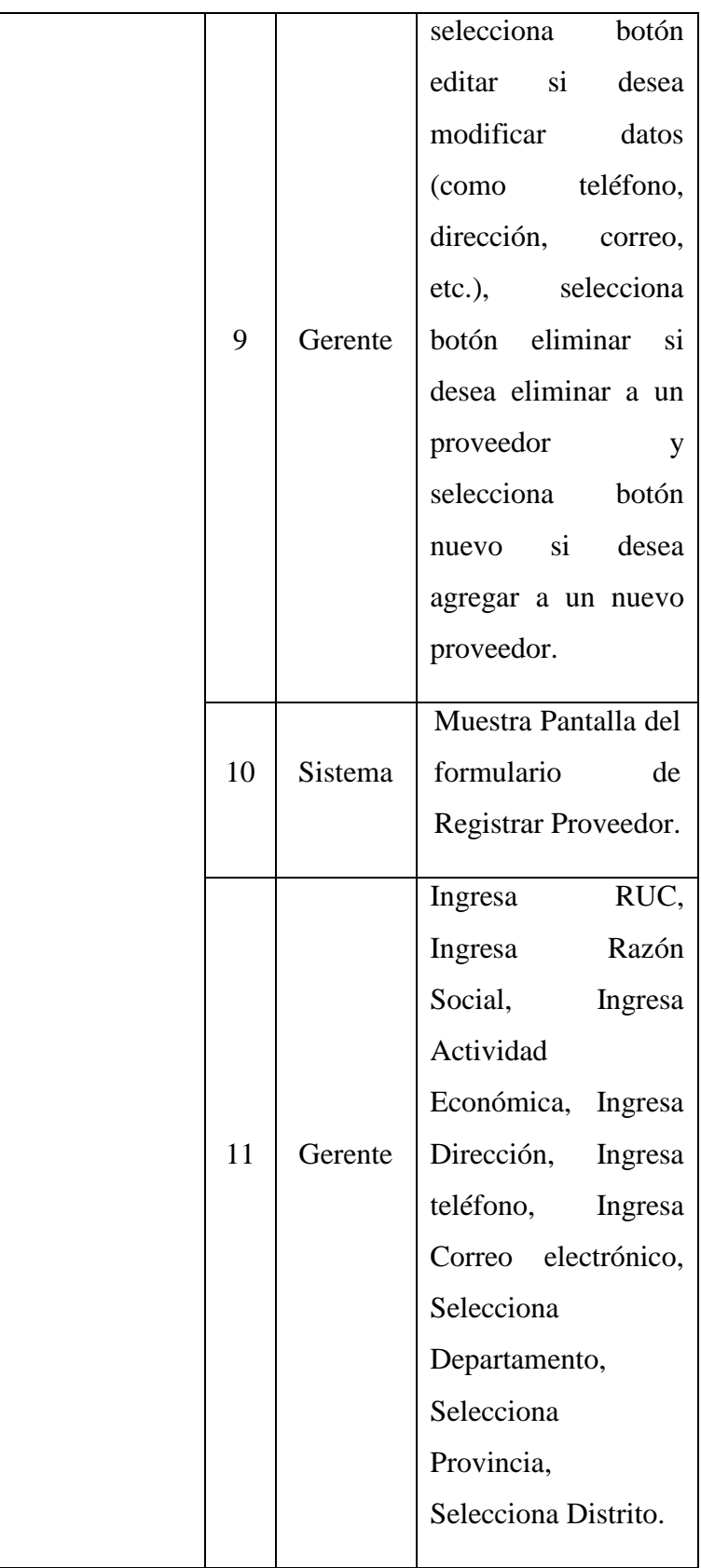

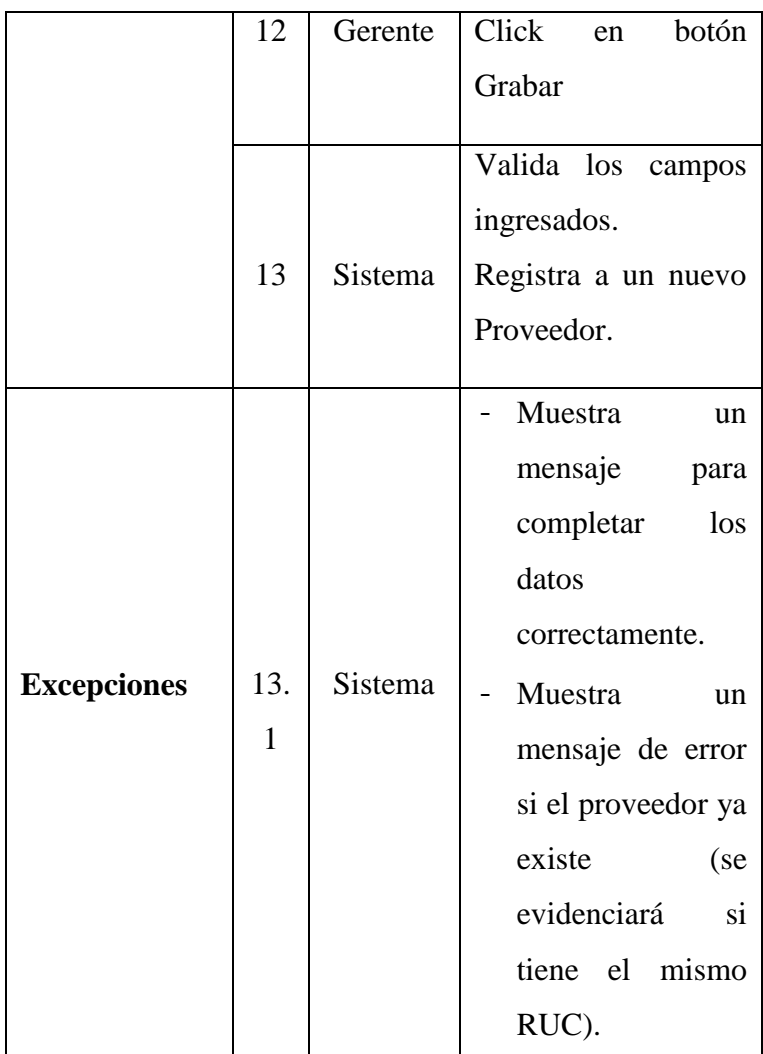

Tabla Nro. 54: Registrar Mensajero

| Caso de Uso      | Registrar Mensajero                                                                                             |
|------------------|----------------------------------------------------------------------------------------------------|
| Actor            | Gerente                                                                                                    |
| <b>Propósito</b> | Permitir asignar a un personal como<br>mensajero y asignarle un estado.                                         |
| <b>Resumen</b>   | En este caso de uso el Gerente<br>procede a asignar al mensajero y de<br>habilitarlo o deshabilitarlo. Tiene la |

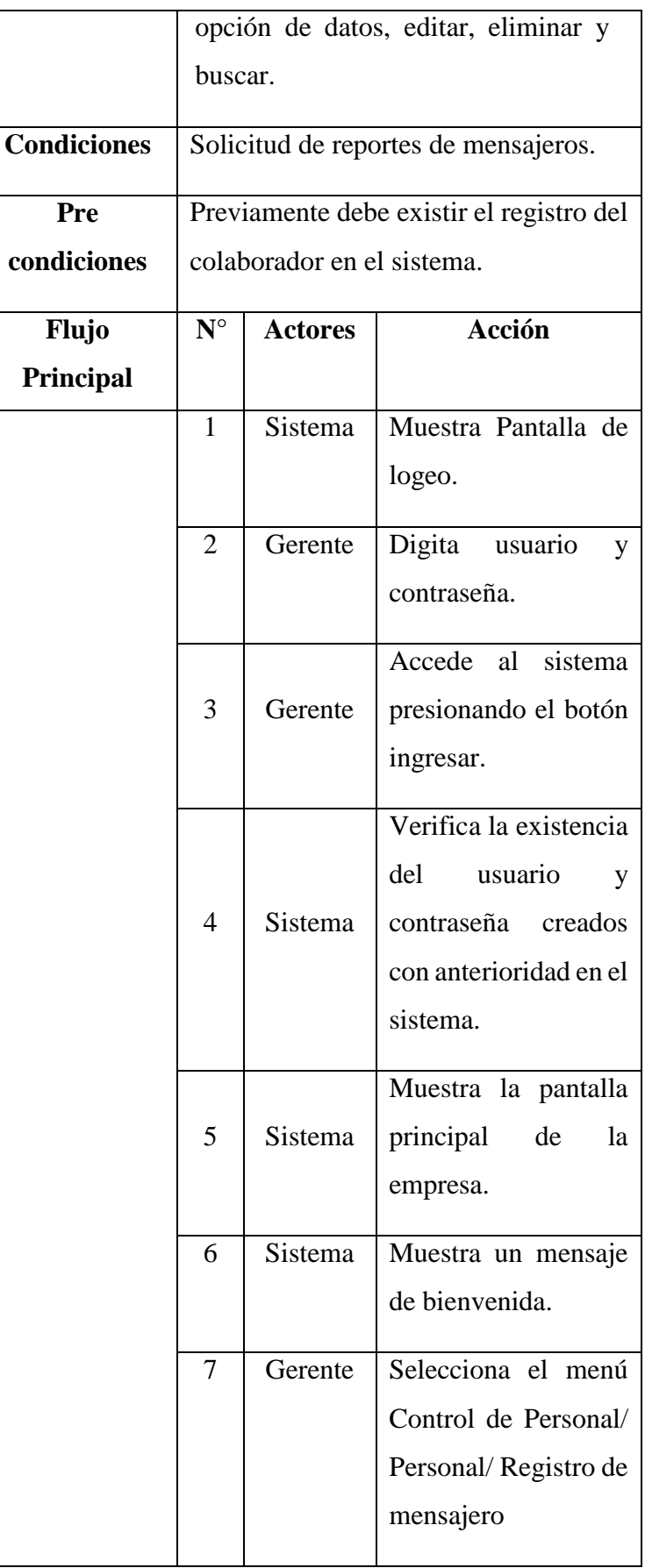

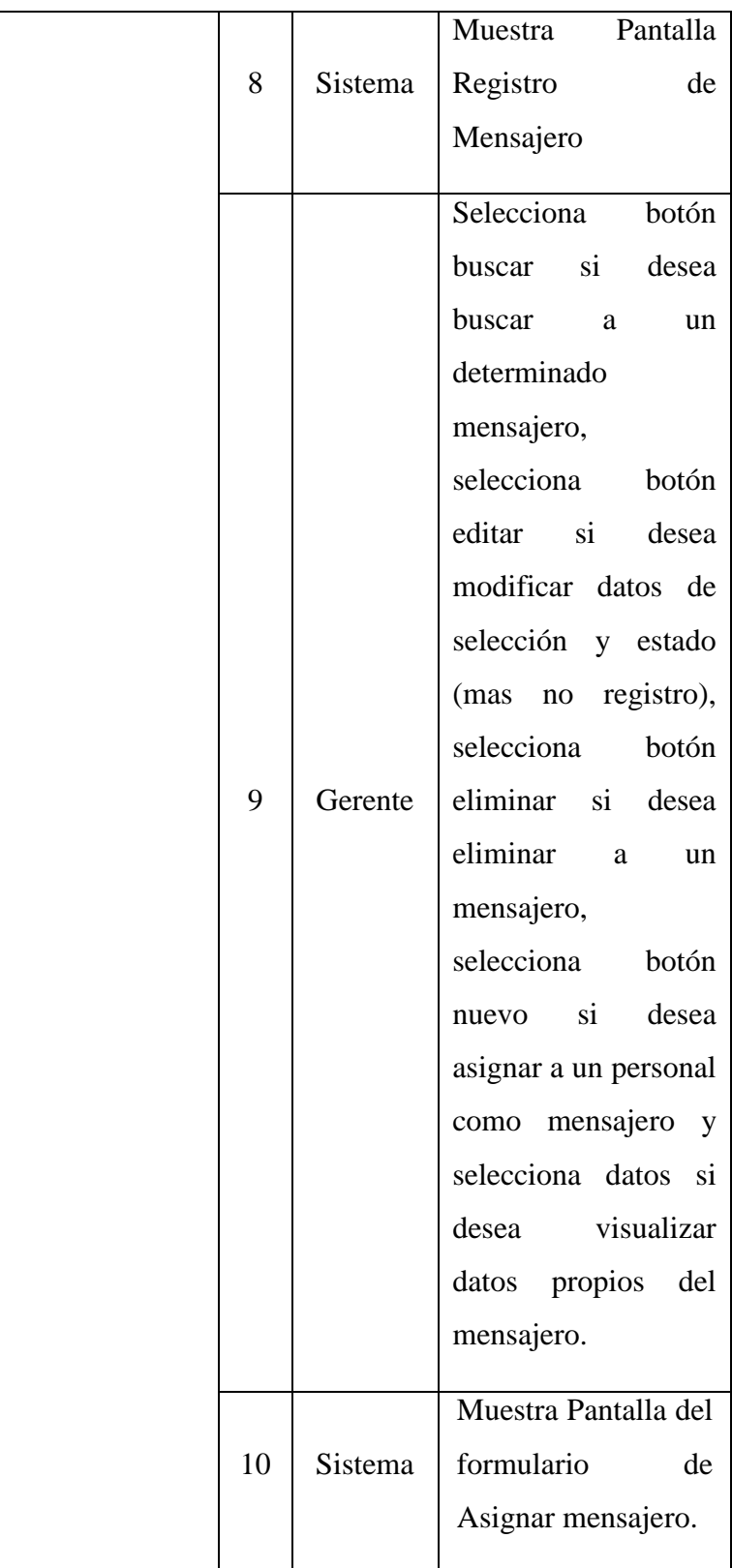

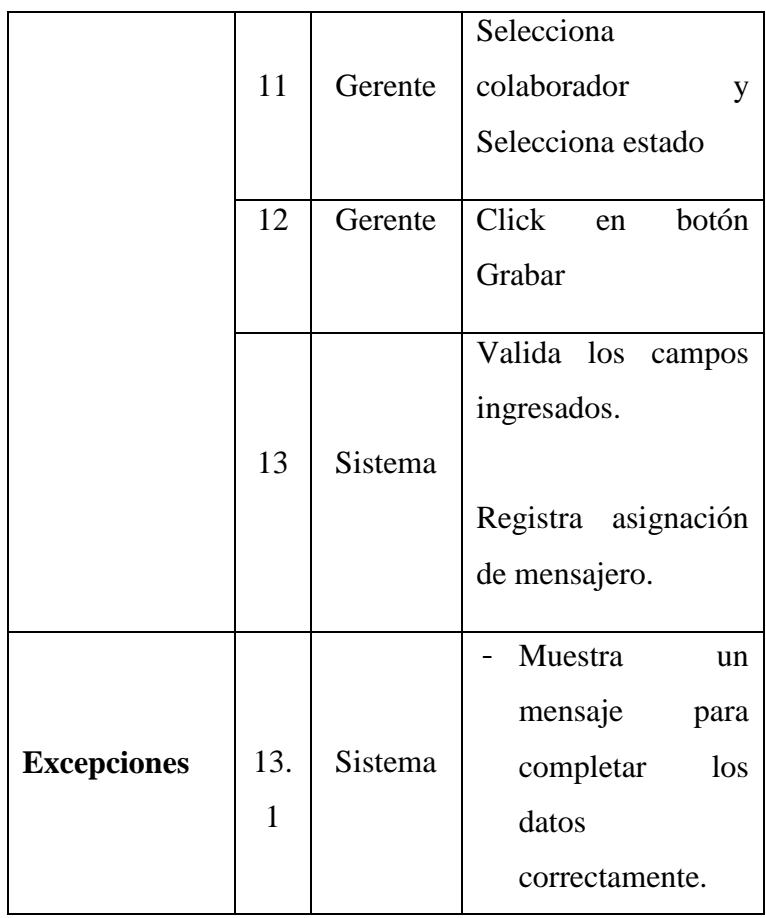

Tabla Nro. 55: Registrar Ordenes de Servicio

| Caso de Uso | Registrar Ordenes de Servicio                                                                                                    |
|-------------|----------------------------------------------------------------------------------------------------|
| Actor       | Secretaria 1                                                                                                    |
| Propósito   | Permitir ingresar todas<br>las<br>órdenes solicitadas por el cliente<br>en el sistema.<br>- Permitir registrar en el sistema<br>los costos por seguro, destino,<br>peso, etc.<br>Permitir asignar en el sistema<br>quien es la persona a cargo de la<br>entrega de la encomienda. |

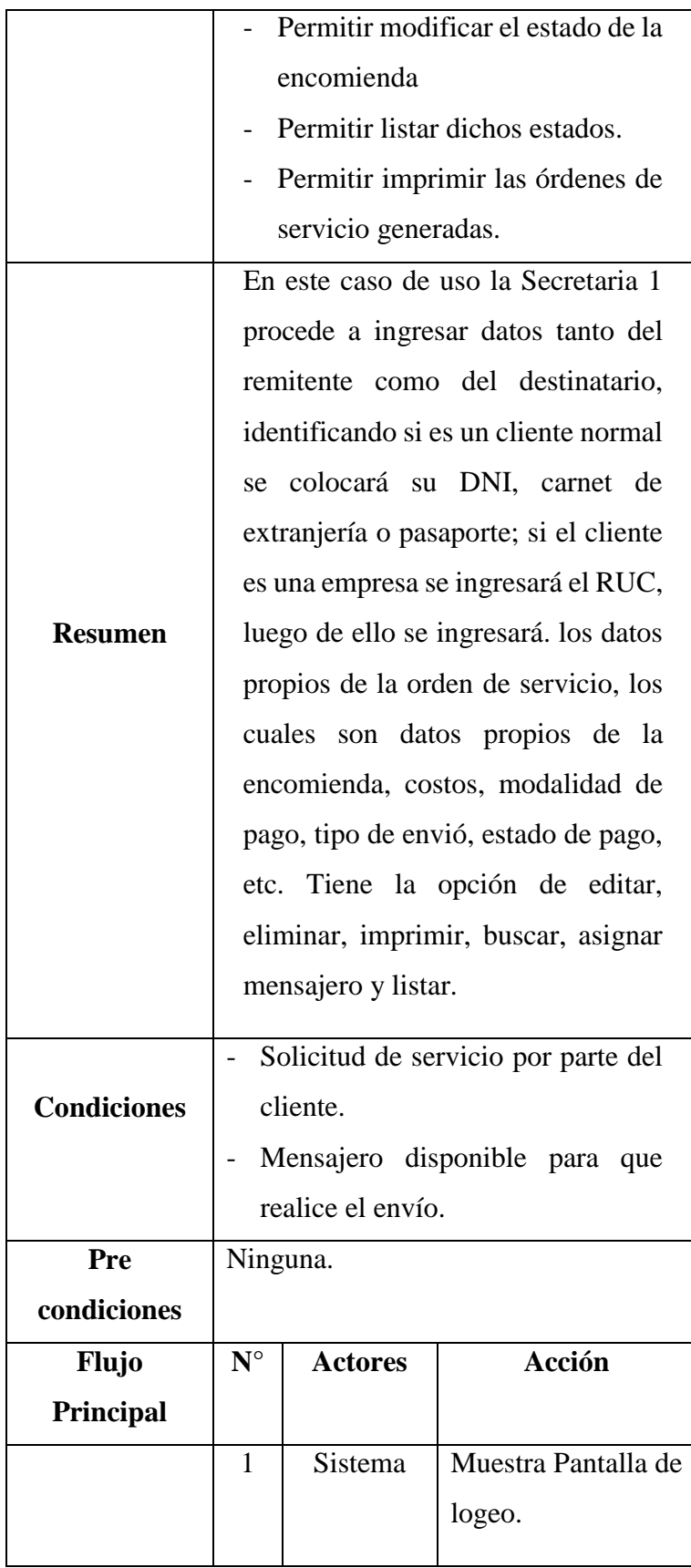

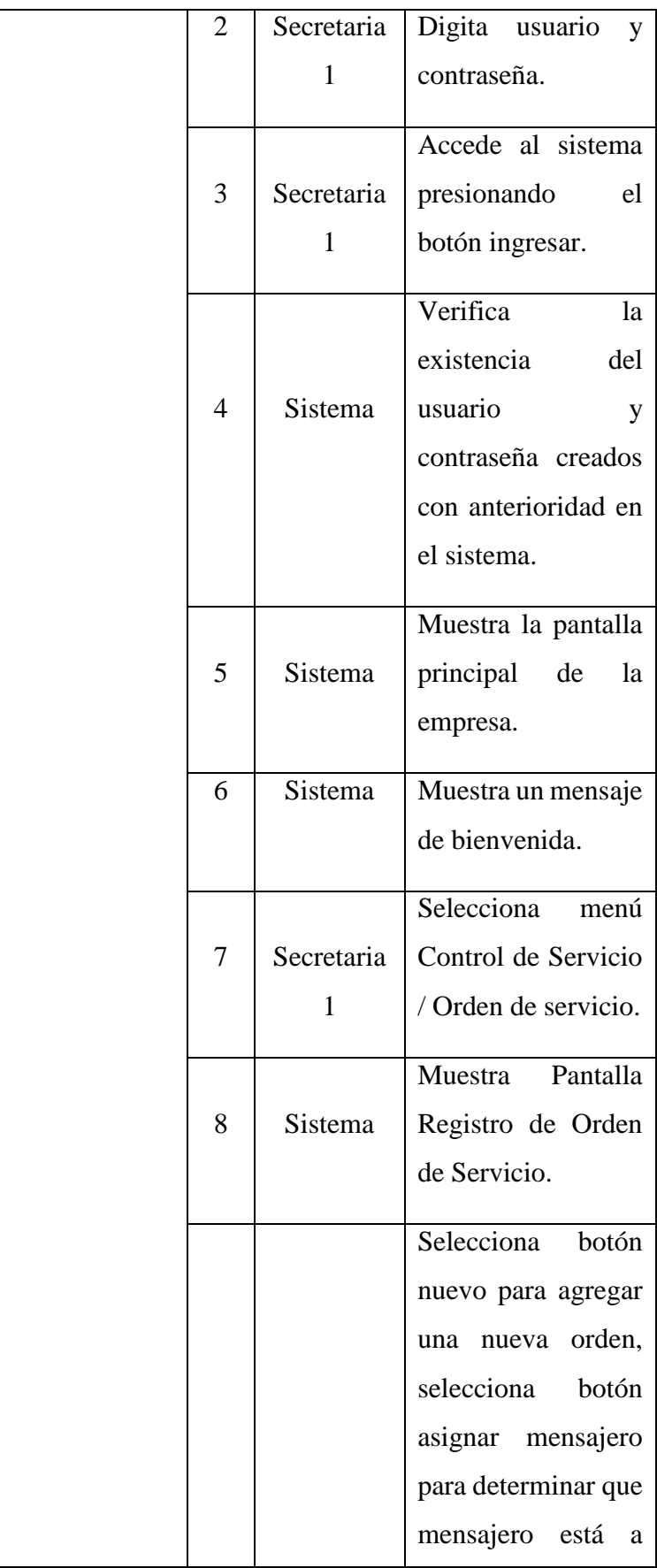

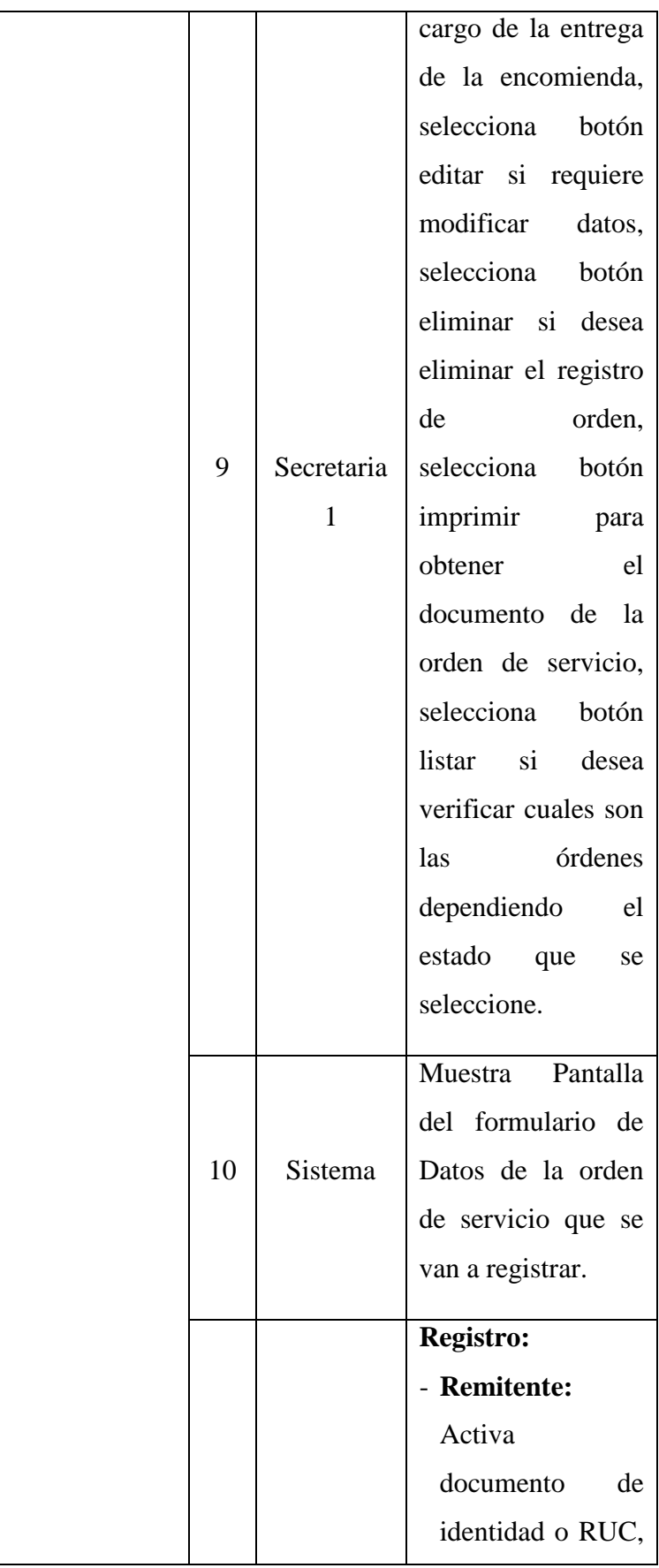

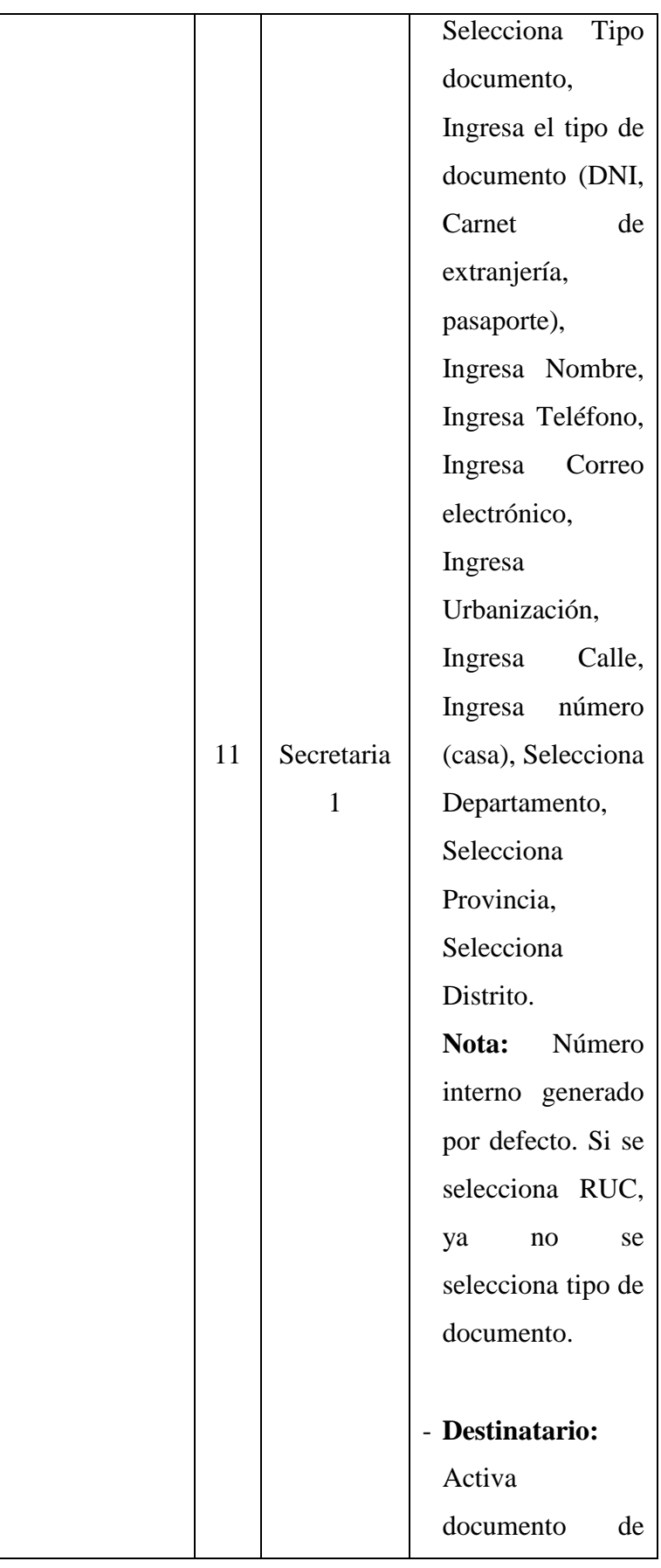

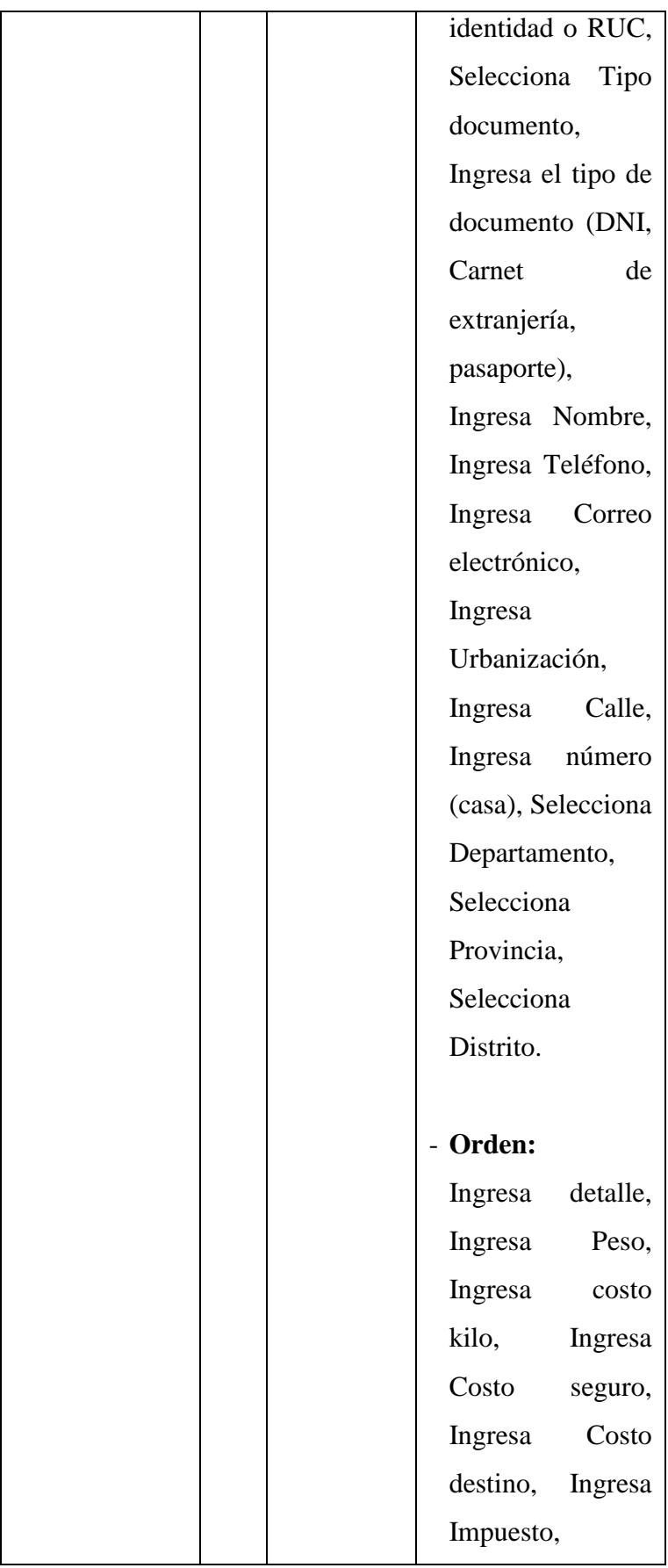

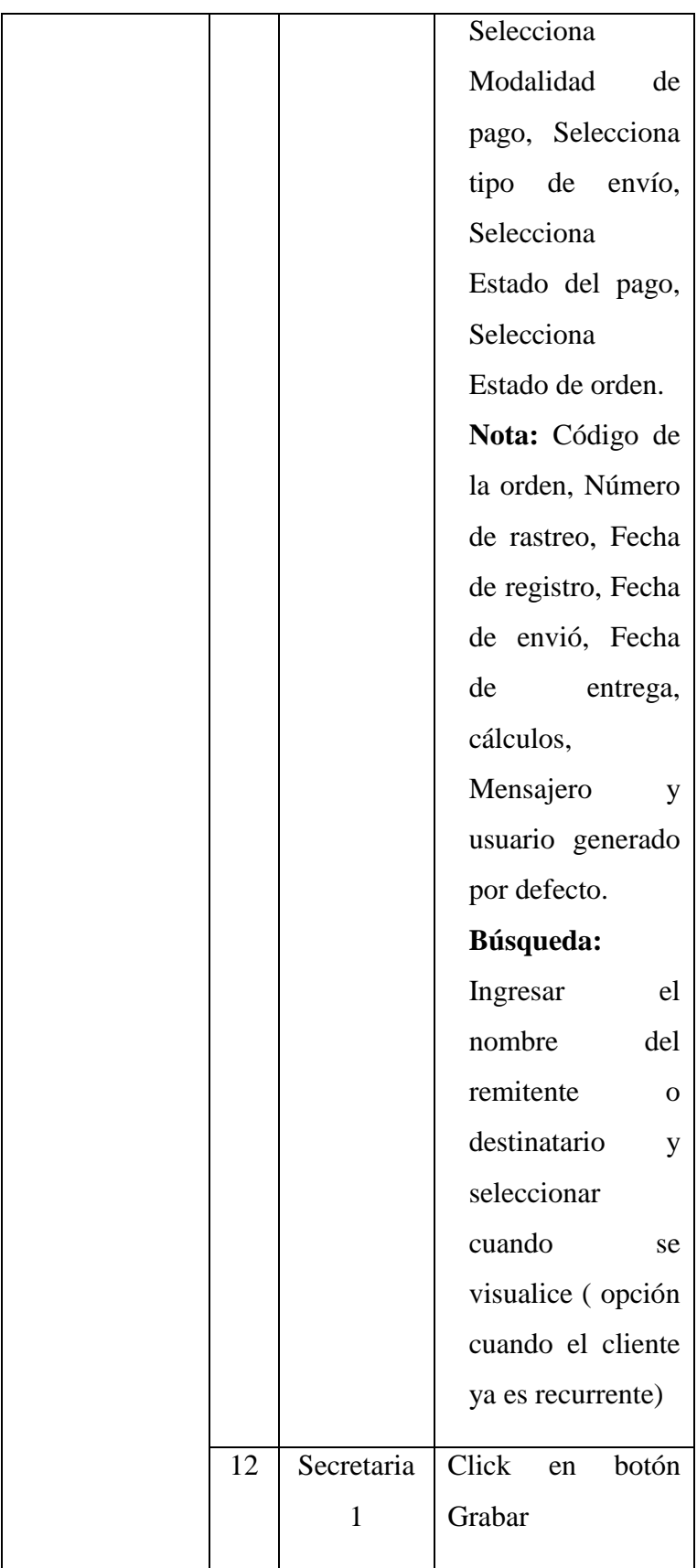

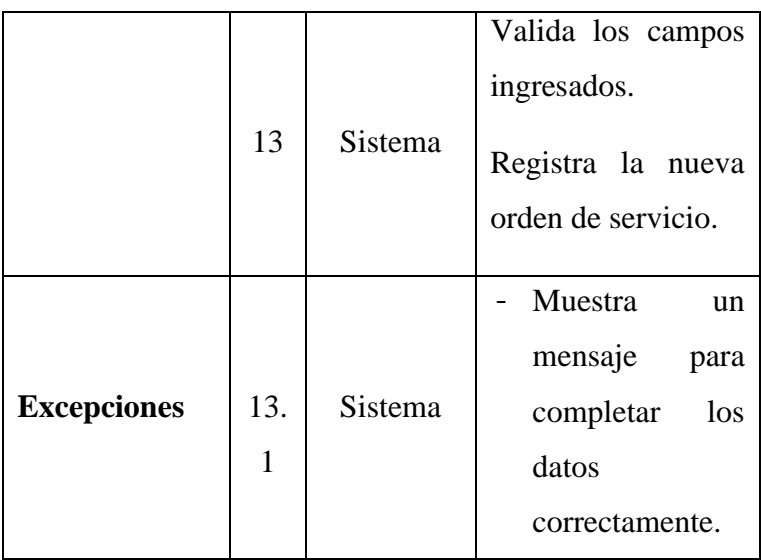

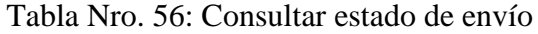

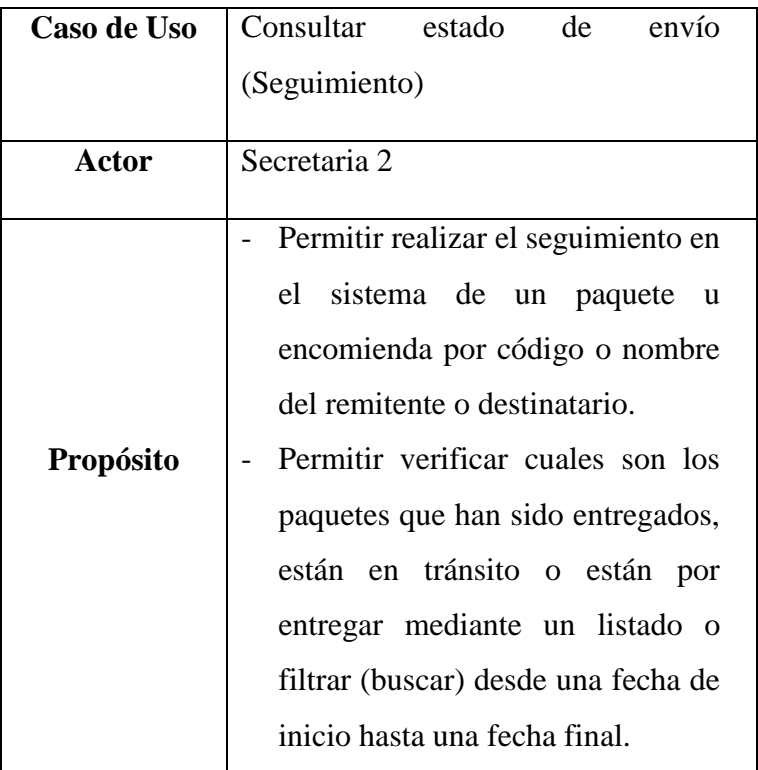

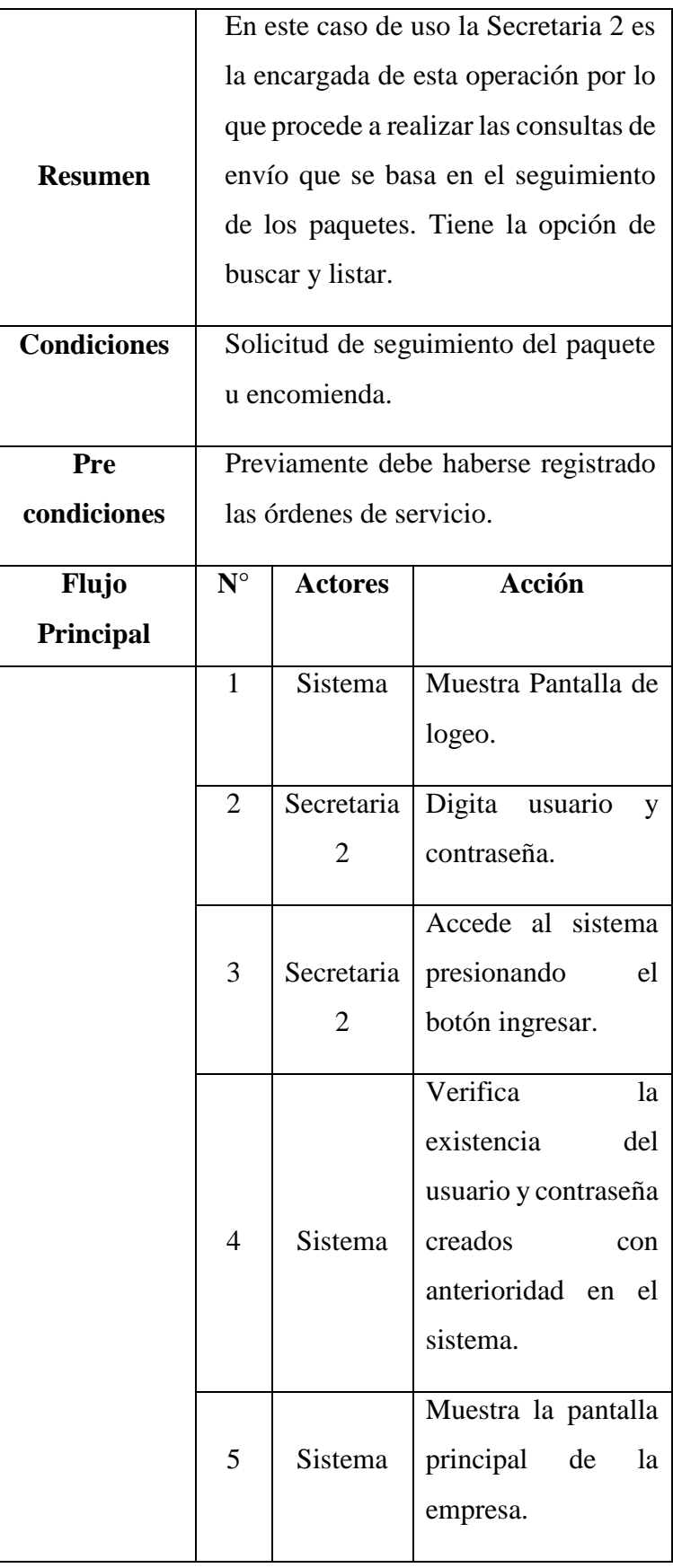

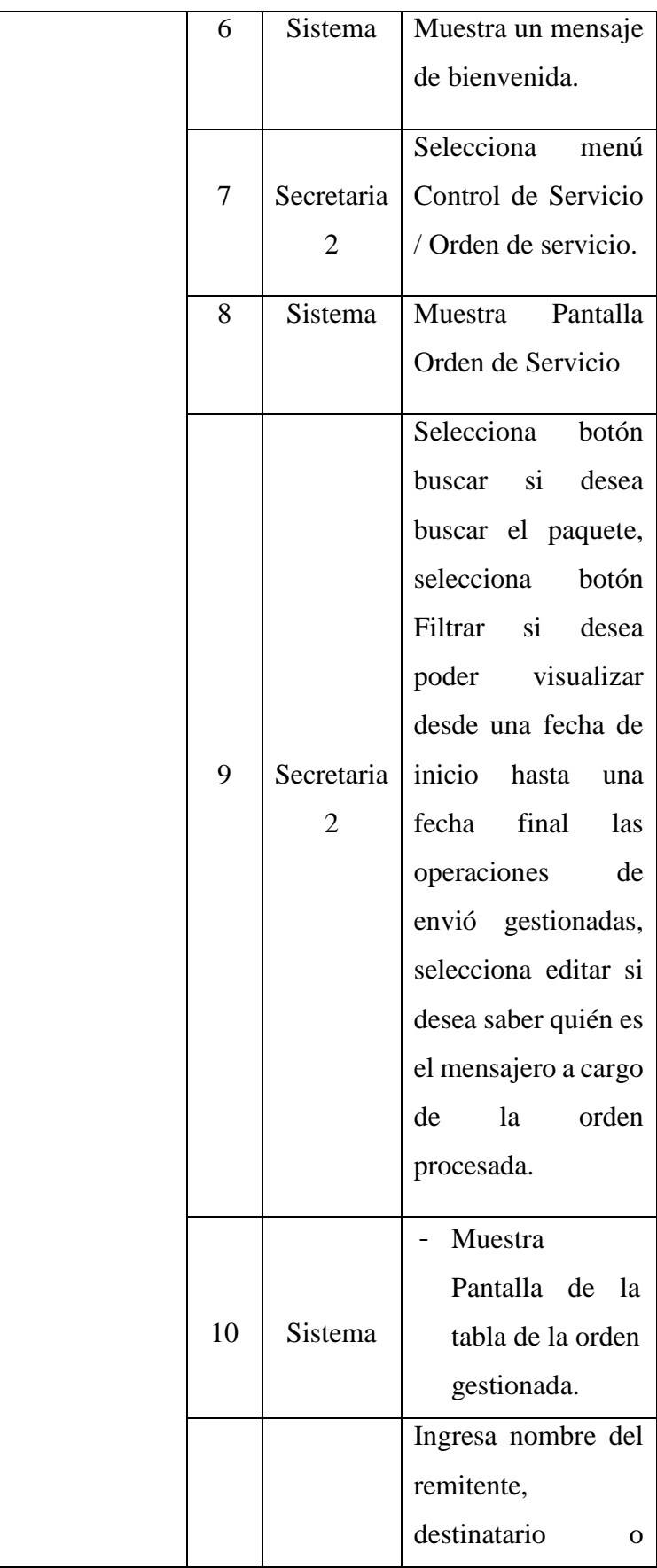

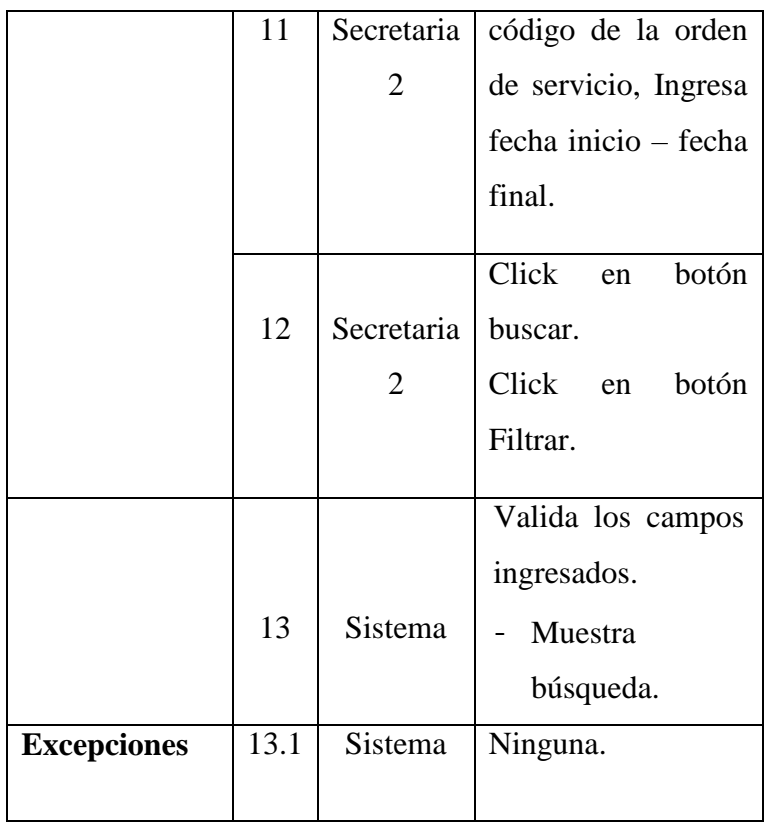

Tabla Nro. 57: Seleccionar y evaluar al Personal

| Caso de Uso      | Seleccionar y evaluar al Personal                                                                                                    |
|------------------|----------------------------------------------------------------------------------------------------|
| Actor            | Secretaria 2                                                                                                    |
| <b>Propósito</b> | Permitir descargar de la página<br>web los formatos a tomar<br>en<br>cuenta para la selección<br><b>V</b><br>evaluación de un determinado                                         |
|                  | solicitante.<br>En este caso de uso la Secretaria 2 se<br>encarga de gestionar la evaluación del<br>personal indicando o dando a conocer<br>los formatos establecidos. Los cuales |

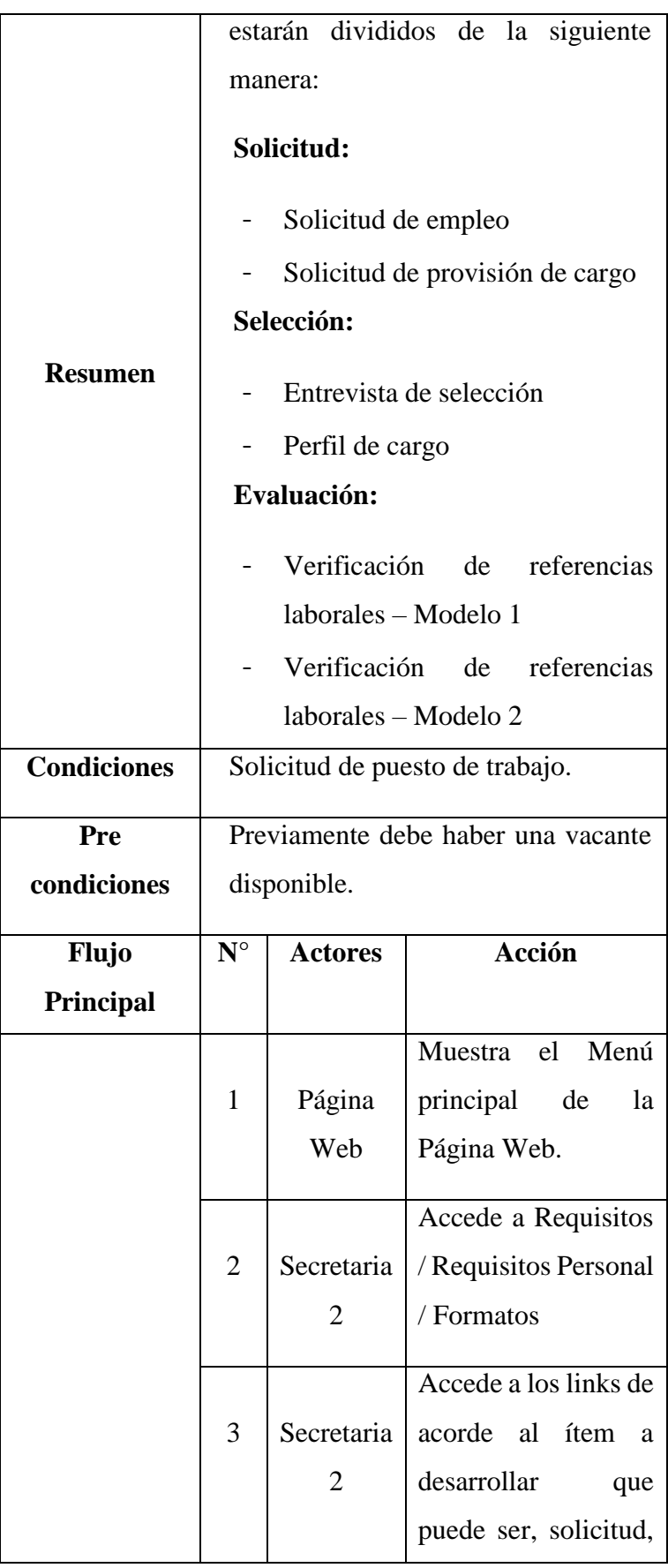
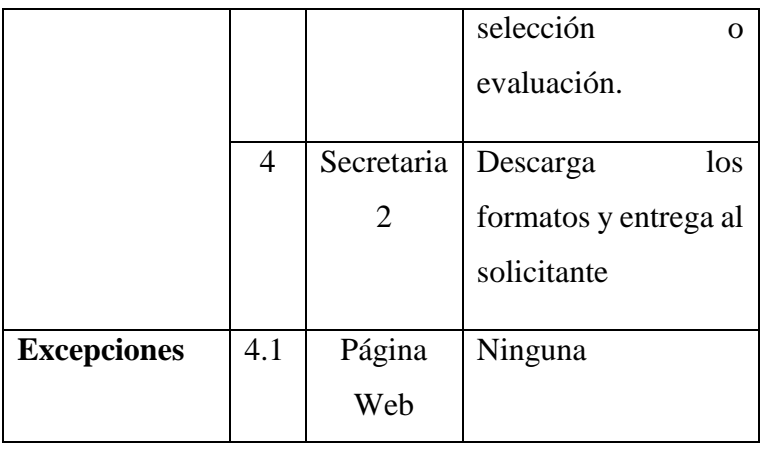

Tabla Nro. 58: Registrar Incidencias

| Caso de Uso  | Registrar Incidencias                                                                                                    |  |  |  |  |  |  |  |
|--------------|----------------------------------------------------------------------------------------------------|--|--|--|--|--|--|--|
| <b>Actor</b> | Secretaria $\overline{3}$                                                                                                    |  |  |  |  |  |  |  |
| Propósito    | Permitir<br>ingresar información<br>respecto al reporte de incidencias<br>notificadas por los clientes o<br>usuarios internos de<br>forma<br>independiente.<br>Permitir ingresar en el sistema la<br>actividad de resolución de las<br>incidencias efectuadas<br>y la<br>persona asignada.<br>Permitir el registro del cierre de la<br>incidencia, seleccionando en el<br>sistema el estado de la incidencia<br>como corregido y la fecha de<br>resolución. |  |  |  |  |  |  |  |
|              | En este caso de uso la Secretaria 3<br>gestiona las incidencias notificadas<br>por los clientes para que con ello se                                                                                                    |  |  |  |  |  |  |  |

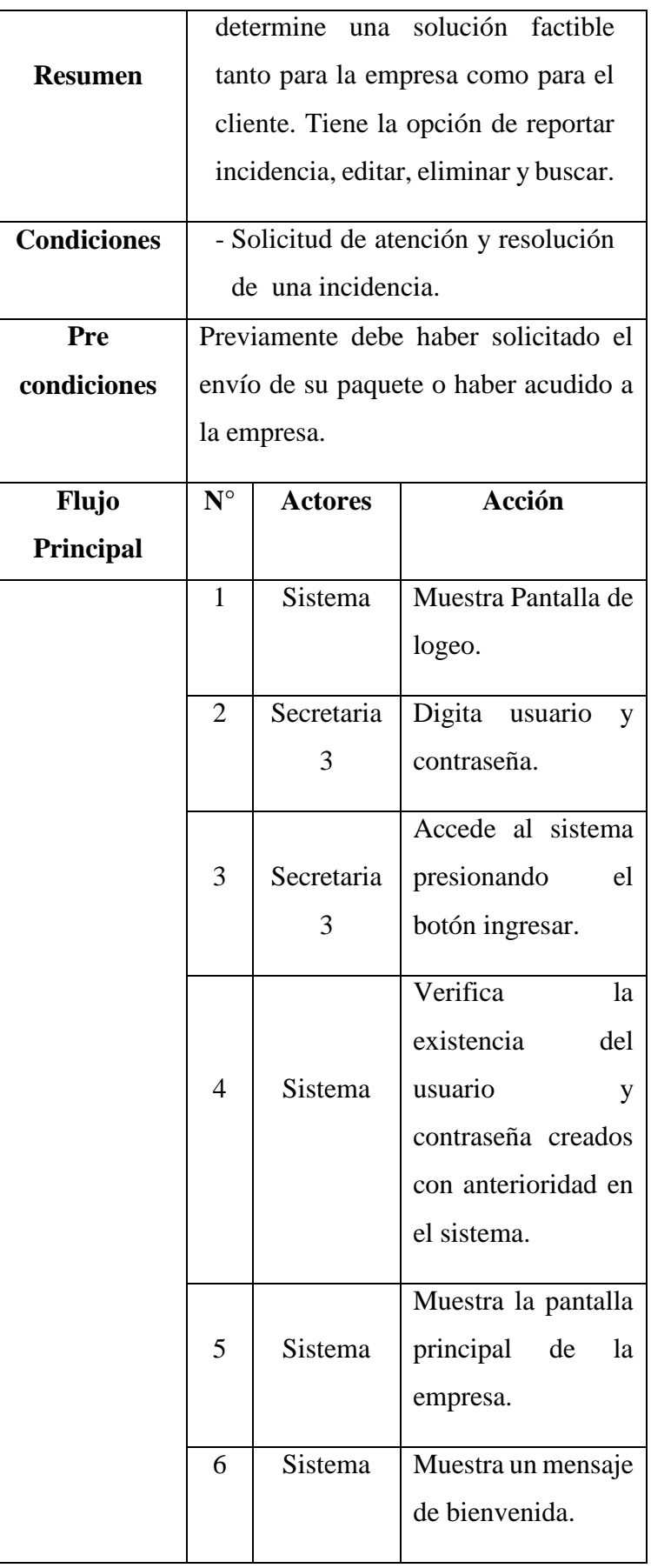

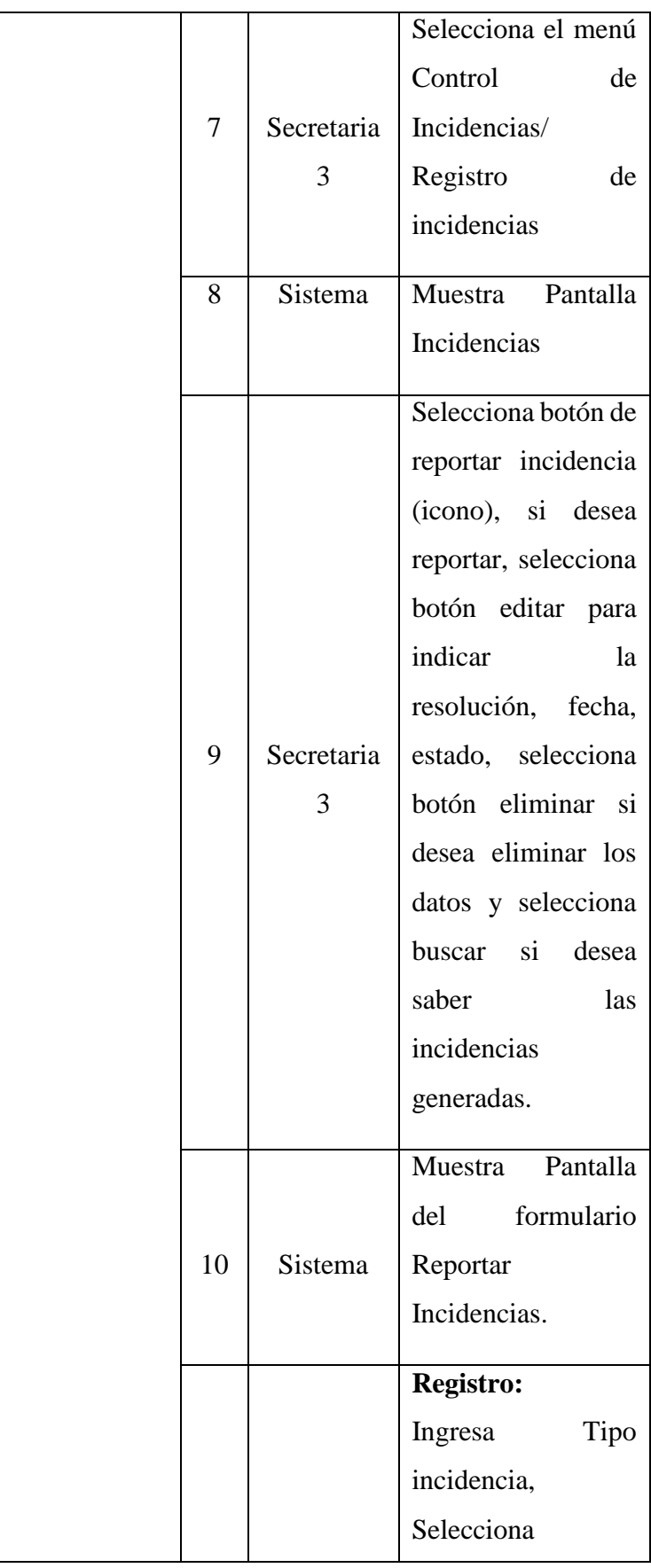

|                    | 12                  | Secretaria<br>3 | por defecto.<br>Click<br>botón<br>en<br>Grabar.<br>Click en botón<br>Modificar.<br>Valida los campos<br>ingresados. |  |  |  |  |
|--------------------|---------------------|-----------------|----------------------------------------------------------------------------------------------------|--|--|--|--|
|                    | 13                  | Sistema         | - Registra nueva<br>incidencia.<br>Actualiza datos<br>de la incidencia.                                             |  |  |  |  |
| <b>Excepciones</b> | 13.<br>$\mathbf{1}$ | Sistema         | Ninguna.                                                                                                    |  |  |  |  |

Fuente: Elaboración Propia.

# Tabla Nro. 59: Registrar pagos (proveedores y colaboradores)

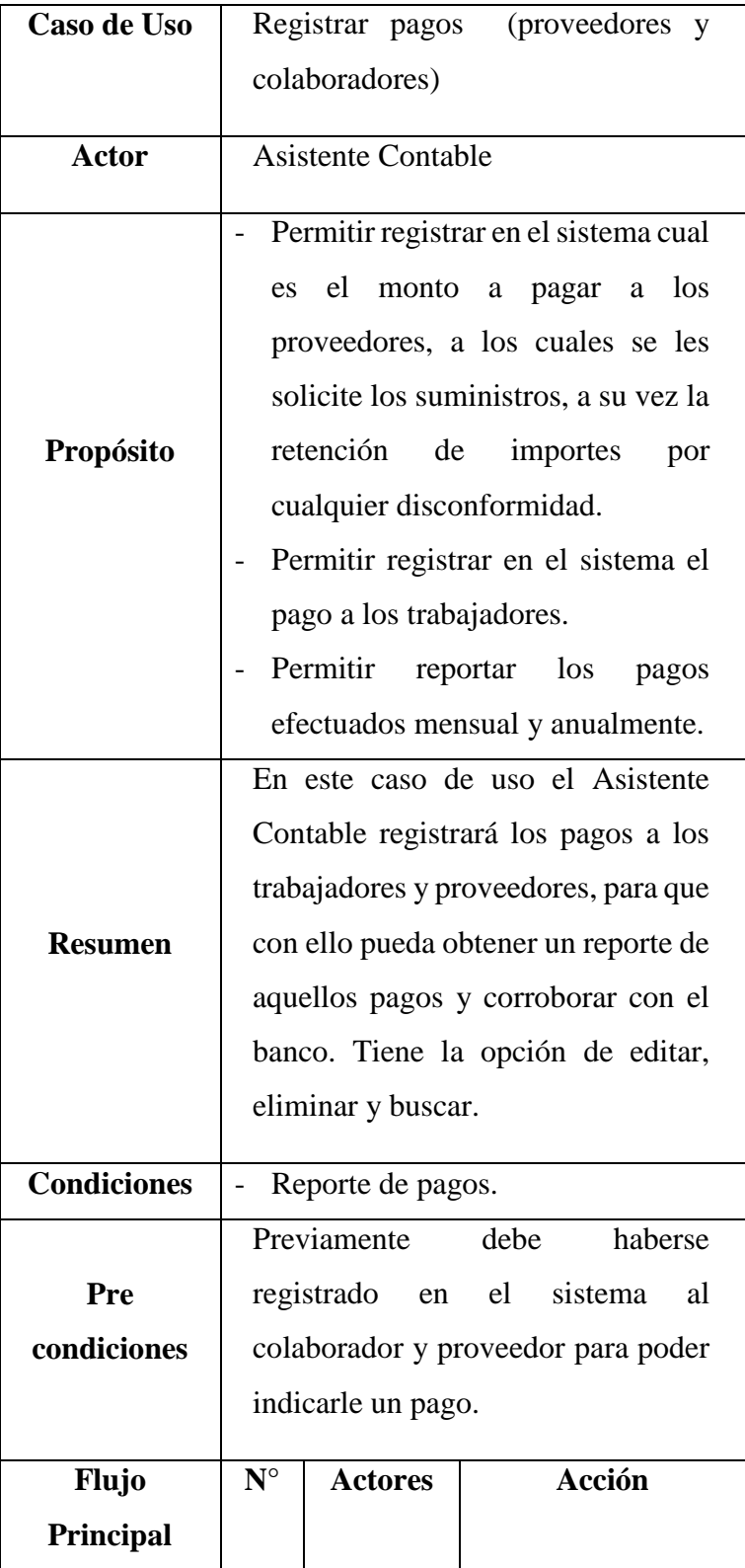

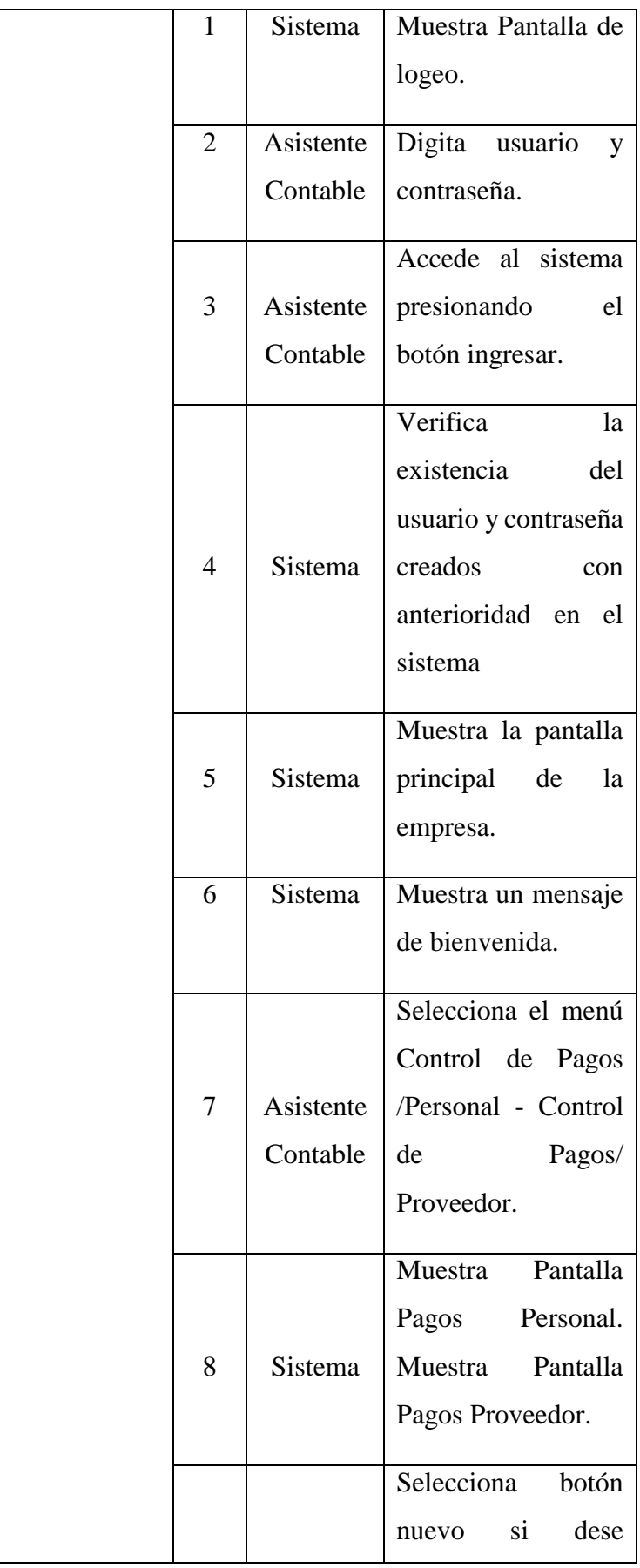

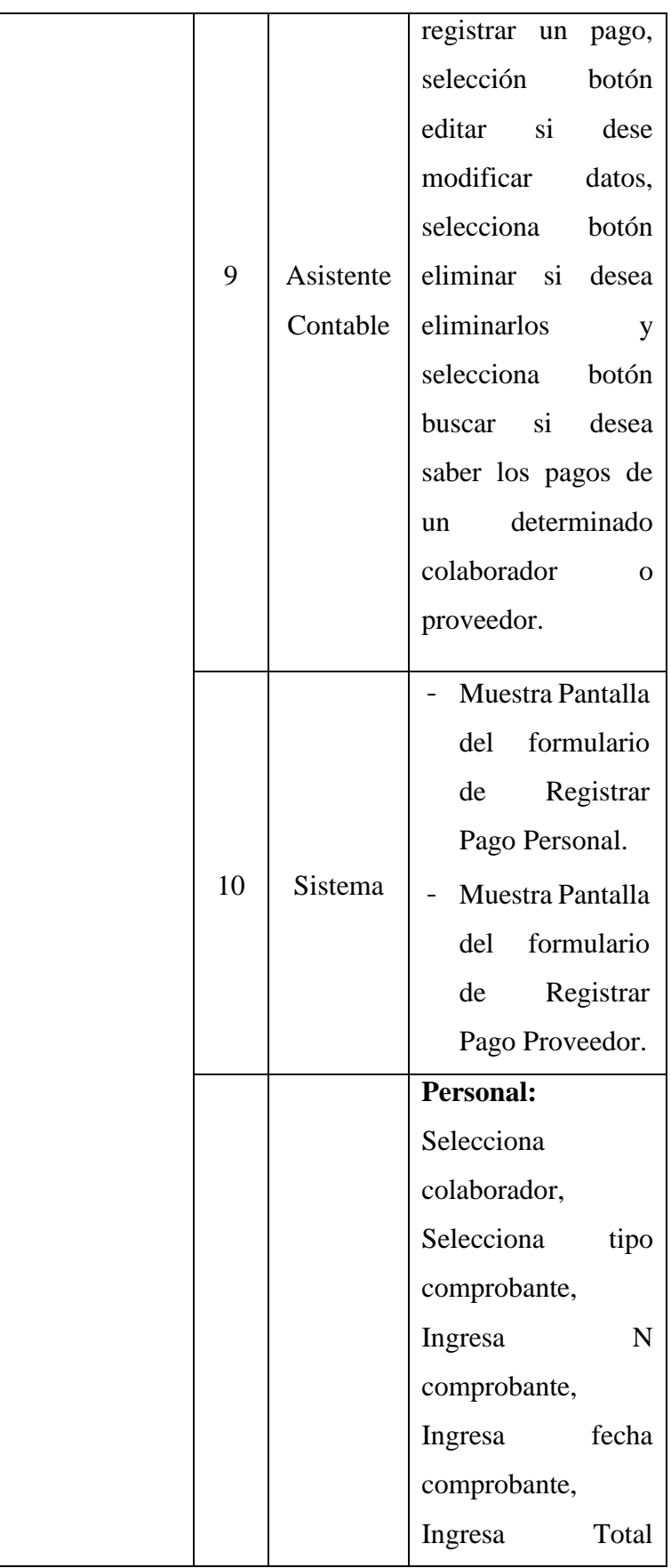

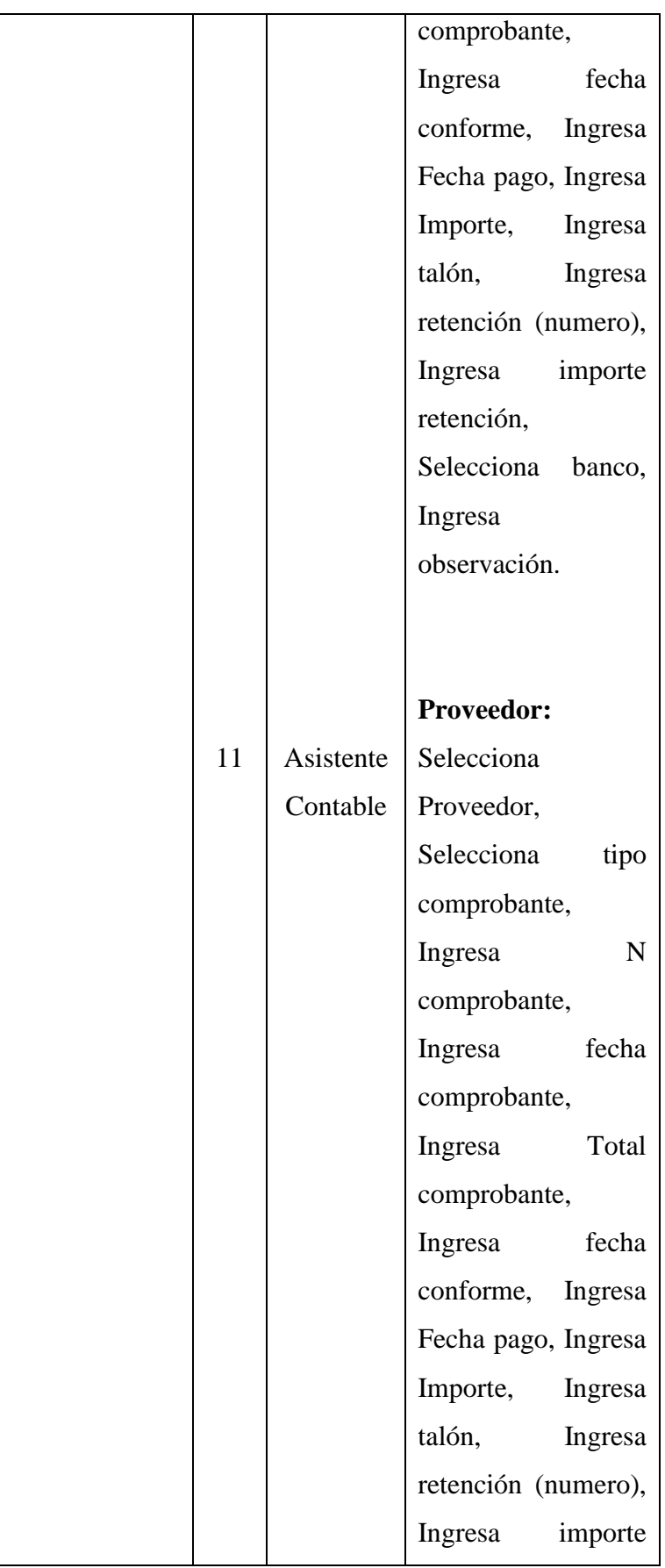

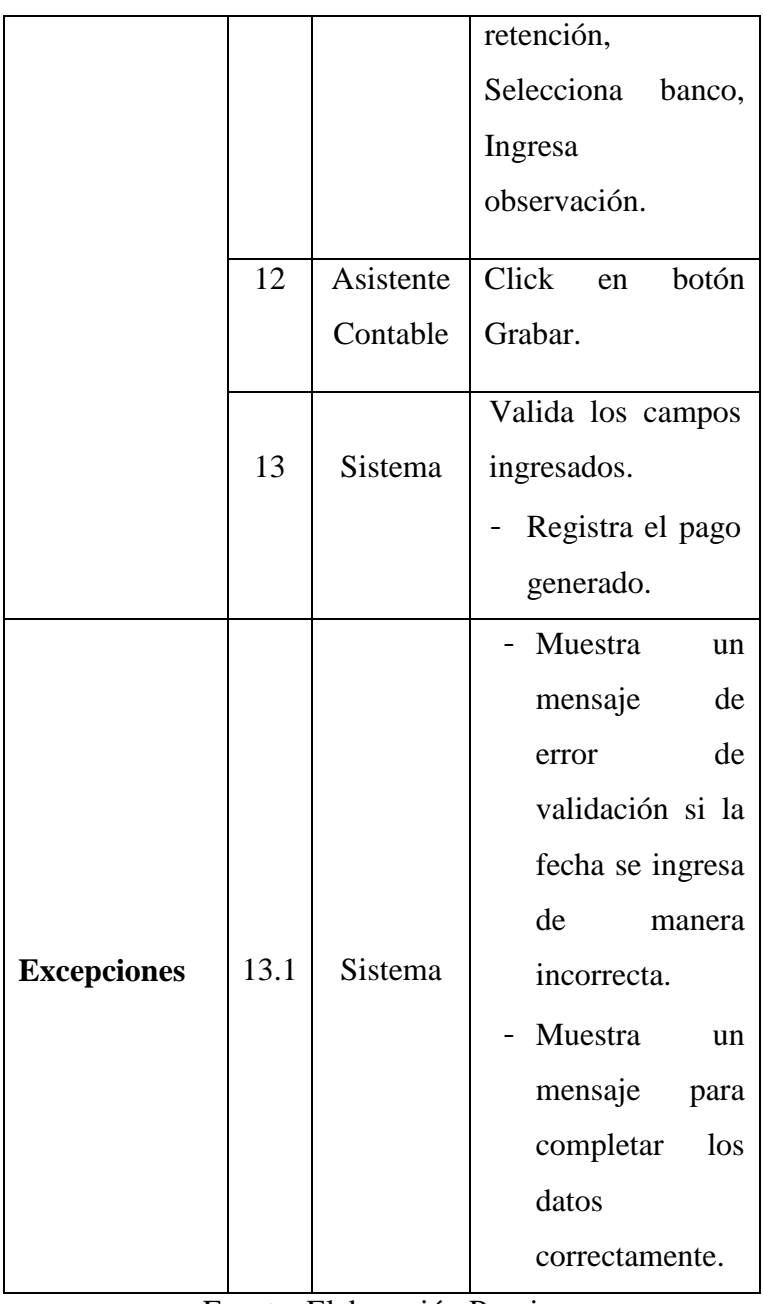

| Caso de Uso        | Registrar Usuario                                                                                                    |  |  |  |  |  |  |
|--------------------|----------------------------------------------------------------------------------------------------|--|--|--|--|--|--|
| Actor              | Administrador del Sistema                                                                                                    |  |  |  |  |  |  |
| Propósito          | Permitir registrar los datos de un<br>usuario.<br>Permitir agregar un nuevo perfil en<br>el sistema para indicarle que<br>funciones va a cumplir.<br>Permitir realizar restricciones de<br>acceso en el sistema (permisos de<br>acceso)           |  |  |  |  |  |  |
|                    | Permitir activar y desactivar a un<br>determinado usuario.                                                                                                    |  |  |  |  |  |  |
| <b>Resumen</b>     | En<br>de<br>el<br>este caso<br>uso<br>Administrador de Sistema tendrá el<br>control de acceso, para salvaguardar<br>la información que se maneje en<br>ello. Tiene la opción de editar,<br>eliminar, activar, desactivar<br>y<br>buscar usuarios. |  |  |  |  |  |  |
| <b>Condiciones</b> | Solicitud de ingreso al Sistema.                                                                                                    |  |  |  |  |  |  |
| Pre<br>condiciones | Previamente<br>debe<br>haberse<br>en el sistema<br>registrado<br>al<br>colaborador para poder asignarle un<br>permiso de acceso.                                                                                                    |  |  |  |  |  |  |
| <b>Flujo</b>       | Acción<br>$N^{\circ}$<br><b>Actores</b>                                                                                                    |  |  |  |  |  |  |
| Principal          |                                                                                                    |  |  |  |  |  |  |

Tabla Nro. 60: Registrar Usuario

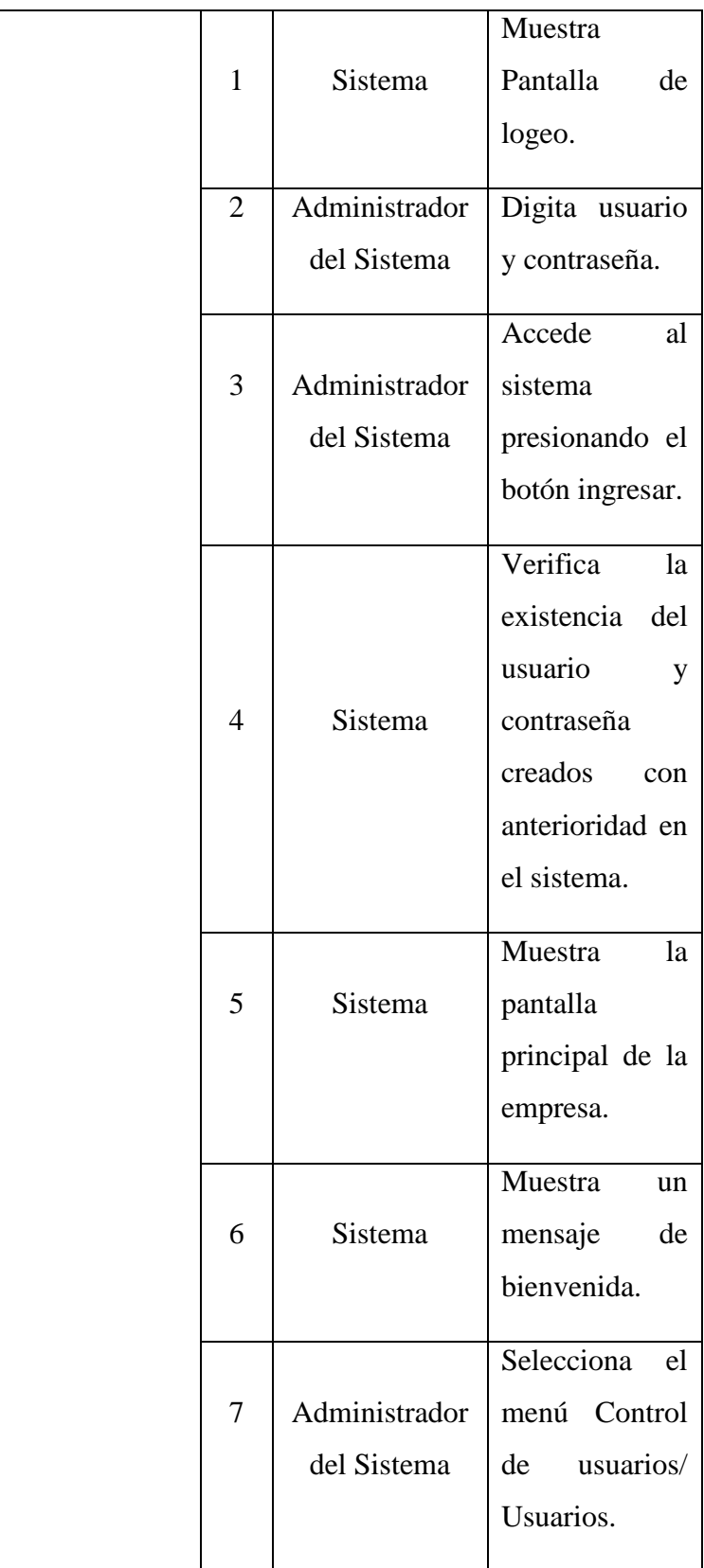

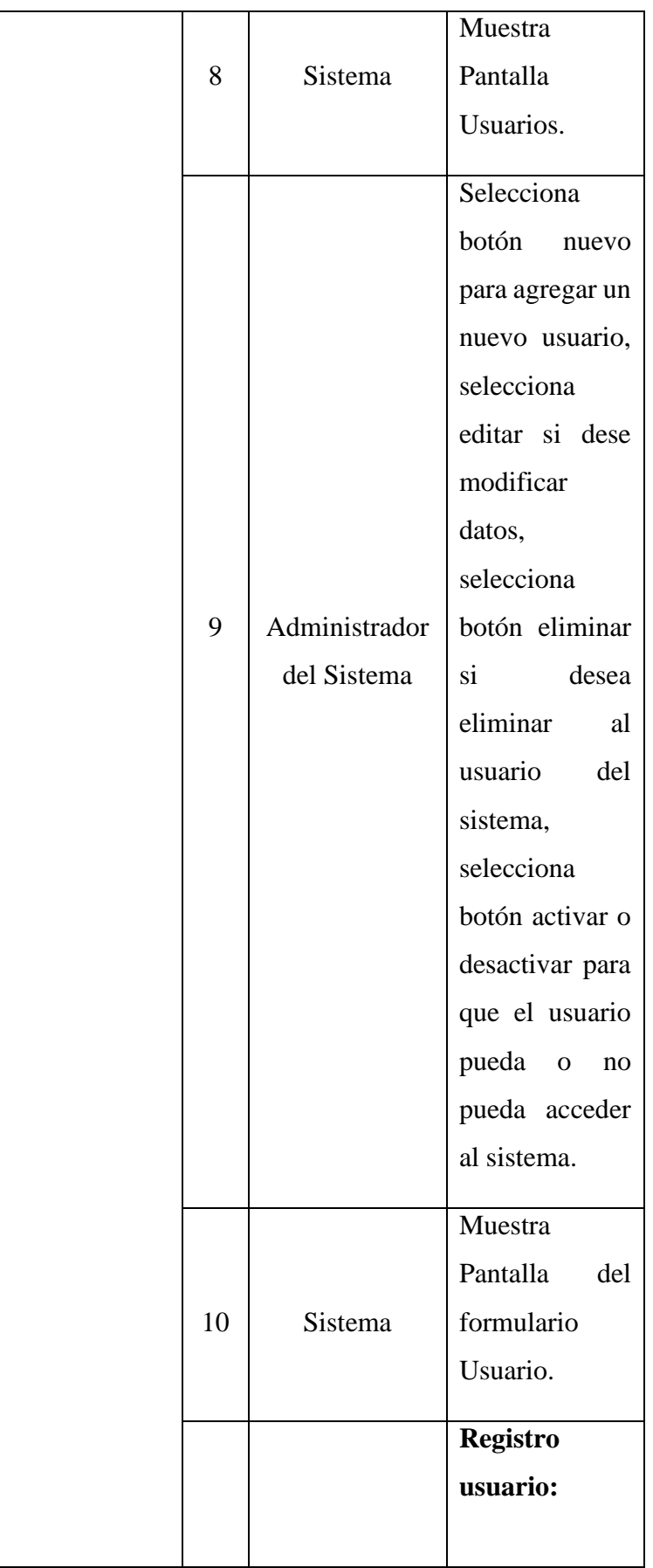

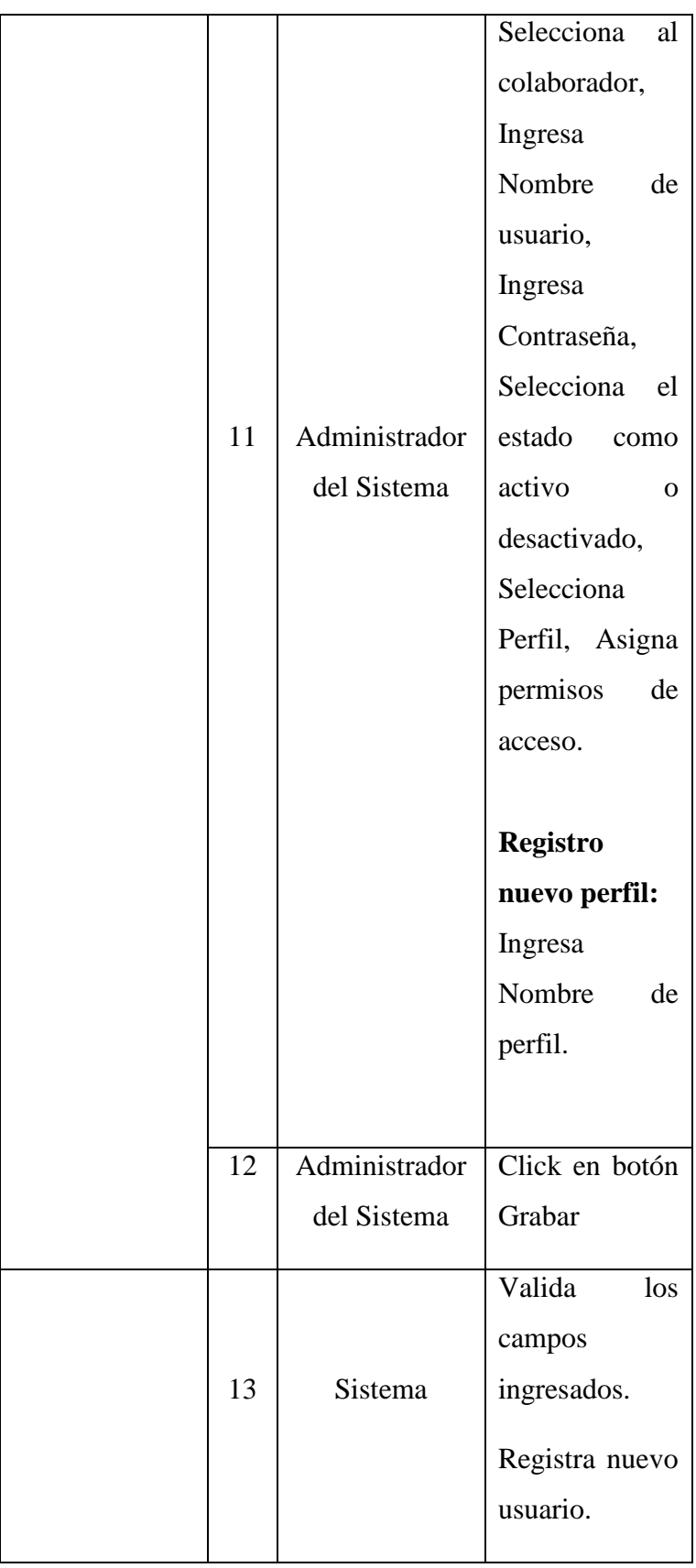

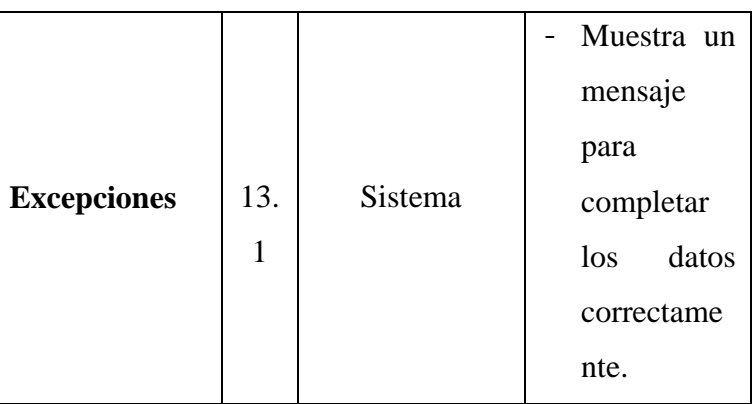

Fuente: Elaboración Propia.

# **Fase II: Elaboración**

# **Modelo de Análisis**

# **5.3.14. Diagrama de Colaboración**

# **Diagrama de Colaboración – Registrar Personal**

El siguiente diagrama muestra las acciones que se realizan en el proceso de Registrar Personal.

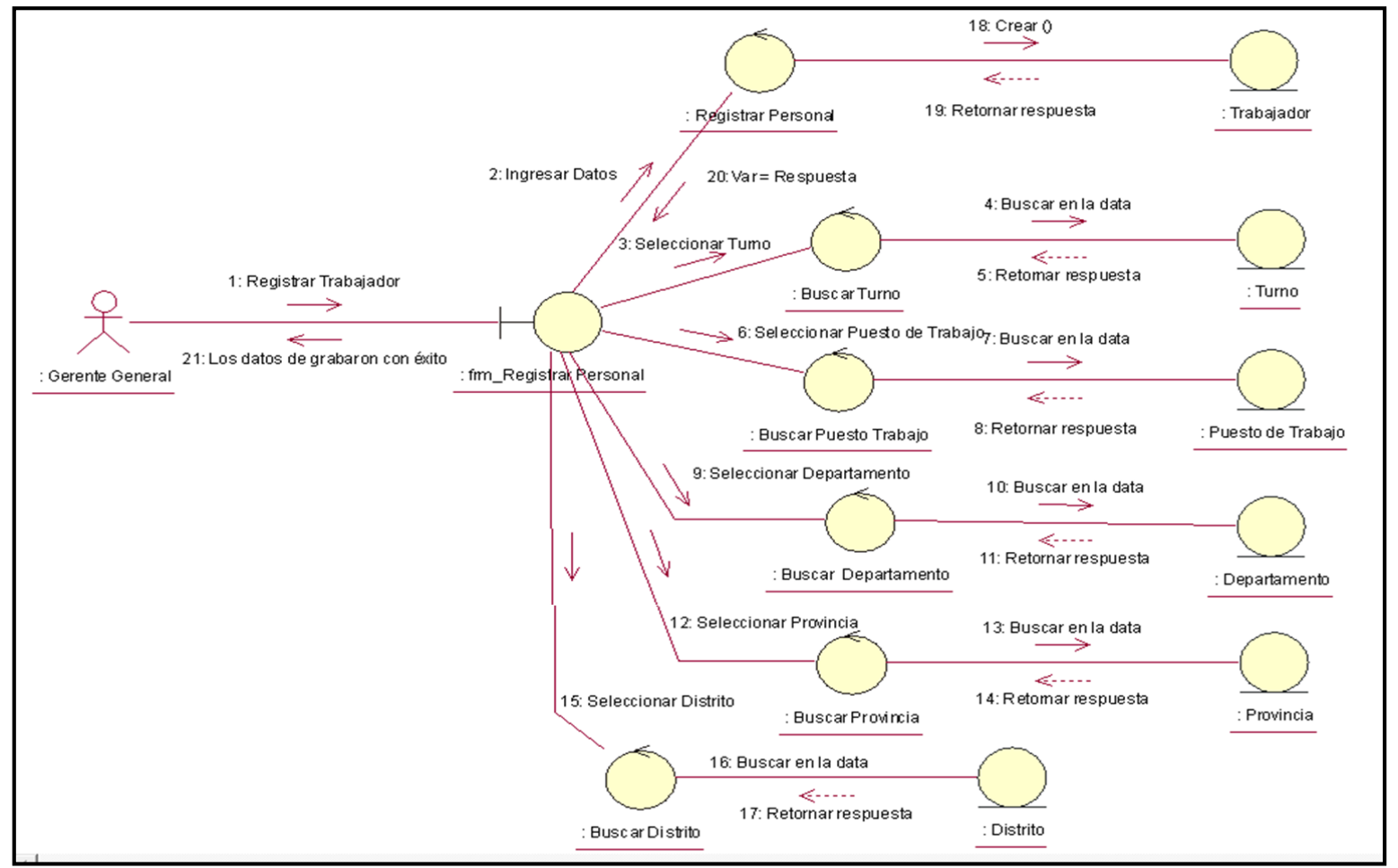

Gráfico Nro. 123: Diagrama de Colaboración – Registrar Personal

Fuente: Elaboración Propia.

## **Diagrama de Colaboración – Registrar Asistencia**

El siguiente diagrama muestra las acciones que se realizan en el proceso de Registrar Asistencia.

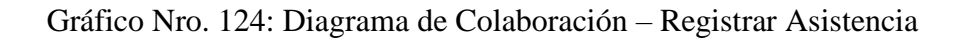

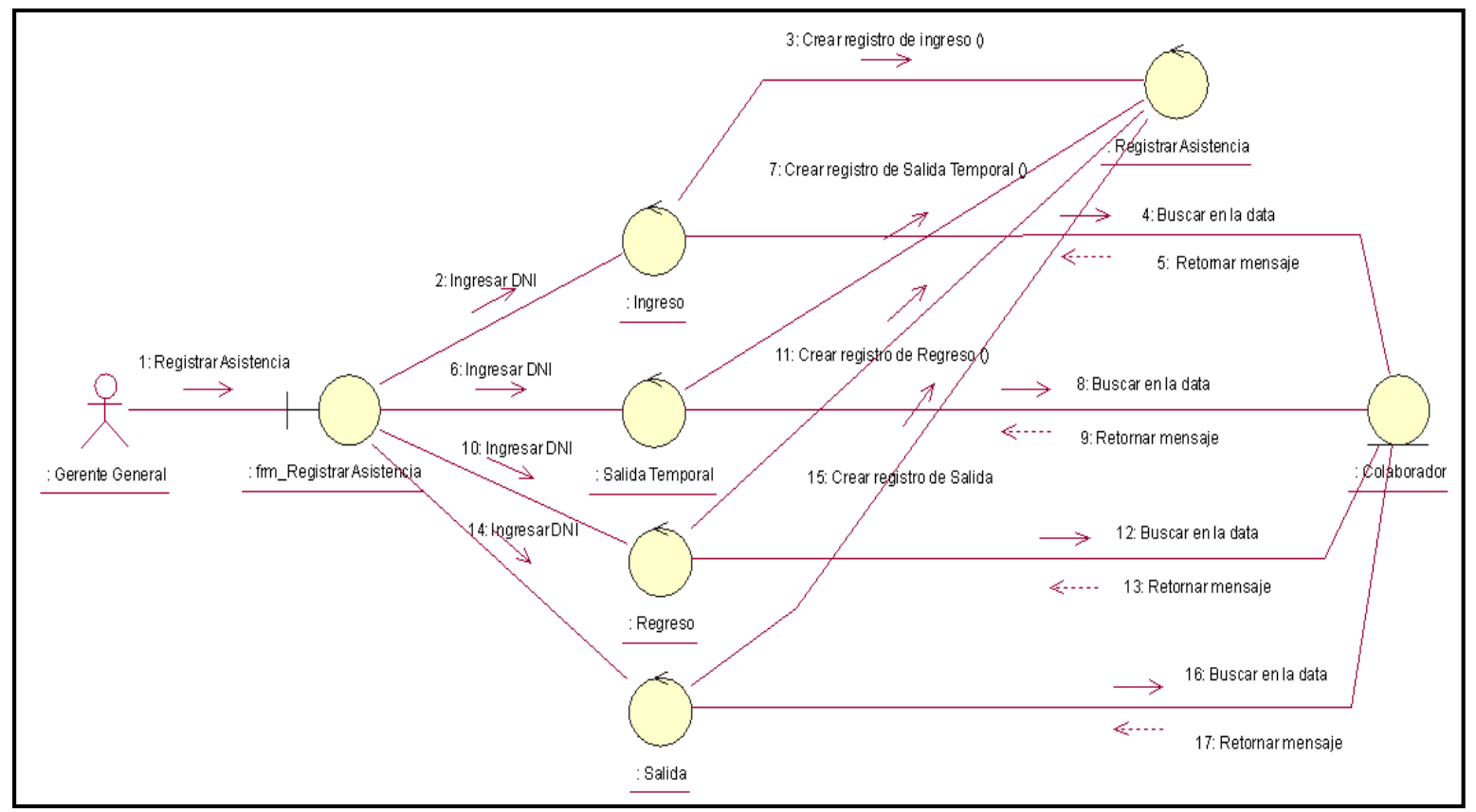

Fuente: Elaboración Propia.

## **Diagrama de Colaboración – Asignar Permisos**

El siguiente diagrama muestra las acciones que se realizan en el proceso de Asignar Permisos.

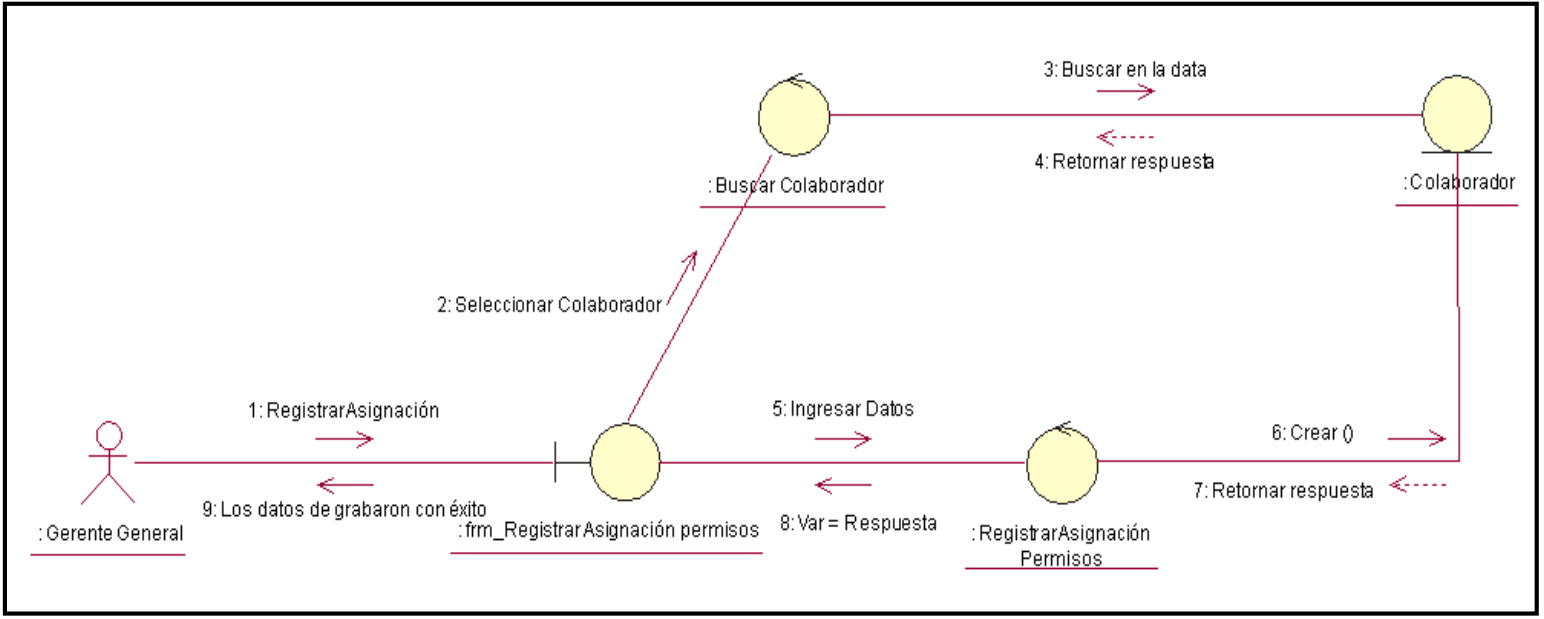

Gráfico Nro. 125: Diagrama de Colaboración – Asignar Permisos

Fuente: Elaboración Propia.

#### **Diagrama de Colaboración – Registrar Proveedor**

El siguiente diagrama muestra las acciones que se realizan en el proceso de Registrar Proveedor.

Gráfico Nro. 126: Diagrama de Colaboración – Registrar Proveedor

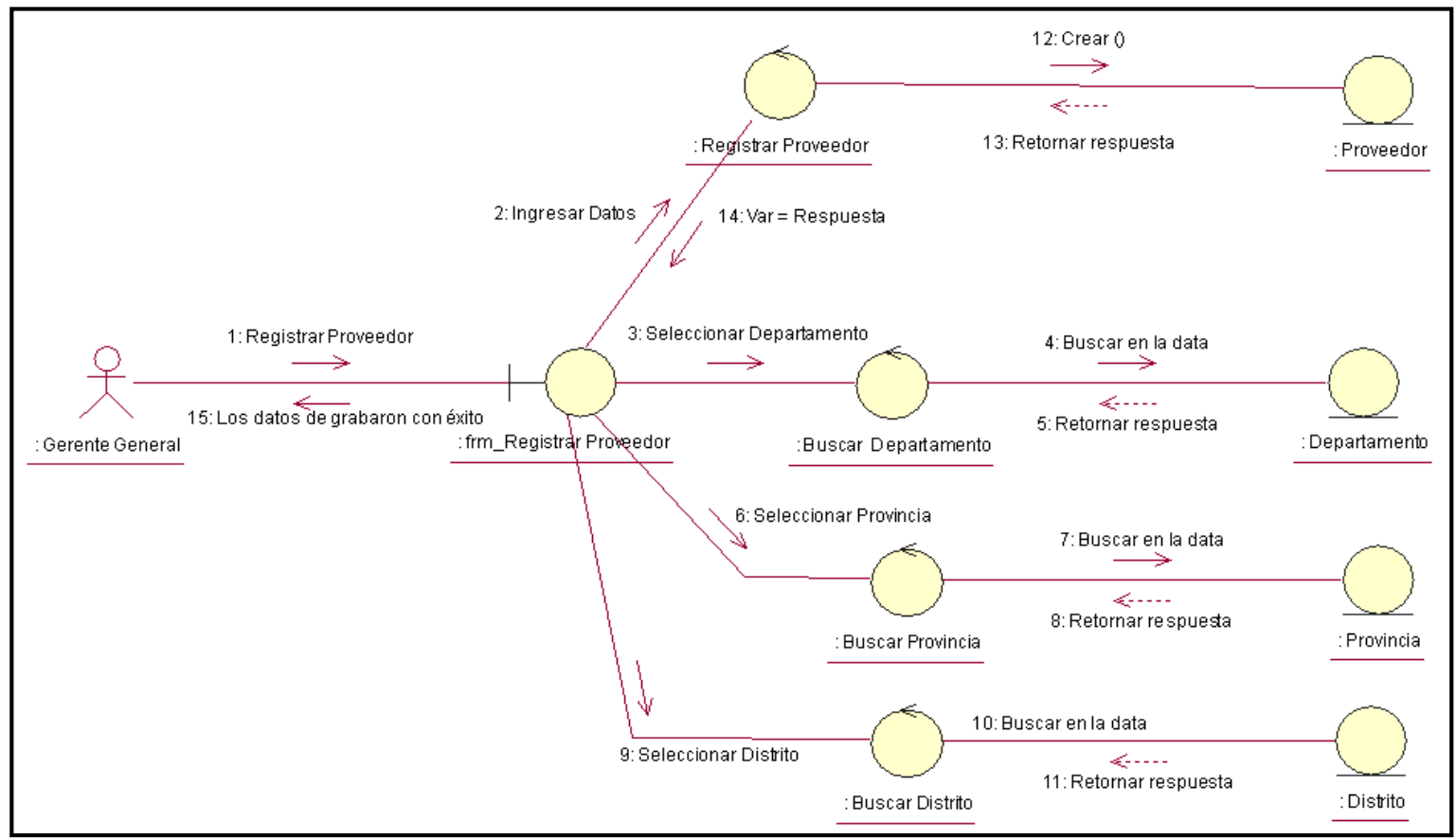

Fuente: Elaboración Propia.

#### **Diagrama de Colaboración – Registrar Mensajero**

El siguiente diagrama muestra las acciones que se realizan en el proceso de Registrar Mensajero.

Gráfico Nro. 127: Diagrama de Colaboración – Registrar Mensajero

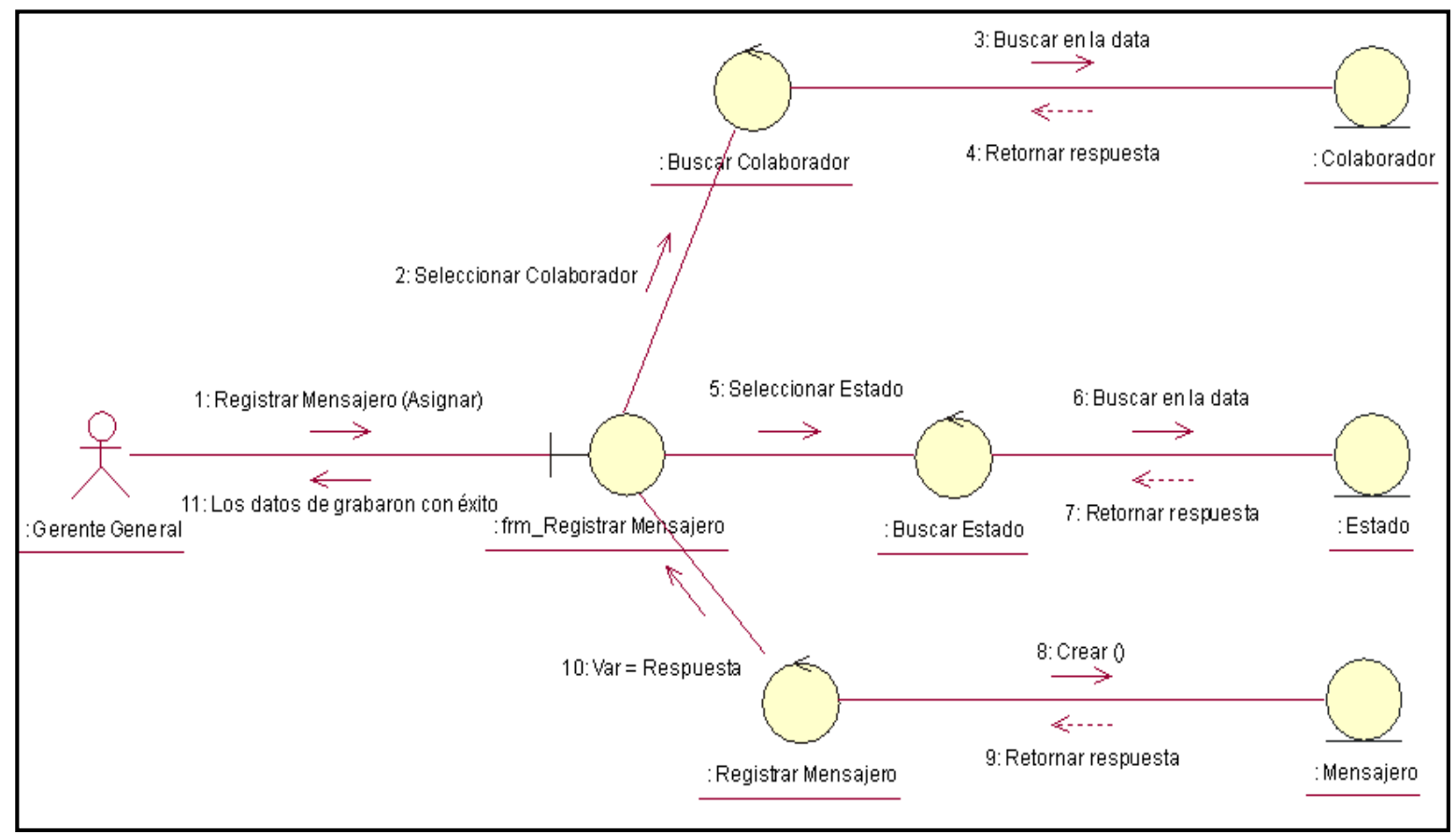

Fuente: Elaboración Propia.

# **Diagrama de Colaboración – Registrar Órdenes de Servicio**

El siguiente diagrama muestra las acciones que se realizan en el proceso de Registrar Órdenes de Servicio.

Gráfico Nro. 128: Diagrama de Colaboración – Registrar Órdenes de Servicio

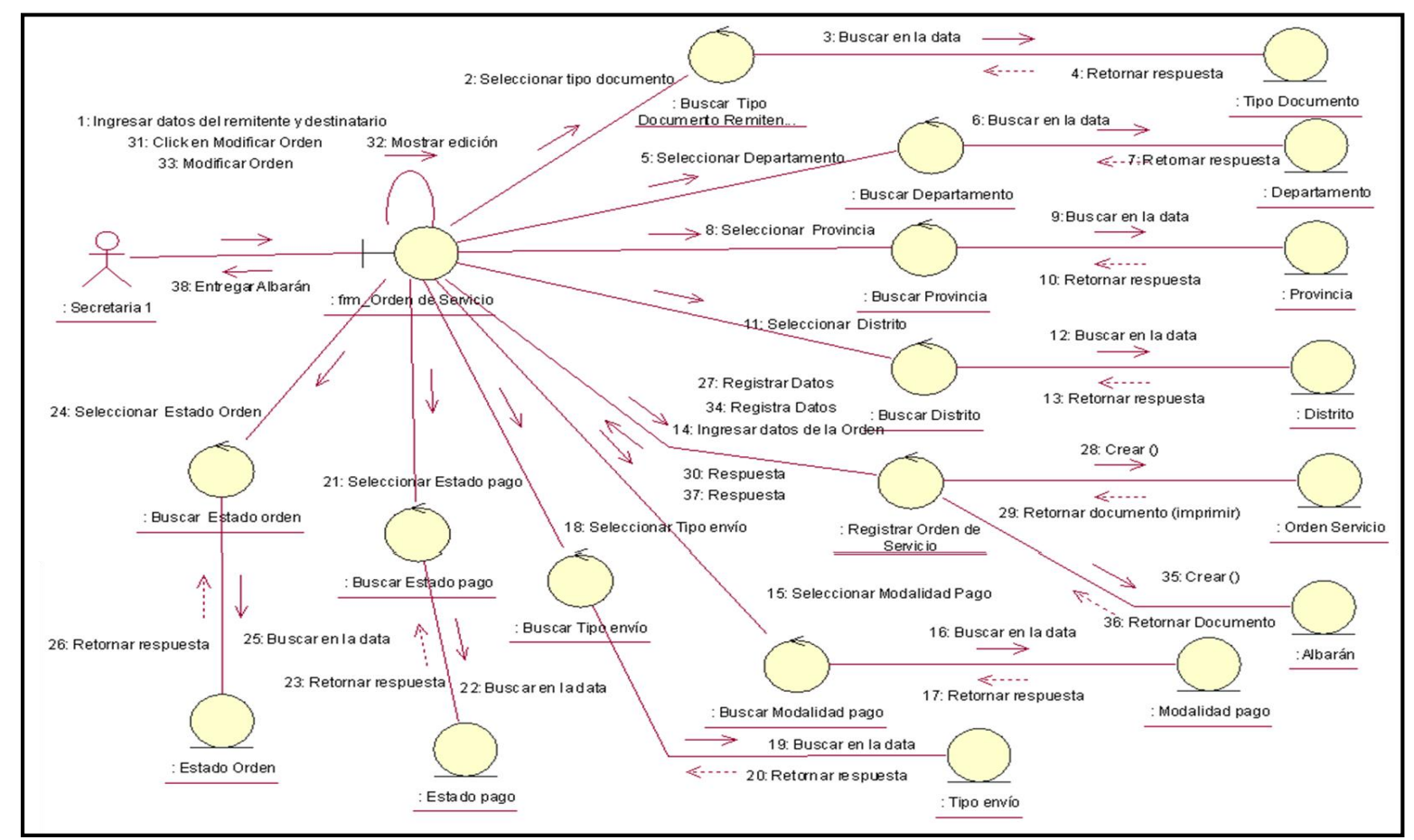

Fuente: Elaboración Propia.

#### **Diagrama de Colaboración – Consultar Estado de envío (seguimiento)**

El siguiente diagrama muestra las acciones que se realizan en el proceso de Consultar Estado de envío (seguimiento).

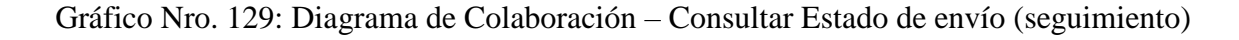

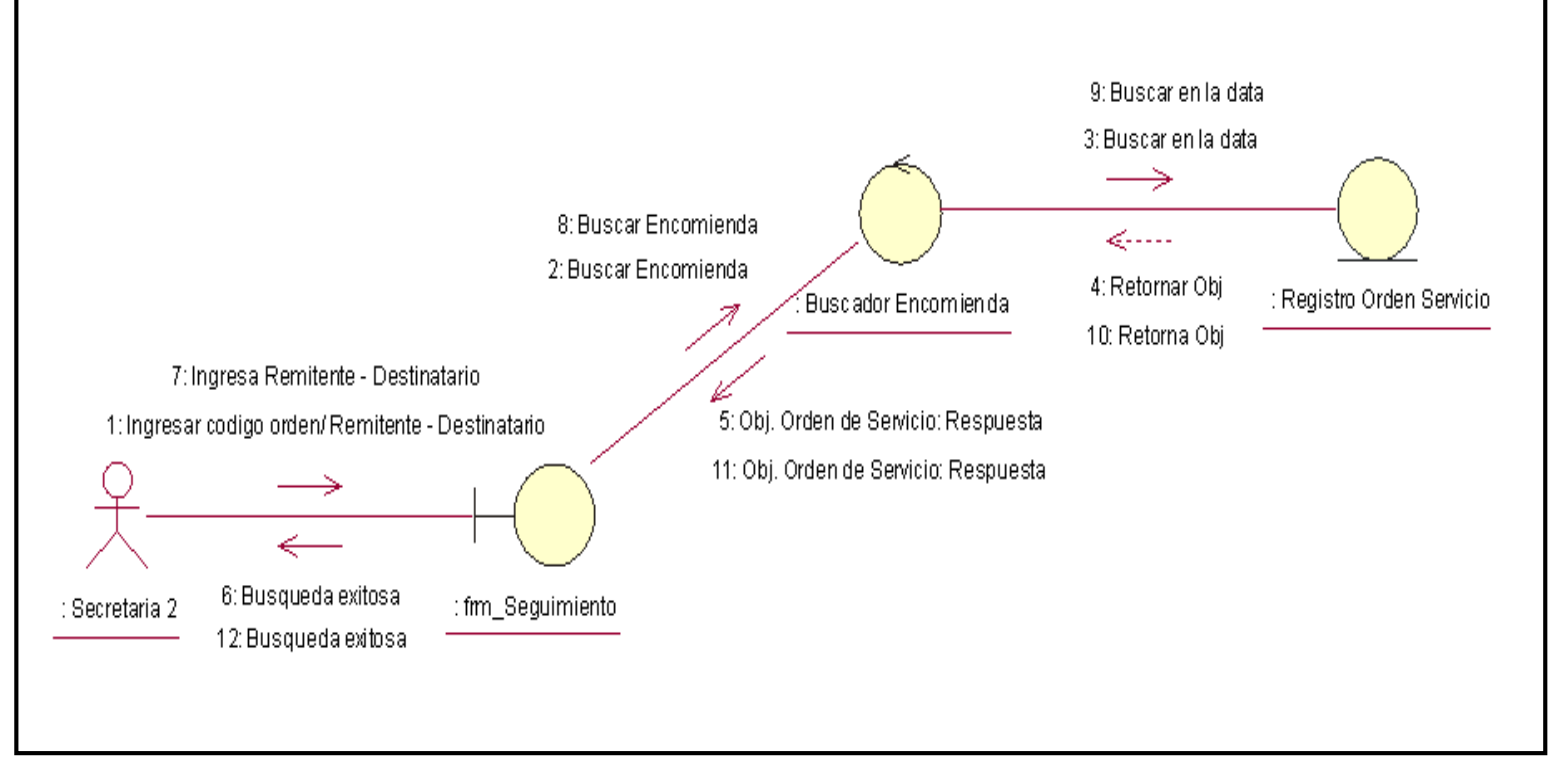

Fuente: Elaboración Propia.

#### **Diagrama de Colaboración – Registrar Incidencias**

El siguiente diagrama muestra las acciones que se realizan en el proceso de Registrar Incidencias.

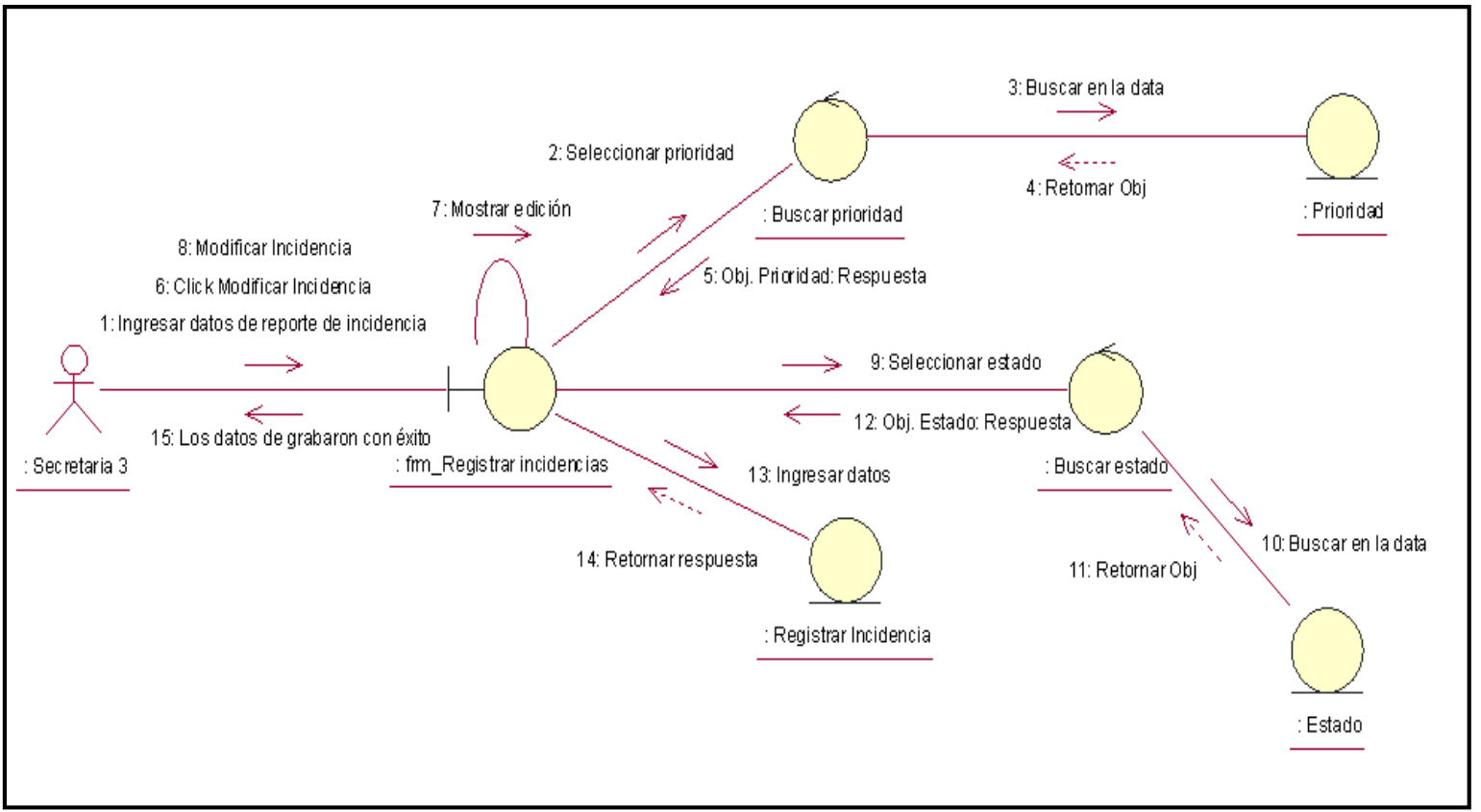

Gráfico Nro. 130: Diagrama de Colaboración – Registrar Incidencias

Fuente: Elaboración Propia.

#### **Diagrama de Colaboración – Registrar Pagos Colaborador**

El siguiente diagrama muestra las acciones que se realizan en el proceso de Registrar Pagos Colaborador.

Gráfico Nro. 131: Diagrama de Colaboración – Registrar Pagos Colaborador

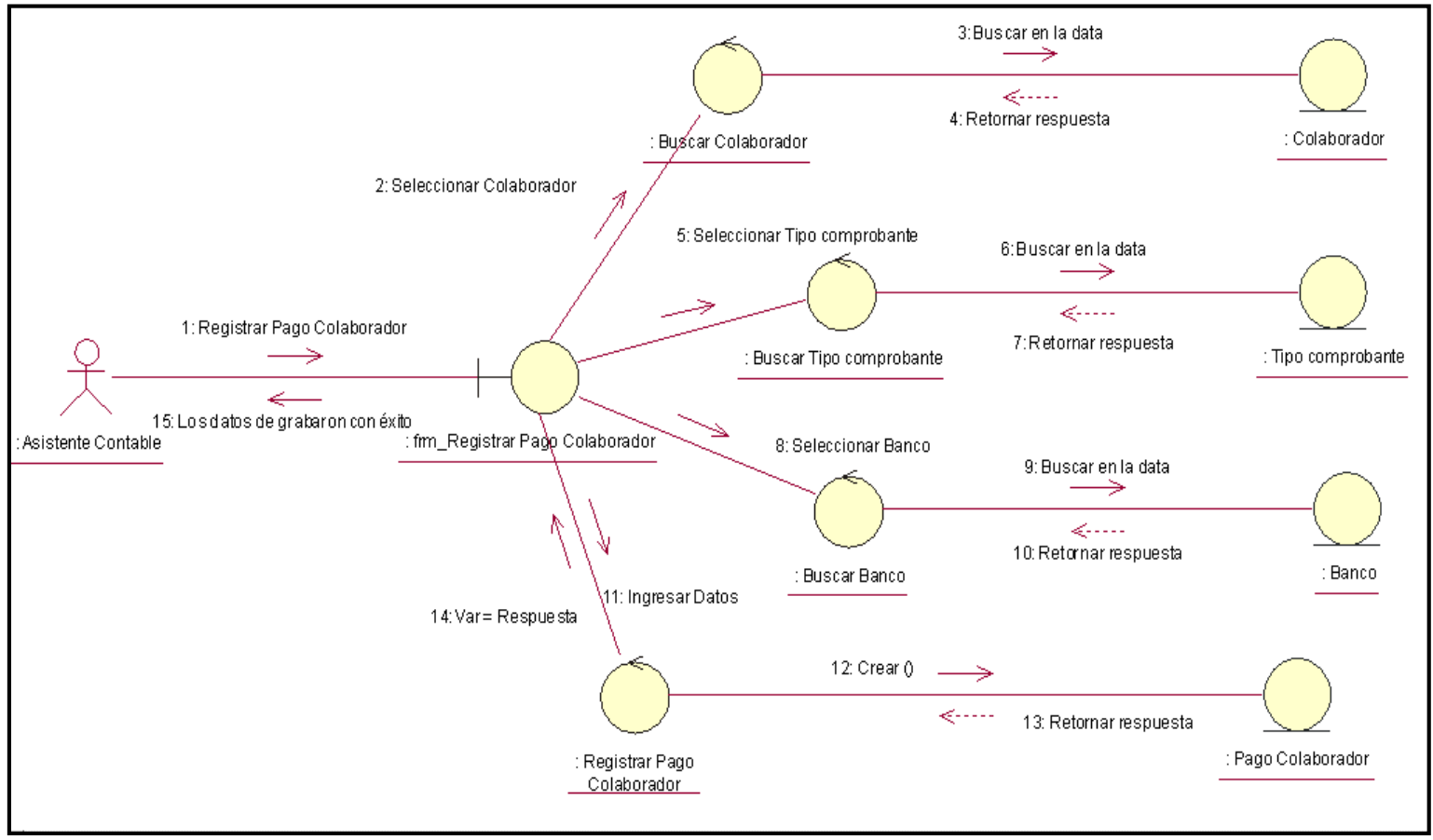

Fuente: Elaboración Propia.

#### **Diagrama de Colaboración – Registrar Pagos Proveedor**

El siguiente diagrama muestra las acciones que se realizan en el proceso de Registrar Pagos Proveedor.

Gráfico Nro. 132: Diagrama de Colaboración – Registrar Pagos Proveedor

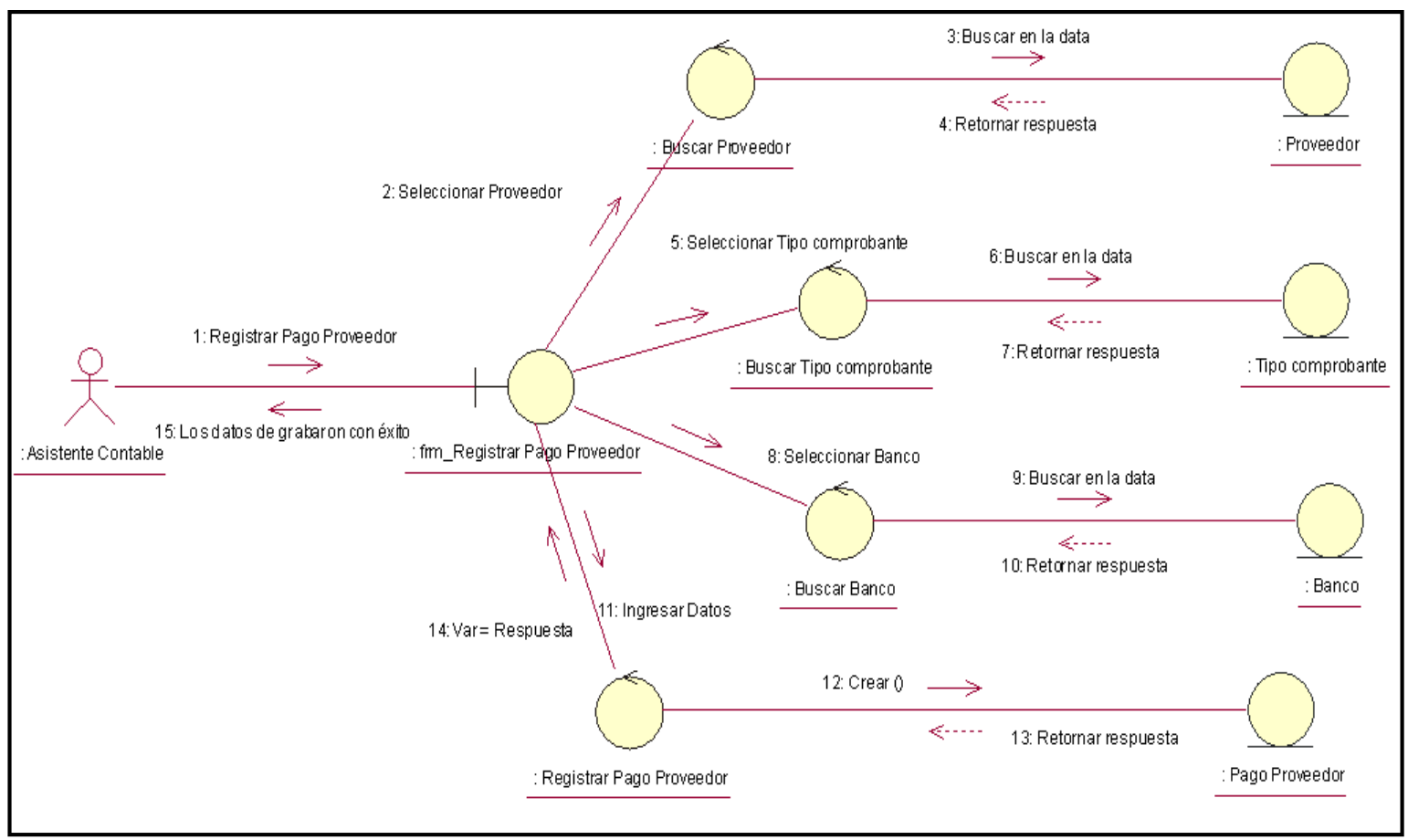

Fuente: Elaboración Propia.

#### **Diagrama de Colaboración – Registrar Usuario**

El siguiente diagrama muestra las acciones que se realizan en el proceso de Registrar Usuario.

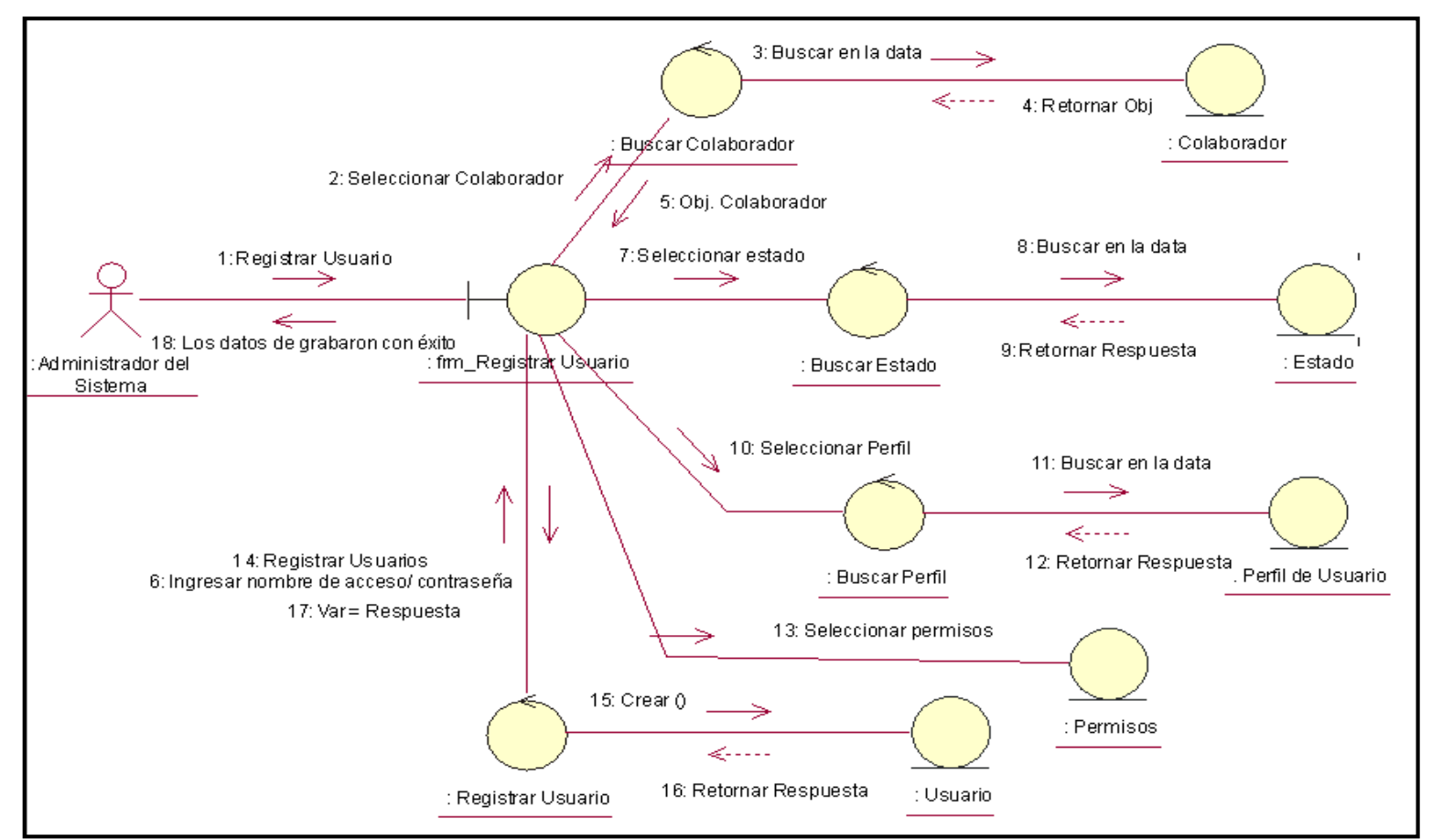

Gráfico Nro. 133: Diagrama de Colaboración – Registrar Usuario

Fuente: Elaboración Propia.

#### **5.3.15. Diagrama de Secuencia**

#### **Diagrama de Secuencia – Registrar Personal**

El siguiente diagrama muestra las acciones que se realizan en el proceso de Registrar Personal.

to de Tr... Departamento : Provincia : Distrito Gerente General : fm Registrar Personal : BuscarTurne : Buscar Puesto Trabaio : Buscar Departamento : Buscar Provincia : Buscar Districe : Registrar Personal : Trabaiador : Turno : Puesto de Trabaio Departamento Provincia : Distrito Registrar Trabajador Ingresar Datos Seleccionar Tumo Buscar en la data Retornar respuesta . . . . . . . . . . . . . Seleccionar Puesto de Trabajo Buscar en la data Retornar respuesta Seleccionar Departament Buscarien la data Retornar respuesta Seleccionar Provincia Buscar en la data Retornar respuesta; Seleccionar Distrito Buscar en la data Retornar respuests Crear 0 Retornar respuesta Var = Respuesta Los datos de grabaron con éxito

Gráfico Nro. 134: Diagrama de Secuencia – Registrar Personal

# **Diagrama de Secuencia – Registrar Asistencia**

El siguiente diagrama muestra las acciones que se realizan en el proceso de Registrar Asistencia.

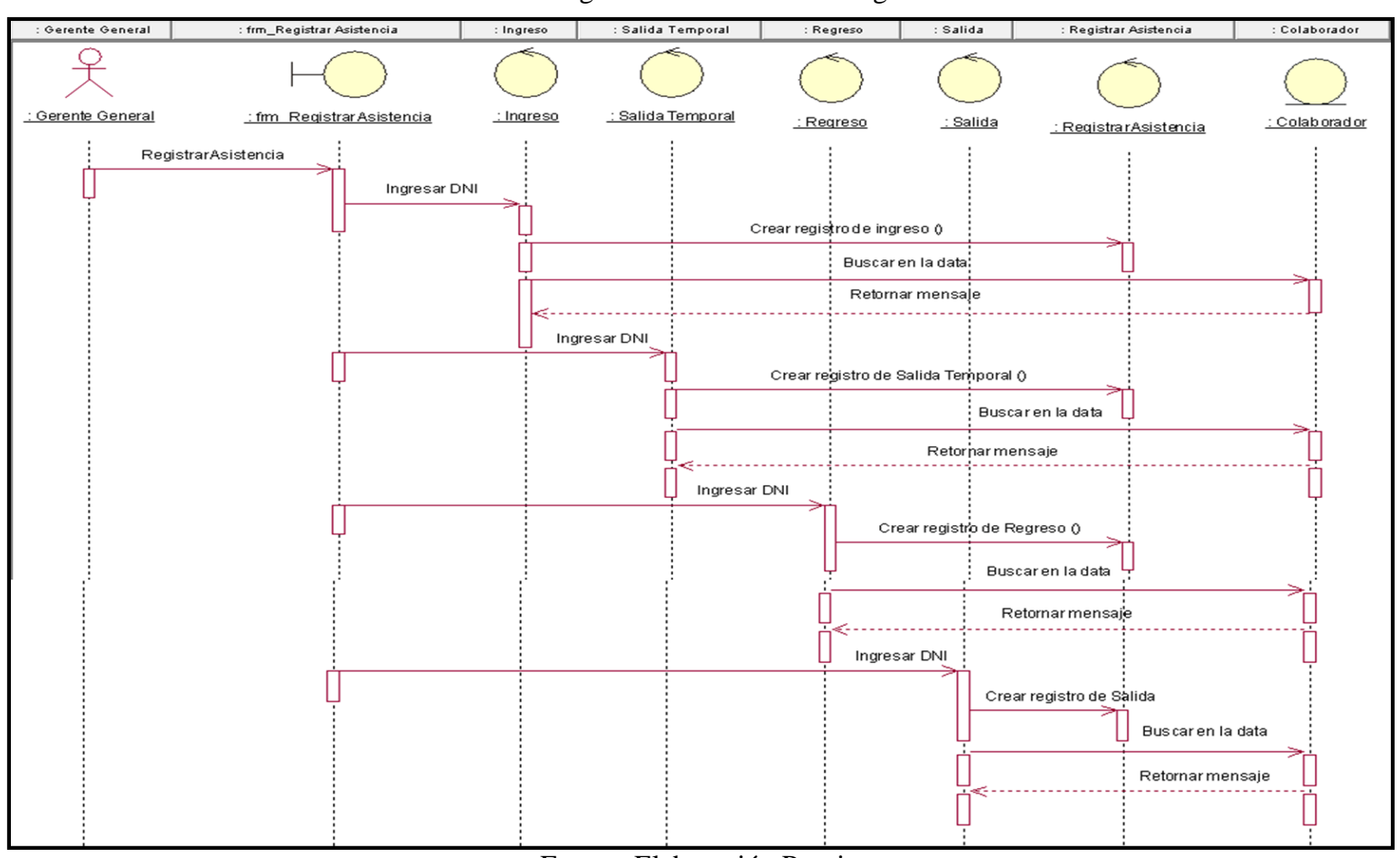

Gráfico Nro. 135: Diagrama de Secuencia – Registrar Asistencia

# **Diagrama de Secuencia – Asignar Permisos**

El siguiente diagrama muestra las acciones que se realizan en el proceso de Asignar Permisos.

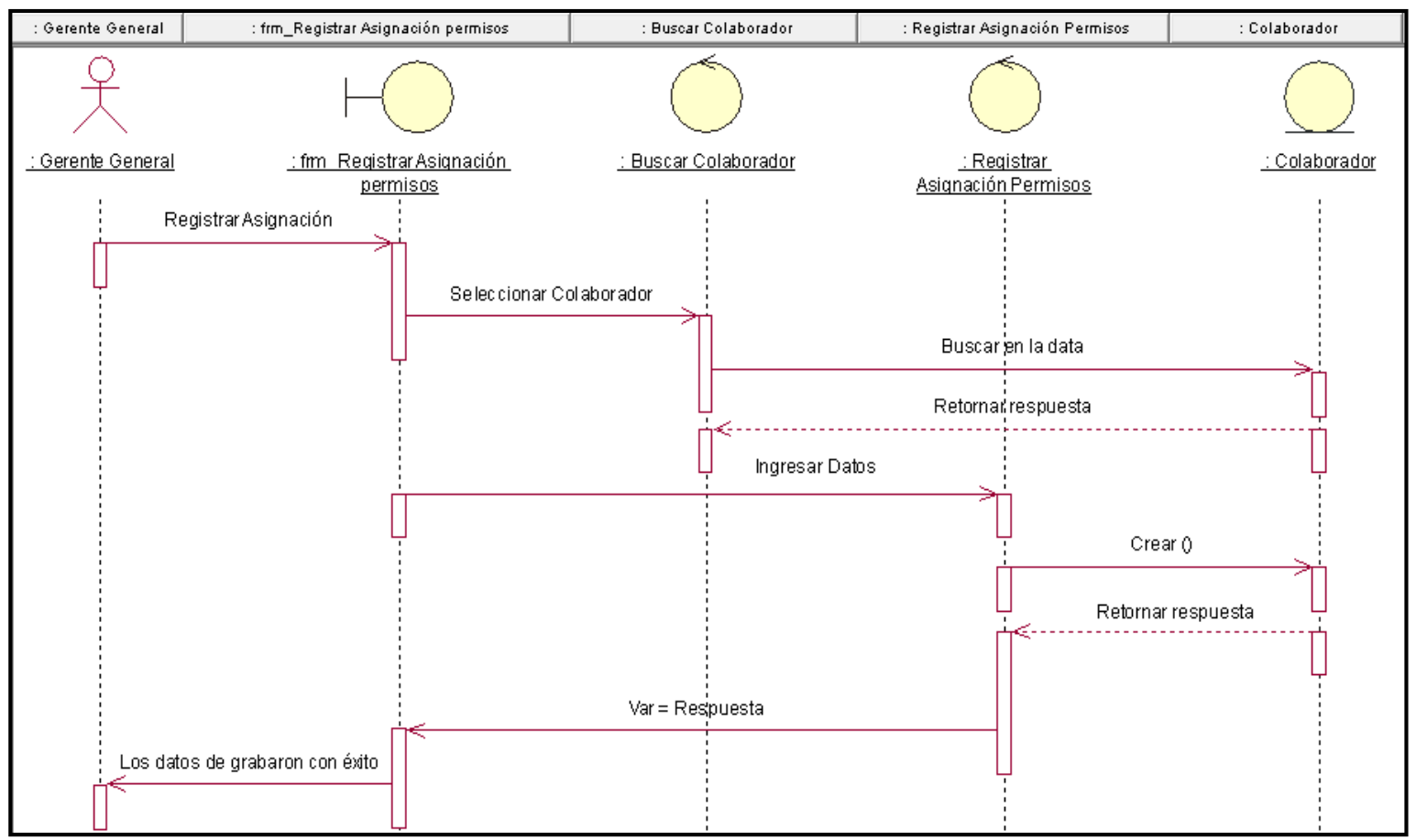

Gráfico Nro. 136: Diagrama de Secuencia – Asignar Permisos

Fuente: Elaboración Propia.

### **Diagrama de Secuencia – Registrar Proveedor**

El siguiente diagrama muestra las acciones que se realizan en el proceso de Registrar Proveedor.

Gráfico Nro. 137: Diagrama de Secuencia – Registrar Proveedor

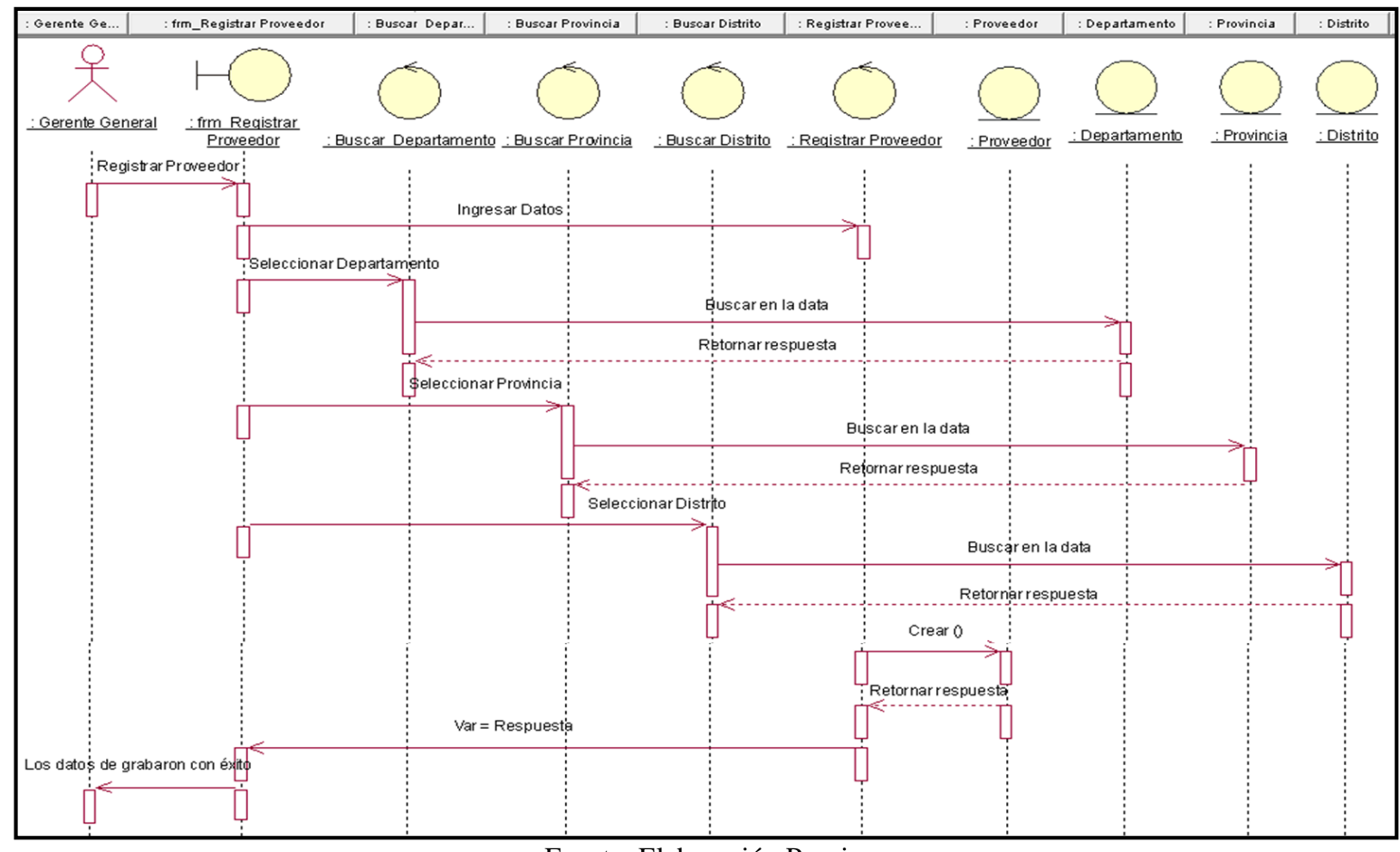

Fuente: Elaboración Propia.

# **Diagrama de Secuencia – Registrar Mensajero**

El siguiente diagrama muestra las acciones que se realizan en el proceso de Registrar Mensajero.

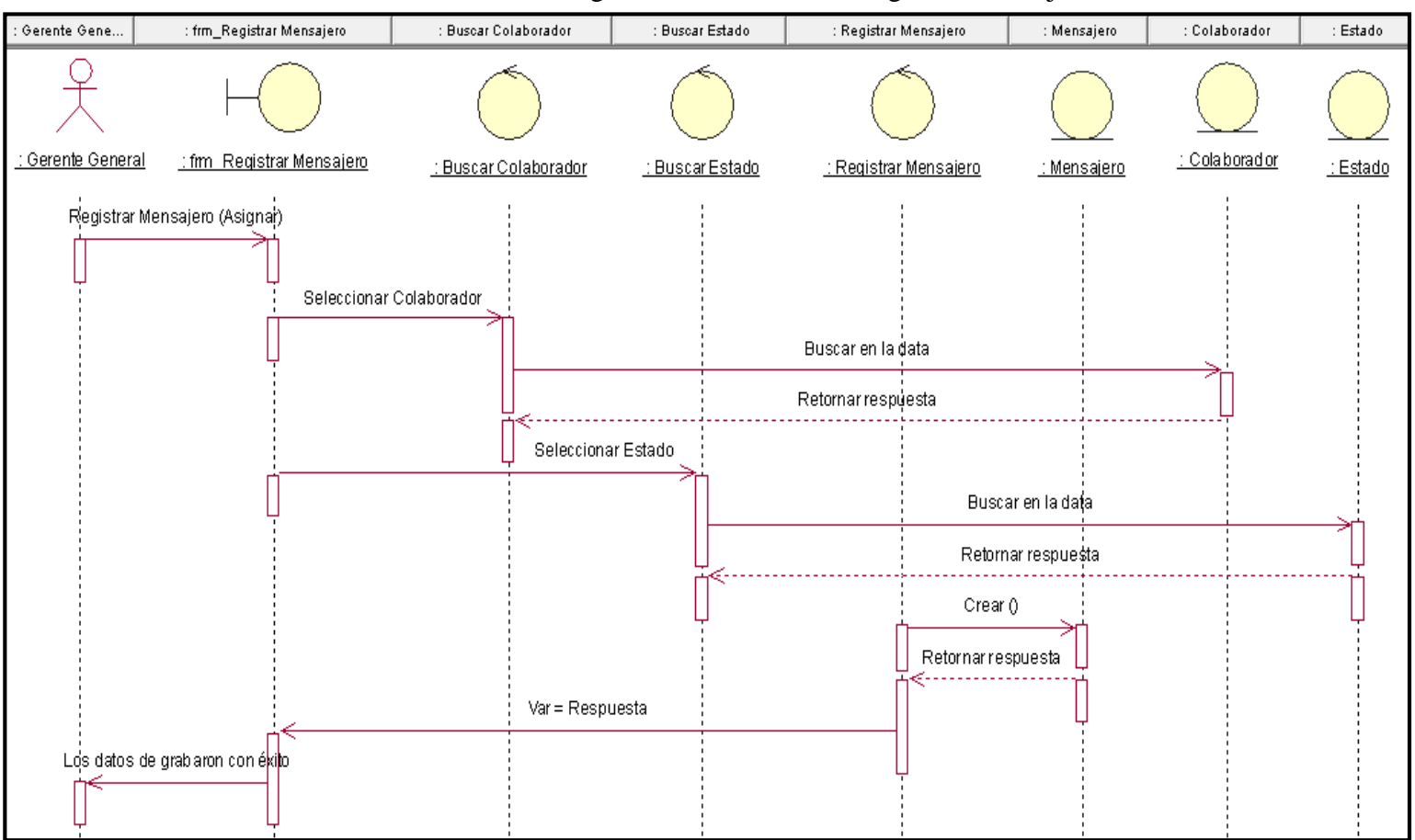

Gráfico Nro. 138: Diagrama de Secuencia – Registrar Mensajero

# **Diagrama de Secuencia – Registrar Órdenes de Servicio**

El siguiente diagrama muestra las acciones que se realizan en el proceso de Registrar Órdenes de Servicio.

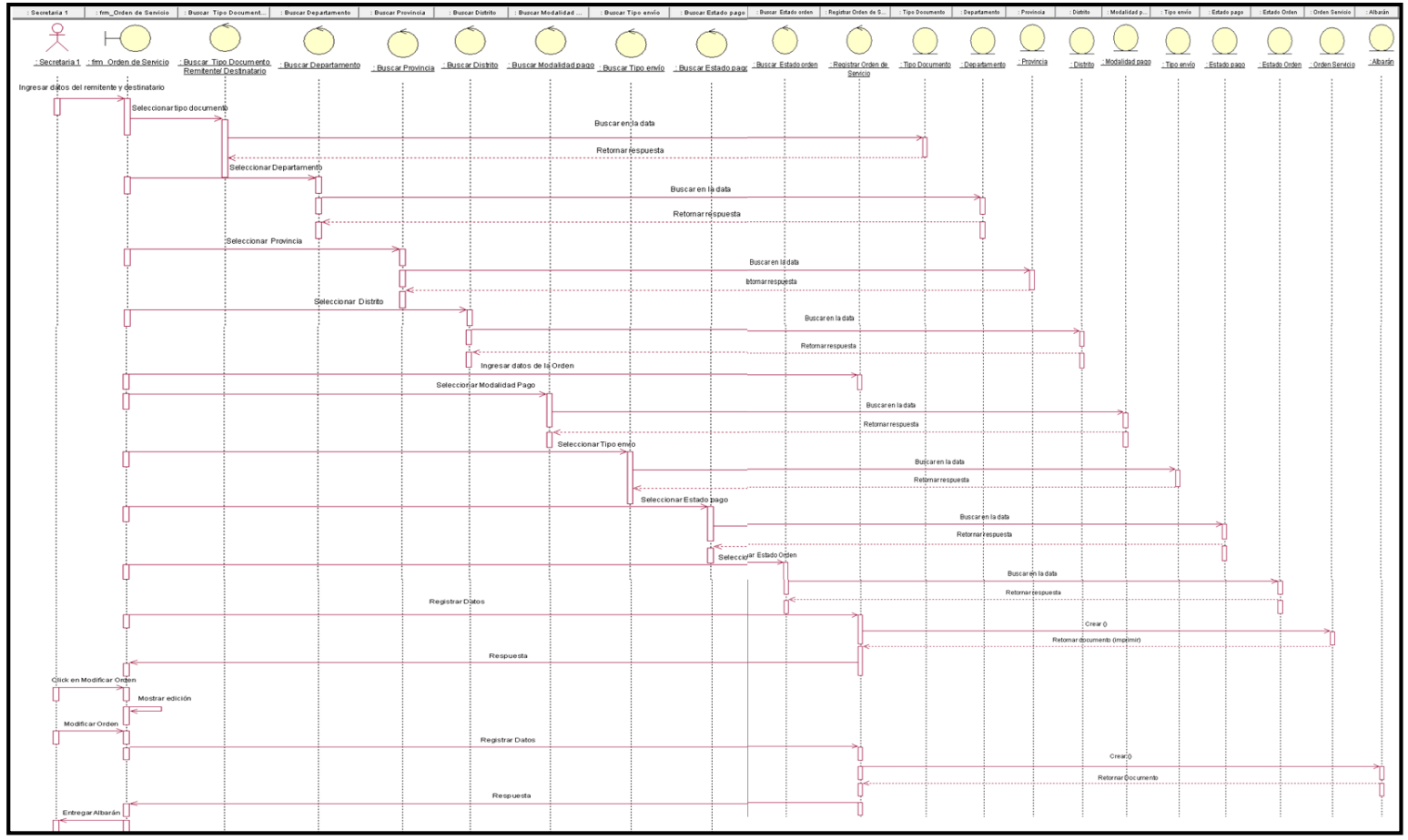

Gráfico Nro. 139: Diagrama de Secuencia – Registrar Órdenes de Servicio

Fuente: Elaboración Propia.

#### **Diagrama de Secuencia – Consultar Estado de envío (seguimiento)**

El siguiente diagrama muestra las acciones que se realizan en el proceso de Consultar Estado de envío (seguimiento).

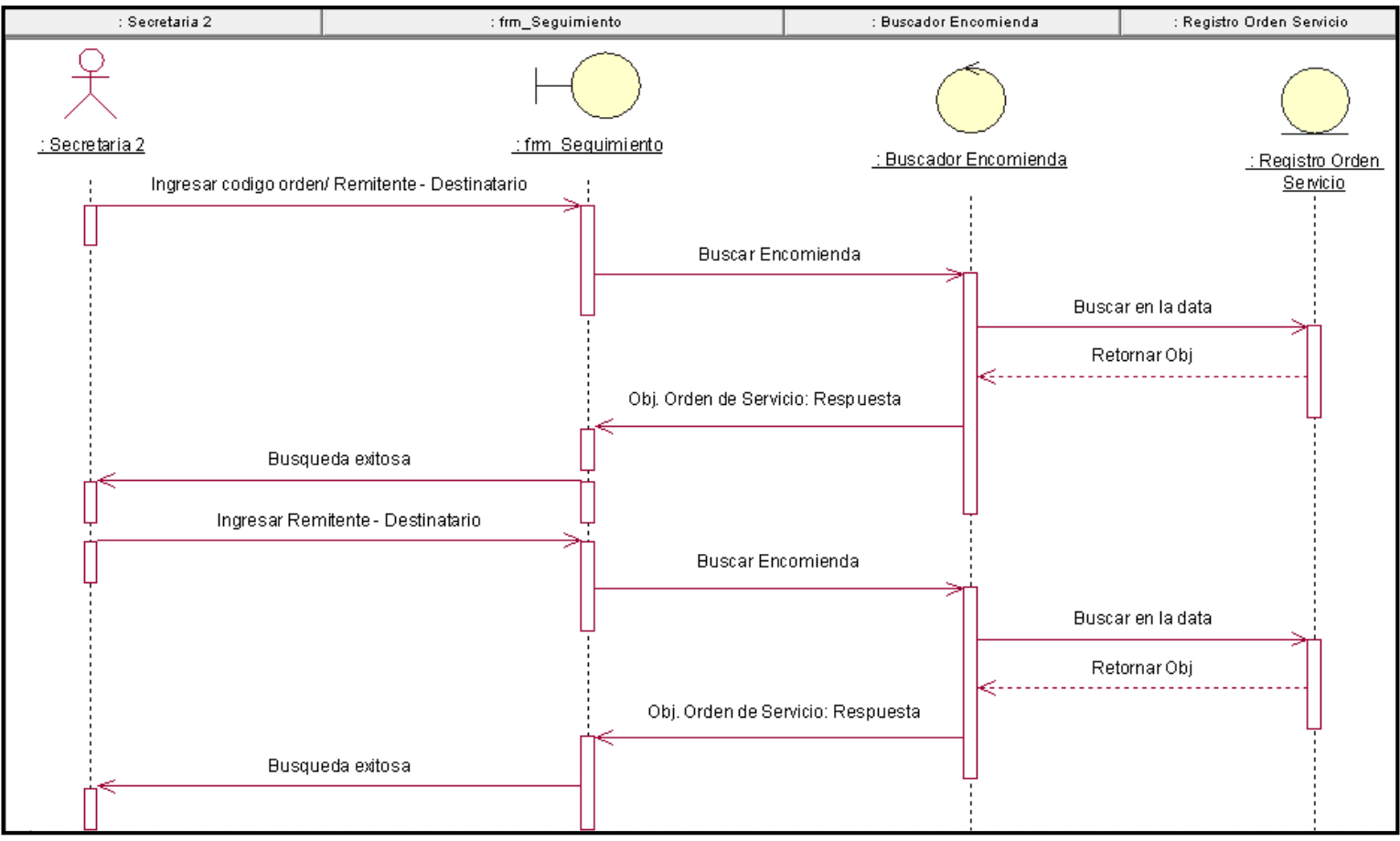

Gráfico Nro. 140: Diagrama de Secuencia – Consultar Estado de envío (seguimiento)

Fuente: Elaboración Propia.

#### **Diagrama de Secuencia – Registrar Incidencias**

El siguiente diagrama muestra las acciones que se realizan en el proceso de Registrar Incidencias.

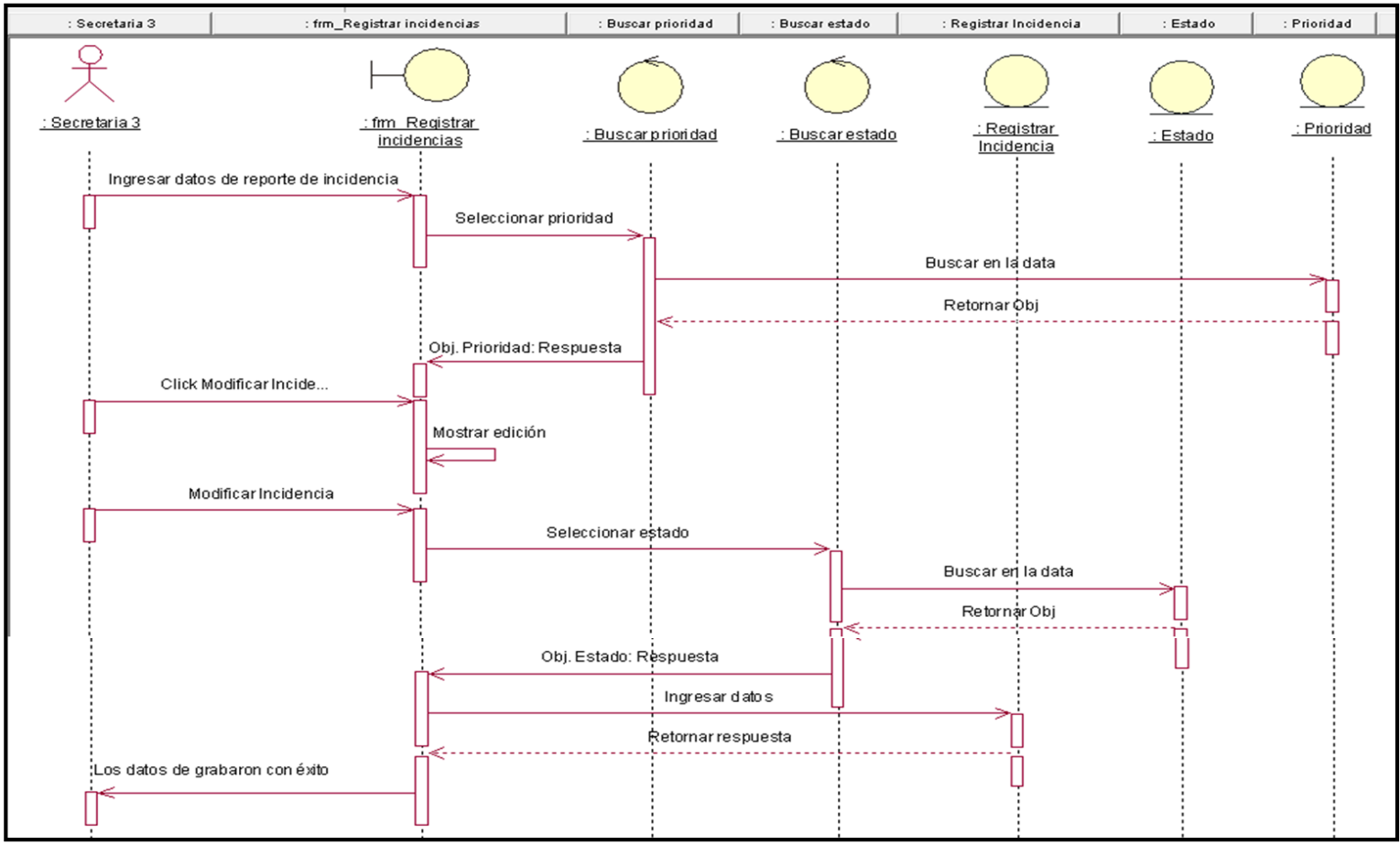

Gráfico Nro. 141: Diagrama de Secuencia – Registrar Incidencias

Fuente: Elaboración Propia.

# **Diagrama de Secuencia – Registrar Pagos Colaborador**

El siguiente diagrama muestra las acciones que se realizan en el proceso de Registrar Pagos Colaborador.

Gráfico Nro. 142: Diagrama de Secuencia – Registrar Pagos Colaborador

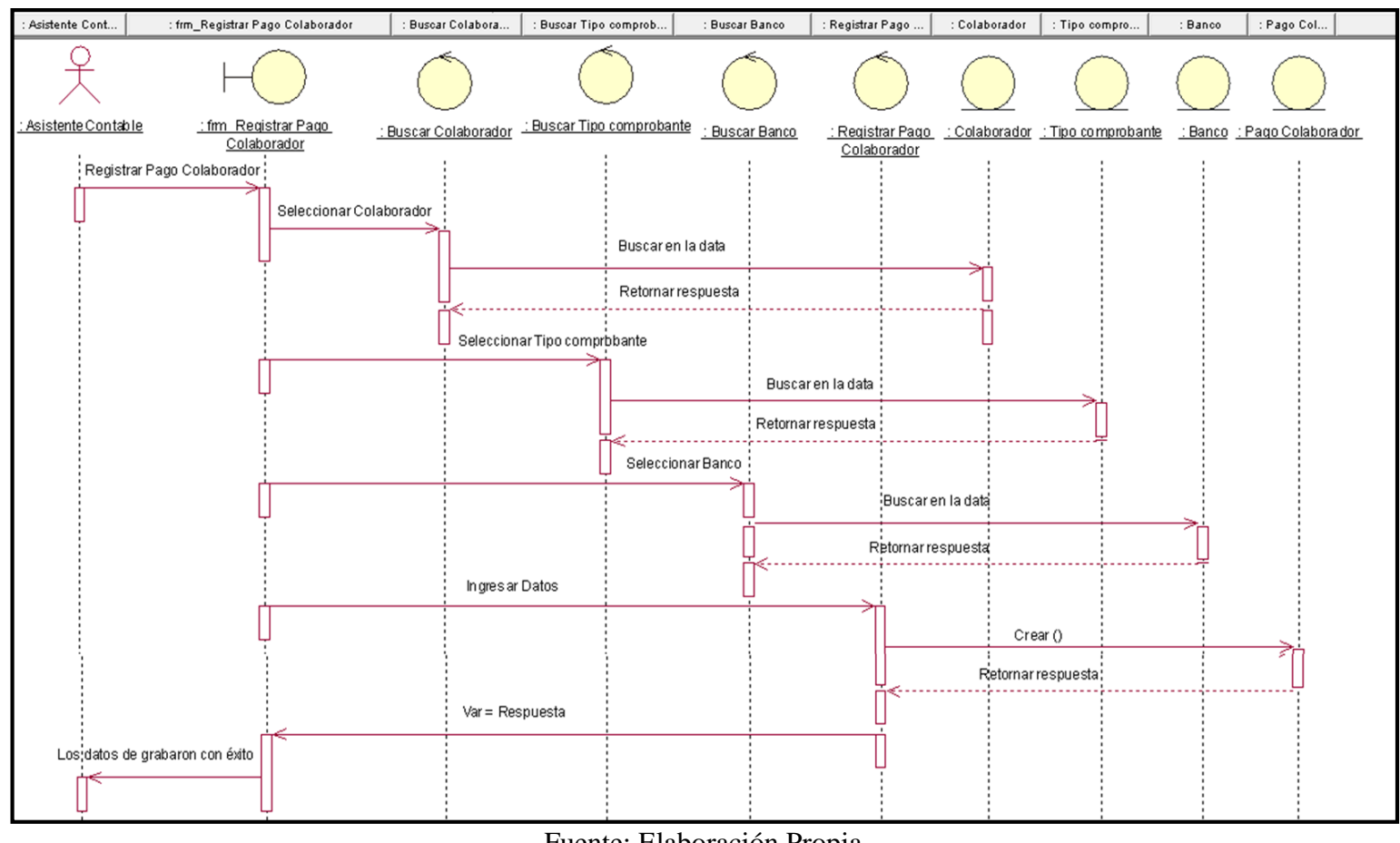

# **Diagrama de Secuencia – Registrar Pagos Proveedor**

El siguiente diagrama muestra las acciones que se realizan en el proceso de Registrar Pagos Proveedor.

Gráfico Nro. 143: Diagrama de Secuencia – Registrar Pagos Proveedor

| : Asistente Cont   | : frm_Registrar Pago Proveedor                    | : Buscar Tipo comproba<br>: Buscar Proveedor |                                                 | : Buscar Banco | : Registrar Pago Prov                   |                    | : Proveedor | : Tipo compro       | : Banco | : Pago Pro       |
|--------------------|---------------------------------------------------|----------------------------------------------|-------------------------------------------------|----------------|-----------------------------------------|--------------------|-------------|---------------------|---------|------------------|
|                    |                                                   |                                              |                                                 |                |                                         |                    |             |                     |         |                  |
| Asistente Contable | : fm Registrar Pago<br>Proveedor                  | : Buscar Proveedor                           | : Buscar Tipo comprobante                       | : Buscar Banco | : Registrar Pago Proveedor              |                    | : Proveedor | : Tipo comprobante  | : Banco | : Pago Proveedor |
|                    | Registrar Pago Proveedor<br>Seleccionar Proveedor | Seleccionar Tipo comprobante                 | Buscar en la data<br>'Retornar respue sta<br>c. |                | Buscar en la data<br>Retornar respuesta |                    |             |                     |         |                  |
|                    |                                                   |                                              | Seleccionar Banco                               |                |                                         |                    |             |                     |         |                  |
|                    |                                                   |                                              |                                                 |                |                                         | Buscaren la data   |             |                     |         |                  |
|                    |                                                   |                                              |                                                 |                |                                         | Retornar respuesta |             |                     |         |                  |
|                    |                                                   | Ingresar Datos                               |                                                 |                |                                         |                    |             |                     |         |                  |
|                    |                                                   |                                              |                                                 |                |                                         |                    |             | Crear ()            |         |                  |
|                    |                                                   |                                              |                                                 |                |                                         |                    |             | Retornar respue sta |         |                  |
|                    |                                                   | Var = Respuesta                              |                                                 |                |                                         |                    |             |                     |         |                  |
|                    | Los datos de grabaron con éxito                   |                                              |                                                 |                |                                         |                    |             |                     |         |                  |

Fuente: Elaboración Propia.

# **Diagrama de Secuencia – Registrar Usuario**

El siguiente diagrama muestra las acciones que se realizan en el proceso de Registrar Usuario.

Gráfico Nro. 144: Diagrama de Secuencia – Registrar Usuario

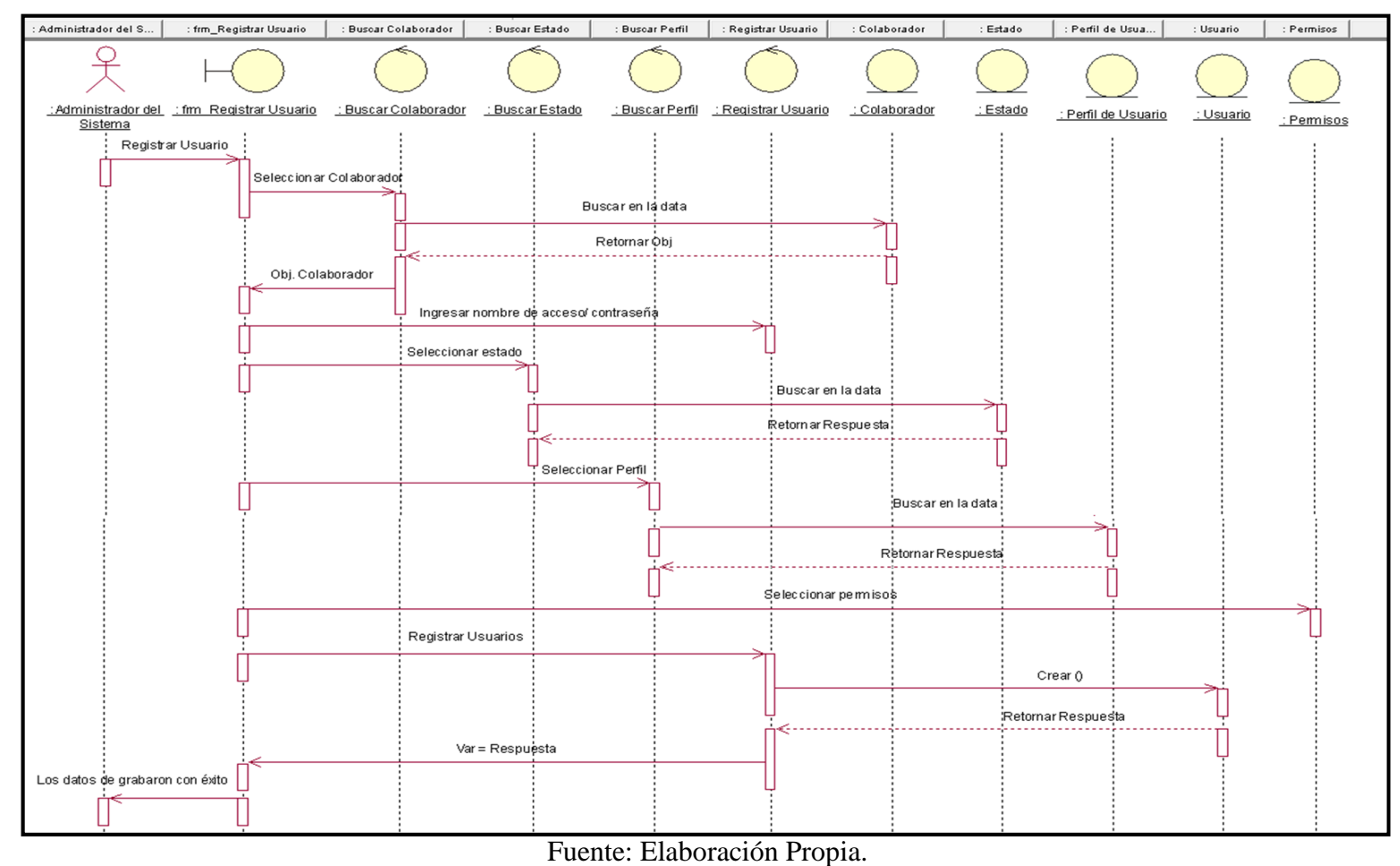
## **MODELO DE DISEÑO**

#### **5.3.16. Diagrama de Clases del Diseño**

Se realizó el diagrama de clases con sus clases, atributos y las relaciones.

Usuario Interno Incidencias Asiste noia personal Perfil de Usuario Incidencias<br>
Sid-Lincidencia<br>
Sidepo\_incidencia<br>
Sige \_incidencia<br>
Sprioridad<br>
Spessado<br>
Sestado Trene coid asistencia Sold\_perfil<br>Sphombre\_perfil  $+1$ **Bid\_usuario**<br>Bnombre\_usuario **Gold\_asistencia**<br>@hecha<br>@hora\_ingreso<br>@hora\_salida\_temporal<br>@hora\_salida<br>@observacion<br>@id\_colaborador Colave Ln **SGrabarO** Colaborador Sid\_colaborador Colaborador Compuesto +1.n @pestado<br>+1.n @ppesona\_asignada<br>@pproblema\_asociado<br>@pactividad\_resolucion Puesto trabajo  $+1$ Tigger  $1n$  $+1$ CONI<br>Capellidos<br>Conombres<br>Cotieccion Sid\_puesto **S**BuscarO Wuevon Sachinau resolucion **S**BuscarO Tiere  $6a$ abar $0$ Pesactivan<br>Peditan<br>Peliminan Departamento  $+1.n$ Editary<br>
Saling **SaliO Scorreo** electronio bid departamento **SBuscam Syfoto** Tierre  $+1n$  $+n$ Sturno<br>Sturno<br>Stid\_puesto  $+1.n$ Conombre\_departamento **SEditar** Perfecence  $\triangle$ Graham  $\frac{4}{5}$ salin  $Elimin an$ **Saling**  $+1.n$  $+1$ Asod ado Muevo()<br>Buscar()<br>Cargar foto() Tierre  $+1$ Mensajero Editar Ciudad Sid\_mensajero Pagos Proveedor Pagos Personal Provincia **O**bid ciudad Saling  $+1.0$ Coid\_pago\_proveedor Sid\_pago\_personal Trene Perts Sid\_departament Sid\_provincia<br>Snombre\_provincia Orden Servicio Sid\_provincia Orden Servicio<br>Coloradio<br>Coloradio<br>Coloradio<br>Coloradie<br>Coloradie<br>Coloradio<br>Coloradio<br>Coloradio<br>Coloradio **SBuscarO** by polycomprobants<br>
Sphume to comprobant<br>
Sphume to comprobant<br>
Sphecha\_conforme<br>
Sphecha\_pago<br>
Sphanon<br>
Sphanon<br>
Sphanon ◆Busear()<br>◆Nuevo()<br>◆Datos()<br>◆Editar()<br>◆Grabar()<br>◆Salir() nume ro\_comp robant Conumero\_comprobant  $+1.n$ Stotal comprobante Stecha\_conforme Remiteme  $+1$  $+1.0$ **Seleeciona**O **Exploration of the contract of the contract of the contract of the contract of the contract of the contract of the contract of the contract of the contract of the contract of contract of contract of contract of contract o** Simporte<br>Stalon<br>Sphanco  $+4$ **Sphanoo** Perference **One tencion Overtencion** யது e tencion<br>இப்பு porte\_retencion<br>இந்தி பால் வான் வான் விரும்பான் விரும்பான் விரும்பான் விரும்பான் விரும்பான் விரும்பான் விரும்பான் விரும்பான் வ Distrito Costo\_kilo<br>Costo\_seguro<br>Costo\_destino<br>Cosub\_total<br>Coimpuesto importe\_retencion Destinatario Sid\_distrito<br>Spombre\_distrito **Opponentation** Tierre Sid\_destinatario Sold\_colaborador  $+1n$  $+1n$ nombre **BuscarO OBuscarO** Proveedor Stotal Tierre Qurbanizacion **Qoid** proveedor modalidad\_pago Wuevo<sub>0</sub> **Wuevo**O  $+1$ Advisedor<br>Axuzon\_social<br>Axuzon\_social<br>Axuzon\_electronica<br>Axeletronica<br>Axeletronica<br>Axeletronica  $\pm 1.8$ **SE ditaro SEditaro** Schipo\_envio Veditari<br>
Veraba no<br>
Veraba no<br>
Vealino **SBuscarO** numero casa  $Eliminan$ Stelefono<br>Stelefono<br>Sid\_ciudad Saling  $+1$ **SHUSCARO**  $+1.n$ Wuevo<sub>0</sub> **SNuevo**O Muevol)<br>Malang<br>Meditang<br>Meliminang ●Nuevo()<br>●Listar()<br>●Listar()<br>●Editar()<br>●Eliminar() Salin **Mundial**  $+1.n$  $\frac{1}{2}$ Saling nece Asod ado Asociado

Gráfico Nro. 145: Diagrama de Clases del Diseño

Fuente: Elaboración Propia.

## **5.3.17. Diseño de Interfaz de Usuario**

#### **Sistema Informático Web**

- **Inicio de Sesión**

Gráfico Nro. 146: Interfaz - Inicio de Sesión

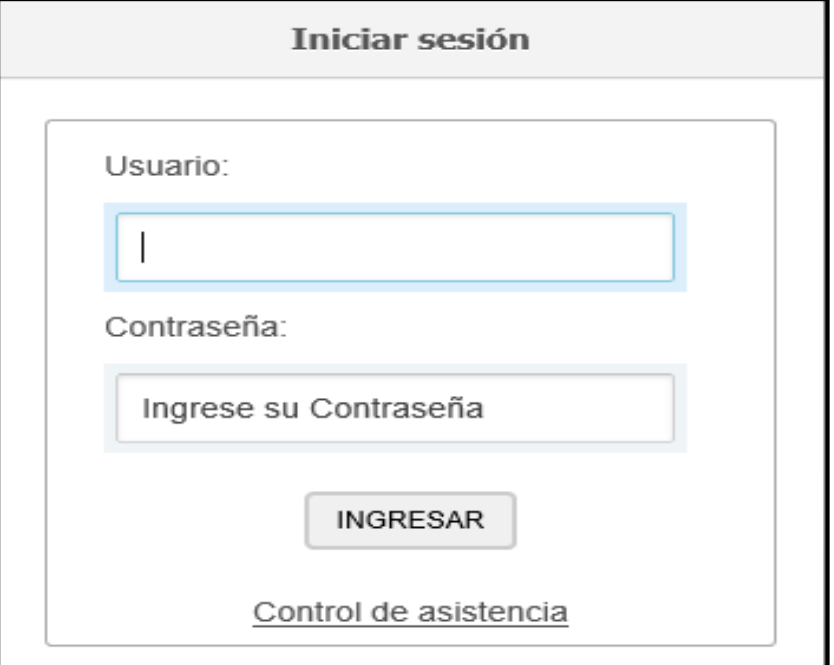

Fuente: Elaboración Propia.

# - **Pagina principal - Sistema**

Gráfico Nro. 147: Interfaz - Página principal - Sistema

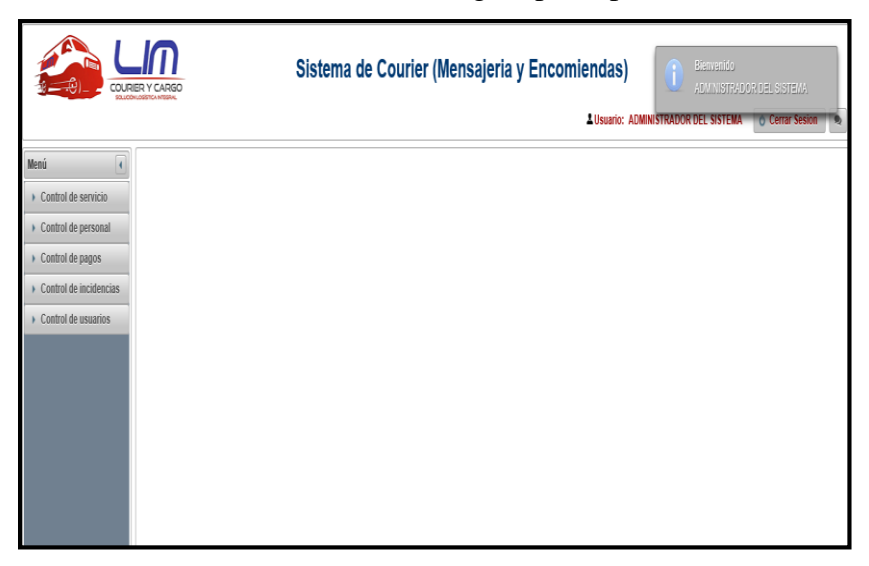

Fuente: Elaboración Propia.

# - **Control de Servicio – Página principal**

Gráfico Nro. 148: Interfaz - Control de Servicio – Página

|                                         | COURIER Y CARGO<br>DE LICIÓNILOGÍSTICA NITOGRA |                                                        | Sistema de Courier (Mensajeria y Encomiendas) |                |                                        |                       |             |                                                   |                                   |
|-----------------------------------------|------------------------------------------------|--------------------------------------------------------|-----------------------------------------------|----------------|----------------------------------------|-----------------------|-------------|---------------------------------------------------|-----------------------------------|
|                                         |                                                |                                                        |                                               |                |                                        |                       |             | <b><i>AUSuario: ADMINISTRADOR DEL SISTEMA</i></b> | <b>Cerrar Sesion</b><br>$\bullet$ |
| Menú                                    |                                                | REGISTRO DE ORDEN DE SERVICIO                          |                                               |                |                                        |                       |             |                                                   |                                   |
| Control de servicio                     |                                                | Ingresar datos: REMITENTE, DESTINATARIO, NÚMERO DE ORI | <b>P</b> Buscar                               | + Nuevo        | Fecha Inicio                           | Fecha Final           | D Buscar    | Por entregar $\sqrt{\equiv}$ Listan               |                                   |
| Orden de servicio                       |                                                |                                                        |                                               | $H = 44$       | $1 - p$                                |                       |             |                                                   |                                   |
| Control de personal<br>Control de pagos | Código                                         | Remitente                                              | Destinatario                                  | Urbanización   | Calle                                  | Número<br><b>casa</b> | Fecha envio | Estado                                            | Acción                            |
| Control de incidencias                  | OR-0001-18                                     | LOPEZ PEREZ JUANA                                      | PEREZ DEL CARPIO<br>LUISA                     | SANTA CRISTINA | LOMAS                                  | 2688                  | 12/09/2018  | $\hat{\omega}$<br>En transito $\vee$              | $\theta$<br>î.<br>۴               |
| Control de usuarios                     |                                                |                                                        |                                               | $H = 44$       | $\vert$ 1<br>$\mathbf{D} = \mathbf{E}$ |                       |             |                                                   |                                   |
|                                         |                                                |                                                        |                                               |                |                                        |                       |             |                                                   |                                   |
|                                         |                                                |                                                        |                                               |                |                                        |                       |             |                                                   |                                   |

Fuente: Elaboración Propia.

## - **Registro Orden de Servicio**

Gráfico Nro. 149: Interfaz - Registro Orden de Servicio

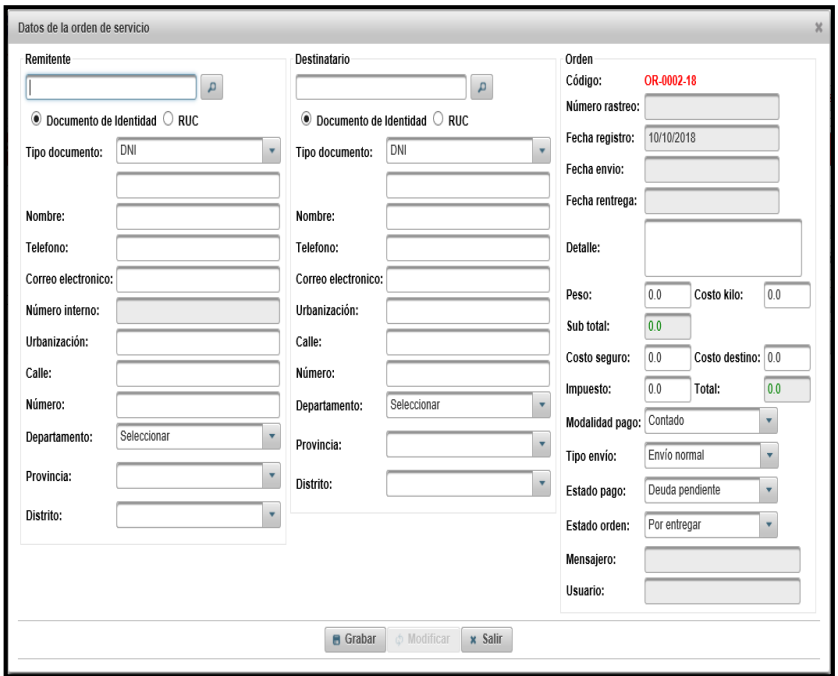

Fuente: Elaboración Propia.

# - **Control de Personal – Página principal**

Gráfico Nro. 150: Interfaz - Control de Personal – Página principal

|                                                                         | COURIER Y CARGO<br>SOLLODALOGSTCA NTGGAK                   |              | Sistema de Courier (Mensajeria y Encomiendas) |                                                   |      |                                             |
|-------------------------------------------------------------------------|------------------------------------------------------------|--------------|-----------------------------------------------|---------------------------------------------------|------|---------------------------------------------|
|                                                                         |                                                            |              |                                               | <b><i>AUsuario: ADMINISTRADOR DEL SISTEMA</i></b> |      | <b><i><u><b>O</b></u></i></b> Cerrar Sesion |
| Menú                                                                    | PERSONAL                                                   |              |                                               |                                                   |      |                                             |
| Control de servicio                                                     | Ingresar datos: APELLIDOS, NOMBRES, DNI<br><b>P</b> Buscar | + Nuevo      |                                               |                                                   |      |                                             |
| • Control de personal                                                   |                                                            | $\mathbf{R}$ | 12 <sub>h</sub>                               |                                                   |      |                                             |
| · Personal                                                              | <b>Apellidos y Nombres</b>                                 | DNI          | <b>Puesto</b>                                 | <b>Turno</b>                                      | Foto | Acción                                      |
| Registro de personal<br>Registro de mensajero<br>Registro de asistencia | ALCANTARA ALARCON BRAYLLAND FELIPE                         | 70493609     | <b>MENSAJERO</b>                              | $DIA$ $C$                                         |      | Cargar Foto<br>Editar<br>Eliminar           |
| Asignacion de<br>permisos<br>Proveedores<br>Control de pagos            | CARPIO QUISPE ALEJANDRO VALERIO                            | 23990242     | <b>MENSAJERO</b>                              | TARDE C                                           |      | Cargar Foto<br>Editar<br>Eliminar           |

Fuente: Elaboración Propia.

## - **Registro de Personal**

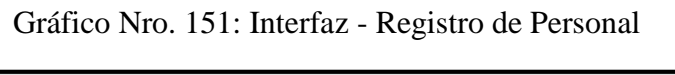

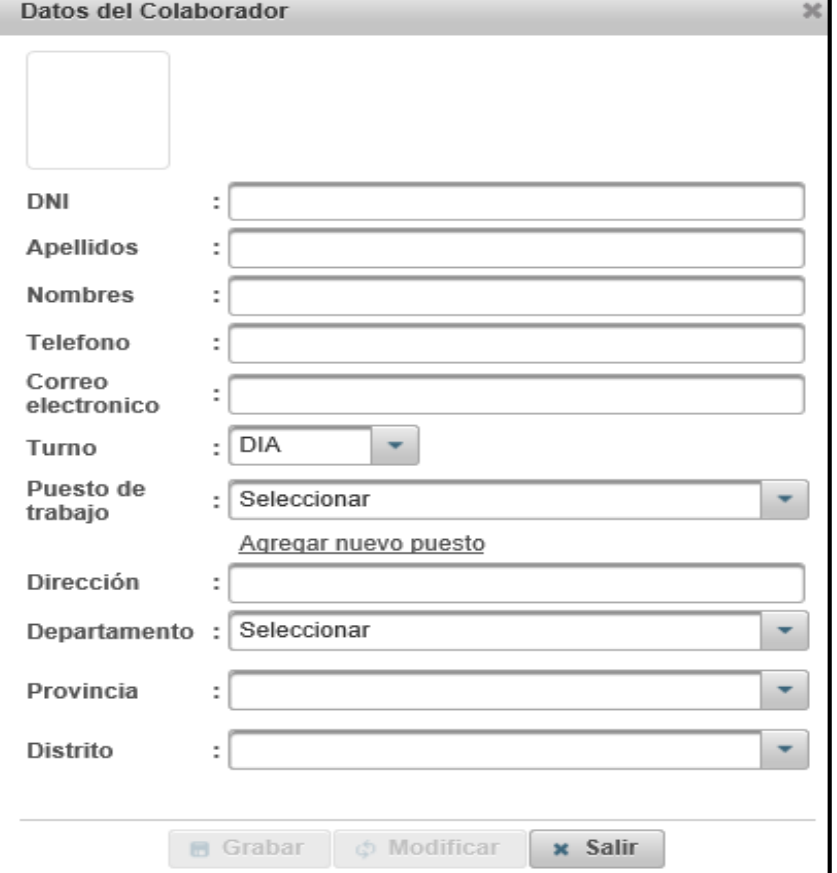

Fuente: Elaboración Propia.

# - **Registro nuevo Puesto**

Gráfico Nro. 152: Interfaz - Registro nuevo Puesto

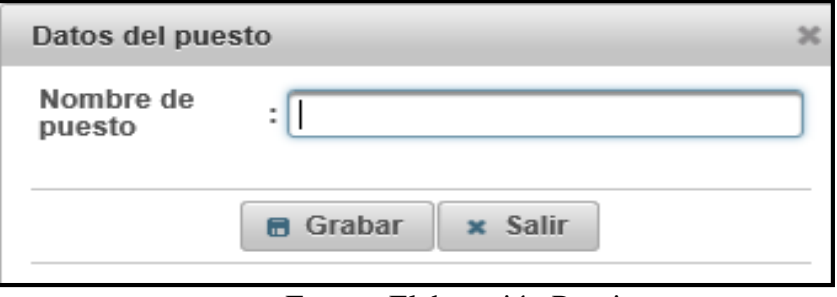

Fuente: Elaboración Propia.

# - **Cargar foto**

Gráfico Nro. 153: Interfaz - Cargar foto

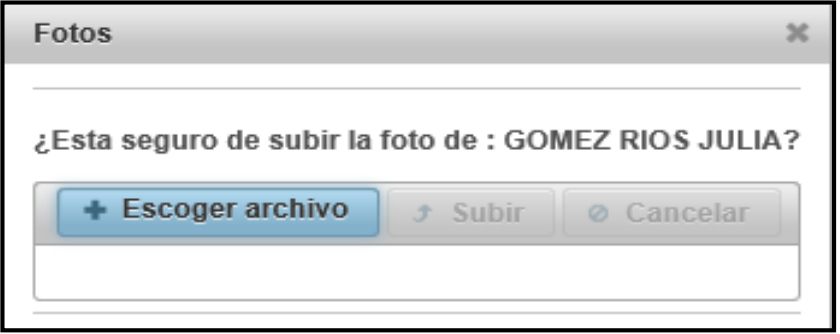

Fuente: Elaboración Propia.

## - **Registro Mensajero**

Gráfico Nro. 154: Interfaz - Registro Mensajero

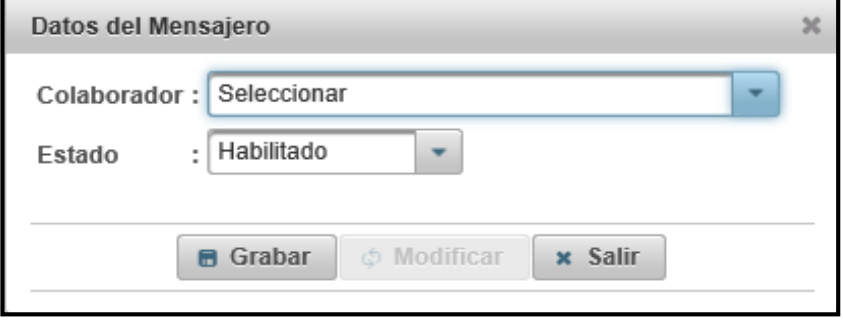

Fuente: Elaboración Propia.

# - **Control de Asistencia – Página principal**

Gráfico Nro. 155: Interfaz - Control de Asistencia – Página

principal

|                                                 | COURIER Y CARGO<br>SOLUCIÓN LOSISTICA NOSSINA | Sistema de Courier (Mensajeria y Encomiendas) |                             |                                      |                 | <b>A Usuario: ADMINISTRADOR DEL SISTEMA</b> |          | $\bullet$<br>Cerrar Sesion |
|-------------------------------------------------|-----------------------------------------------|-----------------------------------------------|-----------------------------|--------------------------------------|-----------------|---------------------------------------------|----------|----------------------------|
| $\overline{4}$<br>Menú                          | <b>ASISTENCIAS</b>                            |                                               |                             |                                      |                 |                                             |          |                            |
| Control de servicio                             | Ingresar datos: APELLIDOS, NOMBRES, DNI       | D Buscar                                      | Fecha Inicio<br>Fecha Final | $\rho$ Filtrar                       |                 |                                             |          |                            |
| Control de personal                             |                                               |                                               | $\vert$ 1<br>o.<br>$\sim$   | $\mathbb{R}^2$ $\mathbb{R}^2$        |                 |                                             |          |                            |
| · Personal                                      | <b>Apellidos y Nombres</b>                    | DNI                                           | Fecha                       | Ingreso                              | Salida Temporal | Regreso                                     | Salida   | Acción                     |
| Registro de personal                            | CARPIO QUISPE ALEJANDRO VALERIO               | 23990242                                      | 09/11/2018                  | 08:42 PM                             | 08:44 PM        | 08:55 PM                                    |          | $\angle$ Editar            |
| Registro de mensajero<br>Registro de asistencia | CARRION LOZANO RICHARD JEFFERSON              | 74263812                                      | 09/11/2018                  | 05:13 PM                             | 05:14 PM        | 05:14 PM                                    | 05:15 PM | $/$ Editar                 |
| Asignacion de                                   | POLO SORIANO JHON DARWIN                      | 71949565                                      | 21/09/2018                  | 04:14 PM                             | 04:14 PM        | 04:14 PM                                    |          | $\prime$ Editar            |
| permisos                                        |                                               |                                               | $\vert$ 1<br>$14 - 44$      | $\mathbf{D} = \mathbf{D} \mathbf{I}$ |                 |                                             |          |                            |
| Proveedores                                     |                                               |                                               |                             |                                      |                 |                                             |          |                            |
| Control de pagos                                |                                               |                                               |                             |                                      |                 |                                             |          |                            |
| Control de incidencias                          |                                               |                                               |                             |                                      |                 |                                             |          |                            |
| Control de usuarios                             |                                               |                                               |                             |                                      |                 |                                             |          |                            |

Fuente: Elaboración Propia.

## - **Registro de Asistencia**

Gráfico Nro. 156: Registro de Asistencia

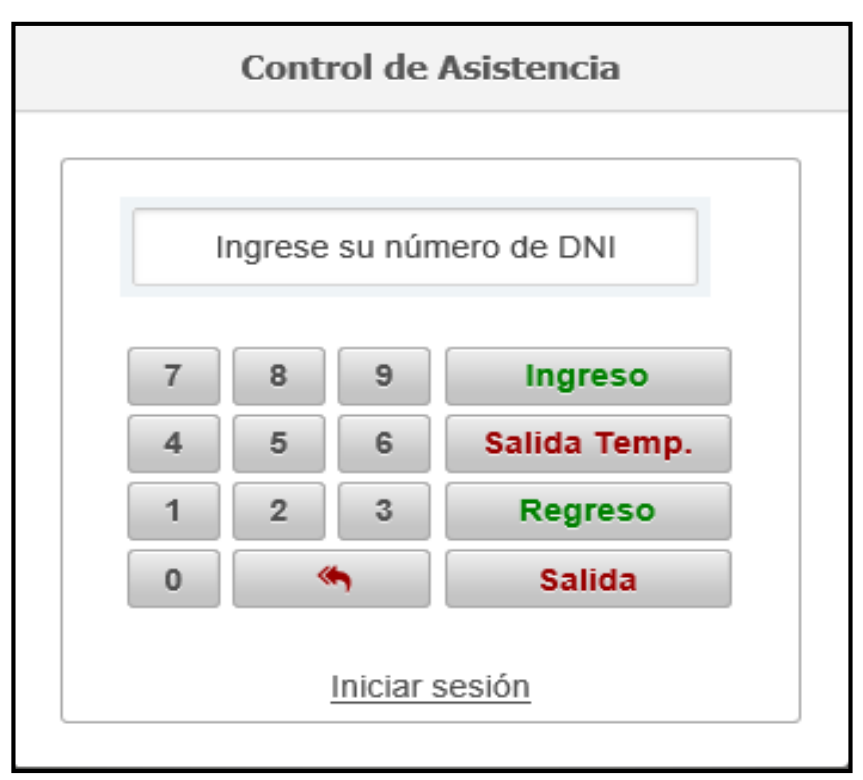

Fuente: Elaboración Propia.

# - **Reporte de Asistencia**

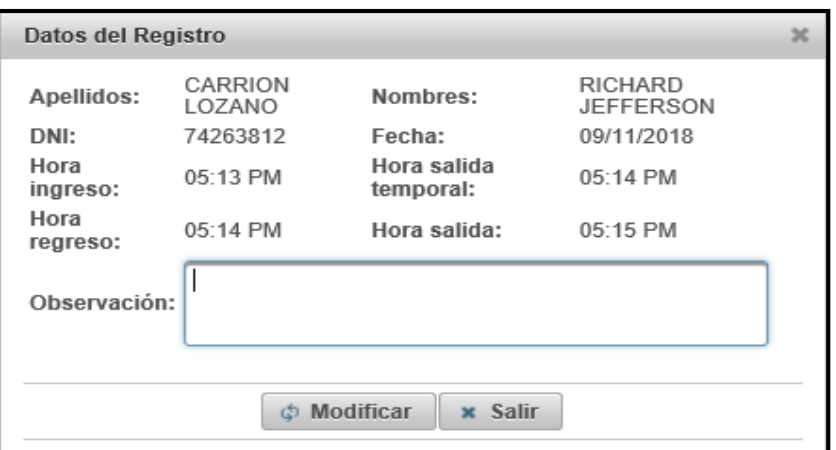

Gráfico Nro. 157: Interfaz - Reporte de Asistencia

Fuente: Elaboración Propia.

# - **Asignación de permisos – Página principal**

Gráfico Nro. 158: Interfaz - Asignación de permisos – Página

|                                            | COURIER Y CARGO<br>STLLKY/WILMS/CTV"A NITEEBA | Sistema de Courier (Mensajeria y Encomiendas) |                                         |                          | <b>Alisuario: ADMINISTRADOR DEL SISTEMA</b> | <b>Cerrar Sesion</b><br>$\bullet$         |
|--------------------------------------------|-----------------------------------------------|-----------------------------------------------|-----------------------------------------|--------------------------|---------------------------------------------|-------------------------------------------|
| $\overline{4}$<br>Menú                     | <b>PERMISOS</b>                               |                                               |                                         |                          |                                             |                                           |
| Control de servicio                        | Ingresar datos: APELLIDOS, NOMBRES, DNI       | <b>P Buscar</b><br>+ Nuevo                    | Fecha Inicio                            | Fecha Final<br>p Filtrar |                                             |                                           |
| Control de personal                        |                                               | 14                                            | $\sqrt{1}$<br>$\mathbf{D}$ $\mathbf{E}$ |                          |                                             |                                           |
| · Personal                                 | <b>Apellidos y Nombres</b>                    | Fecha salida                                  | Hora salida                             | Fecha ingreso            | Hora ingreso                                | Acción                                    |
| Registro de personal                       | LOPEZ JARAMILLO LUCIANO JOEL                  | 18/10/2018                                    | 8:00 AM                                 | 25/10/2018               | 10:00 AM                                    | # Eliminar<br>$/$ Editar                  |
| Registro de mensajero                      | CARPIO QUISPE ALEJANDRO VALERIO               | 13/10/2018                                    | 10:00 AM                                | 20/10/2018               | 10:00 AM                                    | / Editar<br><b><i>i</i></b> Eliminar      |
| Registro de asistencia<br>Asignacion de    | PELAEZ ZEGARRA WILIAM JAVIER                  | 12/10/2018                                    | 11:00 AM                                | 17/10/2018               | 10:00 AM                                    | $/$ Editar<br>$\hat{=}$ Eliminar          |
| permisos                                   | MORALES SANCHEZ KAREN LUCIA                   | 12/10/2018                                    | 10:00 AM                                | 11/10/2018               | 10:00AM                                     | $\hat{\mathbb{I}}$ Eliminar<br>$/$ Editar |
| Proveedores                                | PUMA ROSALES EDWIN JAVIER                     | 12/10/2018                                    | 4:00PM                                  | 13/10/2018               | 10:00AM                                     | <b>fi</b> Eliminar<br>/ Editar            |
| Control de pagos<br>Control de incidencias | CASTRO VILLANUEVA KIMBERLY YESENIA            | 10/10/2018                                    | 10:00 AM                                | 17/10/2018               | 10:00AM                                     | $/$ Editar<br># Eliminar                  |
| Control de usuarios                        | <b>GOMEZ RIOS JULIA</b>                       | 20/09/2018                                    | 09:00 AM                                | 27/09/2018               | 08:00 AM                                    | <b><i>f</i></b> Eliminar<br>$/$ Editar    |
|                                            |                                               | 14                                            | $\vert$ 1<br>$ b\rangle$    b]          |                          |                                             |                                           |

Fuente: Elaboración Propia.

# - **Registro Asignación de Permisos**

Gráfico Nro. 159: Interfaz - Registro Asignación de Permisos

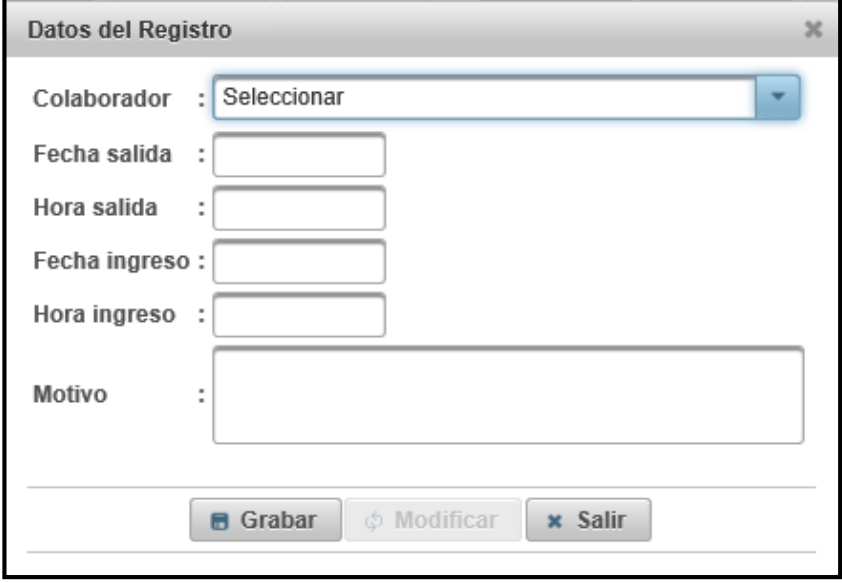

Fuente: Elaboración Propia.

# - **Proveedores – Página Principal**

Gráfico Nro. 160: Interfaz - Proveedores – Página Principal

|                                   | COURIER Y CARGO<br>STLL FOR LOGISTICA INTEGRAL |               | Sistema de Courier (Mensajeria y Encomiendas)                  |                                            |                                   |
|-----------------------------------|------------------------------------------------|---------------|----------------------------------------------------------------|--------------------------------------------|-----------------------------------|
|                                   |                                                |               |                                                                | <b>AUsuario: ADMINISTRADOR DEL SISTEMA</b> | <b>Cerrar Sesion</b><br>$\bullet$ |
| Menú                              | <b>PROVEEDORES</b>                             |               |                                                                |                                            |                                   |
| Control de servicio               | Ingresar datos: RAZON SOCIAL, RUC              | $\rho$ Buscar | + Nuevo                                                        |                                            |                                   |
| Control de personal               |                                                |               | $\blacksquare$<br>$\mathbf{p}$ $\mathbf{p}$<br>14<br>$\lambda$ |                                            |                                   |
| Personal                          | Razón Social                                   | <b>RUC</b>    | Dirección                                                      | Telefono                                   | Acción                            |
| Proveedores                       | AMERICA EXPRESS S.A.                           | 20114111342   | AV. 28 DE JULIO NRO. 1192 - LA VICTORIA                        | 1424135                                    | <b>fi</b> Eliminar<br>$/$ Editar  |
| $\triangleright$ Control de pagos |                                                |               | $\mathbf{R}$ a 1<br>$\mathbf{B}$                               |                                            |                                   |
| Control de incidencias            |                                                |               |                                                                |                                            |                                   |
| Control de usuarios               |                                                |               |                                                                |                                            |                                   |

Fuente: Elaboración Propia.

## - **Registro de Proveedores**

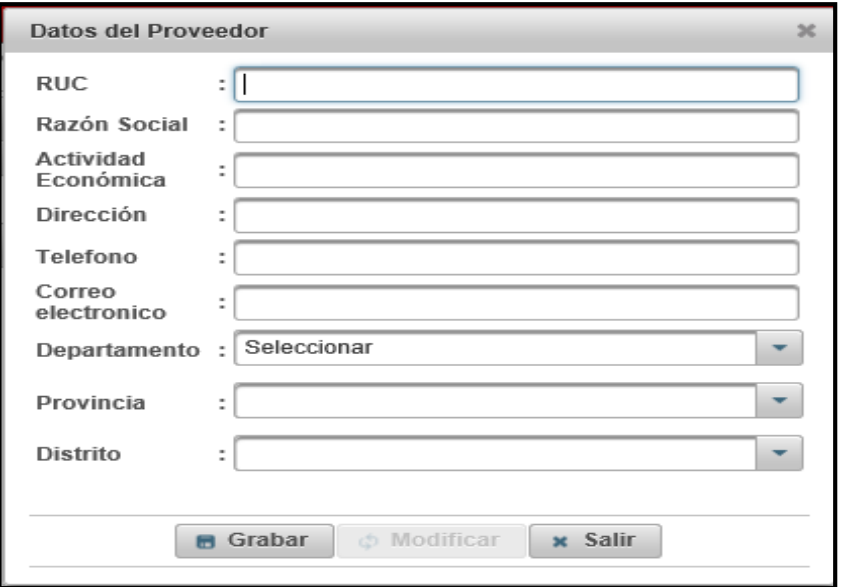

Gráfico Nro. 161: Interfaz - Registro de Proveedores

Fuente: Elaboración Propia.

# - **Control de pagos – Página principal**

Gráfico Nro. 162: Interfaz Control Pagos - Personal

|                        | COURIER Y CARGO<br>STALK OR ALLOWED THE AUTOSTAN                                                                                                    |                            |             | Sistema de Courier (Mensajeria y Encomiendas) |                            |                               |                                            |                           |
|------------------------|----------------------------------------------------------------------------------------------------|----------------------------|-------------|-----------------------------------------------|----------------------------|-------------------------------|--------------------------------------------|---------------------------|
|                        |                                                                                                    |                            |             |                                               |                            |                               | <b>AUSuario: ADMINISTRADOR DEL SISTEMA</b> | <b>Cerrar Sesion</b><br>魚 |
| Menú                   | PAGOS A PERSONAL                                                                                                    |                            |             |                                               |                            |                               |                                            |                           |
| Control de servicio    | Ingresar datos: APELLIDOS, NOMBRES, DNI                                                                                                    | + Nuevo<br><b>D</b> Buscar |             |                                               |                            |                               |                                            |                           |
| Control de personal    |                                                                                                    |                            |             | 14                                            | $\vert$ <sub>1</sub><br>44 | $\mathbb{R}^2$ $\mathbb{R}^2$ |                                            |                           |
| Control de pagos       | Apellidos y Nombres                                                                                                    | DNI                        | <b>Tipo</b> | N° comprobante                                | Fecha                      | Total                         | Banco                                      | Acción                    |
| Personal               |                                                                                                    |                            | comprobante |                                               | comprobante                | comprobante                   |                                            |                           |
| Proveedores            | <b>Filminar</b><br>BANCO DE LA NACIÓN<br><b>BOLETA</b><br>POLO SORIANO JHON DARWIN<br>71949565<br>13/09/2018<br>S/. 1200.0<br>$/$ Editar<br>001 00101 |                            |             |                                               |                            |                               |                                            |                           |
| Control de incidencias | $\Box$<br>$\vert A \vert$<br><b>BY BY</b><br>44                                                                                                    |                            |             |                                               |                            |                               |                                            |                           |

Fuente: Elaboración Propia.

# - **Pagos Personal**

Gráfico Nro. 163: Interfaz - Control Pagos .Proveedor

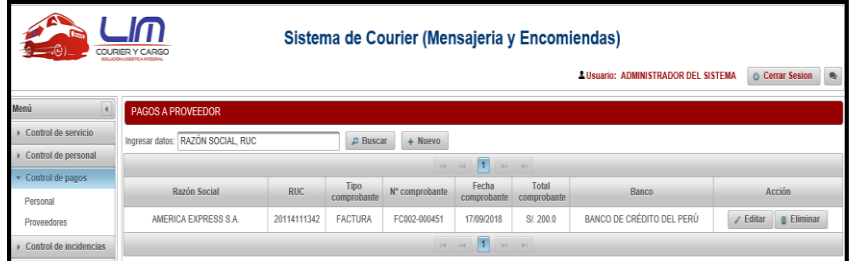

Fuente: Elaboración Propia.

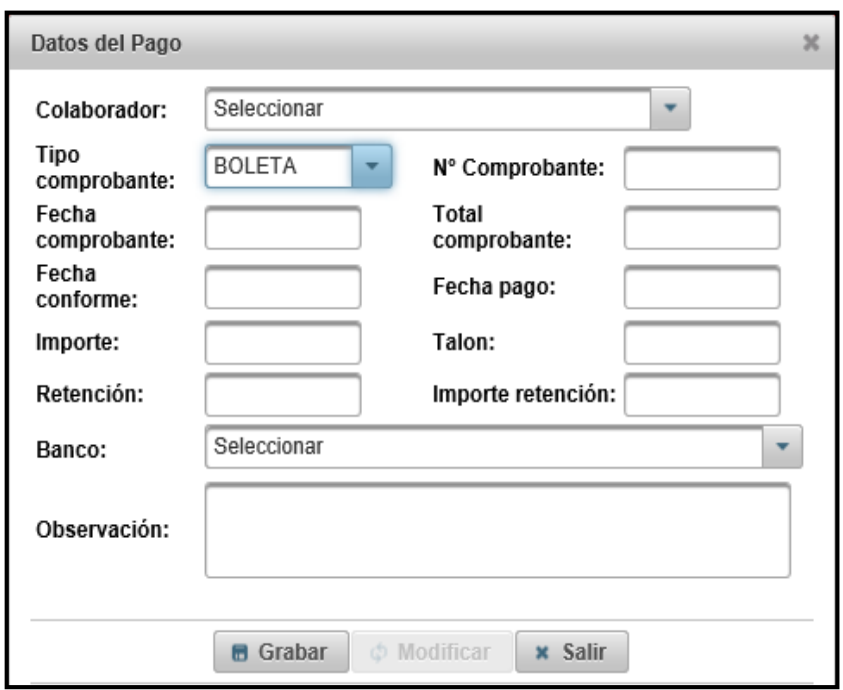

Gráfico Nro. 164: Interfaz - Pagos Personal

Fuente: Elaboración Propia.

# - **Pagos Proveedor**

Gráfico Nro. 165: Interfaz - Pagos Proveedor

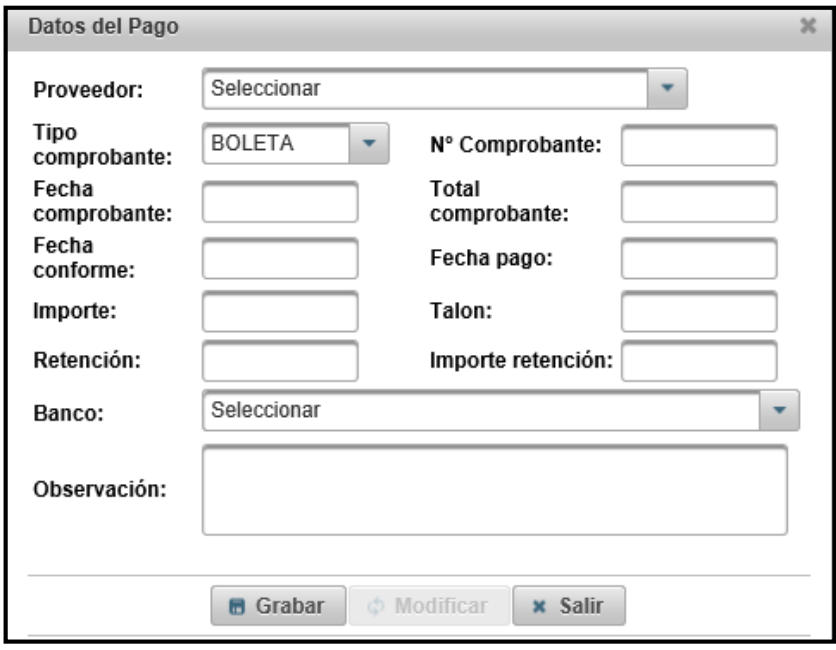

Fuente: Elaboración Propia.

# - **Control de Incidencias – Página principal**

Gráfico Nro. 166: Interfaz - Control de Incidencias – Página

| Sistema de Courier (Mensajeria y Encomiendas)<br>COURIER Y CARGO<br>SOLLOONLOSETCA NOSSA<br><b>A Usuario: ADMINISTRADOR DEL SISTEMA</b><br><b>Cerrar Sesion</b><br>$\bullet$ |                                                  |                 |                |                            |                           |            |                        |
|----------------------------------------------------------------------------------------------------|--------------------------------------------------|-----------------|----------------|----------------------------|---------------------------|------------|------------------------|
| Menú                                                                                                    | <b>INCIDENCIAS</b>                               |                 |                |                            |                           |            |                        |
| Control de servicio                                                                                                    | Ingresar datos: USUARIO, TIPO, PROBLEMA ASOCIADO | <b>D</b> Buscar |                |                            |                           |            |                        |
| Control de personal                                                                                                    |                                                  |                 |                | $\vert$ 1<br>14<br>$\prec$ | $\mathbf{D}$ $\mathbf{H}$ |            |                        |
| Control de pagos                                                                                                    | Usuario                                          | Fecha           | Prioridad      | Estado                     |                           | Fecha      | Acción                 |
| Control de incidencias                                                                                                    |                                                  | incidencia      |                |                            | Persona asignada          | resolución |                        |
| Registro de incidencia                                                                                                    | POLO SORIANO JHON DARWIN                         | 16/09/2018      | <b>Urgente</b> | Corregido                  | CARLOS TORRES MARTINEZ    | 19/09/2018 | Eliminar<br>$/$ Editar |
| Control de usuarios                                                                                                    |                                                  |                 |                | $\vert$ 1<br>M.<br>$-44$   | $35 - 31$                 |            |                        |

Fuente: Elaboración Propia.

## - **Registro de Incidencias**

Gráfico Nro. 167: Interfaz - Registro de Incidencias

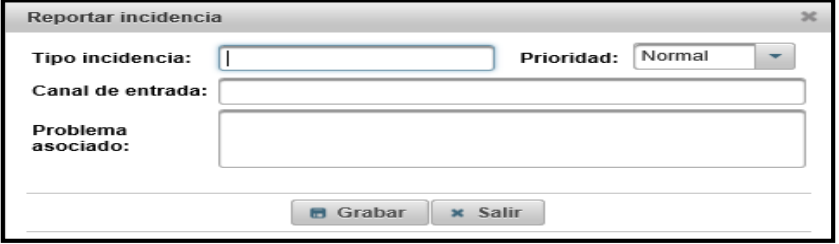

Fuente: Elaboración Propia.

## - **Registro de Incidencias - Resolución**

Gráfico Nro. 168: Interfaz - Registro de Incidencias –

Resolución

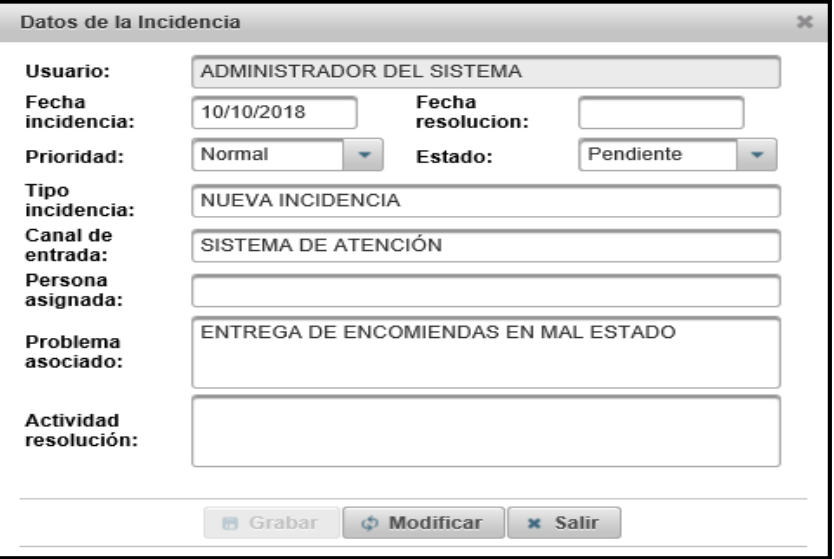

Fuente: Elaboración Propia.

# - **Control de Usuarios – Página principal**

Gráfico Nro. 169: Interfaz - Control de Usuarios – Página

|                            |                                                  | ۰                 | ٠                                                           |        |                                             |                                   |
|----------------------------|--------------------------------------------------|-------------------|-------------------------------------------------------------|--------|---------------------------------------------|-----------------------------------|
|                            | COURIER Y CARGO<br>STLL CONFIDERATION            |                   | Sistema de Courier (Mensajeria y Encomiendas)               |        | <b>AUSuario: ADMINISTRADOR DEL SISTEMA</b>  | <b>Cerrar Sesion</b><br>$\bullet$ |
| Menú                       | <b>USUARIOS</b>                                  |                   |                                                             |        |                                             |                                   |
| Control de servicio        | Ingresar datos: APELLIDOS, NOMBRES, DNI, USUARIO | <b>P</b> Buscar   | + Nuevo                                                     |        |                                             |                                   |
| Control de personal        |                                                  |                   | $\mathbf{D}$ $\mathbf{E}$<br>141<br>44                      |        |                                             |                                   |
| Control de pagos           | Apellidos y Nombres                              | Nombre de usuario | Perfil                                                      | Estado | Acción                                      |                                   |
| Control de incidencias     | ADMINISTRADOR DEL SISTEMA                        | admin             | ADMINISTRADOR                                               | Activo | $\checkmark$ Activar<br><b>x</b> Desactivar | $\hat{p}$ Eliminar<br>$/$ Editar  |
| Control de usuarios        | POLO SORIANO JHON DARWIN                         | ihon              | <b>ASISTENTE</b>                                            | Activo | $\checkmark$ Activar<br><b>×</b> Desactivar | <b>B</b> Eliminar<br>$/$ Editar   |
| <b>Usuanos</b><br>Clientes |                                                  |                   | $\blacksquare$<br>$\mathbb{R}^n$ $\mathbb{R}^n$<br>14<br>44 |        |                                             |                                   |

Fuente: Elaboración Propia.

# - **Registro de Usuario**

Gráfico Nro. 170: Interfaz - Registro de Usuario

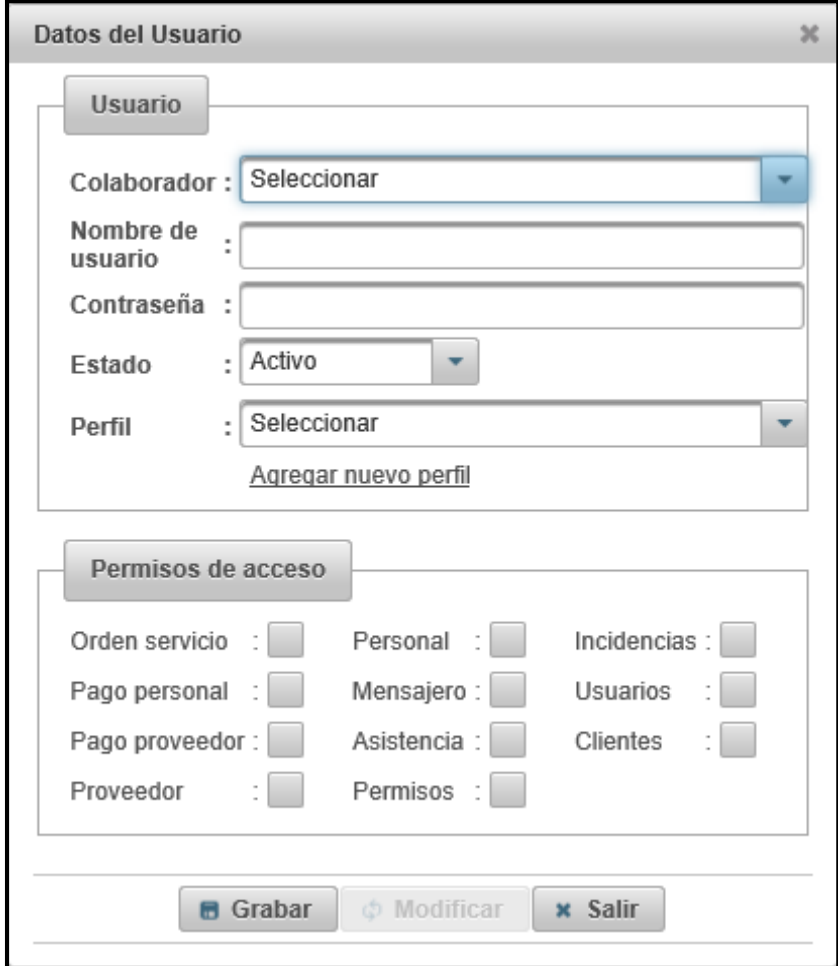

Fuente: Elaboración Propia.

# - **Registro Nuevo perfil**

Gráfico Nro. 171: Interfaz - Registro Nuevo perfil

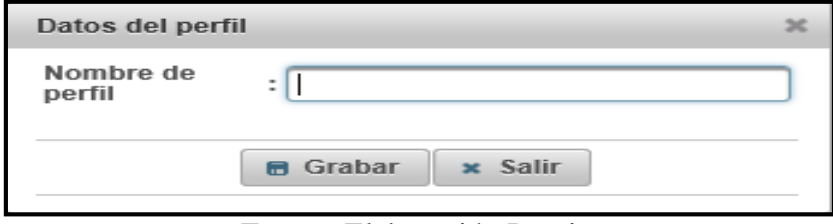

Fuente: Elaboración Propia.

# - **Formato de Reporte de Orden de Servicio**

Gráfico Nro. 172: Interfaz - Formato de Reporte de Orden de

|                               |                                                 | <b>ORDEN DE SERVICIO</b>      |                                                     |
|-------------------------------|-------------------------------------------------|-------------------------------|-----------------------------------------------------|
|                               |                                                 | N° OR-0002-18                 |                                                     |
|                               |                                                 |                               |                                                     |
| N° INTERNO: 1010              |                                                 |                               | N° RASTREO: 110                                     |
|                               | <b>REMITENTE</b>                                |                               | <b>DESTINATARIO</b>                                 |
| <b>NOMBRE:</b>                | SARA COLONIA CAMPOS RODRIGUEZ                   | <b>NOMBRE:</b>                | <b>JULIAN JOSE CAMPOS LOPEZ</b>                     |
| TIPO DOC.: RUC                |                                                 | TIPO DOC.: RUC                |                                                     |
| NÚMERO: 75412565              |                                                 | NÚMERO: 35264512              |                                                     |
| <b>TELÉFONO:</b> 350225       |                                                 | <b>TELÉFONO: 501246</b>       |                                                     |
|                               | CORREO: SARA_COLONIA@HOTMAIL.COM                |                               | CORREO: JULIAN_CAMPOS@HOTMAIL.COM                   |
|                               | <b>DIRECCIÓN:</b> LAS CASUARINAS, CALLE 27, Nº5 |                               | <b>DIRECCIÓN:</b> VILLA LAS PRADERAS, CALLE 12, N°5 |
| <b>DEPARTAMENTO: ANCASH</b>   |                                                 | <b>DEPARTAMENTO: ANCASH</b>   |                                                     |
| <b>PROVINCIA: SANTA</b>       |                                                 | <b>PROVINCIA: SANTA</b>       |                                                     |
|                               | <b>DISTRITO: NUEVO CHIMBOTE</b>                 | <b>DISTRITO: MORO</b>         |                                                     |
|                               | <b>CONTENIDO DETALLADO DEL PAQUETE</b>          | PESO PAQUETE (Kg): 2.0        |                                                     |
|                               | PAQUETE PEQUENO, SOBRE                          | <b>COSTO POR KILO:</b> S/.2.0 |                                                     |
|                               |                                                 | <b>SUB TOTAL:</b> S/. 4.0     |                                                     |
|                               |                                                 | <b>COSTO SEGURO:</b> S/. 2.5  |                                                     |
|                               |                                                 | <b>COSTO DESTINO:</b> S/.1.0  |                                                     |
|                               |                                                 | <b>IMPUESTO:</b> S/. 2.0      |                                                     |
| <b>ESTADO DE PAGO: PAGADO</b> |                                                 | <b>TOTAL:</b>                 | S/9.5                                               |
|                               |                                                 |                               |                                                     |
|                               |                                                 |                               |                                                     |
|                               |                                                 |                               |                                                     |
|                               | <b>FECHA DE ENVÍO: 09/10/2018</b>               |                               |                                                     |
|                               |                                                 |                               |                                                     |
|                               | FECHA DE REGISTRO: 06/10/2018                   |                               | USUARIO: CARRION LOZANO RICHARD JEFFERSON           |
|                               |                                                 |                               |                                                     |

Fuente: Elaboración Propia.

**Página web** 

Link de acceso: [http://www.limcourier.com.pe](http://www.limcourier.com.pe/)

## - **Página Principal - Página web**

Gráfico Nro. 173: Interfaz - Página Principal - Página web

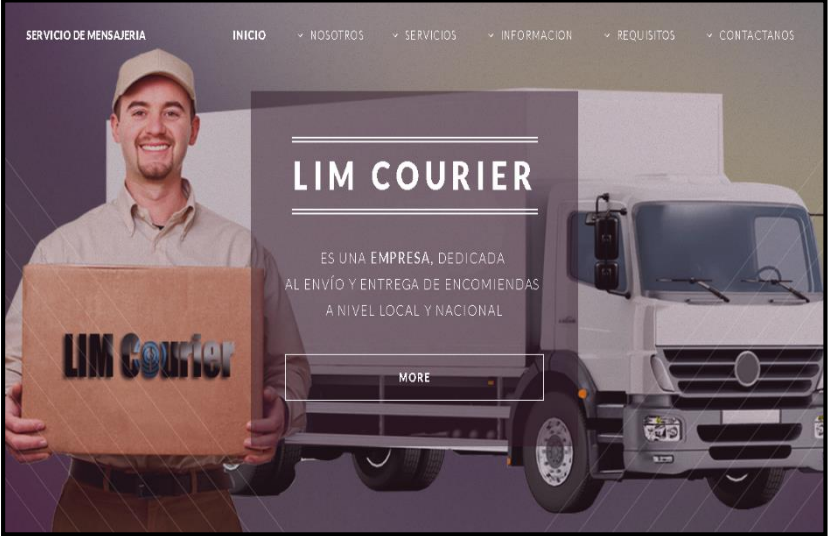

Fuente: Elaboración Propia.

- **Servicios - Servicio Estándar** 

Gráfico Nro. 174: Interfaz - Servicios - Servicio Estándar

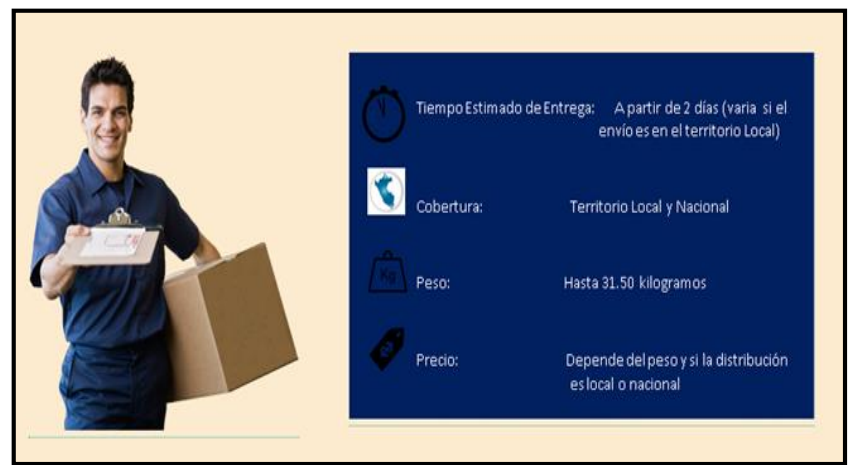

Fuente: Elaboración Propia.

# - **Servicios - Servicio Especial**

Gráfico Nro. 175: Interfaz - Servicios - Servicio Especial

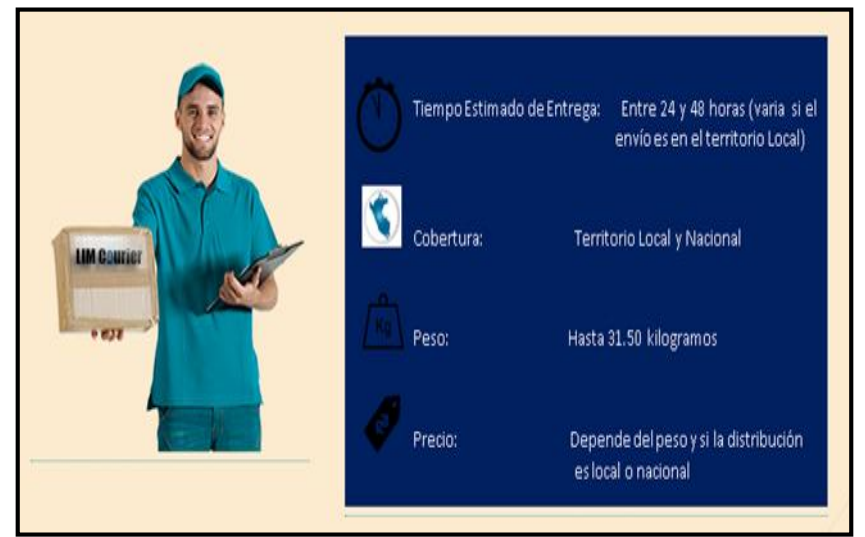

Fuente: Elaboración Propia.

## - **Requisitos Personal - Solicitud**

Gráfico Nro. 176: Interfaz - Requisitos Personal - Solicitud

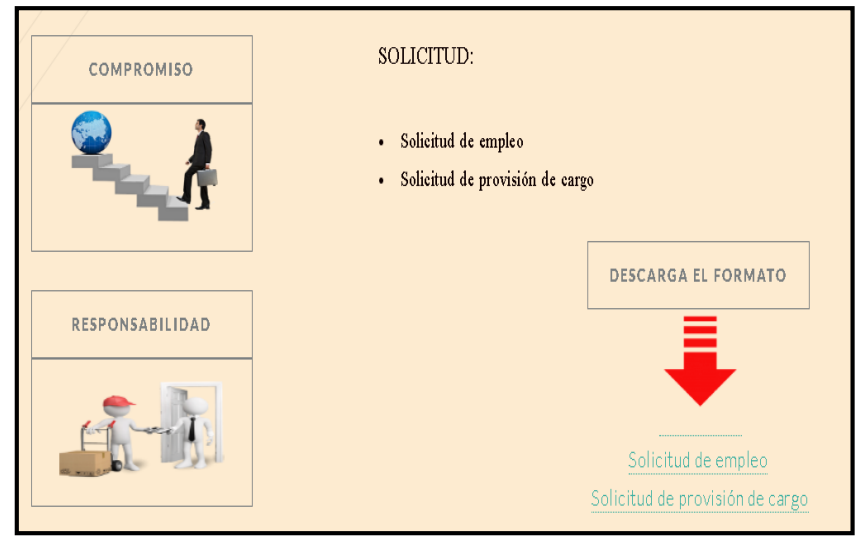

Fuente: Elaboración Propia.

## - **Requisitos Personal - Selección**

Gráfico Nro. 177: Interfaz - Requisitos Personal - Selección

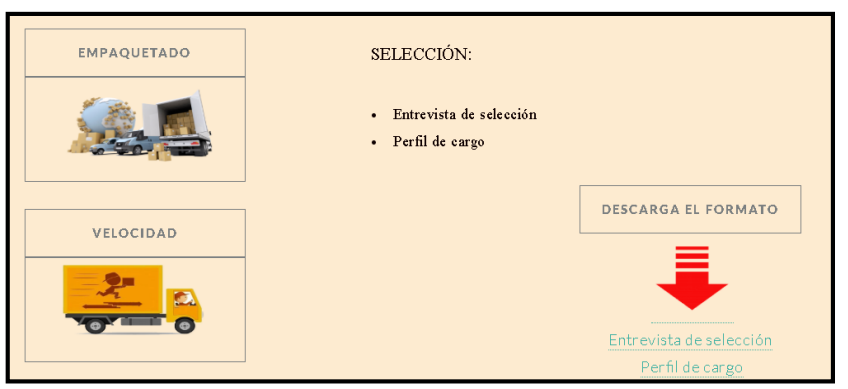

Fuente: Elaboración Propia.

## - **Requisitos Personal - Evaluación**

Gráfico Nro. 178: Interfaz - Requisitos Personal - Evaluación

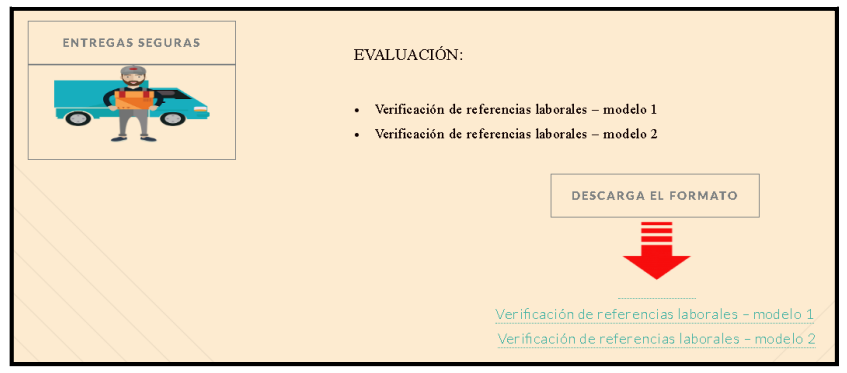

Fuente: Elaboración Propia.

## - **Información de Contacto**

Gráfico Nro. 179: Interfaz - Información de Contacto

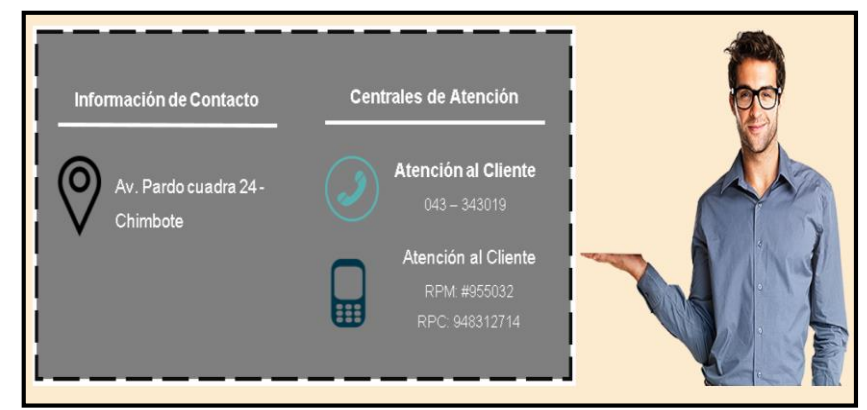

Fuente: Elaboración Propia.

#### **5.3.18. Diagrama de Estado**

#### **Diagrama de Estado – Registro Personal**

El siguiente diagrama muestra los estados que se realizan en el proceso de Registro Personal.

Gráfico Nro. 180: Diagrama de Estado – Registro Personal

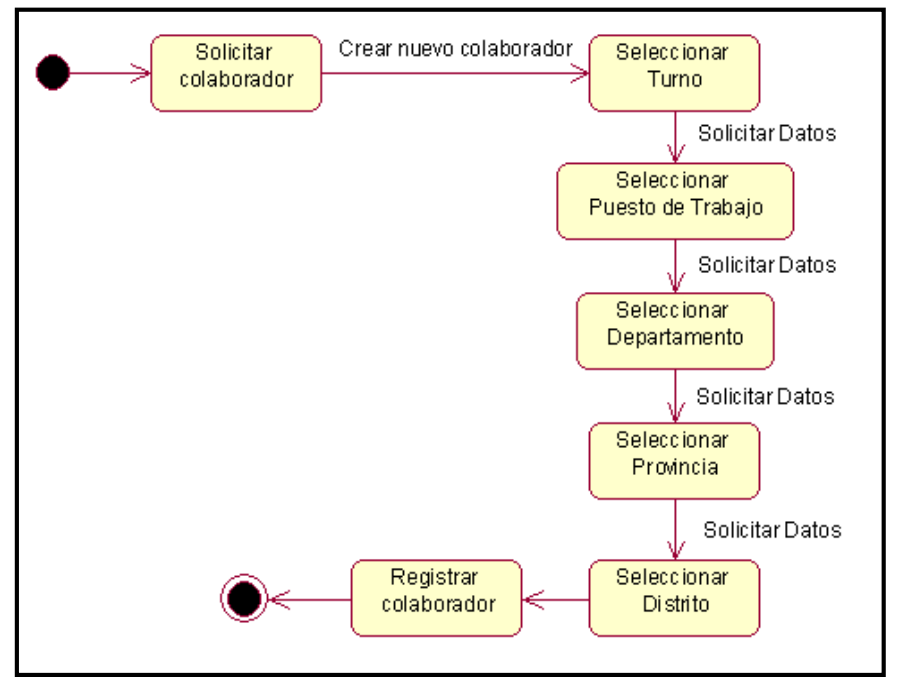

Fuente: Elaboración Propia.

### **Diagrama de Estado – Registro Asistencia**

El siguiente diagrama muestra los estados que se realizan en el proceso de Registro Asistencia.

Gráfico Nro. 181: Diagrama de Estado – Registro Asistencia

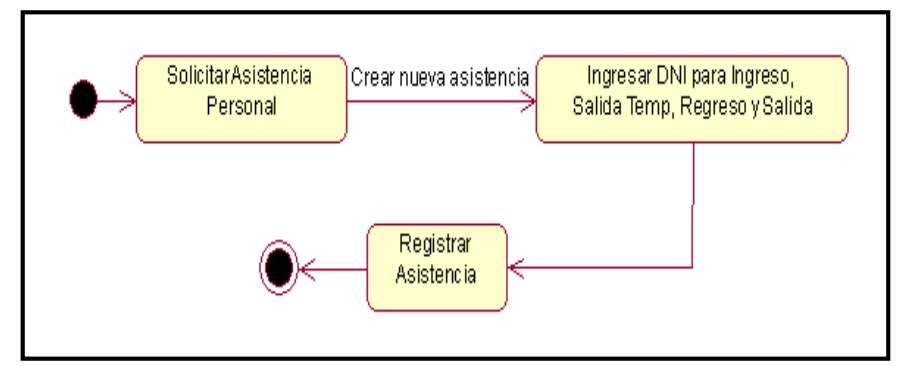

Fuente: Elaboración Propia.

#### **Diagrama de Estado – Asignación Permisos**

El siguiente diagrama muestra los estados que se realizan en el proceso de Asignación Permisos.

Gráfico Nro. 182: Diagrama de Estado – Asignación Permisos

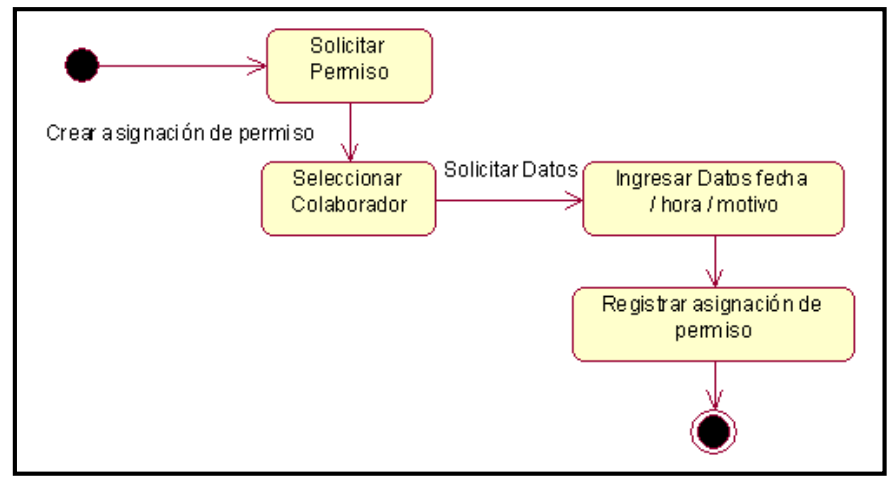

Fuente: Elaboración Propia.

## **Diagrama de Estado – Registro Proveedor**

El siguiente diagrama muestra los estados que se realizan en el proceso de Registro Proveedor.

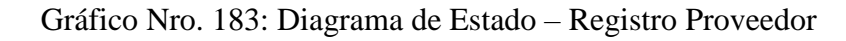

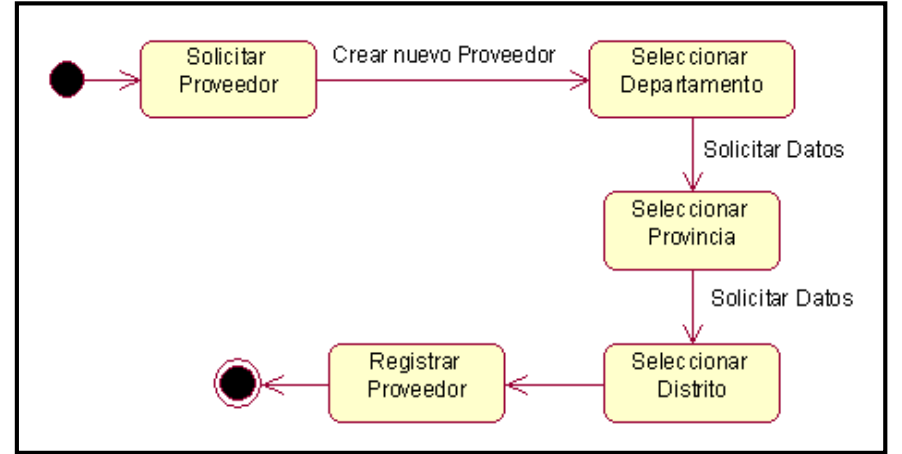

Fuente: Elaboración Propia.

#### **Diagrama de Estado – Registro Mensajero**

El siguiente diagrama muestra los estados que se realizan en el proceso de Registro Mensajero.

Gráfico Nro. 184: Diagrama de Estado – Registro Mensajero

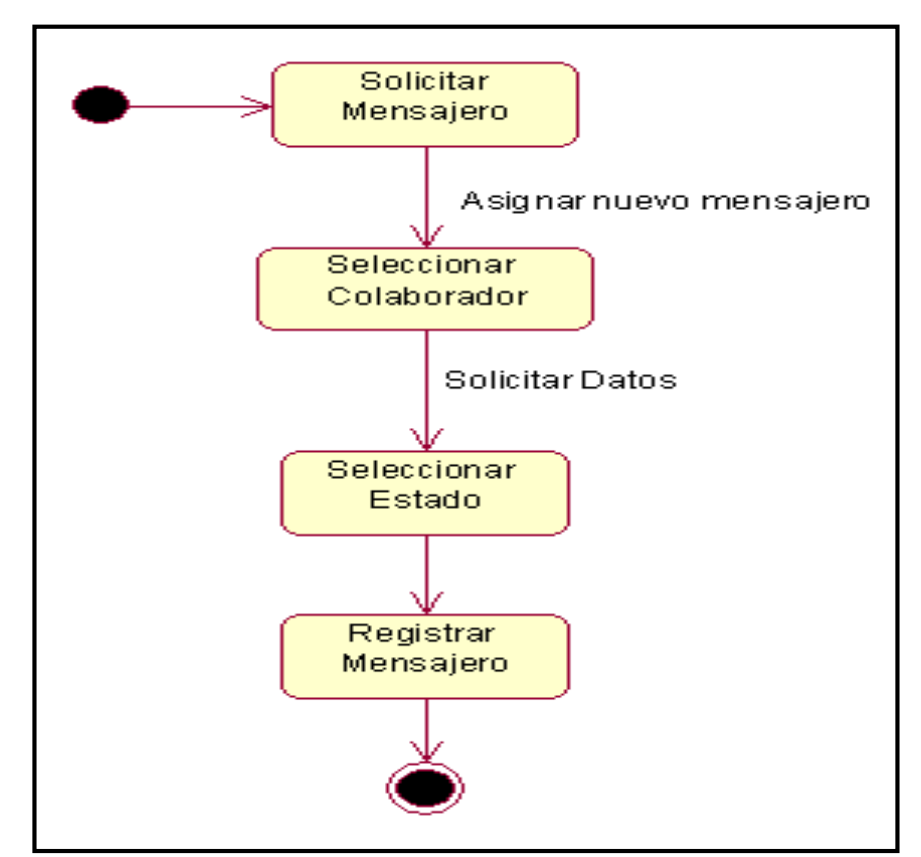

Fuente: Elaboración Propia.

## **Diagrama de Estado – Registro Órdenes de Servicio**

El siguiente diagrama muestra los estados que se realizan en el proceso de Registro Órdenes de Servicio.

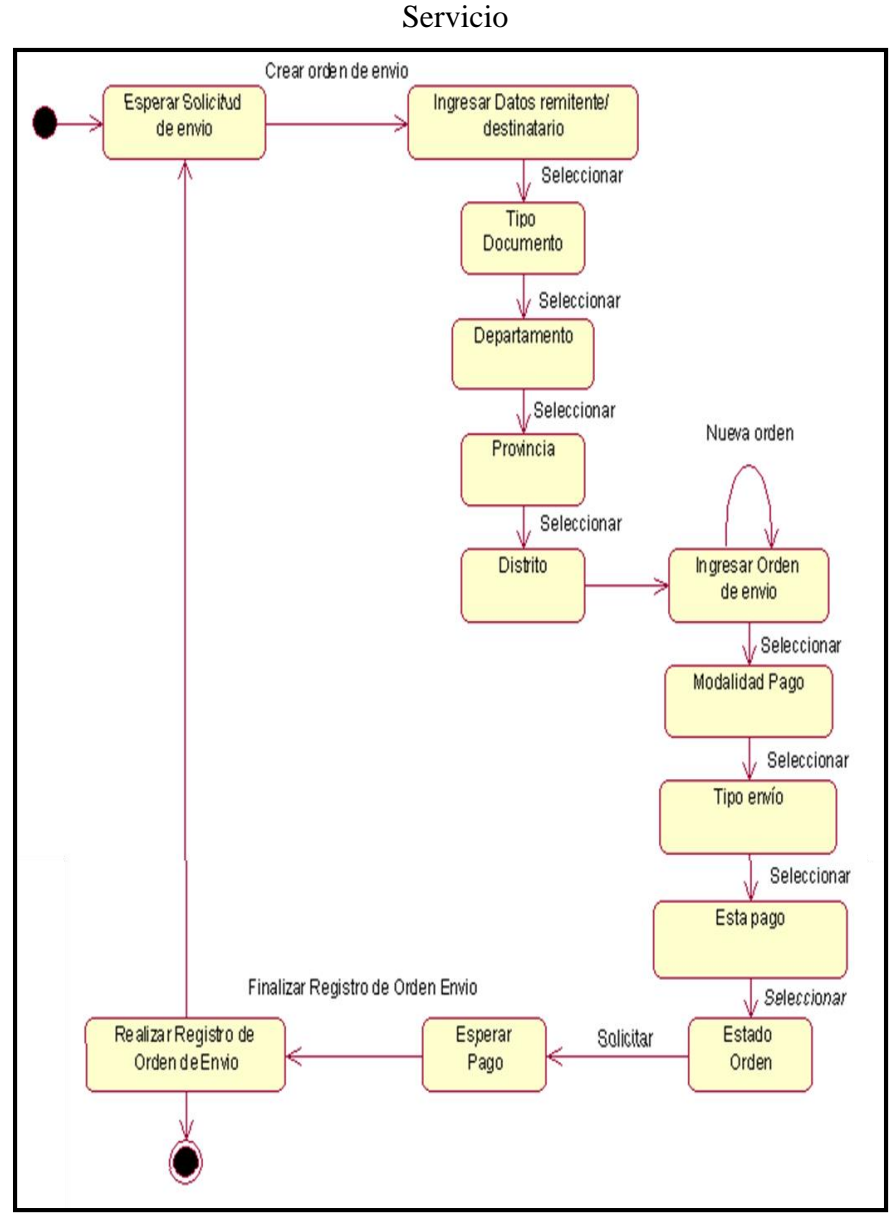

Gráfico Nro. 185: Diagrama de Estado – Registro Órdenes de

Fuente: Elaboración Propia.

### **Diagrama de Estado – Consulta Estado de envío (seguimiento)**

El siguiente diagrama muestra los estados que se realizan en el proceso de Consulta Estado de envío (seguimiento).

Gráfico Nro. 186: Diagrama de Estado – Consulta Estado de envío

(seguimiento)

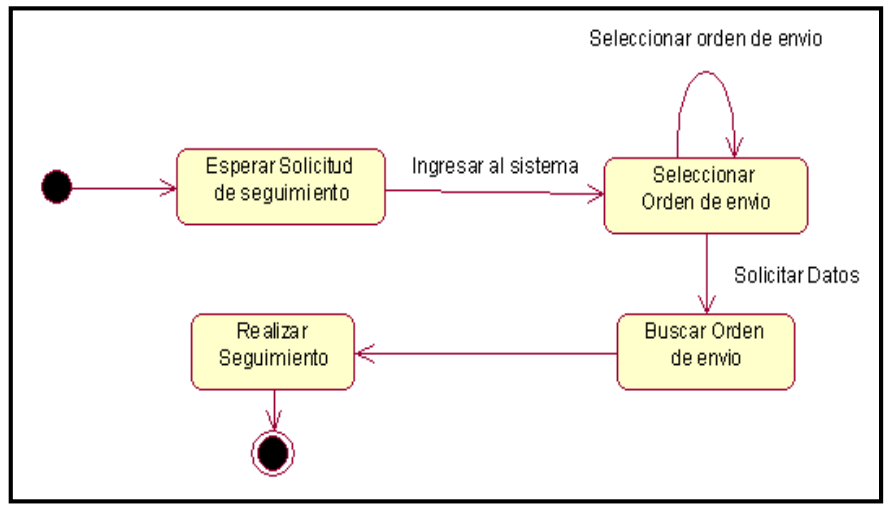

Fuente: Elaboración Propia.

#### **Diagrama de Estado – Registro Incidencias**

El siguiente diagrama muestra los estados que se realizan en el proceso de Registro Incidencias.

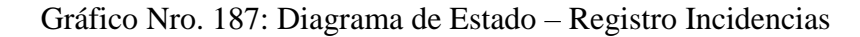

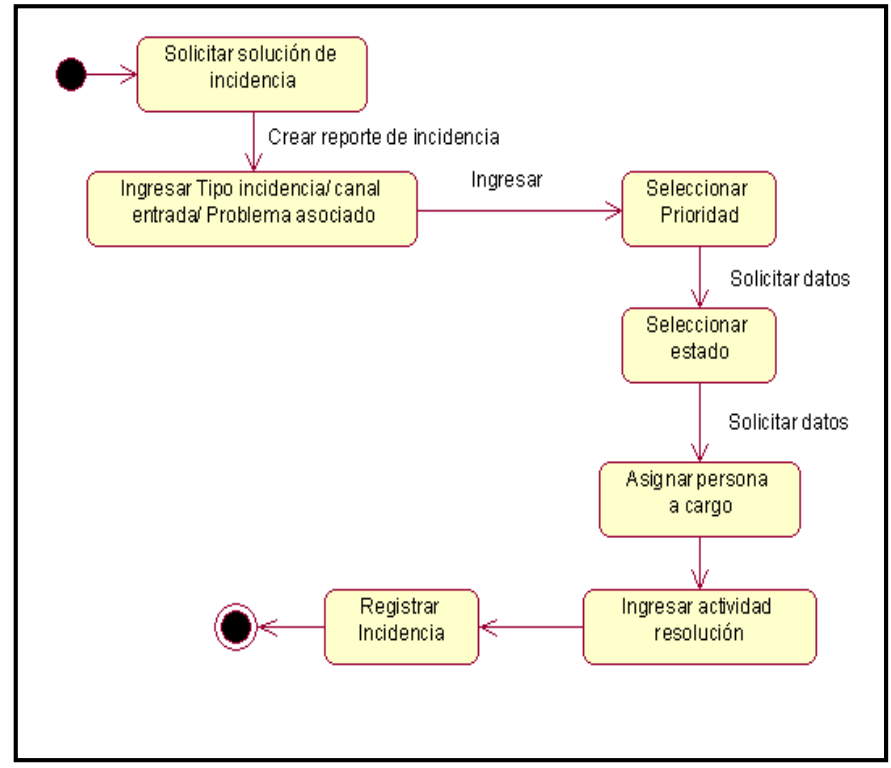

Fuente: Elaboración Propia.

#### **Diagrama de Estado – Registro Pagos Colaborador**

El siguiente diagrama muestra los estados que se realizan en el proceso de Registro Pagos Colaborador.

Gráfico Nro. 188: Diagrama de Estado – Registro Pagos

Colaborador

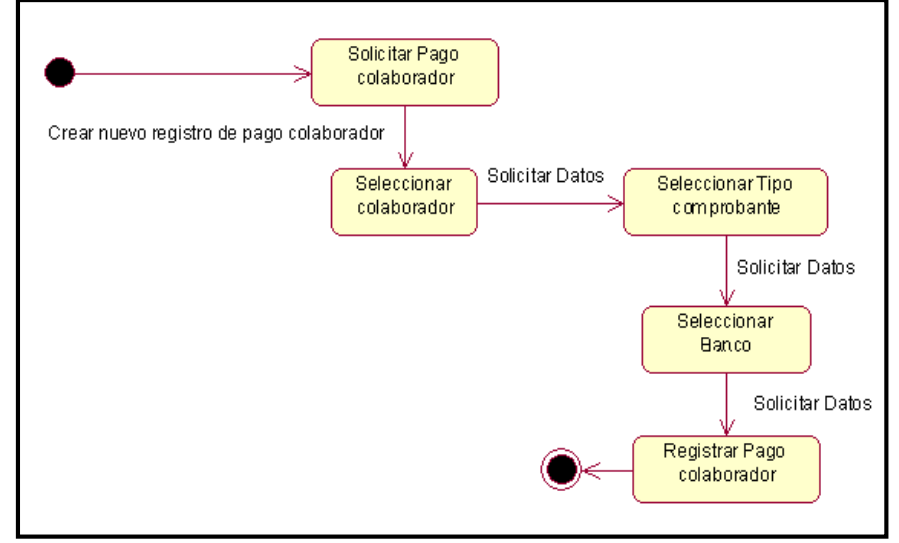

Fuente: Elaboración Propia.

### **Diagrama de Estado – Registro Pagos Proveedor**

El siguiente diagrama muestra los estados que se realizan en el proceso de Registro Pagos Proveedor.

Gráfico Nro. 189: Diagrama de Estado – Registro Pagos Proveedor

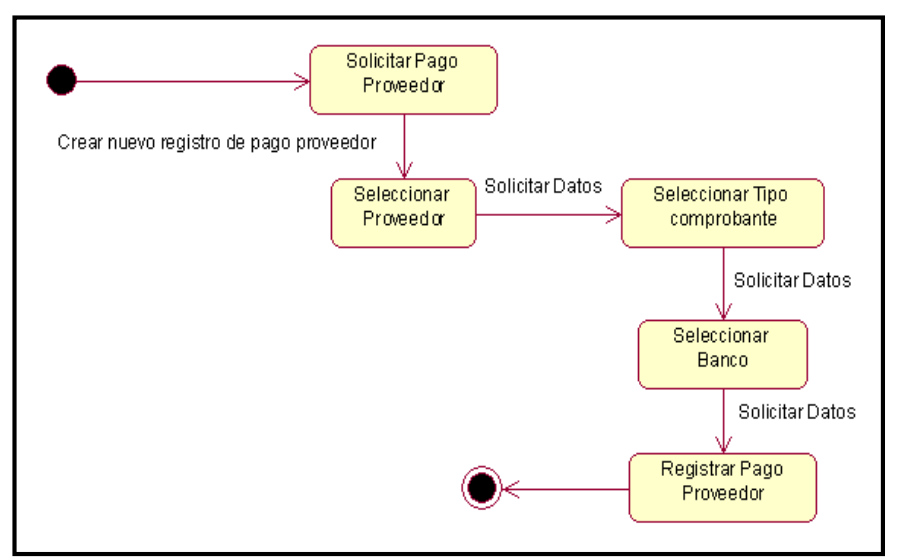

Fuente: Elaboración Propia.

## **Diagrama de Estado – Registro Usuario**

El siguiente diagrama muestra los estados que se realizan en el proceso de Registro Usuario.

Gráfico Nro. 190: Diagrama de Estado – Registro Usuario

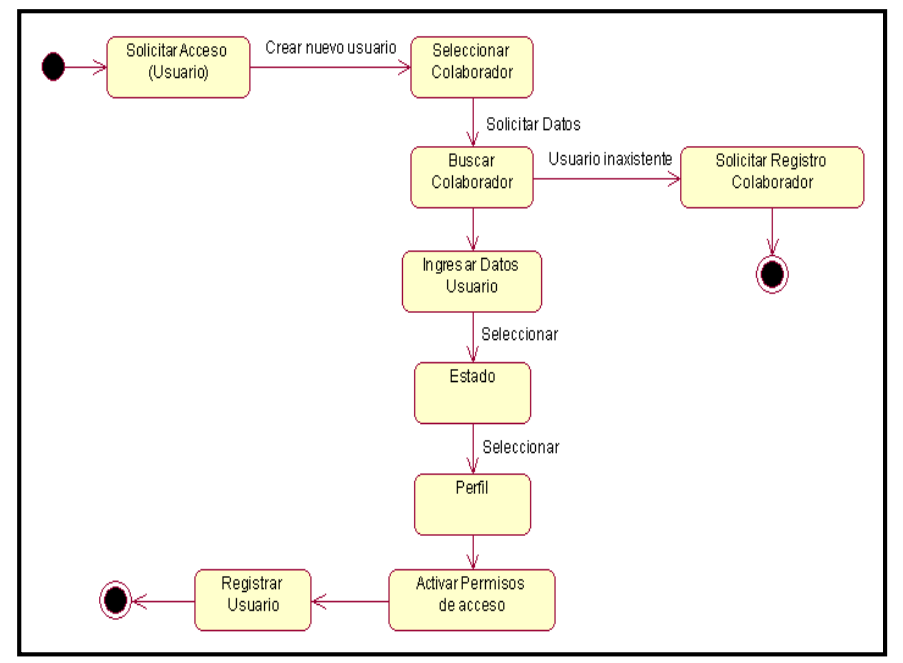

Fuente: Elaboración Propia.

**Fase III: Construcción**

**Modelo de Implementación**

**5.3.19. Diseño de La Base de Datos**

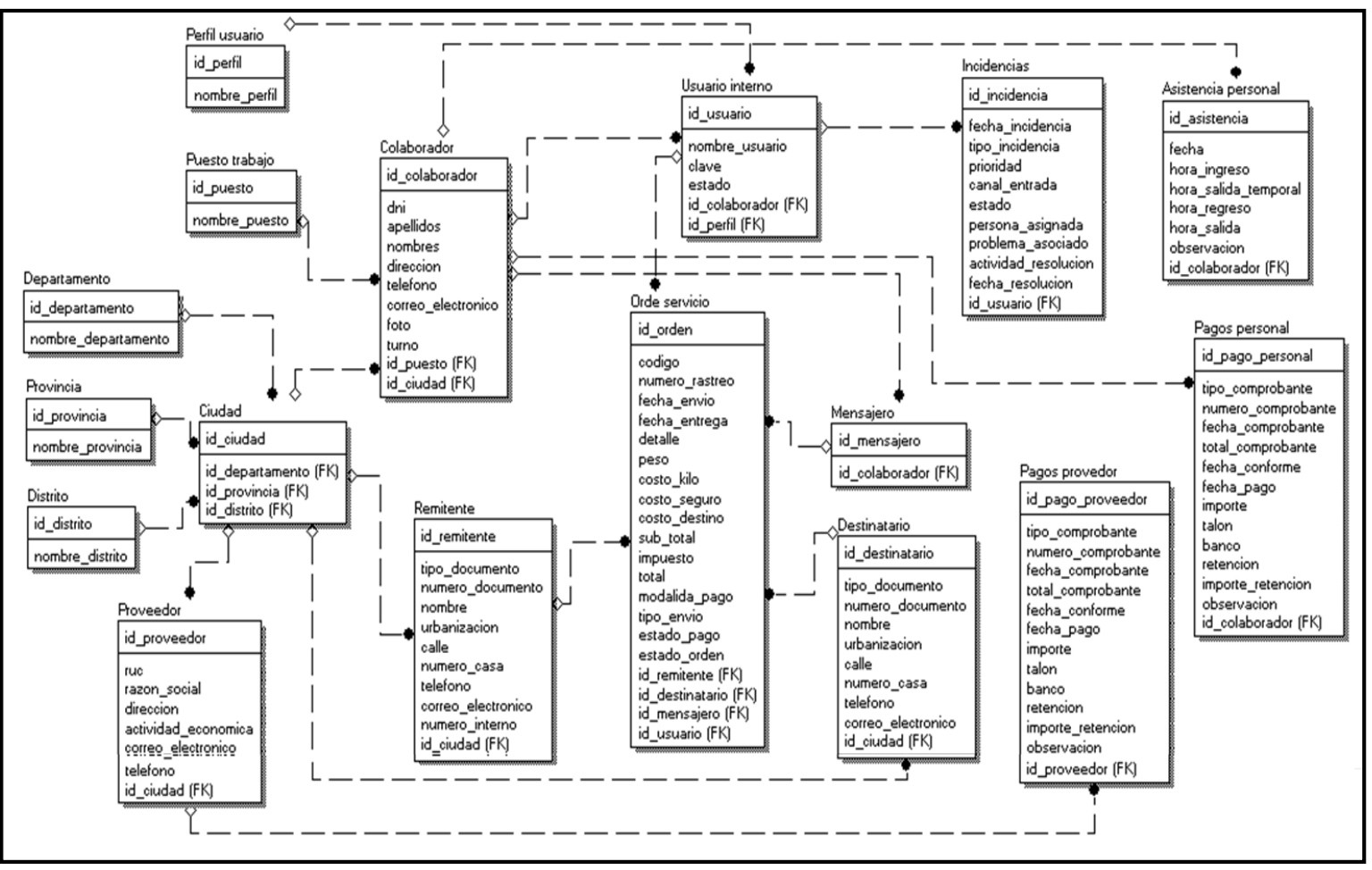

Gráfico Nro. 191: Diseño de La Base de Datos

Fuente: Elaboración Propia.

## **5.3.20. Diagrama de Componentes del Sistema**

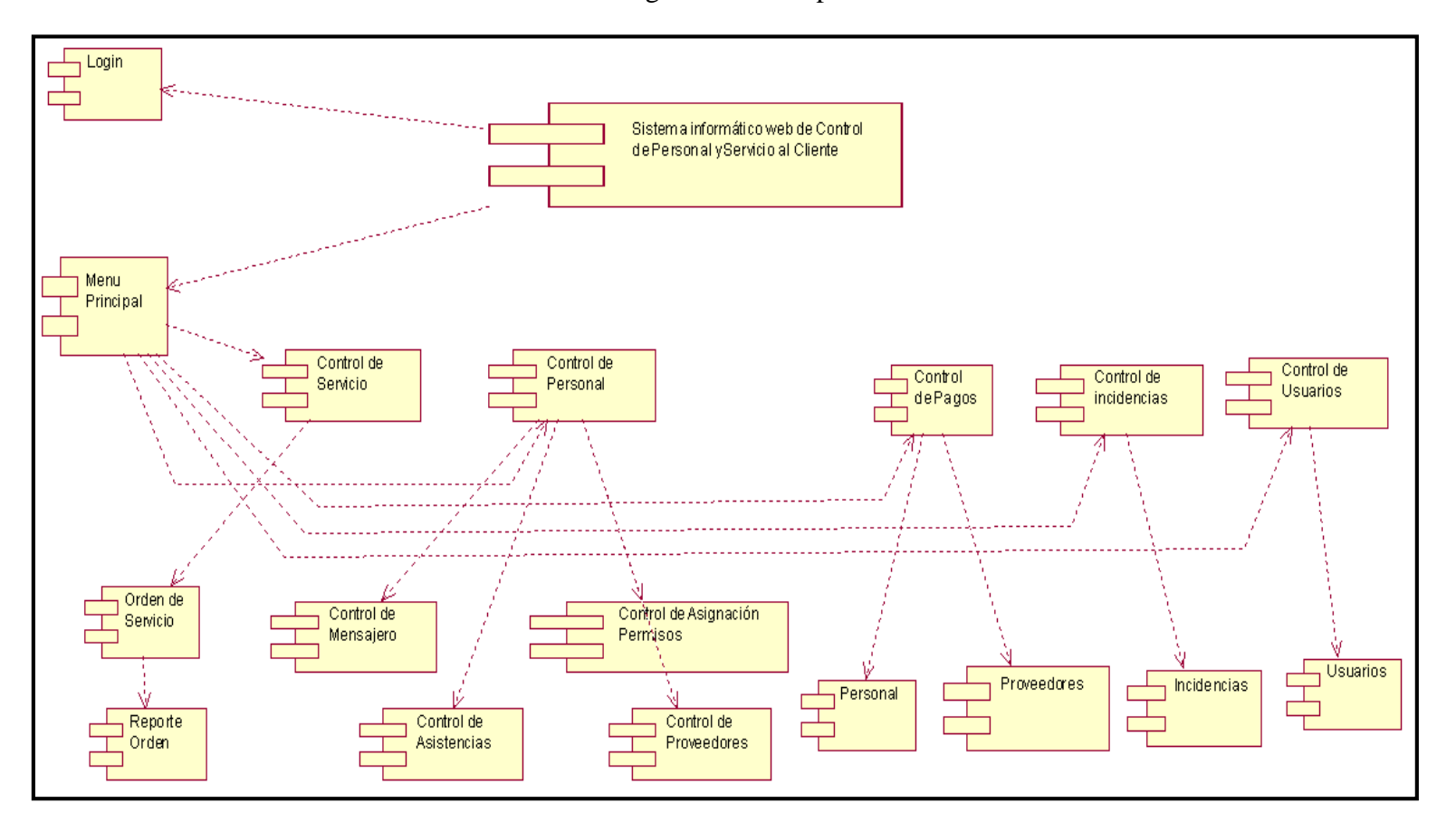

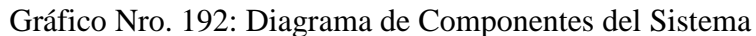

Fuente: Elaboración Propia.

#### **5.3.21. Diagrama de Despliegue**

Se diseñó el diagrama de despliegue mostrando el hardware a utilizar en la implementación del sistema propuesto.

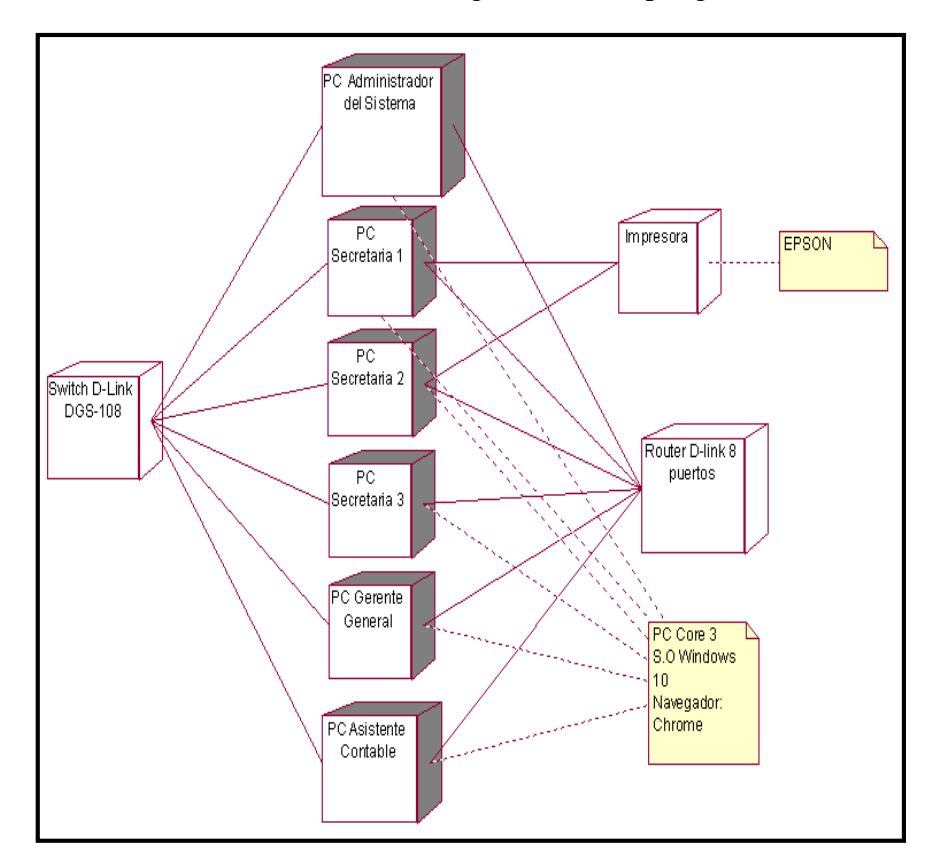

Gráfico Nro. 193: Diagrama de Despliegue

Fuente: Elaboración Propia.

## **5.3.22. Arquitectura del Sistema**

#### **5.3.22.1. Descripción de la Arquitectura**

La siguiente fase del diseño de la aplicación web es un diseño que se basa en la arquitectura de alto nivel. Esto implica subdividir la aplicación en componentes funcionales y particionar estos componentes en capas. El sistema utilizará una arquitectura de tres capas:

#### **5.3.22.2. Capa entidad**

Es la capa que contiene todos los objetos (clases) que representan al negocio, y es a la vez la única que puede ser instanciada en las 3 capas, en otras palabras, solo esta capa tiene comunicación con el resto de capas, pero su función se limita únicamente a ser un puente de transporte de datos.

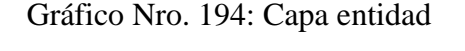

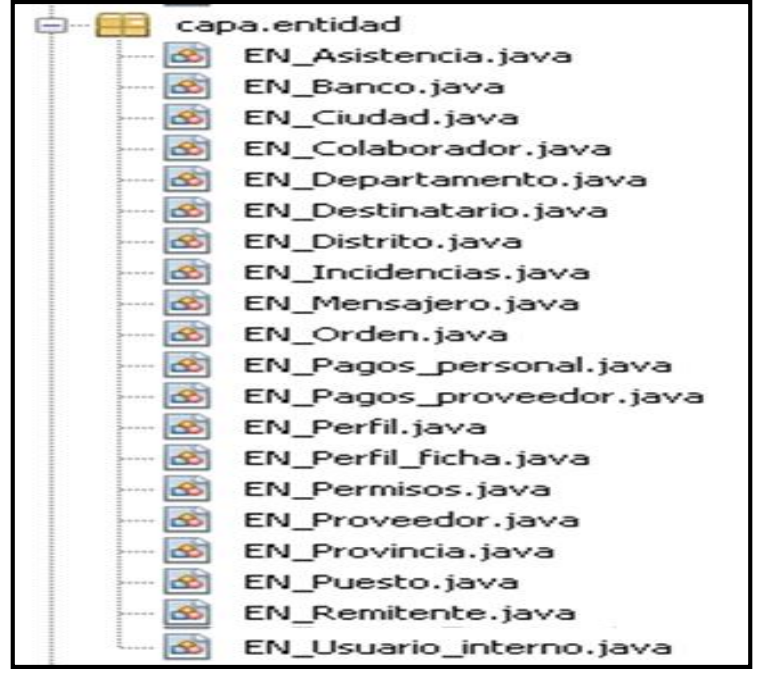

Fuente: Elaboración Propia

#### **5.3.22.3. Capa datos**

Es la capa donde residen los datos propios del negocio y la cual es la encargada de acceder a los mismos. Está formada por uno o más gestores de bases de datos que realizan todo el almacenamiento de datos, en el cual reciben solicitudes de almacenamiento o recuperación de información desde la capa de negocio.

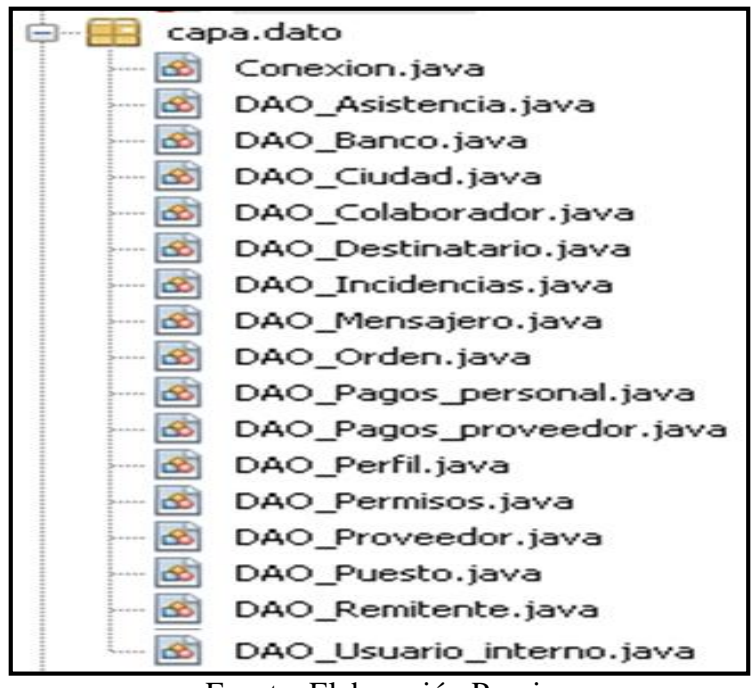

Gráfico Nro. 195: Capa datos

Fuente: Elaboración Propia

### **5.3.22.4. Capa negocio**

Es la capa donde residen los programas que se ejecutan, es decir es donde reciben las peticiones del usuario y se envían las respuestas tras el proceso. Se denomina como la lógica del negocio porque es aquí donde se establecen todas las reglas que deben cumplirse.

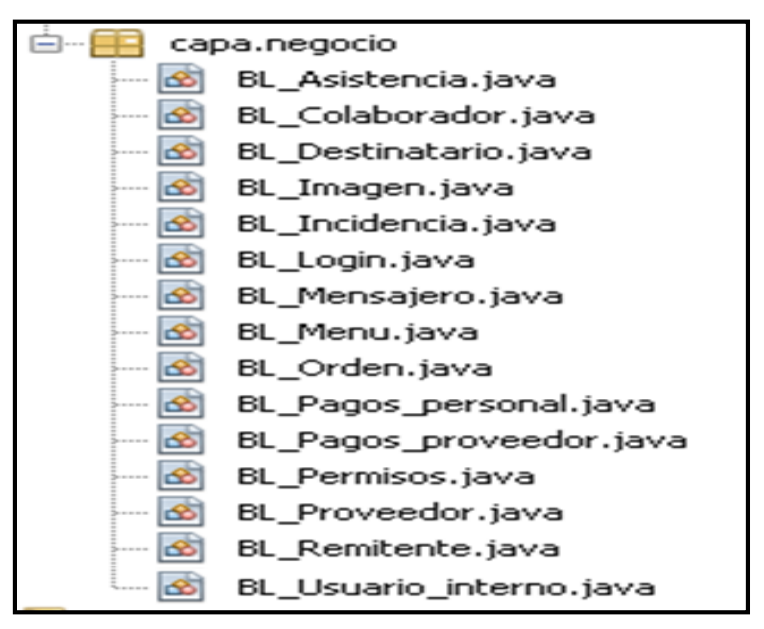

Gráfico Nro. 196: Capa negocio

Fuente: Elaboración Propia

#### **5.3.22.5. Seguridad**

El requerimiento de seguridad para la aplicación sólo necesita la autentificación basada en nombre de usuario y contraseña para que el usuario pueda ingresar al sistema, dependiendo al rol que desempeñe o puesto de trabajo que tenga en la empresa, por ello se le determina un permiso de acceso que restringe ciertas operaciones en el sistema y son manejados en la capa de datos.

# **5.3.23. Requerimientos Tecnológicos**

#### **5.3.23.1. Hardware**

| $N^{\circ}$    | <b>Nombre</b> | <b>Características</b>         | Cantidad           |
|----------------|---------------|--------------------------------|--------------------|
| $\mathbf{1}$   | Computadoras  | LG                             | 6                  |
| $\overline{2}$ | Procesador    | Core 3                         | 6                  |
| 3              | Memoria RAM   | <b>DDR4 SDRAM</b>              | 6                  |
| 4              | Impresora     | <b>EPSON</b>                   | $\overline{2}$     |
| 5              | Switch        | D-Link DGS-108<br>$-8$ Puertos | $1 - 8$<br>puertos |
| 6              | Router        | D-Link 8 puertos               | $1 - 8$<br>puertos |

Tabla Nro. 61: R.T. Hardware

Fuente: Elaboración Propia.

## **5.3.23.2. Software**

Tabla Nro. 62: R.T. Software

| <b>Nombre</b>     | <b>Características</b>      |
|-------------------|-----------------------------|
|                   |                             |
| Sistema Operativo | Windows 10                  |
|                   |                             |
| Navegador         | Chrome                      |
|                   |                             |
| Software<br>de    | - Microsoft Word            |
|                   |                             |
|                   |                             |
| Antivirus         | <b>ESET NOD32 Antivirus</b> |
|                   |                             |
|                   | aplicación                  |

Fuente: Elaboración Propia.

## **5.3.23.3. Servicios**

Tabla Nro. 63: R.T. Servicios

| $\mathbf{N}^{\circ}$ | <b>Nombre</b> | <b>Características</b> |
|----------------------|---------------|------------------------|
|                      | Servicio      | Hosting y dominio      |

Fuente: Elaboración Propia.

# **5.3.24. Herramientas utilizadas en el proyecto**

Tabla Nro. 64: Herramientas utilizadas en el proyecto

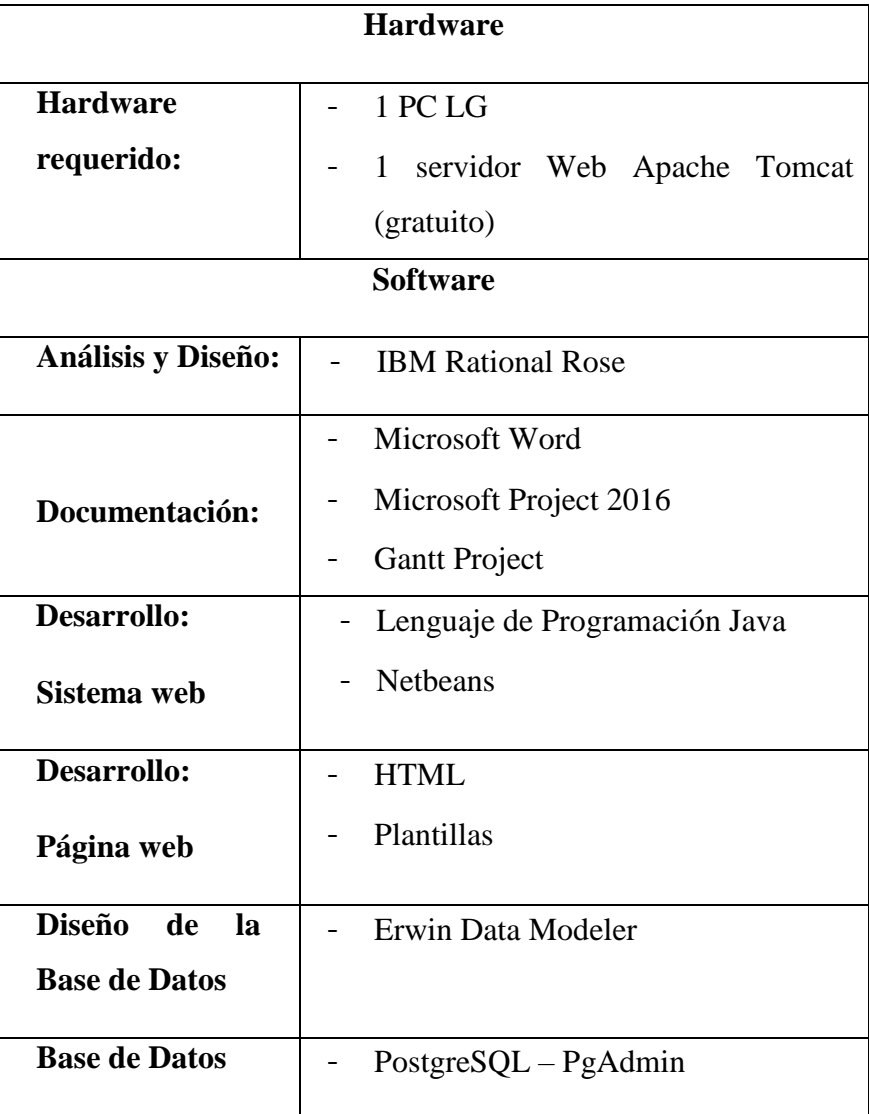

Fuente: Elaboración Propia.

#### **Fase IV: Transición**

#### **5.3.25. Pruebas de Casos de Usos**

#### **5.3.25.1. Pruebas del sistema**

Las pruebas del sistema tienen como finalidad garantizar que lo estipulado en cada uno de los casos de uso se cumpla en su totalidad.

- Se comprueba la navegabilidad del sitio web.
- Se valida cada una de las reglas de negocio descritas en el proyecto.
- Verificar los diferentes mensajes de alerta (atención) en cada uno de los formularios de registro.
- Verificar el acceso al sistema permitiendo únicamente el ingreso a los usuarios autenticados (asignados como activo) y rechazando a los que no tienen dicho acceso (mostrar una advertencia que el usuario no existe o que el usuario esta desactivado).
- Verificar los permisos asignados para cada perfil de usuario.
- Se valida el correcto ingreso y procesamiento de datos.

#### **5.3.25.2. Pruebas de seguridad**

- Las pruebas de seguridad se efectúan al comprobar que los mecanismos de protección asignados en el sistema realmente lo protejan de accesos restringidos (como la desactivación de un usuario) o de irrupciones, lo que significa que el acceso al sistema es únicamente para los usuarios autenticados (asignados como activo).
- Se valida los permisos asignados para cada perfil de usuario, lo cual significa que un usuario solo puede

acceder a ciertas operaciones de acorde a las funciones o labores que desempeña en la empresa.

## **5.3.25.3. Especificación de Caso de Prueba "Registro Personal"**

## - **Descripción**

Este artefacto cubre el conjunto de pruebas realizadas sobre el Caso de Uso "Registro Personal". Las únicas pruebas que se puede realizar a este caso de uso es comprobar que se registren los datos del colaborador, que se registren los puestos de trabajo y que se pueda subir una foto correspondiente a un determinado colaborador si lo desea.

# - **Comprobar que el registro del personal funcione correctamente**

Ingrese al sistema como usuario responsable de dicha labor (Gerente), accediendo al menú control de personal / Personal / registro personal para realizar el registro propio.

## - **Condiciones de ejecución**

La condición de ejecución, es que el usuario con el que accedí este registrado en el sistema y tenga el permiso correspondiente del registro de personal

## - **Entrada**

- Introduje el nombre de usuario y contraseña en el login.
- Pulse ingresar al sistema.
- La pantalla muestra el menú Control de personal.
- Ingrese al sub menú Personal / Registro de personal.
- La pantalla muestra los campos de datos solicitados

a ingresar, al pulsar en nuevo.

- El usuario (Gerente) ingresa los datos solicitados y pulsa el botón grabar, se registrará el personal.
- El usuario (Gerente) ingresa nuevo puesto si no está en el sistema, se registrará el puesto de trabajo.
- El usuario (Gerente) pulsa cargar foto y sube una imagen al respectivo registro.
- El usuario (Gerente) pulsa el icono de cambiar turno si lo desea.

#### - **Resultado esperado**

El sistema mostrará el registro del Personal.

## - **Evaluación de la Prueba**

Prueba superada con éxito.

# **5.3.25.4. Especificación de Caso de Prueba "Registro de Asistencia"**

#### - **Descripción**

Este artefacto cubre el conjunto de pruebas realizadas sobre el Caso de Uso "Registro de Asistencia". La única prueba que se puede realizar a este caso de uso es comprobar que se registren los datos de la asistencia del colaborador.

# - **Comprobar que el registro de asistencia funcione correctamente**

Ingrese al sistema en la pantalla de logeo, accediendo en el link de Control de Asistencia para realizar el registro propio.

#### - **Condiciones de ejecución**

La condición de ejecución, es que el usuario con el que accedí este registrado en el sistema y tenga el permiso correspondiente para el registro de la asistencia.

## - **Entrada**

- La pantalla muestra el formulario Control de asistencias.
- La pantalla muestra los campos de datos solicitados a ingresar correspondiente al DNI, al pulsar en cada botón de ingreso, salida temporal., regreso y salida.
- El usuario (Gerente) ingresa los datos solicitados y se registrará la asistencia.

#### - **Resultado esperado**

El sistema mostrará el registro de las asistencias del colaborador.

El sistema mostrará el registro de las asistencias del colaborador desde una fecha de inicio hasta una fecha final según se le estipule.

## - **Evaluación de la Prueba**

Prueba superada con éxito.

# **5.3.25.5. Especificación de Caso de Prueba "Asignación de permisos"**

#### - **Descripción**

Este artefacto cubre el conjunto de pruebas realizadas sobre el Caso de Uso "Asignación de permisos". La única prueba que se puede realizar a este caso de uso es comprobar que se registren las asignaciones de permisos solicitados por un determinado colaborador.

# - **Comprobar que el registro de asignación de permiso funcione correctamente**

Ingrese al sistema como usuario responsable de dicha labor (Gerente), accediendo al menú control de personal / Personal / Asignaciones de permiso para realizar el registro propio.

#### - **Condiciones de ejecución**

La condición de ejecución, es que el usuario con el que accedí este registrado en el sistema y tenga el permiso correspondiente al registro de asignación de permisos.

### - **Entrada**

- Introduje el nombre de usuario y contraseña en el login.
- Pulse ingresar al sistema.
- La pantalla muestra el menú Control de personal.
- Ingrese al sub menú Personal / Asignación de permisos.
- La pantalla muestra los campos de datos solicitados a ingresar, al pulsar en nuevo.
- El usuario (Gerente) ingresa los datos solicitados y pulsa el botón grabar, se registrará la asignación de permiso.

#### - **Resultado esperado**

El sistema mostrará el registro de las asignaciones de permiso.

El sistema mostrará el registro de las asignaciones de permiso desde una fecha de inicio hasta una fecha final según se le estipule.
#### - **Evaluación de la Prueba**

Prueba superada con éxito.

# **5.3.25.6. Especificación de Caso de Prueba "Registro Proveedor"**

### - **Descripción**

Este artefacto cubre el conjunto de pruebas realizadas sobre el Caso de Uso "Registro Proveedor". La única prueba que se puede realizar a este caso de uso es comprobar que se registren los datos del proveedor.

# - **Comprobar que el registro del proveedor funcione correctamente**

Ingrese al sistema como usuario responsable de dicha labor (Gerente), accediendo al menú control de personal / Proveedor para realizar el registro propio.

### - **Condiciones de ejecución**

La condición de ejecución, es que el usuario con el que accedí este registrado en el sistema y tenga el permiso correspondiente al registro de proveedor.

## - **Entrada**

- Introduje el nombre de usuario y contraseña en el login.
- Pulse ingresar al sistema.
- La pantalla muestra el menú Control de personal.
- Ingrese al sub menú Proveedor.
- La pantalla muestra los campos de datos solicitados a ingresar, al pulsar en nuevo.
- El usuario (Gerente) ingresa los datos solicitados y pulsa el botón grabar, se registrará el proveedor.

337

#### - **Resultado esperado**

El sistema mostrará el registro del Proveedor.

#### - **Evaluación de la Prueba**

Prueba superada con éxito.

## **5.3.25.7. Especificación de Caso de Prueba "Registro Mensajero"**

### - **Descripción**

Este artefacto cubre el conjunto de pruebas realizadas sobre el Caso de Uso "Registro Mensajero". La única prueba que se puede realizar a este caso de uso es comprobar que se registre a un colaborador como mensajero.

# - **Comprobar que el registro del mensajero funcione correctamente**

Ingrese al sistema como usuario responsable de dicha labor (Gerente), accediendo al menú control de personal / Personal / registro mensajero para realizar el registro propio.

#### - **Condiciones de ejecución**

La condición de ejecución, es que el usuario con el que accedí este registrado en el sistema y tenga el permiso correspondiente al registro de mensajero.

## - **Entrada**

- Introduje el nombre de usuario y contraseña en el login.
- Pulse ingresar al sistema.
- La pantalla muestra el menú Control de personal.
- Ingrese al sub menú Personal / registro mensajero.
- La pantalla muestra los campos de datos solicitados a seleccionar, al pulsar en nuevo.
- El usuario (Gerente) selecciona los datos solicitados y pulsa el botón grabar, se registrará al colaborador como mensajero.

#### - **Resultado esperado**

El sistema mostrará el registro del Mensajero.

### - **Evaluación de la Prueba**

Prueba superada con éxito.

# **5.3.25.8. Especificación de Caso de Prueba "Registro Órdenes de Servicio"**

#### - **Descripción**

Este artefacto cubre el conjunto de pruebas realizadas sobre el Caso de Uso "Registro Órdenes de Servicio". Las únicas pruebas que se puede realizar a este caso de uso es comprobar que se registren los datos de la orden de servicio, que se registren la asignación de mensajero y que permita imprimir dicha operación.

- **Comprobar que el registro del Registro Órdenes de Servicio funcione correctamente**

Ingrese al sistema como usuario responsable de dicha labor (Secretaria 1), accediendo al menú control de servicio / orden de servicio para realizar el registro propio.

#### - **Condiciones de ejecución**

La condición de ejecución, es que el usuario con el que accedí este registrado en el sistema y tenga el permiso correspondiente al registro de orden de servicio.

## - **Entrada**

- Introduje el nombre de usuario y contraseña en el login.
- Pulse ingresar al sistema.
- La pantalla muestra el menú Control de servicio.
- La pantalla muestra los campos de datos solicitados a ingresar, al pulsar en nuevo.
- El usuario (Secretaria 1) ingresa los datos solicitados y pulsa el botón grabar, se registrará la orden de servicio.
- El usuario (Secretaria 1) asigna a un mensajero, se registrará la orden con el mensajero asignado.
- El usuario (Secretaria 1) imprime la orden generada.
- El usuario (Secretaria 1) cambia el estado de la orden.

#### - **Resultado esperado**

El sistema mostrará el registro de la orden de servicio. El sistema mostrará un listado del registro de la orden de servicio por estado.

## - **Evaluación de la Prueba**

Prueba superada con éxito.

# **5.3.25.9. Especificación de Caso de Prueba "Consultas de estado de envío (Seguimiento)"**

### - **Descripción**

Este artefacto cubre el conjunto de pruebas realizadas sobre el Caso de Uso "Consultas de estado de envío (Seguimiento)". La única prueba que se puede realizar a este caso de uso es buscar una orden generada ingresando datos.

- **Comprobar que las Consultas de estado de envío (Seguimiento) funcione correctamente**

Ingrese al sistema como usuario responsable de dicha labor (Secretaria 2), accediendo al menú control de servicio / orden de servicio para realizar el registro propio.

## - **Condiciones de ejecución**

La condición de ejecución, es que el usuario con el que accedí este registrado en el sistema y tenga el permiso correspondiente a seguimiento.

#### - **Entrada**

- Introduje el nombre de usuario y contraseña en el login.
- Pulse ingresar al sistema.
- La pantalla muestra el menú Control de servicio.
- La pantalla muestra los campos de datos solicitados a ingresar y pulse en buscar.
- La pantalla muestra las órdenes de servicio gestionadas de acorde a los datos ingresados.

#### - **Resultado esperado**

El sistema mostrará la búsqueda solicitada.

El sistema mostrará el registro de las órdenes de servicio desde una fecha de inicio hasta una fecha final en general.

## - **Evaluación de la Prueba**

Prueba superada con éxito.

# **5.3.25.10.Especificación de Caso de Prueba "Selección y evaluación del Personal)"**

## - **Descripción**

Este artefacto cubre el conjunto de pruebas realizadas sobre el Caso de Uso "Selección y evaluación del Personal". La única prueba que se puede realizar a este caso de uso es comprobar que se puedan descargar los archivos de la página web correspondiente a dicha función de selección y evaluación.

- **Comprobar que el registro de Selección y evaluación del Personal funcione correctamente** Ingrese a la página web como persona responsable de dicha labor (Secretaria 2), accediendo a la página en requisitos/ requisitos personal/ formatos.

#### - **Condiciones de ejecución**

La condición de ejecución, es tener conocimiento del link de acceso de la página web.

### - **Entrada**

- Introduje el link de la página web.
- La pantalla muestra la página principal e ingreso a

los submenús que se visualiza.

- La pantalla muestra la opción de requisitos de selección de personal en formatos.
- El usuario (Secretaria 2) descarga los archivos de la página web.

#### - **Resultado esperado**

La página web mostrará los formatos de requisitos de selección de personal.

## - **Evaluación de la Prueba**

Prueba superada con éxito.

# **5.3.25.11.Especificación de Caso de Prueba "Registro Incidencias"**

#### - **Descripción**

Este artefacto cubre el conjunto de pruebas realizadas sobre el Caso de Uso "Registro Incidencias". La única prueba que se puede realizar a este caso de uso es comprobar que se registren los reportes de incidencias.

# - **Comprobar que el registro de incidencias funcione correctamente**

Ingrese al sistema como usuario responsable de dicha labor (Secretaria 3), accediendo al menú control de incidencias / registro de incidencia para realizar el registro propio.

#### - **Condiciones de ejecución**

La condición de ejecución, es que el usuario con el que accedí este registrado en el sistema y tenga el permiso correspondiente al registro de incidencias.

#### - **Entrada**

- Introduje el nombre de usuario y contraseña en el login.
- Pulse ingresar al sistema.
- La pantalla muestra el menú Control de incidencias.
- La pantalla muestra los campos de datos solicitados a ingresar, al pulsar en el icono derecho en la parte superior al costado del nombre de usuario.
- El usuario (Secretaria 3) ingresa los datos solicitados y pulsa el botón grabar, se registrará la incidencia.
- El usuario (Secretaria 3) ingresa en editar y complementa los datos faltantes cuando aplique una solución al respecto, se registrará la incidencia ya evaluada.

## - **Resultado esperado**

El sistema mostrará el registro de la incidencia.

### - **Evaluación de la Prueba**

Prueba superada con éxito.

## **5.3.25.12.Especificación de Caso de Prueba "Registro de pagos colaboradores"**

#### - **Descripción**

Este artefacto cubre el conjunto de pruebas realizadas sobre el Caso de Uso "Registro de pagos colaborador". La única prueba que se puede realizar a este caso de uso es comprobar que se registren los pagos asignados a un determinado colaborador.

# - **Comprobar que el registro del pago al colaborador funcione correctamente**

Ingrese al sistema como usuario responsable de dicha labor (Asistente), accediendo al menú control de pagos / Personal para realizar el registro propio.

## - **Condiciones de ejecución**

La condición de ejecución, es que el usuario con el que accedí este registrado en el sistema y tenga el permiso correspondiente al pago del personal.

### - **Entrada**

- Introduje el nombre de usuario y contraseña en el login.
- Pulse ingresar al sistema.
- La pantalla muestra el menú Control de pagos.
- La pantalla muestra los campos de datos solicitados a ingresar, al pulsar en nuevo.
- El usuario (Asistente) ingresa los datos solicitados y pulsa el botón grabar, se registrará el pago al personal.

#### - **Resultado esperado**

El sistema mostrará el registro del pago al personal.

## - **Evaluación de la Prueba**

Prueba superada con éxito.

# **5.3.25.13.Especificación de Caso de Prueba "Registro de pagos proveedores"**

## - **Descripción**

Este artefacto cubre el conjunto de pruebas realizadas sobre el Caso de Uso "Registro de pagos proveedores". La única prueba que se puede realizar a este caso de uso es comprobar que se registren los pagos asignados a un determinado proveedor.

- **Comprobar que el registro del pago al proveedor funcione correctamente**

Ingrese al sistema como usuario responsable de dicha labor (Asistente), accediendo al menú control de pagos / Proveedor para realizar el registro propio.

## - **Condiciones de ejecución**

La condición de ejecución, es que el usuario con el que accedí este registrado en el sistema y tenga el permiso correspondiente al pago del proveedor.

## - **Entrada**

- Introduje el nombre de usuario y contraseña en el login.
- Pulse ingresar al sistema.
- La pantalla muestra el menú Control de pagos.
- La pantalla muestra los campos de datos solicitados a ingresar, al pulsar en nuevo.
- El usuario (Asistente) ingresa los datos solicitados y pulsa el botón grabar, se registrará el pago al proveedor.

#### - **Resultado esperado**

El sistema mostrará el registro del pago al proveedor.

#### - **Evaluación de la Prueba**

Prueba superada con éxito.

## **5.3.25.14.Especificación de Caso de Prueba "Registro de Usuario"**

#### - **Descripción**

Este artefacto cubre el conjunto de pruebas realizadas sobre el Caso de Uso "Registro de Usuario". La única prueba que se puede realizar a este caso de uso es comprobar que se registren los datos del usuario

# - **Comprobar que el registro del usuario funcione correctamente**

Ingrese al sistema como usuario responsable de dicha labor (Administrador), accediendo al menú control de usuarios / usuarios para realizar el registro propio.

## - **Condiciones de ejecución**

La condición de ejecución, es que el usuario con el que accedí este registrado en el sistema y tenga el permiso correspondiente al registro de usuarios.

## - **Entrada**

- Introduje el nombre de usuario y contraseña en el login.
- Pulse ingresar al sistema.
- La pantalla muestra el menú Control de usuarios.
- La pantalla muestra los campos de datos solicitados a ingresar, al pulsar en nuevo.
- El usuario (Administrador) ingresa los datos solicitados y pulsa el botón grabar.
- El usuario (Administrador) asigna permisos de acceso, se registrará el usuario.

## - **Resultado esperado**

El sistema mostrará el registro del Usuario.

## - **Evaluación de la Prueba**

Prueba superada con éxito.

#### **5.3.26. Manual Del Sistema**

Se realizó un manual del sistema propuesto, con la finalidad de dar a conocer a los usuarios finales las características y las formas de funcionamiento del sistema.

#### **Sistema Informático Web de la Empresa LIM Courier S.A.C**

Gráfico Nro. 197: Logo LIM Courier

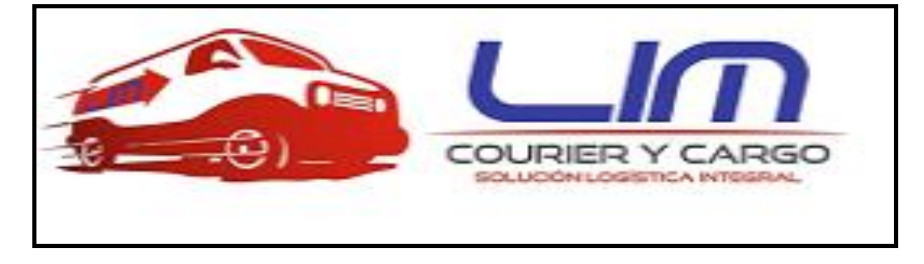

Fuente: Elaboración propia.

El Sistema Web para el control de personal y servicio al cliente, permite registrar, controlar y realizar el seguimiento de los paquetes u encomiendas enfocado al servicio de mensajería, efectuando reportes de las órdenes de servicio gestionadas y reportes de los pagos mensuales y anuales a los proveedores y colaboradores que serán adquiridos por el contador para mantener la parte contable en regla.

## **Inicio – Acceso al sistema**

Para empezar a utilizar el sistema informático web debe accederse a la siguiente dirección: <https://limcouriersistema.com/> De esta manera, el usuario visualizará la siguiente pantalla:

Gráfico Nro. 198: Manual de Usuario - Iniciar Sesión

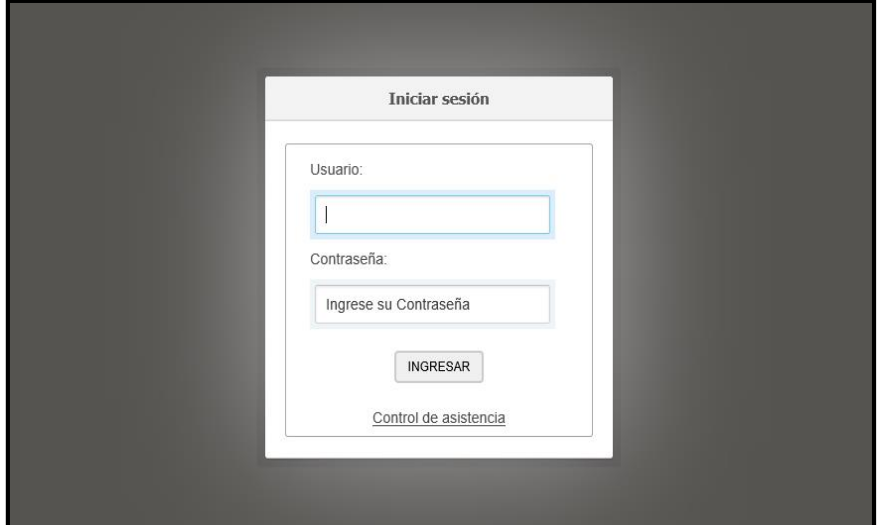

Fuente: Elaboración propia.

En esta pantalla, el usuario deberá ingresar su nombre de usuario y contraseña para poder acceder al sistema (en este caso se está accediendo como un Usuario que tiene el acceso a todas las operaciones, esto va a variar dependiendo si se logea con otro perfil y al tipo de permiso que tenga).

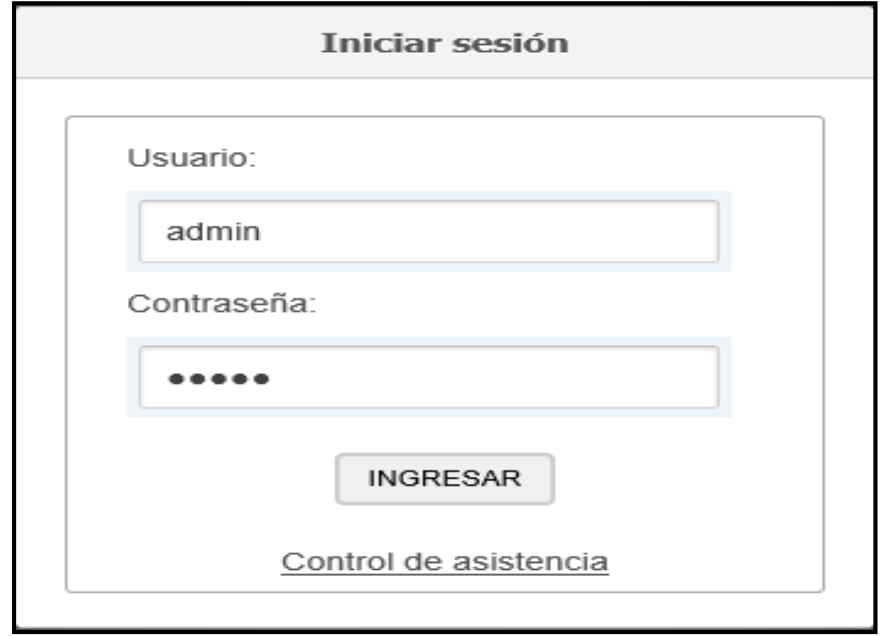

Gráfico Nro. 199: Manual de Usuario - Formulario Inicio Sesión

Fuente: Elaboración propia.

Una vez ingresado los datos se mostrará el menú principal y un mensaje de bienvenida.

Gráfico Nro. 200: Manual de Usuario - Menú Principal

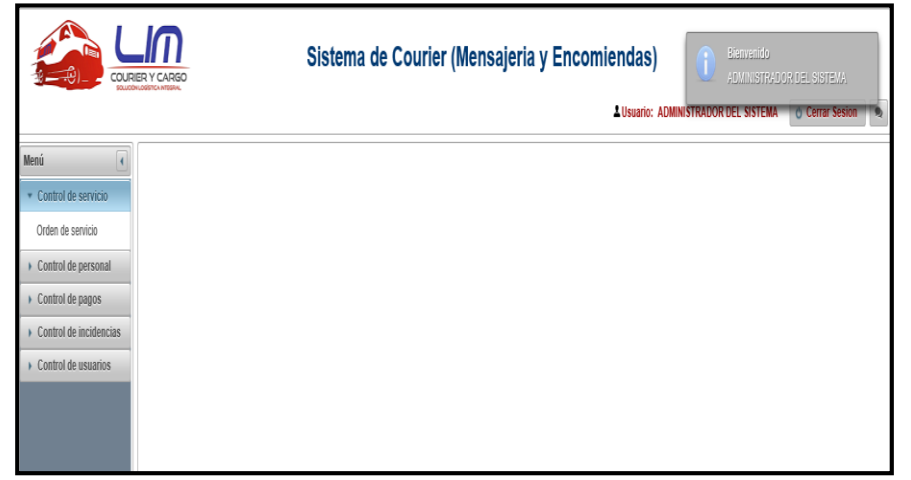

Fuente: Elaboración propia.

A continuación, puede visualizarse todos los controles respecto al servicio, personal, pagos, incidencias, usuarios (acceso).

Gráfico Nro. 201: Manual de Usuario - Menús

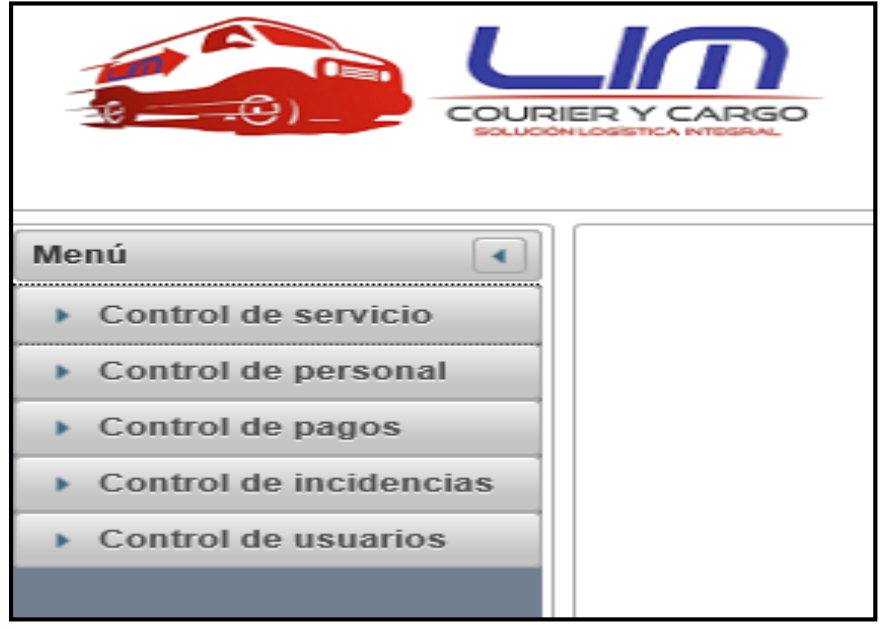

Fuente: Elaboración propia.

## **Control de Servicio**

Al desplazar el menú control de Servicio se ingresa a Orden de Servicio y permitirá visualizar las órdenes registradas.

Gráfico Nro. 202: Manual de Usuario - Control de Servicio

|                        | Sistema de Courier (Mensajeria y Encomiendas)<br>COURIER Y CARGO<br>501 LEVEL OVERTY & ARRESTS |                                                        |                                   |                      |                         |               |                  |                                      |                                   |  |  |  |  |
|------------------------|------------------------------------------------------------------------------------------------|--------------------------------------------------------|-----------------------------------|----------------------|-------------------------|---------------|------------------|--------------------------------------|-----------------------------------|--|--|--|--|
|                        |                                                                                                |                                                        |                                   |                      |                         |               |                  | A Usuario: ADMINISTRADOR DEL SISTEMA | <b>Cerrar Sesion</b><br>$\bullet$ |  |  |  |  |
| Menú                   |                                                                                                | <b>REGISTRO DE ORDEN DE SERVICIO</b>                   |                                   |                      |                         |               |                  |                                      |                                   |  |  |  |  |
| Control de servicio    |                                                                                                | Ingresar datos: REMITENTE, DESTINATARIO, NÚMERO DE ORI | <b>D</b> Buscar                   | + Nuevo              | Fecha Inicio            | Fecha Final   | <b>D</b> Filtrar | Por entregar $\vee$ $\equiv$ Listar  |                                   |  |  |  |  |
| Orden de servicio      |                                                                                                |                                                        |                                   | $\mathbb{R}$         | $\Box$<br><b>BOLLER</b> |               |                  |                                      |                                   |  |  |  |  |
| Control de personal    | Código                                                                                         | Remitente                                              | Destinatario                      | Urbanización         | Calle                   | <b>Número</b> | Fecha envio      | Estado                               | Acción                            |  |  |  |  |
| Control de pagos       |                                                                                                |                                                        |                                   |                      |                         | casa          |                  |                                      |                                   |  |  |  |  |
| Control de incidencias | OR-0003-18                                                                                     | MILAGROS LISBETH<br>AGUILA HUAMAN                      | SOLENIO MANUEL<br>CACERES AGUILAR | SAN JUAN             | A 15                    | $\Delta$      | 12/10/2018       | $\hat{v}$<br>Entregado<br>$\vee$     | $\theta$<br>言                     |  |  |  |  |
| Control de usuarios    | OR-0002-18                                                                                     | SARA COLONIA CAMPOS<br><b>RODRIGUEZ</b>                | JULIAN JOSE CAMPOS<br>LOPEZ       | VIIIAIAS<br>PRADERAS | 12                      | 5             | 05/10/2018       | Por entregar $\vee$ $\mathcal{C}$    | $\theta$<br>18<br>٠               |  |  |  |  |
|                        | T P H<br>$14 - 44$                                                                             |                                                        |                                   |                      |                         |               |                  |                                      |                                   |  |  |  |  |

Fuente: Elaboración propia.

Donde para poder registrar una nueva orden se ingresa al botón nuevo y mostrará un formulario.

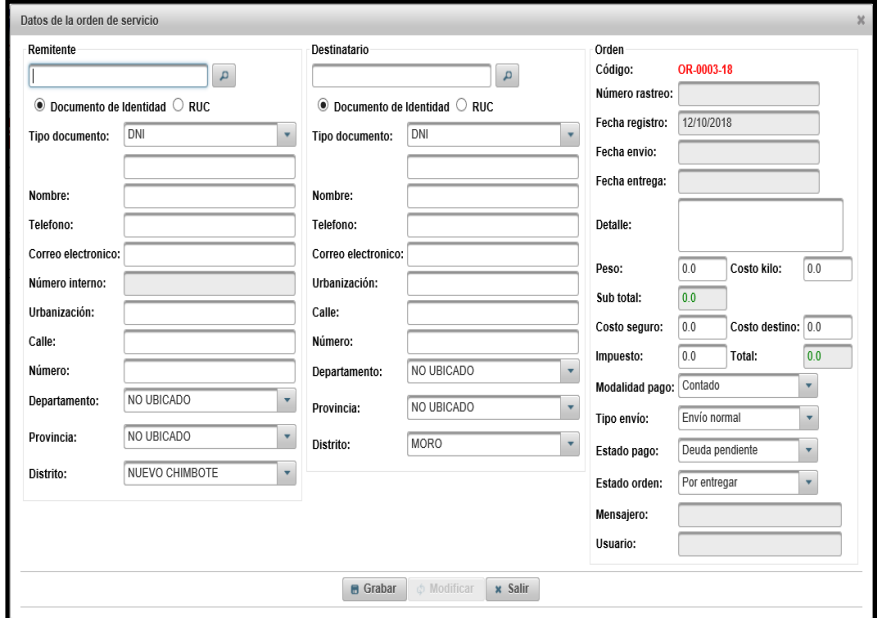

Gráfico Nro. 203: Manual de Usuario - Formulario Orden

Fuente: Elaboración propia.

Para rellenar los campos se debe seleccionar si se registrara datos por documento de identidad en caso de una persona normal o RUC en caso de que sea una empresa la que está solicitando dicho envío, lo mismo es para el destinatario.

En el tipo de documento tiene opciones para escoger de acorde al documento de identidad que el remitente quiera brindar y se procede a llenar los campos y datos de la orden.

Gráfico Nro. 204: Manual de Usuario - Formulario Orden con datos

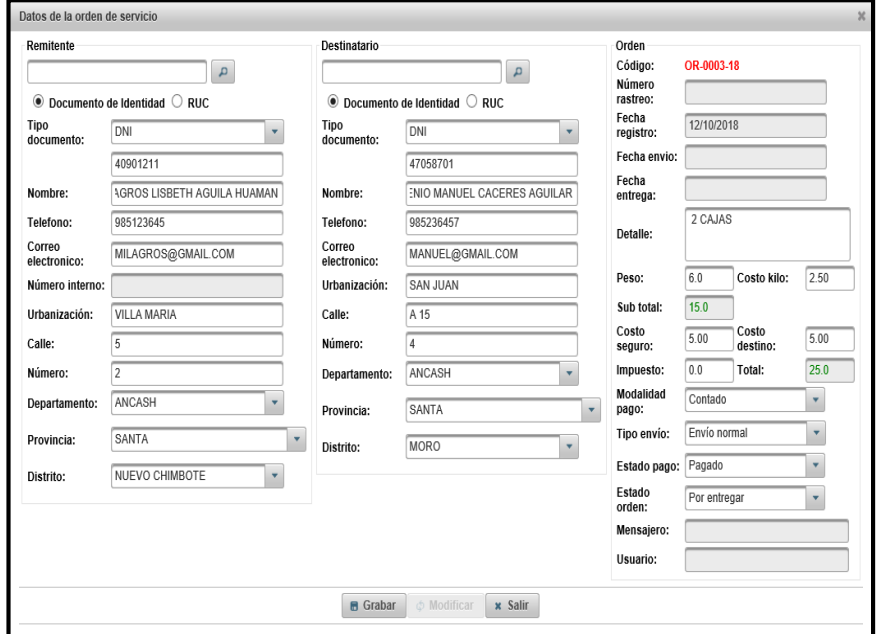

Fuente: Elaboración propia.

Como se puede visualizar existen campos que están con otro color para que se indique que son campos que no serán llenados y se registrará la orden mostrando un mensaje de datos guardados con éxito.

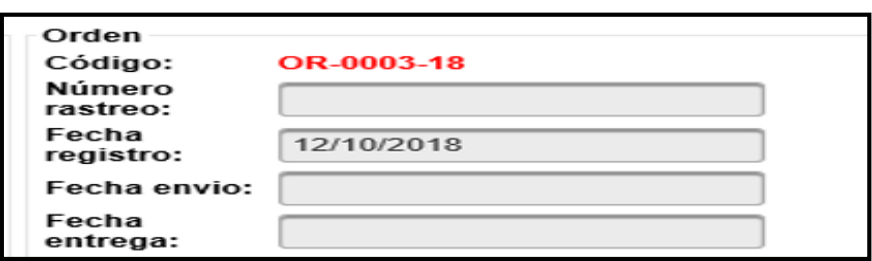

Gráfico Nro. 205: Manual de Usuario - Cuadro de campos

Fuente: Elaboración propia.

## Gráfico Nro. 206: Manual de Usuario - Orden Mensaje

|                        | COURIER Y CARGO<br>STEEPING INSISTICA NOTICEAL                                                                                                    |                                                                                                    | Sistema de Courier (Mensajeria y Encomiendas)<br>Información.<br>Los datos se grabaron con exito-<br><b>A Usuario: RICHARD JEFFERSON CARRION LOZANO</b> |               |                   |        |             |        |                     |  |  |  |
|------------------------|----------------------------------------------------------------------------------------------------|----------------------------------------------------------------------------------------------------|----------------------------------------------------------------------------------------------------|---------------|-------------------|--------|-------------|--------|---------------------|--|--|--|
| Menú                   |                                                                                                    |                                                                                                    |                                                                                                    |               |                   |        |             |        | <b>Cerrar Sesio</b> |  |  |  |
|                        |                                                                                                    | <b>REGISTRO DE ORDEN DE SERVICIO</b>                                                                                                    |                                                                                                    |               |                   |        |             |        |                     |  |  |  |
| · Control de servicio  | $\triangleq$ Listar<br>REMITENTE, DESTINATARIO, NÚMERO DE ORI<br>Fecha Final<br>Fecha Inicio<br>D Buscar<br>D Filtrar<br>Por entregar $\vee$<br>Ingresar datos:<br>Nuevo |                                                                                                    |                                                                                                    |               |                   |        |             |        |                     |  |  |  |
| Orden de servicio      |                                                                                                    |                                                                                                    |                                                                                                    | 14.<br>$\sim$ | $\Box$<br>$10-10$ |        |             |        |                     |  |  |  |
| Control de personal    | Código                                                                                                    | Remitente                                                                                                    | <b>Destinatario</b>                                                                                                    | Urbanización  | Calle             | Número | Fecha envio | Estado | Acción              |  |  |  |
| Control de pagos       |                                                                                                    |                                                                                                    |                                                                                                    |               |                   | casa   |             |        |                     |  |  |  |
| Control de incidencias | OR-0003-18                                                                                                    | MILAGROS LISBETH<br>SOLENIO MANUEL<br>$\Theta$<br>$\mathcal{C}$<br>A 15<br>$\boxed{\text{Por entregar } \blacktriangleright$<br>SAN JUAN<br>4<br>AGUILA HUAMAN<br>CACERES AGUILAR |                                                                                                    |               |                   |        |             |        |                     |  |  |  |
| Control de usuarios    | OR-0002-18                                                                                                    | SARA COLONIA CAMPOS<br>JULIAN JOSE CAMPOS<br>VILLA LAS<br>$\Delta$<br>$\hat{v}$<br>12<br>5<br>Por entregar v<br>09/10/2018<br><b>RODRIGUEZ</b><br>LOPEZ<br>PRADERAS               |                                                                                                    |               |                   |        |             |        |                     |  |  |  |

Fuente: Elaboración propia.

## **Asignar mensajero:**

Por consiguiente, la orden esta por entregar, pero aún no está asignado a un mensajero que realizará dicha entrega, por lo que se accede al icono de asignar mensajero y se selecciona a los mensajeros que aparecen. Ese mensajero asignado podrá realizar el llevado del paquete dependiendo al turno en el que trabaja, mostrando a su vez un mensajero confirmando que ya ha sido asignado.

Gráfico Nro. 207: Manual de Usuario - Asignar Mensajero

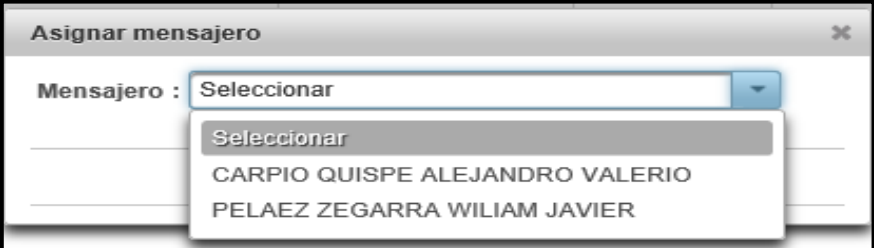

Fuente: Elaboración propia.

| Sistema de Courier (Mensajeria y Encomiendas)<br>Información<br>COURIER Y CARGO<br>Se asignó el maneajero con exito.<br>SOLUCIÓN LOGICIO'A NOSSAN |                                                                                                    |                                         |                                   |                                    |                                      |               |             |                                             |                      |  |  |
|----------------------------------------------------------------------------------------------------|----------------------------------------------------------------------------------------------------|-----------------------------------------|-----------------------------------|------------------------------------|--------------------------------------|---------------|-------------|---------------------------------------------|----------------------|--|--|
| Menú                                                                                                    |                                                                                                    | REGISTRO DE ORDEN DE SERVICIO           |                                   |                                    |                                      |               |             | <b>4 Usuario: ADMINISTRADOR DEL SISTEMA</b> | <b>Cerrar Sesion</b> |  |  |
| Control de servicio<br>Orden de servicio                                                                                                    | REMITENTE, DESTINATARIO, NÚMERO DE ORI<br>Fecha Inicio<br>Por entregar $\vee$ $\equiv$ Listan<br>Fecha Final<br>D Buscar<br><b>D</b> Filtrar<br>Ingresar datos:<br>$+$ Nuevo |                                         |                                   |                                    |                                      |               |             |                                             |                      |  |  |
| Control de personal                                                                                                    |                                                                                                    |                                         |                                   | 14<br><b>State</b><br>Urbanización | п<br>$\mathbb{R}^3$ . $\mathbb{R}^3$ | <b>Número</b> |             |                                             | Acción               |  |  |
| Control de pagos                                                                                                    | Código                                                                                                    | Remitente                               | <b>Desfinatario</b>               |                                    | Calle                                | casa          | Fecha envio | Estado                                      |                      |  |  |
| Control de incidencias                                                                                                    | OR-0003-18                                                                                                    | MILAGROS LISBETH<br>AGUILA HUAMAN       | SOLENIO MANUEL<br>CACERES AGUILAR | SAN JUAN                           | A 15                                 | 4             | 12/10/2018  | $\hat{\omega}$<br>Entregado<br>$\checkmark$ | $\ddot{a}$<br>$+ 76$ |  |  |
| Control de usuarios                                                                                                    | OR-0002-18                                                                                                    | SARA COLONIA CAMPOS<br><b>RODRIGUEZ</b> | JULIAN JOSE CAMPOS<br>LOPEZ       | <b>VILLA LAS</b><br>PRADERAS       | 12                                   | 5             | 05/10/2018  | ô<br>Por entregar v                         | $\ddot{a}$<br>÷      |  |  |
|                                                                                                    | $\vert \vert$<br><b>BELLET</b><br>14.<br>$-44$                                                                                                    |                                         |                                   |                                    |                                      |               |             |                                             |                      |  |  |

Gráfico Nro. 208: Manual de Usuario - Mensaje Asignar Mensajero

Fuente: Elaboración propia.

## **Imprimir:**

Cuando se efectúa el registro de la orden se imprime el documento que es entregado al remitente.

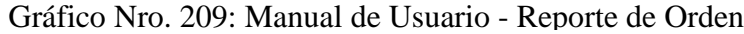

|                               | <b>ORDEN DE SERVICIO</b><br>N° OR-0003-18 |                                           |  |  |  |  |  |  |  |  |  |  |
|-------------------------------|-------------------------------------------|-------------------------------------------|--|--|--|--|--|--|--|--|--|--|
| N° INTERNO: 1013              |                                           | Nº RASTREO: 116                           |  |  |  |  |  |  |  |  |  |  |
|                               | <b>REMITENTE</b>                          | <b>DESTINATARIO</b>                       |  |  |  |  |  |  |  |  |  |  |
| <b>NOMBRE:</b>                | MILAGROS LISBETH AGUILA HUAMAN            | NOMBRE:<br>SOLENIO MANUEL CACERES AGUILAR |  |  |  |  |  |  |  |  |  |  |
| <b>TIPO DOC.:</b>             | DNI                                       | TIPO DOC.:<br>DNI                         |  |  |  |  |  |  |  |  |  |  |
| <b>NUMERO:</b>                | 40901211                                  | <b>NUMERO:</b><br>47058701                |  |  |  |  |  |  |  |  |  |  |
| <b>TELÉFONO:</b>              | 985123645                                 | <b>TELÉFONO:</b><br>985236457             |  |  |  |  |  |  |  |  |  |  |
| <b>CORREO:</b>                | MILAGROS@GMAIL.COM                        | <b>CORREO:</b><br>MANUEL@GMAIL.COM        |  |  |  |  |  |  |  |  |  |  |
| <b>DIRECCIÓN:</b>             | VILLA MARIA, CALLE 5, N°2                 | DIRECCIÓN: SAN JUAN, CALLE A 15, N° 4     |  |  |  |  |  |  |  |  |  |  |
| <b>DEPARTAMENTO: ANCASH</b>   |                                           | <b>DEPARTAMENTO: ANCASH</b>               |  |  |  |  |  |  |  |  |  |  |
| <b>PROVINCIA:</b>             | <b>SANTA</b>                              | <b>PROVINCIA:</b><br><b>SANTA</b>         |  |  |  |  |  |  |  |  |  |  |
| <b>DISTRITO:</b>              | NUEVO CHIMBOTE                            | <b>DISTRITO:</b><br><b>MORO</b>           |  |  |  |  |  |  |  |  |  |  |
|                               | <b>CONTENIDO DETALLADO DEL PAQUETE</b>    | PESO PAQUETE (Kg): 6.0                    |  |  |  |  |  |  |  |  |  |  |
|                               | 2 CAJAS                                   | <b>COSTO POR KILO:</b><br>S/2.5           |  |  |  |  |  |  |  |  |  |  |
|                               |                                           | <b>SUB TOTAL:</b><br>S/.15.0              |  |  |  |  |  |  |  |  |  |  |
|                               |                                           | <b>COSTO SEGURO:</b><br>S/.5.0            |  |  |  |  |  |  |  |  |  |  |
|                               |                                           | COSTO DESTINO: S/. 5.0                    |  |  |  |  |  |  |  |  |  |  |
|                               |                                           | <b>IMPUESTO:</b><br>S/10.0                |  |  |  |  |  |  |  |  |  |  |
| <b>ESTADO DE PAGO: PAGADO</b> |                                           | <b>TOTAL:</b><br>S/25.0                   |  |  |  |  |  |  |  |  |  |  |
|                               |                                           |                                           |  |  |  |  |  |  |  |  |  |  |
| <b>FECHA DE ENVÍO:</b>        |                                           | <b>FIRMA DE REMITENTE:</b>                |  |  |  |  |  |  |  |  |  |  |
|                               | FECHA DE REGISTRO: 11/10/2018             |                                           |  |  |  |  |  |  |  |  |  |  |

Fuente: Elaboración propia.

Continuando, para administrar la orden que es cuando el mensajero va a realizar el envío, es decir el traslado de la encomienda, el usuario va a cambiar el estado a en tránsito y actualiza, al realizarlo se podrá visualizar la fecha de envío.

|                                                                                                    | <b>REGISTRO DE ORDEN DE SERVICIO</b>                                                                                                    |                                   |          |      |   |            |                           |                |  |  |  |  |
|----------------------------------------------------------------------------------------------------|----------------------------------------------------------------------------------------------------|-----------------------------------|----------|------|---|------------|---------------------------|----------------|--|--|--|--|
| <b>≡ Listar</b><br>REMITENTE. DESTINATARIO. NÚMERO DE ORI<br>Fecha Final<br>Fecha Inicio<br>Por entregar $\vee$<br>$\rho$ Buscar<br>$\rho$ Filtrar<br>$+$ Nuevo<br>Ingresar datos: |                                                                                                    |                                   |          |      |   |            |                           |                |  |  |  |  |
| $\overline{14}$<br>$\overline{1}$<br>$\mathbb{R}^n$ $\mathbb{R}^n$<br>$\prec$                                                                                                    |                                                                                                    |                                   |          |      |   |            |                           |                |  |  |  |  |
| Código                                                                                                    | Número<br>Acción<br>Calle<br>Urbanización<br>Fecha envio<br>Estado<br><b>Remitente</b><br><b>Destinatario</b><br>casa                                                                |                                   |          |      |   |            |                           |                |  |  |  |  |
| OR-0003-18                                                                                                    | MILAGROS LISBETH<br>AGUILA HUAMAN                                                                                                    | SOLENIO MANUEL<br>CACERES AGUILAR | SAN JUAN | A 15 | 4 | 12/10/2018 | $\sqrt{c}$<br>En transito | $\theta$<br>Ŷ. |  |  |  |  |
| OR-0002-18                                                                                                    | SARA COLONIA CAMPOS<br>JULIAN JOSE CAMPOS<br><b>VILLA LAS</b><br>$\hat{v}$<br>$\Theta$<br>Por entregar $\vee$<br>5<br>12<br>÷<br>08/10/2018<br><b>RODRIGUEZ</b><br>LOPEZ<br>PRADERAS |                                   |          |      |   |            |                           |                |  |  |  |  |
| <b>BY BI</b><br>$\vert$ 1<br>$14-$<br>$\prec$                                                                                                    |                                                                                                    |                                   |          |      |   |            |                           |                |  |  |  |  |

Gráfico Nro. 210: Manual de Usuario - Administrar Orden

Fuente: Elaboración propia.

### **Cambiar estado:**

Por consiguiente, cuando el mensajero retorna se actualiza nuevamente el estado ha entregado o por entregar, en el caso de que no se haya efectuado la entrega por distintos motivos, en donde se notificará al cliente por medio de correo, ya que brinda un correo electrónico en el registro de la orden. Todo aquello se actualizará en los campos que no fueron ingresados al momento de realizar el registro, aquellos datos servirán para que el otro usuario encargado del seguimiento pueda informar al cliente cuando lo solicite.

Gráfico Nro. 211: Manual de Usuario - Cambiar Estado Orden

| ابتد                   | Sistema de Courier (Mensajeria y Encomiendas)<br>COURIER Y CARGO<br>SOLUDDHLOGSTCA NTSSBA |                                                                                                    |                                   |                      |                             |          |             |                                             |                      |  |  |
|------------------------|-------------------------------------------------------------------------------------------|----------------------------------------------------------------------------------------------------|-----------------------------------|----------------------|-----------------------------|----------|-------------|---------------------------------------------|----------------------|--|--|
|                        |                                                                                           |                                                                                                    |                                   |                      |                             |          |             | <b>Allsuario: ADMINISTRADOR DEL SISTEMA</b> | <b>Cerrar Sesion</b> |  |  |
| Menú                   |                                                                                           | <b>REGISTRO DE ORDEN DE SERVICIO</b>                                                                                                    |                                   |                      |                             |          |             |                                             |                      |  |  |
| Control de servicio    | Ingresar datos:                                                                           | REMITENTE, DESTINATARIO, NÚMERO DE ORI<br>$\triangleq$ Listar<br>Fecha Final<br>Fecha Inicio<br>Por entregar v<br>D Buscar<br>$\rho$ Filtrar<br>$+$ Nuevo |                                   |                      |                             |          |             |                                             |                      |  |  |
| Orden de servicio      |                                                                                           |                                                                                                    |                                   | $14-$<br>$-$         | $\blacksquare$<br>$30 - 31$ |          |             |                                             |                      |  |  |
| Control de personal    | Código                                                                                    | Remitente                                                                                                    | <b>Destinatario</b>               | Urbanización         | Calle                       | Número   | Fecha envio | Eetsdo                                      | Acción               |  |  |
| Control de pagos       |                                                                                           |                                                                                                    |                                   |                      |                             | casa     |             | Por entregar<br>En transito                 |                      |  |  |
| Control de incidencias | OR-0003-18                                                                                | MILAGROS LISBETH<br>AGUILA HUAMAN                                                                                                    | SOLENIO MANUEL<br>CACERES AGUILAR | SAN JUAN             | A 15                        | $\Delta$ | 12/10/2018  | $\ddot{\circ}$<br>Entregado                 | $\mathbf{a}$         |  |  |
| Control de usuarios    | OR-0002-18                                                                                | SARA COLONIA CAMPOS<br><b>RODRIGUEZ</b>                                                                                                    | JULIAN JOSE CAMPOS<br>LOPEZ       | VIIIAIAS<br>PRADERAS | 12                          | 5        | 05/10/2018  | $ Por$ entregar $\vee$ $ $ $\mathcal{C}$    | $\overline{a}$<br>÷. |  |  |
|                        | $\vert$<br><b>BOLLER</b><br>$14 - 44$                                                     |                                                                                                    |                                   |                      |                             |          |             |                                             |                      |  |  |

Fuente: Elaboración propia.

|                        | COURIER Y CARGO<br>SOLUTION OWNER A NEWSFILM                                                                                                    |                                         | Sistema de Courier (Mensajeria y Encomiendas) |                              |                                 |         | <b>A Usuario: ADMINIS</b> | Información<br>exito<br><b>ADOR DEL SISTEMA</b> | Se morifies es estado de la orden con-<br><b>Cerrar Sesion</b> |  |  |
|------------------------|----------------------------------------------------------------------------------------------------|-----------------------------------------|-----------------------------------------------|------------------------------|---------------------------------|---------|---------------------------|-------------------------------------------------|----------------------------------------------------------------|--|--|
| $\overline{4}$<br>Menú |                                                                                                    | <b>REGISTRO DE ORDEN DE SERVICIO</b>    |                                               |                              |                                 |         |                           |                                                 |                                                                |  |  |
| Control de servicio    | REMITENTE, DESTINATARIO, NÚMERO DE ORI<br><b>E</b> Listar<br>Fecha Inicio<br>Fecha Final<br>Por entregar v<br>$D$ Buscar<br>$\rho$ Filtrar<br>Ingresar datos:<br>$+$ Nuevo |                                         |                                               |                              |                                 |         |                           |                                                 |                                                                |  |  |
| Orden de servicio      |                                                                                                    |                                         |                                               | $14 - 44$                    | $\blacksquare$<br><b>PERMIT</b> |         |                           |                                                 |                                                                |  |  |
| Control de personal    | Código                                                                                                    | <b>Remitente</b>                        | <b>Destinatario</b>                           | Urbanización                 | Calle                           | Número. | Fecha envio               | Estado                                          | Acción                                                         |  |  |
| Control de pagos       |                                                                                                    |                                         |                                               |                              |                                 | casa    |                           |                                                 |                                                                |  |  |
| Control de incidencias | OR-0003-18                                                                                                    | MILAGROS LISBETH<br>AGUILA HUAMAN       | SOLENIO MANUEL<br>CACERES AGUILAR             | SAN JUAN                     | A 15                            | Δ       | 10/11/2018                | $\mathbf{c}$<br>En transito<br>$\vee$           | $\ddot{a}$<br>÷                                                |  |  |
| Control de usuarios    | OR-0002-18                                                                                                    | SARA COLONIA CAMPOS<br><b>RODRIGUEZ</b> | JULIAN JOSE CAMPOS<br><b>LOPEZ</b>            | <b>VILLA LAS</b><br>PRADERAS | 12                              | 5       | 05/10/2018                | $\hat{v}$<br>Por entregar v                     | $\Theta$<br>÷                                                  |  |  |
|                        | $\mathbf{H}$<br><b>BY BI</b><br>$14 - 44$                                                                                                    |                                         |                                               |                              |                                 |         |                           |                                                 |                                                                |  |  |

Gráfico Nro. 212: Manual de Usuario - Cambio Estado con éxito

Fuente: Elaboración propia.

También se podrá visualizar las órdenes de envío por estado ejm: Listado de órdenes entregados y por entregar.

Gráfico Nro. 213: Manual de Usuario - Listado Ordenes Entregado

|                                  | COURIER Y CARGO                                                                                                    |                                                                                                    | Sistema de Courier (Mensajeria y Encomiendas) |                      |                      |                |             |        |                                   |  |  |
|----------------------------------|----------------------------------------------------------------------------------------------------|----------------------------------------------------------------------------------------------------|-----------------------------------------------|----------------------|----------------------|----------------|-------------|--------|-----------------------------------|--|--|
|                                  | <b>4 Usuario: ADMINISTRADOR DEL SISTEMA</b>                                                                                                    |                                                                                                    |                                               |                      |                      |                |             |        | <b>Cerrar Sesion</b><br>$\bullet$ |  |  |
| Menú<br>$\overline{\phantom{a}}$ |                                                                                                    | <b>REGISTRO DE ORDEN DE SERVICIO</b>                                                                                                    |                                               |                      |                      |                |             |        |                                   |  |  |
| · Control de servicio            | <b>E</b> Listar<br>Ingresar datos: REMITENTE, DESTINATARIO, NÚMERO DE ORI<br>Fecha Inicio<br>Fecha Final<br>D Buscar<br>D Filtrar<br>Entregado<br>$+$ Nuevo<br>$\vee$ |                                                                                                    |                                               |                      |                      |                |             |        |                                   |  |  |
| Orden de servicio                |                                                                                                    |                                                                                                    |                                               | 14.1<br><b>STATE</b> | m<br><b>ANTI ALL</b> |                |             |        |                                   |  |  |
| Control de personal              | Código                                                                                                    | Remitente                                                                                                    | Destinatario                                  | Urbanización         | Calle                | Número<br>casa | Fecha envio | Estado | Acción                            |  |  |
| Control de pagos                 |                                                                                                    |                                                                                                    |                                               |                      |                      |                |             |        |                                   |  |  |
| Control de incidencias           | OR-0003-18                                                                                                    | MILAGROS LISBETH<br>SOLENIO MANUEL<br>$\overline{a}$<br>$\vee$ 2<br>12.8<br>Entregado<br>A 15<br>SAN JUAN<br>10/11/2018<br>4<br>CACERES AGUILAR<br>AGUILA HUAMAN |                                               |                      |                      |                |             |        |                                   |  |  |
| Control de usuarios              | $\mathbf{H}$<br><b>BOTTLESS</b><br>$14 - 44$                                                                                                    |                                                                                                    |                                               |                      |                      |                |             |        |                                   |  |  |

Fuente: Elaboración propia.

## Gráfico Nro. 214: Manual de Usuario - Listado Ordenes Por

Entregar

| Sistema de Courier (Mensajeria y Encomiendas)<br>COURIER Y CARGO<br><b>BOX ARTICLES CARDINALS ACTIVITY</b><br>$\mathfrak{g}_2$ |                                      |                                                                                                    |                     |                                   |                                 |               |                |                                           |        |  |  |
|----------------------------------------------------------------------------------------------------|--------------------------------------|----------------------------------------------------------------------------------------------------|---------------------|-----------------------------------|---------------------------------|---------------|----------------|-------------------------------------------|--------|--|--|
| c) Cerrar Sesion<br><b>A Usuario: ADMINISTRADOR DEL SISTEMA</b>                                                                |                                      |                                                                                                    |                     |                                   |                                 |               |                |                                           |        |  |  |
| Menú                                                                                                    | <b>REGISTRO DE ORDEN DE SERVICIO</b> |                                                                                                    |                     |                                   |                                 |               |                |                                           |        |  |  |
| Control de servicio                                                                                                    | Ingresar datos:                      | REMITENTE, DESTINATARIO, NÚMERO DE ORI P Buscar                                                                                                    |                     | $+$ Nuevo                         | Fecha Inicio                    | Fecha Final   | $\rho$ Filtrar | Por entregar $\vee$ $\blacksquare$ Listar |        |  |  |
| Orden de servicio                                                                                                    |                                      |                                                                                                    |                     | <b>COLLECTION</b><br><b>START</b> | $\vert \tau_1 \vert$<br>and the |               |                |                                           |        |  |  |
| Control de personal                                                                                                    | Código                               | Remitente                                                                                                    | <b>Destinatario</b> | Urbanización                      | Calle                           | <b>Número</b> | Fecha envio    | Estado                                    | Acción |  |  |
| Control de pagos                                                                                                    |                                      | casa                                                                                                    |                     |                                   |                                 |               |                |                                           |        |  |  |
| Control de incidencias                                                                                                    | OR-0002-18                           | SARA COLONIA CAMPOS<br>JULIAN JOSE CAMPOS<br><b>VILLA LAS</b><br>$+ 18 - 9$<br>Por entregar $\vee$ $\heartsuit$<br>12<br>05/10/2018<br>5<br><b>RODRIGUEZ</b><br>LOPEZ<br><b>PRADERAS</b> |                     |                                   |                                 |               |                |                                           |        |  |  |
| Control de usuarios                                                                                                    |                                      | $-4$ $-1$<br>14.1<br><b>District Print</b>                                                                                                    |                     |                                   |                                 |               |                |                                           |        |  |  |

Fuente: Elaboración propia.

#### **Editar:**

Una vez gestionado aquel registro se puede realizar la opción de editar presionando el icono del lápiz que representa a la modificación del registro y como se puede visualizar los datos que no fueron llenados con anterioridad, se muestran completados.

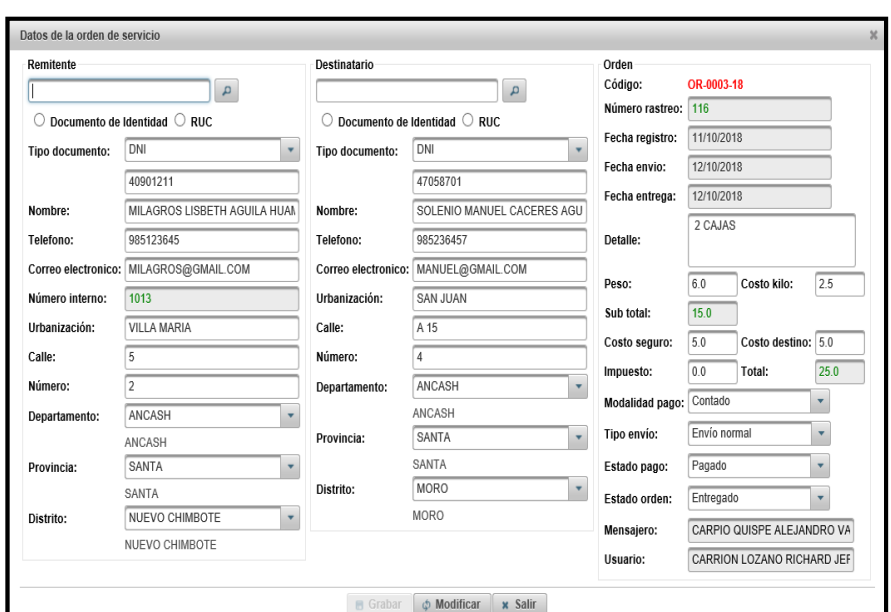

Gráfico Nro. 215: Manual de Usuario - Orden Servicio - editar

Fuente: Elaboración propia.

## **Eliminar:**

Existe otra función que corresponde a eliminar, donde se presiona el icono de papelera que representa la eliminación del registro, si se desea eliminar, de caso contrario se puede omitir esta función.

Gráfico Nro. 216: Manual de Usuario - Orden Servicio - Eliminar

| <b>REGISTRO DE ORDEN DE SERVICIO</b>                                                                                                    |                                                 |               |                               |                                                              |                         |   |            |                                             |                                                 |  |  |
|----------------------------------------------------------------------------------------------------|-------------------------------------------------|---------------|-------------------------------|--------------------------------------------------------------|-------------------------|---|------------|---------------------------------------------|-------------------------------------------------|--|--|
| Ingresar datos: REMITENTE, DESTINATARIO, NÚMERO DE ORI<br><b>■</b> Listar<br>Por entregar v<br>Fecha Inicio<br>Fecha Final<br>$D$ Buscar<br>$\rho$ Filtrar<br>$+$ Nuevo |                                                 |               |                               |                                                              |                         |   |            |                                             |                                                 |  |  |
|                                                                                                    | 14<br>$\blacksquare$<br>$-1$<br>$\prec$ 4<br>b> |               |                               |                                                              |                         |   |            |                                             |                                                 |  |  |
| Número<br>Código<br>Fecha envio<br>Calle<br>Acción<br>Remitente<br>Urbanización<br>Estado<br>Destinatario<br>casa                                                       |                                                 |               |                               |                                                              |                         |   |            |                                             |                                                 |  |  |
| OR-0003-18                                                                                                    | MILAGROS LISBETH<br>AGUILA HUAMAN               | CACEI         | SOLENIO MANUEL<br>Advertencia |                                                              |                         | × | 12/10/2018 | $\hat{\omega}$<br>Entregado<br>$\checkmark$ | $\begin{array}{c} \hline \end{array}$<br>÷<br>合 |  |  |
| OR-0002-18                                                                                                    | SARA COLONIA CAMPOS<br><b>RODRIGUEZ</b>         | <b>JULIAN</b> |                               | ¿Esta seguro de eliminar los datos de la orden : OR-0003-18? |                         |   | 08/10/2018 | c<br>Por entregar v                         | $\ddot{\theta}$<br>Ŷ.                           |  |  |
|                                                                                                    |                                                 |               |                               |                                                              | $\checkmark$ Si<br>x No |   |            |                                             |                                                 |  |  |
|                                                                                                    |                                                 |               |                               |                                                              |                         |   |            |                                             |                                                 |  |  |
|                                                                                                    |                                                 |               |                               |                                                              |                         |   |            |                                             |                                                 |  |  |

Fuente: Elaboración propia.

#### **Buscar:**

Es importante no olvidarse de la opción de buscar, que es un rol o función que se le determina a otro usuario, para que realice las consultas o seguimiento de un paquete u encomienda a través de la búsqueda de las órdenes de servicio generadas. Se puede realizar dicha búsqueda por nombre del remitente / destinatario o mayormente por el código de la orden que se ha generado y que se visualiza en el reporte que se le entrega al cliente, mayormente es la forma en la que muchas empresas realizan el seguimiento.

Gráfico Nro. 217: Manual de Usuario - Orden Servicio - Buscar

|            | <b>REGISTRO DE ORDEN DE SERVICIO</b>                                                                                                    |                     |              |       |                |             |        |        |  |  |  |  |
|------------|----------------------------------------------------------------------------------------------------|---------------------|--------------|-------|----------------|-------------|--------|--------|--|--|--|--|
|            | $\triangleq$ Listar<br>Por entregar $\vee$<br>Fecha Final<br>Fecha Inicio<br>$\rho$ Filtrar<br>Ingresar datos: OR-0002-18<br><b>D</b> Buscar<br>+ Nuevo                                  |                     |              |       |                |             |        |        |  |  |  |  |
|            | $\blacksquare$<br>$14 - 44$<br><b>INSTERNE</b>                                                                                                    |                     |              |       |                |             |        |        |  |  |  |  |
| Código     | <b>Remitente</b>                                                                                                    | <b>Destinatario</b> | Urbanización | Calle | Número<br>casa | Fecha envio | Estado | Acción |  |  |  |  |
| OR-0002-18 | JULIAN JOSE CAMPOS<br>SARA COLONIA CAMPOS<br><b>VILLA LAS</b><br>$\mathcal{C}$<br>$\theta$<br>Por entregar $\vee$<br>12<br>5<br>音<br>08/10/2018<br><b>RODRIGUEZ</b><br>LOPEZ<br>PRADERAS |                     |              |       |                |             |        |        |  |  |  |  |
|            | $14 - 44$<br>$\rightarrow$ $\rightarrow$<br>- 11                                                                                                    |                     |              |       |                |             |        |        |  |  |  |  |

Fuente: Elaboración propia.

También existe la opción de filtrar que es como una búsqueda, pero en este caso se realiza para determinar o tener conocimiento de las órdenes realizadas o registradas en el sistema desde una fecha de inicio hasta una fecha final.

Gráfico Nro. 218: Manual de Usuario - Orden Servicio - Filtrar

|            | <b>REGISTRO DE ORDEN DE SERVICIO</b>                                                                                                    |              |              |       |                |             |        |        |  |  |  |  |
|------------|----------------------------------------------------------------------------------------------------|--------------|--------------|-------|----------------|-------------|--------|--------|--|--|--|--|
|            | <b>E</b> Listar<br>Ingresar datos: REMITENTE, DESTINATARIO, NÚMERO DE ORI<br>11/10/2018<br>Por entregar V<br>08/10/2018<br>$\rho$ Filtrar<br>$D$ Buscar<br>+ Nuevo |              |              |       |                |             |        |        |  |  |  |  |
|            | 1<br>$\vert A \vert$<br><b>EXTENSION</b><br>$-44$                                                                                                    |              |              |       |                |             |        |        |  |  |  |  |
| Código     | Remitente                                                                                                    | Destinatario | Urbanización | Calle | Número<br>casa | Fecha envio | Estado | Acción |  |  |  |  |
| OR-0002-18 | SARA COLONIA CAMPOS<br>JULIAN JOSE CAMPOS<br><b>VILLA LAS</b><br>$\Theta$<br>$\Omega$<br>Por entregar v<br>12<br>08/10/2018<br>RODRIGUEZ<br>LOPEZ<br>PRADERAS      |              |              |       |                |             |        |        |  |  |  |  |
|            | 14<br>$p$ $>$ $p$ $+$<br>$-44$                                                                                                    |              |              |       |                |             |        |        |  |  |  |  |

Fuente: Elaboración propia.

## **Control de Personal**

Respecto al control de Personal se accede al desplazar el menú que ingresa a Personal y con ello a registro de personal, mostrándonos un listado de colaboradores que trabajan en la empresa que fueron creados con anterioridad.

Gráfico Nro. 219: Manual de Usuario - Control de Personal

| Sistema de Courier (Mensajeria y Encomiendas)<br>COURIER Y CARGO        |                                                     |           |                       |                                            |      |                                                 |  |  |  |  |
|-------------------------------------------------------------------------|-----------------------------------------------------|-----------|-----------------------|--------------------------------------------|------|-------------------------------------------------|--|--|--|--|
|                                                                         |                                                     |           |                       | <b>AUSUArio: ADMINISTRADOR DEL SISTEMA</b> |      | <b>Cerrar Sesion</b>                            |  |  |  |  |
| Menú<br>$\overline{4}$                                                  | PERSONAL                                            |           |                       |                                            |      |                                                 |  |  |  |  |
| Control de servicio                                                     | Ingresar datos: APELLIDOS, NOMBRES, DNI<br>D Buscar | $+$ Nuevo |                       |                                            |      |                                                 |  |  |  |  |
| Control de personal                                                     |                                                     | on.       | 12 <sub>h</sub>       |                                            |      |                                                 |  |  |  |  |
| - Personal                                                              | <b>Apellidos y Nombres</b>                          | DNI       | Puesto                | Turno                                      | Foto | Acción                                          |  |  |  |  |
| Registro de personal<br>Registro de mensajero<br>Registro de asistencia | ALCANTARA ALARCON BRAYLLAND FELIPE                  | 70493609  | MENSAJERO             | DIA 2                                      |      | <b>Q</b> Cargar Foto<br>Editar<br>Eliminar      |  |  |  |  |
| Asignacion de<br>permisos<br>Proveedores<br>Control de pagos            | CARPIO QUISPE ALEJANDRO VALERIO                     | 23990242  | MENSAJERO             | TARDE C                                    |      | Cargar Foto<br>Editar<br>Fliminar               |  |  |  |  |
| Control de incidencias<br>$\triangleright$ Control de usuarios          | CARRION LOZANO RICHARD JEFFERSON                    | 74263812  | <b>ADMINISTRATIVO</b> | DIA 2                                      |      | Cargar Foto<br>Editar<br>Eliminar               |  |  |  |  |
|                                                                         | CASTRO VILLANUEVA KIMBERLY YESENIA                  | 78412635  | ASISTENTE DE GERENCIA | DIA 2                                      |      | <b>Q</b> Cargar Foto<br>Editar<br>Eliminar<br>÷ |  |  |  |  |
|                                                                         | GOMEZ RIOS JULIA                                    | 786786767 | RECEPCIONISTA         | DIA 2                                      |      | Cargar Foto<br><b>Fditar</b><br>Eliminar        |  |  |  |  |

Fuente: Elaboración propia.

En el caso que se desee registrar uno nuevo, existe la opción de nuevo para realizar dicha operación, realizando el llenado de los datos correspondientes.

Gráfico Nro. 220: Manual de Usuario - Formulario Registro

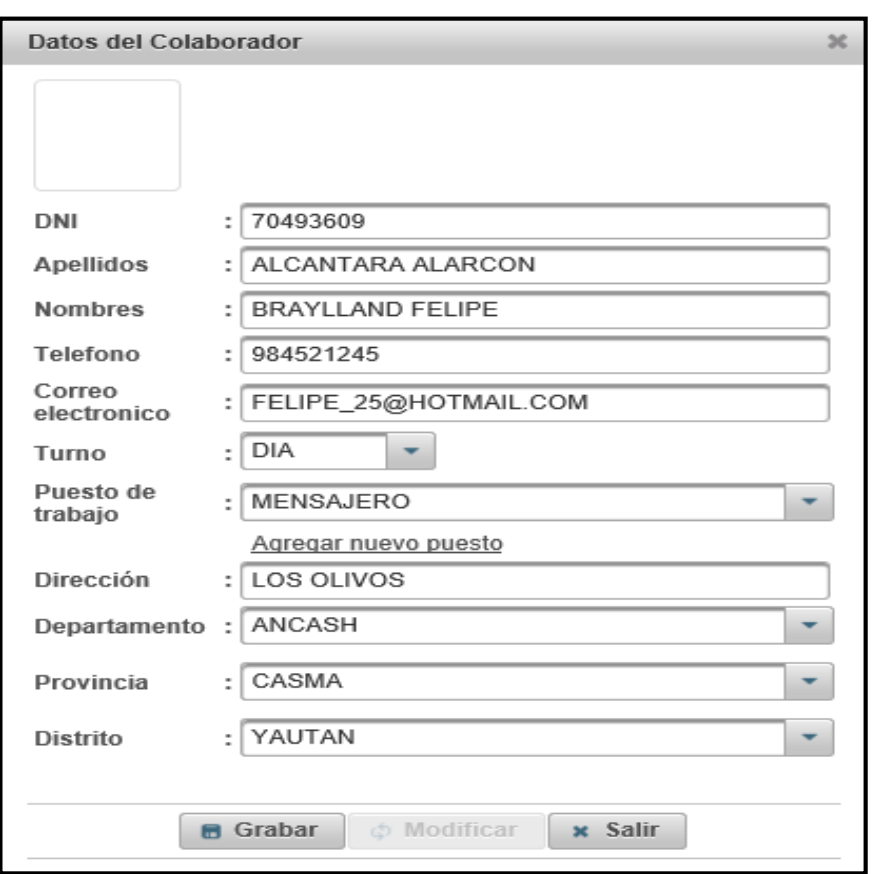

Personal

Fuente: Elaboración propia.

Esto concierne al registro, pero puede existir el caso que en el listado desplegable que nos permite seleccionar el puesto de trabajo no exista, se procede a registrar un nuevo puesto y se guarda.

Gráfico Nro. 221: Manual de Usuario - Puesto

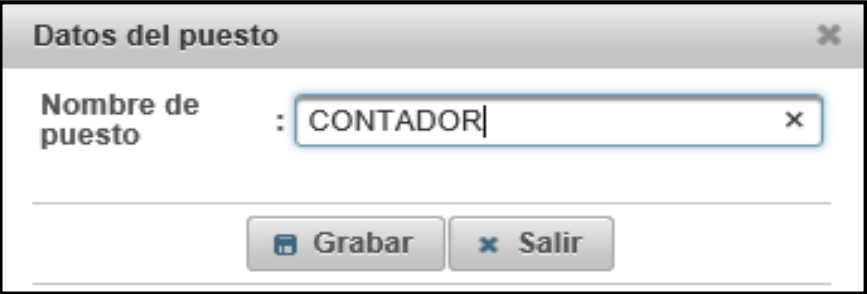

Fuente: Elaboración propia.

Prosiguiendo, nos muestra el registro ya realizado, si se desea actualizar el turno, ya que puede variar dependiendo a la disponibilidad del personal solo se presiona en el icono de actualizar y se guardara los datos actualizando el turno.

Gráfico Nro. 222: Manual de Usuario - Registro Personal realizado

| <b>PERSONAL</b>                                     |           |                       |         |        |                                              |  |  |  |
|-----------------------------------------------------|-----------|-----------------------|---------|--------|----------------------------------------------|--|--|--|
| Ingresar datos: APELLIDOS, NOMBRES, DNI<br>D Buscar | + Nuevo   |                       |         |        |                                              |  |  |  |
| $12 \rightarrow H$<br>14<br>$\sim$                  |           |                       |         |        |                                              |  |  |  |
| <b>Apellidos y Nombres</b>                          | DNI       | Puesto                | Turno   | Foto   | Acción                                       |  |  |  |
| ALCANTARA ALARCON BRAYLLAND FELIPE                  | 70493609  | MENSAJERO             | DIA 2   | 381010 | Cargar Foto<br>Editar<br>i.<br>Eliminar<br>亩 |  |  |  |
| CARPIO QUISPE ALEJANDRO VALERIO                     | 23990242  | MENSAJERO             | TARDE C |        | Cargar Foto<br>Editar<br>z,<br>Eliminar<br>斎 |  |  |  |
| CARRION LOZANO RICHARD JEFFERSON                    | 74263812  | <b>ADMINISTRATIVO</b> | DIA 2   |        | Cargar Foto<br>í<br>Editar<br>亩<br>Eliminar  |  |  |  |
| CASTRO VILLANUEVA KIMBERLY YESENIA                  | 78412635  | ASISTENTE DE GERENCIA | DIA 2   |        | Cargar Foto<br>Editar<br>í.<br>ă<br>Eliminar |  |  |  |
| GOMEZ RIOS JULIA                                    | 786786767 | RECEPCIONISTA         | DIA 2   |        | Cargar Foto<br>Editar<br>i<br>Eliminar<br>亩  |  |  |  |

Fuente: Elaboración propia.

## **Cargar foto:**

Así mismo se puede subir una foto a dicho registro, si no lo desean no es necesario, no afecta de ninguna manera el registro.

Gráfico Nro. 223: Manual de Usuario - Cargar foto

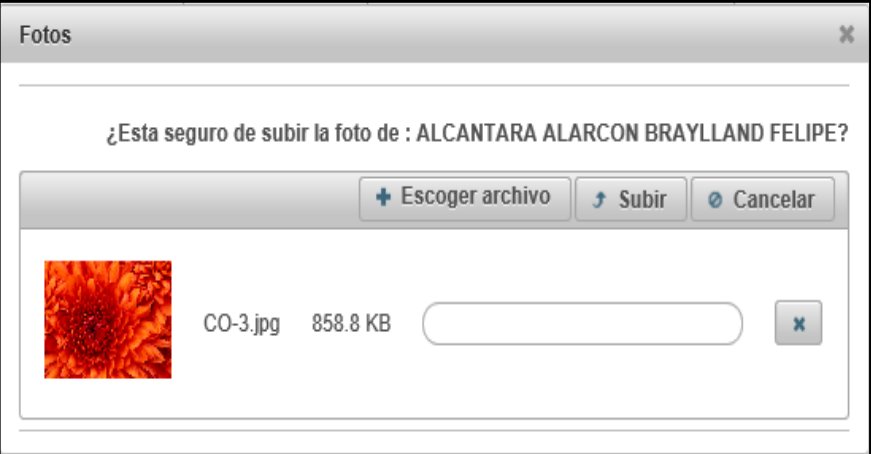

Fuente: Elaboración propia.

Ahora al visualizar el registro se puede verificar que se subió la foto al personal que se eligió.

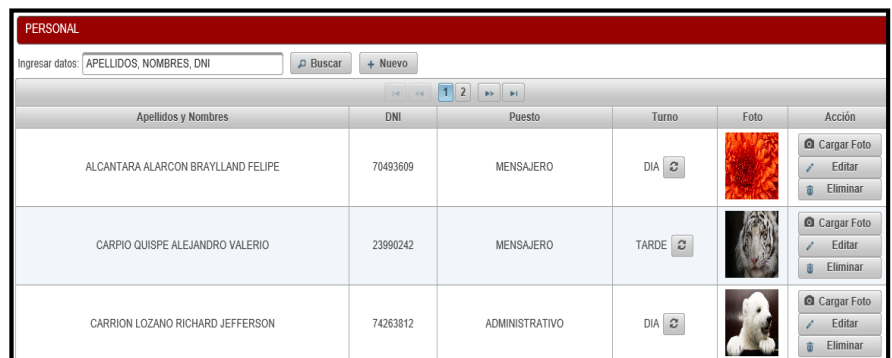

Gráfico Nro. 224: Manual de Usuario - Cargar foto con éxito

Fuente: Elaboración propia.

#### **Buscar:**

A su vez, existe la opción de buscar para acceder a un registro en específico de un personal para poder quizá modificar datos, eliminar, etc., se puede buscar solo al ingresar nombre, apellidos o DNI.

Gráfico Nro. 225: Manual de Usuario - Control Personal - Buscar

| PERSONAL                                           |            |           |                    |      |                                        |  |  |  |  |
|----------------------------------------------------|------------|-----------|--------------------|------|----------------------------------------|--|--|--|--|
| Ingresar datos: CARPIO<br>$\rho$ Buscar<br>+ Nuevo |            |           |                    |      |                                        |  |  |  |  |
| $14$ $44$<br>$\sqrt{1}$<br>$\mathbb{R}$            |            |           |                    |      |                                        |  |  |  |  |
| Apellidos y Nombres                                | <b>DNI</b> | Puesto    | Turno              | Foto | Acción                                 |  |  |  |  |
| CARPIO QUISPE ALEJANDRO VALERIO                    | 23990242   | MENSAJERO | TARDE <del>C</del> |      | Cargar Foto<br>Editar<br>Eliminar<br>窗 |  |  |  |  |
| $14 - 44$<br>$\sqrt{1}$<br><b>BS BE</b>            |            |           |                    |      |                                        |  |  |  |  |

Fuente: Elaboración propia.

# Gráfico Nro. 226: Manual de Usuario - Control personal - Buscar por DNI

| PERSONAL                                                |           |                             |           |      |                                        |  |  |  |  |
|---------------------------------------------------------|-----------|-----------------------------|-----------|------|----------------------------------------|--|--|--|--|
| 70493609<br>$\rho$ Buscar<br>+ Nuevo<br>Ingresar datos: |           |                             |           |      |                                        |  |  |  |  |
| $\ a\ $ or<br>$\vert$ 1<br>$\mathbf{p}$                 |           |                             |           |      |                                        |  |  |  |  |
| <b>Apellidos y Nombres</b>                              | DNI       | Puesto                      | Turno     | Foto | Acción                                 |  |  |  |  |
| ALCANTARA ALARCON BRAYLLAND FELIPE                      | 70493609  | MENSAJERO                   | $DIA$ $2$ |      | Cargar Foto<br>Editar<br>Eliminar<br>面 |  |  |  |  |
|                                                         | $14 - 44$ | $\vert$ 1<br>$\mathbb{R}^3$ |           |      |                                        |  |  |  |  |

Fuente: Elaboración propia.

#### **Editar:**

Esta operación se determina solo en caso de que se requiera cambiar o modificar datos, para ello se presiona la opción o botón editar.

gresar datos: APELLIDOS, NOMBRES, DNI DNI 70493609  $\overline{\phantom{0}}$ : ALCANTARA ALARCON Apellidos Apellidos y Nombres Turno : BRAYLLAND FELIPE Ento Acción Nombres Cargar Foto  $: 984521245$ Telefono ALCANTARA ALARCON BRAYLLAND F  $DIA$   $2$ Correo<br>electronico  $\angle$  Editar : FELIPE\_25@HOTMAIL.COM  $\hat{u}$  Eliminar  $\begin{tabular}{|c|c|c|c|} \hline \quad \quad & \quad \quad & \quad \quad & \quad \quad & \quad \quad \\ \hline \quad \quad & \quad \quad & \quad \quad & \quad \quad & \quad \quad \\ \hline \quad \quad & \quad \quad & \quad \quad & \quad \quad & \quad \quad \\ \hline \quad \quad & \quad \quad & \quad \quad & \quad \quad & \quad \quad & \quad \quad \\ \hline \quad \quad & \quad \quad & \quad \quad & \quad \quad & \quad \quad & \quad \quad \\ \hline \quad \quad & \quad \quad & \quad \quad & \quad \quad & \quad \quad & \quad \quad \\ \hline \quad \quad & \quad \quad & \quad \quad & \quad \$ Turno Cargar Foto Puesto de<br>trabaio : MENSAJERO  $\overline{\phantom{a}}$ CARPIO QUISPE ALEJANDRO VALER  $\begin{tabular}{|c|c|} \hline \texttt{TARDE} & $\mathcal{Z}$\\ \hline \end{tabular}$ Editar  $\mathcal{E}$ Agregar nuevo puesto  $\hat{\mathbf{u}}$  Eliminar Dirección  $\sqrt{108.01808}$  $\blacksquare$  Cargar Foto Departamento : ANCASH  $\vert \cdot \vert$ CARRION LOZANO RICHARD JEFFER  $DIA$   $C$  $\mathcal{E}$  Editar ANCASH  $\hat{u}$  Eliminar  $\overline{\phantom{a}}$ Provincia  $\frac{1}{2}$ CASMA Cargar Foto CASMA CASTRO VILLANUEVA KIMBERLY YES  $\begin{tabular}{|c|c|} \hline \text{DIA} & $\mathcal{C}$ \\ \hline \end{tabular}$ Distrit : YAUTAN  $\overline{\phantom{a}}$  $\angle$  Editar  $\hat{u}$  Eliminar YAUTAN  $\bullet$  Cargar Foto Grabar  $\phi$  Modificar x Salir GOMEZ RIOS JULIA  $\begin{tabular}{|c|c|} \hline \text{DIA} & $\mathcal{Z}$\\ \hline \end{tabular}$  $\chi$  Editar

Gráfico Nro. 227: Manual de Usuario - Control Personal - Editar

Fuente: Elaboración propia.

## **Eliminar:**

Lo mismo es para esta opción de eliminar, hay ocasiones en las que se desea eliminar dicho registro, por ello se determinó colocar dicha operación que se ejecuta correctamente. Se presiona el botón eliminar y luego en SI para llevar a cabo dicha operación.

Gráfico Nro. 228: Manual de Usuario - Control Personal - Eliminar

| PERSONAL                                     |               |            |                                                                                          |                   |      |                                        |  |  |  |
|----------------------------------------------|---------------|------------|------------------------------------------------------------------------------------------|-------------------|------|----------------------------------------|--|--|--|
| Ingresar datos: APELLIDOS, NOMBRES, DNI      | $\rho$ Buscar | $+$ Nuevo  |                                                                                          |                   |      |                                        |  |  |  |
| 1<br><b>Links</b><br><b>KX</b><br>14.<br>$-$ |               |            |                                                                                          |                   |      |                                        |  |  |  |
| <b>Apellidos y Nombres</b>                   |               | <b>DNI</b> | Puesto                                                                                   | Turno             | Foto | Acción                                 |  |  |  |
| ALCANTARA ALARCON BRAYLLAND FE               | Advertencia   |            |                                                                                          | x                 |      | Cargar Foto<br>Editar<br>Eliminar      |  |  |  |
| CARPIO QUISPE ALEJANDRO VALERI               |               |            | ¿Esta seguro de eliminar los datos del colaborador : ALCANTARA ALARCON BRAYLLAND FELIPE? | $\vee$ Si<br>x No |      | Cargar Foto<br>Editar<br>Eliminar<br>亩 |  |  |  |

Fuente: Elaboración propia.

#### **Registro Mensajero**

Esto se da solo si la persona a la que se quiere asignar como mensajero se ha registrado con anterioridad. Este registro a su vez se realiza para diferenciar entre mensajero y otro perfil que tenga cualquier personal, esto a su vez ayuda a poder asignar un mensajero en la orden de servicio.

Gráfico Nro. 229: Manual de Usuario - Registro Mensajero

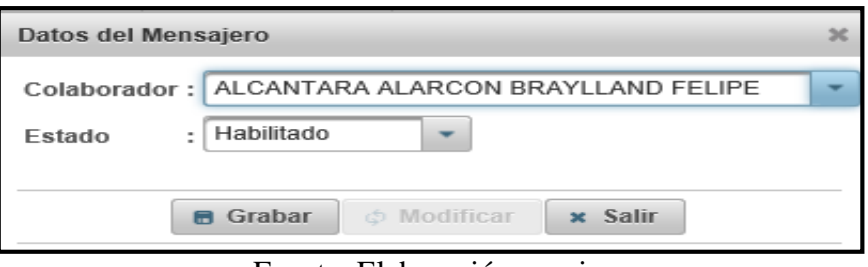

Fuente: Elaboración propia.

#### Gráfico Nro. 230: Manual de Usuario - Registro Mensajero

realizado

|                                                 | COURIER Y CARGO<br><b>SOLUCION LOGICIO'A NTOSS</b> |                            | Sistema de Courier (Mensajeria y Encomiendas)         |                                             | Información<br>Los datos se grabaron con exto-         |
|-------------------------------------------------|----------------------------------------------------|----------------------------|-------------------------------------------------------|---------------------------------------------|--------------------------------------------------------|
| Menú                                            | <b>MENSAJEROS</b>                                  |                            |                                                       | <b>A Usuario: ADMINISTRADOR DEL SISTEMA</b> | <b>Cerrar Sesion</b>                                   |
| Control de servicio                             | APELLIDOS, NOMBRES, DNI<br>Ingresar datos:         | <b>D</b> Buscar<br>+ Nuevo |                                                       |                                             |                                                        |
| Orden de servicio                               |                                                    |                            | $\blacksquare$<br>$\mathbb{R}^n$ $\mathbb{R}^n$<br>14 |                                             |                                                        |
| Control de personal                             | Apellidos y Nombres                                | DNI                        | Puesto trabajo                                        | Estado                                      | Acción                                                 |
| - Personal                                      | ALCANTARA ALARCON BRAYLLAND FELIPE                 | 70493609                   | MENSAJERO                                             | Habilitado                                  | <b>O</b> Datos<br><b>B</b> Eliminar<br>$/$ Editar      |
| Registro de personal                            | CARPIO QUISPE ALEJANDRO VALERIO                    | 23990242                   | <b>MENSAJERO</b>                                      | Habilitado                                  | <b>O</b> Datos<br>$\angle$ Editar<br><b>B</b> Eliminar |
| Registro de mensajero<br>Registro de asistencia | PELAEZ ZEGARRA WILIAM JAVIER                       | 75450228                   | MFNSAJERO                                             | Habilitado                                  | <b>O</b> Datos<br><b>B</b> Eliminar<br>$\angle$ Editar |
| Asignacion de                                   |                                                    |                            | $\sqrt{1}$<br>$ b\rangle$ $ b $<br>14<br>$-44$        |                                             |                                                        |

Fuente: Elaboración propia.

También se podrá visualizar los datos propios del personal asignado como mensajero.

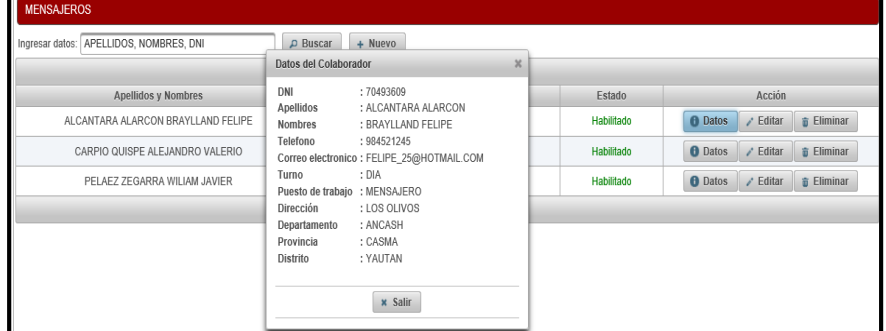

Gráfico Nro. 231: Manual de Usuario - Registro Mensajero - Datos

Fuente: Elaboración propia.

#### **Buscar:**

También se puede buscar datos del mensajero, ingresando ya sea el nombre, apellidos o DNI del mensajero.

Gráfico Nro. 232: Manual de Usuario - Registro Mensajero -

Buscar

| <b>MENSAJEROS</b>                                                                                                    |            |                |        |        |  |  |  |  |
|----------------------------------------------------------------------------------------------------|------------|----------------|--------|--------|--|--|--|--|
| Ingresar datos: PELAEZ<br>+ Nuevo<br>$\rho$ Buscar                                                                           |            |                |        |        |  |  |  |  |
| 1 <sub>1</sub><br>$14 \times 4$                                                                                              |            |                |        |        |  |  |  |  |
| Apellidos y Nombres                                                                                                    | <b>DNI</b> | Puesto trabajo | Estado | Acción |  |  |  |  |
| <b>fi</b> Eliminar<br><b>O</b> Datos<br>Editar<br>PELAEZ ZEGARRA WILIAM JAVIER<br>75450228<br><b>Habilitado</b><br>MENSAJERO |            |                |        |        |  |  |  |  |
| <b>COLLEGE AVE</b><br>$14 - 44$                                                                                              |            |                |        |        |  |  |  |  |

Fuente: Elaboración propia.

#### **Editar:**

Para editar se presiona el botón editar, y poder cambiar de colaborador o desactivar el estado para el mensajero que puede darse por distintos motivos, quizá por enfermedad por lo cual no estará disponible y ello afecta un registro o retrasos de envíos, por lo que es factible registrar como deshabilitado si ocurren ciertos inconvenientes.

Gráfico Nro. 233: Manual de Usuario Registro Mensajero - Editar

| <b>MENSAJEROS</b>                                                          |                |                     |                                                 |            |                |                 |               |  |
|----------------------------------------------------------------------------|----------------|---------------------|-------------------------------------------------|------------|----------------|-----------------|---------------|--|
| APELLIDOS, NOMBRES, DNI<br>$+$ Nuevo<br><b>D</b> Buscar<br>Ingresar datos: |                |                     |                                                 |            |                |                 |               |  |
| $\overline{14}$<br>$\rightarrow$<br>$\vert$ 1<br>$\prec$                   |                |                     |                                                 |            |                |                 |               |  |
| Apellidos y Nombres                                                        | Puesto trabajo | Estado              |                                                 | Acción     |                |                 |               |  |
| ALCANTARA ALARCON BRAYLLAND FELIPI                                         |                | Datos del Mensajero | $\boldsymbol{\times}$                           | Habilitado | <b>O</b> Datos | $\angle$ Editar | Eliminar<br>× |  |
| CARPIO QUISPE ALEJANDRO VALERIO                                            |                |                     | Colaborador: ALCANTARA ALARCON BRAYLLAND FELIPE | Habilitado | <b>O</b> Datos | $\angle$ Editar | Eliminar<br>當 |  |
| PELAEZ ZEGARRA WILIAM JAVIER                                               | Estado         | · Habilitado        |                                                 | Habilitado | <b>O</b> Datos | $\angle$ Editar | Eliminar<br>當 |  |
|                                                                            |                |                     |                                                 |            |                |                 |               |  |
|                                                                            |                | <b>B</b> Grabar     | x Salir<br>& Modificar                          |            |                |                 |               |  |

Fuente: Elaboración propia.

## **Eliminar:**

Para eliminar se presiona el botón eliminar y esto permitirá eliminar al mensajero.

Gráfico Nro. 234: Manual de Usuario - Registro Mensajero -

Eliminar

| <b>MENSAJEROS</b>                                                      |                         |            |                                                                                        |            |                                   |                |                 |                             |
|------------------------------------------------------------------------|-------------------------|------------|----------------------------------------------------------------------------------------|------------|-----------------------------------|----------------|-----------------|-----------------------------|
| APELLIDOS, NOMBRES, DNI<br>$\rho$ Buscar<br>+ Nuevo<br>Ingresar datos: |                         |            |                                                                                        |            |                                   |                |                 |                             |
| $\sqrt{1}$<br>$\mathbb{R}^2$ $\mathbb{R}^2$<br>$\mathbb{R}$<br>$-44$   |                         |            |                                                                                        |            |                                   |                |                 |                             |
| <b>Apellidos y Nombres</b>                                             |                         | <b>DNI</b> | Puesto trabaio                                                                         | Estado     |                                   |                | Acción          |                             |
| ALCANTARA ALARCON BRAYLLAND FELIPE                                     |                         | 70493609   | MENSAJERO                                                                              | Habilitado |                                   | <b>O</b> Datos | $\angle$ Editar | <b>fi</b> Eliminar          |
| CARPIO QUISPE ALEJANDRO VALERIO                                        | Advertencia             |            |                                                                                        |            | $\mathsf{X}% _{0}\left( t\right)$ | Datos          | $\angle$ Editar | fi Eliminar                 |
| PELAEZ ZEGARRA WILIAM JAVIER                                           |                         |            | ¿Esta seguro de eliminar los datos del mensajero : ALCANTARA ALARCON BRAYLLAND FELIPE? |            |                                   | <b>Datos</b>   | $\angle$ Editar | $\hat{\mathbf{n}}$ Eliminar |
|                                                                        | $\checkmark$ Si<br>x No |            |                                                                                        |            |                                   |                |                 |                             |
|                                                                        |                         |            |                                                                                        |            |                                   |                |                 |                             |
|                                                                        |                         |            |                                                                                        |            |                                   |                |                 |                             |

Fuente: Elaboración propia.

#### **Registrar Asistencia**

Prosiguiendo para poder registrar las asistencias de cada uno de los colaboradores de la empresa, lo cual se realiza de forma diaria, se ubica en la pantalla de inicio en el logeo, accediendo al link de Control de Asistencia.

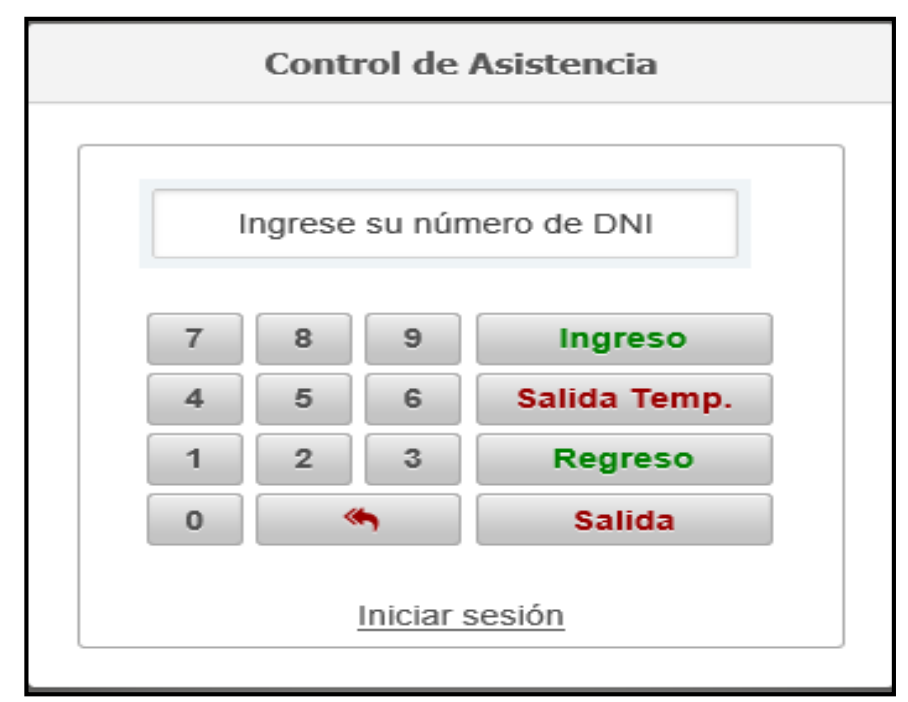

Gráfico Nro. 235: Manual de Usuario - Registro Asistencia

Fuente: Elaboración propia

Luego se ingresa el DNI de la persona a la que se quiere ingresar su asistencia y dando click al botón dependiendo si es de Ingreso, Salida Temp., Regreso o Salida.

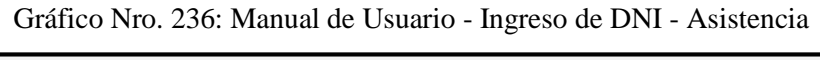

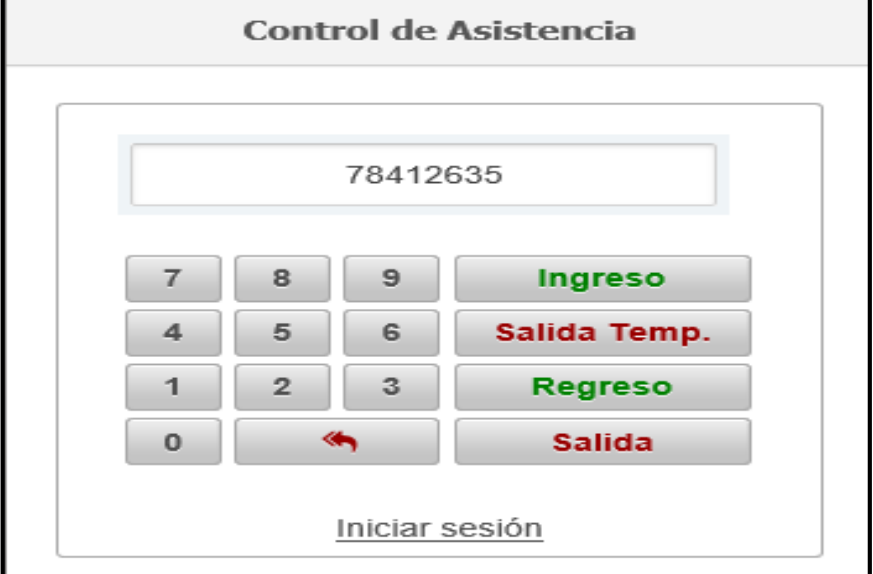

Fuente: Elaboración propia

Gráfico Nro. 237: Manual de Usuario - Visualización de Registro de Ingreso - Asistencia

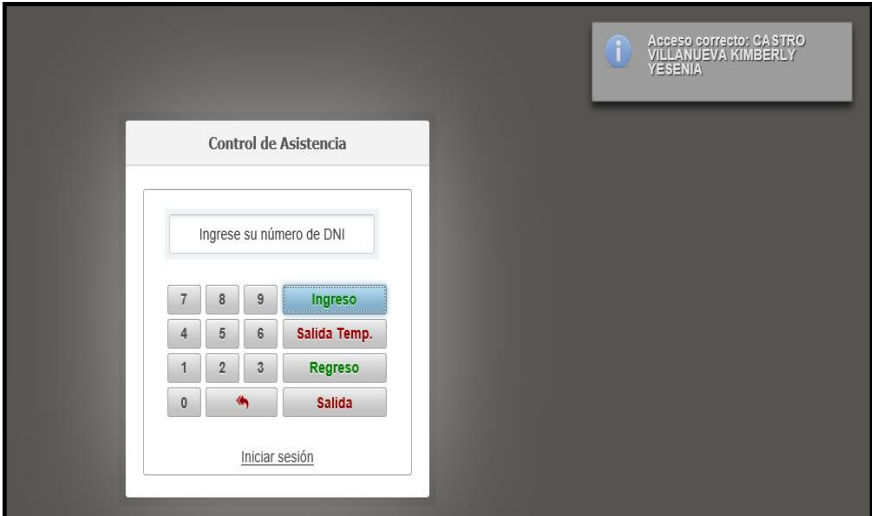

Fuente: Elaboración propia

Por consiguiente, para verificar el Registro gestionado se tiene que acceder al menú Control de personal/ Personal/ Registro de Asistencia y se visualizará el registro respectivo.

Gráfico Nro. 238: Manual de Usuario – Control de Asistencia

| <b>ASISTENCIAS</b>                                                                                                   |            |            |          |                 |          |               |        |  |
|----------------------------------------------------------------------------------------------------|------------|------------|----------|-----------------|----------|---------------|--------|--|
| Fecha Final<br>Fecha Inicio<br>$\rho$ Filtrar<br>APELLIDOS, NOMBRES, DNI<br>$D$ Buscar<br>Ingresar datos:            |            |            |          |                 |          |               |        |  |
| $-1$<br>$\mathbb{R}$<br>$\prec$<br><b>Index</b>                                                                      |            |            |          |                 |          |               |        |  |
| <b>Apellidos y Nombres</b>                                                                                           | <b>DNI</b> | Fecha      | Ingreso  | Salida Temporal | Regreso  | <b>Salida</b> | Acción |  |
| CASTRO VILLANUEVA KIMBERLY YESENIA                                                                                   | 78412635   | 10/11/2018 | 12:17 AM |                 |          |               | Editar |  |
| Editar<br>CARRION LOZANO RICHARD JEFFERSON<br>74263812<br>09/11/2018<br>05:13 PM<br>05:14 PM<br>05:14 PM<br>05:15 PM |            |            |          |                 |          |               |        |  |
| POLO SORIANO JHON DARWIN                                                                                             | 71949565   | 21/09/2018 | 04:14 PM | 04:14 PM        | 04:14 PM |               | Editar |  |
|                                                                                                    |            | r.         |          |                 |          |               |        |  |

Fuente: Elaboración propia.

Luego, se visualizará este formulario cuando se ingrese en editar, lo cual es accedido cuando se quiere verificar los reportes de asistencia, agregando una pequeña observación al respecto por cada colaborador.

Gráfico Nro. 239: Manual de Usuario - Registro Asistencia -

Reporte

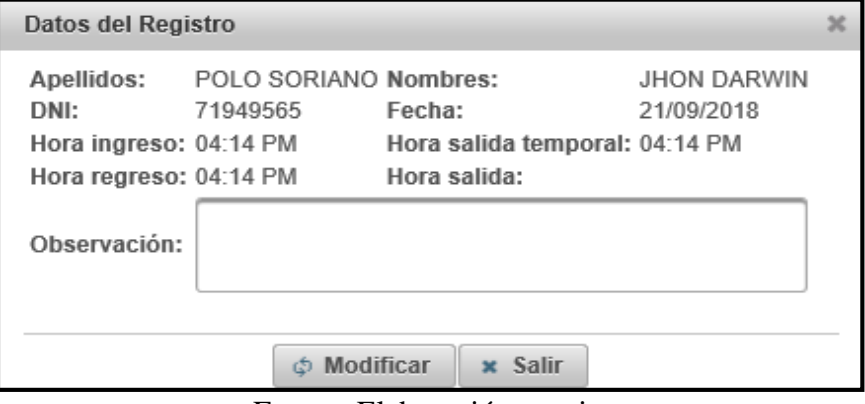

Fuente: Elaboración propia.

## **Asignación permisos**

Ya registrado estas operaciones sobre todo el registro del personal, existe la operación de asignación de permisos, por lo cual se accede al sub menú correspondiente a ello y luego ingresar en el botón de nuevo para efectuar dicha asignación.

Gráfico Nro. 240: Manual de Usuario - Asignación Permisos

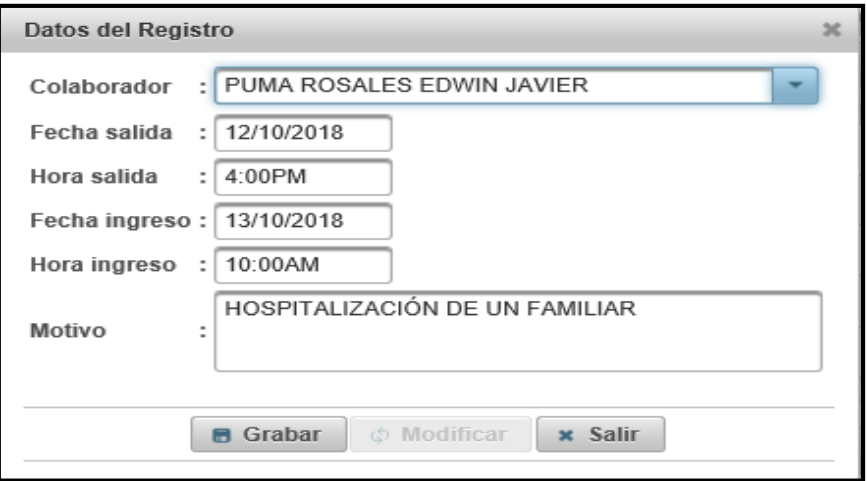

Fuente: Elaboración propia.

### Gráfico Nro. 241: Manual de Usuario - Visualización Permisos

#### registrados

| Sistema de Courier (Mensajeria y Encomiendas)<br>Información<br>œ<br>u<br>ER Y CARGO<br>Los datos se grabaron con exito<br>OSSTCA NTSSBAL<br><b>A Usuario: RICHARD JEFFERSON CARRION LOZANO</b><br><b><i>Cerrar Sesion</i></b> |                       |                                         |                |              |                                       |  |  |  |
|----------------------------------------------------------------------------------------------------|-----------------------|-----------------------------------------|----------------|--------------|---------------------------------------|--|--|--|
| <b>PERMISOS</b>                                                                                                    |                       |                                         |                |              |                                       |  |  |  |
| APELLIDOS, NOMBRES, DNI<br>Ingresar datos:                                                                                                    | $D$ Buscar<br>+ Nuevo | Fecha Final<br>Fecha Inicio             | $\rho$ Filtrar |              |                                       |  |  |  |
| $\vert$ 1<br>$\mathbb{H}$<br>$\vert \cdot \vert$<br>$\left\vert \psi \right\rangle$                                                                                                    |                       |                                         |                |              |                                       |  |  |  |
| <b>Apellidos y Nombres</b>                                                                                                    | Fecha salida          | Hora salida                             | Fecha ingreso  | Hora ingreso | Acción                                |  |  |  |
| LOPEZ JARAMILLO LUCIANO JOFL                                                                                                    | 18/10/2018            | 8:00 AM                                 | 25/10/2018     | 10:00 AM     | Eliminar<br>盲<br>$\angle$ Editar      |  |  |  |
| CARPIO QUISPE ALEJANDRO VALERIO                                                                                                    | 13/10/2018            | 10:00 AM                                | 20/10/2018     | 10:00 AM     | $\angle$ Editar<br>â<br>Eliminar      |  |  |  |
| PELAEZ ZEGARRA WILIAM JAVIER                                                                                                    | 12/10/2018            | 11:00 AM                                | 17/10/2018     | 10:00 AM     | $\angle$ Editar<br># Eliminar         |  |  |  |
| MORALES SANCHEZ KAREN LUCIA                                                                                                    | 12/10/2018            | 10:00 AM                                | 11/10/2018     | 10:00AM      | <b>in Eliminar</b><br>$\angle$ Editar |  |  |  |
| PUMA ROSALES EDWIN JAVIER                                                                                                    | 12/10/2018            | 4:00PM                                  | 13/10/2018     | 10:00AM      | Eliminar<br>$\angle$ Editar<br>亩      |  |  |  |
| CASTRO VILLANUEVA KIMBERLY YESENIA                                                                                                    | 10/10/2018            | 10:00 AM                                | 17/10/2018     | 10:00AM      | $\angle$ Editar<br>Eliminar<br>盲      |  |  |  |
| GOMEZ RIOS JULIA                                                                                                    | 20/09/2018            | 09:00 AM                                | 27/09/2018     | 08:00 AM     | Eliminar<br>盲<br>$\angle$ Editar      |  |  |  |
|                                                                                                    | 14                    | $\vert$ 1 $\vert$<br><b>BY BL</b><br>44 |                |              |                                       |  |  |  |

Fuente: Elaboración propia.

### **Buscar:**

Es conveniente tener esta opción para hacer los procesos más rápidos y factibles en el caso que exista redundancia de datos o registros, permitirá buscar por nombres, apellidos o DNI del colaborador.

Gráfico Nro. 242: Manual de Usuario \_ Asignación Permisos -

Buscar

| <b>PERMISOS</b>                                                                                                    |              |             |               |              |        |  |  |  |  |
|----------------------------------------------------------------------------------------------------|--------------|-------------|---------------|--------------|--------|--|--|--|--|
| Fecha Inicio   Fecha Final<br>$\rho$ Filtrar<br>Ingresar datos: LOPEZ<br>$+$ Nuevo<br>D Buscar                        |              |             |               |              |        |  |  |  |  |
| $\mathbf{p}$                                                                                                    |              |             |               |              |        |  |  |  |  |
| <b>Apellidos y Nombres</b>                                                                                            | Fecha salida | Hora salida | Fecha ingreso | Hora ingreso | Acción |  |  |  |  |
| <b>fi</b> Eliminar<br>Editar<br>18/10/2018<br>8:00 AM<br>10:00 AM<br>LOPEZ JARAMILLO LUCIANO JOEL<br>25/10/2018<br>J. |              |             |               |              |        |  |  |  |  |
| $ 4 $ $ 4 $<br>$1 \rightarrow$                                                                                        |              |             |               |              |        |  |  |  |  |

Fuente: Elaboración propia.

### **Editar:**

Se ingresa en el botón de editar si se desea modificar datos mal ingresados, o cambios en último momento, o cancelaciones de permisos, etc.

Gráfico Nro. 243: Manual de Usuario - Asignación Permisos -

Editar

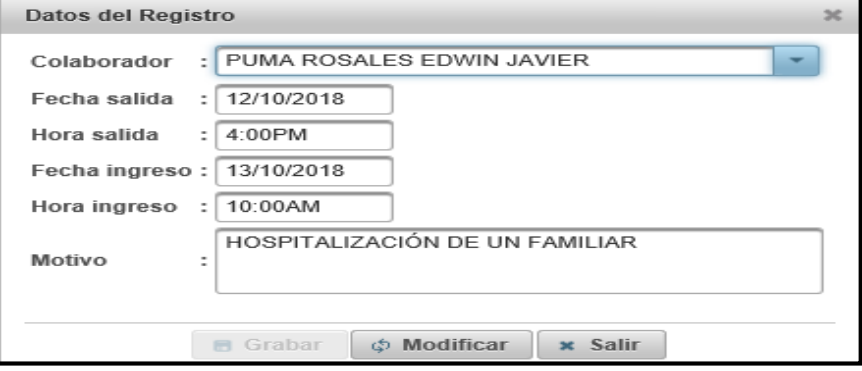

Fuente: Elaboración propia.

## **Eliminar:**

Se ingresa o da click en la parte derecha en el botón eliminar.

Gráfico Nro. 244: Manual de Usuario - Asignación Permisos -

Eliminar

| <b>PERMISOS</b>                                                                                                    |                                                                                  |                                              |         |            |              |          |                 |                     |
|----------------------------------------------------------------------------------------------------|----------------------------------------------------------------------------------|----------------------------------------------|---------|------------|--------------|----------|-----------------|---------------------|
| Fecha Inicio<br>Fecha Final<br>APELLIDOS, NOMBRES, DNI<br>$D$ Buscar<br>$\rho$ Filtrar<br>+ Nuevo<br>Ingresar datos: |                                                                                  |                                              |         |            |              |          |                 |                     |
| 11<br>$\mathbb{R}$<br>$\mathbb{R}$<br>$\prec$                                                                        |                                                                                  |                                              |         |            |              |          |                 |                     |
| Apellidos y Nombres                                                                                                  |                                                                                  | Eecha salida<br>Fecha ingreso<br>Hora salida |         |            | Hora ingreso |          | Acción          |                     |
| LOPEZ JARAMILLO LUCIANO JOEL                                                                                         |                                                                                  | 18/10/2018                                   | 8:00 AM | 25/10/2018 | 10:00 AM     |          | Editar<br>المما | <b>The Eliminar</b> |
| CARPIO QUISPE ALEJANDRO VALERIO                                                                                      | ×<br>Advertencia                                                                 |                                              |         |            |              | 10:00 AM | Editar<br>i     | # Eliminar          |
| PELAEZ ZEGARRA WILIAM JAVIER                                                                                         | ¿Esta seguro de eliminar el permiso del colaborador : PUMA ROSALES EDWIN JAVIER? |                                              |         |            |              | 10:00 AM | Editar<br>i.    | # Eliminar          |
| MORALES SANCHEZ KAREN LUCIA                                                                                          | $\checkmark$ Si<br>$x$ No                                                        |                                              |         |            |              | 10:00AM  | Editar<br>i     | # Eliminar          |
| PUMA ROSALES EDWIN JAVIER                                                                                            |                                                                                  |                                              |         |            |              | 10:00AM  | Editar<br>i.    | # Eliminar          |

Fuente: Elaboración propia.

### **Filtrar:**

Esta opción es la misma que hemos visualizado con anterioridad en el caso de la operación de Orden de servicio, se cumple la misma funcionalidad en este caso para determinar las asignaciones efectuadas desde una fecha de inicio hasta una fecha final.
Gráfico Nro. 245: Manual de Usuario - Asignación Permisos -

Filtrar

| <b>PERMISOS</b>                                                                                                    |              |             |               |              |                                             |  |  |  |  |  |  |
|----------------------------------------------------------------------------------------------------|--------------|-------------|---------------|--------------|---------------------------------------------|--|--|--|--|--|--|
| 12/10/2018<br>13/10/2018<br>$\rho$ Filtrar<br>Ingresar datos: APELLIDOS, NOMBRES, DNI<br>$+$ Nuevo<br>$\rho$ Buscar |              |             |               |              |                                             |  |  |  |  |  |  |
| <b>IP</b><br>11.<br>14<br>$\prec$                                                                                   |              |             |               |              |                                             |  |  |  |  |  |  |
| Apellidos y Nombres                                                                                                 | Fecha salida | Hora salida | Fecha ingreso | Hora ingreso | Acción                                      |  |  |  |  |  |  |
| CARPIO QUISPE ALEJANDRO VALERIO                                                                                     | 13/10/2018   | 10:00 AM    | 20/10/2018    | 10:00 AM     | Eliminar<br>$\angle$ Editar                 |  |  |  |  |  |  |
| MORALES SANCHEZ KAREN LUCIA                                                                                         | 12/10/2018   | 10:00 AM    | 11/10/2018    | 10:00AM      | # Eliminar<br>$\angle$ Editar               |  |  |  |  |  |  |
| PELAEZ ZEGARRA WILIAM JAVIER                                                                                        | 12/10/2018   | 11:00 AM    | 17/10/2018    | 10:00 AM     | <b><i>f</i></b> Eliminar<br>$\angle$ Editar |  |  |  |  |  |  |

Fuente: Elaboración propia.

### **Proveedor**

Se realiza el mismo procedimiento como el personal ingresando los datos correspondientes de los proveedores que abastecen los suministros a la empresa, llenando sus datos primordiales, accediendo a la opción nuevo.

Gráfico Nro. 246: Manual de Usuario Registro Proveedor

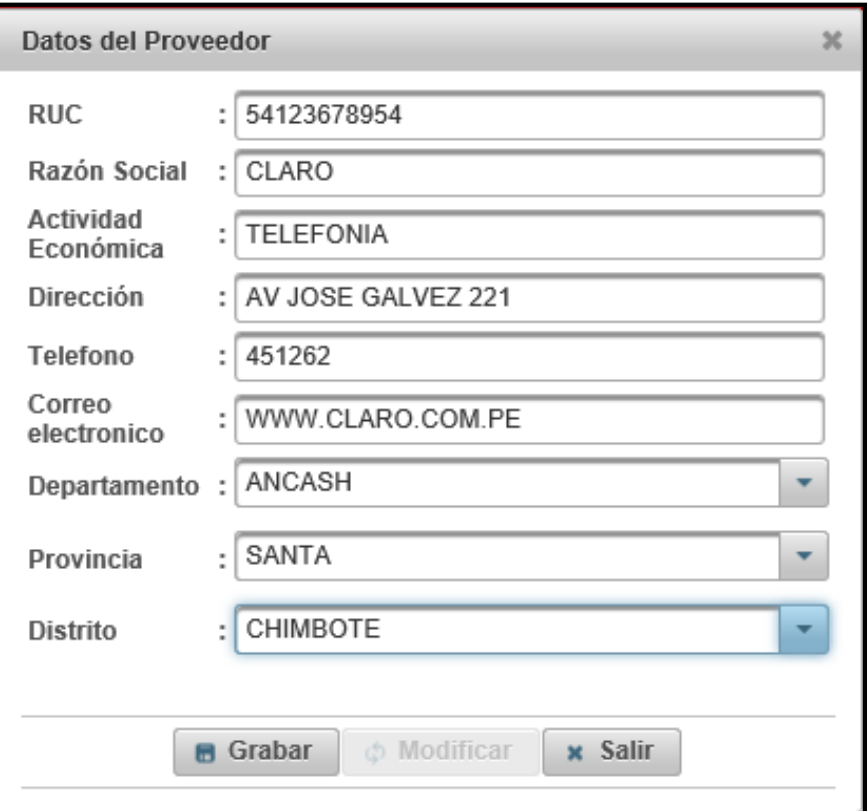

Fuente: Elaboración propia.

### Gráfico Nro. 247: Manual de Usuario - Visualización Registro

### Proveedor con éxito

| ER Y CARGO<br><b>NGERICA INTEGRAL</b>       | Sistema de Courier (Mensajeria y Encomiendas) | $\mathbf 0$<br><b>A Usuario: RICHARD JEFFERSON CARRION LOZANO</b> | Información<br>Los datos se grabaron con exito<br><b><i>Cerrar Sesion</i></b> |          |                                  |  |  |  |  |  |  |
|---------------------------------------------|-----------------------------------------------|-------------------------------------------------------------------|-------------------------------------------------------------------------------|----------|----------------------------------|--|--|--|--|--|--|
| <b>PROVEEDORES</b>                          |                                               |                                                                   |                                                                               |          |                                  |  |  |  |  |  |  |
| RAZON SOCIAL, RUC<br>Ingresar datos:        |                                               | $\rho$ Buscar                                                     | + Nuevo                                                                       |          |                                  |  |  |  |  |  |  |
| $\vert$ 1<br><b>BY BI</b><br>$14-$<br>$-44$ |                                               |                                                                   |                                                                               |          |                                  |  |  |  |  |  |  |
| Razón Social                                |                                               | <b>RUC</b>                                                        | <b>Dirección</b>                                                              | Telefono | Acción                           |  |  |  |  |  |  |
| CLARO                                       |                                               | 54123678954                                                       | Av Jose Galvez 221 - CHIMBOTE                                                 | 451262   | Eliminar<br>$\angle$ Editar<br>南 |  |  |  |  |  |  |
| COPY VENTAS S R L                           |                                               | 20132051322                                                       | JR MARIANO ODICIO NRO 153 INT 601 - SURQUILLO                                 | 142436   | Eliminar<br>$\angle$ Editar<br>亩 |  |  |  |  |  |  |
| JEL SERVICENTRO II S.A.C.                   |                                               | 20445393496                                                       | AV ENRIQUE MEIGGS Nº730 - PP.I.J MIRAMAR BAJO -<br>CHIMBOTE                   | 532145   | Eliminar<br>$\angle$ Editar<br>亩 |  |  |  |  |  |  |
| MOTO REPUESTOS CORONEL S.A.C.               |                                               | 20445603300                                                       | URBANIZACION CASUARINAS MZ C1 LT 13 - NUEVO<br>CHIMBOTE                       | 314712   | Eliminar<br>$\angle$ Editar<br>亩 |  |  |  |  |  |  |
| MOVISTAR                                    |                                               | 20100017491                                                       | JR. TUMBES 244 - CHIMBOTE                                                     | 104      | Eliminar<br>$\angle$ Editar<br>亩 |  |  |  |  |  |  |
|                                             |                                               |                                                                   | $\vert$ 1<br>$14 -$<br>$\mathbb{R}^n$ . $\mathbb{R}^n$<br>$\prec$ 4           |          |                                  |  |  |  |  |  |  |

Fuente: Elaboración propia.

### **Buscar:**

Se ingresa la Razón Social del Proveedor o RUC, para poder visualizar la operación esto se lleva a cabo dando click en buscar.

Gráfico Nro. 248: Manual de Usuario - Registro Proveedor -

Buscar

| <b>PROVEEDORES</b>                   |               |                                                  |          |                                                |  |  |  |  |  |  |
|--------------------------------------|---------------|--------------------------------------------------|----------|------------------------------------------------|--|--|--|--|--|--|
| Ingresar datos: 20132051322          | $\Box$ Buscar | + Nuevo                                          |          |                                                |  |  |  |  |  |  |
| <b>EXTERN</b><br>$\Box$<br>$14 - 44$ |               |                                                  |          |                                                |  |  |  |  |  |  |
| Razón Social                         | <b>RUC</b>    | <b>Dirección</b>                                 | Telefono | Acción                                         |  |  |  |  |  |  |
| COPY VENTAS S.R.L                    | 20132051322   | JR. MARIANO ODICIO NRO. 153 INT. 601 - SURQUILLO | 142436   | $\hat{\mathbf{m}}$ Eliminar<br>$\angle$ Editar |  |  |  |  |  |  |
|                                      |               | $14 - 44$<br>$1 \times 1$                        |          |                                                |  |  |  |  |  |  |

Fuente: Elaboración propia.

Gráfico Nro. 249: Manual de Usuario - Registro Proveedor -

Buscar por Razón Social

| <b>PROVEEDORES</b>                                                    |                               |                                                                  |          |                                     |  |  |  |  |  |  |
|-----------------------------------------------------------------------|-------------------------------|------------------------------------------------------------------|----------|-------------------------------------|--|--|--|--|--|--|
| Ingresar datos: JEL SERVICENTRO II S.A.C.<br>+ Nuevo<br>$\Box$ Buscar |                               |                                                                  |          |                                     |  |  |  |  |  |  |
| $\overline{14}$<br><b>BY BL</b><br>$-44$                              |                               |                                                                  |          |                                     |  |  |  |  |  |  |
| Razón Social                                                          | <b>RUC</b>                    | <b>Dirección</b>                                                 | Telefono | Acción                              |  |  |  |  |  |  |
| JEL SERVICENTRO II S.A.C.                                             | 20445393496                   | AV. ENRIQUE MEIGGS Nº730 -PPJJ MIRAMAR BAJO -<br><b>CHIMBOTE</b> | 532145   | <b><i>fi</i></b> Eliminar<br>Editar |  |  |  |  |  |  |
|                                                                       | 14.1<br><b>BY BL</b><br>$-44$ |                                                                  |          |                                     |  |  |  |  |  |  |

Fuente: Elaboración propia.

### **Editar:**

Se da click en editar y se cambia datos, luego se presiona en modificar para que se actualicen.

Gráfico Nro. 250: Manual de Usuario - Registro Proveedor - Editar

| <b>PROVEEDORES</b>                | Datos del Proveedor    |                                           | $\mathbf{x}$            |            |          |                                                |
|-----------------------------------|------------------------|-------------------------------------------|-------------------------|------------|----------|------------------------------------------------|
| Ingresar datos: RAZON SOCIAL, RUC | <b>RUC</b>             | : 54123678954                             | x                       |            |          |                                                |
|                                   | Razón Social           | : CLARO                                   |                         |            |          |                                                |
| Razón Social                      | Actividad<br>Económica | : TELEFONIA                               |                         |            | Telefono | Acción                                         |
| CLARO                             | Dirección              | : AV JOSE GALVEZ 221                      |                         |            | 451262   | $\hat{\mathbf{u}}$ Eliminar<br>$\angle$ Editar |
| COPY VENTAS S.R.L.                | Telefono               | : 451262                                  |                         | SURQUILLO  | 142436   | $\hat{\mathbf{u}}$ Eliminar<br>$\angle$ Editar |
| JEL SERVICENTRO II S.A.C.         | Correo<br>electronico  | : WWW.CLARO.COM.PE                        |                         | MAR BAJO - | 532145   | $\hat{\mathbf{u}}$ Eliminar<br>$\angle$ Editar |
| MOTO REPUESTOS CORONEL S.A.C.     | Departamento           | ANCASH                                    | ٠                       | 13 - NUEVO | 314712   | $\hat{\mathbf{u}}$ Eliminar<br>$\angle$ Editar |
| MOVISTAR                          | Provincia              | ANCASH<br>: SANTA                         | ٠                       |            | 104      | <b>T</b> Eliminar<br>$\angle$ Editar           |
|                                   |                        | SANTA                                     |                         |            |          |                                                |
|                                   | Distrito               | : CHIMBOTE                                | $\overline{\mathbf{v}}$ |            |          |                                                |
|                                   |                        | CHIMBOTE                                  |                         |            |          |                                                |
|                                   |                        |                                           |                         |            |          |                                                |
|                                   |                        | <b>B</b> Grabar<br>Φ Modificar<br>x Salir |                         |            |          |                                                |

Fuente: Elaboración propia.

### **Eliminar:**

Se da click en la opción de eliminar mostrándome como advertencia que si se desea o no eliminar dicho registro.

Gráfico Nro. 251: Manual de Usuario - Registro Proveedor -

Eliminar

|                                                          | <b>PROVEEDORES</b>                |                         |             |                                                           |                          |                 |                                                |  |  |  |  |  |
|----------------------------------------------------------|-----------------------------------|-------------------------|-------------|-----------------------------------------------------------|--------------------------|-----------------|------------------------------------------------|--|--|--|--|--|
|                                                          | Ingresar datos: RAZON SOCIAL, RUC | $+$ Nuevo<br>$D$ Buscar |             |                                                           |                          |                 |                                                |  |  |  |  |  |
| $\mathbb{R}^2$ $\mathbb{R}^2$<br>11<br>$14 -$<br>$\prec$ |                                   |                         |             |                                                           |                          |                 |                                                |  |  |  |  |  |
| Razón Social                                             |                                   |                         | <b>RUC</b>  | <b>Dirección</b>                                          |                          | <b>Telefono</b> | Acción                                         |  |  |  |  |  |
|                                                          | CLARO                             |                         | 54123678954 | Av Jose Galvez 221 - CHIMBOTE                             |                          | 451262          | $\angle$ Editar<br>Eliminar<br>盲               |  |  |  |  |  |
|                                                          | COPY VENTAS S.R.L                 |                         | Advertencia |                                                           | <b>8 601 - SURQUILLO</b> | 142436          | <b><i>fi</i></b> Eliminar<br>$\angle$ Editar   |  |  |  |  |  |
|                                                          | JEL SERVICENTRO II S.A.C.         |                         |             | ¿Esta seguro de eliminar los datos del proveedor : CLARO? | <b>MIRAMAR BAJO -</b>    | 532145          | $\hat{\mathbf{u}}$ Eliminar<br>$\angle$ Editar |  |  |  |  |  |
|                                                          | MOTO REPUESTOS CORONEL S.A.C      |                         |             | $\checkmark$ Si<br>x No                                   | 1 LT 13 - NUEVO          | 314712          | <b>T</b> Eliminar<br>$\angle$ Editar           |  |  |  |  |  |
|                                                          | <b>MOVISTAR</b>                   |                         | 20100017491 | JR. TUMBES 244 - CHIMBOTE                                 |                          | 104             | Eliminar<br>$\angle$ Editar<br>亩               |  |  |  |  |  |
|                                                          |                                   |                         |             | $\vert$ 1<br>$14 - 44$<br>$\rightarrow$                   |                          |                 |                                                |  |  |  |  |  |

Fuente: Elaboración propia.

### **Control de pagos**

Por consiguiente, esta operación corresponde al rol que desempeña otro usuario, el cual se basa en realizar el registro de los pagos tanto al personal como al proveedor, para ello se ingresa los datos y se verifica que los datos ingresados sean los correctos, respetando el formato en el caso de fecha, sino mostrará un error determinando la forma correcta en la que debe ingresarse el campo de fecha.

Forma incorrecta de ingresar el campo de fecha

Gráfico Nro. 252: Manual de Usuario - Control Pagos - Forma incorrecta

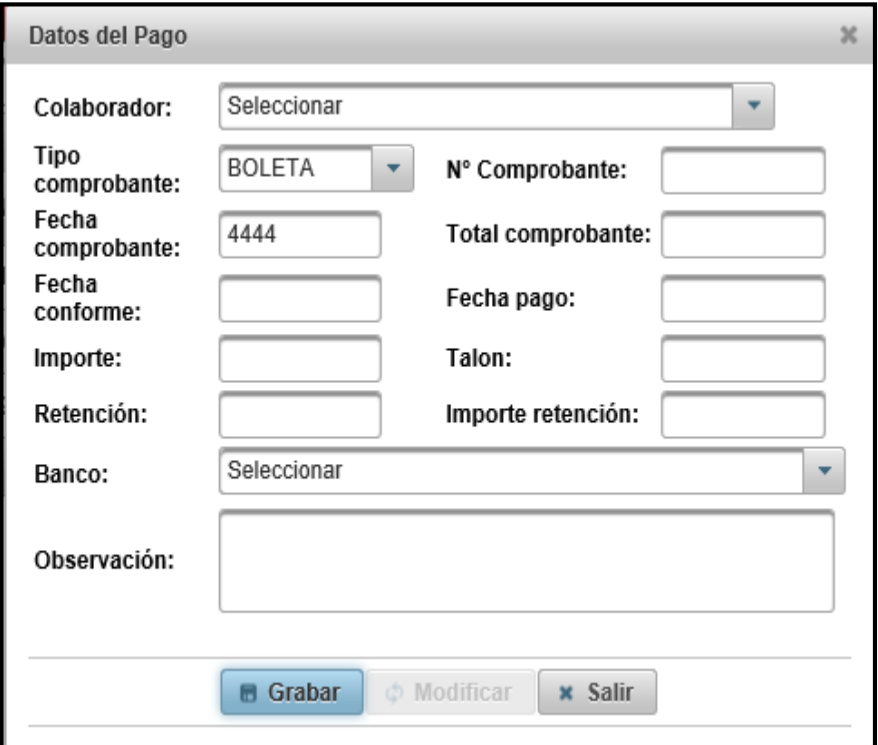

Fuente: Elaboración propia.

### Gráfico Nro. 253: Manual de Usuario - Control Pagos - Mensaje

de error

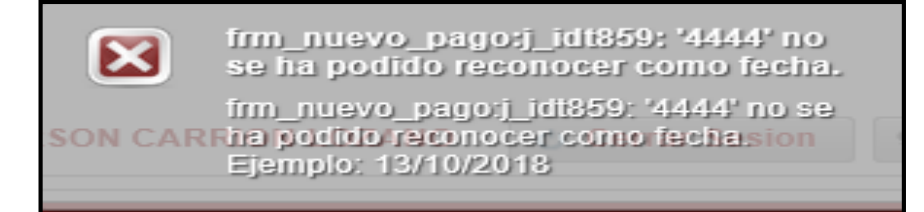

Fuente: Elaboración propia.

Forma correcta de ingresar los datos correspondientes al pago del personal, en el caso de talón se coloca un número que represente que es un documento que se genera en un banco y el total de comprobante concierne al monto en sí que se le pagara al personal, en el caso que se le haga un importe de retención, entonces se descuenta ello.

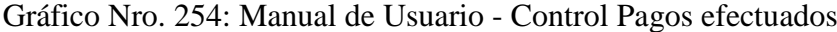

| <b>PAGOS A PERSONAL</b>                                                       |           |                     |                |                      |                      |                    |                                        |  |  |  |  |
|-------------------------------------------------------------------------------|-----------|---------------------|----------------|----------------------|----------------------|--------------------|----------------------------------------|--|--|--|--|
| APELLIDOS, NOMBRES, DNI<br>$\rho$ Buscar<br>$+$ Nuevo<br>Ingresar datos:      |           |                     |                |                      |                      |                    |                                        |  |  |  |  |
| $\sqrt{1}$<br>$\mathbb{R}^3$ $\mathbb{R}^3$<br>$\vert \cdot \vert$<br>$\prec$ |           |                     |                |                      |                      |                    |                                        |  |  |  |  |
| <b>Apellidos y Nombres</b>                                                    | DNI       | Tipo<br>comprobante | N° comprobante | Fecha<br>comprobante | Total<br>comprobante | Banco              | Acción                                 |  |  |  |  |
| LOPEZ JARAMILLO LUCIANO JOEL                                                  | 74251364  | <b>BOLETA</b>       | 003 00103      | 12/10/2018           | S/. 1150.0           | BANCO FALABELLA    | $\hat{m}$ Eliminar<br>$\angle$ Editar  |  |  |  |  |
| <b>GOMEZ RIOS JULIA</b>                                                       | 786786767 | <b>BOLETA</b>       | 002 00102      | 11/10/2018           | S/. 1200.0           | BANCO DE COMERCIO  | <b>Eliminar</b><br>$\angle$ Editar     |  |  |  |  |
| POLO SORIANO JHON DARWIN                                                      | 71949565  | <b>BOLETA</b>       | 001 00101      | 13/09/2018           | S/. 1200.0           | BANCO DE LA NACIÓN | <b>The Eliminar</b><br>$\angle$ Editar |  |  |  |  |
|                                                                               |           |                     | 14             | $\sqrt{1}$<br>$-44$  | <b>BS BL</b>         |                    |                                        |  |  |  |  |

Fuente: Elaboración propia.

Gráfico Nro. 255: Manual de Usuario - Control Pagos - Forma

correcta

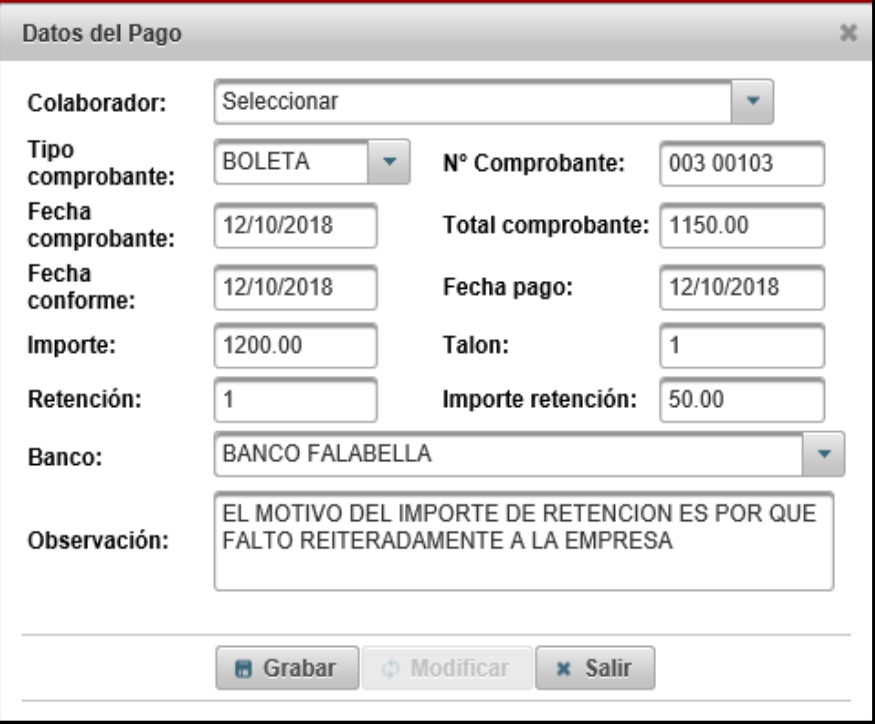

Fuente: Elaboración propia.

### **Buscar:**

Se puede verificar los pagos gestionados por nombres, apellidos o DNI del colaborador.

Gráfico Nro. 256: Manual de Usuario - Control Pagos - Buscar

| <b>PAGOS A PERSONAL</b>                         |                     |                     |                |                      |                      |                 |                            |  |  |  |
|-------------------------------------------------|---------------------|---------------------|----------------|----------------------|----------------------|-----------------|----------------------------|--|--|--|
| Ingresar datos: 74251364<br>+ Nuevo<br>D Buscar |                     |                     |                |                      |                      |                 |                            |  |  |  |
|                                                 | $14$ $4$<br>$1 - 1$ |                     |                |                      |                      |                 |                            |  |  |  |
| Apellidos y Nombres                             | <b>DNI</b>          | Tipo<br>comprobante | N° comprobante | Fecha<br>comprobante | Total<br>comprobante | <b>Banco</b>    | Acción                     |  |  |  |
| LOPEZ JARAMILLO LUCIANO JOEL                    | 74251364            | <b>BOLETA</b>       | 003 00103      | 12/10/2018           | S/. 1150.0           | BANCO FALABELLA | # Eliminar<br>Editar<br>z. |  |  |  |
|                                                 |                     |                     | $ 4 $ $\leq$   | $1 \rightarrow$      |                      |                 |                            |  |  |  |

Fuente: Elaboración propia.

### **Editar:**

Permite realizar modificaciones presionando el botón editar.

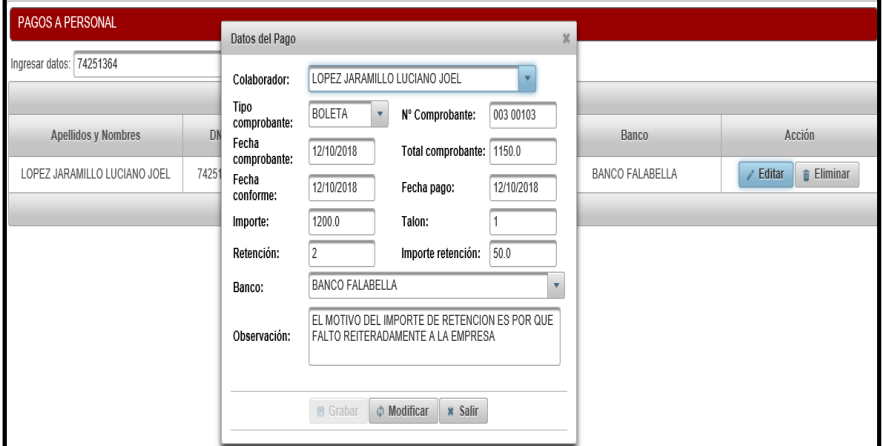

Gráfico Nro. 257: Manual de Usuario - Control Pagos - Editar

Fuente: Elaboración propia.

### **Eliminar:**

Permite eliminar los registros de pagos efectuados si se lo desea.

Gráfico Nro. 258: Manual de Usuario - Control Pagos - Eliminar

| PAGOS A PERSONAL                         |            |                                                                                                    |                |                      |                      |                                                                                                    |        |  |  |  |
|------------------------------------------|------------|----------------------------------------------------------------------------------------------------|----------------|----------------------|----------------------|----------------------------------------------------------------------------------------------------|--------|--|--|--|
| Ingresar datos: 74251364                 |            | $\rho$ Buscar                                                                                                    | + Nuevo        |                      |                      |                                                                                                    |        |  |  |  |
| $\mathbb{R}^3$<br>$14 - 44$<br>$\vert$ 1 |            |                                                                                                    |                |                      |                      |                                                                                                    |        |  |  |  |
| Apellidos y Nombres                      | <b>DNI</b> | Tipo<br>comprobante                                                                                                    | N° comprobante | Fecha<br>comprobante | Total<br>comprobante | Banco                                                                                                    | Acción |  |  |  |
| LOPEZ JARAMILLO LUCIANO JOEL             | 74251364   | <b>DOLETA</b><br>002.00102<br>$C1$ 1150 0<br><b><i>DANCO EALABELLA</i></b><br>12/10/2010<br>Editar<br><b><i>i</i></b> Eliminar<br>Î.<br>$\boldsymbol{\times}$<br>Advertencia |                |                      |                      |                                                                                                    |        |  |  |  |
|                                          |            |                                                                                                    |                |                      |                      | ¿Esta seguro de eliminar el pago del colaborador : LOPEZ JARAMILLO LUCIANO JOEL?<br>Sí<br>x No<br>$\mathcal{L}$ |        |  |  |  |

Fuente: Elaboración propia.

### **Pago Proveedor**

Se realiza las mismas operaciones que el registro del pago gestionado al personal, en este caso el pago se asignará al proveedor.

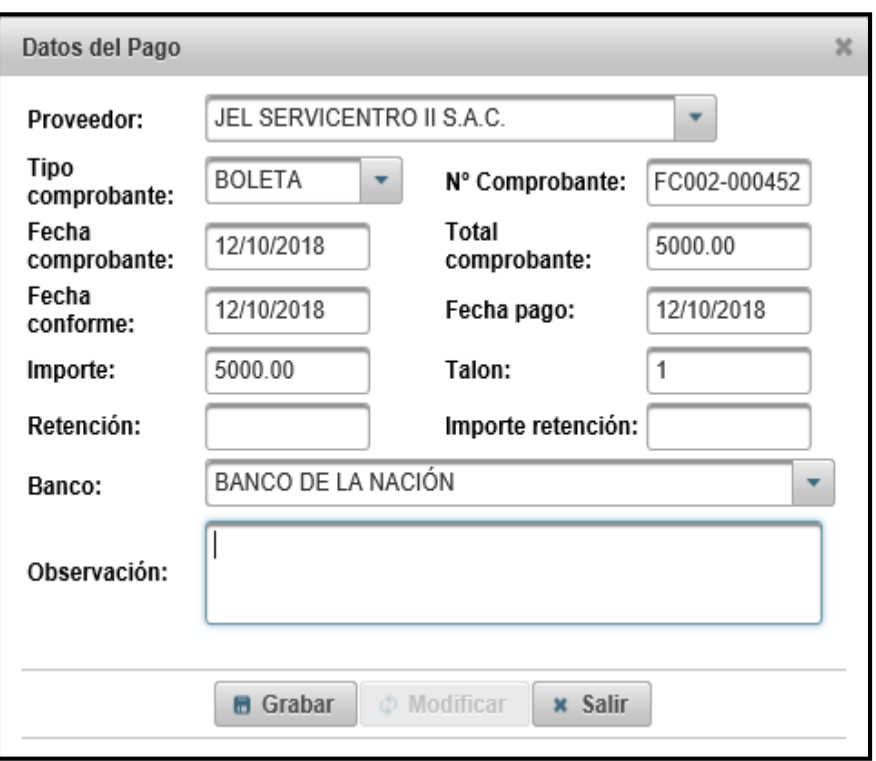

Gráfico Nro. 259: Manual de Usuario - Pago Proveedor

Fuente: Elaboración propia.

A continuación, se ingresó los datos no teniendo en cuenta el llenado del campo de retención e importe retención, en el cual nos muestra una atención (advertencia) por no haber efectuado dicho llenado, si en el caso no se realiza ninguna retención se tiene que colocar 0.

Gráfico Nro. 260: Manual de Usuario - Pago Proveedor - Mensaje de Atención

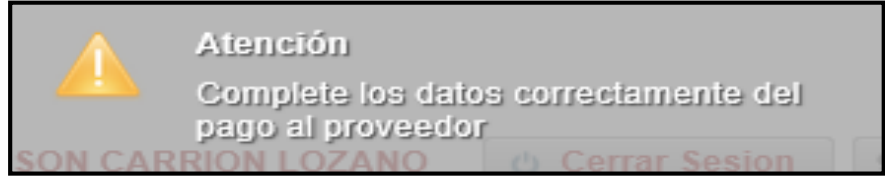

Fuente: Elaboración propia.

Forma correcta de llenar los campos.

Gráfico Nro. 261: Manual de Usuario - Pago Proveedor - Forma

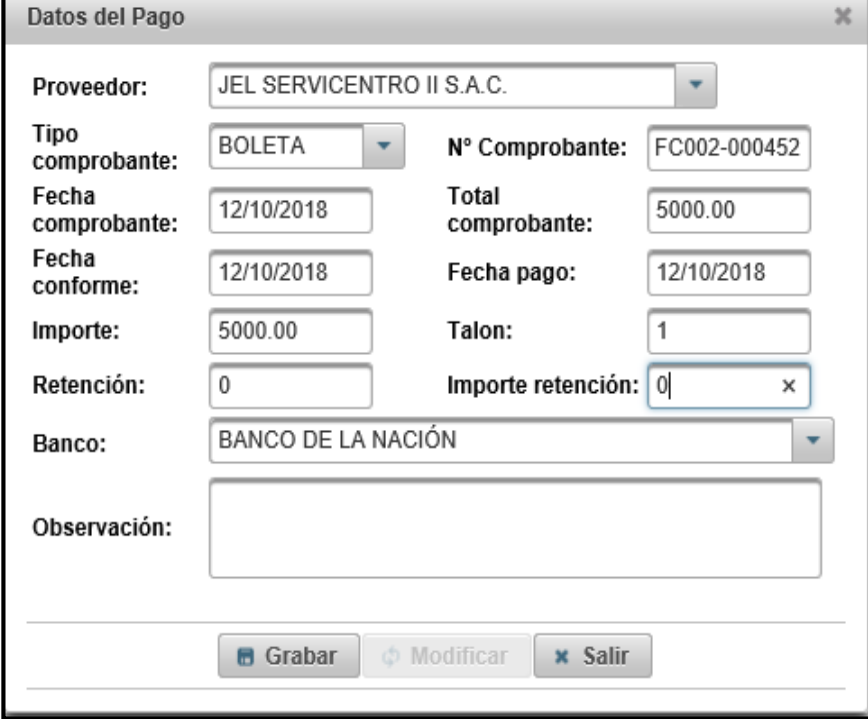

correcta

Fuente: Elaboración propia.

# Gráfico Nro. 262: Manual de Usuario - Pago Proveedor - Registro

guardado

| <b>IER Y CARGO</b><br>NLOGISTICA NTESRA                                               | Sistema de Courier (Mensajeria y Encomiendas)<br>Información<br>f<br>Los datos se grabaron con exito. |                            |                |                                         |                      |                           |                               |  |  |  |  |  |
|---------------------------------------------------------------------------------------|----------------------------------------------------------------------------------------------------|----------------------------|----------------|-----------------------------------------|----------------------|---------------------------|-------------------------------|--|--|--|--|--|
| <b>&amp; Usuario: RICHARD JEFFERSON CARRION LOZANO</b><br><b><i>Cerrar Sesion</i></b> |                                                                                                    |                            |                |                                         |                      |                           |                               |  |  |  |  |  |
| <b>PAGOS A PROVEEDOR</b>                                                              |                                                                                                    |                            |                |                                         |                      |                           |                               |  |  |  |  |  |
| RAZÓN SOCIAL, RUC<br>Ingresar datos:                                                  | $\rho$ Buscar<br>$+$ Nuevo                                                                            |                            |                |                                         |                      |                           |                               |  |  |  |  |  |
|                                                                                       |                                                                                                    |                            | $1 - 4$        | $\blacksquare$                          | <b>BY LIFE</b>       |                           |                               |  |  |  |  |  |
| Razón Social                                                                          | <b>RUC</b>                                                                                            | <b>Tipo</b><br>comprobante | N° comprobante | Fecha<br>comprobante                    | Total<br>comprobante | <b>Banco</b>              | Acción                        |  |  |  |  |  |
| JEL SERVICENTRO II S.A.C.                                                             | 20445393496                                                                                           | <b>BOLETA</b>              | FC002-000452   | 12/10/2018                              | S/ 5000.0            | BANCO DE LA NACIÓN        | Editar<br>Eliminar<br>盲       |  |  |  |  |  |
| COPY VENTAS S.R.L.                                                                    | 20132051322                                                                                           | <b>FACTURA</b>             | FC002-000451   | 17/09/2018                              | S/200.0              | BANCO DE CRÉDITO DEL PERÚ | Eliminar<br>Editar<br>盲<br>v. |  |  |  |  |  |
|                                                                                       |                                                                                                    |                            | 14             | $\blacksquare$<br><b>BOY</b><br>$-0.01$ | $\rightarrow$        |                           |                               |  |  |  |  |  |

Fuente: Elaboración propia.

### **Buscar:**

Permite realizar búsquedas al igual que del pago al proveedor, en esta ocasión se buscará por razón social o RUC.

Gráfico Nro. 263: Manual de Usuario - Pago Proveedor - Buscar

| <b>PAGOS A PROVEEDOR</b>                                                  |             |                     |                |                      |                      |                    |                      |  |  |  |  |
|---------------------------------------------------------------------------|-------------|---------------------|----------------|----------------------|----------------------|--------------------|----------------------|--|--|--|--|
| Ingresar datos:   JEL SERVICENTRO II S.A.C.<br>+ Nuevo<br><b>D</b> Buscar |             |                     |                |                      |                      |                    |                      |  |  |  |  |
| $14 - 14$<br> 1 <br>$-32 - 31$                                            |             |                     |                |                      |                      |                    |                      |  |  |  |  |
| Razón Social                                                              | <b>RUC</b>  | Tipo<br>comprobante | N° comprobante | Fecha<br>comprobante | Total<br>comprobante | Banco              | Acción               |  |  |  |  |
| JEL SERVICENTRO II S.A.C.                                                 | 20445393496 | <b>BOLETA</b>       | FC002-000452   | 12/10/2018           | S/. 5000.0           | BANCO DE LA NACIÓN | # Eliminar<br>Editar |  |  |  |  |

Fuente: Elaboración propia.

### **Editar:**

Permite realizar modificaciones presionando el botón editar.

Gráfico Nro. 264: Manual de Usuario - Pago Proveedor - Editar

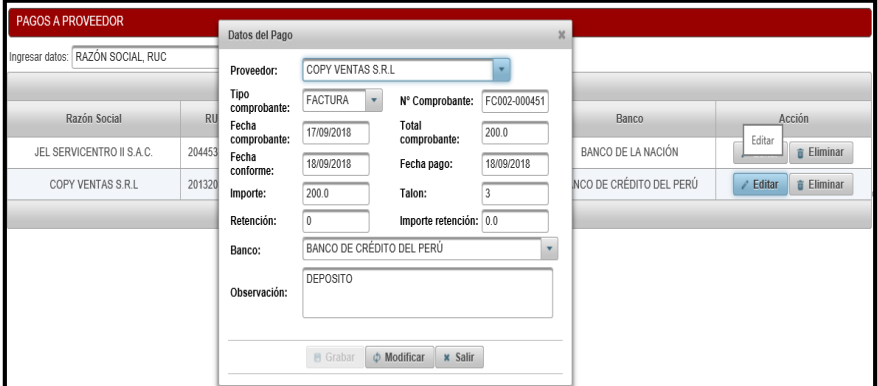

Fuente: Elaboración propia.

### **Eliminar:**

Permite eliminar los registros de pagos efectuados si se lo desea.

Gráfico Nro. 265: Manual de Usuario - Pago Proveedor - Eliminar

| <b>PAGOS A PROVEEDOR</b>                                     |             |                              |                                                                     |                      |                      |                         |                                  |  |  |  |  |  |
|--------------------------------------------------------------|-------------|------------------------------|---------------------------------------------------------------------|----------------------|----------------------|-------------------------|----------------------------------|--|--|--|--|--|
| Ingresar datos: RAZÓN SOCIAL, RUC<br>$+$ Nuevo<br>$D$ Buscar |             |                              |                                                                     |                      |                      |                         |                                  |  |  |  |  |  |
| $\overline{14}$<br>$\vert$ 1<br>$\mathbf{P}$<br>$\prec$ 4    |             |                              |                                                                     |                      |                      |                         |                                  |  |  |  |  |  |
| Razón Social                                                 | <b>RUC</b>  | Tipo<br>comprobante          | N° comprobante                                                      | Fecha<br>comprobante | Total<br>comprobante | Banco                   | Acción                           |  |  |  |  |  |
| JEL SERVICENTRO II S.A.C.                                    | 20445393496 | <b>DOLETA</b><br>Advertencia | EC002.000452                                                        | 12/10/2010           | $C/L$ 5000.0         | BANCO DE LA NACIÓN<br>× | Eliminar<br>$\angle$ Editar<br>吉 |  |  |  |  |  |
| COPY VENTAS S.R.L.                                           | 20132051322 |                              |                                                                     |                      |                      | ICO DE CRÉDITO DEL PERÚ | $\angle$ Editar<br>Eliminar      |  |  |  |  |  |
|                                                              |             |                              | ¿Esta seguro de eliminar el pago del proveedor : COPY VENTAS S.R.L? |                      |                      |                         |                                  |  |  |  |  |  |
|                                                              |             | x No                         |                                                                     |                      |                      |                         |                                  |  |  |  |  |  |
|                                                              |             |                              |                                                                     |                      |                      |                         |                                  |  |  |  |  |  |

Fuente: Elaboración propia.

### **Control de incidencias**

Por último, en cualquier empresa existen incidencias que se gestionan y que es necesario poder registrar estas incidencias para mantener un control, por ello en el sistema se podrá realizar dicha operación de reporte de las incidencias ya sea incidencias que tengan los colaboradores o de los clientes, para ello se ingresa en el menú de Control de Incidencias, donde nos muestra la pantalla principal de dicho control.

### **Registro incidencias**

Para ingresar a reportar incidencias se visualiza en la parte superior, al lado del nombre de usuario un icono de mensaje, es ahí donde se ingresa para reportar una nueva incidencia, donde nos mostrará dicho formulario para reportar ingresando los datos que se muestran a continuación en la imagen.

Gráfico Nro. 266: Manual de Usuario - Registro Incidencias

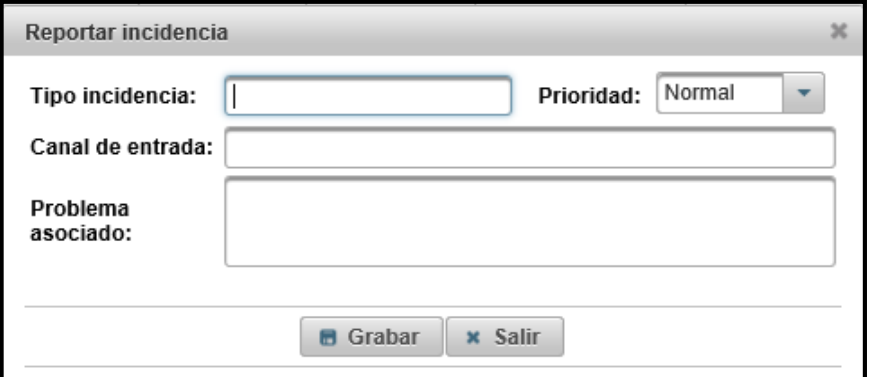

Fuente: Elaboración propia.

Gráfico Nro. 267: Manual de Usuario - Reportar Incidencia

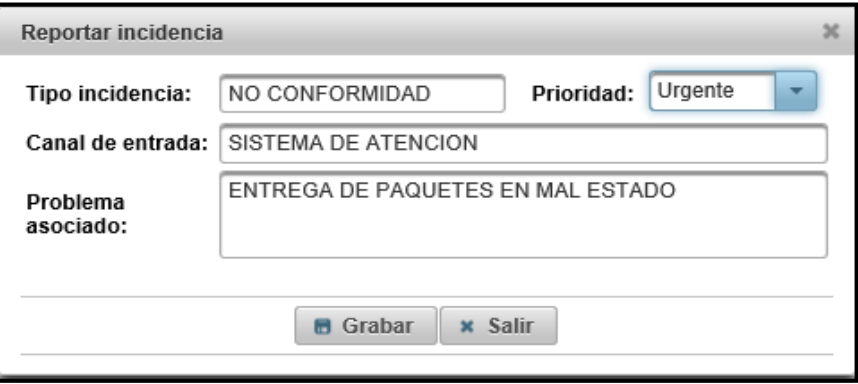

Fuente: Elaboración propia.

# Gráfico Nro. 268: Manual de Usuario - Visualización de Registro

Incidencia

| <b>ER Y CARGO</b><br>LOGISTICA INTEGRAL                                    | Sistema de Courier (Mensajeria y Encomiendas)<br>Información<br>Q<br>Los datos se grabaron con exito |               |                                 |                  |                     |                           |  |  |  |
|----------------------------------------------------------------------------|----------------------------------------------------------------------------------------------------|---------------|---------------------------------|------------------|---------------------|---------------------------|--|--|--|
| <b>4 Usuario: RICHARD JEFFERSON CARRION LOZANO</b><br><b>Cerrar Sesion</b> |                                                                                                    |               |                                 |                  |                     |                           |  |  |  |
| <b>INCIDENCIAS</b>                                                         |                                                                                                    |               |                                 |                  |                     |                           |  |  |  |
| USUARIO, TIPO, PROBLEMA ASOCIADO<br>Ingresar datos:                        | $\rho$ Buscar                                                                                        |               |                                 |                  |                     |                           |  |  |  |
|                                                                            |                                                                                                    |               | $\vert$ 1<br>$\mathbf{H}$<br>44 | <b>BY BE</b>     |                     |                           |  |  |  |
| <b>Usuario</b>                                                             | Fecha<br>incidencia                                                                                  | Prioridad     | Estado                          | Persona asignada | Fecha<br>resolución | Acción                    |  |  |  |
| CARRION LOZANO RICHARD JEFFERSON                                           | 12/10/2018                                                                                           | Normal        | Pendiente                       |                  |                     | # Eliminar<br>Editar<br>ر |  |  |  |
| CARRION LOZANO RICHARD JEFFERSON                                           | 12/10/2018                                                                                           | <b>Normal</b> | Pendiente                       |                  |                     | # Eliminar<br>Editar      |  |  |  |

Fuente: Elaboración propia.

### **Editar:**

Esta opción en esta operación, es diferente a las anteriores, ya que se visualiza campos que anteriormente no apareció en el formulario de reportes (registro). Esto es porque los datos que se modificarán son datos que se efectúan solo cuando ya se va a ingresar una solución al respecto de la incidencia notificada, a su vez cambiar el estado de ya evaluado, hay ocasiones en las que no se puede evaluar al instante, es por ello que se registra como pendiente cuando se finaliza el reporte, al ya asignar a una persona y llenar el campo de la actividad de resolución a efectuarse se modificará y se podrá visualizar ya todos los campos llenados al momento de ingresar en el botón de

modificar nuevamente. A su vez se visualizará la fecha de resolución en la pantalla de control de incidencias.

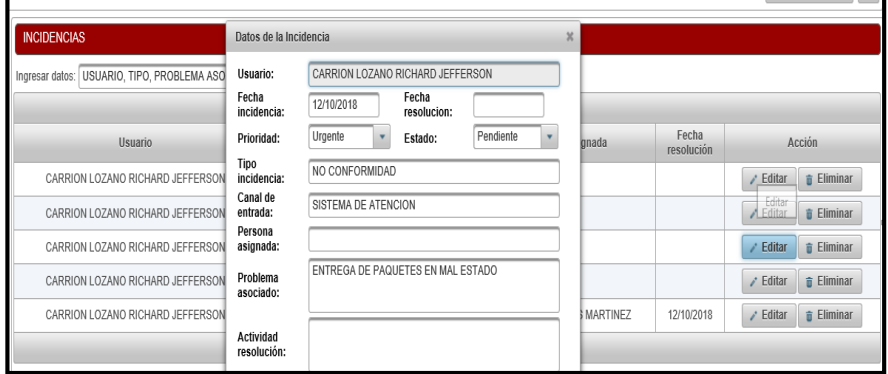

Gráfico Nro. 269: Manual de Usuario - Registro Incidencia - Editar

Fuente: Elaboración propia.

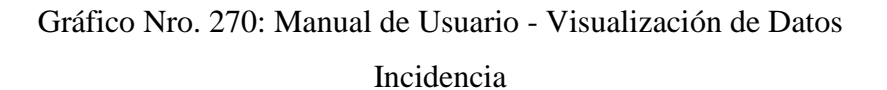

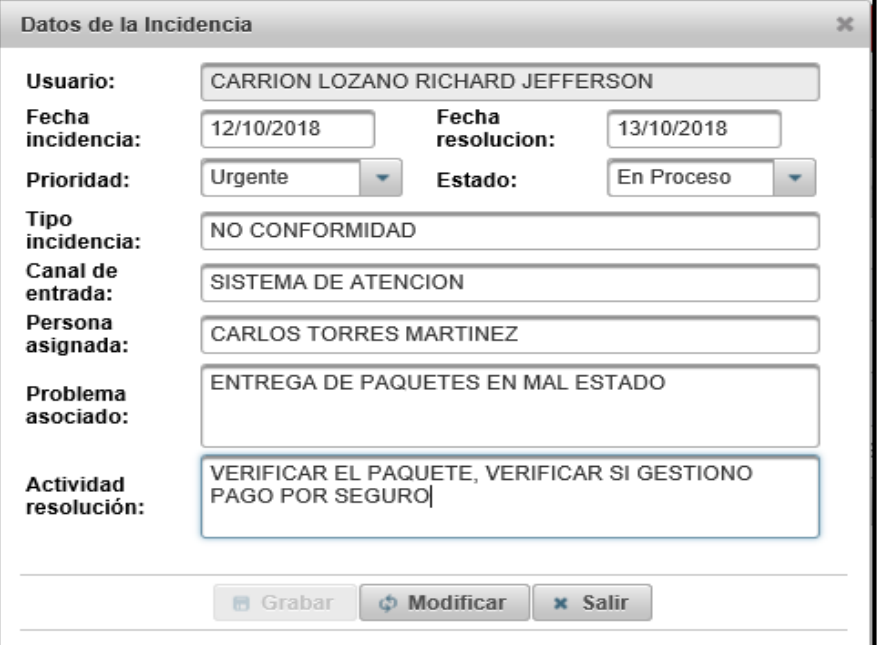

Fuente: Elaboración propia.

# Gráfico Nro. 271: Manual de Usuario - Registro Incidencia - Datos guardados con éxito

| Sistema de Courier (Mensajeria y Encomiendas)<br>Información<br>G<br>Los datos se modificaron con exito.<br>RIER Y CARGO<br>ON LOSISTICA INTESPAL<br><b>2 Usuario: RICHARD JEFFERSON CARRION LOZANO</b><br><b>Cerrar Sesion</b> |                     |                |                                              |                        |                     |                                       |  |  |  |  |
|----------------------------------------------------------------------------------------------------|---------------------|----------------|----------------------------------------------|------------------------|---------------------|---------------------------------------|--|--|--|--|
| <b>INCIDENCIAS</b>                                                                                                    |                     |                |                                              |                        |                     |                                       |  |  |  |  |
| USUARIO, TIPO, PROBLEMA ASOCIADO<br>$D$ Buscar<br>Ingresar datos:<br>$\vert$ 1<br>$14 - 44$<br><b>BS BE</b>                                                                                                    |                     |                |                                              |                        |                     |                                       |  |  |  |  |
| Usuario                                                                                                    | Fecha<br>incidencia | Prioridad      | Estado                                       | Persona asignada       | Fecha<br>resolución | Acción                                |  |  |  |  |
| CARRION LOZANO RICHARD JEFFERSON                                                                                                    | 12/10/2018          | <b>Normal</b>  | Pendiente                                    |                        |                     | Eliminar<br>$\angle$ Editar           |  |  |  |  |
| CARRION LOZANO RICHARD JEFFERSON                                                                                                    | 12/10/2018          | Normal         | Pendiente                                    |                        |                     | Eliminar<br>$\angle$ Editar           |  |  |  |  |
| CARRION LOZANO RICHARD JEFFERSON                                                                                                    | 12/10/2018          | <b>Urgente</b> | Pendiente                                    |                        |                     | Eliminar<br>$\angle$ Editar<br>亩      |  |  |  |  |
| CARRION LOZANO RICHARD JEFFERSON                                                                                                    | 12/10/2018          | <b>Urgente</b> | <b>En Proceso</b>                            | CARLOS TORRES MARTINEZ | 13/10/2018          | $\hat{=}$ Eliminar<br>$\angle$ Editar |  |  |  |  |
| CARRION LOZANO RICHARD JEFFERSON                                                                                                    | 11/10/2018          | Urgente        | Corregido                                    | CARLOS TORRES MARTINEZ | 12/10/2018          | Eliminar<br>$\angle$ Editar           |  |  |  |  |
|                                                                                                    |                     |                | $\overline{1}$<br>$1 - 1$<br><b>BO</b><br>44 | $-11$                  |                     |                                       |  |  |  |  |

Fuente: Elaboración propia.

### **Buscar:**

Se permitirá buscar por usuario, tipo o problemas asociados, es preferible buscar por las otras dos opciones, ya que el usuario que gestione esta operación será el mismo y al buscarlo se visualizará la misma cantidad de registros efectuados.

Gráfico Nro. 272: Manual de Usuario - Registro Incidencias - Buscar

| <b>INCIDENCIAS</b>                        |            |                |                   |                        |            |                                             |  |  |  |  |
|-------------------------------------------|------------|----------------|-------------------|------------------------|------------|---------------------------------------------|--|--|--|--|
| Ingresar datos: NO CONFORMIDAD            | $D$ Buscar |                |                   |                        |            |                                             |  |  |  |  |
| $\vert$ 1<br>$\rightarrow$<br>14<br>$-44$ |            |                |                   |                        |            |                                             |  |  |  |  |
| Fecha<br><b>Usuario</b><br>incidencia     |            | Prioridad      | Estado            | Persona asignada       |            | Acción                                      |  |  |  |  |
| CARRION LOZANO RICHARD JEFFERSON          | 12/10/2018 | <b>Normal</b>  | Pendiente         |                        |            | <b>fi</b> Eliminar<br>Editar<br>اد          |  |  |  |  |
| CARRION LOZANO RICHARD JEFFERSON          | 12/10/2018 | <b>Urgente</b> | Pendiente         |                        |            | # Eliminar<br>Editar<br>ر                   |  |  |  |  |
| CARRION LOZANO RICHARD JEFFERSON          | 12/10/2018 | <b>Urgente</b> | <b>En Proceso</b> | CARLOS TORRES MARTINEZ | 13/10/2018 | $\hat{\mathbf{m}}$ Eliminar<br>Editar<br>i. |  |  |  |  |
|                                           |            |                | $14 - 44$         | $ b\rangle$ $ b $      |            |                                             |  |  |  |  |

Fuente: Elaboración propia.

### **Eliminar**

Se realiza si se desea.

Gráfico Nro. 273: Manual de Usuario - Registro Incidencias -

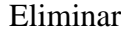

| <b>INCIDENCIAS</b>                                                   |             |                     |                |                  |                                                                                         |                     |                                         |  |  |
|----------------------------------------------------------------------|-------------|---------------------|----------------|------------------|-----------------------------------------------------------------------------------------|---------------------|-----------------------------------------|--|--|
| USUARIO. TIPO. PROBLEMA ASOCIADO<br>$\rho$ Buscar<br>Ingresar datos: |             |                     |                |                  |                                                                                         |                     |                                         |  |  |
| $\mathbf{P}$<br>$\vert$ 1<br>$\mathbb{R}$<br>$\prec$ 4               |             |                     |                |                  |                                                                                         |                     |                                         |  |  |
| <b>Usuario</b>                                                       |             | Fecha<br>incidencia | Prioridad      | Estado           | Persona asignada                                                                        | Fecha<br>resolución | Acción                                  |  |  |
| CARRION LOZANO RICHARD JEFFERSOM                                     | Advertencia | 13/10/3010          | <b>Marmol</b>  | <b>Dandisots</b> | $\infty$                                                                                |                     | Eliminar<br>Editar                      |  |  |
| CARRION LOZANO RICHARD JEFFERSO                                      |             |                     |                |                  |                                                                                         |                     | Eliminar<br>Editar<br>s                 |  |  |
| CARRION LOZANO RICHARD JEFFERS                                       |             |                     |                |                  | ¿Esta seguro de eliminar la incidencia : CARRION LOZANO RICHARD JEFFERSON - 2018-10-12? |                     | Eliminar<br>Editar<br>v                 |  |  |
| CARRION LOZANO RICHARD JEFFERSO                                      |             |                     |                |                  | $\vee$ Si<br>x No                                                                       | 13/10/2018          | <b>The Eliminar</b><br>Editar<br>v      |  |  |
| CARRION LOZANO RICHARD JEFFERSON                                     |             | 11/10/2018          | <b>Hrnente</b> | Correnido        | <b>OARLOS TORRES MARTINEZ</b>                                                           | 12/10/2018          | $\epsilon$ Editar<br>$\hat{=}$ Fliminar |  |  |

Fuente: Elaboración propia.

Mensaje que se mostrará si se elimina un registro.

Gráfico Nro. 274: Manual de Usuario - Registro Incidencias - Mensaje

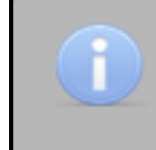

Información Los datos se eliminaron con exito

Fuente: Elaboración propia.

### **Control de Usuarios**

Este control es la última operación que se planteó en este sistema que concierne a las restricciones que se le dan al personal y es el más importante, ya que de ello depende la seguridad del sistema y que salvaguarden la información propia de la empresa. Es necesario ingresar al menú de Control de usuarios / Usuarios, en ello se podrá visualizar el listado de los usuarios registrados con anterioridad, si se desea registrar uno nuevo se ingresa en el botón de nuevo que se ubica al costado del botón buscar.

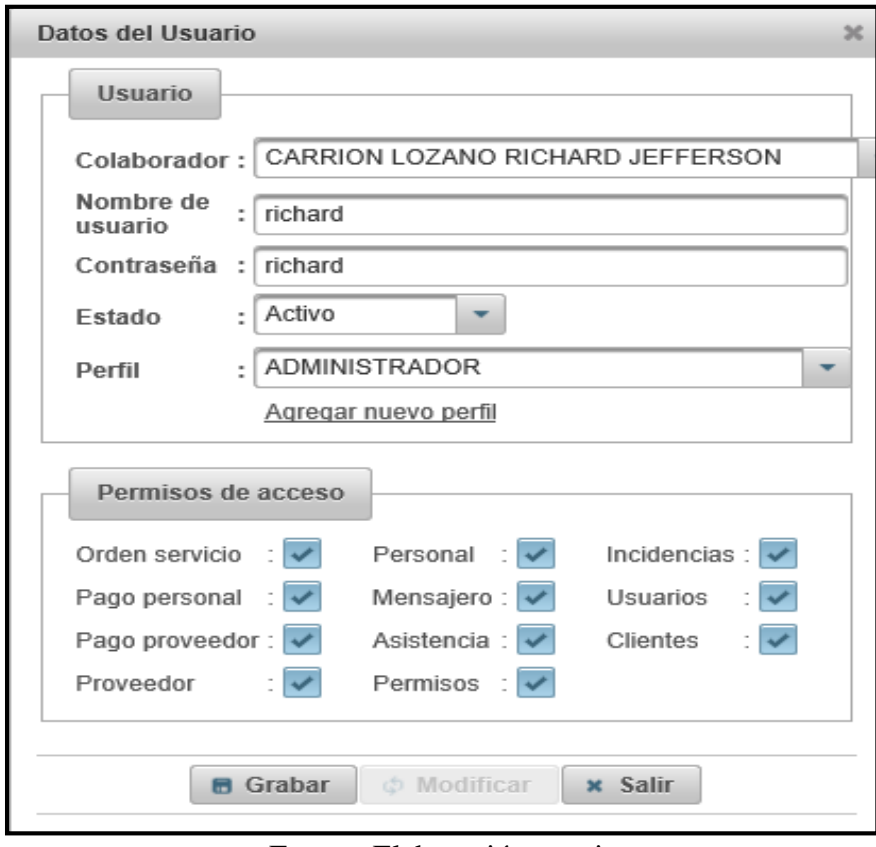

Gráfico Nro. 275: Manual de Usuario - Registro Usuarios

Fuente: Elaboración propia.

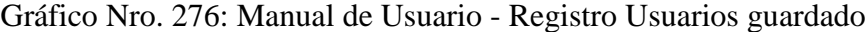

| <b>USUARIOS</b>                                                              |                                                 |               |        |                                                                    |  |  |  |  |  |
|------------------------------------------------------------------------------|-------------------------------------------------|---------------|--------|--------------------------------------------------------------------|--|--|--|--|--|
| Ingresar datos: APELLIDOS, NOMBRES, DNI, USUARIO<br>+ Nuevo<br>$\rho$ Buscar |                                                 |               |        |                                                                    |  |  |  |  |  |
| $\vert$ 1<br>14.<br><b>BY BL</b><br>$-44$                                    |                                                 |               |        |                                                                    |  |  |  |  |  |
| <b>Apellidos y Nombres</b>                                                   | Estado<br>Acción<br>Perfil<br>Nombre de usuario |               |        |                                                                    |  |  |  |  |  |
| CARRION LOZANO RICHARD JEFFERSON                                             | richard                                         | ADMINISTRADOR | Activo | x Desactivar<br>Eliminar<br>$\vee$ Activar<br>$\angle$ Editar<br>盲 |  |  |  |  |  |
| $ 4 $ $ 4 $<br>$\blacksquare$<br><b>ID BL</b>                                |                                                 |               |        |                                                                    |  |  |  |  |  |

Fuente: Elaboración propia.

### **Activar / Desactivar**

Continuando, se visualiza que hay dos opciones más que corresponden a las acciones que se van a efectuar en dicho control que son la de las restricciones de acceso aun si el usuario está registrado en el sistema, esto concierne para los usuarios que incumplen con las reglas de la empresa, cometiendo fallos o que

tienen conductas inapropiadas, así como también cuando dejan de trabajar en la empresa, para ello solo se da click en desactivar.

Gráfico Nro. 277: Manual de Usuario - Registro Usuarios - Activar / Desactivar

| <b>IER Y CARGO</b><br>NUOGSTICA INTEGRAL                                          | Sistema de Courier (Mensajeria y Encomiendas)<br>Información<br>Œ<br>Estado de usuario: Desactivado                                                 |        |        |        |  |  |  |  |  |  |
|-----------------------------------------------------------------------------------|----------------------------------------------------------------------------------------------------|--------|--------|--------|--|--|--|--|--|--|
| <b>A Usuario: RICHARD JEFFERSON CARRION LOZANO</b><br><b><i>Cerrar Sesion</i></b> |                                                                                                    |        |        |        |  |  |  |  |  |  |
| <b>USUARIOS</b>                                                                   |                                                                                                    |        |        |        |  |  |  |  |  |  |
| APELLIDOS, NOMBRES, DNI, USUARIO<br>Ingresar datos:                               | $D$ Buscar<br>+ Nuevo                                                                                                    |        |        |        |  |  |  |  |  |  |
|                                                                                   | $\mathbf{p}$ $\mathbf{p}$<br>1 <sup>1</sup><br>$\overline{14}$<br>44                                                                                |        |        |        |  |  |  |  |  |  |
| <b>Apellidos y Nombres</b>                                                        | Nombre de usuario                                                                                                    | Perfil | Estado | Acción |  |  |  |  |  |  |
| CARRION LOZANO RICHARD JEFFERSON                                                  | ---------------------------<br>Eliminar<br><b>x</b> Desactivar<br>ADMINISTRADOR<br>$\vee$ Activar<br>$\angle$ Editar<br><b>Desactivado</b><br>admin |        |        |        |  |  |  |  |  |  |
| $\mathbb{R}^n$ $\mathbb{R}^n$<br>$14$ $44$                                        |                                                                                                    |        |        |        |  |  |  |  |  |  |

Fuente: Elaboración propia.

### **Editar:**

También se puede cambiar el estado accediendo en editar, así como cambiar otros datos como contraseña, permisos de acceso, etc.

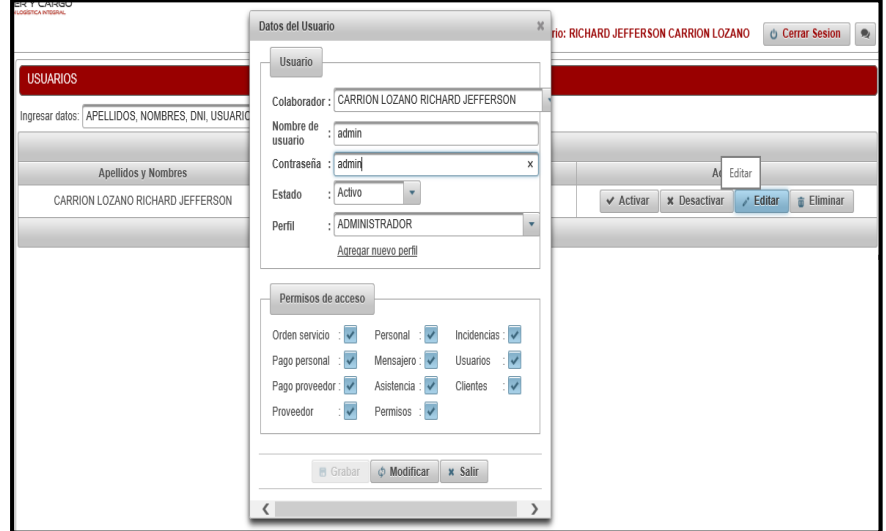

Gráfico Nro. 278: Manual de Usuario - Registro Usuarios - Editar

Fuente: Elaboración propia.

Gráfico Nro. 279: Manual de Usuario - Registro Usuarios - Datos

guardados

| <b>ER Y CARGO</b><br><b>LOGISTICA INTOSDA</b> | Sistema de Courier (Mensajeria y Encomiendas)                                                                 |        |        |        |  |  |  |  |  |  |  |
|-----------------------------------------------|----------------------------------------------------------------------------------------------------|--------|--------|--------|--|--|--|--|--|--|--|
|                                               | <b>A Usuario: RICHARD JEFFERSON CARRION LOZANO</b><br><b><i>Cerrar Sesion</i></b>                             |        |        |        |  |  |  |  |  |  |  |
| <b>USUARIOS</b>                               |                                                                                                    |        |        |        |  |  |  |  |  |  |  |
|                                               | Ingresar datos: APELLIDOS, NOMBRES, DNI, USUARIO<br>$D$ Buscar<br>$+$ Nuevo                                   |        |        |        |  |  |  |  |  |  |  |
|                                               | $\mathbb{R}$ $\mathbb{R}$<br>$\blacksquare$<br>14<br>44                                                       |        |        |        |  |  |  |  |  |  |  |
| <b>Apellidos y Nombres</b>                    | Nombre de usuario                                                                                             | Perfil | Estado | Acción |  |  |  |  |  |  |  |
| CARRION LOZANO RICHARD JEFFERSON              | $\vee$ Activar<br>$\angle$ Editar<br>ADMINISTRADOR<br><b>x</b> Desactivar<br>Eliminar<br>admin<br>Activo<br>宜 |        |        |        |  |  |  |  |  |  |  |
|                                               | -11<br><b>BS BI</b><br>141<br>44                                                                              |        |        |        |  |  |  |  |  |  |  |

Fuente: Elaboración propia.

### **5.3.27. Diagrama de Gantt**

Para llevar a cabo la presente investigación, se hace necesario ejecutar diversas actividades, las que serán mostradas a continuación en el siguiente Diagrama de Gantt, en el cual se establecen los tiempos aproximados para el cumplimiento de dichas fases referente a la Implementación de un Sistema Informático Web de La Empresa LIM Courier S.A.C - Chimbote; 2017.

Gráfico Nro. 280: Diagrama de Gantt

| <b>GARTT</b><br>project                                       |          |                              | 2018   |                |                   |       |        |            |                |
|---------------------------------------------------------------|----------|------------------------------|--------|----------------|-------------------|-------|--------|------------|----------------|
| Nombre                                                        |          | Fecha de inicio Fecha de fin | abril  | mayo           | junio             | iulio | agosto | septiembre | octubre        |
| · Recolección de Información                                  | 2/04/18  | 6/04/18                      |        |                |                   |       |        |            |                |
| · Descripcion de Metodologia                                  | 20/04/18 | 23/04/18                     |        |                |                   |       |        |            |                |
| · Descripción del Gestor de base de datos                     | 23/04/18 | 24/04/18                     | $\Box$ |                |                   |       |        |            |                |
| $\Box$ $\circ$ FASE I: INICIO                                 | 25/04/18 | 17/05/18                     |        |                |                   |       |        |            |                |
| □ © Modelado del Negocio                                      | 25/04/18 | 17/05/18                     |        |                |                   |       |        |            |                |
| <sup>®</sup> Reglas del Negocio                               | 25/04/18 | 27/04/18                     |        |                |                   |       |        |            |                |
| · Diagrama de Actividades                                     | 30/04/18 | 1/05/18                      |        | $\Box$         |                   |       |        |            |                |
| · Diagrama de Objetos del Negocio                             | 2/05/18  | 3/05/18                      |        | П              |                   |       |        |            |                |
| □ · Análisis de Requerimientos del Proyecto 4/05/18           |          | 9/05/18                      |        | ┍              |                   |       |        |            |                |
| · Recopilacion de Informacion                                 | 4/05/18  | 7/05/18                      |        | $\Box$         |                   |       |        |            |                |
| · Definir caracteristicas operacionales 8/05/18               |          | 9/05/18                      |        | $\blacksquare$ |                   |       |        |            |                |
| · Diagramas de Caso de Uso del Sistema 10/05/18               |          | 11/05/18                     |        | $\Box$         |                   |       |        |            |                |
| <sup>®</sup> Especificaciones de Caso de Uso del Sis 14/05/18 |          | 17/05/18                     |        |                |                   |       |        |            |                |
| FI · FASE II: ELABORACIÓN                                     | 18/05/18 | 6/06/18                      |        |                |                   |       |        |            |                |
| $\Box$ $\circ$ Modelo de Analisis                             | 18/05/18 | 6/06/18                      |        |                |                   |       |        |            |                |
| · Diagrama de Colaboración                                    | 18/05/18 | 22/05/18                     |        |                |                   |       |        |            |                |
| · Diagrama de Secuencia                                       | 23/05/18 | 24/05/18                     |        | $\blacksquare$ |                   |       |        |            |                |
| · Diagrama de Clases                                          | 25/05/18 | 28/05/18                     |        | m              |                   |       |        |            |                |
| · Diseño de Interfaces del Sistema                            | 29/05/18 | 4/06/18                      |        |                |                   |       |        |            |                |
| · Diagrama de Estado                                          | 5/06/18  | 6/06/18                      |        |                | $\blacksquare$    |       |        |            |                |
| E . FASE III: CONSTRUCCIÓN                                    | 7/06/18  | 10/10/18                     |        |                |                   |       |        |            |                |
| □ · Modelo de Implementación                                  | 7/06/18  | 10/10/18                     |        |                |                   |       |        |            |                |
| · Diseño de la Base de Datos                                  | 7/06/18  | 12/06/18                     |        |                |                   |       |        |            |                |
| · Diagrama de Componentes                                     | 13/06/18 | 13/06/18                     |        |                | П                 |       |        |            |                |
| · Diagrama de Despliegue                                      | 14/06/18 | 14/06/18                     |        |                | Π                 |       |        |            |                |
| · Arquitectura del Sistema                                    | 15/06/18 | 18/06/18                     |        |                | <b>CONTRACTOR</b> |       |        |            |                |
| · Requerimientos Tecnológicos                                 | 19/06/18 | 20/06/18                     |        |                | $\Box$            |       |        |            |                |
| Programación (Codigo Fuente)                                  | 21/06/18 | 10/10/18                     |        |                |                   |       |        |            |                |
| · Codificación del Sistema                                    | 21/06/18 | 10/10/18                     |        |                |                   |       |        |            |                |
| E · FASE IV: TRANSICIÓN                                       | 11/10/18 | 25/10/18                     |        |                |                   |       |        |            |                |
| □ · Pruebas de Casos de Usos                                  | 11/10/18 | 24/10/18                     |        |                |                   |       |        |            |                |
| · Pruebas del sistema                                         | 11/10/18 | 15/10/18                     |        |                |                   |       |        |            |                |
| <sup>®</sup> Pruebas de Sequridad                             | 16/10/18 | 18/10/18                     |        |                |                   |       |        |            | $\Box$         |
| · Especificaciones de Caso de Prueba                          | 18/10/18 | 24/10/18                     |        |                |                   |       |        |            |                |
| <sup>®</sup> Manual del Sistema                               | 24/10/18 | 25/10/18                     |        |                |                   |       |        |            | $\blacksquare$ |

Fuente: Elaboración propia.

# **5.3.28. Propuesta económica**

|                        |               |                | <b>COSTO</b>                               |              |  |  |  |  |  |  |  |
|------------------------|---------------|----------------|--------------------------------------------|--------------|--|--|--|--|--|--|--|
| <b>DETALLE</b>         | <b>UNIDAD</b> | CANT.          | <b>UNITARIO</b>                            | <b>TOTAL</b> |  |  |  |  |  |  |  |
| 1. SERVICIOS           |               |                |                                            |              |  |  |  |  |  |  |  |
| Internet               | <b>Meses</b>  | 5              | S/89.00                                    | S/445.00     |  |  |  |  |  |  |  |
|                        |               |                |                                            | S/445.00     |  |  |  |  |  |  |  |
| 2. BIENES DE CONSUMO   |               |                |                                            |              |  |  |  |  |  |  |  |
| Memoria                | Unidad        | 1              | S/30.00                                    | S/30.00      |  |  |  |  |  |  |  |
| <b>USB</b>             |               |                |                                            |              |  |  |  |  |  |  |  |
| <b>CD RW</b>           | Unidad        | $\overline{2}$ | S/1.50                                     | S/3.00       |  |  |  |  |  |  |  |
|                        |               |                |                                            | S/33.00      |  |  |  |  |  |  |  |
|                        |               |                | 3. SERVICIO DE COMUNICACIÓN, PUBLICACIÓN Y |              |  |  |  |  |  |  |  |
| <b>DIFUSIÓN</b>        |               |                |                                            |              |  |  |  |  |  |  |  |
| Hosting y              | Año           | $\mathbf{1}$   | S/200.00                                   | S/200.00     |  |  |  |  |  |  |  |
| Dominio                |               |                |                                            |              |  |  |  |  |  |  |  |
|                        |               |                |                                            | S/200.00     |  |  |  |  |  |  |  |
| 4. OBTENCIÓN DE EQUIPO |               |                |                                            |              |  |  |  |  |  |  |  |
| Computador             | Unidad        | $\mathbf{1}$   | S/ 2500.00                                 | S/2,500.00   |  |  |  |  |  |  |  |
| a LG                   |               |                |                                            |              |  |  |  |  |  |  |  |
|                        |               |                |                                            | S/2,500.00   |  |  |  |  |  |  |  |
|                        | S/3,178.00    |                |                                            |              |  |  |  |  |  |  |  |

Tabla Nro. 65: Propuesta Económica

Fuente: Elaboración propia.

### **VI. CONCLUSIONES**

Acorde a los resultados logrados, analizados y debidamente interpretados, se concluye que existe un alto nivel de insatisfacción por parte de los encuestados con respecto al sistema actual y a su vez un alto nivel de aceptación de la necesidad de implementar un sistema informático web, esto a través del desarrollo del sistema para la mejora del control del personal y servicio al cliente, lo cual tenga accesibilidad, disponibilidad y eficiencia, permitiendo la optimización de los procesos de las áreas de la empresa LIM Courier. Esta interpretación coincide con lo propuesto en la hipótesis general planteada en esta investigación donde se mencionó que el desarrollo de un sistema informático web en la empresa LIM Courier S.A.C - Chimbote; 2017, permitirá el control de personal y servicio al cliente, estos resultados traen por consecuente el alto nivel de aceptación indicando que la hipótesis general queda debidamente aceptada.

- 1. Para el desarrollo del sistema informático web se realizó una evaluación de los requerimientos tecnológicos, los cuales permitieron determinar la necesidad existente y con ello se logró derivar una mejora de los procesos que se maneja en la empresa.
- 2. Se logró realizar la propuesta de mejora haciendo uso de la metodología RUP, lo cual permitió realizar un análisis exhaustivo de los requerimientos del negocio pudiendo documentar las funcionalidades que se adaptaron acorde a las necesidades actuales en la empresa.
- 3. Se demostró que con la elaboración del diseño de una base de datos en PostgreSQL se puede manejar grandes cantidades de datos y acceder al sistema varios usuarios al mismo tiempo sin ningún inconveniente.
- 4. Se demostró que el desarrollo del sistema informático web realizado bajo la arquitectura de 3 capas, facilita realizar cambios en los servicios sin tener que revisar todos los componentes de la aplicación, lo cual mejoró positivamente el desarrollo del proyecto.

Por ende, con este presente estudio se concluyó que fue evidente los aportes que se obtuvieron con el uso del sistema informático web, lo cual permitió la automatización de todos los procesos esenciales en la empresa para el buen desarrollo de los servicios, aplicable a nivel local y nacional, que permitió la gestión del control del personal y servicio al cliente a través del uso e incorporación de módulos de administración que gestionan las operaciones, centralizando el funcionamiento y acceso a información, lo que conllevo al ahorro de tiempo y dinero, como también a la captación de clientes. Así mismo para la mejora constante en la empresa, se creó una página web que brinde información necesaria para los clientes en base a los servicios que se brinda y los precios correspondientes teniendo en cuenta el destino.

### **VII. RECOMENDACIONES**

Se sugiere que la empresa LIM Courier evalué la posibilidad de:

- 1. Capacitar a todo el personal que labora en la empresa, para que realicen un correcto y efectivo funcionamiento del sistema informático web.
- 2. Poder incorporar nuevas variables de interés implantando nuevas tecnologías, para seguir estableciendo nuevos aspectos de mejora.
- 3. Tener en cuenta que el manejo óptimo de la información es un instrumento indispensable para no perder información que en futuro puede servirnos, para poder aspirar a competir en el mercado, determinando nuestro nivel de competencia.
- 4. Gestionar de manera adecuada todas las incidencias que puedan efectuarse en la empresa, determinando una solución rápida, para minimizar la insatisfacción por parte del cliente.

### **REFERENCIAS BIBLIOGRÁFICAS**

- 1. Tavra Franco P. Couriers, entre los negocios que esperan recuperar clientes. El Universo. 2017 Junio.
- 2. Duarte E. E-commerce gana terreno en firmas Courier. T21. 2017 Junio.
- 3. Courier Olva. Olva Courier. [Online].; 2017 [cited 2017 Junio 15. Available from: [http://www.olvacourier.com/olva-courier-expositor-la-conferencia-world-mail](http://www.olvacourier.com/olva-courier-expositor-la-conferencia-world-mail-express-americas/)[express-americas/.](http://www.olvacourier.com/olva-courier-expositor-la-conferencia-world-mail-express-americas/)
- 4. Gonzaga Gonzaga , Salazar Morales V. Análisis, diseño e implementación de un sistema de rastreo web en el proceso de entrega de los envíos realizados para el Courier L.G.E Express S.A. Guayaquil - Ecuador:; 2015.
- 5. Gaibor Rojas M. Análisis, diseño e implementación del sistema de administración y control para empresas de Courier del país. Quito – Ecuador:; 2015.
- 6. Ibarra Vergara L, Pinango Bayas Á. Desarrollo de un sistema informático para la gestión y control de los servicios de transporte terrestre brindado por la unidad técnica y de control de transporte terrestre, tránsito y seguridad vial, del gobierno autónomo descentralizado. Ecuador:; 2015.
- 7. Martell Ramírez A, Santa Cruz Rojas. Sistema de información web de control de personal y planillas para mejorar la gestión de recursos humanos del gobierno provincial de Bagua Grande. Trujillo – Perú:; 2016.
- 8. Mamani Ticona D. Desarrollo de un sistema web utilizando DSDM para la gestión de la información en el área de control de encomiendas y choferes de la empresa Holatrans S.R.L. – Juliaca 2014. Puno - Peru:; 2015.
- 9. Vargas Livon MC. Implementación de un sistema de gestión y entrega de envíos para la planificación y control de despachos a los almacenes de DHL Express Perú. Perú:; 2015.
- 10. Carrillo Agurto JJ. Implementación de un sistema de información para mejorar la gestión de los procesos de compra, venta y almacén de productos deportivos en la tienda casa de deportes Rojitas E.I.R.L. Chimbote:; 2017.
- 11. Saavedra Escobar HC. Implementación de una aplicación de control de pedidos vía web para la agroindustria la Morina S.A.C del distrito de moro. Áncash:; 2015.
- 12. Cruz Dionicio RC. Impacto de un modelo de administración de sistema informático en los procesos de información en la empresa Hidrandina de la ciudad de Huaraz. Huaraz:; 2015.
- 13. Lim-Courier. Estructura orgánica. Documento. Nuevo Chimbote: Universidad Cesar Vallejo, Áncash; 2013.
- 14. Beato Alba N. Aduanas Digital (Diario Digital de la Dirección General de Aduanas. [Online].; 2013 [cited 2017 Junio 17. Available from: [https://aduanasdigital.gob.do/2013/09/03/correo-expreso-o-courier/.](https://aduanasdigital.gob.do/2013/09/03/correo-expreso-o-courier/)
- 15. Garay Candia AE. Logística: conocimientos, habilidades y actitudes. Primera ed. Buenos Aires, ARGENTINA: El Cid Editor; 2017.
- 16. Castellanos Ramírez A. Logística comercial internacional Bogotá, COLOMBIA: Universidad del Norte; 2015.
- 17. Pavía Sánchez I. Gestión auxiliar de la correspondencia y paquetería en la empresa (UF0518). Primera ed. Madrid, ESPAÑA: IC Editorial; 2013.
- 18. OLVA COURIER. OLVA COURIER. [Online].; 2017 [cited 2019 Febrero 26. Available from: [https://www.olvacourier.com.](https://www.olvacourier.com/)
- 19. SERPOST. SERPOST. [Online].; 2017 [cited 2019 Febrero 26. Available from: [http://www.serpost.com.pe.](http://www.serpost.com.pe/)
- 20. LIM Courier. Plan Estratégico. Documento. Chimbote:, Áncash; 2015.
- 21. Fernández Gutiérrez A, Gutiérrez Rivas PP, Tabasso E. Humanizar la utilización de las TIC en educación Meléndez Valdez , editor. Madrid: Dykinson S. L; 2016.
- 22. Estrada Hernández JA. Modelo para la gestión de tecnologías de información y comunicación en la gestión empresarial Havana, CUBA: Editorial Universitaria; 2014.
- 23. Acocex. Guía para la preparación de profesionales en comercio exterior y operaciones internacionales Málaga, ESPAÑA: IC Editorial; 2014.
- 24. Said Hung E, Silveira Sartori A, Iriarte Diazgranados F, Justo Moreira P, Ordoñez MP, Valencia Cobos J. Factores asociados al nivel de uso de las TIC como herramienta de enseñanza y aprendizaje en las instituciones educativas oficiales de Colombia y Brasil Barranquilla - Colombia: Universidad del Norte; 2015.
- 25. Rodríguez LG, Ponte Sucre A. Las TIC en el combate de las enfermedades desatendidas Barcelona ESPAÑA: Ariel; 2014.
- 26. Gargallo L. La seguridad para los menores en internet. Primera ed. Barcelona: Editorial UOC; 2018.
- 27. Giner de la Fuente F, Gil Estallo MdlÁ. La organización de empresas: Hacia un modelo de futuro. Primera ed. España: ESIC Editorial; 2014.
- 28. Ferras Ferras M. El empleo de las tecnologías de la información y las comunicaciones en el proceso de enseñanza-aprendizaje de la secundaria básica Havana, CUBA: Editorial Universitaria; 2015.
- 29. Giner Sánchez D. Social Media Marketing en destinos turísticos: implicaciones y retos de la evolución del entorno online. Primera ed. Barcelona: Editorial UOC; 2018.
- 30. Aranda Vera Á. Instalación y parametrización del software (UF1893). Primera ed. Antequera Málaga: IC Editorial; 2014.
- 31. Montes Vitales P. Word 2013 Fernández García P, editor. España; 2015.
- 32. Díaz Salvo JM. Aplicaciones informáticas de hojas de cálculo: UF0321. Excel 2013 España Logroño: Editorial Tutor Formación; 2014.
- 33. Ramos Martín A, Ramos Martín MJ. Sistemas Web. Segunda ed. Lara Carmona C, editor. Madrid ESPAÑA: Ediciones Paraninfo; 2014.
- 34. Cardador Cabello AL. Implantación de aplicaciones web en entornos internet, intranet y extranet (MF0493\_3). Primera ed. Antequera Malaga – España: IC Editorial; 2014.
- 35. Talledo San Miguel J. MF0493\_3 Implantación de aplicaciones web en entorno internet, intranet y extranet España: Ediciones Paraninfo; 2015.
- 36. Ferrer Martínez J. Implantación de aplicaciones Web RA-MA , editor. Madrid España: RA-MA Editorial; 2014.
- 37. Moreno Pérez JC, Ramos Pérez. Administración hardware de un sistema informático Madrid: RA-MA Editorial; 2014.
- 38. Carvajal Palomares F. Instalación y configuración del software de servidor Web: UF1271 Madrid: Editorial CEP, S.L.; 2017.
- 39. Urbano López MdP. Administración y auditoría de los servicios Web. IFCT0509. Primera ed. Antequera - Málaga: IC Editorial; 2015.
- 40. Granados La Paz L. Desarrollo de aplicaciones web en el entorno servidor (UF1844). Primera ed. ANTEQUERA, Málaga: IC Editorial; 2014.
- 41. Cassale JC. Introducción a la programación: Aprenda a programar sin conocimientos previos. Primera ed. SA FA, editor.: Editorial RedUsers; 2016.
- 42. Hernández J. Análisis y Desarrollo Web; 2014.
- 43. Gómez Ruedas J. Dirección y gestión de proyectos de tecnologías de la información en la empresa Madrid: FC Editorial; 2016.
- 44. Granados La Paz L. Despliegue y puesta en funcionamiento de componentes software: UF1291. Primera ed. Antequera - Málaga: IC Editorial; 2014.
- 45. Zykov , Gromoff A, Kazantsev N. Software Engineering for Enterprise System Agility: Emerging Research and Opportunities Estados Unidos: IGI Global; 2018.
- 46. Ruiz Larrocha E. Nuevas tendencias en los sistemas de información Bretón T, editor. Madrid: Editorial Centro de Estudios Ramon Areces SA; 2017.
- 47. Monte Galiano J. Implantar scrum con éxito. Primera ed. Barcelona: Editorial UOC; 2016.
- 48. Aranda Cordoba JR. Desarrollo y reutilización de componentes software y multimedia mediante lenguajes de guion. IFCD0210. Primera ed. Antequera Málaga: IC Editorial; 2015.
- 49. Villada Romero L. Desarrollo y optimización de componentes software para tareas administrativas de sistemas. Primera ed. Málaga: IC Editorial; 2015.
- 50. Arjona Torres M. La estrategia expresionista Madrid: Ediciones Díaz de Santos; 2014.
- 51. Fossati M. Introducción a UML: Lenguaje para modelar objetos: Natsys; 2017.
- 52. Casas Roma J, Conesa Caralt J. Diseño conceptual de bases de datos en UML. Primera ed. Barcelona: Editorial UOC; 2014.
- 53. Place. POO & UML para PHP5: Desarrolla en PHP como si fuera JAVA; 2014.
- 54. Berenguel Gómez JL. UF1844 Desarrollo de aplicaciones web en el entorno servidor Madrid, España: Ediciones Paraninfo, S.A; 2015.
- 55. Gracia Burgués E. Aprende a Modelar Aplicaciones con UML. Segunda ed.: IT Campus Academy; 2016.
- 56. Flores Cueto, JJ. METODO DE LAS 6<sup>D</sup> modelamiento, algoritmo, programación: Editorial Macro; 2014.
- 57. Gómez Palomo SR, Moraleda Gil E. Aproximación a la ingeniería del software Madrid: Editorial Universitaria Ramon Areces; 2014.
- 58. Flórez, Fernández HA. Programación orientada a objetos usando java. Primera ed. Bogota: Ecoe Ediciones; 2012.
- 59. Cardador Cabello LA. Programación con lenguajes de guion en páginas web (UF1305). Primera ed. Madrid: IC Editorial; 2014.
- 60. Jiménez Castells M, Otero Calviño B. Fundamentos de ordenadores: programación en C. Primera ed. Barcelona: Universitat Politécnica de Catalunya; 2013.
- 61. Natividad Prieto S, Assumpció Casanova F. Empezar a programar usando Java (3a. ed.). Tercera ed. Valencia: Editorial de la Universidad Politécnica de Valencia; 2016.
- 62. Heurter O. Desarrollar un sitio web dinámico e interactivo Belinchon Calleja A, editor. Barcelona: Ediciones ENI; 2016.
- 63. Vara Mesa M, López Sanz M, Granada D. Desarrollo web en entorno cliente Madrid España: RA-MA Editorial; 2014.
- 64. Sarasa Cabezuelo A. Gestión de la información web usando Python. Primera ed. Barcelona: Editorial UOC; 2017.
- 65. Cevallos Sierra J. Visual Basic.NET. Curso de Programación: Grupo Editorial RA-MA; 2017.
- 66. Guerrero Pérez R. Creación de páginas web con el lenguaje de marcas: confección y publicación de páginas web (UF1302). Primera ed. Antequera Málaga: IC Editorial; 2014.
- 67. Silberschatz A, Korth H, Sudarshan S. Fundamentos de bases de datos. Quinta ed. Sánchez Gonzáles C, editor. España: Madrid: McGraw-Hill; 2006.
- 68. Rollet O. Aprender a desarrollar un sitio web con PHP y MySQL. Segunda ed. Segura García JC, editor. Barcelona: Ediciones ENI; 2015.
- 69. Eslava Muñoz J. El nuevo PHP: conceptos avanzados Madrid: Bubok Publishing S.L.; 2018.
- 70. Blanco García E. Fundamentos de informática en entornos bioinformáticos. Primera ed. Barcelona: Editorial UOC.; 2013.
- 71. Córcoles Tendero E, Montero Simarro F. Diseño de interfaces web Madrid: RA-MA Editorial; 2014.
- 72. Arias A. Webs Responsivas. Responsive Design con Bootstrap: IT Campus Academy; 2014.
- 73. NC INTERNATIONAL EXPRESS SAC. NC World. [Online].; 2015 [cited 2017 Junio 17. Available from: [http://ncworld.pe/.](http://ncworld.pe/)
- 74. Estrada Gómez Á. Acoso escolar: modelos agresivos originan acosadores. Primera ed. Buenos Aires: SB Editorial; 2015.
- 75. Henández Sampíeri R, Fernández Collado C, Baptista Lucio P. Metodología de la investigación. Sexta ed. México: McGRAW-HILL / INTERAMERICANA EDITORES, S.A. DE C.V.; 2014.
- 76. Sáez López JM. Investigación educativa. fundamentos teóricos, procesos y elementos prácticos (enfoque práctico con ejemplos. esencial para TFG, TFM y tesis) Madrid: Editorial UNED; 2017.
- 77. Rodríguez JJ. Muestreo y preparación de la muestra Barcelona: Cano Pina; 2013.
- 78. Borrero Páez A, Ortiz Tovar. Pymes: implementación de normas de información financiera internacional, grupo 2 Barranquilla, Colombia: Universidad del Norte; 2016.
- 79. Díaz de Rada V. Manual de trabajo de campo en la encuesta: presencial y telefónica. Segunda ed. Madrid: CIS - Centro de Investigaciones Sociológicas; 2015.

80. Quispe Limaylla A. El uso de la encuesta en las ciencias sociales. Primera ed. Madrid: Ediciones Díaz de Santos; 2013.

# **ANEXOS**

### **ANEXO NRO. 1: CRONOGRAMA DE ACTIVIDADES**

|                                                     |          |                              | abril                    | mayo                      | junio                         | julio | agosto | septiembre | octubre |
|-----------------------------------------------------|----------|------------------------------|--------------------------|---------------------------|-------------------------------|-------|--------|------------|---------|
| Nombre                                              |          | Fecha de inicio Fecha de fin |                          |                           |                               |       |        |            |         |
| <sup>®</sup> Recolección de Información             | 2/04/18  | 6/04/18                      | <b>The Second Second</b> |                           |                               |       |        |            |         |
| □ · Planeación del proyecto                         | 9/04/18  | 19/04/18                     |                          |                           |                               |       |        |            |         |
| · Definir alcance del proyecto                      | 9/04/18  | 10/04/18                     | $\Box$                   |                           |                               |       |        |            |         |
| □ · Planificar proyecto                             | 11/04/18 | 19/04/18                     | −                        |                           |                               |       |        |            |         |
| · Entrevistas con los trabajadores                  | 11/04/18 | 17/04/18                     |                          |                           |                               |       |        |            |         |
| · Definir y documentar los requerimientos 17/04/18  |          | 19/04/18                     | $\blacksquare$           |                           |                               |       |        |            |         |
| · Descripcion de Metodologia                        | 20/04/18 | 23/04/18                     |                          |                           |                               |       |        |            |         |
| · Descripción del Gestor de base de datos           | 23/04/18 | 24/04/18                     |                          | $\Box$                    |                               |       |        |            |         |
| $\equiv$ $\bullet$ FASE I: INICIO                   | 25/04/18 | 17/05/18                     |                          |                           |                               |       |        |            |         |
| □ ● Modelado del Negocio                            | 25/04/18 | 17/05/18                     |                          |                           |                               |       |        |            |         |
| · Reglas del Negocio                                | 25/04/18 | 27/04/18                     |                          |                           |                               |       |        |            |         |
| · Diagrama de Actividades                           | 30/04/18 | 1/05/18                      |                          | $\Box$                    |                               |       |        |            |         |
| · Diagrama de Objetos del Negocio                   | 2/05/18  | 3/05/18                      |                          | П                         |                               |       |        |            |         |
| □ ● Análisis de Requerimientos del Proyecto 4/05/18 |          | 9/05/18                      |                          | $\overline{\phantom{a}}$  |                               |       |        |            |         |
| · Recopilacion de Informacion                       | 4/05/18  | 7/05/18                      |                          | <b>The Contract State</b> |                               |       |        |            |         |
| · Definir caracteristicas operacionales 8/05/18     |          | 9/05/18                      |                          | $\blacksquare$            |                               |       |        |            |         |
| · Diagramas de Caso de Uso del Sistema              | 10/05/18 | 11/05/18                     |                          | $\Box$                    |                               |       |        |            |         |
| · Especificaciones de Caso de Uso del Sis 14/05/18  |          | 17/05/18                     |                          |                           |                               |       |        |            |         |
| ⊟ ◎ FASE II: ELABORACIÓN                            | 18/05/18 | 6/06/18                      |                          |                           |                               |       |        |            |         |
| $\Box$ $\bullet$ Modelo de Analisis                 | 18/05/18 | 6/06/18                      |                          |                           |                               |       |        |            |         |
| · Diagrama de Colaboración                          | 18/05/18 | 22/05/18                     |                          |                           |                               |       |        |            |         |
| · Diagrama de Secuencia                             | 23/05/18 | 24/05/18                     |                          |                           | $\blacksquare$                |       |        |            |         |
| · Diagrama de Clases                                | 25/05/18 | 28/05/18                     |                          |                           | <b>The Contract of Street</b> |       |        |            |         |
| · Diseño de Interfaces del Sistema                  | 29/05/18 | 4/06/18                      |                          |                           |                               |       |        |            |         |
| · Diagrama de Estado                                | 5/06/18  | 6/06/18                      |                          |                           | $\Box$                        |       |        |            |         |
| $\Box$ $\bullet$ fase III: construcción             | 7/06/18  | 10/10/18                     |                          |                           |                               |       |        |            |         |
| $\Box$ . Modelo de Implementación                   | 7/06/18  | 10/10/18                     |                          |                           |                               |       |        |            |         |
| · Diseño de la Base de Datos                        | 7/06/18  | 12/06/18                     |                          |                           |                               |       |        |            |         |
| · Diagrama de Componentes                           | 13/06/18 | 13/06/18                     |                          |                           | $\blacksquare$                |       |        |            |         |
| · Diagrama de Despliegue                            | 14/06/18 | 14/06/18                     |                          |                           | П                             |       |        |            |         |
| · Arquitectura del Sistema                          | 15/06/18 | 18/06/18                     |                          |                           | $\overline{\phantom{0}}$      |       |        |            |         |
| · Requerimientos Tecnológicos                       | 19/06/18 | 20/06/18                     |                          |                           | П                             |       |        |            |         |
| □ · Programación (Codigo Fuente)                    | 21/06/18 | 10/10/18                     |                          |                           |                               |       |        |            |         |
| · Codificación del Sistema                          | 21/06/18 | 10/10/18                     |                          |                           |                               |       |        |            |         |
| ⊟ ◎ FASE IV: TRANSICIÓN                             | 11/10/18 | 25/10/18                     |                          |                           |                               |       |        |            |         |
| □ · Pruebas de Casos de Usos                        | 11/10/18 | 24/10/18                     |                          |                           |                               |       |        |            |         |
| · Pruebas del sistema                               | 11/10/18 | 15/10/18                     |                          |                           |                               |       |        |            |         |
| · Pruebas de Seguridad                              | 16/10/18 | 18/10/18                     |                          |                           |                               |       |        |            | $\Box$  |
| · Especificaciones de Caso de Prueba                | 18/10/18 | 24/10/18                     |                          |                           |                               |       |        |            |         |
| · Manual del Sistema                                | 24/10/18 | 25/10/18                     |                          |                           |                               |       |        |            | $\Box$  |
| $\Box$ . Elaboración Informe Final                  | 26/10/18 | 6/11/18                      |                          |                           |                               |       |        |            | ┍       |
| · Documentación                                     | 26/10/18 | 5/11/18                      |                          |                           |                               |       |        |            |         |
| · Entrega del Sistema Informatico Web               | 6/11/18  | 6/11/18                      |                          |                           |                               |       |        |            |         |

Fuente: Elaboración propia.

## **ANEXO NRO. 2: PRESUPUESTO Y FINANCIAMIENTO**

# **TITULO:** IMPLEMENTACIÓN DE UN SISTEMA INFORMÁTICO WEB DE LA EMPRESA LIM COURIER S.A.C - CHIMBOTE; 2017.

# **ESTUDIANTE:** Ramos Encarnación Jaira Marielí

**INVERSIÓN:** S/3,647.50 **FINANCIAMIENTO:** Recursos propios

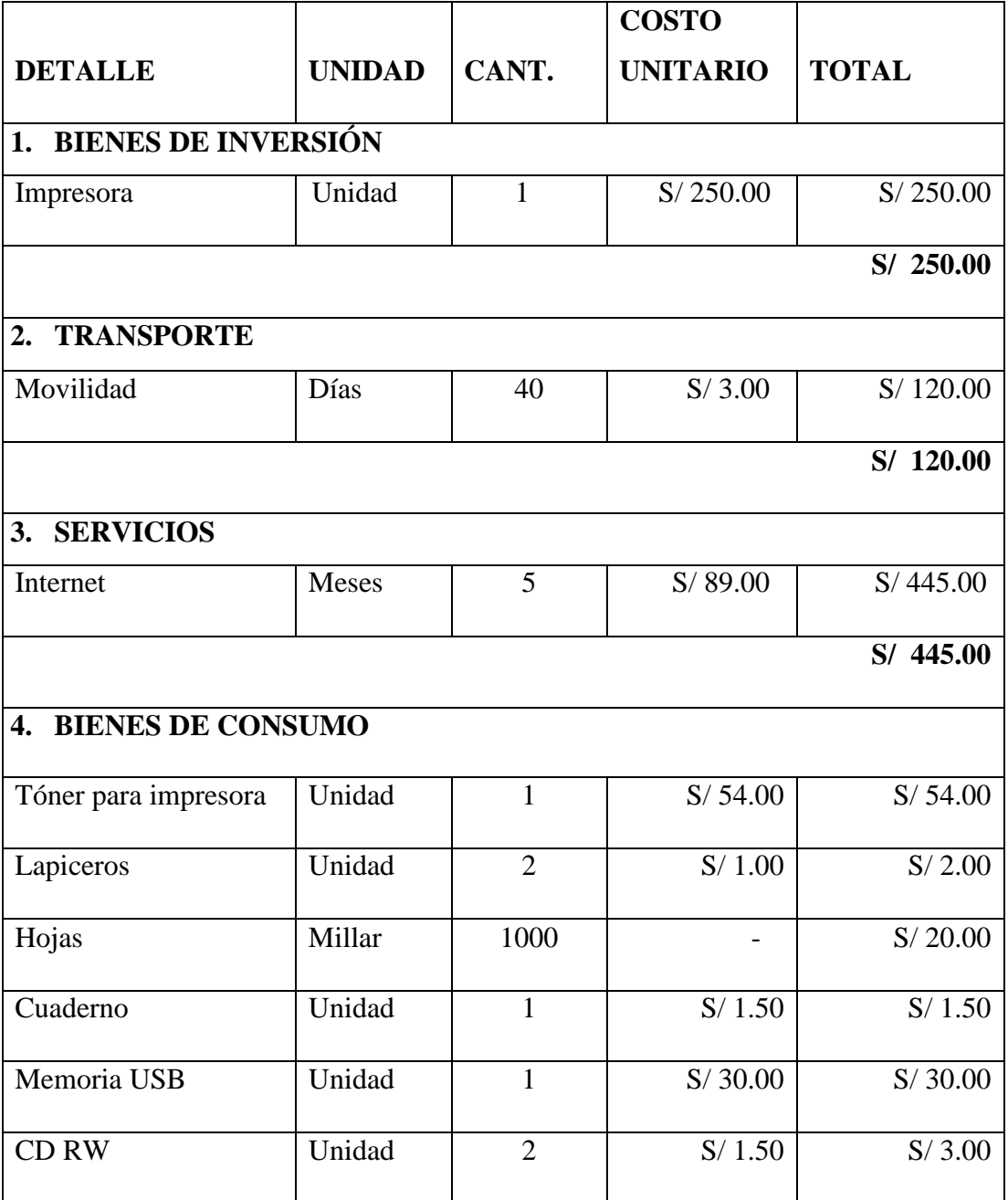

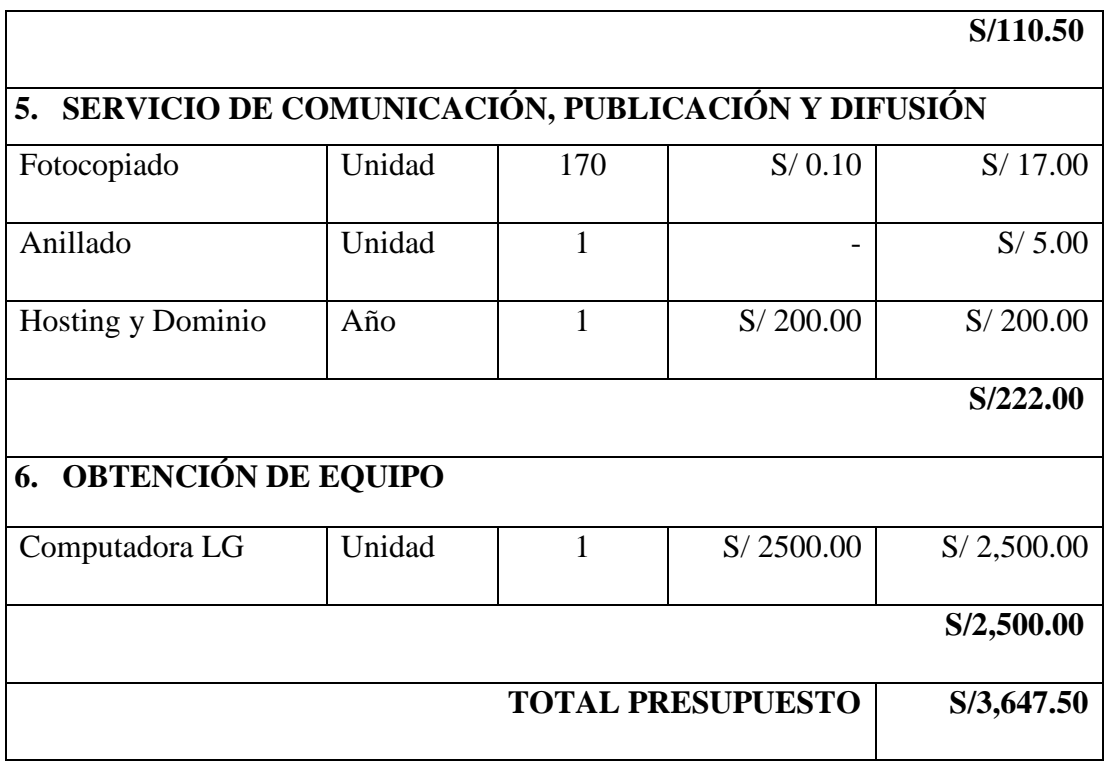

Fuente: Elaboración propia.

### **ANEXO NRO. 3: CUESTIONARIO**

**TITULO:** Implementación de un Sistema Informático Web de la empresa LIM Courier S.A.C - Chimbote; 2017.

**ESTUDIANTE:** Ramos Encarnación Jaira Marielí.

### **PRESENTACIÓN:**

El estudio de investigación de este proyecto considera esencial, realizar encuestas en la población de la empresa LIM Courier S.A.C, en vista de ello se necesita la colaboración de los clientes recurrentes y el personal que labora en dicha empresa, tomando como muestra a un total de 30 personas, quienes responderán con total transparencia y versatilidad de manera objetiva cada interrogante planteada, para evaluar y analizar si la propuesta en el proyecto de investigación es considerada como una propuesta favorable para la empresa.

### **INSTRUCCIONES:**

A continuación, se le presenta una lista de preguntas, agrupadas por dimensión, que se solicita se responda, marcando una sola alternativa con un aspa ("X") en el recuadro correspondiente (SI o NO) según considere su alternativa.

# **DIMENSIÓN 1: NIVEL DE SATISFACCIÓN RESPECTO A LOS SERVICIOS DE ENVÍO Y ENTREGA DE ENCOMIENDAS QUE BRINDA EL SISTEMA ACTUAL.**

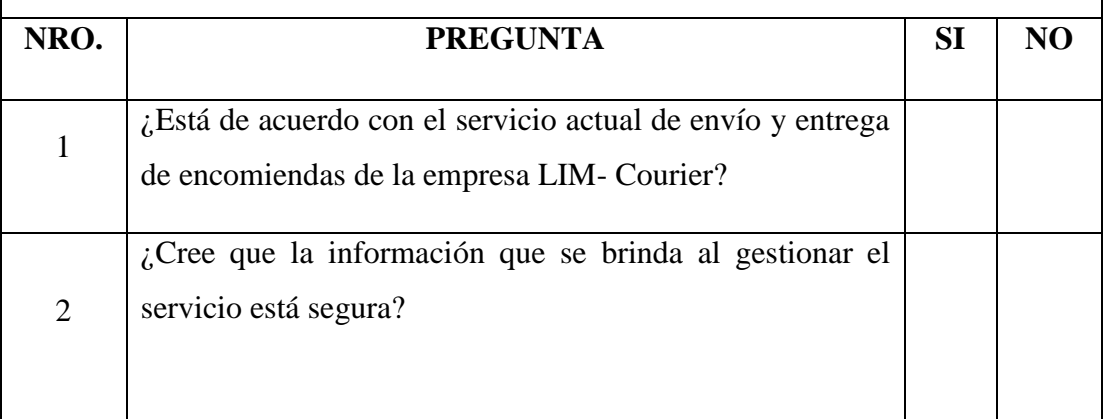
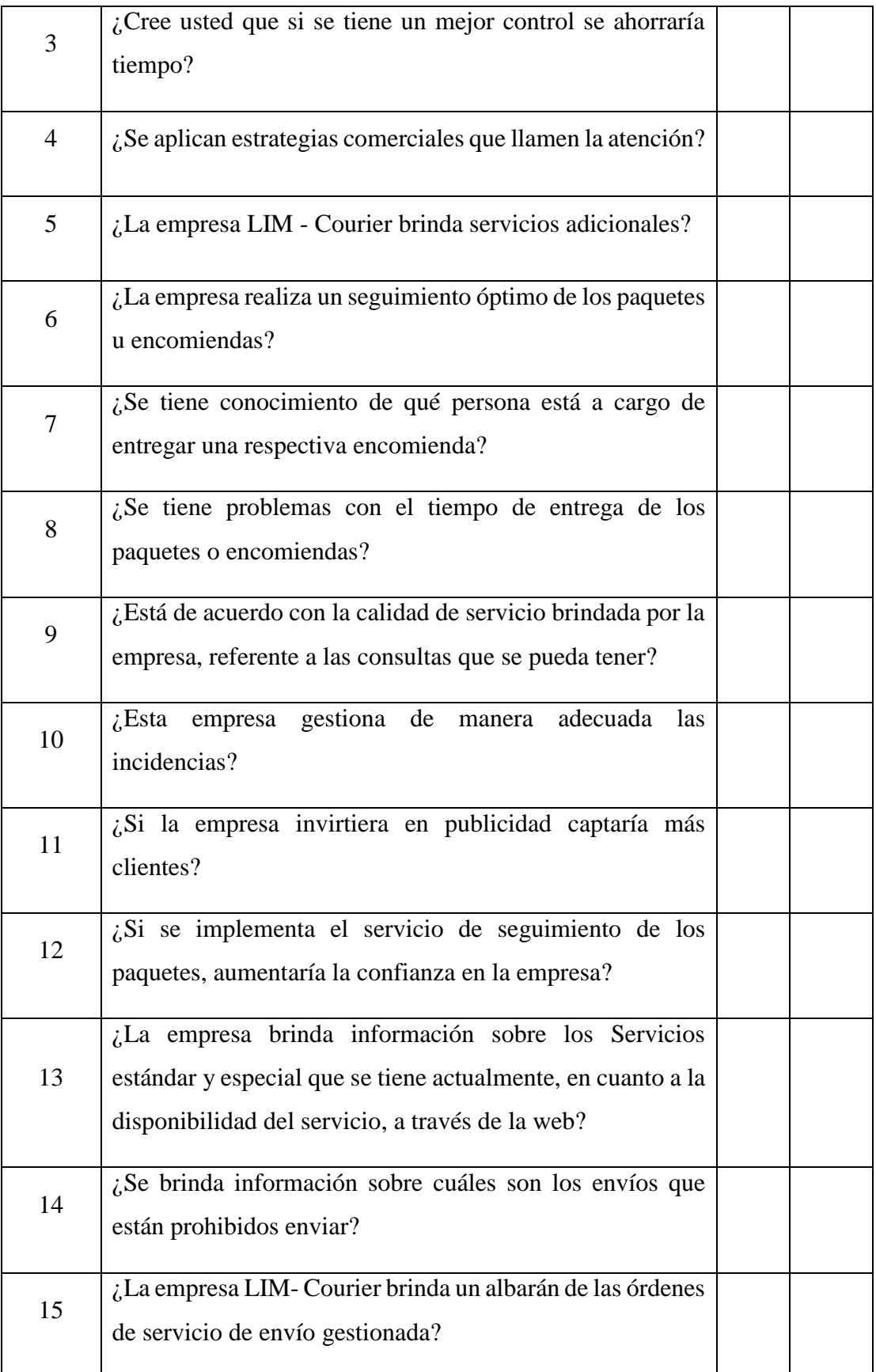

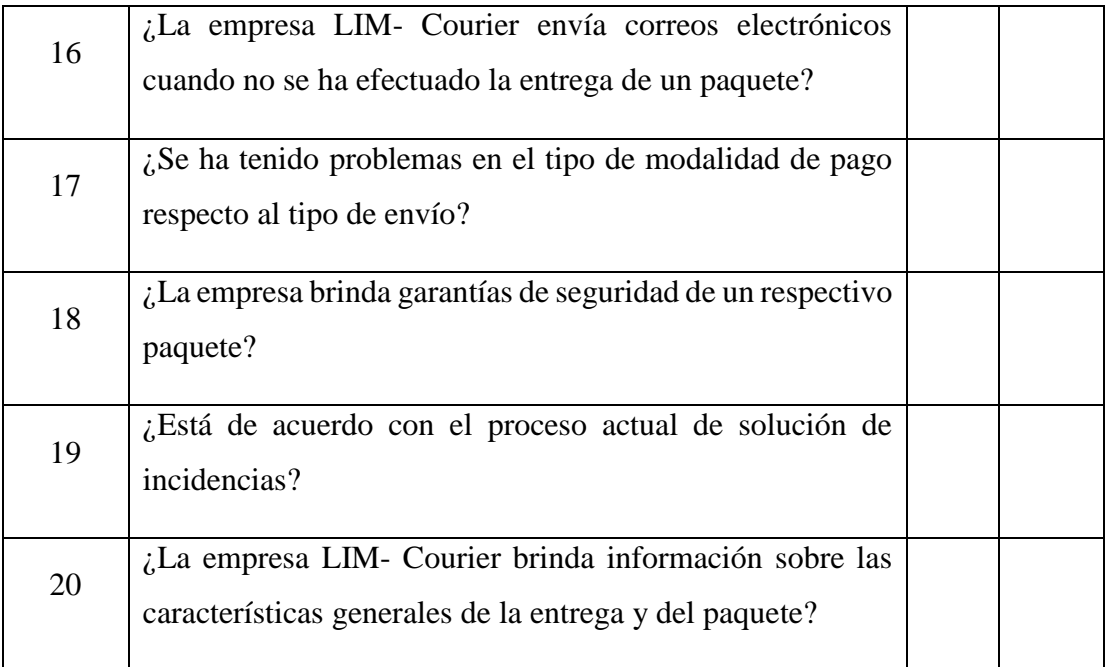

Fuente: Elaboración propia.

## **ANEXO NRO. 4: CUESTIONARIO**

**TITULO:** Implementación de un Sistema Informático Web de la empresa LIM Courier S.A.C - Chimbote; 2017.

**ESTUDIANTE:** Ramos Encarnación Jaira Marielí.

## **PRESENTACIÓN:**

El estudio de investigación de este proyecto considera esencial, realizar encuestas en la población de la empresa LIM Courier S.A.C, en vista de ello se necesita la colaboración de los clientes recurrentes y el personal que labora en dicha empresa, tomando como muestra a un total de 30 personas, quienes responderán con total transparencia y versatilidad de manera objetiva cada interrogante planteada, para evaluar y analizar si la propuesta en el proyecto de investigación es considerada como una propuesta favorable para la empresa.

## **INSTRUCCIONES:**

A continuación, se le presenta una lista de preguntas, agrupadas por dimensión, que se solicita se responda, marcando una sola alternativa con un aspa ("X") en el recuadro correspondiente (SI o NO) según considere su alternativa.

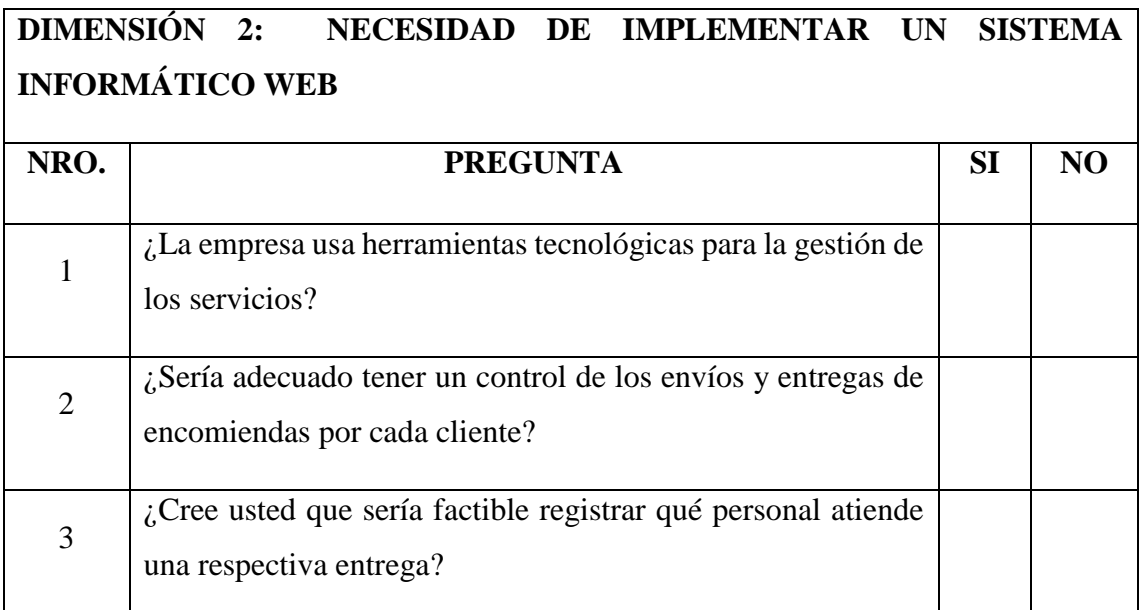

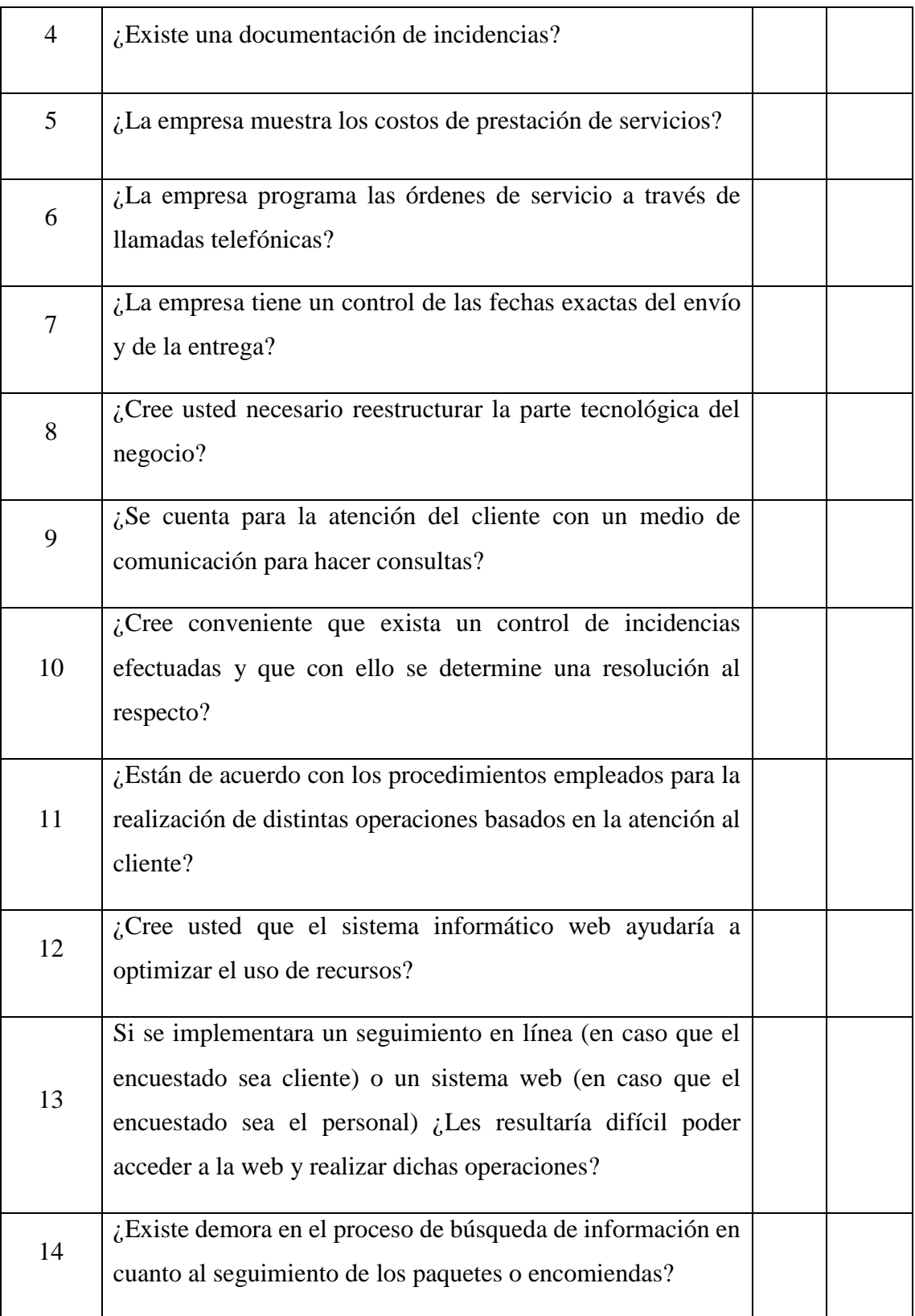

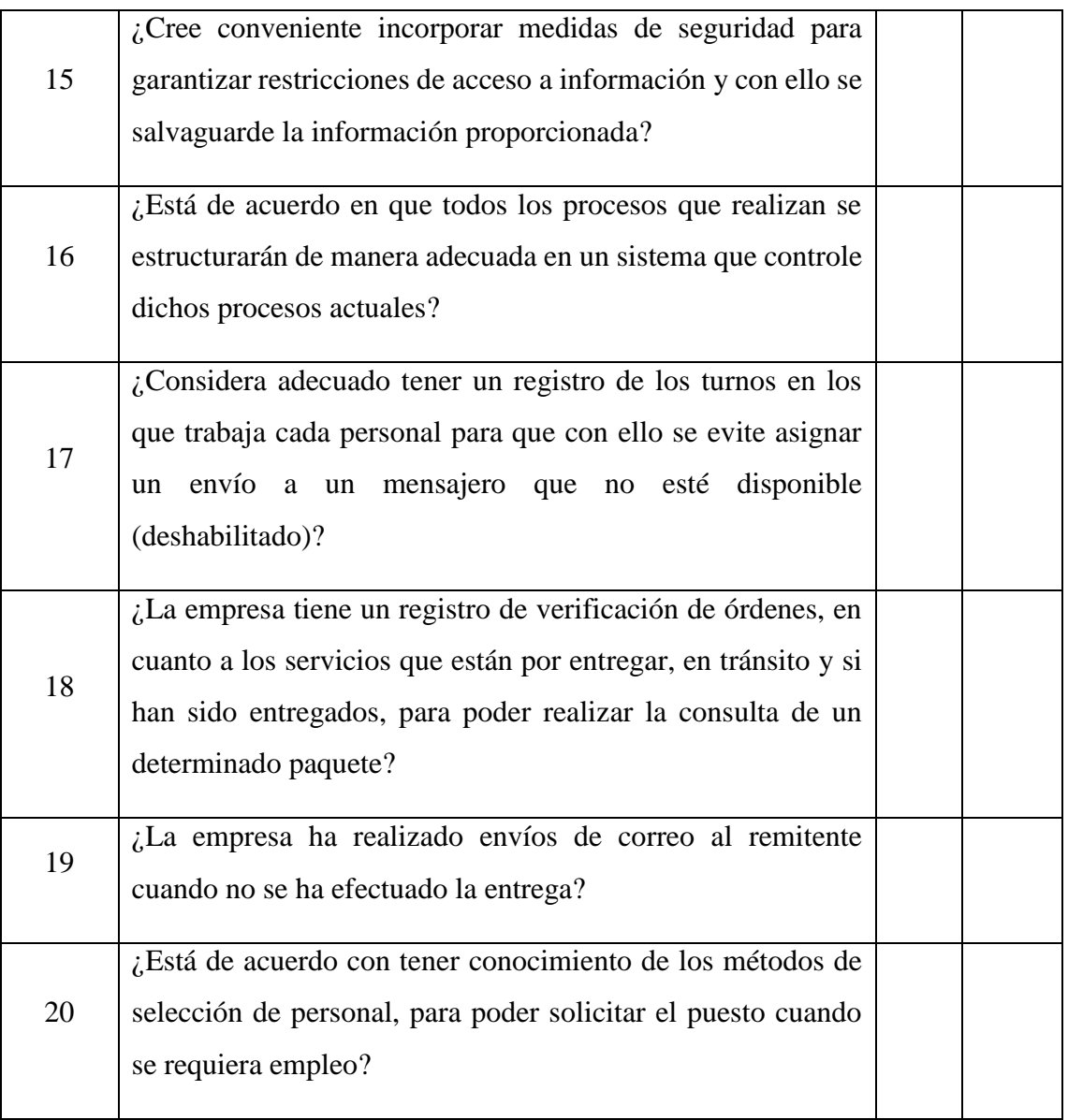

Fuente: Elaboración propia.